IBM DB2 Information Integrator OmniFind Edition

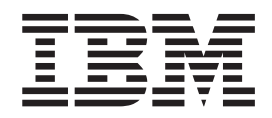

# Verwaltung der Unternehmenssuche

*Version 8.2.2*

IBM DB2 Information Integrator OmniFind Edition

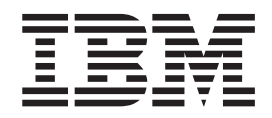

# Verwaltung der Unternehmenssuche

*Version 8.2.2*

#### **Hinweis**

Vor Verwendung dieser Informationen und des darin beschriebenen Produkts sollten Sie die allgemeinen Informationen unter ″Bemerkungen″ lesen.

Dieses Dokument enthält proprietäre Informationen von IBM. Sie werden mit einer Lizenzvereinbarung zur Verfügung gestellt und durch Urheberrechtsgesetze geschützt. Die Informationen in dieser Veröffentlichung enthalten keine Produktgarantien.

Sie können IBM Veröffentlichungen online oder über Ihren lokalen IBM Ansprechpartner bestellen.

- v Veröffentlichungen bestellen Sie online über das IBM Publications Center unter der Internetadresse [www.ibm.com/shop/publications/order.](http://www.ibm.com/shop/publications/order)
- v Ihren lokalen IBM Ansprechpartner finden Sie über die Internetsite ″IBM Directory of Worldwide Contacts″ unter der Internetadresse [www.ibm.com/planetwide.](http://www.ibm.com/planetwide)

Werden an IBM Informationen eingesandt, können diese beliebig verwendet werden, ohne dass eine Verpflichtung gegenüber dem Einsender entsteht.

Diese Veröffentlichung ist eine Übersetzung des Handbuchs *IBM DB2 Information Integrator OmniFind Edition Administering Enterprise Search, Version 8.2.2,* IBM Form SC18-9283-01, herausgegeben von International Business Machines Corporation, USA

© Copyright International Business Machines Corporation 2005 © Copyright IBM Deutschland GmbH 2005

Informationen, die nur für bestimmte Länder Gültigkeit haben und für Deutschland, Österreich und die Schweiz nicht zutreffen, wurden in dieser Veröffentlichung im Originaltext übernommen.

Möglicherweise sind nicht alle in dieser Übersetzung aufgeführten Produkte in Deutschland angekündigt und verfügbar; vor Entscheidungen empfiehlt sich der Kontakt mit der zuständigen IBM Geschäftsstelle.

Änderung des Textes bleibt vorbehalten.

Herausgegeben von: SW TSC Germany Kst. 2877 Juni 2005

# **Inhaltsverzeichnis**

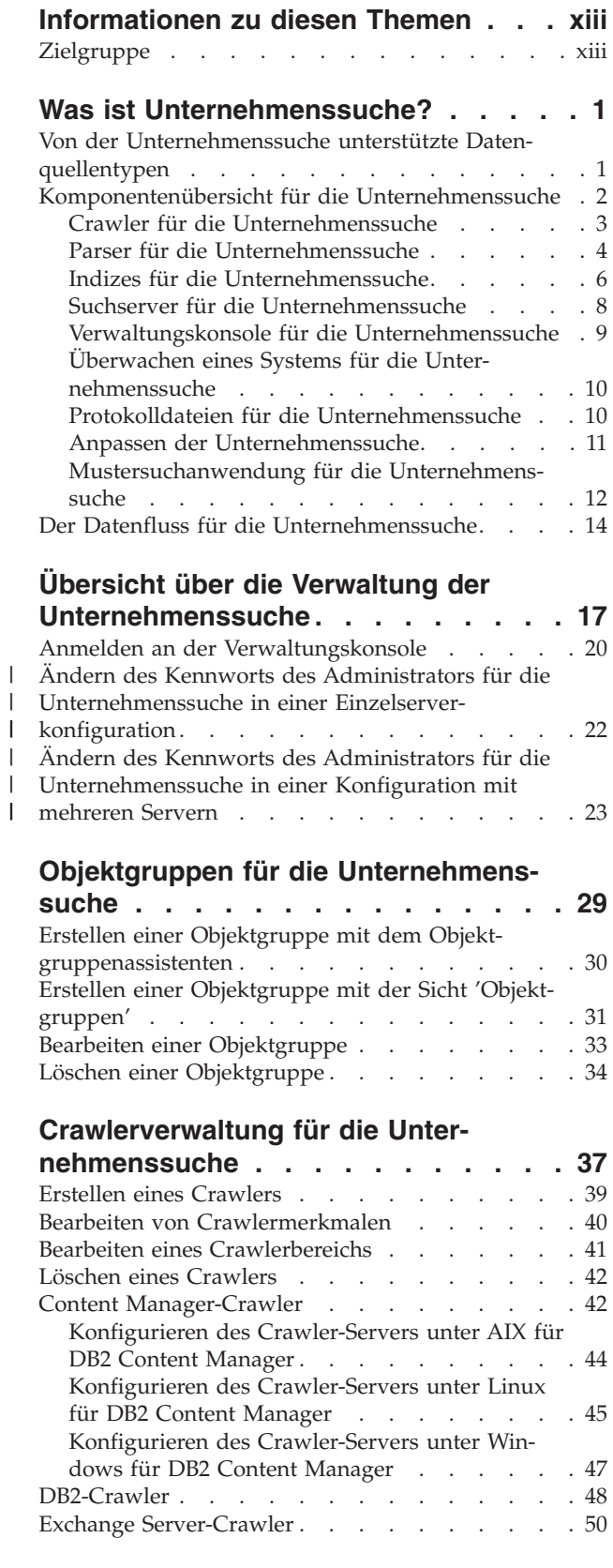

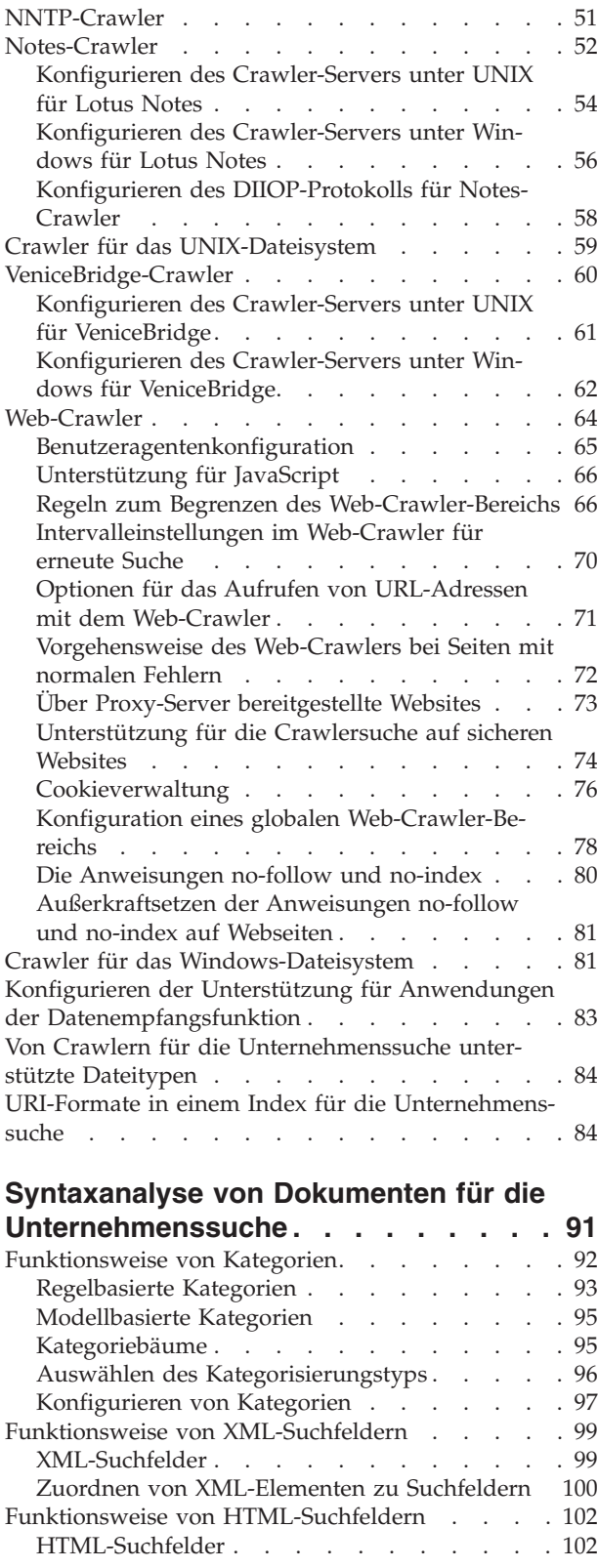

 $\,$   $\,$  $\|$ 

> | | | | | | | | | | |

| | | |

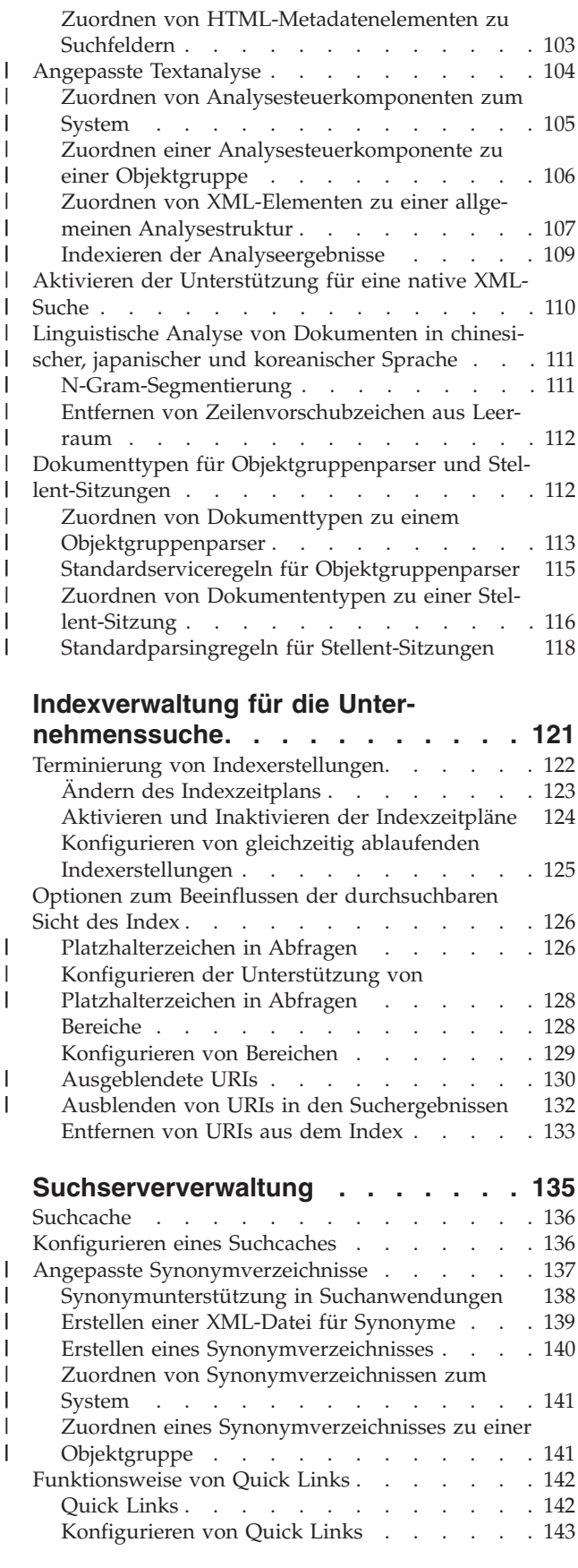

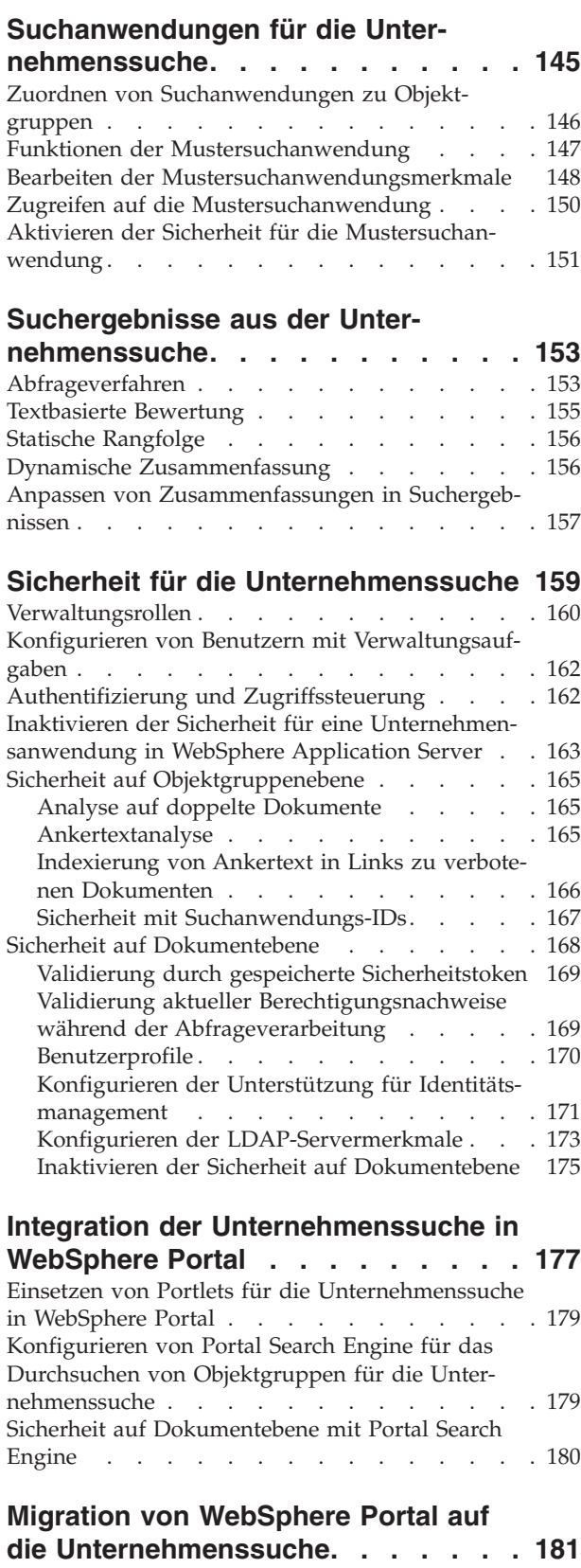

| |

| |

 $\vert$  $\|$ 

 $\|$  $\begin{array}{c} \hline \end{array}$ 

|  $\,$   $\,$  $\,$   $\,$  $\overline{\phantom{a}}$  $\|$  $\|$  $\overline{\phantom{a}}$ 

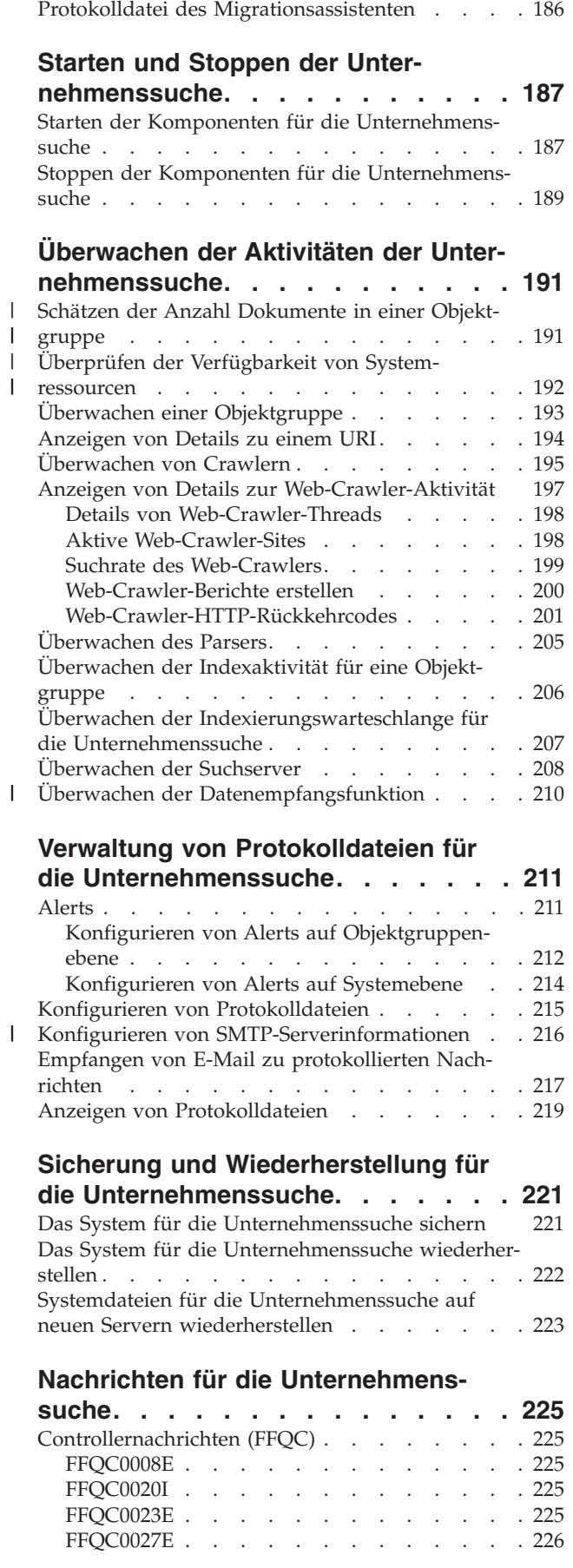

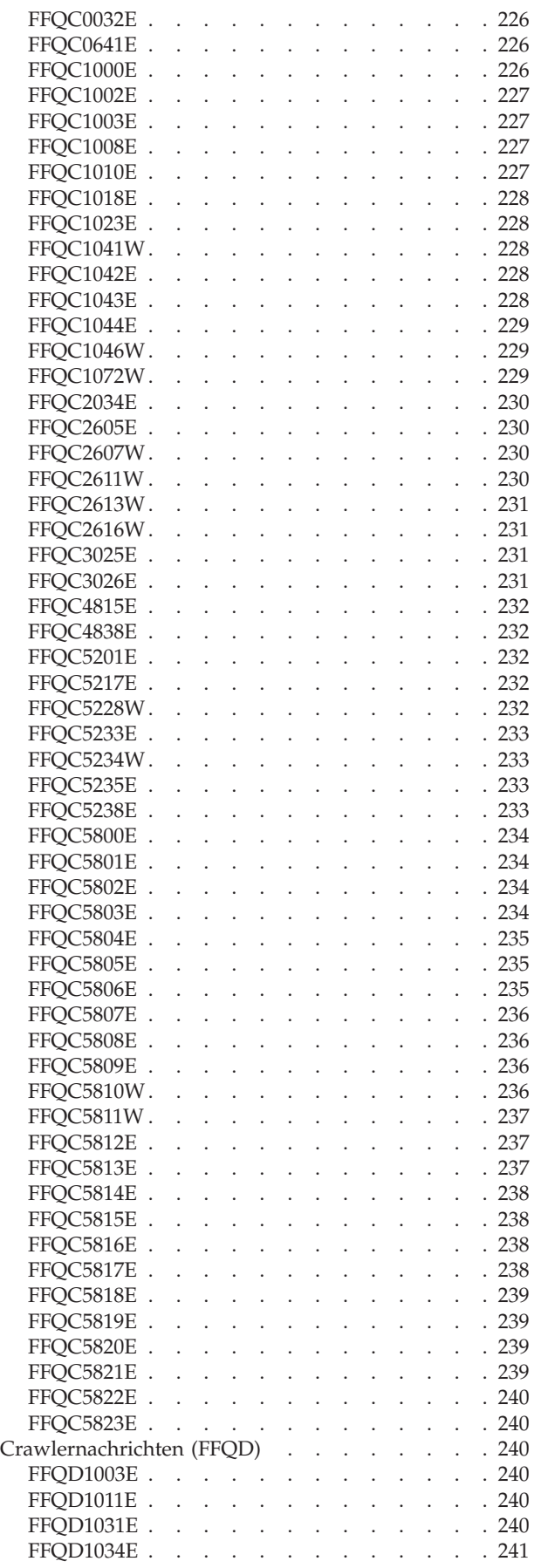

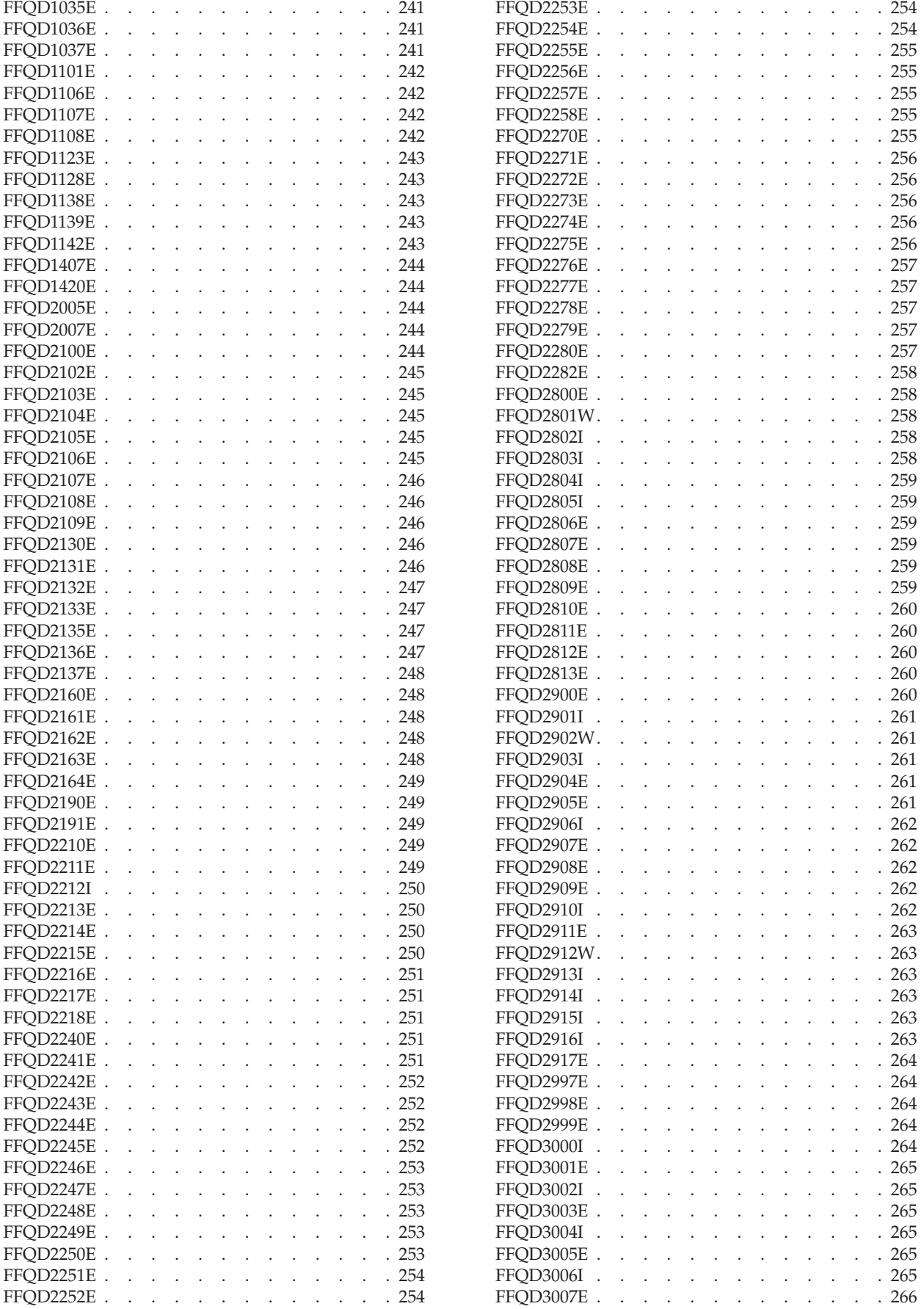

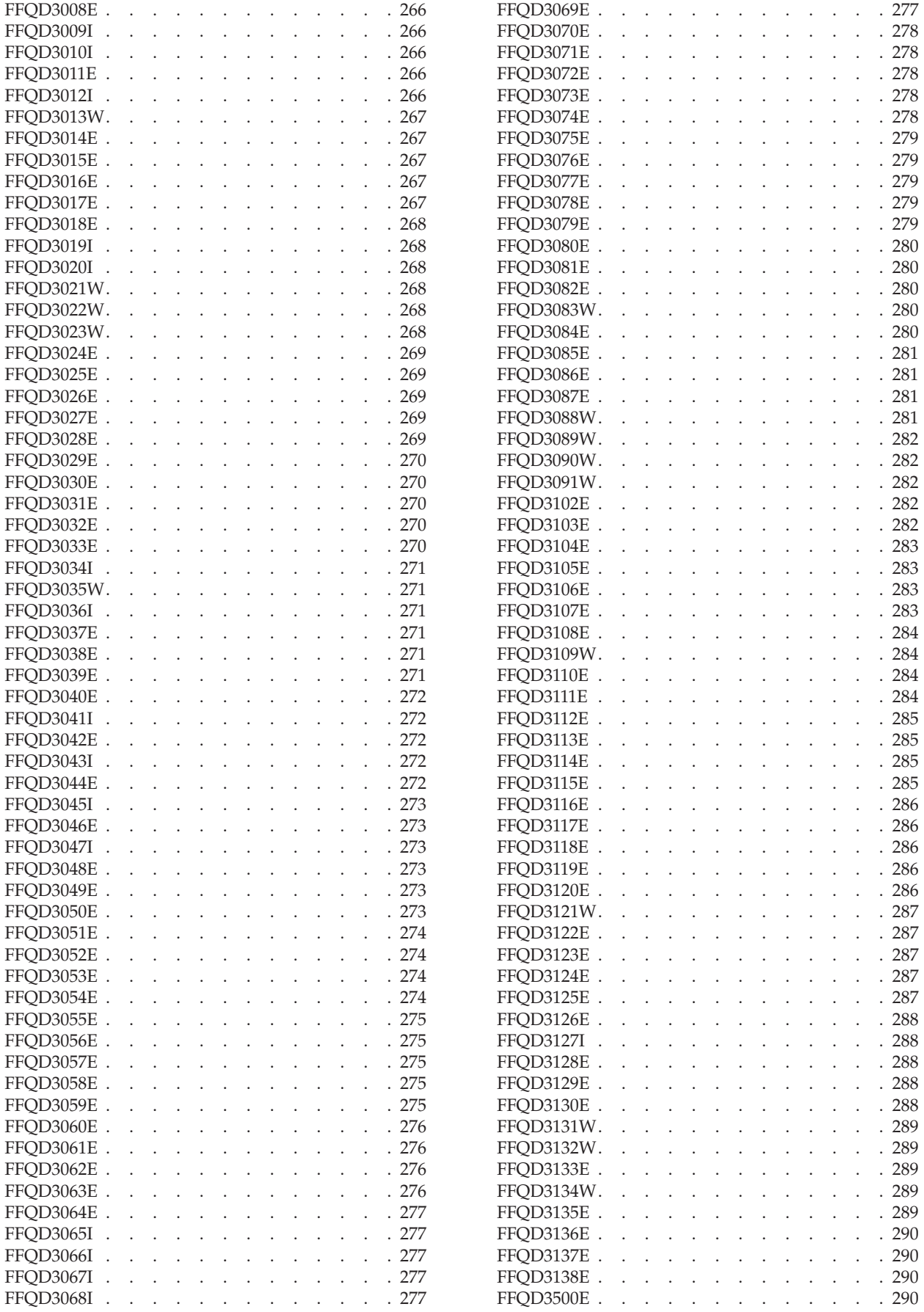

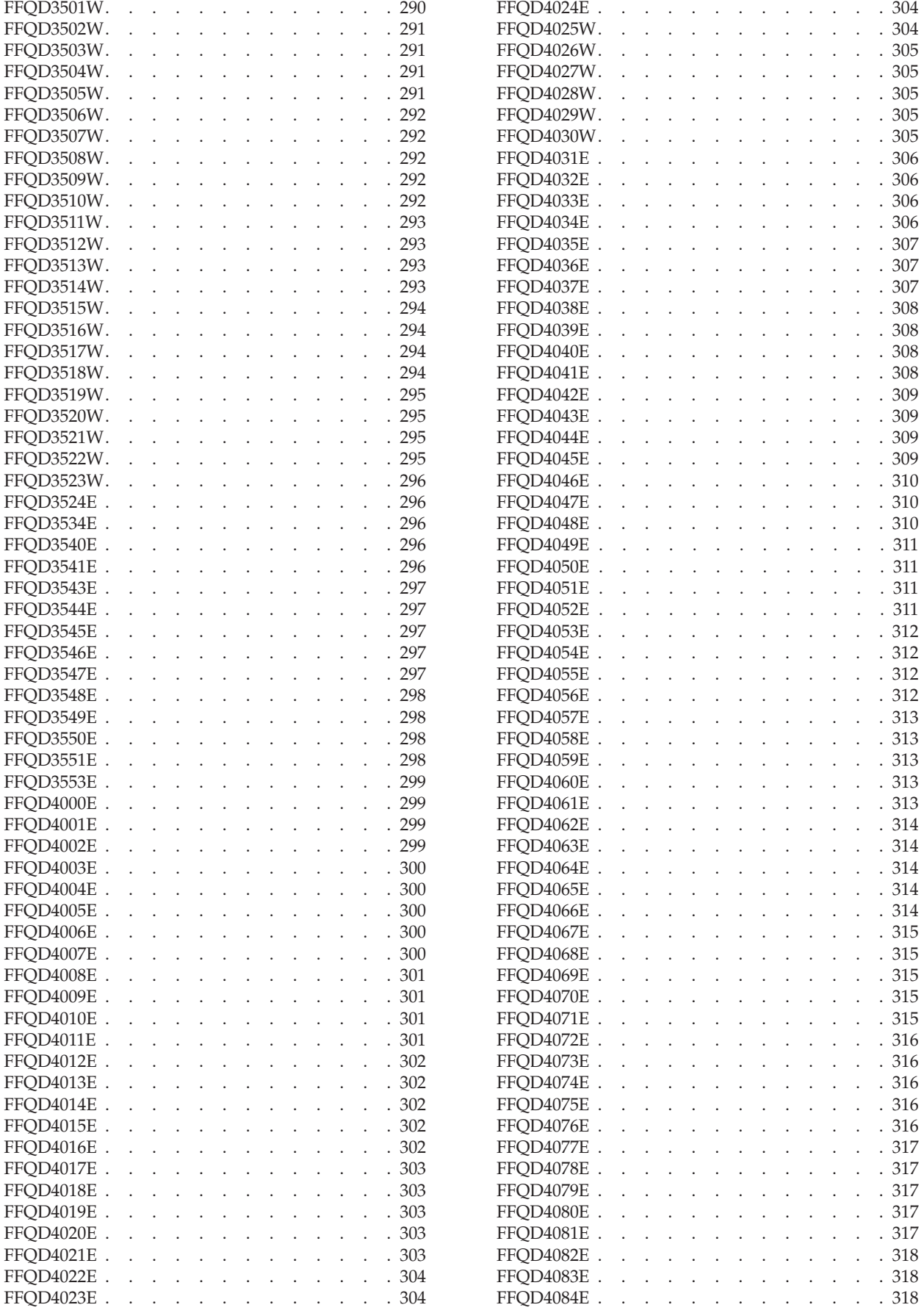

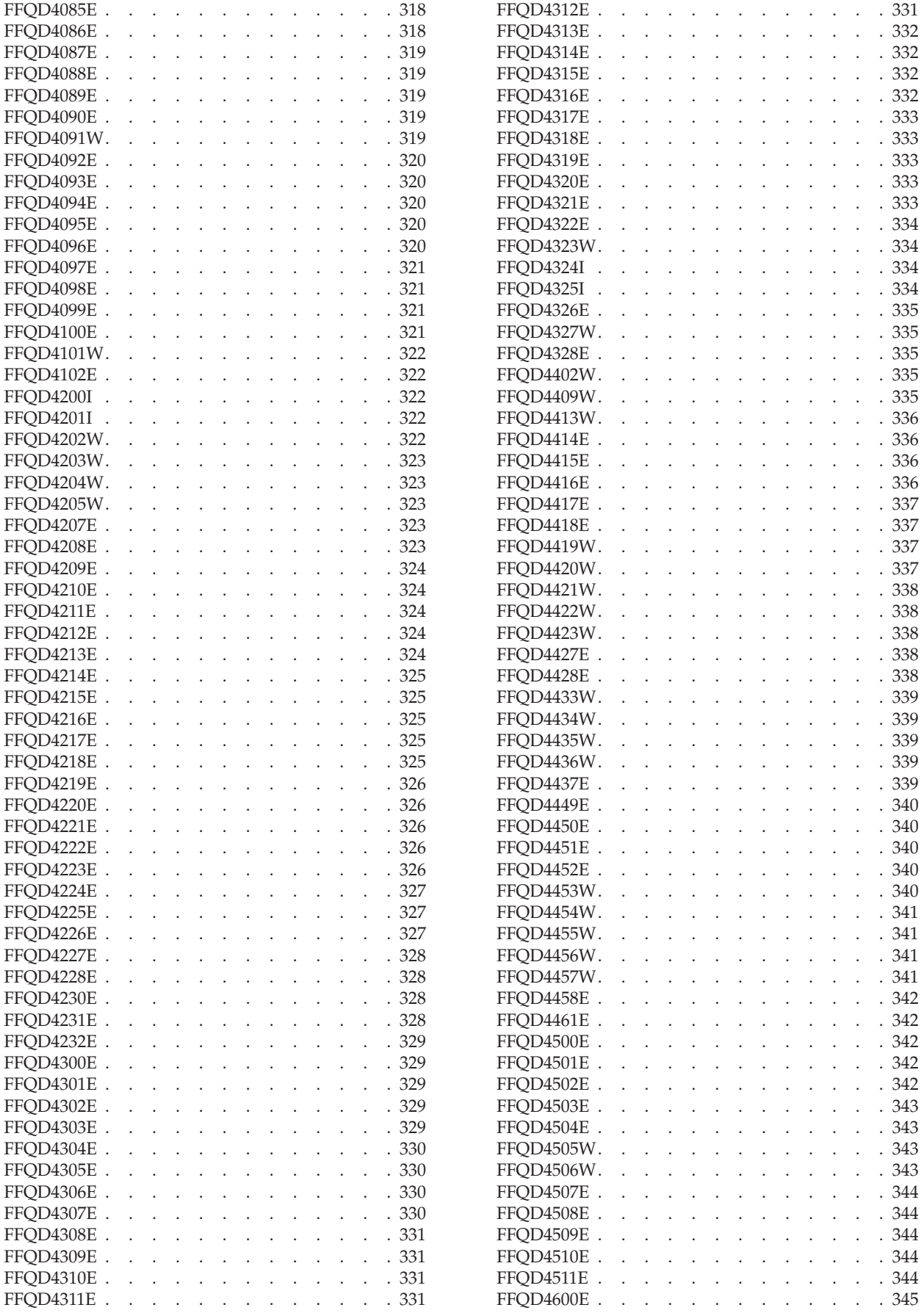

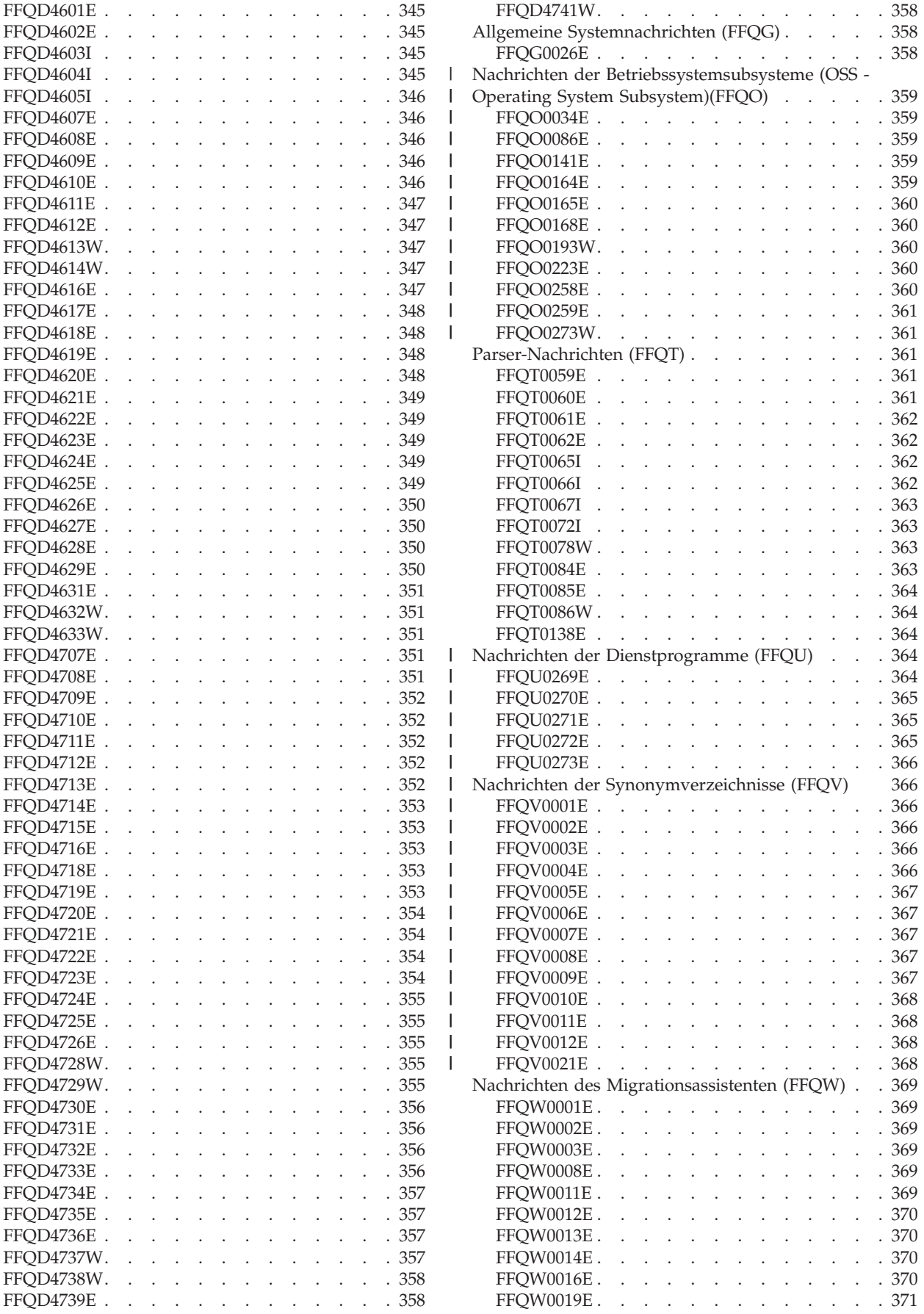

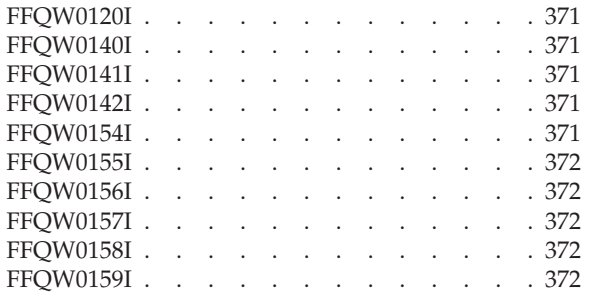

### **Glossar der [Begriffe](#page-388-0) für die Unter[nehmenssuche.](#page-388-0) . . . . . . . . . . [373](#page-388-0)**

## **DB2 Information [Integrator-Dokumen-](#page-394-0)**

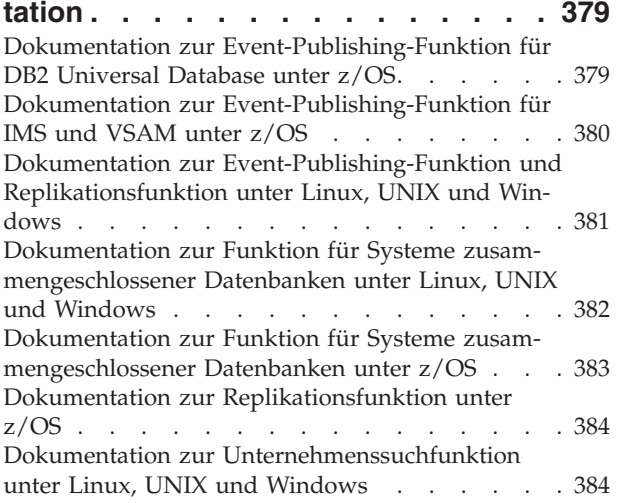

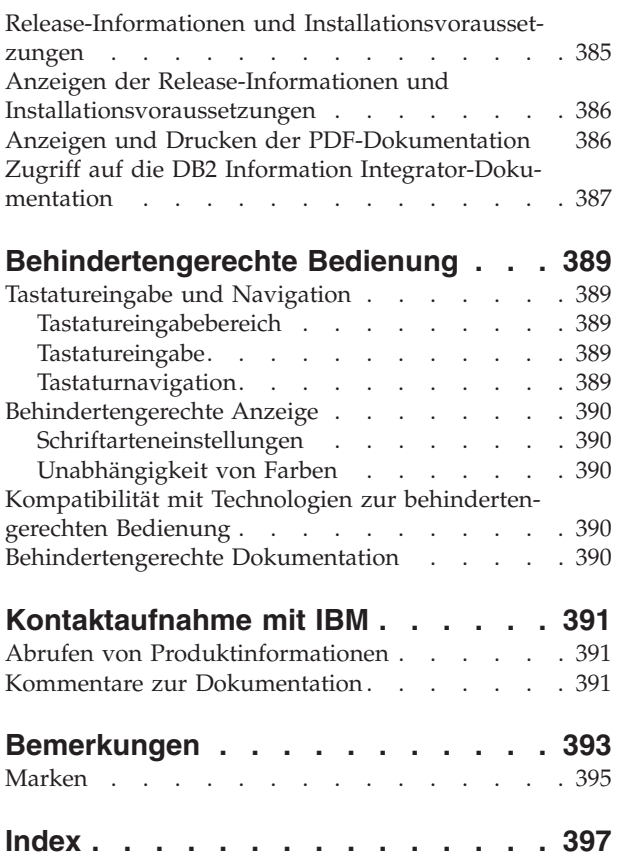

## <span id="page-14-0"></span>**Informationen zu diesen Themen**

Beachten Sie die folgenden Informationen, wenn Sie ein IBM DB2 Information Integrator OmniFind Edition-System der Version 8.2.2 verwalten.

DB2 Information Integrator OmniFind Edition (DB2 II OmniFind Edition) stellt eine Technologie bereit, die *Unternehmenssuche* genannt wird. Die Komponenten für die Unternehmenssuche werden bei der Installation des Produkts DB2 II OmniFind Edition installiert. Der Begriff *Unternehmenssuche* wird in der gesamten Dokumentation zu DB2 II OmniFind Edition verwendet, mit Ausnahme von Verweisen auf Installationspfade und Bezeichnungen von Produktpaketen.

In der Dokumentation zur Verwaltung der Unternehmenssuche werden die folgenden Themen behandelt:

- v Einführung in die Konzepte, Komponenten und Funktionen für die Unternehmenssuche
- v Anweisungen zum Erstellen, Überwachen und Verwalten von Objektgruppen
- Informationen zur syntaktischen Analyse von Daten und zu den Möglichkeiten zum Anpassen von Syntaxanalysen zur Optimierung von Such- und Abrufvorgängen
- Informationen zur Indexierung von syntaktisch analysierten Daten und zu den Möglichkeiten zum Verwalten von Indexierungsvorgängen
- Informationen dazu, wie die Suchserver nach Daten suchen und Suchergebnisse zurückgeben
- Informationen zur Aktivierung von angepassten Suchanwendungen für das Durchsuchen von Objektgruppen
- v Überblick über die verschiedenen Sicherheitsstufen, die in der Unternehmenssuche verfügbar sind
- v Informationen zur Integration der Unternehmenssuche in IBM WebSphere Portal
- v Anweisungen zur Migration der WebSphere Portal-Taxonomien und -Objektgruppen in Kategoriebäume und Objektgruppen für die Unternehmenssuche
- Anweisungen für das Sichern und Wiederherstellen des Systems
- Anweisungen für das Erstellen und Anzeigen von Protokolldateien
- v Erläuterungen zu Nachrichten für die Unternehmenssuche

## **Zielgruppe**

Diese Informationen richten sich an Systemadministratoren und Systembediener, die für das Erstellen, Überwachen und Verwalten der Objektgruppen für die Unternehmenssuche verantwortlich sind.

Verwenden Sie diese Informationen, um Objektgruppen zu erstellen, Inhalt für Objektgruppen auszuwählen und Optionen zu konfigurieren, die den Inhalt für Suchvorgänge aktivieren. Sie können diese Informationen ferner verwenden, um Objektgruppen und die Systemaktivität zu überwachen, Benutzer als Administratoren für die Unternehmenssuche zu registrieren und Suchanwendungen Objektgruppen zuzuordnen.

Zur effektiven Nutzung dieser Informationen müssen Sie mit Webanwendungen vertraut sein und über Erfahrung mit den Datenquellen verfügen, die Sie durchsuchen möchten.

## <span id="page-16-0"></span>**Was ist Unternehmenssuche?**

Ein System für die Unternehmenssuche stellt erweiterte Funktionen für das Durchsuchen einer beliebigen Anzahl strukturierter und unstrukturierter Datenquellen in einer einzelnen Abfrage bereit. Das System für die Unternehmenssuche bietet schnelle Abfrageantwortzeiten und eine konsolidierte, nach Rang sortierte Ergebnismenge, mit der Sie die benötigten Informationen problemlos finden können.

Die Komponenten für die Unternehmenssuche, die mit IBM DB2 Information Integrator OmniFind Edition (DB2 II OmniFind Edition) installiert werden, erfassen Informationen aus Ihrem gesamten Unternehmen und stellen diese Informationen für Suchvorgänge zur Verfügung. Durch Eingabe einer Abfrage in einen Web-Browser können Sie lokale und ferne Datenbanken, Collaborationsysteme, Content-Management-Systeme, Dateisysteme und interne und externe Websites gleichzeitig durchsuchen.

Ein System für die Unternehmenssuche, das für die nahtlose Integration in Ihre vorhandenen Systeme entworfen wurde, ist für die Logistik zuständig, die erforderlich ist, um Daten von verschiedenen Quellen zu erfassen und die Daten für ein schnelles Abrufen zu indexieren. Die Unternehmenssuche kann durch die Anwendung linguistischer Analysen und anderer Analysetypen auf Daten äußerst relevante Suchergebnisse liefern. Sie müssen sich nicht mit unterschiedlichen Schnittstellen befassen, um verschiedene Repository-Typen zu durchsuchen.

Die Sicherheit ist ein fest integriertes Element für die Unternehmenssuche. Nur Benutzer, die für die Verwaltung des Systems berechtigt sind, können Verwaltungstasks ausführen. Sie können mit den in IBM WebSphere Application Server verfügbaren Sicherheitsmechanismen die Verwaltungsrollen konfigurieren und Benutzer mit Verwaltungsaufgaben authentifizieren. Durch Konfigurieren von Verwaltungsrollen steuern Sie, welche Benutzer auf die verschiedenen Verwaltungsfunktionen Zugriff haben.

Sie können außerdem Optionen angeben, um Daten bei der Datenerfassung Sicherheitstoken zuzuordnen. Wenn Ihre Suchanwendungen die Sicherheit aktivieren, können Sie mit diesen Token die Zugriffssteuerung umsetzen und sicherstellen, dass nur Benutzer mit den entsprechenden Berechtigungsnachweisen die Daten abfragen und Suchergebnisse anzeigen können.

#### **Zugehörige Konzepte**

"Sicherheit für die [Unternehmenssuche"](#page-174-0) auf Seite 159 Über die Sicherheitsmechanismen für die Unternehmenssuche können Sie Ihre Quellen gegen unberechtigtes Durchsuchen schützen und Verwaltungsfunktionen auf bestimmte Benutzer beschränken.

## **Von der Unternehmenssuche unterstützte Datenquellentypen**

Für das Durchsuchen einer Vielzahl von Datenquellentypen ist eine vordefinierte Unterstützung verfügbar.

Nach der Installation von IBM DB2 Information Integrator OmniFind Edition können Sie mit dem Erfassen von Daten von den folgenden Datenquellentypen beginnen:

- IBM DB2 Content Manager-Elementtypen (Dokumente, Ressourcen und Elemente)
- IBM DB2 Information Integrator-Kurznamentabellen für Datenbanken von IBM DB2 Universal Database für z/OS, IBM Informix, Microsoft SQL Server, Oracle sowie für zusammengeschlossene Datenbanken
- IBM DB2 Universal Database-Datenbanken
- IBM Lotus Notes-Datenbanken
- Microsoft Exchange Server mit allgemein zugänglichen Ordnern
- Microsoft Windows-Dateisysteme
- NNTP-Newsgroups (NNTP Network News Transfer Protocol)
- UNIX-Dateisysteme

<span id="page-17-0"></span>| | |

| | |

| | | |

- v Venetica VeniceBridge-Repositorys (Documentum-, FileNet Panagon Content Services- und Hummingbird-Elementklassen). VeniceBridge wird in IBM WebSphere Information Integrator Content Edition umbenannt.
- v Websites (im Internet oder innerhalb Ihres Intranets)

Mit der Datenempfangsfunktions-API (Anwendungsprogrammierschnittstelle) für die Unternehmenssuche können Sie die Unterstützung auf andere Quellentypen erweitern, z. B. proprietäre und traditionelle Datenbanken, die hier nicht aufgeführt sind.

#### **Zugehörige Konzepte**

″Data listener″ in ″Programming Guide and API Reference for Enterprise Search″

### **Komponentenübersicht für die Unternehmenssuche**

Die Komponenten für die Unternehmenssuche erfassen Daten aus Ihrem gesamten Unternehmen, analysieren, bewerten und kategorisieren die Informationen und erstellen einen Index, den Benutzer durchsuchen können.

Eine *Objektgruppe* für die Unternehmenssuche stellt die Gruppe von Quellen dar, die Benutzer in einer einzelnen Abfrage durchsuchen können. Wenn Sie eine Objektgruppe erstellen, geben Sie an, welche Quellen eingeschlossen werden sollen, und Sie konfigurieren die Optionen dafür, wie Benutzer die indexierten Daten durchsuchen können.

Sie können mehrere Objektgruppen erstellen, und jede Objektgruppe kann Daten von einer Vielzahl von Datenquellen enthalten. Sie können z. B. eine Objektgruppe erstellen, die Dokumente aus IBM DB2 Universal Database-, IBM Lotus Notes- und IBM DB2 Content Manager-Datenbanken enthält. Wenn Benutzer diese Objektgruppe durchsuchen, schließen die Suchergebnisse potenziell Dokumente aus jeder der Datenquellen ein.

Da ein Durchsuchen von zusammengeschlossenen Objektgruppen unterstützt wird, können Benutzer mehrere Objektgruppen in einer einzigen Abfrage durchsuchen. Die Suchergebnisse enthalten möglicherweise Dokumente aus allen Datenquellen und allen Objektgruppen in Ihrem System für die Unternehmenssuche.

Zum Erstellen und Verwalten einer Objektgruppe gehören die folgenden Aktivitäten:

#### **Erfassen von Daten**

Die *Crawler*komponenten erfassen Dokumente aus Datenquellen entweder kontinuierlich oder anhand eines von Ihnen angegebenen Zeitplans. Häufig

ausgeführte Crawlersuchen stellen sicher, dass Benutzer immer auf die neuesten Informationen zugreifen können.

#### <span id="page-18-0"></span>**Analysieren von Daten**

Die *Syntaxanalyse*komponenten extrahieren Text aus den Dokumenten und führen linguistische Analysen und andere Analysetypen für jedes Dokument aus, das ein Crawler durchsucht. Die detaillierte Inhaltsanalyse verbessert die Qualität der Suchergebnisse.

#### **Indexieren von Daten**

Die *Index*komponenten werden auf regelmäßig terminierter Basis ausgeführt, um dem Index Informationen zu neuen und geänderten Dokumenten hinzuzufügen. Die Indexkomponenten führen auch globale Analysen für die Dokumente in einer Objektgruppe aus, um die Qualität der Suchergebnisse zu verbessern.

#### **Suchen nach Daten**

| | | | | Die *Such*komponenten durchsuchen den Index und arbeiten zusammen mit Ihren Suchanwendungen, um Suchanforderungen zu verarbeiten und Suchergebnisse zurückzugeben.

Andere DB2 Information Integrator OmniFind Edition-Komponenten ermöglichen es Ihnen, Sicherheitseinstellungen anzugeben, die Systemaktivität zu überwachen und aufgetretene Fehler zu beheben. Das Produkt stellt außerdem ein funktionierendes Beispiel einer Suchanwendung bereit, das Sie als Schablone verwenden können, um Ihre eigenen Suchanwendungen zu erstellen.

#### **Zugehörige Konzepte**

"Crawlerverwaltung für die [Unternehmenssuche"](#page-52-0) auf Seite 37 Sie konfigurieren Crawler für die unterschiedlichen Datentypen, die Sie in eine Objektgruppe einschließen wollen. Eine einzelne Objektgruppe kann eine beliebige Anzahl Crawler enthalten.

"Syntaxanalyse von Dokumenten für die [Unternehmenssuche"](#page-106-0) auf Seite 91 Zur Verbesserung der Abrufbarkeit von Dokumenten können Sie Optionen angeben, wie Dokumente und Metadaten syntaktisch analysiert und kategorisiert werden sollen, bevor sie dem Index für die Unternehmenssuche hinzugefügt werden.

"Indexverwaltung für die [Unternehmenssuche"](#page-136-0) auf Seite 121 Um sicherzustellen, dass Benutzer immer Zugriff auf die neuesten Informationen haben, erstellt die Unternehmenssuche für jede Objektgruppe einen Index und pflegt ihn durch regelmäßige Inhaltsaktualisierung und -reorganisation.

["Suchserververwaltung"](#page-150-0) auf Seite 135

Die Optionen, die Sie für die Suchserver angeben können, umfassen Folgendes: Verwendung von Cachespeicherplatz für die Rückgabe von Suchergebnissen, Steuern der maximalen Länge von Dokumentzusammenfassungen in den Suchergebnissen, Zuordnen eines angepassten Synonymverzeichnisses, so dass die Benutzer Dokumente finden können, die Synonyme der Abfragebegriffe enthalten, sowie die Rückgabe von vordefinierten URIs in den Suchergebnissen, sobald bestimmte Begriffe in der Abfrage vorkommen.

## **Crawler für die Unternehmenssuche**

Crawler für die Unternehmenssuche erfassen Dokumente aus Datenquellen, so dass die Dokumente analysiert, indexiert und durchsucht werden können.

Die Crawlerkomponente, die zusammen mit DB2 Information Integrator OmniFind Edition bereitgestellt wird, verfügt über die folgenden Funktionen:

- <span id="page-19-0"></span>v Wenn Sie einen Crawler konfigurieren, suchen die *Discovery*prozesse Informationen zu den Quellen, die für das Durchsuchen verfügbar sind, wie z. B. die Namen aller Sichten und Ordner in einer Lotus Notes-Datenbank oder die Namen aller Dateisysteme auf einem UNIX-Server.
- v Nachdem Sie die Quellen, die Sie durchsuchen wollen, ausgewählt und den Crawler gestartet haben, erfassen die Crawlerkomponenten Daten von den Quellen, so dass die Daten analysiert und indexiert werden können.

Eine einzelne Objektgruppe kann über mehrere Crawler verfügen, und jeder Crawler ist dazu entworfen, Daten von einem bestimmten Datenquellentyp zusammenzustellen. Sie können z. B. drei Crawler erstellen, um Daten von Dateisystemen, Notes-Datenbanken und relationalen Datenbanken in derselben Objektgruppe zu kombinieren. Oder Sie könnten verschiedene Crawler desselben Typs erstellen und für sie unterschiedliche Zeitpläne für die Crawlersuche entsprechend der Änderungshäufigkeit der von dem jeweiligen Crawler erfassten Daten festlegen.

Einige Crawler, wie z. B. die für Web- und NNTP-Quellen (NNTP - Network News Transfer Protocol), werden kontinuierlich ausgeführt. Nachdem Sie angegeben haben, welche URL-Adressen (URL - Uniform Resource Locator) oder NNTP-Newsgroups Sie durchsuchen wollen, kehrt der Crawler regelmäßig zurück, um zu prüfen, ob die Daten neu sind oder sie geändert wurden. Sie können andere Crawlertypen manuell starten oder stoppen, oder Sie können Zeitpläne für die Crawlersuche konfigurieren. Wenn Sie einen Crawler terminieren, geben Sie an, wann er das erste Mal ausgeführt werden soll und wie oft er die Datenquellen aufrufen soll, um neue oder geänderte Dokumente zu durchsuchen.

*Crawlermerkmale* sind eine Gruppe von Regeln, die das Verhalten eines bestimmten Crawlers regeln, wenn er eine Crawlersuche ausführt. Sie geben z. B. Regeln an, um zu steuern, wie der Crawler Systemressourcen verwendet. Die Gruppe der Quellen, die zum Durchsuchen auswählbar ist, stellt den *Crawlerbereich* eines Crawlers dar. Nach dem Erstellen eines Crawlers können Sie die Crawlermerkmale jederzeit bearbeiten, um die Datenerfassung durch den Crawler zu ändern. Sie können auch den Crawlerbereich bearbeiten, um den Crawlerzeitplan zu ändern, neue Quellen hinzuzufügen oder Quellen zu entfernen, die Sie nicht mehr durchsuchen wollen.

## **Parser für die Unternehmenssuche**

Ein Parser für die Unternehmenssuche analysiert Dokumente, die durch einen Crawler erfasst wurden, und bereitet sie zur Indexierung vor.

Die Parserkomponente, die zusammen mit DB2 Information Integrator OmniFind Edition ausgeliefert wird, analysiert Dokumentinhalte und Dokumentmetadaten. Sie speichert die Ergebnisse der Analyse in einem Datenspeicher, damit die Indexkomponente darauf zugreifen kann. Der Parser führt die folgenden Tasks aus:

- v Extrahiert Text aus dem jeweiligen Dokumentformat. Der Parser extrahiert z. B. Text aus den Tags in XML- und HTML-Dokumenten. Wenn Sie Stellent for IBM DB2 Information Integrator OmniFind Edition Outside In Viewer Technology verwenden, extrahiert der Parser auch Text von Binärformaten, wie Microsoft Word- und Adobe Acrobat PDF-Dokumente (PDF - Portable Document Format).
- v Ermittelt die Zeichensatzcodierung jedes Dokuments. Vor der linguistischen Analyse verwendet der Parser diese Informationen, um den gesamten Text in Unicode umzuwandeln.
- v Ermittelt die Quellensprache jedes Dokuments.

• Wendet die Syntaxanalyseregeln an, die Sie für die Objektgruppe angegeben haben. Bei der Parserkonfiguration können Sie Folgendes konfigurieren:

#### **Feldzuordnungsregeln für XML- und HTML-Dokumente**

Mit dieser Option können Benutzer strukturierten und unstrukturierten Inhalt in XML- und HTML-Dokumenten durchsuchen. Wenn Sie XML-Elemente oder HTML-Metadatenelemente Suchfeldern im Index für die Unternehmenssuche zuordnen, können Benutzer die Feldnamen in Abfragen angeben und bestimmte Teile von XML- und HTML-Dokumenten durchsuchen. (Abfragen, die bestimmte Felder durchsuchen, können präzisere Suchergebnisse liefern als Freiformatabfragen, die den gesamten Dokumentinhalt durchsuchen.)

#### **Kategorien**

| | | | | | | | |

| | | | | | | | | | | | | | | | | | | | | | | |

 $\overline{1}$ 

Mit dieser Option können Benutzer anhand der Kategorien, zu denen die Dokumente gehören, Dokumente durchsuchen. Benutzer können Kategorien auch in den Suchergebnissen auswählen und nur nach Dokumenten suchen, die zur selben Kategorie gehören.

Wenn Sie eine Objektgruppe erstellen, wählen Sie, sofern zutreffend, die gewünschte Kategorie aus. Wenn Sie *regelbasierte* Kategorien verwenden, werden Dokumente den Kategorien entsprechend den definierten Regeln zugeordnet. Sie können regelbasierte Kategorien mit von Ihnen erstellten Objektgruppen für die Unternehmenssuche sowie mit Objektgruppen konfigurieren, die Sie von IBM WebSphere Portal migrieren.

Wenn Sie *modellbasierte* Kategorien verwenden, werden Dokumente modellbasierten Kategorien zugeordnet, die auf Ihrem WebSphere Portal-System vorhanden sind. Damit diese Option verwendet werden kann, muss WebSphere Portal auf dem Indexserver für die Unternehmenssuche installiert sein. Sie müssen außerdem die Kategorisierungstools in WebSphere Portal verwenden, um die Kategorien zu verwalten.

#### **Angepasste Textanalyse**

Anwendungsentwickler können angepasste Analyseprogramme erstellen, um komplexe linguistische Analysen der Daten durchzuführen, die Sie durchsuchen müssen. Sie können diese Programme in das System für die Unternehmenssuche integrieren und sie für Kommentare zum Inhalt Ihrer Objektgruppen verwenden. Durch die Indexierung der Kommentare ist ein semantisches Durchsuchen der Objektgruppen möglich.

Benutzer können z. B. nach Abfragebegriffen suchen, die in Zusammenhang stehen oder in demselben Satz auftreten; oder sie können nach Abhängigkeiten zwischen Abfragebegriffen suchen (wie z. B. Dokumente, in denen es um den IBM Verkäufer mit dem Namen Schmidt geht und nicht um den IBM Entwickler mit dem Namen Schmidt).

#### **Unterstützung für N-Gram-Segmentierung**

Zur Verbesserung der Abrufbarkeit von Dokumenten in chinesischer, japanischer und koreanischer Sprache können Sie die N-Gram-Segmentierungsmethode für die lexikalische Analyse aktivieren. Bei dieser Form der Analyse werden keine Leerzeichen als Wortbegrenzer verwendet. (Sie können die Segmentierungsmethode nach der Erstellung einer Objektgruppe nicht ändern.)

**Unterstützung für das Durchsuchen von XML-Dokumenten mit nativer XML-**

**Suche** Eine native XML-Suche kann genauere Suchergebnisse erzielen, indem XML-Markupdateien durchsucht werden. In einer Abfrage könnte beispielsweise angegeben werden, dass ein Wort in einem bestimmten XML-Element vorhanden sein muss.

- <span id="page-21-0"></span>v Extrahiert Text und fügt Token hinzu, um die Abrufbarkeit von Daten zu verbessern. Der Parser führt während dieser Phase die folgenden Tasks aus:
	- Zeichennormalisierung, wie z. B. die Normalisierung der Großschreibung und der diakritischen Zeichen, wie z. B. der deutschen Umlaute.
	- Analyse der Struktur von Absätzen, Sätzen, Wörtern und Leerzeichen. Durch die linguistische Analyse zerlegt der Parser Wortkomposita und ordnet Token zu, die die Suchfunktion für Wörterbücher und Synonyme aktivieren.

#### **Zugehörige Konzepte**

["Funktionsweise](#page-107-0) von Kategorien" auf Seite 92

Mit Kategorien können Sie Dokumente mit gleichen Merkmalen gruppieren und die Suche nach sowie das Abrufen von Dokumenten auf Mitglieder dieser Gruppe beschränken.

["XML-Suchfelder"](#page-114-0) auf Seite 99

Mit XML-Suchfeldern können Benutzer bestimmte Teile von XML-Dokumenten abfragen.

["HTML-Suchfelder"](#page-117-0) auf Seite 102

Mit HTML-Suchfeldern können Benutzer Attribute von HTML-Dokumenten abfragen.

″Linguistic support″ in ″Programming Guide and API Reference for Enterprise Search″

″Text analysis included in enterprise search″ in ″Programming Guide and API Reference for Enterprise Search″

#### **Zugehörige Tasks**

["Überwachen](#page-220-0) des Parsers" auf Seite 205

Überwachen Sie den Parser, wenn es erforderlich ist, Informationen zu den vom Parser syntaktisch analysierten Dokumenten anzuzeigen, bevor sie dem Index für die Unternehmenssuche hinzugefügt werden. Optionen ermöglichen es Ihnen, Statistikdaten zu prüfen und die Parseraktivität zu verwalten.

## **Indizes für die Unternehmenssuche**

Die Indexierungskomponenten für die Unternehmenssuche werden auf der Basis von regelmäßigen Zeitplänen ausgeführt, um dem Index Informationen zu neuen und geänderten Dokumenten hinzuzufügen.

Die Indexierungskomponenten für die Unternehmenssuche werden zusammen mit DB2 Information Integrator OmniFind Edition installiert.

Damit sichergestellt ist, dass Benutzer stets Zugriff auf die neuesten Informationen in den Quellen haben, die sie durchsuchen, umfasst die Erstellung eines Index zwei Arbeitsabschnitte:

#### **Reorganisieren des Index**

Wenn ein Index reorganisiert wird, wird der gesamte Index erneut erstellt, so dass die Struktur optimal organisiert ist. Die Indexierungsprozesse lesen alle Daten, die von Crawlern erfasst und dem Parser analysiert wurden.

#### **Aktualisieren des Index**

Beim Aktualisieren eines Index werden dem Index seit der letzten Indexreorganisation von Crawlern erfasste Informationen hinzugefügt.

Wenn Sie Indexoptionen für eine Objektgruppe konfigurieren, geben Sie Zeitpläne für das Reorganisieren und Aktualisieren des Index an. Die Häufigkeit der Indexreorganisation und -aktualisierung hängt von Ihren Systemressourcen und davon ab, ob die indexierten Quellen statischen oder dynamischen Inhalt aufweisen.

Terminieren Sie eine häufige Indexaktualisierung, um so sicherzustellen, dass neue Informationen verfügbar sind. Terminieren Sie regelmäßig eine Indexreorganisation, um die neuen Informationen zu konsolidieren, neuen Inhalt zu analysieren und die Indexleistung zu optimieren.

Es kann immer nur ein Index pro Objektgruppe in der Warteschlange vorhanden sein. Sie können jedoch mehrere Indizes aus mehreren Objektgruppen in die Warteschlange stellen und die gleichzeitige Erstellung der Indizes zulassen. Mit der gleichzeitigen Indexerstellung stellen Sie sicher, dass die Reorganisation eines sehr großen Index nicht die Aktualisierung anderer Indizes blockiert. Die Indexerstellung kann ein ressourcenintensiver Prozess sein, daher müssen Sie bei Großsystemen die Systembelastung überwachen, um die Reorganisations- und Aktualisierungsraten anzupassen.

Sie können die Indexierungsprozesse auch starten, ohne sie zu terminieren. Wenn Sie z. B. bestimmte Syntaxanalyseregeln ändern und diese Änderungen für Ihre Suchanwendungen verfügbar sein sollen, können Sie eine Indexreorganisation starten, nachdem die Daten erneut durchsucht und syntaktisch analysiert wurden, anstatt auf den terminierten Zeitpunkt für den Start der Indexreorganisation zu warten.

Bei der Erstellung eines Index führen die Indexierungsprozesse eine globale Dokumentanalyse durch. Während dieser Phase werden Algorithmen angewendet, um Dokumentkopien zu erkennen, um die Linkstruktur von Dokumenten zu analysieren und um Ankertext (d. h. Text, der die Zielseite in einer Hypertextverbindung beschreibt) in Webdokumenten in besonderer Weise zu verarbeiten.

Sie können Optionen für die folgenden Indexierungsaktivitäten angeben:

- v Damit Benutzer abschließende Platzhalterzeichen angeben können, können Sie eine Unterstützung für die Erweiterung der Abfragebegriffe im Index erstellen oder angeben, dass die Abfragebegriffe während der Abfrageverarbeitung erweitert werden sollen. Bei Ihrer Entscheidung müssen Sie zwischen Ressourcennutzung und Abfrageantwortzeit abwägen.
- v Sie können Bereiche konfigurieren. Mit einem *Bereich* können Sie einschränken, was Benutzer in der Objektgruppe anzeigen können. Sie könnten z. B. einen Bereich erstellen, der die URIs für Dokumente Ihrer technischen Unterstützungsabteilung enthält. Sie könnten ferner einen weiteren Bereich für die URIs von Dokumenten aus Ihrer Personalabteilung erstellen. Wenn die Suchanwendung Bereiche unterstützt, können Benutzer Dokumente nur aus diesen Untergruppen der Objektgruppe durchsuchen und abrufen.
- Sie können Optionen für das Ausblenden von Suchergebnisdokumenten angeben, die über dasselbe URI-Präfix verfügen. Sie können auch einen Gruppennamen angeben, so dass Dokumente mit verschiedenen URI-Präfixen in den Suchergebnissen gemeinsam ausgeblendet werden.
- v Nachdem ein Index erstellt wurde, können Sie URIs entfernen, die von Benutzern nicht durchsucht werden sollen.

#### **Zugehörige Konzepte**

| | | | | | | | | | | | | | | | | | |

> "Indexverwaltung für die [Unternehmenssuche"](#page-136-0) auf Seite 121 Um sicherzustellen, dass Benutzer immer Zugriff auf die neuesten Informationen haben, erstellt die Unternehmenssuche für jede Objektgruppe einen Index und pflegt ihn durch regelmäßige Inhaltsaktualisierung und -reorganisation.

<span id="page-23-0"></span>["Platzhalterzeichen](#page-141-0) in Abfragen" auf Seite 126

Sie können Benutzern die Verwendung von Platzhalterzeichen in Abfragebegriffen und die Suche nach Wörtern, die mit einem bestimmten Muster beginnen, ermöglichen.

["Bereiche"](#page-143-0) auf Seite 128

Konfigurieren Sie einen Bereich, wenn Benutzern eine begrenzte Sicht einer Objektgruppe dargestellt werden soll.

["Ausgeblendete](#page-145-0) URIs" auf Seite 130

Die Unternehmenssuche kann die Suchergebnisse so organisieren, dass Ergebnisdokumente, die im Index das gleiche URI-Präfix aufweisen, zusammen gruppiert werden und in den Suchergebnissen ausgeblendet werden.

#### **Zugehörige Tasks**

"Terminierung von [Indexerstellungen"](#page-137-0) auf Seite 122 Sie können Zeitpläne für das Reorganisieren eines Index und das Aktualisieren eines Index mit neuem Inhalt angeben.

"Konfigurieren von gleichzeitig ablaufenden [Indexerstellungen"](#page-140-0) auf Seite 125 Mehrere Indizes können die Indexierungsprozesse gemeinsam nutzen. Durch gemeinsame Nutzung der Prozesse können Sie sicherstellen, dass die Reorganisation eines sehr großen Index nicht die Verfügbarkeit anderer Indizes blockiert, die in der Warteschlange auf ihre Erstellung warten.

["Entfernen](#page-148-0) von URIs aus dem Index" auf Seite 133

Wenn Sie verhindern wollen, dass Benutzer Dokumente einer Objektgruppe durchsuchen, können Sie die URIs der betreffenden Dokumente aus dem Index entfernen.

"Überwachen der Indexaktivität für eine [Objektgruppe"](#page-221-0) auf Seite 206 Überwachen Sie den Index einer Objektgruppe, wenn Sie den Fortschritt einer Indexerstellung verfolgen, den Indexzeitplan aktivieren oder inaktivieren bzw. die Indexaktivität starten oder stoppen wollen.

"Überwachen der [Indexierungswarteschlange](#page-222-0) für die Unternehmenssuche" auf [Seite](#page-222-0) 207

Sie können den Status aller Indexerstellungen in der Indexierungswarteschlange anzeigen, eine Indexerstellung stoppen oder einen Index aus der Warteschlange löschen.

## **Suchserver für die Unternehmenssuche**

Die Suchserver für die Unternehmenssuche arbeiten mit Ihren Suchanwendungen zusammen, um Abfragen zu verarbeiten, den Index zu durchsuchen und Suchergebnisse zurückzugeben.

Die Suchserver für die Unternehmenssuche werden bei der Installation von DB2 Information Integrator OmniFind Edition installiert. Wenn Sie die Suchserver für eine Objektgruppe konfigurieren, können Sie Optionen angeben, wie die Objektgruppe durchsucht werden soll:

- Sie können einen Suchcache konfigurieren, der häufig angeforderte Suchergebnisse enthält. Ein Suchcache kann die Such- und Abrufleistung verbessern.
- Sie können eine voreingestellte Sprache für das Durchsuchen von Dokumenten in der Objektgruppe angeben.
- Wenn Ihre Anwendungsentwickler ein angepasstes Synonymverzeichnis erstellen, können Sie es bestimmten Objektgruppen zuordnen. Wenn Benutzer die Objektgruppe abfragen, werden die Dokumente, die Synonyme zu den Abfragebegriffen enthalten, in die Suchergebnisse eingeschlossen.

| | | | • Wenn Sie vorher festlegen, dass bestimmte Dokumente für bestimmte Abfragen relevant sind, können Sie Quick Links konfigurieren. Ein *Quick Link* ordnet einem bestimmten URI spezifische Schlüsselwörter und Phrasen zu. Wenn eine Abfrage beliebige in einer Quick Link-Definition angegebene Schlüsselwörter oder Phrasen enthält, wird der zugeordnete URI automatisch in den Suchergebnissen zurückgegeben.

Bei einer Konfiguration mit mehreren Servern steht ein Ausfallschutz nicht nur auf der Serverebene, sondern auch auf der Objektgruppenebene zur Verfügung. Wenn eine Objektgruppe auf einem Suchserver aus irgend einem Grund nicht mehr zur Verfügung steht, werden die Abfragen für diese Objektgruppe automatisch an den anderen Suchserver weitergeleitet.

#### **Zugehörige Konzepte**

<span id="page-24-0"></span>| | | | |

> "Suchanwendungen für die [Unternehmenssuche"](#page-160-0) auf Seite 145 Mit einer Suchanwendung können Sie Objektgruppen in Ihrem System für die Unternehmenssuche durchsuchen. Sie können eine beliebige Anzahl Suchanwendungen erstellen, und eine einzelne Suchanwendung kann eine beliebige Anzahl Objektgruppen durchsuchen.

#### ["Suchcache"](#page-151-0) auf Seite 136

Wenn die Auslastung der Suchserver hoch ist, können Sie die Leistung verbessern, indem Sie die Suchergebnisse zwischenspeichern.

"Angepasste [Synonymverzeichnisse"](#page-152-0) auf Seite 137

Sie können die Qualität der Suchergebnisse verbessern, indem die Benutzer beim Durchsuchen der Objektgruppe auch nach Synonymen ihrer Abfragebegriffe suchen können.

["Quick](#page-157-0) Links" auf Seite 142

Mit Quick Links können Sie Benutzern Links zu Dokumenten bereitstellen, für die bereits festgelegt ist, dass sie für die Abfragebegriffe relevant sind.

#### **Zugehörige Tasks**

["Überwachen](#page-223-0) der Suchserver" auf Seite 208 Sie können detaillierte Statusinformationen zur Aktivität des Suchservers für eine bestimmte Objektgruppe oder detaillierte Statusinformationen zu den Suchservern für Ihr gesamtes System für die Unternehmenssuche anzeigen.

## **Verwaltungskonsole für die Unternehmenssuche**

Die Verwaltungskonsole für die Unternehmenssuche wird in einem Browser ausgeführt, das heißt, dass Benutzer mit Verwaltungsaufgaben jederzeit von einem beliebigen Standort aus auf sie zugreifen können. Sicherheitsmechanismen stellen sicher, dass nur die Benutzer auf sie zugreifen, die für den Zugriff auf Verwaltungsfunktionen berechtigt sind.

Die Verwaltungskonsole für die Unternehmenssuche wird auf den Suchservern installiert, wenn Sie DB2 Information Integrator OmniFind Edition installieren.

Die Verwaltungskonsole enthält Assistenten, die Sie bei der Ausführung verschiedener primärer Verwaltungstasks unterstützen können. Der Objektgruppenassistent unterstützt Sie z. B. bei der Erstellung einer Objektgruppe und ermöglicht Ihnen, Ihre Arbeit im Entwurfsmodus zu speichern. Crawlerassistenten sind spezifisch für einen Datenquellentyp und unterstützen Sie bei der Auswahl der Quellen, die Sie in Ihre Objektgruppen einschließen und für Suchvorgänge verfügbar machen wollen.

Sie können für weitere Verwaltungstasks einzelne Elemente auswählen, die Sie verwalten wollen. Wenn Sie z. B. eine Objektgruppe bearbeiten, können Sie die Seite

<span id="page-25-0"></span>**Index** auswählen, um den Indexzeitplan zu ändern, oder die Seite **Syntaxanalyse** auswählen, um eine Regel für die Syntaxanalyse von XML-Dokumenten zu modifizieren.

#### **Zugehörige Konzepte**

"Übersicht über die Verwaltung der [Unternehmenssuche"](#page-32-0) auf Seite 17 Über die Verwaltungskonsole für die Unternehmenssuche können Sie Objektgruppen erstellen und verwalten, Komponenten starten und stoppen, Systemaktivitäten und Protokolldateien überwachen, Benutzer mit Verwaltungsaufgaben konfigurieren, Objektgruppen Suchanwendungen zuordnen und Informationen zur Umsetzung von Sicherheitsmechanismen angeben.

["Verwaltungsrollen"](#page-175-0) auf Seite 160

Bei der Unternehmenssuche wird das Konzept der Rollen verwendet, um den Zugriff auf verschiedene Funktionen in der Verwaltungskonsole zu steuern.

#### **Zugehörige Tasks**

"Anmelden an der [Verwaltungskonsole"](#page-35-0) auf Seite 20 Zur Verwaltung eines Systems für die Unternehmenssuche geben Sie eine URL in einen Web-Browser ein und melden sich anschließend an der Verwaltungskonsole an.

## **Überwachen eines Systems für die Unternehmenssuche**

Sie können mit der Verwaltungskonsole für die Unternehmenssuche Systemaktivitäten überwachen und Unternehmensaktivitäten nach Bedarf anpassen.

Nachdem Sie DB2 Information Integrator OmniFind Edition installiert und mindestens eine Objektgruppe erstellt haben, können Sie detaillierte Statistikdaten für jede Hauptaktivität (Crawlersuche, Syntaxanalyse, Indexierung und Suche) anzeigen. Die Informationen umfassen durchschnittliche Antwortzeiten und den Verarbeitungsfortschritt, z. B., wie viele Dokumente während einer bestimmten Crawlersuche oder einer Indexerstellungssitzung durchsucht oder indexiert wurden.

Sie können die meisten Aktivitäten stoppen und starten. Sie können z. B. eine Aktivität anhalten, ihre Konfiguration ändern oder einen Fehler beheben und die Verarbeitung erneut starten, wenn Sie mit der Aktivität fortfahren wollen.

Sie können auch Alerts konfigurieren, durch die Sie E-Mails zu bestimmten überwachten Aktivitäten empfangen können, sobald ein überwachtes Ereignis auftritt. Sie können z. B. einen Alert empfangen, wenn die Suchantwortzeit einen bestimmten Grenzwert überschreitet.

#### **Zugehörige Konzepte**

"Überwachen der Aktivitäten der [Unternehmenssuche"](#page-206-0) auf Seite 191 Wenn Sie System- und Objektgruppenaktivitäten überwachen, können Sie den Status verschiedener Prozesse anzeigen, potenzielle Probleme aufspüren oder Konfigurationseinstellungen anpassen, um die Leistung zu verbessern.

"Starten und Stoppen der [Unternehmenssuche"](#page-202-0) auf Seite 187 Nach dem Erstellen einer Objektgruppe müssen Sie die Komponenten für Crawlersuche, Syntaxanalyse, Indexieren und Suche von Daten starten. Stoppen Sie die Komponenten, und starten Sie sie erneut, nachdem Sie Änderungen an der Objektgruppe vorgenommen haben.

## **Protokolldateien für die Unternehmenssuche**

Protokolldateien werden für einzelne Objektgruppen und für Sitzungen auf Systemebene erstellt.

<span id="page-26-0"></span>Wenn Sie Protokollierungsoptionen für eine Objektgruppe für die Unternehmenssuche oder für das System konfigurieren, geben Sie die Nachrichtentypen an, die protokolliert werden sollen (wie z. B. Fehlernachrichten und Warnungen). Sie geben ferner an, wie oft das System die alten Protokolldateien turnusmäßig wechseln soll, um Platz für die aktuellen Nachrichten zu schaffen. Sie können Optionen für den Empfang von E-Mails zu bestimmten Nachrichten (einschließlich Alerts) bzw. zu allen Fehlernachrichten, sobald diese auftreten, auswählen.

Wenn Sie Protokolldateien anzeigen, wählen Sie die Protokolldatei aus, die Sie anzeigen wollen (der Dateiname enthält Informationen dazu, wann die Datei erstellt wurde und welche Komponente die Nachrichten ausgegeben hat). Sie können auch Anzeigefilter angeben. Sie können z. B. auswählen, dass nur Fehlernachrichten oder nur Nachrichten von einer bestimmten Sitzung der Unternehmenssuche angezeigt werden.

#### **Zugehörige Konzepte**

"Verwaltung von Protokolldateien für die [Unternehmenssuche"](#page-226-0) auf Seite 211 Sie können die Nachrichtentypen auswählen, die Sie für eine Objektgruppe und für das System protokollieren möchten, sowie Optionen für das Erstellen und Anzeigen von Protokolldateien, für das Empfangen von Alerts und für das Empfangen von E-Mails beim Auftreten von Nachrichten angeben.

["Alerts"](#page-226-0) auf Seite 211

Sie können Ihre Unternehmenssuche so konfigurieren, dass sie bei Auftreten bestimmter Ereignisse Nachrichten in die Protokolldatei schreibt.

"Nachrichten für die [Unternehmenssuche"](#page-240-0) auf Seite 225

Für die meisten Nachrichten für die Unternehmenssuche werden Erläuterungen und Vorschläge zur Fehlerberichtigung bereitgestellt.

#### **Zugehörige Tasks**

"Konfigurieren von [Protokolldateien"](#page-230-0) auf Seite 215 Sie können angeben, welche Nachrichtentypen Sie protokollieren wollen, sowie Optionen zum Erstellen von Protokolldateien.

"Konfigurieren von [SMTP-Serverinformationen"](#page-231-0) auf Seite 216 Bevor Sie E-Mail zu den Aktivitäten der Unternehmenssuche empfangen können, müssen Sie Angaben zu Ihrem SMTP-Server (Simple Mail Transfer Protocol) konfigurieren.

"Empfangen von E-Mail zu [protokollierten](#page-232-0) Nachrichten" auf Seite 217 Sie können Optionen angeben, um E-Mail zu empfangen, wenn bestimmte Nachrichten oder Nachrichtentypen protokolliert werden.

"Anzeigen von [Protokolldateien"](#page-234-0) auf Seite 219

Sie können die Protokollnachrichten anzeigen, die von System- und Objektgruppenkomponenten in eine gemeinsame Protokolldatei geschrieben werden. Sie können auch Filter angeben, um Nachrichten einer bestimmten Bewertungsstufe und Nachrichten von bestimmten Sitzungen für die Unternehmenssuche anzuzeigen.

## **Anpassen der Unternehmenssuche**

Mit den Anwendungsprogrammierschnittstellen (APIs) für die Unternehmenssuche können Sie angepasste Suchanwendungen, angepasste Anwendungen zur Aktualisierung des Inhalts von Objektgruppen, angepasste Programme für die Textanalyse und angepasste Synonymverzeichnisse erstellen.

Nach der Installation von DB2 Information Integrator OmniFind Edition sind die folgenden API-Familien zur Erweiterung von Objektgruppen für die Unternehmenssuche verfügbar:

#### <span id="page-27-0"></span>**Search and Index API (SIAPI)**

Erstellen Sie mit dieser API angepasste Suchanwendungen.

#### **Datenempfangsfunktions-API**

| | | | | | | |

| | | | | | | Empfangen Sie mit dieser API Daten von externen Crawlern. Die externen Crawler können eine Verbindung zur Datenempfangsfunktion für die Unternehmenssuche herstellen, und dann einer Objektgruppe Daten hinzufügen bzw. Daten aus einer Objektgruppe entfernen.

Sie können die Abrufbarkeit von Informationen verbessern, indem Sie angepasste Programme für die linguistische Analyse in Ihre Objektgruppen für die Unternehmenssuche integrieren. Nachdem Sie dem System angepasste Textkommentatoren hinzugefügt haben, können Sie diese den Objektgruppen zuordnen. Wenn Benutzer eine Objektgruppe abfragen, nutzen sie die Wortassoziationen, die von Ihren angepassten Programmen im Index erstellt werden. Benutzer können z. B. nach Abhängigkeiten zwischen Begriffen suchen und nicht nur nach den Begriffen selbst.

Sie können die Abrufbarkeit von Informationen auch verbessern, indem Sie angepasste Synonymverzeichnisse integrieren, die z. B. Akronyme, Abkürzungen und Vokabular enthalten, die speziell für Ihre Branche gelten. Nachdem Sie dem System angepasste Synonymverzeichnisse hinzugefügt haben, können Sie diese den Objektgruppen zuordnen. Wenn Benutzer eine Objektgruppe abfragen, werden in den Suchergebnissen Dokumente angezeigt, die Synonyme von ihren Abfragebegriffen enthalten.

#### **Zugehörige Konzepte**

"Suchanwendungen für die [Unternehmenssuche"](#page-160-0) auf Seite 145 Mit einer Suchanwendung können Sie Objektgruppen in Ihrem System für die Unternehmenssuche durchsuchen. Sie können eine beliebige Anzahl Suchanwendungen erstellen, und eine einzelne Suchanwendung kann eine beliebige Anzahl Objektgruppen durchsuchen.

″Search and Index API (SIAPI)″ in ″Programming Guide and API Reference for Enterprise Search″

″Data listener″ in ″Programming Guide and API Reference for Enterprise Search″

#### **Zugehörige Tasks**

["Konfigurieren](#page-98-0) der Unterstützung für Anwendungen der [Datenempfangsfunktion"](#page-98-0) auf Seite 83

Sie können die Unternehmenssuche erweitern, indem Sie die API der Datenempfangsfunktion verwenden, um einen externen Crawler zu erstellen. Ihre angepassten Anwendungen der Datenempfangsfunktion können einer Objektgruppe Daten hinzufügen, Daten aus einer Objektgruppe entfernen oder einen Web-Crawler anweisen, URLs zu besuchen und nochmals zu bearbeiten.

## **Mustersuchanwendung für die Unternehmenssuche**

Sie können die Mustersuchanwendung für die Unternehmenssuche als Schablone für die Entwicklung von angepassten Suchanwendungen verwenden.

Bei der Installation von DB2 Information Integrator OmniFind Edition wird eine Mustersuchanwendung installiert. Die Mustersuchanwendung veranschaulicht die meisten Such- und Abruffunktionen, die für die Unternehmenssuche verfügbar sind. Die Anwendung ist auch ein funktionierendes Beispiel, mit dem Sie alle aktiven Objektgruppen in Ihrem System für die Unternehmenssuche durchsuchen können. Sie können die Musteranwendung verwenden, um Objektgruppen zu testen, bevor Sie die Objektgruppen Benutzern zur Verfügung stellen.

Die Mustersuchanwendung veranschaulicht, wie die Suche in zusammengeschlossenen Datenquellen unterstützt wird, indem sie es Ihnen ermöglicht, mehrere Objektgruppen gleichzeitig zu durchsuchen. Die Anwendung veranschaulicht darüber hinaus die folgenden Funktionen:

• Quick Links

| | | | | | | | | |

> | | | | | | | |

- Ausgeblendete Suchergebnisse
- Möglichkeit, Dokumente nach Kategorien oder Bereichen, zu denen sie gehören, zu durchsuchen
- v Rechtschreibprüfung für Abfragebegriffe
- Synonymsuche

Wenn Sie in WebSphere Application Server und in Ihren Objektgruppen die globale Sicherheit aktivieren und bei der Konfiguration von Optionen für Lotus Notes-Dokumente angeben, dass Sie aktuelle Benutzerberechtigungen prüfen möchten, können Sie mit Hilfe der Mustersuchanwendung ein Benutzerprofil konfigurieren. Die von Ihnen im Benutzerprofil angegebenen Berechtigungsnachweise werden verschlüsselt und gespeichert, so dass Sie die Objektgruppe durchsuchen können, ohne aufgefordert zu werden, die Berechtigungsnachweise für die Authentifizierung anzugeben.

Wenn Sie weitere Informationen zur Verwendung einer Mustersuchanwendung wünschen, klicken Sie **Hilfe** an, während Sie die Anwendung verwenden. Wenn Sie eigene Suchanwendungen erstellen möchten, verwenden Sie Search and Index API für die Unternehmenssuche.

#### **Zugehörige Konzepte**

"Suchanwendungen für die [Unternehmenssuche"](#page-160-0) auf Seite 145 Mit einer Suchanwendung können Sie Objektgruppen in Ihrem System für die Unternehmenssuche durchsuchen. Sie können eine beliebige Anzahl Suchanwendungen erstellen, und eine einzelne Suchanwendung kann eine beliebige Anzahl Objektgruppen durchsuchen.

″Search and Index API (SIAPI)″ in ″Programming Guide and API Reference for Enterprise Search″

"Funktionen der [Mustersuchanwendung"](#page-162-0) auf Seite 147

Die Mustersuchanwendung für die Unternehmenssuche veranschaulicht die meisten Suchfunktionen, die Sie in Ihre angepassten Suchanwendungen integrieren können. Sie können mit dieser Anwendung eine Objektgruppe, mehrere oder alle Objektgruppen gleichzeitig durchsuchen.

#### **Zugehörige Tasks**

"Bearbeiten der [Mustersuchanwendungsmerkmale"](#page-163-0) auf Seite 148 Die Mustersuchanwendung für die Unternehmenssuche kann alle aktiven Objektgruppen in Ihrem System durchsuchen. Sie können eine Merkmaldatei bearbeiten, um Optionen für Ihre Web-Server-Umgebung anzugeben oder eine andere Suchanwendung als Standardanwendung zu verwenden.

"Zugreifen auf die [Mustersuchanwendung"](#page-165-0) auf Seite 150 Sie greifen auf die Mustersuchanwendung zu, indem Sie eine URL-Adresse in einem Web-Browser angeben.

"Aktivieren der Sicherheit für die [Mustersuchanwendung"](#page-166-0) auf Seite 151 Wenn Sie globale Sicherheit in WebSphere Application Server aktivieren und die Mustersuchanwendung für das Durchsuchen sicherer Objektgruppen verwenden möchten, müssen Sie die Konfigurationseinstellungen in der Musteranwendung sowie in WebSphere Application Server ändern.

## <span id="page-29-0"></span>**Der Datenfluss für die Unternehmenssuche**

Eine Objektgruppe besteht aus den Daten, die von Crawlern erfasst, von einem Parser analysiert und in einem durchsuchbaren Index zusammengestellt werden.

Die Komponenten für die Unternehmenssuche, die Sie zusammen mit DB2 Information Integrator OmniFind Edition installieren, interagieren eng miteinander, um den Datenfluss durch das System sicherzustellen. Crawler stellen Dokumente aus den Datenquellen Ihres gesamten Unternehmens zusammen. Die Parser extrahieren nützliche Informationen aus den durchsuchten Dokumenten und generieren Token, die z. B. Dokumente Kategorien zuordnen und die Relevanz von Dokumenten anhand der Bedingungen in einer Suchanforderung ermitteln können. Der Index speichert die Daten für ein effizientes Abrufen.

Mit Hilfe eines Web-Browsers und einer Suchanwendung durchsuchen Benutzer indexierte Objektgruppen. Die Suchanwendung kann eine Liste der Ergebnisse anzeigen, die Benutzer in einem Browser anklicken können, oder die Anwendung kann komplexer sein und dynamisch generierten Inhalt zurückgeben, der auf Informationen aus verschiedenen Quellen basiert.

Eine Katalogsuchanwendung kann z. B. die Anzeige der Produkte anpassen, die eine Suchanforderung erfüllen. Eine einzelne Abfrage kann Dokumente aus unterschiedlichen Datenquellentypen durchsuchen, wie einer Kombination aus Dokumenten von IBM DB2 Content Manager- und Lotus Notes-Repositorys.

Administratoren legen fest, welche Daten erfasst werden und wie diese durchsucht, syntaktisch analysiert und indexiert werden. Durch Überwachen der Systemaktivität nehmen Administratoren zudem Anpassungen zur Optimierung des Datendurchsatzes vor.

Das folgende Diagramm zeigt den Informationsfluss durch ein System für die Unternehmenssuche.

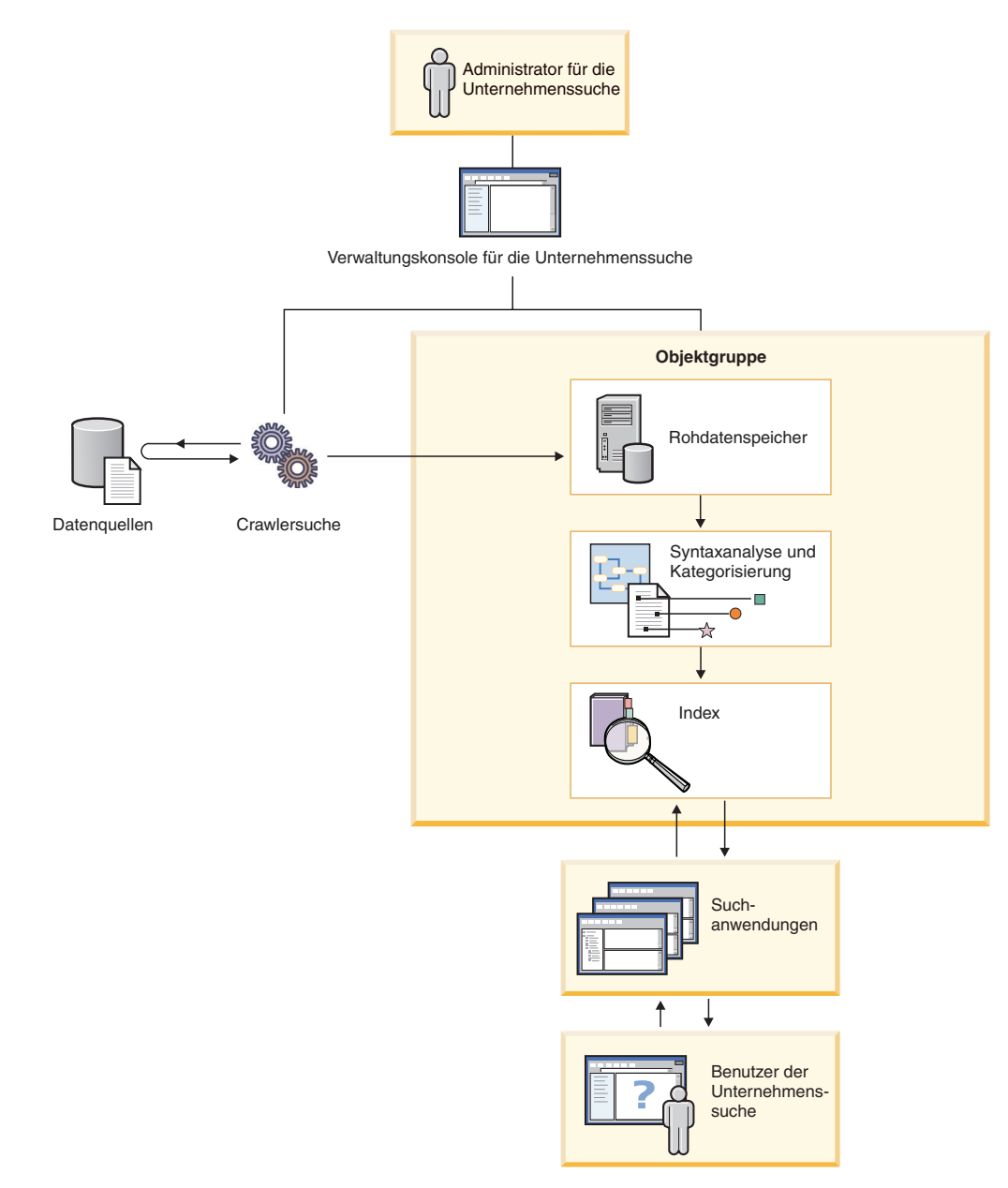

*Abbildung 1. Datenfluss durch ein System für die Unternehmenssuche*

## <span id="page-32-0"></span>**Übersicht über die Verwaltung der Unternehmenssuche**

Über die Verwaltungskonsole für die Unternehmenssuche können Sie Objektgruppen erstellen und verwalten, Komponenten starten und stoppen, Systemaktivitäten und Protokolldateien überwachen, Benutzer mit Verwaltungsaufgaben konfigurieren, Objektgruppen Suchanwendungen zuordnen und Informationen zur Umsetzung von Sicherheitsmechanismen angeben.

## **Sicht 'Objektgruppen'**

| | | | | | |

| | | | | | | | | | Verwenden Sie die folgenden Schritte als Richtlinie zum Erstellen Ihrer ersten Objektgruppe und zum Verwalten des Systems.

- 1. Melden Sie sich an der Verwaltungskonsole für die Unternehmenssuche an. Die Sicht **Objektgruppen** ist der Ausgangspunkt für das Erstellen und Verwalten von Objektgruppen.
- 2. Zum Erstellen einer Objektgruppe unter Verwendung des Objektgruppenassistenten klicken Sie **Objektgruppenassistent** an, und folgen Sie der Bedienerführung des Assistenten.
- 3. Zum Erstellen einer Objektgruppe unter Verwendung der Sicht **Objektgruppen** klicken Sie **Objektgruppe erstellen** an, füllen Sie die Felder auf der Seite **Objektgruppe erstellen** aus, und klicken Sie dann **OK** an.

Sie müssen eine neue, leere Objektgruppe bearbeiten, um ihr Inhalt hinzuzufügen und um Optionen dazu anzugeben, wie Sie Daten durchsuchen und die Daten für Suchvorgänge aktivieren möchten.

4. Klicken Sie **Bearbeiten** für Ihre neue Objektgruppe an, und wählen Sie dann eine Seite aus, um Optionen für die Objektgruppe anzugeben.

**Achtung:** Wenn Sie im Web-Browser den Knopf **Aktualisieren** oder **Zurück** anklicken, kann es zu inkonsistenten Ergebnissen und zu einem Datenverlust kommen. Wenn Sie Objektgruppen konfigurieren und zur vorherigen Seite zurückkehren oder Informationen in der Verwaltungskonsole aktualisieren müssen, klicken Sie die Knöpfe **Zurück** und **Aktualisieren** in der Verwaltungskonsole für die Unternehmenssuche an Stelle der Knöpfe **Zurück** und **Aktualisieren** des Web-Browsers an.

- v Optional: Sie können auf der Seite **Allgemein** Optionen angeben, die für die gesamte Objektgruppe gelten:
	- Sie können allgemeine Optionen bearbeiten, um den Namen oder die Beschreibung der Objektgruppe zu ändern oder um die geschätzte Größe der Objektgruppe zu ändern.
	- Sie können Informationen zur Objektgruppe anzeigen, die Sie nicht ändern können, wie z. B. die Objektgruppen-ID oder die Methode für die statische Rangfolge für das Ordnen von Dokumenten in den Suchergebnissen.
	- Wenn für die Objektgruppe bei der Erstellung die Sicherheit aktiviert wurde, können Sie Sicherheitsmaßnahmen auf Dokumentebene aktivieren oder inaktivieren.

v Konfigurieren Sie auf der Seite **Crawler** mindestens einen Crawler.

Eine einzelne Objektgruppe kann Daten von einer Vielzahl von Datenquellen enthalten. Sie müssen mindestens einen Crawler für jeden Datenquellentyp konfigurieren, den Sie mit einschließen wollen. Wenn Sie einen Crawler

erstellen, werden Sie bei der Konfiguration des Crawlers von einem Assistenten unterstützt, der für den durchsuchten Datentyp spezifisch ist.

- v Optional: Konfigurieren Sie auf der Seite **Syntaxanalyse** Optionen dafür, wie die vom Crawler erfassten Daten syntaktisch analysiert werden sollen, so dass diese effektiv durchsucht werden können:
	- Sie können angeben, ob XML-Dokumente syntaktisch analysiert werden sollen, so dass sie mit einer nativen XML-Suche durchsucht werden können.
	- Sie können Dokumente Kategorien zuordnen, so dass Benutzer die Möglichkeit erhalten, eine Untergruppe der Objektgruppe zu durchsuchen oder Dokumente in den Suchergebnissen nach zugehörigen Kategorien zu durchsuchen.
	- Sie können Suchfeldern XML-Elemente und HTML-Metadatenelemente im Index zuordnen, so dass Benutzer die Möglichkeit erhalten, die Feldnamen in Abfragen anzugeben und bestimmte Teile von Dokumenten zu durchsuchen.
	- Wenn dem System für die Unternehmenssuche angepasste Analysesteuerkomponenten hinzugefügt wurden, können Sie eine Analysesteuerkomponente für die Verwendung mit der Objektgruppe auswählen und anschließend Textanalyseoptionen angeben, um die Abrufbarkeit von Informationen zu verbessern.
- v Konfigurieren Sie auf der Seite **Index** Zeitpläne für das Reorganisieren und Aktualisieren des Index. Terminieren Sie häufige Indexerstellungen, so dass Ihre Benutzer immer auf die neuesten Informationen zugreifen können. Sie haben zudem die folgenden optionalen Möglichkeiten:
	- Sie können es Benutzern ermöglichen, Platzhalterzeichen in Abfragebegriffen anzugeben.
	- Sie können Bereiche konfigurieren, so dass Benutzer nur einen bestimmten Teil der Objektgruppe an Stelle der gesamten Dokumente im Index durchsuchen können.
	- Sie können Suchergebnisse ausblenden, so dass alle Dokumente derselben Quelle in den Suchergebnissen zusammen gruppiert und ausgeblendet werden.
	- Sie können URIs aus dem Index entfernen. Zum Beispiel können Sie verhindern, dass Benutzer bestimmte Dokumente anzeigen, nachdem die Objektgruppe erstellt wurde.
- v Optional: Sie können auf der Seite **Suche** Optionen für das Durchsuchen von Dokumenten in der Objektgruppe angeben.
	- Sie können Cache-Speicherplatz für Suchergebnisse reservieren und die voreingestellte Sprache für die Objektgruppe ändern.
	- Wenn dem System für die Unternehmenssuche angepasste Synonymverzeichnisse hinzugefügt wurden, können Sie ein Synonymverzeichnis für das Durchsuchen der Objektgruppe auswählen.
	- Sie können eine Anzeigelänge für Dokumentzusammenfassungen in den Suchergebnissen angeben.
	- Wenn bestimmte URIs immer automatisch in den Suchergebnissen vorkommen sollen, wenn eine Abfrage bestimmte Schlüsselwörter oder Phrasen enthält, können Sie Quick Links konfigurieren.
- v Optional: Auf der Seite **Protokoll** haben Sie die folgenden Möglichkeiten:
	- Sie können Optionen für die Nachrichtentypen angeben, die protokolliert werden sollen, und angeben, wie oft die Protokolldateien erneut gestartet werden sollen.

| | | | | | | | | | | | | | | |

| | | | | | | | | | |

| | | | |

| | | |

- Sie können Optionen zum Empfangen von Alerts zur Objektgruppenaktivität angeben. Ein Alert kann Sie z. B. darüber informieren, wenn die durchschnittliche Antwortzeit bei Suchen einen angegebenen Grenzwert überschreitet.
- Sie können Optionen für den Erhalt von E-Mails angeben, sobald bestimmte Nachrichten oder Nachrichtentypen protokolliert werden.

## **Starten der Komponenten**

Nachdem Sie die zu durchsuchenden Datenquellen und die Optionen für das Erfassen und Durchsuchen von Daten angegeben haben, können Sie die Prozesse für das Erstellen der Objektgruppe starten. Die Reihenfolge, in der Sie die Komponenten starten, ist entscheidend. Crawler müssen die Daten durchsuchen, bevor sie syntaktisch analysiert werden können. Parser müssen die durchsuchten Daten analysieren, bevor sie indexiert werden können, und der Index muss aktualisiert oder reorganisiert werden, bevor die Suchserver mit der Verarbeitung der Suchanforderung beginnen können.

## **Sicht 'System'**

| | | | | |

| | | | | | | |

| | | | | | | | | | | | | |

| | | | | Wenn Sie die Rolle des Administrators für die Unternehmenssuche haben, haben Sie durch Anklicken von **System** in der Funktionsleiste die folgenden Möglichkeiten (Administratoren für die Objektgruppe, Operatoren und Überwachungsbeauftragte können auf diese Sicht nicht zugreifen):

- Überprüfen der Verfügbarkeit von Systemressourcen
- Konfigurieren von Clientanwendungen der Datenempfangsfunktion
- Hinzufügen von angepassten Textanalysesteuerkomponenten und Synonymverzeichnissen zum System
- Angeben der Anzahl der gleichzeitig erstellbaren Indizes
- Konfigurieren von Alerts für Ereignisse auf Systemebene
- Angeben von Optionen für das Protokollieren von Nachrichten, die bei Sitzungen auf Systemebene erstellt werden
- Angeben von Informationen zu Ihrem E-Mail-Server, so dass Sie E-Mails zu Aktivitäten der Unternehmenssuche empfangen können

## **Sicht 'Sicherheit'**

Wenn Sie die Rolle des Administrators für die Unternehmenssuche haben, können Sie in der Funktionsleiste **Sicherheit** anklicken, um die Sicherheitsoptionen anzugeben. Administratoren für die Objektgruppe, Operatoren und Überwachungsbeauftragte können auf diese Sicht nicht zugreifen.

Wenn Sie die Sicherheit in IBM WebSphere Application Server aktivieren, können Sie mit der Sicht **Sicherheit** Verwaltungsrollen konfigurieren. Durch das Konfigurieren von Verwaltungsrollen können Sie es mehr Benutzern ermöglichen, das System zu verwalten, und den Zugriff jedes Benutzers auf bestimmte Funktionen und Objektgruppen einschränken.

Wenn die Sicherheit in WebSphere Application Server aktiviert ist, können Sie auch Informationen zu Ihrem LDAP-Server (LDAP - Lightweight Directory Access Protocol) konfigurieren. Wenn Benutzer Objektgruppen durchsuchen, können die Suchserver die LDAP-Serverdaten verwenden, um Einschränkungen umzusetzen, welche Quellen einzelne Benutzer durchsuchen können.

<span id="page-35-0"></span>Bis zur Erstellung eigener Suchanwendungen können Sie die Mustersuchanwendungen verwenden, um alle Objektgruppen zu durchsuchen. Nachdem Sie eine angepasste Suchanwendung erstellt haben, verwenden Sie die Sicht **Sicherheit**, um Ihrer Anwendung die Objektgruppen zuzuordnen, die sie durchsuchen kann.

## **Sicht 'Überwachen'**

Sie können **Überwachung** anklicken, um das System oder die Objektgruppenkomponenten jederzeit zu überwachen. Wenn Ihre Verwaltungsrolle dies zulässt, können Sie die Komponentenprozesse auch während der Überwachung starten und stoppen.

#### **Zugehörige Konzepte**

"Verwaltungskonsole für die [Unternehmenssuche"](#page-24-0) auf Seite 9 Die Verwaltungskonsole für die Unternehmenssuche wird in einem Browser ausgeführt, das heißt, dass Benutzer mit Verwaltungsaufgaben jederzeit von einem beliebigen Standort aus auf sie zugreifen können. Sicherheitsmechanismen stellen sicher, dass nur die Benutzer auf sie zugreifen, die für den Zugriff auf Verwaltungsfunktionen berechtigt sind.

#### **Zugehörige Tasks**

"Starten der Komponenten für die [Unternehmenssuche"](#page-202-0) auf Seite 187 Damit die Benutzer eine Objektgruppe durchsuchen können, müssen Sie die Komponenten für die Crawlersuche, die Syntaxanalyse, die Indexierung und die Suche für die Objektgruppe aktivieren.

"Stoppen der Komponenten für die [Unternehmenssuche"](#page-204-0) auf Seite 189 Manchmal ist es erforderlich, eine Komponente für die Unternehmenssuche zu stoppen und erneut zu starten, beispielsweise, um Änderungen an der Konfiguration vorzunehmen oder Fehler zu beheben.

"Erstellen einer Objektgruppe mit dem [Objektgruppenassistenten"](#page-45-0) auf Seite 30 Wenn Sie ein neuer Benutzer der Unternehmenssuche sind, können Sie den Objektgruppenassistenten verwenden, um eine Objektgruppe zu erstellen. Der Assistent enthält Details zu jedem Schritt des Prozesses und bietet Ihnen die Möglichkeit, Ihre Einstellungen dabei zu speichern.

"Erstellen einer Objektgruppe mit der Sicht ['Objektgruppen'"](#page-46-0) auf Seite 31 Verwenden Sie die Sicht **Objektgruppen**, um eine leere Objektgruppe zu erstellen. Anschließend können Sie die Objektgruppe bearbeiten, um Optionen zum Hinzufügen von Daten anzugeben und die Objektgruppe für die Suche freizugeben.

"Erstellen eines [Crawlers"](#page-54-0) auf Seite 39

Beim Erstellen eines Crawlers geben Sie an, welchen Crawlertyp Sie erstellen wollen. Mit Hilfe eines Assistenten können Sie Informationen zu den Daten angeben, die Sie der Objektgruppe hinzufügen wollen.

"Überwachen einer [Objektgruppe"](#page-208-0) auf Seite 193

Sie können allgemeine Informationen zum Status jeder Komponente in einer Objektgruppe anzeigen oder Optionen auswählen, um detaillierte Informationen zu einzelnen Komponenten und URIs anzuzeigen.

## **Anmelden an der Verwaltungskonsole**

Zur Verwaltung eines Systems für die Unternehmenssuche geben Sie eine URL in einen Web-Browser ein und melden sich anschließend an der Verwaltungskonsole an.

**Vorbereitung**
Sie müssen sich mit einer Benutzer-ID anmelden, die für den Zugriff auf die Verwaltungskonsole für die Unternehmenssuche berechtigt ist:

- Wenn Sie die globale Sicherheit in WebSphere Application Server nicht aktivieren, kann nur der Administrator für die Unternehmenssuche, der während der Installation von DB2 II OmniFind Edition angegeben wurde, auf die Verwaltungskonsole zugreifen.
- Wenn Sie die globale Sicherheit in WebSphere Application Server aktivieren, können Sie mit der Verwaltungskonsole für die Unternehmenssuche Verwaltungsrollen konfigurieren. Die Benutzer-IDs, die Sie konfigurieren, müssen in einer WebSphere Application Server-Benutzerregistry vorhanden sein. Wenn Sie Verwaltungsrollen konfigurieren, ermöglichen Sie mehr Benutzern, sich an der Verwaltungskonsole anzumelden, aber Sie können die Funktionen und Objektgruppen steuern, auf die jeder Benutzer mit Verwaltungsaufgaben zugreifen kann.

#### **Vorgehensweise**

Gehen Sie wie folgt vor, um sich an der Verwaltungskonsole für die Unternehmenssuche anzumelden:

1. Geben Sie die URL für die Verwaltungskonsole in Ihrem Web-Browser ein. Beispiel:

http://*Suchserver.com*/ESAdmin/

*Suchserver.com* ist der Hostname des Suchservers für die Unternehmenssuche. Abhängig von Ihrer Web-Server-Konfiguration müssen Sie unter Umständen auch die Portnummer angeben. Beispiel:

http://*Suchserver.com:9080*/ESAdmin/

2. Geben Sie auf der Begrüßungsseite Ihre Benutzer-ID und Ihr Kennwort ein, und klicken Sie **Anmelden** an.

Die Sicht **Objektgruppen** wird angezeigt. Sie ist Ihr Ausgangspunkt für das Verwalten des Systems und der Objektgruppen. Wenn Sie Verwaltungsrollen verwenden, hängen die Aktionen, die Sie ausführen können, und die Objektgruppen, die Sie anzeigen können, von Ihrer Verwaltungsrolle ab.

Wenn Ihre Sitzung für eine gewisse Zeit inaktiv ist, meldet das System Sie automatisch ab. Melden Sie sich erneut an, um mit dem Verwalten des Systems fortzufahren.

Nach der Verwaltung von Objektgruppen können Sie **Abmelden** anklicken, um sich von der Konsole abzumelden. Sie können sich anschließend mit einer anderen ID und einem anderen Kennwort anmelden oder den Web-Browser schließen, um die Verwaltungskonsole zu verlassen.

#### **Zugehörige Konzepte**

| | | |

 $\overline{1}$ 

"Verwaltungskonsole für die [Unternehmenssuche"](#page-24-0) auf Seite 9 Die Verwaltungskonsole für die Unternehmenssuche wird in einem Browser ausgeführt, das heißt, dass Benutzer mit Verwaltungsaufgaben jederzeit von einem beliebigen Standort aus auf sie zugreifen können. Sicherheitsmechanismen stellen sicher, dass nur die Benutzer auf sie zugreifen, die für den Zugriff auf Verwaltungsfunktionen berechtigt sind.

["Verwaltungsrollen"](#page-175-0) auf Seite 160

Bei der Unternehmenssuche wird das Konzept der Rollen verwendet, um den Zugriff auf verschiedene Funktionen in der Verwaltungskonsole zu steuern.

#### **Zugehörige Tasks**

"Starten der Komponenten für die [Unternehmenssuche"](#page-202-0) auf Seite 187 Damit die Benutzer eine Objektgruppe durchsuchen können, müssen Sie die Komponenten für die Crawlersuche, die Syntaxanalyse, die Indexierung und die Suche für die Objektgruppe aktivieren.

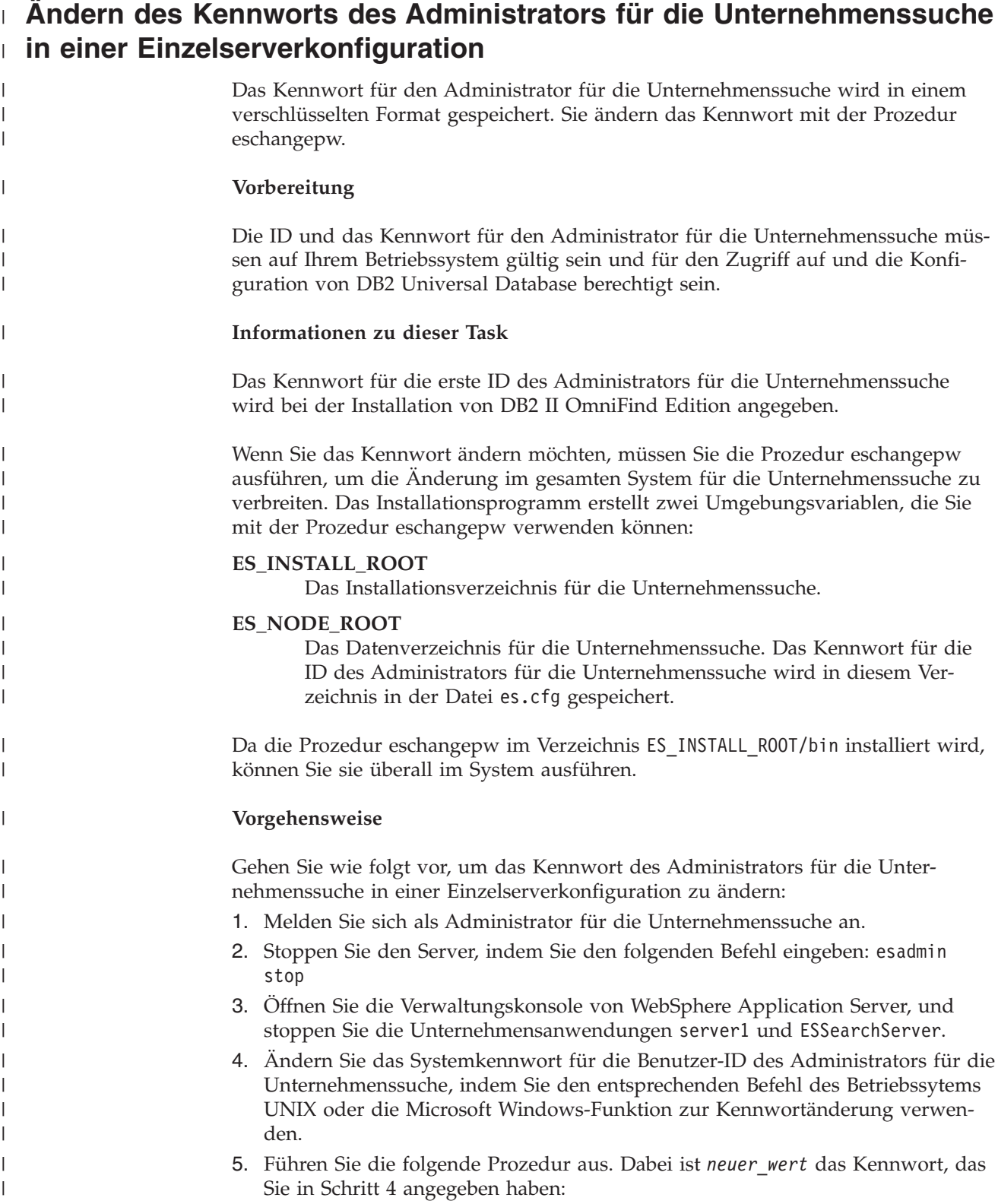

 $\equiv$ 

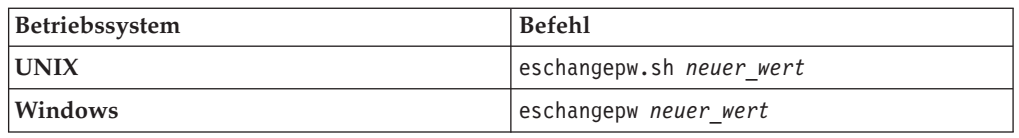

- 6. Starten Sie in der Verwaltungskonsole von WebSphere Application Server die Anwendungen server1 und ESSearchServer.
- 7. Starten Sie die allgemeine Übertragungsschicht (CCL = Common Communication Layer) von DB2 II OmniFind Edition erneut, indem Sie die folgenden Befehle eingeben:

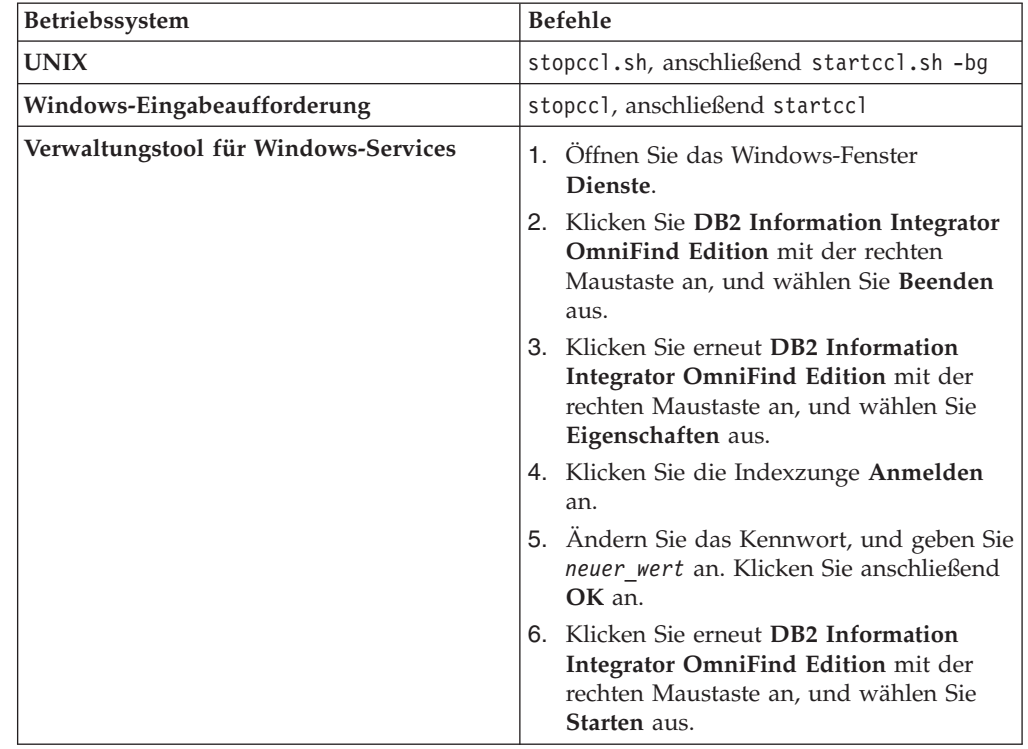

8. Starten Sie die Unternehmenssuche erneut, indem Sie den folgenden Befehl eingeben: esadmin start.

#### **Ändern des Kennworts des Administrators für die Unternehmenssuche**  $\overline{1}$ **in einer Konfiguration mit mehreren Servern**

Das Kennwort für den Administrator für die Unternehmenssuche wird in einem verschlüsselten Format gespeichert. Wenn Sie das Kennwort ändern möchten, verwenden Sie die Prozedur eschangepw, um das Kennwort auf allen Computern in Ihrem System für die Unternehmenssuche zu ändern.

## **Vorbereitung**

| |||

 $\overline{1}$  $\mathbf{I}$ 

| | | | | | | |||

| | | | | | | | | | | | | | | | | | | | | | |

 $\mathsf{l}$  $\overline{\phantom{a}}$ 

| | | | | |

|

| | |

| | | Die ID und das Kennwort für den Administrator für die Unternehmenssuche müssen auf Ihrem Betriebssystem gültig sein und für den Zugriff auf und die Konfiguration von DB2 Universal Database berechtigt sein.

Das Kennwort für den Administrator für die Unternehmenssuche muss auf allen Computern identisch sein, die zu dieser Installation von DB2 II OmniFind Edition gehören.

**Informationen zu dieser Task**

<span id="page-39-0"></span>|

| |

| | | | | | | | | | |

| |

|

| | | | | | | | | | | | | |||

| | | | | |||

 $\mathbf{I}$  $\overline{1}$ 

H  $\overline{\phantom{a}}$  Das Kennwort für die erste ID des Administrators für die Unternehmenssuche wird bei der Installation von DB2 II OmniFind Edition angegeben.

Zur Änderung des Kennworts und zur Verbreitung der Änderung im gesamten System für die Unternehmenssuche müssen Sie die Prozedur eschangepw auf jedem Computer in Ihrer Konfiguration mit mehreren Servern ausführen. Das Installationsprogramm erstellt zwei Umgebungsvariablen, die Sie mit der Prozedur eschangepw verwenden können:

#### **ES\_INSTALL\_ROOT**

Das Installationsverzeichnis für die Unternehmenssuche.

#### **ES\_NODE\_ROOT**

Das Datenverzeichnis für die Unternehmenssuche. Das Kennwort für die ID des Administrators für die Unternehmenssuche wird in diesem Verzeichnis in der Datei es.cfg gespeichert.

Da die Prozedur eschangepw im Verzeichnis ES\_INSTALL\_ROOT/bin installiert wird, können Sie sie überall im System ausführen.

#### **Vorgehensweise**

Gehen Sie wie folgt vor, um das Kennwort des Administrators für die Unternehmenssuche in einer Konfiguration mit mehreren Servern zu ändern:

- 1. Melden Sie sich auf dem Computer, auf dem Sie den Indexserver installiert haben, als Administrator für die Unternehmenssuche an.
- 2. Starten Sie den Systemwartungsmodus, indem Sie diesen Befehl eingeben: esadmin system maintenance
- 3. Ändern Sie das Systemkennwort für die Benutzer-ID des Administrators für die Unternehmenssuche, indem Sie den entsprechenden Befehl des Betriebssytems UNIX oder die Microsoft Windows-Funktion zur Kennwortänderung verwenden.
- 4. Führen Sie die folgende Prozedur aus. Dabei ist *neuer\_wert* das Kennwort, das Sie in Schritt 3 angegeben haben:

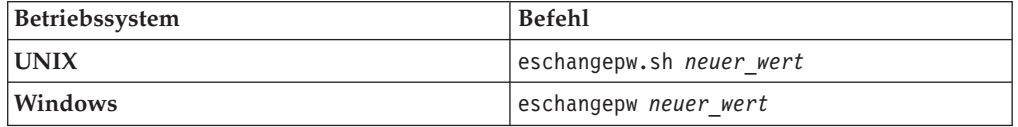

5. Starten Sie die allgemeine Übertragungsschicht (CCL = Common Communication Layer) von DB2 II OmniFind Edition erneut, indem Sie die folgenden Befehle auf dem Indexserver eingeben:

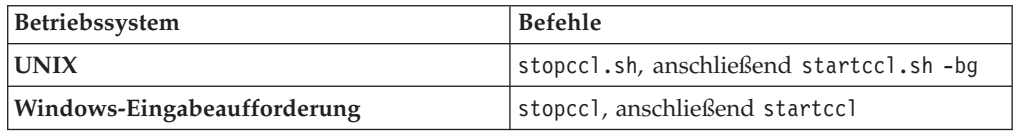

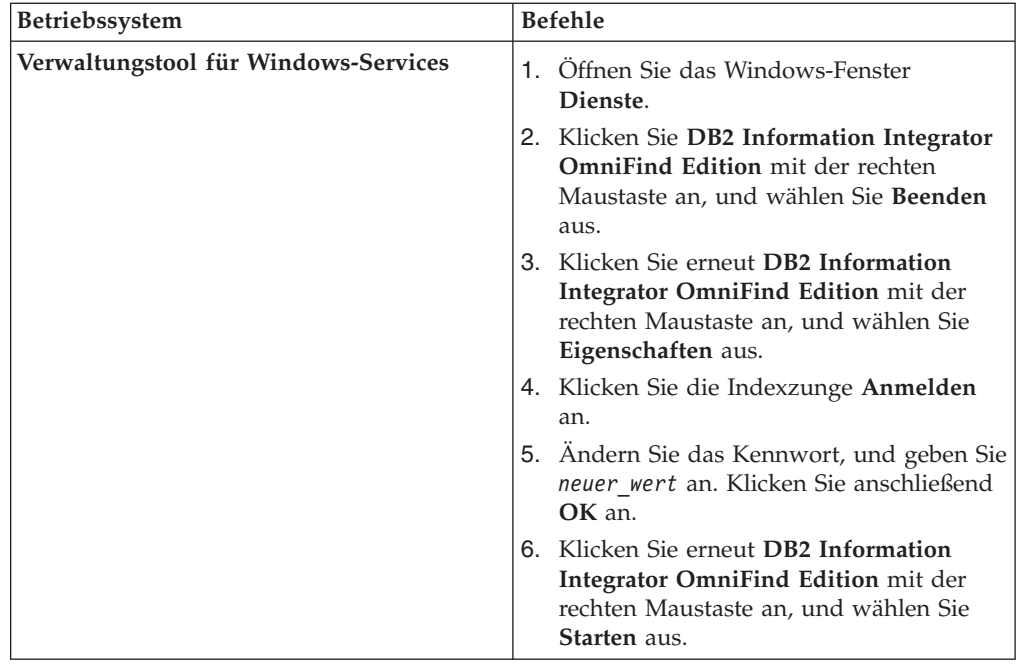

| | | | | | | | | | | | | | | | | | | | | | | | | | | | | | | | |||

| | | | |||

 $\mathbf{I}$  $\begin{array}{c} \hline \end{array}$  $\overline{1}$ 

 $\overline{\phantom{a}}$  $\overline{1}$ 

- 6. Melden Sie sich auf dem Computer, auf dem Sie den Crawler-Server installiert haben, als Administrator für die Unternehmenssuche an.
- 7. Ändern Sie das Systemkennwort für die Benutzer-ID des Administrators für die Unternehmenssuche, indem Sie den entsprechenden Befehl des Betriebssytems UNIX oder die Microsoft Windows-Funktion zur Kennwortänderung verwenden. Dieses Kennwort muss mit dem Kennwort übereinstimmen, das Sie in Schritt 3 auf [Seite](#page-39-0) 24 angegeben haben.
- 8. Führen Sie die folgende Prozedur aus. Dabei ist *neuer\_wert* das Kennwort, das Sie in Schritt 3 auf [Seite](#page-39-0) 24 angegeben haben:

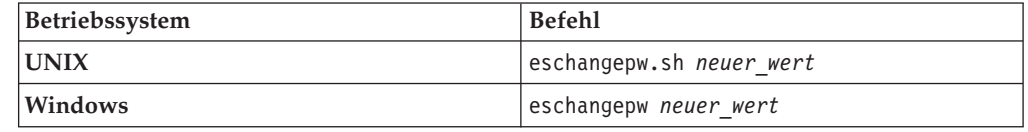

9. Starten Sie die allgemeine Übertragungsschicht auf dem Crawler-Server erneut, indem Sie die folgenden Befehle eingeben:

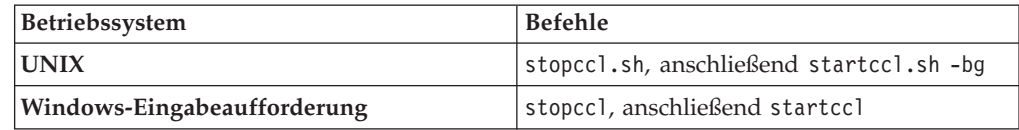

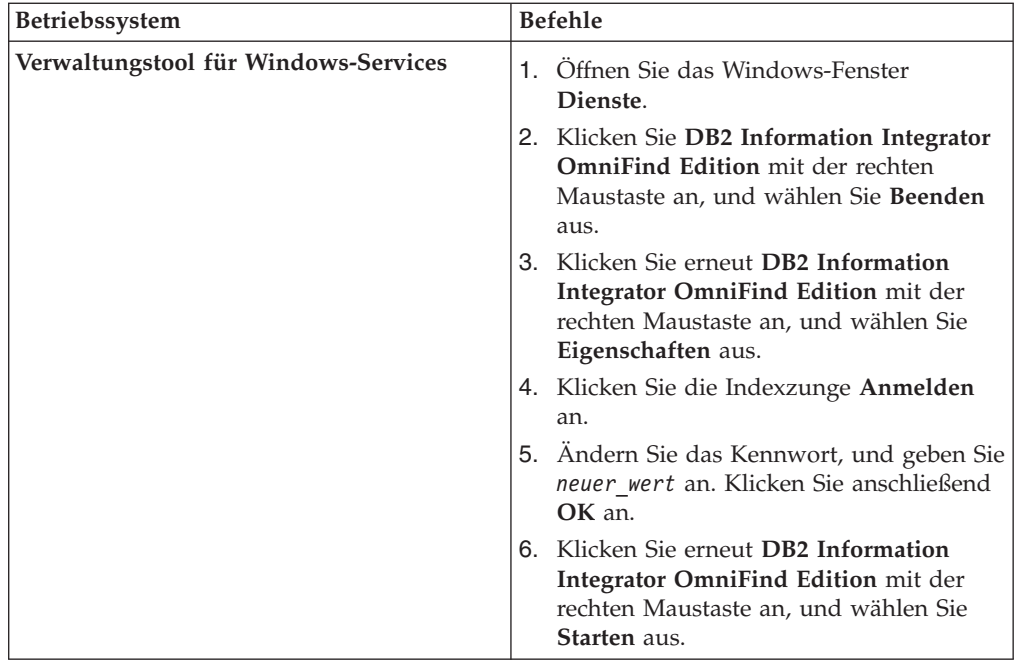

- 10. Melden Sie sich auf dem Computer, auf dem Sie den Indexserver installiert haben, als Administrator für die Unternehmenssuche an, und geben Sie den folgenden Befehl ein, um die Unternehmenssuche zu starten: esadmin start
- 11. Melden Sie sich auf einem der Computer, auf dem Sie einen Suchserver installiert haben, als Administrator für die Unternehmenssuche an.
- 12. Stoppen Sie den IBM HTTP-Web-Server. (Dadurch wird verhindert, dass der Netzdispatcher Abfragen an diesen Server weiterleitet.)
- 13. Stoppen Sie die allgemeine Übertragungsschicht auf dem Suchserver, indem Sie die folgenden Befehle eingeben:

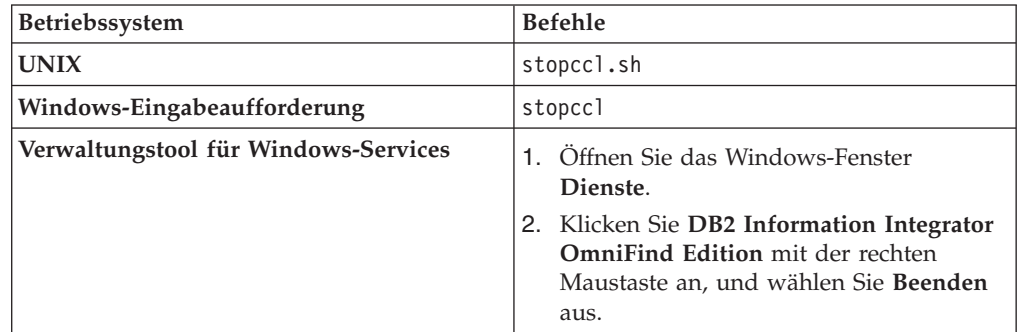

- 14. Öffnen Sie die Verwaltungskonsole von WebSphere Application Server, und stoppen Sie die Anwendungen server1 und ESSearchServer.
- 15. Ändern Sie das Systemkennwort für die Benutzer-ID des Administrators für die Unternehmenssuche, indem Sie den entsprechenden Befehl des Betriebssytems UNIX oder die Microsoft Windows-Funktion zur Kennwortänderung verwenden. Dieses Kennwort muss mit dem Kennwort übereinstimmen, das Sie in Schritt 3 auf [Seite](#page-39-0) 24 angegeben haben.
- 16. Führen Sie die folgende Prozedur aus. Dabei ist *neuer\_wert* das Kennwort, das Sie in Schritt 3 auf [Seite](#page-39-0) 24 angegeben haben:

<span id="page-41-0"></span>| | | | | | | | | | | | | | | | | | | | | | | | | | | | | | | | |||

| | | | | | | | | | | | | | | | |

 $\mathbf{I}$ 

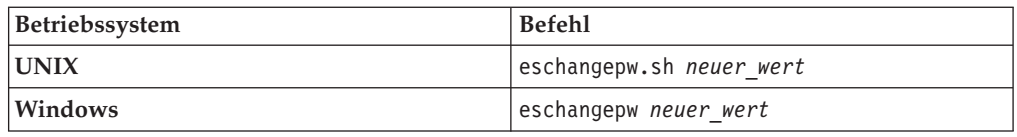

17. Starten Sie die allgemeine Übertragungsschicht auf dem Suchserver erneut, indem Sie die folgenden Befehle eingeben:

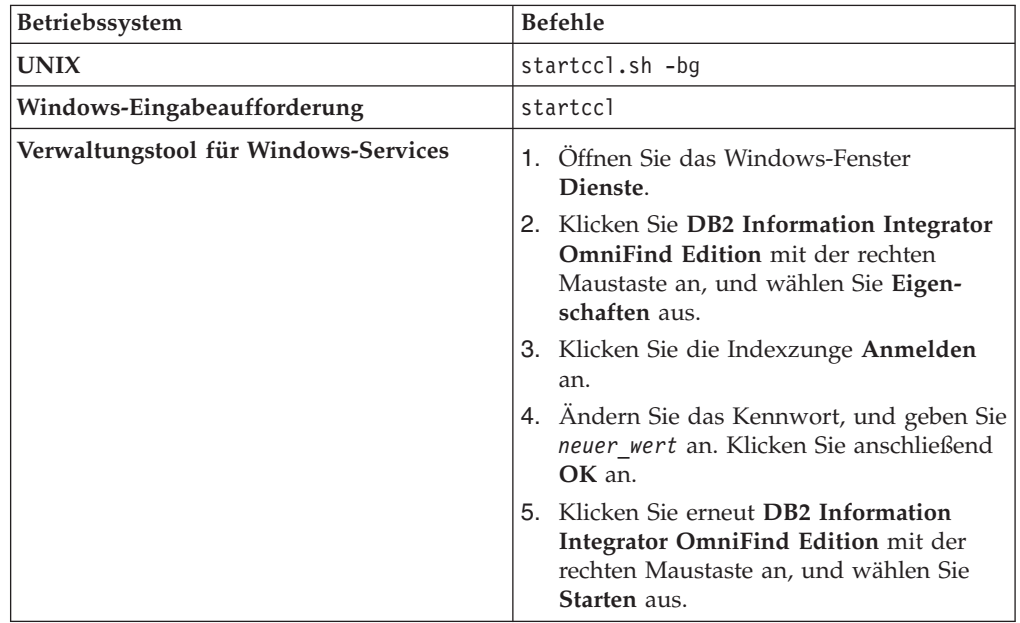

- 18. Wiederholen Sie die Schritte 11 auf [Seite](#page-41-0) 26 bis 17 auf dem zweiten Suchserver.
- 19. Starten Sie den IBM HTTP-Web-Server.

| |||

 $\overline{1}$  $\mathbf{I}$ 

| | | | |||

| | | | | | | | | | | | | | | | | | | | | | | | | | | | | |

 $\mathsf{I}$ 

 $\overline{\phantom{a}}$ I

- 20. Starten Sie in der Verwaltungskonsole von WebSphere Application Server die Unternehmensanwendungen server1 und ESSearchServer.
- 21. Melden Sie sich auf dem Computer, auf dem Sie den Indexserver installiert haben, als Administrator für die Unternehmenssuche an, und geben Sie den folgenden Befehl ein, um die Unternehmenssuche zu starten: esadmin start
- 22. Melden Sie sich an der Verwaltungskonsole für die Unternehmenssuche an, überwachen Sie eine Objektgruppe, klicken Sie die Seite **Suche** an, und klicken Sie anschließend **Stoppen** und **Starten** an, um die Suchserver erneut zu starten. Wiederholen Sie diesen Schritt für jede Objektgruppe in Ihrem System für die Unternehmenssuche.

# **Objektgruppen für die Unternehmenssuche**

Eine Objektgruppe für die Unternehmenssuche enthält den kompletten Satz der Quellen, die Benutzer in einer einzelnen Abfrage durchsuchen können. Durch einen Zusammenschluss von Datenquellen können Benutzer mehrere Objektgruppen in einer einzigen Abfrage durchsuchen.

Wenn Sie eine Objektgruppe erstellen, geben Sie Optionen an, die auf die gesamte Objektgruppe angewendet werden. Die Objektgruppe bleibt so lange leer, bis Sie ihr Inhalte hinzufügen.

Sie können auf zwei verschiedene Arten einem System für die Unternehmenssuche Objektgruppen hinzufügen:

- v Wenn Sie noch nicht mit der Verwaltungskonsole für die Unternehmenssuche vertraut sind oder wenn Sie noch lernen, wie die Objektgruppenkomponenten zusammen funktionieren, könnten Sie den Objektgruppenassistenten verwenden, um eine Objektgruppe zu erstellen. Der Objektgruppenassistent hilft Ihnen bei der Ausführung der Tasks und ermöglicht es Ihnen, Ihre Arbeit bei der Erstellung als Entwurfsobjektgruppe zu speichern.
- Wenn Sie mit der Verwendung der Verwaltungskonsole vertrauter sind, bevorzugen Sie unter Umständen die Erstellung von Objektgruppen, indem Sie bestimmte Seiten, die Sie verwalten möchten, in der Sicht **Objektgruppen** auswählen.

Nach dem Erstellen einer Objektgruppe verwenden Sie die Steuerelemente in der Sicht **Objektgruppen**, um die Objektgruppe, das System für die Unternehmenssuche und die Sicherheitsoptionen zu bearbeiten und zu überwachen.

**Zusammenschluss von Objektgruppen**

Wenn der Zusammenschluss in der Suchanwendung unterstützt wird, können Benutzer mehrere Objektgruppen gleichzeitig durchsuchen. Durch den Zusammenschluss können Sie auch über die maximale Größe einer Objektgruppe (20.000.000 Dokumente pro Objektgruppe) hinausgehen. Benutzer können z. B. zwei Objektgruppen durchsuchen, die jeweils 20.000.000 Dokumente enthalten.

Die Suchqualität hängt von den Ergebnissen ab, die von den einzelnen Objektgruppen generiert werden, die anschließend zur endgültigen Ergebnismenge zusammengefügt werden. Die Ergebnisse sind mit den Ergebnissen identisch, die Sie erhalten, wenn Sie zwei separate Suchen übergeben und anschließend die Ergebnisse zusammenfügen und eine Rangfolge erstellen.

### **Zugehörige Tasks**

|

| | | | |

| | | | |

"Überwachen einer [Objektgruppe"](#page-208-0) auf Seite 193

Sie können allgemeine Informationen zum Status jeder Komponente in einer Objektgruppe anzeigen oder Optionen auswählen, um detaillierte Informationen zu einzelnen Komponenten und URIs anzuzeigen.

"Migration einer [Objektgruppe](#page-198-0) aus WebSphere Portal" auf Seite 183 Wenn Sie Objektgruppen aus WebSphere Portal in die Unternehmensuche migrieren möchten, bereiten Sie die betreffenden Objektgruppen in WebSphere Portal vor, und rufen Sie anschließend den Migrationsassistenten auf, um sie zu migrieren.

# **Erstellen einer Objektgruppe mit dem Objektgruppenassistenten**

Wenn Sie ein neuer Benutzer der Unternehmenssuche sind, können Sie den Objektgruppenassistenten verwenden, um eine Objektgruppe zu erstellen. Der Assistent enthält Details zu jedem Schritt des Prozesses und bietet Ihnen die Möglichkeit, Ihre Einstellungen dabei zu speichern.

### **Vorbereitung**

Sie müssen ein Administrator für die Unternehmenssuche sein, um eine Objektgruppe zu erstellen.

Sie müssen ein Administrator für die Unternehmenssuche oder der Objektgruppenadministrator einer Objektgruppe sein, um einer Objektgruppe Inhalte hinzuzufügen oder um Optionen anzugeben, wie der Inhalt einer Objektgruppe syntaktisch analysiert, indexiert oder durchsucht werden soll.

#### **Informationen zu dieser Task**

Während Sie eine Objektgruppe erstellen, können Sie diese im Entwurfszustand speichern. Solange sie sich noch im Entwurfszustand befindet, kann jeder Administrator, der berechtigt ist, die Objektgruppe zu verwalten, Änderungen daran vornehmen. So können Sie zum Beispiel einen Objektgruppenadministrator, der mit Lotus Notes-Quellen Erfahrung hat, bitten, einen Notes-Crawler zu konfigurieren. Danach kann ein Objektgruppenadministrator, der mit UNIX-Systemen Erfahrung hat, den Objektgruppenentwurf bearbeiten und einen UNIX-Dateisystem-Crawler konfigurieren.

#### **Vorgehensweise**

Gehen Sie wie folgt vor, um mit Hilfe des Objektgruppenassistenten eine Objektgruppe zu erstellen:

- 1. Klicken Sie **Objektgruppen** an, um die Sicht **Objektgruppen** zu öffnen.
- 2. Klicken Sie **Objektgruppenassistent** an.
- 3. Befolgen Sie die Anweisungen des Assistenten, um eine leere Objektgruppe zu erstellen und ihr Inhalte hinzuzufügen.

Sie müssen allgemeine Angaben für die Objektgruppe konfigurieren und mindestens einen Crawler erstellen. Sie können die Standardwerte der übrigen Konfigurationsoptionen übernehmen oder Optionen für die neue Objektgruppe angeben.

4. Wenn Sie eine Objektgruppe speichern wollen, bevor Sie fertig gestellt ist, klicken Sie **Als Entwurf speichern** an.

Ihre Objektgruppe wird mit anderen Objektgruppenentwürfen in der Sicht **Objektgruppen** aufgelistet. Wenn Sie die Sicherheit für die Objektgruppe akti-

viert haben, wird das Symbol **Objektgruppensicherheit ist aktiviert** neben dem Namen der Objektgruppe angezeigt.

- 5. Wenn Sie zu einer Objektgruppe zurückkehren wollen, deren Erstellung noch nicht abgeschlossen ist, klicken Sie **Zurück zum Assistenten** in der Sicht **Objektgruppen** an.
- 6. Klicken Sie **Fertig stellen** an, um die Objektgruppe zu erstellen. Ihre neue Objektgruppe wird mit anderen Objektgruppen in der Sicht **Objektgruppen** angezeigt.

Nachdem Sie eine Objektgruppe erstellt haben, müssen Sie den Prozess für die Crawlersuche, die Syntaxanalyse, das Indexieren und das Durchsuchen der Objektgruppe starten. Bis Sie der Objektgruppe eigene Suchanwendungen zum Durchsuchen zuordnen, können Sie die Mustersuchanwendung (Standard) verwenden, um die neue Objektgruppe zu durchsuchen.

## **Zugehörige Konzepte**

"Übersicht über die Verwaltung der [Unternehmenssuche"](#page-32-0) auf Seite 17 Über die Verwaltungskonsole für die Unternehmenssuche können Sie Objektgruppen erstellen und verwalten, Komponenten starten und stoppen, Systemaktivitäten und Protokolldateien überwachen, Benutzer mit Verwaltungsaufgaben konfigurieren, Objektgruppen Suchanwendungen zuordnen und Informationen zur Umsetzung von Sicherheitsmechanismen angeben.

# **Erstellen einer Objektgruppe mit der Sicht 'Objektgruppen'**

Verwenden Sie die Sicht **Objektgruppen**, um eine leere Objektgruppe zu erstellen. Anschließend können Sie die Objektgruppe bearbeiten, um Optionen zum Hinzufügen von Daten anzugeben und die Objektgruppe für die Suche freizugeben.

## **Vorbereitung**

Sie müssen ein Administrator für die Unternehmenssuche sein, um eine Objektgruppe zu erstellen.

Sie müssen ein Administrator für die Unternehmenssuche oder der Objektgruppenadministrator einer Objektgruppe sein, um einer Objektgruppe Inhalte hinzuzufügen oder um Optionen anzugeben, wie der Inhalt einer Objektgruppe syntaktisch analysiert, indexiert oder durchsucht werden soll.

### **Informationen zu dieser Task**

Wenn Sie wissen wollen, welche Werte Sie für eine neue Objektgruppe angeben können, klicken Sie **Hilfe** an, während Sie die Objektgruppe erstellen.

### **Vorgehensweise**

| | | | | Gehen Sie wie folgt vor, um eine Objektgruppe in der Sicht **Objektgruppen** zu erstellen:

- 1. Klicken Sie **Objektgruppe erstellen** in der Sicht **Objektgruppen** an.
- 2. Geben Sie auf der Seite **Objektgruppe erstellen** Informationen ein, oder nehmen Sie in den folgenden Feldern eine Auswahl vor:
	- v **Name der Objektgruppe**. Geben Sie einen beschreibenden Namen für den Inhalt oder den Zweck der Objektgruppe an.
	- v **Objektgruppensicherheit**. Geben Sie an, ob Sie die Sicherheit für die Objektgruppe aktivieren wollen. Nachdem Sie die Objektgruppe erstellt haben, können Sie diese Einstellung nicht mehr ändern. Wenn die Objektgruppensicherheit aktiviert ist, können Sie später Optionen für die Umsetzung der Zugriffssteuerung auf Dokumentebene angeben.
	- v **Dokumentrang (statisches Rangfolgemodell)**. Geben Sie eine Strategie für die Zuordnung eines statischen Rangfolgefaktors an, der verwendet wird, um die Dokumente in den Suchergebnissen einzustufen. Nachdem Sie die Objektgruppe erstellt haben, können Sie diesen Wert nicht mehr ändern.
	- v **Kategorisierungstyp**. Geben Sie an, ob Sie die Möglichkeit haben wollen, Dokumente nach den Kategorien zu suchen, zu denen sie gehören.
- v **Voreingestellte Sprache**. Geben Sie die voreingestellte Sprache für das Suchen von Dokumenten in der Objektgruppe an.
- 3. Akzeptieren Sie die Standardwerte der folgenden Felder, oder geben Sie Optionen an, die Sie für die Objektgruppe verwenden wollen:
	- v **Beschreibung**. Standardmäßig wird keine Beschreibung erstellt.
	- v **Geschätzte Anzahl Dokumente**. Der Standardwert der geschätzten Größe der Objektgruppe ist 1 Million Dokumente. Das System verwendet diesen Wert, um die für die Objektgruppe erforderlichen Speicher- und Plattenressourcen einzuschätzen, nicht um die Größe der Objektgruppe einzuschränken.
	- v **Speicherposition für Objektgruppendaten**. Die Standardspeicherposition von Dateien, die zur Objektgruppe gehören, ist auf dem Indexserver. Nachdem Sie die Objektgruppe erstellt haben, können Sie diesen Wert nicht mehr ändern.
	- v **Objektgruppen-ID**. Die Standard-ID der Objektgruppe basiert auf dem Objektgruppennamen. Nachdem Sie die Objektgruppe erstellt haben, können Sie diesen Wert nicht mehr ändern. (Wenn Sie eine angepasste Objektgruppen-ID angeben, wird die Objektgruppe von Ihren Suchanwendungen mit dieser ID aufgerufen und nicht mit der möglicherweise kryptischen vom System erstellten ID.)
	- v **N-Gram-Segmentierung**. Die Standardsegmentierungsmethode basiert auf Unicode mit Leerzeichensegmentierung. Wählen Sie die Option zur Verwendung der N-Gram-Segmentierung nur aus, wenn Ihre Objektgruppe chinesische, japanische oder koreanische Dokumente enthält und wenn Sie wollen, dass der Parser die N-Gram-Segmentierung für die Wortbegrenzung verwendet. Nachdem Sie die Objektgruppe erstellt haben, können Sie diesen Wert nicht mehr ändern.

4. Klicken Sie **OK** an.

| | | | | | | | | | | | | | | | | | | | | |

| | | | | In der Sicht **Objektgruppen** wird Ihre neue Objektgruppe mit den anderen Objektgruppen in Ihrem System für die Unternehmenssuche aufgelistet. Wenn

Sie die Sicherheit für die Objektgruppe aktiviert haben, wird das Symbol **Objektgruppensicherheit ist aktiviert** neben dem Namen der Objektgruppe angezeigt.

Die Objektgruppe ist leer, bis Sie ihr Inhalt hinzufügen. Wenn Sie einer neuen Objektgruppe Inhalte hinzufügen wollen, wählen Sie die Objektgruppe in der Sicht **Objektgruppen** aus, bearbeiten Sie sie, erstellen Sie mindestens einen Crawler, und geben Sie Optionen an, wie Daten syntaktisch analysiert, indexiert und gesucht werden sollen.

Danach müssen Sie den Prozess für die Crawlersuche, die Syntaxanalyse, die Indexierung und das Durchsuchen der Objektgruppe starten. Sie können zum Durchsuchen der neuen Objektgruppe die Mustersuchanwendungen verwenden, bis Sie den Benutzern die Objektgruppe mit Ihren angepassten Suchanwendungen verfügbar machen wollen.

#### **Zugehörige Konzepte**

"Übersicht über die Verwaltung der [Unternehmenssuche"](#page-32-0) auf Seite 17 Über die Verwaltungskonsole für die Unternehmenssuche können Sie Objektgruppen erstellen und verwalten, Komponenten starten und stoppen, Systemaktivitäten und Protokolldateien überwachen, Benutzer mit Verwaltungsaufgaben konfigurieren, Objektgruppen Suchanwendungen zuordnen und Informationen zur Umsetzung von Sicherheitsmechanismen angeben.

# **Bearbeiten einer Objektgruppe**

Bearbeiten Sie Objektgruppen, um Informationen zu den Dokumenten anzugeben, die Sie in eine Objektgruppe aufnehmen wollen.

#### **Vorbereitung**

Sie müssen ein Administrator für die Unternehmenssuche oder der Objektgruppenadministrator einer Objektgruppe sein, um eine Objektgruppe zu bearbeiten.

#### **Informationen zu dieser Task**

Beim Bearbeiten einer Objektgruppe geben Sie Optionen für das Durchsuchen von Datenquellen, die Syntaxanalyse von Dokumenten, das Reorganisieren und Aktualisieren des Index, das Durchsuchen des indexierten Inhalts und das Protokollieren von Fehlernachrichten an. Wenn Sie eine Objektgruppe erstellen, müssen Sie diese bearbeiten, um ihr Inhalt hinzuzufügen. Später können Sie die Objektgruppe bearbeiten, um den Inhalt zu aktualisieren oder um die Art der Crawlersuche, Syntaxanalyse, Indexierung, Suche oder Protokollierung der Informationen zu ändern.

#### **Vorgehensweise**

Gehen Sie wie folgt vor, um eine Objektgruppe zu bearbeiten:

- 1. Klicken Sie in der Funktionsleiste **Objektgruppen** an, um die Sicht **Objektgruppen** anzuzeigen.
- 2. Suchen Sie die Objektgruppe, die Sie bearbeiten wollen, in der Objektgruppenliste, und klicken Sie **Bearbeiten** an.
- 3. Nehmen Sie auf den folgenden Seiten die gewünschten Änderungen vor:

#### **Allgemein**

| | | |

> | | | | | | | | | | | |

Geben Sie allgemeine Informationen zur Objektgruppe an, und zeigen Sie Einstellungen an, die Sie nicht ändern können. Wenn beim Erstellen der Objektgruppe die Sicherheit aktiviert war, können Sie Sicherheitsoptionen auf Dokumentebene konfigurieren.

#### **Crawler**

Geben Sie die zu durchsuchenden Datenquellen an, und geben Sie Optionen an, wie der Inhalt durchsucht werden soll. Jede Objektgruppe muss mindestens einen Crawler enthalten, und eine einzelne Objektgruppe kann Daten aus unterschiedlichen Datenquellentypen enthalten. Sie müssen mindestens einen Crawler für jeden Datenquellentyp konfigurieren, der in der Objektgruppe enthalten ist.

#### **Syntaxanalyse**

Geben Sie Optionen an, wie durchsuchte Dokumente syntaktisch analysiert und ausgewertet werden sollen. Sie können Kategorien konfigurieren, die es den Benutzern ermöglichen, Untergruppen einer Objektgruppe zu durchsuchen. Sie können auch Regeln konfigurieren, damit die Benutzer bestimmte Abschnitte von XML- und HTML-Dokumenten durchsuchen können. Wenn dem System für die Unternehmenssuche angepasste Analysesteuerkomponenten hinzugefügt wurden, können Sie eine davon auswählen, um den Inhalt der Objektgruppe zu analysieren und zu kommentieren. Anschließend können Sie Optionen angeben, wie Dokumente analysiert und die Analyseergebnisse dem Index hinzugefügt werden sollen.

**Index** Geben Sie Zeitpläne zum Reorganisieren des Gesamtindex und zum

Aktualisieren des Index mit neuen und geänderten Inhalten an. Sie können auch Optionen für die Verwendung von Platzhalterzeichen in Abfragen konfigurieren, die Anzeige der Objektgruppe auf einen bestimmten URI-Bereich einschränken, Suchergebnisse für eine komplette Website ausblenden und URIs aus dem Index entfernen.

**Suche** Geben Sie Optionen zum Durchsuchen der Objektgruppe an, beispielsweise indem Sie einen Suchcache konfigurieren und eine Sprache für die Suche auswählen. Sie können auch Quick Links konfigurieren. Dabei handelt es sich um eine Funktion, die sicherstellt, dass zuvor festgelegte URIs immer zurückgegeben werden, wenn ein Benutzer bestimmte Wörter oder Phrasen in eine Abfrage einschließt. Wenn dem System für die Unternehmenssuche angepasste Synonymverzeichnisse hinzugefügt wurden, können Sie eines auswählen, das zum Durchsuchen dieser Objektgruppe verwendet werden soll.

#### **Protokoll**

Geben Sie die Nachrichtentypen an, die Sie protokollieren wollen, sowie Optionen zum Erstellen und Rollieren von Protokolldateien. Sie können außerdem Alerts konfigurieren, damit Sie informiert werden, wenn bestimmte Ereignisse auftreten, und Optionen angeben, damit Sie eine E-Mail empfangen, wenn bestimmte Nachrichten oder Nachrichtentypen protokolliert werden.

# **Löschen einer Objektgruppe**

| | | | | | | | | | | | | |

| | | | | | | Wenn Sie eine Objektgruppe löschen, werden alle Informationen zu dieser Objektgruppe vollständig aus Ihrem System für die Unternehmenssuche entfernt.

#### **Vorbereitung**

Sie müssen ein Administrator für die Unternehmenssuche sein, um eine Objektgruppe zu löschen.

Sie müssen alle der Objektgruppe zugeordneten Prozesse stoppen, bevor Sie die Objektgruppe löschen können.

#### **Informationen zu dieser Task**

Das Löschen einer Objektgruppe kann ein zeitintensiver Prozess sein. Nach der Bestätigung, dass Sie die Objektgruppe löschen wollen, löscht das System alle zur Objektgruppe gehörigen Daten.

**Tipp:** Es wird möglicherweise eine Nachricht angezeigt, dass die angeforderte Operation das Zeitlimit überschritten hat, selbst wenn der Prozess noch im Hintergrund aktiv ist. Klicken Sie **Aktualisieren** in der Verwaltungskonsole an (klicken Sie nicht **Aktualisieren** im Web-Browser an), um zu ermitteln, ob die Task beendet wurde. Der Löschprozess ist abgeschlossen, wenn der Objektgruppenname nicht mehr in der Liste der Objektgruppen angezeigt wird.

#### **Vorgehensweise**

Gehen Sie wie folgt vor, um eine Objektgruppe zu löschen:

1. Klicken Sie **Objektgruppen** an, um die Sicht **Objektgruppen** zu öffnen.

2. Suchen Sie die Objektgruppe, die Sie löschen wollen, in der Objektgruppenliste, und klicken Sie **Löschen** an.

# **Crawlerverwaltung für die Unternehmenssuche**

Sie konfigurieren Crawler für die unterschiedlichen Datentypen, die Sie in eine Objektgruppe einschließen wollen. Eine einzelne Objektgruppe kann eine beliebige Anzahl Crawler enthalten.

# **Konfigurieren von Crawlern**

Sie verwenden die Verwaltungskonsole für die Unternehmenssuche, um Crawler zu erstellen, zu bearbeiten und zu löschen. In der Regel wird der Crawler von einem Experten für den zu durchsuchenden Datentyp konfiguriert. Wird z. B. ein Crawler für das Durchsuchen von Lotus Notes-Datenquellen konfiguriert, sollte der Objektgruppenadministrator entweder ein Notes-Administrator sein oder eng mit jemandem zusammenarbeiten, der mit den zu durchsuchenden Datenbanken vertraut ist.

Sie können einen Crawler auf der Basis der Systemstandardwerte oder auf der Basis der Werte erstellen, die für einen vorhandenen Crawler angegeben wurden. Wenn Sie einen vorhandenen Crawler als Basis für einen neuen Crawler verwenden, können Sie schnell mehrere Crawler mit ähnlichen Merkmalen erstellen, und diese dann z. B. für das Durchsuchen verschiedener Quellen oder für die Ausführung in verschiedenen Zeitplänen für die Crawlersuche konfigurieren.

Wenn Sie einen Crawler erstellen, werden Sie bei der Angabe von Merkmalen, die die Verwendung von Systemressourcen durch den Crawler steuern, von einem Assistenten für den durchsuchten Datentyp unterstützt. Der Assistent unterstützt Sie ebenfalls bei der Auswahl der Quellen, die Sie durchsuchen wollen.

Sie können jederzeit Änderungen an vorhandenen Crawlern vornehmen. Sie können Crawlermerkmale oder Teile des Crawlerbereichs bei Bedarf bearbeiten. Crawlerassistenten unterstützen Sie auch bei diesen Änderungen.

# **Füllen eines neuen Crawlers mit Basiswerten**

Sie können einen Crawler auf der Basis der Systemstandardwerte oder auf der Basis der Werte erstellen, die für einen vorhandenen Crawler angegeben wurden. Wenn Sie einen vorhandenen Crawler als Basis für einen neuen Crawler verwenden, können Sie schnell mehrere Crawler mit ähnlichen Merkmalen erstellen, und diese dann z. B. für das Durchsuchen verschiedener Quellen oder für die Ausführung in verschiedenen Zeitplänen für die Crawlersuche konfigurieren.

Indem Sie einen Crawler kopieren, können Sie die Auslastung der Crawlersuche auf mehrere Crawler verteilen, die dieselben Crawlersuchregeln verwenden. Sie könnten z. B. einen Notes-Crawler kopieren, weil Sie dieselben Merkmale und Feldcrawlersuchregeln auf einem anderen Notes-Server verwenden wollen. Der einzige Unterschied könnte in den Datenbanken, die jeder Crawler durchsucht, und den Zeitplänen für die Crawlersuche bestehen.

## **Kombinieren von Crawlertypen in einer Objektgruppe**

Crawler für die Unternehmenssuche sind so konzipiert, dass sie Informationen aus Datenquellen mit bestimmten Typen erfassen. Wenn Sie Crawler für eine Objektgruppe konfigurieren, müssen Sie entscheiden, wie diese unterschiedlichen Datenquellentypen kombiniert werden, so dass Benutzer problemlos Ihre Unternehmensdaten durchsuchen können. Wenn Sie z. B. möchten, dass Benutzer in der Lage sind, Microsoft Windows-Dateisysteme und Microsoft Exchange Server mit allgemein zugänglichen Ordnern in einer einzigen Abfrage zu durchsuchen, erstellen Sie eine Objektgruppe, die Crawler für das Windows-Dateisystem und Exchange Server-Crawler einschließt.

Wenn Sie mehrere Crawlertypen in einer einzigen Objektgruppe kombinieren, stellen Sie sicher, dass alle Crawler dieselbe statische Rangordnungsmethode verwenden können. (Sie geben die statische Rangordnungsmethode an, wenn Sie die Objektgruppe erstellen.) Wenn Sie z. B. Webquellen (die Dokumentverknüpfungen als Rangordnungsfaktor verwenden) und NNTP-Quellen (die normalerweise das Dokumentdatum als Rangordnungsfaktor verwenden) kombinieren, könnte sich die Qualität der Suchergebnisse verschlechtern.

## **Sicherheit auf Dokumentebene**

Wenn Sie bei der Erstellung einer Objektgruppe die Sicherheit für diese Objektgruppe aktivieren, können Sie Optionen für die Sicherheit auf Dokumentebene konfigurieren. Jeder Crawler kann den von ihm durchsuchten Dokumenten Sicherheitstoken zuordnen. Wenn Sie sich bei der Konfiguration des Crawlers für die Sicherheit auf Dokumentebene entschieden haben, ordnet der Crawler die Sicherheitstoken zu, die Sie für jedes Dokument angegeben haben, und diese Token werden mit den Dokumenten dem Index hinzugefügt.

Wenn Sie in Ihren angepassten Suchanwendungen die Sicherheit aktivieren, können Ihre Anwendungen die Sicherheitstoken verwenden, die die Crawler den Dokumenten zugeordnet haben, um Benutzer zu authentifizieren. Mit dieser Funktion können Sie den Zugriff auf einige Dokumente in einer Objektgruppe einschränken und zulassen, dass andere Dokumente von allen Benutzern durchsucht werden. Sie könnten z. B. in einer Objektgruppe allen Benutzern den Zugriff auf sämtliche Dokumente in Ihrem Microsoft Exchange Server mit allgemein zugänglichen Ordnern erteilen, aber nur Benutzern mit bestimmten Benutzer-IDs den Zugriff auf Dokumente in Ihren Lotus Notes-Datenbanken gestatten.

Für Lotus Notes-Quellen können Sie zusätzliche Sicherheitsmaßnahmen angeben. Sie können beispielsweise angeben, dass die Berechtigungsnachweise des Benutzers anhand der Zugriffssteuerungen geprüft werden, die von der ursprünglichen Datenquelle während der Abfrageverarbeitung verwaltet werden. Diese Prüfung der aktuellen Berechtigungsnachweise kann an Stelle oder zusätzlich zu der Prüfung erfolgen, die stattfindet, wenn die Berechtigungsnachweise des Benutzers mit den Sicherheitstoken verglichen werden, die im Index für die Unternehmenssuche gespeichert werden.

## **Terminierung von Crawlern**

Crawler, die Sie für Webquellen und NNTP-Newsgroups erstellen, werden gleichzeitig ausgeführt. Nachdem Sie solche Crawler gestartet haben, müssen Sie diese in der Regel nicht stoppen, sofern Sie die Konfiguration des Crawlers nicht ändern.

Geben Sie für alle anderen Crawlertypen einen Zeitplan für die Crawlersuche an, wenn Sie den Crawler konfigurieren. Für einige Datenquellentypen steuert ein einziger Zeitplan, wann der Crawler alle Datenquellen im Crawlerbereich aufruft. Für andere Datenquellentypen können Sie andere Zeitpläne für bestimmte Datenquellen angeben. Sie können z. B. unterschiedliche Zeitpläne für die Crawlersuche in jeder Notes-Datenbank angeben, die der Crawler durchsucht.

| | | | | | | |

 $\overline{1}$ 

Durch das Erstellen mehrerer Crawlerzeitpläne können Sie besser steuern, wann der Crawler die Zielquellen aufruft. Sie können den Crawler für solche Zeiten terminieren, zu denen Benutzer wahrscheinlich nicht mehr arbeiten, um z. B. Datenbanken in unterschiedlichen Zeitzonen zu durchsuchen.

#### **Zugehörige Konzepte**

"Crawler für die [Unternehmenssuche"](#page-18-0) auf Seite 3 Crawler für die Unternehmenssuche erfassen Dokumente aus Datenquellen, so dass die Dokumente analysiert, indexiert und durchsucht werden können.

### **Zugehörige Tasks**

["Überwachen](#page-210-0) von Crawlern" auf Seite 195

Sie können allgemeine Informationen zum Status der einzelnen Crawler in der Objektgruppe anzeigen oder Optionen auswählen, um detaillierte Informationen zur Crawleraktitivät anzuzeigen.

#### **Zugehörige Verweise**

"URI-Formate in einem Index für die [Unternehmenssuche"](#page-99-0) auf Seite 84 Der URI (Uniform Resource Identifier) in jedem Dokument eines Index für die Unternehmenssuche zeigt den Typ des Crawlers an, der das Dokument der Objektgruppe hinzugefügt hat.

# **Erstellen eines Crawlers**

Beim Erstellen eines Crawlers geben Sie an, welchen Crawlertyp Sie erstellen wollen. Mit Hilfe eines Assistenten können Sie Informationen zu den Daten angeben, die Sie der Objektgruppe hinzufügen wollen.

#### **Vorbereitung**

Sie müssen ein Administrator für die Unternehmenssuche oder der Objektgruppenadministrator der Objektgruppe sein, zu der der Crawler gehört, um einen Crawler zu erstellen.

#### **Informationen zu dieser Task**

Sie müssen mindestens einen Crawler für eine Objektgruppe erstellen. Der von Ihnen erstellte Crawlertyp hängt davon ab, welche Datentypen die Objektgruppe enthalten soll. Ein Assistent für den erstellten Crawlertyp unterstützt Sie beim Angeben von Optionen für den Crawler. So hilft Ihnen der Assistent beispielsweise bei der Angabe der Optionen, wie der Crawler Systemressourcen verwenden soll. Außerdem können Sie mit Hilfe des Assistenten die Datenquellen auswählen, die Sie der Objektgruppe hinzufügen wollen.

#### **Vorgehensweise**

Gehen Sie wie folgt vor, um einen Crawler zu erstellen:

- 1. Klicken Sie **Objektgruppen** an, um die Sicht **Objektgruppen** zu öffnen.
- 2. Suchen Sie die Objektgruppe, die Sie ändern wollen, in der Objektgruppenliste, und klicken Sie **Bearbeiten** an.
- 3. Klicken Sie **Crawler erstellen** auf der Seite **Crawler** an.
- 4. Wählen Sie den Crawlertyp und Basiswerte für den Crawler aus:
	- a. Wählen Sie den Crawlertyp aus, der den zu durchsuchenden Datentyp unterstützt, wie zum Beispiel Websites, Lotus Notes-Datenbanken oder UNIX-Dateisysteme.

Nach der Auswahl eines Crawlertyps werden Optionen angezeigt, wie dieser zu erstellen ist.

b. Wählen Sie die Basiswerte für den Crawler aus:

#### **Crawler basierend auf den Systemstandardwerten erstellen**

Füllt die Standardeinstellungen für den Crawler mit den Standardwerten für die Installation.

Wenn Sie diese Option auswählen, klicken Sie **Weiter** an, um mit der Konfiguration Ihres neuen Crawlers zu beginnen.

## **Crawler basierend auf einem vorhandenen Crawler erstellen**

Füllt die Standardeinstellungen für den Crawler mit Werten, die für einen anderen Crawler dieses Typs konfiguriert wurden.

Wenn Sie diese Option auswählen, wird eine Liste mit Crawlern angezeigt, die mit diesem Crawlertyp übereinstimmen. Wählen Sie den Crawler aus, den Sie für den neuen Crawler verwenden wollen, und klicken Sie anschließend **Weiter** an, um mit der Konfiguration Ihres neuen Crawlers zu beginnen.

Ein Assistent wird geöffnet, mit dessen Hilfe Sie den Typ des zu erstellenden Crawlers auswählen können. Befolgen Sie die Anweisungen des Assistenten, um den Crawler zu erstellen. Sie können auf jeder Seite des Assistenten **Hilfe** anklicken, um mehr über die Optionen zu erfahren, die Sie für den betreffenden Crawlertyp angeben können.

Ihr neuer Crawler wird auf der Seite **Crawler** mit anderen Crawlern aufgelistet, die zur Objektgruppe gehören. Wenn Sie Änderungen am Crawler vornehmen wollen, können Sie jederzeit die Optionen zum Bearbeiten der Crawlermerkmale und des Crawlerbereichs anklicken.

#### **Zugehörige Konzepte**

"Übersicht über die Verwaltung der [Unternehmenssuche"](#page-32-0) auf Seite 17 Über die Verwaltungskonsole für die Unternehmenssuche können Sie Objektgruppen erstellen und verwalten, Komponenten starten und stoppen, Systemaktivitäten und Protokolldateien überwachen, Benutzer mit Verwaltungsaufgaben konfigurieren, Objektgruppen Suchanwendungen zuordnen und Informationen zur Umsetzung von Sicherheitsmechanismen angeben.

# **Bearbeiten von Crawlermerkmalen**

Sie können die Informationen zu einem Crawler und die Art ändern, wie er Daten durchsucht. Sie können z. B. ändern, wie der Crawler Systemressourcen verwendet.

#### **Vorbereitung**

Sie müssen ein Administrator für die Unternehmenssuche oder der Objektgruppenadministrator der Objektgruppe sein, zu der der Crawler gehört, um Crawlermerkmale zu bearbeiten.

### **Informationen zu dieser Task**

Wenn Sie wissen wollen, welche Änderungen Sie vornehmen können, klicken Sie **Hilfe** an, während Sie die Crawlermerkmale bearbeiten. Die Merkmale, die Sie bearbeiten können, hängen vom Crawlertyp ab.

### **Vorgehensweise**

Gehen Sie wie folgt vor, um die Merkmale eines Crawlers zu bearbeiten:

- 1. Klicken Sie **Objektgruppen** an, um die Sicht **Objektgruppen** zu öffnen.
- 2. Suchen Sie die Objektgruppe, der Sie einen Crawler hinzufügen wollen, in der Objektgruppenliste, und klicken Sie **Bearbeiten** an.
- 3. Suchen Sie den Crawler, den Sie bearbeiten wollen, auf der Seite **Crawler**, und klicken Sie **Crawlermerkmale** an.
- 4. Ändern Sie die Crawlermerkmale, und klicken Sie anschließend **OK** an.
- 5. Stoppen Sie den Crawler, und starten Sie ihn erneut, damit die Änderungen wirksam werden. (Wenn Sie nur den Namen oder die Beschreibung des Crawlers ändern, ist es nicht erforderlich, den Crawler erneut zu starten.)

# **Bearbeiten eines Crawlerbereichs**

Sie können die Informationen zu den Datenquellen ändern, die von einem Crawler durchsucht werden. So können Sie z. B. Datenquellen hinzufügen oder entfernen, den Zeitplan für die Crawlersuche ändern oder die Regeln für die Crawlersuche in Dokumenten für eine bestimmte Datenquelle ändern.

#### **Vorbereitung**

Sie müssen ein Administrator für die Unternehmenssuche oder der Objektgruppenadministrator der Objektgruppe sein, zu der der Crawler gehört, um einen Crawlerbereich zu bearbeiten.

### **Informationen zu dieser Task**

Wenn Sie wissen wollen, welche Änderungen Sie für den von Ihnen verwalteten Crawlertyp vornehmen können, klicken Sie **Hilfe** an, während Sie den Crawlerbereich bearbeiten.

#### **Vorgehensweise**

Gehen Sie wie folgt vor, um einen Crawlerbereich zu bearbeiten:

- 1. Klicken Sie **Objektgruppen** an, um die Sicht **Objektgruppen** zu öffnen.
- 2. Suchen Sie die Objektgruppe, die Sie ändern wollen, in der Objektgruppenliste, und klicken Sie **Bearbeiten** an.
- 3. Suchen Sie den Crawler, den Sie bearbeiten wollen, auf der Seite **Crawler**, und klicken Sie **Crawlerbereich** an.
- 4. Ändern Sie den Crawlerbereich, indem Sie die zu ändernden Optionen auswählen.

Die Optionen, die zur Auswahl verfügbar sind, hängen vom Crawlertyp ab. Bei einigen Optionen, wie dem Hinzufügen von Datenquellen zu einer Objektgruppe, wird ein Assistent geöffnet, der Ihnen hilft, den Crawlerbereich zu ändern.

5. Stoppen Sie den Crawler, und starten Sie ihn erneut, damit die Änderungen wirksam werden.

# **Löschen eines Crawlers**

| | |

| | | | | | | Wenn Sie einen Crawler löschen, werden alle Informationen zu diesem Crawler aus Ihrem System für die Unternehmenssuche entfernt. Informationen, die von diesem Crawler zuvor durchsucht wurden, bleiben im Index, bis Sie diesen reorganisieren.

### **Vorbereitung**

Sie müssen ein Administrator für die Unternehmenssuche oder der Objektgruppenadministrator der Objektgruppe sein, zu der der Crawler gehört, um einen Crawler zu löschen.

#### **Informationen zu dieser Task**

Das Löschen eines Crawlers kann ein zeitintensiver Prozess sein. Nach der Bestätigung, dass Sie den Crawler löschen wollen, löscht das System alle zu diesem Crawler gehörigen Daten.

**Tipp:** Da der Abschluss dieser Task eine Weile dauert, wird möglicherweise eine Nachricht angezeigt, dass für die angeforderte Operation das Zeitlimit überschritten wurde, obwohl der Prozess im Hintergrund noch aktiv ist. Klicken Sie deshalb ab und zu in der Verwaltungskonsole **Aktualisieren** an, um zu prüfen, ob die Task abgeschlossen wurde. (Klicken Sie hierzu nicht im Web-Browser **Aktualisieren** an.) Der Löschvorgang ist beendet, wenn der Crawlername nicht mehr in der Crawlerliste angezeigt wird.

#### **Vorgehensweise**

Gehen Sie wie folgt vor, um einen Crawler zu löschen:

- 1. Klicken Sie **Objektgruppen** an, um die Sicht **Objektgruppen** zu öffnen.
- 2. Suchen Sie die Objektgruppe, die Sie ändern wollen, in der Objektgruppenliste, und klicken Sie **Bearbeiten** an.
- 3. Suchen Sie den Crawler, den Sie löschen wollen, auf der Seite **Crawler**, und klicken Sie **Löschen** an.

# **Content Manager-Crawler**

Wenn Sie IBM DB2 Content Manager-Elementtypen in eine Objektgruppe für die Unternehmenssuche einschließen möchten, müssen Sie einen Content Manager-Crawler konfigurieren.

## **Einrichten des Crawler-Servers**

Bevor Sie einen DB2 Content Manager-Server durchsuchen können, müssen Sie eine Prozedur auf dem Crawler-Server ausführen. Diese Prozedur, die im Lieferumfang von DB2 Information Integrator OmniFind Edition enthalten ist, ermöglicht es dem Content Manager-Crawler, mit DB2 Content Manager-Servern zu kommunizieren.

Führen Sie die folgenden Tasks entsprechend Ihrer Umgebung aus, bevor Sie mit der Verwaltungskonsole für die Unternehmenssuche einen Content Manager-Crawler konfigurieren:

"Konfigurieren des [Crawler-Servers](#page-59-0) unter AIX für DB2 Content Manager" auf [Seite](#page-59-0) 44.

- v "Konfigurieren des [Crawler-Servers](#page-60-0) unter Linux für DB2 Content Manager" auf [Seite](#page-60-0) 45.
- "Konfigurieren des [Crawler-Servers](#page-62-0) unter Windows für DB2 Content Manager" auf [Seite](#page-62-0) 47.

## **Konfigurieren eines Content Manager-Crawlers**

Mit dem Content Manager-Crawler können Sie eine beliebige Anzahl DB2 Content Manager-Server durchsuchen. Wenn Sie den Crawler konfigurieren, geben Sie Optionen dafür an, wie der Crawler alle DB2 Content Manager-Server im Crawlerbereich durchsuchen soll. Sie wählen außerdem die jeweiligen Elementtypen aus, die auf jedem Server durchsucht werden sollen.

Wenn Sie einen Content Manager-Crawler erstellen oder ändern möchten, müssen Sie sich an der Verwaltungskonsole für die Unternehmenssuche anmelden. Sie müssen die Rolle des Administrators für die Unternehmenssuche haben oder ein Objektgruppenadministrator für die Objektgruppe sein, zu der der Crawler gehört.

Wenn Sie den Crawler erstellen, unterstützt Sie ein Assistent bei den folgenden Tasks:

- v Angeben von Merkmalen, die steuern, wie der Crawler ausgeführt wird und Systemressourcen verwendet. Die Crawlermerkmale steuern, wie der Crawler sämtliche Elementtypen auf allen DB2 Content Manager-Servern im Crawlerbereich durchsucht.
- v Auswählen der DB2 Content Manager-Server, die durchsucht werden sollen.
- v Angeben der Benutzer-IDs und Kennwörter, die es dem Crawler ermöglichen, auf den Inhalt von DB2 Content Manager-Servern zuzugreifen.
- Definieren eines Zeitplans für das Durchsuchen der Server.

| | |  $\mathbf{I}$ | |

- v Auswählen der Elementtypen, die Sie auf jedem DB2 Content Manager-Server durchsuchen wollen.
- Angeben der Optionen zum Aktivieren der Attribute für Suchvorgänge in einigen Elementtypen. Sie können z. B. bestimmte Dokumenttypen aus dem Crawlerbereich ausschließen und angeben, welche Attribute in den Suchergebnissen zurückgegeben werden können.
- Konfigurieren von Optionen für die Sicherheit auf Dokumentebene. Wenn die Sicherheit bei der Erstellung der Objektgruppe für sie aktiviert wurde, kann der Crawler Sicherheitsdaten Dokumenten im Index zuordnen. Dadurch können Suchanwendungen die Vergabe von Zugriffsrechten auf Basis der gespeicherten Sicherheitsdaten erzwingen.

Klicken Sie **Hilfe** an, während Sie den Crawler erstellen, um Informationen zu den Feldern im Assistenten und zur Vorgehensweise abzurufen, wie Sie dem Crawler die für das Durchsuchen der Daten erforderlichen Informationen zur Verfügung stellen.

Nachdem Sie einen Crawler erstellt haben, können Sie die Merkmale oder den Crawlerbereich nach Bedarf bearbeiten. Assistenten unterstützen Sie bei den folgenden Änderungen:

- v Ändern von Crawlermerkmalen. Beispiel: Sie wollen die Anzahl Threads ändern, die der Crawler gleichzeitig aktivieren kann.
- Hinzufügen der DB2 Content Manager-Server und Elementtypen zum Crawlerbereich.
- v Ändern des Kennworts, mit dem der Crawler auf einen bestimmten Server zugreift.
- v Ändern des Zeitplans für die Crawlersuche auf bestimmten Servern.
- Ändern der Optionen für das Durchsuchen von Dokumenten in einem Elementtyp.
- v Ändern von Optionen für die Sicherheit auf Dokumentebene.
- v Entfernen der DB2 Content Manager-Server und Elementtypen aus dem Crawlerbereich.

# **Konfigurieren des Crawler-Servers unter AIX für DB2 Content Manager**

Wenn Sie DB2 II OmniFind Edition auf einem IBM AIX-Computer installieren, müssen Sie eine Prozedur zum Konfigurieren des Crawler-Servers ausführen. Mit Hilfe der Prozedur kann der Content Manager-Crawler mit IBM DB2 Content Manager-Servern kommunizieren.

#### **Informationen zu dieser Task**

Der Content Manager-Crawler verwendet den Java-Connector für Content Manager Version 8, um auf DB2 Content Manager-Server zuzugreifen. Sie installieren diesen Connector, indem Sie IBM DB2 Information Integrator for Content Version 8.2 auf dem Crawler-Server installieren. Nach der Installation des Connectors führen Sie auf dem Crawler-Server eine Setupprozedur aus, die von DB2 II OmniFind bereitgestellt wird, um sicherzustellen, dass der Content Manager-Crawler mit DB2 Content Manager zusammenarbeiten kann.

#### **Vorgehensweise**

<span id="page-59-0"></span>|

Gehen Sie wie folgt vor, um den Crawler-Server zu konfigurieren, damit er DB2 Content Manager-Server durchsuchen kann:

- 1. Installieren Sie den Java-Connector für Content Manager Version 8 auf dem Crawler-Server:
	- a. Melden Sie sich auf dem Crawler-Server als Root an: su - root
	- b. Führen Sie die Datei db2profile aus:
		- . /home/*db2inst*/sqllib/db2profile
	- c. Exportieren Sie die Umgebungsvariable JAVAHOME. Beispiel: export JAVAHOME=/usr/IBMJava2-141
	- d. Fügen Sie das Java-Verzeichnis der Umgebungsvariablen PATH hinzu: export PATH=\$PATH:\$JAVAHOME/bin
	- e. Legen Sie die DB2 Information Integrator for Content-Installations-CD ein, und führen Sie die folgende Installationsprozedur aus:

./frnxsetup.sh

Der Installationsassistent von DB2 Content Manager Enterprise Information Portal wird geöffnet.

- f. Führen Sie im Fenster **Component Selection** folgende Aktionen aus:
	- 1) Wählen Sie **Local connectors** in der Liste **Components** und dann **Content Manager V8 connector** in der Liste **Subcomponents** aus.
- <span id="page-60-0"></span>2) Wählen Sie **Connector toolkits and samples** in der Liste **Components** und dann **Content Manager V8 connector** in der Liste **Subcomponents** aus.
- g. Geben Sie einen Benutzernamen und ein Kennwort für die DB2 Content Manager-Datenbank für Bibliotheksserver an, wenn Sie dazu aufgefordert werden, und akzeptieren Sie die Standardeinstellungen in den folgenden Fenstern.
- 2. Melden Sie sich am Crawler-Server mit einer Benutzer-ID an, die zur DB2- Verwaltungsgruppe gehört.
- 3. Katalogisieren Sie die ferne DB2 Content Manager-Bibliotheksserverdatenbank, und prüfen Sie, ob der Crawler-Server eine Verbindung zum DB2 Content Manager-Server herstellen kann:

db2 catalog tcpip node *knotenname* remote *hostname* server *port* db2 catalog database *datenbankname* as *aliasname* at node *knotenname*

4. Optional: Melden Sie sich als Root an, und testen Sie die Datenbankverbindung:

. /usr/lpp/cmb/bin/cmbenv81.sh cd /usr/lpp/cmb/samples/java/icm javac \*.java java SConnectDisconnect *icm-dbname cm-admin-id cm-admin-kennwort*

- 5. Führen Sie die Setupprozedur für den Content Manager-Crawler auf dem Crawler-Server aus:
	- a. Wechseln Sie in das Verzeichnis ES\_INSTALL\_ROOT/bin:

cd \$ES\_INSTALL\_ROOT/bin

b. Starten Sie die folgende Prozedur, und beantworten Sie die Eingabeaufforderungen:

escrcm.sh

| | |

| | | |

|

6. Stoppen Sie das System für die Unternehmenssuche und alle Sitzungen auf der allgemeinen Übertragungsschicht (CCL = Common Communications Layer) der Unternehmenssuche, und starten Sie sie erneut:

esadmin stop stopccl.sh startccl.sh -bg esadmin start

# **Konfigurieren des Crawler-Servers unter Linux für DB2 Content Manager**

Wenn Sie DB2 II OmniFind Edition auf einem Linux-Computer installieren, müssen Sie eine Prozedur ausführen, um den Crawler-Server zu konfigurieren. Mit Hilfe der Prozedur kann der Content Manager-Crawler mit IBM DB2 Content Manager-Servern kommunizieren.

### **Informationen zu dieser Task**

Der Content Manager-Crawler verwendet den Java-Connector für Content Manager Version 8, um auf DB2 Content Manager-Server zuzugreifen. Sie installieren diesen Connector, indem Sie IBM DB2 Content Manager Linux Toolkit 8.2 auf dem Crawler-Server installieren. Nach der Installation des Connectors führen Sie auf dem Crawler-Server eine Setupprozedur aus, die von DB2 II OmniFind Edition

bereitgestellt wird, um sicherzustellen, dass der Content Manager-Crawler mit DB2 Content Manager zusammenarbeiten kann.

#### **Vorgehensweise**

Gehen Sie wie folgt vor, um den Crawler-Server zu konfigurieren, damit er DB2 Content Manager-Server durchsuchen kann:

- 1. Installieren Sie den Java-Connector für Content Manager Version 8 auf dem Crawler-Server:
	- a. Melden Sie sich als Root an:

su - root

- b. Führen Sie die Datei db2profile aus:
	- . /home/*db2inst*/sqllib/db2profile
- c. Exportieren Sie die Umgebungsvariable JAVAHOME. Beispiel: export JAVAHOME=/opt/IBMJava2-141
- d. Fügen Sie das Java-Verzeichnis der Umgebungsvariablen PATH hinzu: export PATH=\$PATH:\$JAVAHOME/bin
- e. Legen Sie die DB2 Content Manager Linux Toolkit-Installations-CD ein, und wechseln Sie in das Verzeichnis der gewünschten Sprache. Geben Sie z. B. Folgendes ein, um in das Verzeichnis für Englisch zu wechseln: cd English
- f. Führen Sie die folgende Installationsprozedur aus:

./setuplinux.bin

Der Installationsassistent von DB2 Content Manager Enterprise Information Portal wird geöffnet.

- g. Wählen Sie im Fenster **Setup Type** die Option **custom** aus.
- h. Wählen Sie im Fenster **Features List** die Option **Content Manager V8 connector** aus.
- i. Geben Sie einen Benutzernamen und ein Kennwort für die DB2 Content Manager-Datenbank für Bibliotheksserver an, wenn Sie dazu aufgefordert werden, und akzeptieren Sie die Standardeinstellungen in den folgenden Fenstern.
- 2. Melden Sie sich am Crawler-Server mit einer Benutzer-ID an, die zur DB2- Verwaltungsgruppe gehört.
- 3. Katalogisieren Sie die ferne DB2 Content Manager-Bibliotheksserverdatenbank, und prüfen Sie, ob der Crawler-Server eine Verbindung zum DB2 Content Manager-Server herstellen kann:

db2 catalog tcpip node *knotenname* remote *hostname* server *port* db2 catalog database *datenbankname* as *aliasname* at node *knotenname*

4. Optional: Melden Sie sich als Root an, und testen Sie die Datenbankverbindung:

```
. /opt/IBMcmb/bin/cmbenv81.sh
cd /opt/IBMcmb/samples/java/icm
javac *.java
```
java SConnectDisconnect *icm-dbname cm-admin-id cm-admin-kennwort*

- 5. Führen Sie die Setupprozedur für den Content Manager-Crawler auf dem Crawler-Server aus:
	- a. Wechseln Sie in das Verzeichnis ES\_INSTALL\_ROOT/bin:
- cd \$ES\_INSTALL\_ROOT/bin
- b. Starten Sie die folgende Prozedur, und beantworten Sie die Eingabeaufforderungen:

./escrcm.sh

6. Stoppen Sie das System für die Unternehmenssuche und alle Sitzungen auf der allgemeinen Übertragungsschicht (CCL = Common Communications Layer) der Unternehmenssuche, und starten Sie sie erneut:

```
esadmin stop
stopccl.sh
startccl.sh -bg
esadmin start
```
<span id="page-62-0"></span>| | |

| | | |

|

# **Konfigurieren des Crawler-Servers unter Windows für DB2 Content Manager**

Wenn Sie DB2 II OmniFind Edition auf einem Microsoft Windows-Computer installieren, müssen Sie eine Prozedur ausführen, um den Crawler-Server zu konfigurieren. Mit Hilfe der Prozedur kann der Content Manager-Crawler mit IBM DB2 Content Manager-Servern kommunizieren.

### **Informationen zu dieser Task**

Der Content Manager-Crawler verwendet den Java-Connector für Content Manager Version 8, um auf DB2 Content Manager-Server zuzugreifen. Sie installieren diesen Connector, indem Sie IBM DB2 Information Integrator for Content Version 8.2 auf dem Crawler-Server installieren. Nach der Installation des Connectors führen Sie auf dem Crawler-Server eine Setupprozedur aus, die von DB2 II OmniFind Edition bereitgestellt wird, um sicherzustellen, dass der Content Manager-Crawler mit DB2 Content Manager zusammenarbeiten kann.

#### **Vorgehensweise**

Gehen Sie wie folgt vor, um den Crawler-Server zu konfigurieren, damit er DB2 Content Manager-Server durchsuchen kann:

- 1. Installieren Sie den Java-Connector für Content Manager Version 8 auf dem Crawler-Server:
	- a. Legen Sie die DB2 Information Integrator for Content-Installations-CD ein. Das Installationsprogramm wird automatisch gestartet.

Der Installationsassistent von DB2 Content Manager Enterprise Information Portal wird geöffnet.

- b. Wählen Sie im Fenster **Select Machine Type** die Option **EIP development workstation** aus.
- c. Führen Sie im Fenster **Component Selection** folgende Aktionen aus:
	- 1) Wählen Sie **Local connectors** in der Liste **Components** und dann **Content Manager V8 connector** in der Liste **Subcomponents** aus.
	- 2) Wählen Sie **Connector toolkits and samples** in der Liste **Components** und dann **Content Manager V8 connector** in der Liste **Subcomponents**  $211C$
- d. Geben Sie einen Benutzernamen und ein Kennwort für die DB2 Content Manager-Datenbank für Bibliotheksserver an, wenn Sie dazu aufgefordert werden, und akzeptieren Sie die Standardeinstellungen in den folgenden Fenstern.

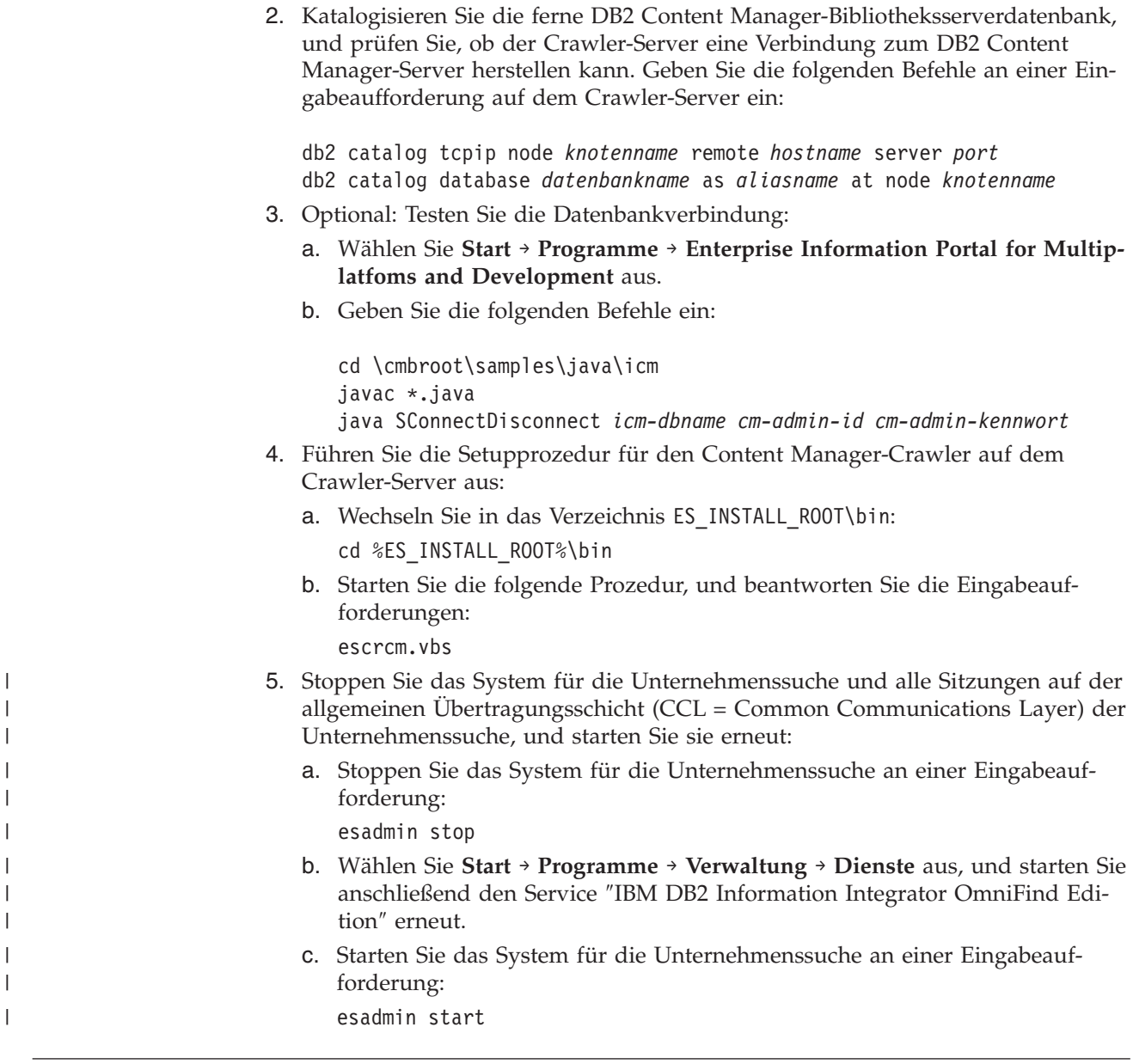

# **DB2-Crawler**

Sie verwenden den DB2-Crawler, um IBM DB2 Universal Database-Datenbanken in eine Objektgruppe einzuschließen. Sie können mit dem DB2-Crawler auch Kurznamentabellen einschließen, die Sie für IBM DB2 Universal Database für z/OS, IBM Informix, Oracle und Microsoft SQL Server-Datenbanken erstellen.

Sie müssen für jeden Datenbankserver, den Sie durchsuchen wollen, einen separaten Crawler konfigurieren. Wenn Sie den Crawler konfigurieren, geben Sie Optionen dafür an, wie der Crawler alle Datenbanken auf demselben Server durchsuchen soll. Sie wählen außerdem die jeweiligen Tabellen aus, die in jeder Datenbank durchsucht werden sollen.

Wenn Sie einen DB2-Crawler erstellen oder ändern möchten, müssen Sie sich an der Verwaltungskonsole für die Unternehmenssuche anmelden. Sie müssen die Rolle des Administrators für die Unternehmenssuche haben oder ein Objektgruppenadministrator für die Objektgruppe sein, zu der der Crawler gehört.

Wenn Sie den Crawler erstellen, unterstützt Sie ein Assistent bei den folgenden Tasks:

- v Angeben von Merkmalen, die steuern, wie der Crawler ausgeführt wird und Systemressourcen verwendet. Die Crawlermerkmale steuern, wie der Crawler sämtliche Datenbanken auf einem bestimmten Datenbankserver durchsucht.
- Angeben der Informationen zu den Datenbanktypen, die durchsucht werden sollen.

Wenn Sie ferne Datenbanken durchsuchen möchten, die nicht auf dem lokalen Datenbankserver katalogisiert sind, müssen Sie den DB2-Verwaltungsserver auf dem fernen Server starten, bevor Sie diese Datenbanken mit dem DB2-Crawler durchsuchen können. Sie müssen außerdem den Hostnamen und den Port des fernen Datenbankservers angeben, wenn Sie den Crawler konfigurieren.

- v Auswählen der zu durchsuchenden Datenbank.
- v Angeben der Benutzer-IDs und Kennwörter, die dem Crawler den Zugriff auf Datenbanken ermöglichen, die Zugriffssteuerungen verwenden.
- v Definieren eines Zeitplans für das Durchsuchen der Datenbanken.
- v Auswählen der Tabellen, die in jeder Datenbank durchsucht werden sollen.

**Achtung:** Zum Optimieren der Leistung der Discoveryprozesse (und zum Verhindern des Überschreitens von Zeitlimits für den Crawlerkonfigurationsprozess) wählen Sie das Durchsuchen aller Tabellen nur aus, wenn die Datenbank wenige Tabellen enthält bzw. die Tabellen wenige Spalten enthalten. Wenn Sie jetzt nur einige Tabellen zum Durchsuchen auswählen, können Sie den Crawlerbereich später bearbeiten und der Objektgruppe weitere Tabellen hinzufügen.

- Angeben von Optionen für das Aktivieren der Spalten für Suchvorgänge in bestimmten Tabellen. Sie können z. B. bestimmte Spalten für die Verwendung in parametrischen Suchen aktivieren oder angeben, welche Spalten in den Suchergebnissen zurückgegeben werden können.
- Konfigurieren von Optionen für die Sicherheit auf Dokumentebene. Wenn die Sicherheit bei der Erstellung der Objektgruppe für sie aktiviert wurde, kann der Crawler Sicherheitsdaten Dokumenten im Index zuordnen. Dadurch können Suchanwendungen die Vergabe von Zugriffsrechten auf Basis der gespeicherten Sicherheitsdaten erzwingen.

Klicken Sie **Hilfe** an, während Sie den Crawler erstellen, um Informationen zu den Feldern im Assistenten und zur Vorgehensweise abzurufen, wie Sie dem Crawler die für das Durchsuchen der Daten erforderlichen Informationen zur Verfügung stellen.

Nachdem Sie einen Crawler erstellt haben, können Sie die Merkmale oder den Crawlerbereich nach Bedarf bearbeiten. Assistenten unterstützen Sie bei den folgenden Änderungen:

- v Ändern von Crawlermerkmalen. Beispiel: Sie wollen die Anzahl Threads ändern, die der Crawler gleichzeitig aktivieren kann.
- Hinzufügen von Datenbanken und Tabellen zum Crawlerbereich.
- v Ändern des Kennworts, mit dem der Crawler auf bestimmte Datenbanken zugreift.
- v Ändern des Zeitplans für die Crawlersuche in bestimmten Datenbanken.
- v Ändern der Optionen für das Durchsuchen von Spalten in einer Tabelle.
- v Ändern von Optionen für die Sicherheit auf Dokumentebene.
- v Entfernen von Datenbanken und Tabellen aus dem Crawlerbereich.

| | | | |

# **Exchange Server-Crawler**

Wenn Sie allgemein zugängliche Ordner von Microsoft Exchange Server in eine Objektgruppe für die Unternehmenssuche einschließen möchten, müssen Sie einen Exchange Server-Crawler konfigurieren.

Mit dem Exchange Server-Crawler können Sie eine beliebige Anzahl Ordner und Unterordner auf Exchange Server-Servern mit allgemein zugänglichen Ordnern durchsuchen. Wenn Sie einen Crawler erstellen, wählen Sie den Inhalt aus, der auf einem Server mit allgemein zugänglichen Ordnern durchsucht werden soll. Sie können den Crawlerbereich später bearbeiten, um Inhalt eines weiteren Servers mit allgemein zugänglichen Ordnern hinzuzufügen.

Wenn Sie einen Exchange Server-Crawler erstellen oder ändern möchten, müssen Sie sich an der Verwaltungskonsole für die Unternehmenssuche anmelden. Sie müssen die Rolle des Administrators für die Unternehmenssuche haben oder ein Objektgruppenadministrator für die Objektgruppe sein, zu der der Crawler gehört.

Wenn Sie den Crawler erstellen, unterstützt Sie ein Assistent bei den folgenden Tasks:

- v Angeben von Merkmalen, die steuern, wie der Crawler ausgeführt wird und Systemressourcen verwendet. Die Crawlermerkmale steuern, wie der Crawler sämtliche Unterordner auf allen Servern im Crawlerbereich durchsucht.
- v Angeben der Informationen zu dem Exchange Server-Server mit allgemein zugänglichen Ordnern, die durchsucht werden sollen.

Sie müssen eine Benutzer-ID und ein Kennwort angeben, so dass der Crawler auf den Inhalt des Servers zugreifen kann. Wenn der Server das SSL-Protokoll (Secure Sockets Layer) verwendet, können Sie Optionen angeben, die es dem Crawler ermöglichen, auf die Schlüsselspeicherdatei auf dem Crawler-Server zuzugreifen.

- Definieren eines Zeitplans für das Durchsuchen des Servers mit allgemein zugänglichen Ordnern.
- v Auswählen der zu durchsuchenden Ordner und Unterordner.
- Angeben von Optionen für das Aktivieren der Dokumente für Suchvorgänge in Unterordnern. Sie können z. B. bestimmte Dokumenttypen aus dem Crawlerbereich ausschließen.
- v Konfigurieren von Optionen für die Sicherheit auf Dokumentebene. Wenn die Sicherheit bei der Erstellung der Objektgruppe für sie aktiviert wurde, kann der Crawler Sicherheitsdaten Dokumenten im Index zuordnen. Dadurch können Suchanwendungen die Vergabe von Zugriffsrechten auf Basis der gespeicherten Sicherheitsdaten erzwingen.

Klicken Sie **Hilfe** an, während Sie den Crawler erstellen, um Informationen zu den Feldern im Assistenten und zur Vorgehensweise abzurufen, wie Sie dem Crawler die für das Durchsuchen der Daten erforderlichen Informationen zur Verfügung stellen.

Nachdem Sie einen Crawler erstellt haben, können Sie die Merkmale oder den Crawlerbereich nach Bedarf bearbeiten. Assistenten unterstützen Sie bei den folgenden Änderungen:

- v Ändern von Crawlermerkmalen. Beispiel: Sie wollen die Anzahl Threads ändern, die der Crawler gleichzeitig aktivieren kann.
- v Hinzufügen eines weiteren Servers mit allgemein zugänglichen Ordnern zum Crawlerbereich.

| | | | |

 $\overline{1}$ 

- Hinzufügen von Unterordnern zum Crawlerbereich.
- v Ändern der Kennwörter (und der Informationen zur Schlüsselspeicherdatei), mit denen der Crawler auf einen Server zugreift.
- v Ändern des Zeitplans für die Crawlersuche auf Servern.
- v Ändern der Optionen für das Durchsuchen von Dokumenten in einem Unterordner.
- Ändern von Optionen für die Sicherheit auf Dokumentebene.
- v Entfernen von Servern und Unterordnern aus dem Crawlerbereich.

# **NNTP-Crawler**

|

| | | | | Wenn Sie Artikel von NNTP-Newsgroups in eine Objektgruppe für die Unternehmenssuche einschließen wollen, müssen Sie einen NNTP-Crawler konfigurieren.

Mit dem NNTP-Crawler können Sie eine beliebige Anzahl NNTP-Server durchsuchen. Wenn Sie den Crawler konfigurieren, wählen Sie die Newsgroups auf jedem Server aus, die Sie durchsuchen wollen. Außerdem können Sie Muster für die Newsgroups angeben, die Sie ausschließen wollen. Auf diese Weise können Sie es dem Crawler problemlos ermöglichen, einen Großteil der Newsgroups auf einem Server zu durchsuchen, sowie dem Crawler das Durchsuchen einiger Newsgroups zu untersagen, die nicht von Benutzern durchsucht werden sollen.

Sie können z. B. Regeln festlegen, um alle Newsgroups auf einem bestimmten NNTP-Server einzuschließen. Anschließend geben Sie an, dass Sie Newsgroups auf diesem Server ausschließen wollen, wenn deren Name die Zeichenfolge private enthält.

Wenn Sie einen NNTP-Crawler erstellen oder ändern möchten, müssen Sie sich an der Verwaltungskonsole für die Unternehmenssuche anmelden. Sie müssen die Rolle des Administrators für die Unternehmenssuche haben oder ein Objektgruppenadministrator für die Objektgruppe sein, zu der der Crawler gehört.

Wenn Sie den Crawler erstellen, unterstützt Sie ein Assistent bei den folgenden Tasks:

- v Angeben von Merkmalen, die steuern, wie der Crawler ausgeführt wird und Systemressourcen verwendet. Die Crawlermerkmale steuern, wie der Crawler alle Newsgroups im Crawlerbereich durchsucht.
- Angeben von Mustern zum Einschließen von Newsgroups in den Crawlerbereich und Angeben von Mustern zum Ausschließen von bestimmten Newsgroups aus dem Crawlerbereich.
- v Konfigurieren von Optionen für die Sicherheit auf Dokumentebene. Wenn die Sicherheit bei der Erstellung der Objektgruppe für sie aktiviert wurde, kann der Crawler Sicherheitsdaten Dokumenten im Index zuordnen. Dadurch können Suchanwendungen die Vergabe von Zugriffsrechten auf Basis der gespeicherten Sicherheitsdaten erzwingen.

Klicken Sie **Hilfe** an, während Sie den Crawler erstellen, um Informationen zu den Feldern im Assistenten und zur Vorgehensweise abzurufen, wie Sie dem Crawler die für das Durchsuchen der Daten erforderlichen Informationen zur Verfügung stellen.

Nachdem Sie einen Crawler erstellt haben, können Sie die Merkmale oder den Crawlerbereich nach Bedarf bearbeiten. Assistenten unterstützen Sie bei den folgenden Änderungen:

- v Ändern von Crawlermerkmalen. Beispiel: Sie wollen die Anzahl Threads ändern, die der Crawler gleichzeitig aktivieren kann.
- Hinzufügen von Newsgroups zum Crawlerbereich.
- Ändern von Optionen für die Sicherheit auf Dokumentebene.
- Entfernen von Newsgroups aus dem Crawlerbereich.

# **Notes-Crawler**

|

| | | | | | Wenn Sie IBM Lotus Notes-Datenbanken in eine Objektgruppe für die Unternehmenssuche einschließen möchten, müssen Sie einen Notes-Crawler konfigurieren.

### **Einrichten des Crawler-Servers**

Wenn ein Lotus Notes-Server, den Sie durchsuchen wollen, das NRPC-Protokoll (NRPC - Notes Remote Procedure Call) verwendet, müssen Sie eine Prozedur auf dem Crawler-Server ausführen. Diese Prozedur, die im Lieferumfang von DB2 Information Integrator OmniFind Edition enthalten ist, ermöglicht es dem Notes-Crawler, mit den Servern zu kommunizieren, die NRPC verwenden.

Wenn ein Lotus Notes-Server, den Sie durchsuchen wollen, das DIIOP-Protokoll (DIIOP - Domino Internet Inter-ORB Protocol) verwendet, müssen Sie keine Setupprozedur auf dem Crawler-Server ausführen. Sie müssen allerdings den Lotus Notes-Server so konfigurieren, dass der Notes-Crawler auf den Server zugreifen kann.

Führen Sie die folgenden Tasks entsprechend Ihrer Umgebung aus, bevor Sie mit der Verwaltungskonsole für die Unternehmenssuche einen Notes-Crawler konfigurieren:

- v "Konfigurieren des [Crawler-Servers](#page-69-0) unter UNIX für Lotus Notes" auf Seite 54.
- "Konfigurieren des [Crawler-Servers](#page-71-0) unter Windows für Lotus Notes" auf Seite [56.](#page-71-0)
- v "Konfigurieren des [DIIOP-Protokolls](#page-73-0) für Notes-Crawler" auf Seite 58.
- **Voraussetzung:** Nachdem Sie einen Notes-Crawler, der NRPC verwendet, für eine Objektgruppe konfiguriert haben, müssen Sie ihn stoppen, bevor Sie weitere Notes-Crawler konfigurieren, die NRPC verwenden. Die Discoveryprozesse, die NRPC verwenden (und die Informationen zu den für die Crawlersuche verfügbaren Quellen bereitstellen), und die Crawlerprozesse, die NRPC verwenden, können nicht gleichzeitig ablaufen.

### **Konfigurieren eines Notes-Crawlers**

Mit dem Notes-Crawler können Sie eine beliebige Anzahl Lotus Notes-Standarddatenbanken (NSF-Dateien) durchsuchen. Bei der Erstellung des Crawlers wählen Sie die zu durchsuchenden Datenbanken oder Verzeichnisse von einem einzigen Lotus Notes-Server aus. Wenn Sie später den Crawlerbereich bearbeiten, können Sie Dokumente von einem anderen Lotus Notes-Server hinzufügen, die Sie in denselben Crawlerbereich einschließen möchten. Wenn Sie den Crawler erstellen oder

bearbeiten, können Sie angeben, ob Sie alle Datenbanken oder Verzeichnisse auf dem Server oder nur bestimmte Datenbanken, Sichten und Ordner durchsuchen möchten. Wenn Sie einen Notes-Crawler erstellen oder ändern möchten, müssen Sie sich an der Verwaltungskonsole für die Unternehmenssuche anmelden. Sie müssen die Rolle des Administrators für die Unternehmenssuche haben oder ein Objektgruppenadministrator für die Objektgruppe sein, zu der der Crawler gehört. Wenn Sie den Crawler erstellen, unterstützt Sie ein Assistent bei den folgenden Tasks: v Angeben von Merkmalen, die steuern, wie der Crawler ausgeführt wird und Systemressourcen verwendet. Die Crawlermerkmale steuern, wie der Crawler alle Dokumente im Crawlerbereich durchsucht. v Angeben des Hostnamens, des Ports und des Kommunikationsprotokols für den Lotus Notes-Server. v Auswählen der zu durchsuchenden Datenbanken oder Verzeichnisse. Definieren eines Zeitplans für das Durchsuchen der Datenbanken oder Verzeichnisse. v Auswählen der zu durchsuchenden Dokumente. Sie können alle Dokumente in einem Verzeichnis, alle Dokumente in einer Datenbank oder Dokumente aus ausgewählten Sichten und Ordnern einer Datenbank durchsuchen. • Angeben von Optionen für das Aktivieren der Felder für Suchvorgänge in verschiedenen Datenbanken, Sichten und Ordnern. Sie können z. B. bestimmte Felder aus dem Crawlerbereich ausschließen und Optionen für das Durchsuchen von Anlagen angeben. Konfigurieren von Optionen für die Sicherheit auf Dokumentebene. Wenn die Sicherheit bei der Erstellung der Objektgruppe für sie aktiviert wurde, kann der Crawler Sicherheitsdaten Dokumenten im Index zuordnen. Dadurch können Suchanwendungen die Vergabe von Zugriffsrechten auf Basis der gespeicherten Zugriffssteuerungslisten oder Sicherheitstoken erzwingen. Sie können außerdem eine Option auswählen, um die Berechtigungsnachweise des Benutzers bei der Übergabe einer Abfrage zu prüfen. In diesem Fall werden die Berechtigungsnachweise des Benutzers nicht mit indexierten Sicherheitsdaten verglichen, sondern mit den aktuellen Zugriffssteuerungslisten, die von den ursprünglichen Datenquellen verwaltet werden. Klicken Sie **Hilfe** an, während Sie den Crawler erstellen, um Informationen zu den Feldern im Assistenten und zur Vorgehensweise abzurufen, wie Sie dem Crawler die für das Durchsuchen der Daten erforderlichen Informationen zur Verfügung stellen. Nachdem Sie einen Crawler erstellt haben, können Sie die Merkmale oder den Crawlerbereich nach Bedarf bearbeiten. Assistenten unterstützen Sie bei den folgenden Änderungen: v Ändern von Crawlermerkmalen. Beispiel: Sie wollen die Anzahl Threads ändern, die der Crawler gleichzeitig aktivieren kann. v Hinzufügen von Lotus Notes-Verzeichnissen, -Datenbanken, -Sichten und -Ordnern zum Crawlerbereich. Sie können Dokumente von demselben Lotus Notes-Server hinzufügen oder Informationen zu einem neuen Lotus Notes-Server angeben, den Sie in den Crawlerbereich einschließen möchten. v Ändern des Kennworts, mit dem der Crawler auf einen Lotus Notes-Server zugreift. | | | | | | | | | | | | | | | | | | | | | | |

- v Ändern des Zeitplans für das Durchsuchen von Datenbanken oder Verzeichnissen.
- v Ändern der Optionen für das Durchsuchen von Dokumenten in einem Verzeichnis, einer Datenbank, einer Sicht oder einem Ordner.
- v Ändern von Sicherheitsoptionen für das Durchsuchen von Dokumenten in einem Verzeichnis, einer Datenbank, einer Sicht oder einem Ordner.
- v Bearbeiten einer Gruppe von Standardoptionen für die Sicherheit auf Dokumentebene und für das Durchsuchen von Feldern. Der Notes-Crawler verwendet diese Optionen für alle Verzeichnisse, Datenbanken, Sichten und Ordner, für die Sie keine eigenen Optionen konfigurieren.
- v Wenn ein Verzeichnis, eine Datenbank, eine Sicht oder ein Ordner Standardoptionen verwendet, die für den gesamten Crawlerbereich definiert wurden, geben Sie an, dass Sie Optionen für die Dokumente in dieser Ressource konfigurieren möchten. Wenn Sie die Optionen, die Sie explizit für ein Verzeichnis, eine Datenbank, eine Sicht oder einen Ordner konfiguriert haben, nicht mehr verwenden möchten, geben Sie an, dass Sie von nun an die Standardoptionen für den Crawlerbereich verwenden möchten.
- v Entfernen von Lotus Notes-Verzeichnisses, -Datenbanken, -Sichten und -Ordnern aus dem Crawlerbereich.

# **Konfigurieren des Crawler-Servers unter UNIX für Lotus Notes**

Wenn Sie DB2 II OmniFind Edition auf einem AIX-Computer oder auf einem Linux-Computer installieren und Sie Lotus Notes-Server durchsuchen möchten, die das NRPC-Protokoll (NRPC - Notes Remote Procedure Call) verwenden, müssen Sie eine Prozedur ausführen, um den Crawler-Server zu konfigurieren. Mit Hilfe der Prozedur kann der Notes-Crawler mit Lotus Notes-Servern kommunizieren.

#### **Einschränkungen**

<span id="page-69-0"></span>| | | | | | | | | | | | | | | | | | |

> Lotus Domino Server kann nicht gleichzeitig auf einem Computer mit einem Notes-Crawler ausgeführt werden, der für die Verwendung von NRPC konfiguriert wurde. Wenn Sie versuchen, den Notes-Crawler zu starten, während Domino aktiv ist, tritt ein Fehler auf und der Crawler wird gestoppt.

#### **Informationen zu dieser Task**

Der Notes-Crawler für NRPC verwendet Domino-Bibliotheken als Lotus Notes-Client. Sie installieren diese Bibliotheken, indem Sie Lotus Domino Server Version 6.0.2 oder höher auf dem Crawler-Server installieren. Nach der Installation der Domino-Bibliotheken führen Sie auf dem Crawler-Server eine Setupprozedur aus, die von DB2 II OmniFind Edition bereitgestellt wird, um sicherzustellen, dass der Notes-Crawler mit Domino-Bibliotheken zusammenarbeiten kann.

#### **Vorgehensweise**

Gehen Sie wie folgt vor, um den Crawler-Server zu konfigurieren, damit er Lotus Notes-Server durchsuchen kann:

- 1. Erstellen Sie den Benutzer notes und die Gruppe notes auf dem Crawler-Server:
	- a. Melden Sie sich als Root an:

su - root

b. Fügen Sie einen Benutzer hinzu: useradd notes

- c. Fügen Sie für diesen Benutzer ein Kennwort hinzu: passwd notes
	- Sie werden zur Änderung des Kennworts aufgefordert.
- 2. Installieren Sie den Domino-Server auf dem Crawler-Server:
	- a. Legen Sie die Domino Server-CD Version 6.0.2 oder höher ein, und hängen Sie diese an. (Wenn Sie keine CD haben, können Sie das Image herunterladen.)
	- b. Wechseln Sie zum Ordner für Ihr Betriebssystem.

Geben Sie auf einem AIX-Computer Folgendes ein: cd /mnt/cdrom/aix Geben Sie auf einem Linux-Computer Folgendes ein: cd /mnt/cdrom/linux

c. Starten Sie das Installationsprogramm:

./install

d. Beantworten Sie die Eingabeaufforderungen, und akzeptieren Sie die Standardwerte, oder geben Sie Ihre bevorzugten Installationseinstellungen an (wie z. B. Pfade für das Installationsverzeichnis und das Datenverzeichnis). Lesen Sie die Domino-Dokumentation, wenn Sie bei der Installation von Domino Server Unterstützung benötigen.

- 3. Führen Sie die Setupprozedur für den Notes-Crawler auf dem Crawler-Server aus:
	- a. Melden Sie sich als Administrator für die Unternehmenssuche an (diese Benutzer-ID wurde während der Installation von DB2 II OmniFind Edition angegeben).
	- b. Starten Sie die folgende Prozedur, die im Verzeichnis \$ES\_INSTALL\_ROOT/bin installiert wurde:

escrnote.sh

| | |

- c. Beantworten Sie die Eingabeaufforderungen:
	- Beantworten Sie die folgende Eingabeaufforderung mit Y, falls Domino Server im Standardverzeichnis installiert ist, antworten Sie mit N, falls dies nicht der Fall ist:

Der Lotus Notes-Verzeichnispfad /opt/lotus/notes/latest/linux wurde gefunden. Ist dies der richtige Lotus Notes-Verzeichnispfad?

Der Standardpfad auf einem AIX-Computer lautet /opt/lotus/notes/latest/ibmpow. Der Standardpfad auf einem Linux-Computer lautet /opt/lotus/notes/latest/linux.

v Wenn Domino Server auf dem Crawler-Server nicht im Standardverzeichnis installiert ist, geben Sie als Antwort auf die folgende Eingabeaufforderung an, wo Domino installiert ist:

Geben Sie den Pfad für das Lotus Notes-Verzeichnis ein.

Sie könnten auf einem Linux-Computer z. B. Folgendes angeben: /opt/lotus/notes/latest/linux

• Beantworten Sie die folgende Eingabeaufforderung mit Y, falls das Domino Server-Datenverzeichnis im Standardverzeichnis installiert ist, antworten Sie mit N, falls dies nicht der Fall ist:

Der Lotus Notes-Datenverzeichnispfad /local/notesdata wurde gefunden. Ist dies der richtige Lotus Notes-Datenverzeichnispfad?

Der Standardpfad auf Linux- und AIX-Computern lautet /local/notesdata.

- v Wenn das Domino Server-Datenverzeichnis auf dem Crawler-Server nicht an der Standardposition eingerichtet wurde, geben Sie den Domino-Datenpfad als Antwort auf die folgende Eingabeaufforderung an: Geben Sie den Pfad für das Lotus Notes-Datenverzeichnis ein.
- 4. Stoppen Sie das System für die Unternehmenssuche und alle Sitzungen auf der allgemeinen Übertragungsschicht (CCL = Common Communications Layer) der Unternehmenssuche, und starten Sie sie erneut:

```
esadmin stop
stopccl.sh
startccl.sh -bg
esadmin start
```
<span id="page-71-0"></span>| | |

| | | |

|

# **Konfigurieren des Crawler-Servers unter Windows für Lotus Notes**

Wenn Sie DB2 II OmniFind Edition auf einem Microsoft Windows-Computer installieren und Sie Lotus Notes-Server durchsuchen möchten, die das NRPC-Protokoll (NRPC - Notes Remote Procedure Call) verwenden, müssen Sie eine Prozedur ausführen, um den Crawler-Server zu konfigurieren. Mit Hilfe der Prozedur kann der Notes-Crawler mit Lotus Notes-Servern kommunizieren.

## **Einschränkungen**

Lotus Domino Server und der Lotus Notes-Client können nicht gleichzeitig auf einem Computer mit einem Notes-Crawler ausgeführt werden, der für die Verwendung von NRPC konfiguriert wurde. Wenn Sie versuchen, einen Notes-NRPC-Crawler zu starten, während Domino aktiv ist, tritt ein Fehler auf und der Crawler wird gestoppt.

### **Informationen zu dieser Task**

Der Notes-Crawler für NRPC verwendet Lotus Notes-Clientbibliotheken. Sie installieren diese Bibliotheken, indem Sie Lotus Notes Release 6.0.2 oder höher auf dem Crawler-Server installieren. Nach der Installation der Lotus Notes-Clientbibliotheken führen Sie auf dem Crawler-Server eine Setupprozedur aus, die von DB2 II OmniFind Edition bereitgestellt wird, um sicherzustellen, dass der Notes-Crawler mit Lotus Notes-Clientbibliotheken zusammenarbeiten kann.

### **Vorgehensweise**

Gehen Sie wie folgt vor, um den Crawler-Server zu konfigurieren, damit er Lotus Notes-Server durchsuchen kann:

- 1. Melden Sie sich am Crawler-Server mit einer Benutzer-ID an, die ein Mitglied der Administratorgruppe ist. Stellen Sie sicher, dass die Benutzer-ID über die Berechtigung zum Installieren von Lotus Notes verfügt.
- 2. Installieren Sie Lotus Notes:
	- a. Legen Sie die Lotus Notes-CD Release 6.0.2 oder höher ein. (Wenn Sie keine CD haben, können Sie das Image herunterladen.)
	- b. Starten Sie das Installationsprogramm: setup.exe
	- c. Beantworten Sie die Eingabeaufforderungen und akzeptieren Sie die Standardwerte oder geben Sie Ihre bevorzugten Installationseinstellungen an (wie z. B. Pfade für das Installationsverzeichnis und das Datenverzeichnis).
Lesen Sie die Lotus Notes-Dokumentation, wenn Sie bei der Installation von Lotus Notes Unterstützung benötigen.

- 3. Führen Sie die Setupprozedur für den Notes-Crawler auf dem Crawler-Server aus<sup>.</sup>
	- a. Melden Sie sich mit der ID des Administrators für die Unternehmenssuche an (diese Benutzer-ID wurde während der Installation von DB2 II OmniFind Edition angegeben).
	- b. Starten Sie die folgende Prozedur, die im Verzeichnis %ES\_INSTALL\_ROOT%\bin installiert wurde:

escrnote.vbs

| | |

| | | | | | | | | | | |

 $\overline{1}$ 

- c. Beantworten Sie die Eingabeaufforderungen:
	- v Beantworten Sie die folgende Eingabeaufforderung mit Y, falls Lotus Notes im Standardverzeichnis installiert ist, antworten Sie mit N, falls dies nicht der Fall ist:

Der Lotus Notes-Verzeichnispfad c:\lotus\notes wurde gefunden. Ist dies der richtige Lotus Notes-Verzeichnispfad?

Der Standardinstallationspfad auf einem Windows-Computer lautet c:\lotus\notes bzw. c:\lotus\domino.

v Wenn Lotus Notes auf dem Crawler-Server nicht im Standardverzeichnis installiert ist, geben Sie als Antwort auf die folgende Eingabeaufforderung an, wo Lotus Notes installiert ist:

Geben Sie den Pfad für das Lotus Notes-Verzeichnis ein.

• Beantworten Sie die folgende Eingabeaufforderung mit Y, falls das Lotus Notes-Datenverzeichnis an der Standardposition installiert ist, antworten Sie mit N, falls dies nicht der Fall ist:

Der Lotus Notes-Datenverzeichnispfad c:\lotus\notes\data wurde gefunden. Ist dies der richtige Lotus Notes-Datenverzeichnispfad?

Der Standardpfad auf einem Windows-Computer lautet c:\lotus\notes\data bzw. c:\lotus\domino\data.

v Wenn das Lotus Notes-Datenverzeichnis auf dem Crawler-Server nicht an der Standardposition eingerichtet wurde, geben Sie den Datenverzeichnispfad als Antwort auf die folgende Eingabeaufforderung an:

Geben Sie den Pfad für das Lotus Notes-Datenverzeichnis ein.

- 4. Stoppen Sie das System für die Unternehmenssuche und alle Sitzungen auf der allgemeinen Übertragungsschicht (CCL = Common Communications Layer) der Unternehmenssuche, und starten Sie sie erneut:
	- a. Stoppen Sie das System für die Unternehmenssuche an einer Eingabeaufforderung:

esadmin stop

- b. Wählen Sie **Start** → **Programme** → **Verwaltung** → **Dienste** aus, und starten Sie anschließend den Service ″IBM DB2 Information Integrator OmniFind Edition″ erneut.
- c. Starten Sie das System für die Unternehmenssuche an einer Eingabeaufforderung:

esadmin start

# **Konfigurieren des DIIOP-Protokolls für Notes-Crawler**

Zum Durchsuchen eines Lotus Notes-Servers, der das DIIOP-Protokoll (Domino Internet Inter-ORB Protocol) verwendet, müssen Sie den Lotus Notes-Server so konfigurieren, dass der Notes-Crawler das Protokoll verwenden kann.

## **Vorbereitung**

Der Lotus Notes-Server, den Sie durchsuchen wollen, muss die DIIOP- und HTTP-Tasks ausführen.

## **Vorgehensweise**

Gehen Sie wie folgt vor, um die Servereinstellungen für einen Lotus Notes-Server zu konfigurieren, der das DIIOP-Protokoll verwendet:

- 1. Konfigurieren Sie das Serverdokument:
	- a. Öffnen Sie das Dokument server auf dem Lotus Notes-Server, den Sie durchsuchen wollen. Dieses Dokument ist im Domino-Verzeichnis gespeichert.
	- b. Erweitern Sie auf der Seite **Konfiguration** den Abschnitt **Server**.
	- c. Geben Sie auf der Seite **Sicherheit** im Bereich **Einschränkungen der Programmierbarkeit** die entsprechenden Sicherheitseinschränkungen für Ihre Umgebung in den folgenden Feldern an:
		- v **Beschränkte LotusScript/Java-Agenten ausführen**
		- v **Beschränktes Java/Javascript/COM ausführen**
		- v **Unbeschränktes Java/Javascript/COM ausführen**

Sie könnten z. B. einen Stern (\*) angeben, um unbeschränkten Zugriff durch Lotus Script/Java-Agenten zuzulassen, und Benutzernamen angeben, die im Domino-Verzeichnis für die Java/Javascript/COM-Einschränkungen registriert sind.

- **Wichtig:** Der Notes-Crawler, den Sie für das Durchsuchen von Lotus Notes-Servern mit dem DIIOP-Protokoll konfigurieren, muss die Benutzernamen, die Sie in diesen Feldern angeben, verwenden können.
- d. Öffnen Sie die Seite **Internet-Protokoll**, dann die Seite **HTTP** und setzen Sie die Option **HTTP-Clients zum Suchen von Datenbanken zulassen** auf **Ja**.
- 2. Konfigurieren Sie das Benutzerdokument:
	- a. Öffnen Sie das Dokument user auf dem Lotus Notes-Server, den Sie durchsuchen wollen. Dieses Dokument ist im Domino-Verzeichnis gespeichert.
	- b. Geben Sie auf der Seite **Allgemein** im Feld **Internet-Kennwort** ein Kennwort an.

Wenn Sie mit der Verwaltungskonsole für die Unternehmenssuche Optionen für die Crawlersuche auf diesem Lotus Notes-Servers konfigurieren, geben Sie diese Benutzer-ID und dieses Kennwort auf der Seite **Zu durchsuchenden Notes-Server angeben** an. Der Crawler verwendet diese Informationen, um auf den Lotus Notes-Server zuzugreifen.

3. Starten Sie die DIIOP-Task auf dem Lotus Notes-Server erneut.

# **Crawler für das UNIX-Dateisystem**

| | | | | Wenn Sie Dokumente einschließen möchten, die in einer Objektgruppe für die Unternehmenssuche in UNIX-Dateisystemen gespeichert sind, müssen Sie einen Crawler für das UNIX-Dateisystem konfigurieren.

Sie können mit dem Crawler für das UNIX-Dateisystem eine beliebige Anzahl UNIX-Dateisysteme durchsuchen. Wenn Sie den Crawler konfigurieren, wählen Sie die lokalen und fernen Verzeichnisse und Unterverzeichnisse aus, die Sie durchsuchen wollen.

Wenn Sie den Crawler-Server auf einem Windows-Computer installieren, können Sie diesen Server nicht zum Durchsuchen von UNIX-Dateisystemquellen verwenden (der Crawler für das UNIX-Dateisystem wird in der Liste der verfügbaren Crawlertypen nicht angezeigt).

Wenn Sie einen Crawler für das UNIX-Dateisystem erstellen oder ändern möchten, müssen Sie sich an der Verwaltungskonsole für die Unternehmenssuche anmelden. Sie müssen die Rolle des Administrators für die Unternehmenssuche haben oder ein Objektgruppenadministrator für die Objektgruppe sein, zu der der Crawler gehört.

Wenn Sie den Crawler erstellen, unterstützt Sie ein Assistent bei den folgenden Tasks:

- v Angeben von Merkmalen, die steuern, wie der Crawler ausgeführt wird und Systemressourcen verwendet. Die Crawlermerkmale steuern, wie der Crawler alle Unterverzeichnisse im Crawlerbereich durchsucht.
- Definieren eines Zeitplans für das Durchsuchen der Dateisysteme.
- v Auswählen der Unterverzeichnisse und der Unterverzeichnisebenen, die der Crawler durchsuchen soll.
- Angeben von Optionen für das Aktivieren der Dokumente für Suchvorgänge in Unterverzeichnissen. Sie können z. B. bestimmte Dokumenttypen aus dem Crawlerbereich ausschließen.
- v Konfigurieren von Optionen für die Sicherheit auf Dokumentebene. Wenn die Sicherheit bei der Erstellung der Objektgruppe für sie aktiviert wurde, kann der Crawler Sicherheitsdaten Dokumenten im Index zuordnen. Dadurch können Suchanwendungen die Vergabe von Zugriffsrechten auf Basis der gespeicherten Sicherheitsdaten erzwingen.

Klicken Sie **Hilfe** an, während Sie den Crawler erstellen, um Informationen zu den Feldern im Assistenten und zur Vorgehensweise abzurufen, wie Sie dem Crawler die für das Durchsuchen der Daten erforderlichen Informationen zur Verfügung stellen.

Nachdem Sie einen Crawler erstellt haben, können Sie die Merkmale oder den Crawlerbereich nach Bedarf bearbeiten. Assistenten unterstützen Sie bei den folgenden Änderungen:

- v Ändern von Crawlermerkmalen. Beispiel: Sie wollen die Anzahl Threads ändern, die der Crawler gleichzeitig aktivieren kann.
- v Hinzufügen von Unterverzeichnissen zum Crawlerbereich.
- v Ändern des Zeitplans für die Crawlersuche in Dateisystemen.
- v Ändern der Optionen für das Durchsuchen von Dokumenten in einem Unterverzeichnis.
- v Ändern von Optionen für die Sicherheit auf Dokumentebene.
- v Entfernen von Unterverzeichnissen aus dem Crawlerbereich.

# **VeniceBridge-Crawler**

|

| | |

| | Wenn Sie Venetica VeniceBridge-Repositorys in eine Objektgruppe für die Unternehmenssuche einschließen möchten, müssen Sie einen VeniceBridge-Crawler konfigurieren. (VeniceBridge wird in IBM WebSphere Information Integrator Content Edition umbenannt.)

## **Einrichten des Crawler-Servers**

Bevor Sie VeniceBridge-Quellen durchsuchen können, müssen Sie eine Prozedur auf dem Crawler-Server ausführen. Diese Prozedur, die im Lieferumfang von DB2 Information Integrator OmniFind Edition enthalten ist, ermöglicht es dem Venice-Bridge-Crawler, mit den Zielservern zu kommunizieren.

Führen Sie die folgende Task entsprechend Ihrer Umgebung aus, bevor Sie mit der Verwaltungskonsole für die Unternehmenssuche einen VeniceBridge-Crawler konfigurieren:

- "Konfigurieren des [Crawler-Servers](#page-76-0) unter UNIX für VeniceBridge" auf Seite 61.
- v "Konfigurieren des [Crawler-Servers](#page-77-0) unter Windows für VeniceBridge" auf Seite [62.](#page-77-0)

## **Konfigurieren eines VeniceBridge-Crawlers**

Mit dem VeniceBridge-Crawler können Sie Documentum-, FileNet Panagon Content Services- und Hummingbird-Repositorys durchsuchen. Sie müssen für jeden Server, den Sie durchsuchen möchten, einen separaten Crawler konfigurieren.

Wenn Sie den Crawler konfigurieren, geben Sie Optionen dafür an, wie der Crawler alle Repositorys im Crawlerbereich durchsuchen soll. Sie wählen außerdem die jeweiligen Elementklassen aus, die in jedem Repository durchsucht werden sollen.

Wenn Sie einen VeniceBridge-Crawler erstellen oder ändern möchten, müssen Sie sich an der Verwaltungskonsole für die Unternehmenssuche anmelden. Sie müssen die Rolle des Administrators für die Unternehmenssuche haben oder ein Objektgruppenadministrator für die Objektgruppe sein, zu der der Crawler gehört.

Wenn Sie den Crawler erstellen, unterstützt Sie ein Assistent bei den folgenden Tasks:

- v Angeben von Merkmalen, die steuern, wie der Crawler ausgeführt wird und Systemressourcen verwendet. Die Crawlermerkmale steuern, wie der Crawler sämtliche Elementklassen auf dem Server durchsucht.
- v Auswählen des zu durchsuchenden Servers.
- v Auswählen von Documentum-, FileNet- und Hummingbird-Repositorys, die auf diesem Server durchsucht werden sollen.
- v Angeben der Benutzer-IDs und Kennwörter, die es dem Crawler ermöglichen, auf den Inhalt in den ausgewählten Repositorys zuzugreifen.
- Definieren eines Zeitplans für das Durchsuchen der Repositorys.
- Auswählen der Elementklassen, die in jedem Repository durchsucht werden sollen.
- v Angeben von Optionen für das Aktivieren der Elementklassenmerkmale für Suchvorgänge. Sie können z. B. bestimmte Dokumenttypen aus dem Crawlerbereich ausschließen oder angeben, dass Sie eine bestimmte Version eines Repositorys durchsuchen möchten.
- Konfigurieren von Optionen für die Sicherheit auf Dokumentebene. Wenn die Sicherheit bei der Erstellung der Objektgruppe für sie aktiviert wurde, kann der Crawler Sicherheitsdaten Dokumenten im Index zuordnen. Dadurch können Suchanwendungen die Vergabe von Zugriffsrechten auf Basis der gespeicherten Sicherheitsdaten erzwingen.

Klicken Sie **Hilfe** an, während Sie den Crawler erstellen, um Informationen zu den Feldern im Assistenten und zur Vorgehensweise abzurufen, wie Sie dem Crawler die für das Durchsuchen der Daten erforderlichen Informationen zur Verfügung stellen.

Nachdem Sie einen Crawler erstellt haben, können Sie die Merkmale oder den Crawlerbereich nach Bedarf bearbeiten. Assistenten unterstützen Sie bei den folgenden Änderungen:

- v Ändern von Crawlermerkmalen. Beispiel: Sie wollen die Anzahl Threads ändern, die der Crawler gleichzeitig aktivieren kann.
- Hinzufügen von Elementklassen zum Crawlerbereich.
- v Ändern des Kennworts, mit dem der Crawler auf ein bestimmtes Repository zugreift.
- v Ändern des Zeitplans für die Crawlersuche in Repositorys.
- v Ändern der Optionen für das Durchsuchen von Dokumenten in einer Elementklasse.
- v Ändern von Optionen für die Sicherheit auf Dokumentebene.
- v Entfernen von Elementklassen aus dem Crawlerbereich.

# **Konfigurieren des Crawler-Servers unter UNIX für Venice-Bridge**

Wenn Sie DB2 II OmniFind Edition auf einem AIX-Computer oder auf einem Linux-Computer installieren, müssen Sie eine Prozedur ausführen, um den Crawler-Server zu konfigurieren. Mit Hilfe der Prozedur kann der VeniceBridge-Crawler mit VeniceBridge-Servern kommunizieren.

## **Informationen zu dieser Task**

Der VeniceBridge-Crawler verwendet Java-Bibliotheken von VeniceBridge als VeniceBridge-Java-Client. Sie installieren diese Bibliotheken, indem Sie Venetica Venice-Bridge 5.0.5 oder höher auf dem Crawler-Server installieren. Nach der Installation der VeniceBridge-Bibliotheken führen Sie auf dem Crawler-Server eine Setupprozedur aus, die von DB2 II OmniFind Edition bereitgestellt wird, um sicherzustellen, dass der VeniceBridge-Crawler mit Java-Bibliotheken zusammenarbeiten kann.

## **Vorgehensweise**

<span id="page-76-0"></span>| | | | | | | | |

|

Gehen Sie wie folgt vor, um den Crawler-Server zu konfigurieren, damit er Venice-Bridge-Server durchsuchen kann:

- 1. Installieren Sie Venetica VeniceBridge 5.0.5 auf dem Crawler-Server:
	- a. Melden Sie sich als Administrator für die Unternehmenssuche an (diese Benutzer-ID wurde während der Installation von DB2 II OmniFind Edition angegeben).
- <span id="page-77-0"></span>b. Legen Sie die VeniceBridge-CD ein, und dekomprimieren Sie die Datei vbr unix.tar an einer temporären Installationsposition.
- c. Wechseln Sie in das GenericUnix-Verzeichnis.
- d. Starten Sie das VeniceBridge-Installationsprogramm: ./install.bin
- e. Wählen Sie im Fenster **Choose Product Features** die Installationsoption **Bridges Only** aus.
- f. Wählen Sie im Fenster **Choose Bridges to Install** die Option **Sample File System Bridge** aus.
- 2. Führen Sie die Setupprozedur für den VeniceBridge-Crawler auf dem Crawler-Server aus:
	- a. Melden Sie sich als Administrator für die Unternehmenssuche an (diese Benutzer-ID wurde während der Installation von DB2 II OmniFind Edition angegeben).
	- b. Starten Sie die folgende Prozedur, die im Verzeichnis \$ES\_INSTALL\_ROOT/bin installiert wurde, und folgen Sie der Bedienerführung: escrvbr.sh
- 3. Stoppen Sie das System für die Unternehmenssuche und alle Sitzungen auf der allgemeinen Übertragungsschicht (CCL = Common Communications Layer) der Unternehmenssuche, und starten Sie sie erneut:

```
esadmin stop
stopccl.sh
startccl.sh -bg
esadmin start
```
| | | | | |

| | | | |

4. Wenn der zu durchsuchende VeniceBridge-Server WebSphere Application Server verwendet, kopieren Sie die Datei vbr access services.jar vom Venice-Bridge-Server auf den Crawler-Server.

#### **Kopieren von:**

Die Datei vbr\_access\_services.jar befindet sich an der folgenden Standardposition:

*was-installationsroot*/installedApps/*servername*/*anwendungsname*

*was-installationsroot* ist das WebSphere Application Server-Installationsverzeichnis, *servername* ist der Name, den Sie für den Server angegeben haben, und *anwendungsname* ist der Name, den Sie für die Venice-Bridge-Anwendung in WebSphere Application Server angegeben haben.

## **Kopieren nach:**

Das Zielverzeichnis auf dem Crawler-Server ist *vbrinstallationsroot*/lib. Dabei steht *vbr-installationsroot* für das VeniceBridge-Installationsverzeichnis auf dem Crawler-Server.

# **Konfigurieren des Crawler-Servers unter Windows für Venice-Bridge**

Wenn Sie DB2 II OmniFind Edition auf einem Microsoft Windows-Computer installieren, müssen Sie eine Prozedur ausführen, um den Crawler-Server zu konfigurieren. Mit Hilfe der Prozedur kann der VeniceBridge-Crawler mit VeniceBridge-Servern kommunizieren.

## **Informationen zu dieser Task**

Der VeniceBridge-Crawler verwendet Java-Bibliotheken von VeniceBridge als VeniceBridge-Java-Client. Sie installieren diese Bibliotheken, indem Sie Venetica Venice-Bridge 5.0.5 oder höher auf dem Crawler-Server installieren. Nach der Installation der VeniceBridge-Bibliotheken führen Sie auf dem Crawler-Server eine Setupprozedur aus, die von DB2 II OmniFind Edition bereitgestellt wird, um sicherzustellen, dass der VeniceBridge-Crawler mit Java-Bibliotheken zusammenarbeiten kann.

## **Vorgehensweise**

Gehen Sie wie folgt vor, um den Crawler-Server zu konfigurieren, damit er Venice-Bridge-Server durchsuchen kann:

- 1. Installieren Sie Venetica VeniceBridge 5.0.5 auf dem Crawler-Server:
	- a. Legen Sie die VeniceBridge-CD ein.
	- b. Wechseln Sie in das Windows-Verzeichnis.
	- c. Starten Sie das VeniceBridge-Installationsprogramm: install.exe
	- d. Wählen Sie im Fenster **Choose Product Features** die Installationsoption **Bridges Only** aus.
	- e. Wählen Sie im Fenster **Choose Bridges to Install** die Option **Sample File System Bridge** aus.
- 2. Führen Sie die Setupprozedur für den VeniceBridge-Crawler auf dem Crawler-Server aus:
	- a. Melden Sie sich mit der ID des Administrators für die Unternehmenssuche an (diese Benutzer-ID wurde während der Installation von DB2 II OmniFind Edition angegeben).
	- b. Starten Sie die folgende Prozedur, die im Verzeichnis %ES\_INSTALL\_ROOT%\bin installiert wurde, und folgen Sie der Bedienerführung:

escrvbr.vbs

| | | | | | | | | | | | | | | |

- 3. Stoppen Sie das System für die Unternehmenssuche und alle Sitzungen auf der allgemeinen Übertragungsschicht (CCL = Common Communications Layer) der Unternehmenssuche, und starten Sie sie erneut:
	- a. Stoppen Sie das System für die Unternehmenssuche an einer Eingabeaufforderung:

esadmin stop

- b. Wählen Sie **Start** → **Programme** → **Verwaltung** → **Dienste** aus, und starten Sie anschließend den Service ″IBM DB2 Information Integrator OmniFind Edition″ erneut.
- c. Starten Sie das System für die Unternehmenssuche an einer Eingabeaufforderung:

esadmin start

4. Wenn der zu durchsuchende VeniceBridge-Server WebSphere Application Server verwendet, kopieren Sie die Datei vbr\_access\_services.jar vom Venice-Bridge-Server auf den Crawler-Server.

## **Kopieren von:**

Die Datei vbr\_access\_services.jar befindet sich an der folgenden Standardposition:

*was-installationsroot*\installedApps\*servername*\*anwendungsname*

*was-installationsroot* ist das WebSphere Application Server-Installationsverzeichnis, *servername* ist der Name, den Sie für den Server angegeben haben, und *anwendungsname* ist der Name, den Sie für die Venice-Bridge-Anwendung in WebSphere Application Server angegeben haben.

#### **Kopieren nach:**

Das Zielverzeichnis auf dem Crawler-Server ist *vbrinstallationsroot*\lib. Dabei steht *vbr-installationsroot* für das VeniceBridge-Installationsverzeichnis auf dem Crawler-Server.

# **Web-Crawler**

| | | | | |

| | | |

| | | | | | | | | | | | | Sie müssen einen Web-Crawler konfigurieren, um Daten von Websites in eine Objektgruppe für die Unternehmenssuche einzuschließen.

Mit dem Web-Crawler können Sie eine beliebige Anzahl HTTP-Server (HTTP - Hypertext Transfer Protocol) und HTTPS-Server durchsuchen. Der Crawler ruft eine Website auf und liest die Daten und Informationen auf der Site. Er durchsucht dann über Links in Dokumenten zusätzliche Dokumente. Der Web-Crawler kann Links auf einzelnen Seiten oder *Framesets* (Seiten, die mit HTML-Frames erstellt wurden) durchsuchen und extrahieren.

Die durchsuchten Daten können eines von vielen Formaten haben und aus verschiedenen Quellen innerhalb Ihres Intranets oder aus dem Internet stammen. Zu den allgemeinen Formaten gehören HTML, PDF, Microsoft Word, Lotus WordPro, XML (Extensible Markup Language) usw.

Wenn Sie einen Web-Crawler erstellen oder ändern möchten, müssen Sie sich an der Verwaltungskonsole für die Unternehmenssuche anmelden. Sie müssen zudem die Rolle des Administrators für die Unternehmenssuche haben oder ein Objektgruppenadministrator für die Objektgruppe sein, zu der der Crawler gehört.

Wenn Sie den Crawler erstellen, unterstützt Sie ein Assistent bei den folgenden Tasks:

- v Angeben von Merkmalen, die steuern, wie der Crawler ausgeführt wird und Systemressourcen verwendet. Die Crawlermerkmale steuern, wie der Crawler alle Webseiten im Crawlerbereich durchsucht.
- Angeben von Mustern und Regeln, um das Aufrufen bestimmter Websites oder Dokumenttypen zu ermöglichen bzw. zu verhindern.
- Angeben von Regeln, wie der Web-Crawler Seiten mit normalen Fehlern handhabt.
- Konfigurieren von Optionen für die Sicherheit auf Dokumentebene. Wenn die Sicherheit bei der Erstellung der Objektgruppe für sie aktiviert wurde, kann der Crawler Sicherheitsdaten Dokumenten im Index zuordnen. Dadurch können Suchanwendungen die Vergabe von Zugriffsrechten auf Basis der gespeicherten Sicherheitsdaten erzwingen.
- Angeben von Optionen für das Durchsuchen von kennwortgeschützten Websites (die zu durchsuchenden Web-Server müssen eine HTTP-Basisauthentifizierung oder HTML-Formulare für die Aufforderung zur Eingabe eines Kennworts verwenden).
- v Angeben von Optionen für das Durchsuchen von Websites, die von einem Proxy-Server bereitgestellt werden.

Klicken Sie **Hilfe** an, während Sie den Crawler erstellen, um Informationen zu den Feldern im Assistenten und zur Vorgehensweise abzurufen, wie Sie dem Crawler die für das Durchsuchen der Daten erforderlichen Informationen zur Verfügung stellen.

Nachdem Sie einen Crawler erstellt haben, können Sie die Merkmale oder den Crawlerbereich nach Bedarf bearbeiten. Assistenten unterstützen Sie bei den folgenden Änderungen:

- v Ändern von Crawlermerkmalen. Beispiel: Sie wollen die Anzahl Threads ändern, die der Crawler gleichzeitig aktivieren kann.
- v Ändern des Crawlerbereichs. Sie haben z. B. folgende Möglichkeiten:
	- Hinzufügen von Regeln für das Aufrufen neuer oder anderer Websites.
	- Ändern der Regeln für das Durchsuchen bestimmter Dokumenttypen oder Ändern der Crawlersuchtiefe.
	- Ausschließen von Websites oder bestimmten Dokumenttypen aus dem Crawlerbereich.
	- Ändern der Regeln für die Handhabung von Seiten mit normalen Fehlern.
	- Ändern von Optionen für die Sicherheit auf Dokumentebene.
	- Ändern der Sicherheitsberechtigungsnachweise, die es dem Crawler ermöglichen, kennwortgeschützte Websites oder von einem Proxy-Server bereitgestellte Websites zu durchsuchen.

# **Benutzeragentenkonfiguration**

| | | | | | | | | | |

> | | | | | |

> | | | | | |

> | | | | |

> | | | | | | | | | | | | |

| | Der Web-Crawler hält das Protokoll zum Ausschluss von Robots ein. Wenn Sie eine Website durchsuchen möchten, die dieses Protokoll verwendet, sollten Sie sicherstellen, dass die Datei robots.txt auf der Website dem Benutzeragentennamen, den Sie für den Web-Crawler konfiguriert haben, den Zugriff auf die Website erlaubt.

Wenn das System für die Unternehmenssuche gestartet wird, lädt der Web-Crawler den Benutzeragentennamen, den Sie für den Web-Crawler konfiguriert haben. Bevor der Crawler eine Seite von einer Website herunterlädt, die noch nicht aufgerufen wurde (oder über einen längeren Zeitraum nicht aufgerufen wurde), versucht der Crawler zuerst, die Datei robots.txt herunterzuladen. Diese Datei befindet sich im Stammverzeichnis der Website.

Wenn die Datei robots.txt nicht vorhanden ist, kann die Website uneingeschränkt durchsucht werden. Wenn die Datei vorhanden ist, wird darin angegeben, welche Bereiche der Site (Verzeichnisse) von Crawlern nicht durchsucht werden dürfen. Die Datei robots.txt gibt Berechtigungen für Crawler an, indem ihre Benutzeragentennamen angegeben werden.

Die Einhaltung des Protokolls zum Ausschluss von Robots ist nicht verbindlich. Der Web-Crawler für die Unternehmenssuche hält es jedoch ein.

- Wenn die Datei robots.txt einen Eintrag für den Benutzeragentennamen enthält, der für den Web-Crawler konfiguriert wurde, hält der Web-Crawler die Einschränkungen für diesen Benutzeragenten ein.
- v Wenn der Benutzeragentenname in der Datei robots.txt nicht enthalten ist, im letzten Eintrag jedoch User-agent: \* (also jeder beliebige Benutzeragent) angegeben wird und die Einschränkung Disallow: / lautet (was bedeutet, dass jegliches Durchsuchen ab dem Stammverzeichnis der Website nicht zugelassen ist), darf der Web-Crawler diese Site nicht durchsuchen.
- v Wenn der Benutzeragentenname in der Datei robots.txt nicht enthalten ist, im letzten Eintrag jedoch User-agent: \* angegeben wird und die Einschränkung Allow: /, lautet, darf der Web-Crawler diese Site durchsuchen.

Administratoren von Websites geben oft einen letzten Eintrag an, mit dem allen Web-Crawlern der Zugriff verwehrt wird, denen der Zugriff nicht explizit gewährt wurde. Wenn Sie einen neuen Web-Crawler konfigurieren und Sie wissen, dass einige Websites, die Sie durchsuchen möchten, das Protokoll zum Ausschluss von Robots verwenden, bitten Sie die Administratoren der Websites, einen Eintrag für Ihren Crawler deren robots.txt-Dateien hinzuzufügen.

Stellen Sie sicher, dass Sie in den Merkmalen des Web-Crawlers und in allen robots.txt-Dateien, die zu den entsprechenden Websites gehören, denselben Benutzeragentennamen angeben.

Wenn keine der zu durchsuchenden Websites das Protokoll zum Ausschluss von Robots verwendet, spielt der Wert, den Sie als Benutzeragent angeben, in der Regel keine Rolle. Einige Anwendungsserver, JSPs und Servlets passen ihre Antworten jedoch an den Benutzeragentennamen an. Es gibt z. B. verschiedene Antworten für die Handhabung von Browserinkompatibilitäten. Der von Ihnen für den Web-Crawler angegebene Benutzeragentenname kann in diesen Fällen eine Rolle spielen, ungeachtet des Protokolls zum Ausschluss von Robots. Wenn Sie solche Sites durchsuchen möchten, wenden Sie sich an die Administratoren der Websites, um sicherzustellen, dass dem Web-Crawler der Zugriff gewährt wird.

# **Unterstützung für JavaScript**

| | | |

| | |

| | | | | | | | |

| | |

| | | |

| | | | | | | | | | | | |

 $\overline{1}$ 

Der Web-Crawler für die Unternehmenssuche kann einige Links (URLs) finden, die in den JavaScript-Abschnitten von Webdokumenten enthalten sind.

Der Web-Crawler kann sowohl relative als auch absolute Links finden. Wenn ein HTML-Dokument das Element BASE enthält, verwendet der Crawler dieses Element zum Auflösen von relativen Links. Andernfalls verwendet der Crawler die URL des Dokuments.

Die Unterstützung für JavaScript ist auf die Extraktion von Links beschränkt. Der Crawler analysiert JavaScript nicht syntaktisch und erstellt kein DOM (Dokumentobjektmodell). Außerdem werden vom Crawler keine JavaScript-Anweisungen interpretiert oder ausgeführt. Der Crawler sucht nach Zeichenfolgen im Dokumentinhalt (einschließlich, jedoch nicht ausschließlich in JavaScript-Abschnitten), die wahrscheinlich URLs in JavaScript-Anweisungen sind. Dies bedeutet Folgendes:

- Einige URLs werden gefunden, die vom strengeren HTML-Parser ignoriert werden. Der Crawler weist alles außer syntaktisch gültigen URLs zurück. Einige der gültigen URLs, die beim Scannen zurückgegeben werden, sind jedoch eventuell nur von geringem Interesse für das Durchsuchen.
- v Dokumentinhalt, der von JavaScript generiert wird, wie z. B. wenn ein Benutzer eine Seite mit einem Browser anzeigt und der Browser JavaScript-Code ausführt, wird vom Web-Crawler nicht erfasst und somit nicht indexiert.

# **Regeln zum Begrenzen des Web-Crawler-Bereichs**

Sie geben Regeln an, um den Bereich zu begrenzen, den der Web-Crawler durchsuchen kann. Dadurch stellen Sie sicher, dass Benutzer nur auf die Websites zugreifen können, die sie durchsuchen dürfen.

Wenn ein Web-Crawler eine Webseite durchsucht, spürt er Links zu anderen Seiten auf und stellt diese Links in eine Warteschlange, um sie als Nächstes zu durchsuchen. Crawlersuche und Discovery können wiederholt werden, sofern Zeit- und Speicherressourcen dies zulassen. Wenn Sie einen Web-Crawler konfigurieren, geben Sie an, wo der Crawler mit der Crawlersuche beginnen soll. Der Web-Crawler kann von diesen Anfangs-URL-Adressen (*Einstiegs-URL-Adressen*) aus jedes

beliebige Dokument im Web erreichen, das durch direkte oder indirekte Links mit den Einstiegs-URL-Adressen verbunden ist.

Zum Begrenzen des Crawlerbereichs konfigurieren Sie den Web-Crawler so, dass er bestimmte URL-Adressen genau durchsucht und Links ignoriert, die vom Interessengebiet wegführen. Da der Crawler standardmäßig jede URL-Adresse akzeptiert, die er aufspürt, müssen Sie Regeln angeben, die festlegen, welche URL-Adressen in die Objektgruppe eingeschlossen werden sollen, und die übrigen Seiten ausschließen.

Sie können auf verschiedene Weise angeben, was der Web-Crawler durchsuchen soll. Sie können Folgendes angeben:

- v Drei Typen von Crawlersuchregeln: Domäne, IP-Adresse (IP Internet Protocol), URL-Präfix
- v Eine Liste mit Dateierweiterungen für Dokumente, die Sie ausschließen wollen
- v Eine Liste mit MIME-Typen für Dokumente, die Sie einschließen wollen
- v Die maximale Anzahl Verzeichnisse in einem URL-Adressenpfad
- v Eine Liste der Einstiegs-URL-Adressen, bei denen der Crawler mit der Crawlersuche beginnen soll

Crawlersuchregeln haben das folgende Format:

aktion typ ziel

Die Werte für aktion sind forbid oder allow, der Wert für typ ist Domäne (domain), IP-Adresse (address) oder URL-Adressenpräfix (prefix, HTTP oder HTTPS). Der Wert für ziel hängt vom Wert für typ ab. Sie können einen Stern (\*) eingeschränkt als Platzhalterzeichen verwenden, um Ziele anzugeben, die mit einem Muster übereinstimmen.

## **Domänenregeln**

Das Ziel einer Domänenregel ist ein DNS-Domänenname. Sie können z. B. das Durchsuchen der gesamten Domäne www.ibm.com angeben:

allow domain www.ibm.com

Das erste Zeichen im Ziel kann ein Stern sein, der bewirkt, dass die Regel auf jeden Hostnamen angewendet wird, der mit dem Rest des Musters übereinstimmt. Sie können z. B. angeben, dass keine Domänen, die mit dem folgenden Muster übereinstimmen, durchsucht werden:

forbid domain \*.ibm.com

Beim Abgleich von Hostnamen muss die Groß-/Kleinschreibung sowohl bei einem expliziten Domänennamen als auch bei einem Domänennamensmuster beachtet werden. \*.user.ibm.com stimmt z. B. mit joe.user.ibm.com und mary.smith.user.ibm.com überein, jedoch nicht mit joe.user.IBM.com.

Eine Domänenregel, die keine Portnummer angibt, gilt für alle Ports dieser Domäne. In dem folgenden Beispiel sind alle Ports der Domäne foo zulässig: allow domain foo.ibm.com

Wenn eine Domänenregel eine Portnummer angibt, gilt die Regel nur für diesen Port. In dem folgenden Beispiel ist nur der Port 443 der Domäne bar zulässig: allow domain bar.ibm.com:443

## **Adressenregeln**

Mit einer Adressenregel können Sie die Crawlersuche gesamter Hosts oder Netze steuern, indem Sie eine IP-Adresse (nur IPv4) und die Netzmaske als das Ziel angeben. Beispiel:

allow address 9.0.0.0 255.0.0.0

Mit der Netzmaske können Sie die Mustererkennung angeben. Damit eine Adressenregel auf eine Kandidaten-IP-Adresse angewendet wird, müssen die IP-Adresse in der Regel und die Kandidaten-IP-Adresse übereinstimmen. Mit Ausnahme der Stellen, an denen Nullen in der Netzmaske angegeben sind. Die Adressenregel definiert ein Muster, und die Netzmaske definiert die signifikanten Bit im Adressenmuster. Eine Null in der Netzmaske fungiert als Platzhalterzeichen und bedeutet, dass ein beliebiger Wert, der an derselben Bitposition in der Adresse angegeben ist, als Übereinstimmung gilt.

Im vorherigen Beispiel gilt die Regel allow für beliebige IP-Adressen mit 9 im ersten Oktett und beliebigen Werten in den letzten drei Oktetten.

Eine nützliche Regel, die Sie als letzte Adresse in Ihrer Liste mit Regeln einschließen sollten, ist forbid address 0.0.0.0 0.0.0.0. Diese Regel stimmt mit jeder beliebigen IP-Adresse überein, da die Netzmaske alle Bit irrelevant macht (die Regel schließt alle Adressen aus, die von keiner der vorherigen Regeln in Ihrer Regelliste zugelassen wurden).

## **Präfixregeln**

Eine Präfixregel steuert die Crawlersuche für URL-Adressen, die mit einer angegebenen Zeichenfolge beginnen. Das Ziel ist eine einzelne URL-Adresse, die in der Regel mindestens einen Stern enthält, um ein Muster anzugeben. Ein Stern wird z. B. oft als Schlusszeichen in der Präfixzeichenfolge angegeben.

Mit einer Präfixregel können Sie eine Website ganz oder in Teilen durchsuchen. Sie können einen Verzeichnispfad oder ein Muster angeben, und dann von diesem Punkt in der Verzeichnisbaumstruktur an alles zulassen (allow) oder ausschließen (forbid). Beispiel: Die folgenden Regeln wirken zusammen, um dem Crawler das uneingeschränkte Durchsuchen im Verzeichnis public unter foo.ibm.com zu ermöglichen, aber lassen den Crawler nicht auf andere Seiten auf der Site zugreifen:

```
allow prefix http://foo.ibm.com/public/*
forbid prefix http://foo.ibm.com/*
```
Wenn Sie Präfixregeln festlegen, können Sie mehrere Sterne verwenden und diese an beliebigen Stellen angeben, nicht nur an der letzten Position in der Zeichenfolge. Beispiel: Die folgende Regel verbietet, dass der Crawler eine Crawlersuche für Dokumente in einem Verzeichnis der höchsten Ebene von der Site foo.ibm.com ausführt, wenn der Verzeichnisname auf fs endet. (Sie könnten z. B. über Dateisystemmounts verfügen, die keine Informationen enthalten, die im Suchindex nützlich wären.)

forbid http://foo.ibm.com/\*fs/\*

## **Reihenfolge für Crawlersuchregeln**

Der Crawler wendet die Crawlersuchregeln zu unterschiedlichen Zeiten während des Discoveryprozesses und des Crawlersuchprozesses für URL-Adressen an. Die Reihenfolge der Regeln ist wichtig, aber nur innerhalb der Regeln des jeweiligen

Typs. Es ist ein Unterschied, ob eine Adressenregel vor oder nach einer anderen Adressenregel kommt, aber es macht keinen Unterschied, ob eine Adressenregel vor oder nach einer Präfixregel kommt, da der Crawler die Regeln nicht zur selben Zeit anwendet.

Innerhalb der Gruppe von Regeln eines Typs testet der Crawler eine Kandidatendomäne, -adresse oder -URL-Adresse für jede Regel, von der ersten angegebenen Regel bis zur letzten, bis er eine entsprechende Regel findet. Die Aktion, die für die erste entsprechende Regel angegeben ist, wird verwendet.

**Wichtig:** Wenn keine Regel angewendet werden kann, dann gilt die Standardaktion, dass die Kandidatendomäne, -adresse oder -URL-Adresse durchsucht werden darf.

Die Abhängigkeit von der Reihenfolge führt zu einer typischen Struktur für die meisten Crawlersuchregeln:

- v Die Gruppe von Domänenregeln beginnt gewöhnlich mit forbid-Regeln, die einzelne Domänen aus dem Crawlerbereich eliminieren. Der Administrator für die Objektgruppe könnte z. B. festlegen, dass bestimmte Domänen keine nützlichen Informationen enthalten.
- Der Liste der forbid-Regeln folgt meist eine Reihe von allow-Regeln (mit Platzhalterzeichen), die dem Crawler das Aufrufen einer beliebigen Domäne ermöglichen, die mit einem der Domänennamen der höchsten Ebene endet, die ein Unternehmensintranet, wie z. B. \*.ibm.com und \*.lotus.com, definieren.

Die Gruppe von Domänenregeln sollte mit der folgenden Standardregel enden, die Domänen ausschließt, die von einer vorherigen Regel nicht zugelassen wurden:

forbid domain \*

| | | | |

Diese Regel ist entscheidend, da sie verhindert, dass das gesamte Internet in den Crawlerbereich eingeschlossen wird.

v Die Gruppe von Adressenregeln beginnt normalerweise mit einer kleinen Anzahl allow-Regeln, die es dem Crawler ermöglichen, Netze der höchsten Ebene (Klasse-A, Klasse-B oder Klasse-C), die ein Unternehmensintranet umfassen, zu durchsuchen.

Die Adressenregeln enden normalerweise mit der folgenden Regel, die verhindert, dass der Crawler Websites außerhalb des Unternehmensnetzes durchsucht. forbid 0.0.0.0 0.0.0.0

Die Gruppe von Präfixregeln ist für gewöhnlich die größte, da sie beliebig detaillierte Spezifikationen für zugelassene und ausgeschlossene Bereiche enthält, die als Baumstrukturen und Unterbaumstrukturen angegeben sind. Eine empfohlene Methode ist hier, die genauer umrissenen Bereiche zuerst zuzulassen bzw. auszuschließen, und dann die gegenteilige Regel mit einem allgemeineren Muster anzugeben, um alles Übrige zuzulassen bzw. auszuschließen.

Der Präfixabschnitt endet normalerweise nicht mit einer typischen Regel. Die empfohlenen Domänen- und Adressenabschlussregeln können effizienter sicherstellen, dass der Crawler nicht über das Unternehmensnetz hinaus durchsucht, als dies beim Testen von URL-Adressen der Fall ist.

Der Crawler kann Präfixregeln effizienter anwenden, wenn Sie die Regeln nach Aktion (forbid oder allow) gruppieren. Anstatt also kurze Abfolgen von allowund forbid-Regeln anzugeben, die einander abwechseln, geben Sie eine lange Abfolge von Regeln an, die die eine Aktion festlegen, und dann geben Sie eine lange Abfolge von Regeln an, die die andere Aktion festlegen. Sie können allowund forbid-Regeln miteinander verbinden, um die Zielsetzung Ihres Crawlerbereichs zu erreichen. Das Zusammenfassen der allow-Regeln einerseits und der forbid-Regeln andererseits kann jedoch die Crawlerleistung verbessern.

## **Dateierweiterungen, MIME-Typen und maximale Crawlersuchtiefe**

Diese Optionen bieten Ihnen zusätzliche Möglichkeiten, Inhalt für den Crawlerbereich anzugeben. Sie können bestimmte Dokumenttypen auf der Basis der Dateierweiterung eines Dokuments ausschließen, und Sie können bestimmte Dokumenttypen auf der Basis des MIME-Typs eines Dokuments einschließen. Wenn Sie angeben, welche MIME-Typen der Crawler durchsuchen soll, bedenken Sie, dass der MIME-Typ in Webdokumenten oft nicht richtig definiert ist.

Die maximale Crawlersuchtiefe ist die Anzahl Schrägstriche in einer URL-Adresse ab ihrem Site-Root. Mit dieser Option können Sie verhindern, dass der Crawler in rekursive Dateisystemstrukturen mit unendlicher Tiefe gezogen wird. Die Crawlersuchtiefe entspricht nicht den Ebenen, die der Crawler durchquert, wenn er den Links von einem Dokument zum nächsten Dokument folgt.

## **Einstiegs-URL-Adressen**

Einstiegs-URL-Adressen sind die URL-Adressen, bei denen der Crawler die Crawlersuche startet. Diese URL-Adressen werden jedesmal in die Crawlersuche eingefügt, wenn der Crawler gestartet wird. Wenn die Einstiegs-URL-Adressen bereits aufgespürt sind, werden sie nicht schneller als andere Websites, die Sie in den Crawlersuchregeln zulassen, durchsucht bzw. erneut durchsucht.

Eine Einstiegs-URL-Adresse ist wichtig, wenn der Web-Crawler das erste Mal gestartet wird und der Crawlerbereich leer ist. Eine Einstiegs-URL-Adresse ist ebenfalls wichtig, wenn Sie eine Einstiegs-URL-Adresse hinzufügen, die vorher noch nicht für einen vorhandenen Crawlerbereich aufgespürt wurde.

Einstiegs-URL-Adressen müssen vollständig qualifizierte URL-Adressen sein, nicht nur Domänennamen. Sie müssen das Protokoll und, falls der Port nicht 80 ist, die Portnummer angeben.

Die folgenden URL-Adressen sind gültige Einstiegs-URL-Adressen:

http://w3.ibm.com/ http://foo.ibm.com:9080/

Die folgende URL-Adresse ist keine gültige Einstiegs-URL-Adresse: www.ibm.com

Sie müssen die Einstiegs-URL-Adressen außerdem in Ihre Crawlersuchregeln einschließen. Der Crawler kann z. B. mit der Crawlersuche nicht bei einer angegebenen Einstiegs-URL-Adresse beginnen, wenn die Crawlersuchregeln nicht zulassen, dass diese URL-Adresse durchsucht wird.

## **Intervalleinstellungen im Web-Crawler für erneute Suche**

Sie geben Optionen in den Web-Crawler-Merkmalen an, um zu beeinflussen, wie oft der Web-Crawler URL-Adressen aufruft.

Die meisten anderen Crawlertypen in einem System für die Unternehmenssuche werden entsprechend der Zeitpläne ausgeführt, die ein Administrator angibt. Im Gegensatz dazu wird ein Web-Crawler, nachdem Sie ihn gestartet haben, in der

Regel kontinuierlich ausgeführt. Sie geben die minimalen und maximalen Intervalle für erneute Suche an, um zu steuern, wie oft er URL-Adressen erneut aufruft, die er zuvor durchsucht hat.

Wenn Sie mit der Verwaltungskonsole für die Unternehmenssuche einen Web-Crawler erstellen oder Web-Crawler-Merkmale bearbeiten, können Sie eine Option auswählen, um erweiterte Merkmale zu konfigurieren. Sie geben auf der Seite **Erweiterte Web-Crawler-Merkmale** die Optionen für das minimale Intervall für erneute Suche und das maximale Intervall für erneute Suche an. Der Web-Crawler verwendet die Werte, die Sie angeben, um ein Intervall für eine erneute Datensuche zu berechnen.

Wenn eine Seite zum ersten Mal durchsucht wird, verwendet der Crawler das Datum und die Uhrzeit des Zeitpunkts, zu dem die Seite durchsucht wird, und den Durchschnitt der angegebenen minimalen und maximalen Intervalle für erneute Suche, um ein Datum für die erneute Suche festzulegen. Die Seite wird vor diesem Datum nicht erneut durchsucht werden. Die Zeit, zu der die Seite nach diesem Datum erneut durchsucht wird, hängt von der Crawlerauslastung und der Ausgewogenheit zwischen neuen und alten URL-Adressen im Crawlerbereich ab.

Jedes Mal, wenn die Seite erneut durchsucht wird, prüft der Crawler, ob sich der Inhalt geändert hat. Wenn sich der Inhalt geändert hat, wird das nächste Intervall für erneute Suche kürzer als das vorherige sein, aber nie kürzer als das angegebene minimale Intervall für erneute Suche. Wenn sich der Inhalt nicht geändert hat, wird das nächste Intervall für erneute Suche länger als das vorherige sein, aber nie länger als das angegebene maximale Intervall für erneute Suche.

# **Optionen für das Aufrufen von URL-Adressen mit dem Web-Crawler**

Sie können den Web-Crawler zwingen, bestimmte URL-Adressen so schnell wie möglich aufzurufen.

Wenn Sie den Crawlerbereich mit Informationen von bestimmten Websites aktualisieren müssen, können Sie den Crawler überwachen, die Option **Aufzurufende oder erneut aufzurufende URL-Adressen** auswählen und dann die URL-Adressen oder URL-Adressenmuster der Seiten angeben, die durchsucht bzw. erneut durchsucht werden müssen.

Wenn z. B. Ihre Kommunikationsabteilung Ihrem Intranet eine Webseite hinzufügt oder eine Seite überarbeitet, um eine wichtige Richtlinienänderung widerzuspiegeln, können Sie die URL-Adresse der neuen oder geänderten Seite angeben. Wenn der Crawler ausgeführt wird, stellt der Crawler die angegebene URL-Adresse für die Crawlersuche in die Warteschlange, bis er das nächste Mal Seiten überprüft, die darauf warten, aufgerufen zu werden (dies ist in der Regel alle zehn Minuten). Wenn der Crawler gerade nicht aktiv ist, stellt er die angegebene URL-Adresse in die Warteschlange, so dass sie beim nächsten Crawlerstart durchsucht werden kann.

Stellen Sie sicher, dass die Crawlersuchregeln eine Regel einschließen, die dem Crawler ermöglicht, die von Ihnen angegebenen URL-Adressen aufzurufen. Der Crawler kann die von Ihnen angegebenen URL-Adressen schneller aufrufen, als dies normalerweise der Fall wäre. Damit jedoch eine URL-Adresse überhaupt durchsucht werden kann, muss eine Crawlersuchregel vorhanden sein, die zulässt, dass die URL-Adresse durchsucht werden kann.

Die neu durchsuchten Daten werden für die Suche verfügbar, wenn der Index das nächste Mal reorganisiert oder aktualisiert wird.

# **Vorgehensweise des Web-Crawlers bei Seiten mit normalen Fehlern**

Sie können den Web-Crawler so konfigurieren, dass angepasste Seiten bearbeitet werden, die Administratoren von Websites erstellen, wenn sie nicht möchten, dass ein Standardfehlercode als Antwort auf Anforderungen für bestimmte Seiten zurückgegeben wird.

Wenn ein HTTP-Server die von einem Client angeforderte Seite nicht zurückgeben kann, gibt der Server in der Regel eine Antwort zurück, die aus einem Header mit einem Rückkehrcode besteht. Der Rückkehrcode gibt das Problem an (beispielsweise Fehler 404, was bedeutet, dass die Datei nicht gefunden werden konnte). Einige Administratoren von Websites erstellen spezielle Seiten, die das Problem genauer erläutern, und konfigurieren den HTTP-Server so, dass stattdessen diese Seiten zurückgegeben werden. Diese angepassten Seiten werden Seiten mit normalen Fehlern genannt.

Seiten mit normalen Fehlern können die Ergebnisse des Web-Crawlers verzerren. An Stelle eines Headers mit der Angabe des Problems empfängt der Crawler beispielsweise eine Seite mit einem normalen Fehler und den Rückkehrcode 200, der angibt, dass eine gültige HTML-Seite erfolgreich heruntergeladen wurde. Diese heruntergeladene Seite mit einem normalen Fehler bezieht sich jedoch nicht auf die angeforderte URL, und ihr Inhalt ist jedes Mal fast identisch, wenn sie an Stelle einer angeforderten Seite zurückgegeben wird. Diese irrelevanten und fast identischen Seiten verzerren den Index und die Suchergebnisse.

Für diesen Fall können Sie bei der Konfiguration des Web-Crawlers Optionen für die Handhabung von Seiten mit normalen Fehlern angeben. Der Web-Crawler benötigt die folgenden Informationen zu den einzelnen Websites, die Seiten mit normalen Fehlern zurückgeben:

- v Ein URL-Muster für eine Site, die Seiten mit normalen Fehlern verwendet. Dieses URL-Muster besteht aus dem Protokoll (HTTP oder HTTPS), dem Hostnamen, der Portnummer (falls keine Standardportnummer) und einem Pfadnamen. Sie können einen Stern (\*) als Platzhalterzeichen verwenden, das mindestens einem Zeichen bis zum nächsten Vorkommen eines Nicht-Platzhalterzeichens in dem Muster entspricht. Bei dem von Ihnen angegebenen Muster muss die Groß- /Kleinschreibung beachtet werden.
- v Ein Titelmuster für Text, der dem Tag <TITLE> eines HTML-Dokuments entspricht. Sie können einen Stern (\*) als Platzhalterzeichen verwenden, um dieses Muster anzugeben. Bei diesem von Ihnen angegebenen Muster muss die Groß- /Kleinschreibung beachtet werden.
- v Ein Inhaltsmuster für Text, der dem Inhalt eines HTML-Dokuments entspricht. Der Inhalt ist nicht einfach nur der Inhalt des Tags <BODY>, wenn der Tag <BODY> vorhanden ist. Zum Inhalt gehört alles, was nach dem HTTP-Header in der Datei steht. Sie können einen Stern (\*) als Platzhalterzeichen verwenden, um dieses Muster anzugeben. Bei diesem von Ihnen angegebenen Muster muss die Groß-/Kleinschreibung beachtet werden.
- v Eine ganze Zahl, die den Rückkehrcode darstellt, der für Dokumente verwendet werden soll, die den von Ihnen angegebenen URL-, Titel- und Inhaltsmustern entsprechen.

| | | | | |

| | | | | | | |

| | | | | | | |

| | | | | | | | | | | | | | | | | | | | | | | |

 $\overline{\phantom{a}}$ 

# **Beispiel**

|

| | | | | | |

> | |

| |

| | |

|

| | |

| | | |

|

| | | | |

> | | | |

| | | | | | | | | Bei der folgenden Konfiguration soll der Web-Crawler alle gültigen HTML-Seiten (Rückkehrcode 200), die von der Website http://www.mysite.com/hr/\* zurückgegeben werden, mit den angegebenen Titel- und Inhaltsmustern vergleichen. Wenn der Tag <TITLE> einer Seite mit ″Sorry, the page″ beginnt und der Inhalt des Dokuments beliebigen Text (\*) enthält, handhabt der Crawler die Seite so wie den Rückkehrcode 404 (die Seite wurde nicht gefunden).

*Tabelle 1. Beispiel einer Seite mit einem normalen Fehler*

| URL-Muster                 | Titelmuster      | Inhaltsmuster | HTTP-Rückkehr-<br>code |
|----------------------------|------------------|---------------|------------------------|
| http://www.mysite.com/hr/* | Sorry, the page* |               | 404                    |

Sie können mehrere Einträge für dieselbe Website erstellen, um verschiedene Rückkehrcodes zu handhaben. Die einzelnen Rückkehrcodes einer Website erfordern jeweils einen eigenen Eintrag in der Konfiguration des Web-Crawlers.

## **Verwenden von Platzhalterzeichen**

Die URL-, Titel- und Inhaltsmuster sind keine regulären Ausdrücke. Der Stern entspricht allen Zeichen bis zum nächsten Auftreten eines Nicht-Platzhalterzeichens. Beispiel:

\*404 ist gleich *beliebige Zeichen*404 404: \* ist gleich 404: beliebige Zeichen http://\*.mysite.com/\* ist gleich http://*beliebiger Host*.mysite.com/*beliebige Datei* \* ist gleich *beliebige Zeichen*

## **Leistungseinfluss**

Wenn Sie Optionen für die Handhabung von Seiten mit normalen Fehlern konfigurieren, erhöhen Sie die Verarbeitungszeit des Crawlers, da alle erfolgreich durchsuchten Seiten überprüft werden müssen. Es ist eine erhöhte Verarbeitungszeit erforderlich, wenn nach Musterentsprechungen gesucht und festgestellt werden muss, ob eine Seite oder ein Ersatzrückkehrcode zurückgegeben werden soll.

# **Über Proxy-Server bereitgestellte Websites**

Wenn dem Web-Crawler kein direkter Zugriff auf ein Netz gewährt wird, können Sie den Crawler so konfigurieren, dass er über einen HTTP-Proxy-Server auf den Inhalt zugreift, den Sie durchsuchen möchten.

Wenn auf dem Computer, auf dem der Web-Crawler ausgeführt werden soll, kein Zugriff auf ein TCP/IP-Netz verfügbar ist oder wenn der Zugriff auf berechtigte Prozesse eingeschränkt ist, können Sie den Web-Crawler so konfigurieren, dass ein HTTP-Proxy-Server verwendet wird. Ein HTTP-Proxy ist ein Prozess, der an einem angegebenen Port auf einem angegebenen Host empfangsbereit für HTTP-Anforderungen ist. Der Proxy-Server leitet Anforderungen an den Web-Server weiter und leitet Antworten vom Web-Server an den Client (den Web-Crawler) weiter, von dem die Anforderung kommt. Ein Proxy-Server kann auf demselben oder auf einem anderen Computer ausgeführt werden wie der Web-Crawler.

Bei einer Crawlersuche ohne Proxy-Server wird eine URL-Anforderung direkt an den Host gesendet. Bei einer Crawlersuche mit Proxy-Server wird die Anforderung an den Proxy-Server gesendet.

Wenn Sie einen Web-Crawler erstellen oder den Crawlerbereich bearbeiten, geben Sie Informationen zu den Proxy-Servern an, die der Web-Crawler verwenden soll, wenn Seiten in der Domäne des Proxy-Servers durchsucht werden sollen. Sie benötigen die folgenden Informationen, bevor Sie dem Crawlerbereich einen Proxy-Server hinzufügen:

## **Proxy-Server-Domänen**

| | |

| | | | | | | | | |

| | | | | |

| | | | | | | |

| | | | |

| | | | | |

 $\overline{1}$ 

| | | |

| | | | | |

Die Domänen, die vom Proxy-Server bereitgestellt werden. Sie können einen Stern (\*) als Platzhalterzeichen verwenden. Beispiel: \* entspricht allen Domänen, die von diesem Proxy-Server bereitgestellt werden, und \*.resource.com entspricht allen Domänen, die mit resource.com enden.

#### **Hostname oder IP-Adresse des Proxy-Servers**

Der DNS-Hostname oder die IP-Adresse des Proxy-Servers mit Punkten als Trennzeichen.

## **Portnummer des Proxy-Servers**

Die Nummer des TCP/IP-Ports, an dem der Proxy-Server für HTTP-Proxy-Anforderungen empfangsbereit ist.

Nachdem Sie einen Proxy-Server hinzugefügt haben, müssen Sie ihn auswählen und an der Stelle der Reihenfolge anordnen, an der der Crawler ihn verarbeiten soll. Führen Sie die genaueren Domänennamen zuerst auf, und setzen Sie die generischeren Domänennamen in der Liste weiter nach unten. Wenn der Web-Crawler eine Kandidaten-URL auswertet, verwendet er die Daten des Proxy-Servers, die für die erste Domäne in der Liste angegeben sind, die der Kandidaten-URL entspricht. (Auf URLs, die keiner Proxy-Regel entsprechen, kann der Crawler direkt zugreifen.)

# **Unterstützung für die Crawlersuche auf sicheren Websites**

Durch die Angabe von Berechtigungsnachweisen in der Verwaltungskonsole für die Unternehmenssuche kann der Web-Crawler auf eingeschränkt zugänglichen Inhalt zugreifen, beispielsweise auf Dokumente, die für den Zugriff ein Kennwort erfordern.

Wenn ein Web-Server eine HTTP-Basisauthentifizierung oder formularbasierte HTML-Authentifizierung verwendet, um den Zugriff auf Websites einzuschränken, können Sie bei der Konfiguration des Web-Crawlers Berechtigungsnachweise angeben, damit Seiten auf den kennwortgeschützten Websites durchsucht werden können. Sie können auch Optionen für die manuelle Konfiguration von Cookiedateien angeben.

## **Durch HTTP-Basisauthentifizierung geschützte Websites**

Wenn ein Web-Server eine HTTP-Basisauthentifizierung verwendet, um den Zugriff auf Websites einzuschränken, können Sie die Authentifizierungsnachweise angeben, mit denen der Web-Crawler auf kennwortgeschützte Seiten zugreifen kann.

Zur Feststellung, ob ein Benutzer (oder eine Clientanwendung) eine Zugriffsberechtigung für Seiten einer Website hat, verwenden viele Web-Server ein Clientauthentifizierungsschema, die so genannte HTTP-Basisauthentifizierung, um die Identität des Benutzers zu ermitteln. In der Regel ist dieser Vorgang interaktiv:

v Wenn ein HTTP-Benutzeragent (wie z. B. ein Web-Browser) eine Seite anfordert, die durch eine HTTP-Basisauthentifizierung geschützt ist, antwortet der WebServer mit dem Rückkehrcode 401, der angibt, dass der Anforderer nicht berechtigt ist, auf die angeforderte Seite zuzugreifen.

• Der Web-Server fordert darüber hinaus den Anforderer auf, die Berechtigungsnachweise anzugeben, anhand derer geprüft werden kann, ob der Benutzer Zugriff auf den eingeschränkt zugänglichen Inhalt hat.

| | | | | | | | | | | | | | | | | | | |

> | | | | |

> | | | | | | |

> | | | | | | |

> | | | | | | |

| | | |

- Der Web-Browser fordert den Benutzer in einem Dialog auf, einen Benutzernamen, ein Kennwort und weitere Informationen anzugeben, die als Berechtigungsnachweise des Benutzers erforderlich sind.
- v Der Web-Browser codiert die Berechtigungsnachweise und schließt sie bei der Wiederholung der Anforderung der geschützten Seite ein.
- Wenn die Berechtigungsnachweise gültig sind, antwortet der Web-Server mit dem Rückkehrcode 200 und dem Inhalt der angeforderten Seite.
- v Nachfolgende Anforderungen von Seiten von demselben Web-Server schließen in der Regel dieselben Berechtigungsnachweise ein, so dass der berechtigte Benutzer auf weitere eingeschränkt zugängliche Inhalte Zugriff hat, ohne die Berechtigungsnachweise bei jeder Anforderung angeben zu müssen.

Nachdem die Identität eines Benutzers festgestellt wurde, tauschen der Web-Server und der HTTP-Benutzeragent in der Regel Token aus, so genannte *Cookies*, so dass der Anmeldestatus des Benutzers zwischen den HTTP-Anforderungen erhalten bleibt.

Da der Web-Crawler nicht interaktiv ausgeführt wird, müssen die Berechtigungsnachweise, mit denen er kennwortgeschützte Seiten durchsuchen kann, vor der Crawlersuche des Crawlers angegeben werden. Wenn Sie einen Web-Crawler erstellen oder den Crawlerbereich bearbeiten, geben Sie Informationen zu den einzelnen sicheren Websites an, die durchsucht werden sollen.

Zur Angabe dieser Informationen müssen Sie eng mit den Administratoren dieser durch die HTTP-Basisauthentifizierung geschützten Websites oder Web-Server zusammenarbeiten. Sie müssen Ihnen die Sicherheitsanforderungen für die zu durchsuchenden Websites zur Verfügung stellen, einschließlich aller Informationen, die verwendet werden, um die Identität des Web-Crawlers zu authentifizieren und um festzustellen, ob der Crawler die Berechtigung hat, die eingeschränkt zugänglichen Seiten zu durchsuchen.

Wenn für die Objektgruppe bei ihrer Erstellung die Sicherheit aktiviert wurde, können Sie bei der Konfiguration des Crawlers Sicherheitstoken angeben, wie z. B. Benutzer-IDs, Gruppen-IDs oder Benutzerollen, um den Zugriff auf Dokumente zu steuern. Der Web-Crawler ordnet diese Sicherheitstoken jedem zu durchsuchenden Dokument im Dateisystembaum für die angegebene Stamm-URL zu. Die Token werden neben den Sicherheitstoken auf Dokumentebene verwendet, die Sie für den gesamten Web-Crawler-Bereich konfigurieren.

Die Reihenfolge der URLs ist wichtig. Nachdem Sie Informationen zu einer kennwortgeschützten Website hinzugefügt haben, müssen Sie sie in der Reihenfolge anordnen, in der sie vom Crawler verarbeitet werden sollen. Führen Sie die genaueren URLs zuerst auf, und setzen Sie die generischeren URLs in der Liste weiter nach unten. Wenn der Web-Crawler eine Kandidaten-URL auswertet, verwendet er die Authentifizierungsdaten, die für die erste URL in der Liste angegeben sind, die der Kandidaten-URL entspricht.

## **Durch formularbasierte Authentifizierung geschützte Websites**

Wenn ein Web-Server HTML-Formulare verwendet, um den Zugriff auf Websites einzuschränken, können Sie die Authentifizierungsnachweise angeben, mit denen der Web-Crawler auf kennwortgeschützte Seiten zugreifen kann.

Zur Feststellung, ob ein Benutzer (oder eine Clientanwendung) eine Zugriffsberechtigung für Seiten einer Website hat, verwenden viele Web-Server HTML-Formulare, um die Identität des Benutzers zu ermitteln. In der Regel ist dieser Vorgang interaktiv:

- v Wenn ein HTTP-Benutzeragent (wie z. B. ein Web-Browser) eine Seite anfordert, die durch eine formularbasierte Authentifizierung geschützt ist, prüft der Web-Server, ob die Anforderung ein Cookie enthält, mit dem die Identität des Benutzers ermittelt werden kann.
- v Wenn das Cookie nicht vorhanden ist, wird der Benutzer vom Web-Server aufgefordert, die Sicherheitsdaten in ein Formular einzugeben. Wenn der Benutzer das Formular übergibt, gibt der Web-Server die erforderlichen Cookies zurück, und die Anforderung für die kennwortgeschützte Seite darf fortgesetzt werden.
- v Nachfolgende Anforderungen, die die erforderlichen Cookies enthalten, dürfen ebenfalls fortgesetzt werden. Der berechtigte Benutzer kann auf weitere eingeschränkt zugängliche Inhalte zugreifen, ohne bei jeder Anforderung aufgefordert zu werden, ein Formular auszufüllen und Berechtigungsnachweise anzugeben.

Da der Web-Crawler nicht interaktiv ausgeführt wird, müssen die Berechtigungsnachweise, mit denen er kennwortgeschützte Seiten durchsuchen kann, vor der Crawlersuche des Crawlers angegeben werden. Wenn Sie einen Web-Crawler erstellen oder den Crawlerbereich bearbeiten, geben Sie Informationen zu den einzelnen sicheren Websites an, die durchsucht werden sollen.

Die von Ihnen angegebenen Felder entsprechen den Feldern, die ein interaktiver Benutzer auf Anforderung des Web-Browsers ausfüllt, sowie sämtlichen verdeckten oder statischen Feldern, die für eine erfolgreiche Anmeldung erforderlich sind.

Zur Angabe dieser Informationen müssen Sie eng mit den Administratoren dieser durch die formularbasierte Authentifizierung geschützten Websites oder Web-Server zusammenarbeiten. Sie müssen Ihnen die Sicherheitsanforderungen für die zu durchsuchenden Websites zur Verfügung stellen, einschließlich aller Informationen, die verwendet werden, um die Identität des Web-Crawlers zu authentifizieren und um festzustellen, ob der Crawler die Berechtigung hat, die eingeschränkt zugänglichen Seiten zu durchsuchen.

Die Reihenfolge der URL-Muster ist wichtig. Nachdem Sie Informationen zu einer kennwortgeschützten Website hinzugefügt haben, müssen Sie sie in der Reihenfolge anordnen, in der sie vom Crawler verarbeitet werden sollen. Führen Sie die genaueren URL-Muster zuerst auf, und setzen Sie die generischeren URL-Muster in der Liste weiter nach unten. Wenn der Web-Crawler eine Kandidaten-URL auswertet, verwendet er die Formulardaten, die für das erste URL-Muster in der Liste angegeben sind, das der Kandidaten-URL entspricht.

# **Cookieverwaltung**

| | | | | | | | | | | | | | | |

| | | | |

| | |

| | | | | | |

| | | | | | |

 $\mathbf{I}$ 

| | | |

| | | | | | In der Regel erfolgt die Cookieverwaltung automatisch, ohne dass Aktionen des Administrators für die Unternehmenssuche erforderlich sind. Falls erforderlich, können Sie Cookies für eine Web-Crawler-Sitzung manuell angeben.

Cookies sind opake Token, die ein Web-Server an einen Benutzeragenten als Teil eines HTTP-Antwortheaders zurückgibt. Sie haben nur für den Web-Server Aussagekraft, der sie ausgibt, und sie werden verwendet, um den Status zwischen HTTP-Anforderungen aufrecht zu erhalten. Während der Clientauthentifizierung beispielsweise kann der Web-Server ein Cookie zurückgeben, mit dem der Server feststellen kann, dass ein authentifizierter Benutzer bereits angemeldet ist. Durch

das vorhandene Cookie kann der Benutzer weitere Anforderungen für Seiten auf diesem Web-Server absetzen, ohne aufgefordert zu werden, sich erneut anzumelden.

Der Web-Crawler behält Cookies, die vom Web-Server empfangen werden, und verwendet sie für die Dauer des Crawlerexemplars. Er speichert die Cookies in der Datei cookies.ini, die am Ende einer Crawlersitzung vom Crawler neu geschrieben wird. Wenn der Web-Crawler gestoppt wird, werden alle nicht abgelaufenen Cookies gespeichert und zu Beginn der nächsten Sitzung erneut geladen.

Wenn Sie Cookies manuell angeben, speichern Sie sie in einer separaten Datei, und fügen Sie sie dann bei Bedarf mit den Cookies in der Datei cookies.ini zusammen. Nicht abgelaufene Cookies werden vom Crawler nicht gelöscht; wenn jedoch eine gesamte Cookiegruppe auf Grund eines Problems nicht geschrieben werden kann, sollen die manuell angegebenen Cookies nicht verloren gehen. Sie müssen Ihre Cookies mit den Cookies, die der Crawler automatisch aufbewahrt, vor dem Start einer Crawlersitzung zusammenfügen.

## **Cookieformat**

| | |

> | | | | |

> | | | | | | |

> | | | | | | | | | | | | | | | | | | | | | | | | | | | | | |

> | |

> $\mathsf{I}$

Cookies, die Sie mit der Datei cookies.ini der Unternehmenssuche zusammenfügen möchten, müssen ein bestimmtes Format aufweisen.

- Jedes Cookie muss in einer einzigen Zeile stehen. Leere Zeilen und Kommentare sind zulässig, sie werden jedoch in der Datei cookies.ini nicht beibehalten.
- Jedes Cookie muss das folgende Format aufweisen: Cookie*N*(*cookielänge*,*URL-länge*)*cookietext*,*prüfungs-URL*

#### **Cookie**

Ein erforderliches Schlüsselwort, das den Start eines Cookieeintrags angibt.

Das Cookieschlüsselwort darf keine Leerzeichen enthalten, und es muss eine einzelne Ziffer angehängt sein, entweder 0, 1 oder 2. Die Ziffer gibt den Cookietyp an: version-0 (Netscape), version-1 (RFC2109) oder version-2 (RFC2965). Portlisten werden in RFC2965-Cookies nicht unterstützt.

#### *cookielänge*

Die Länge in Zeichen des zugehörigen Cookietextes.

*URL-länge*

Die Länge in Zeichen der zugehörigen Prüfungs-URL.

#### *cookietext*

Der Inhalt des Cookies, das an den Ursprungs-Web-Server gesendet werden soll. Diese Zeichenfolge (die die rechte Seite der Anweisung zum Setzen eines Cookies in einem HTTP-Antwortheader darstellt) gibt das Name-Wert-Paar des Cookies und weiteren Inhalt an (wie z. B. Pfad, Sicherheitseinstellungen usw.), die mit dem Cookie gesendet werden sollen. Auf diese Zeichenfolge folgt ein Komma (,) als Trennzeichen.

#### *prüfungs-URL*

Die URL, unter der dieses Cookie aufgespürt wurde. Diese URL wird verwendet, um zu ermitteln, wohin das Cookie gesendet werden soll (z. B. indem ein Domänen- und Pfadname angegeben wird). Die Prüfungs-URL muss den Sicherheits- und Datenschutzeinschränkungen für Cookies des Ursprungs-Web-Servers entsprechen.

Das folgende Beispiel wird zur besseren Lesbarkeit in zwei Zeilen dargestellt; von Ihnen angegebene Cookies müssen in einer einzigen Zeile stehen:

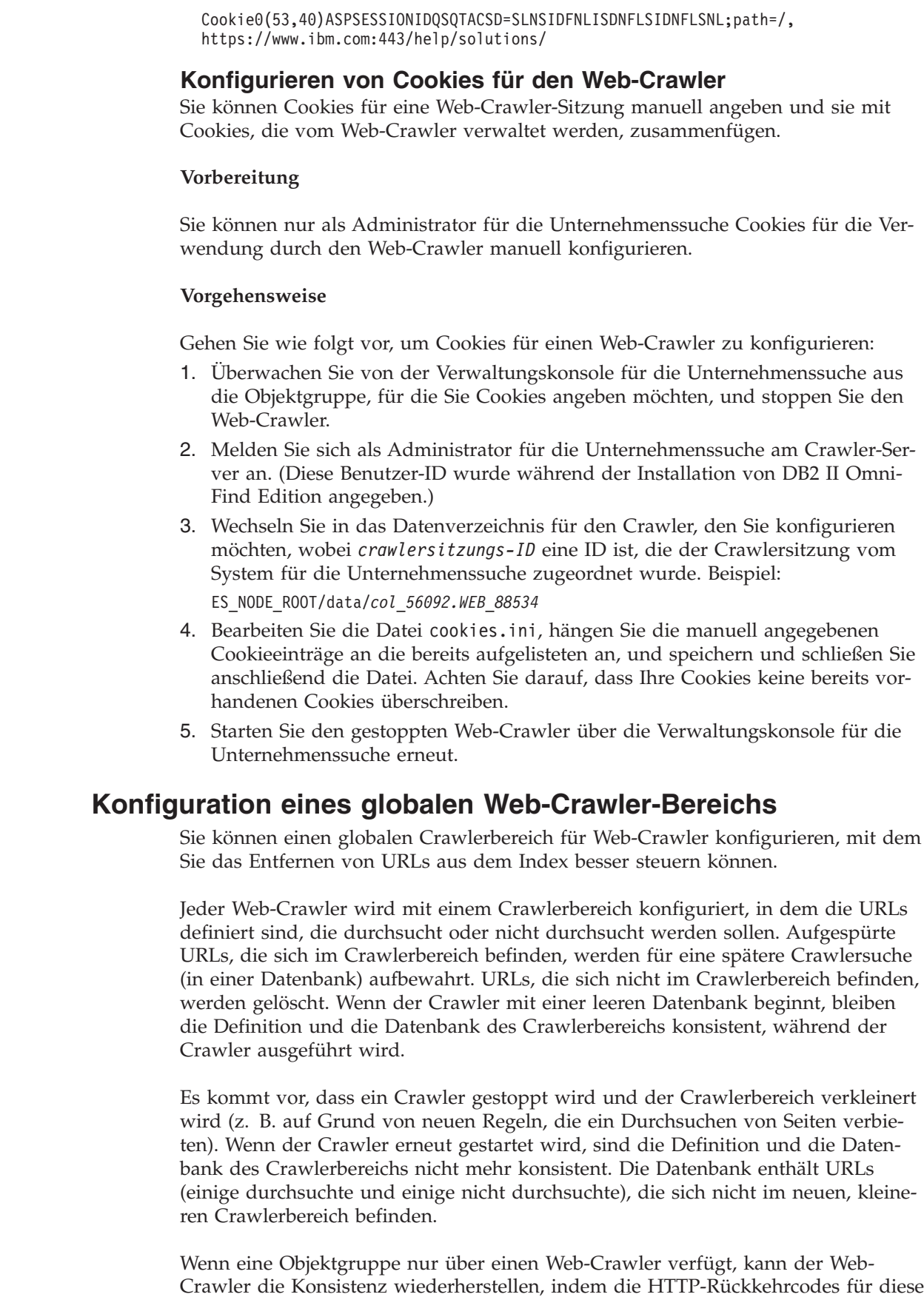

| |

| | |

|

| |

|

| | | | | | | | | | | | | | | | |

| | |

| | |  $\perp$ | | |

 $\mathbf{I}$ 

| | | | | |

 $\mid$  $\begin{array}{c} \hline \end{array}$  URLs in 760 geändert werden (dadurch wird angegeben, dass sie ausgeschlossen werden sollen) und das Entfernen der nun ausgeschlossenen Seiten aus dem Index angefordert wird.

| | |

> | | | | | | | | | |

> | | | | | |

> | | | | | | | |

> | | |

> | | | | | | | |

> $\overline{1}$

| | | | | | | | | | Wenn Sie den Crawlerbereich auf zwei oder mehr Web-Crawler aufteilen (z. B. um sicherzustellen, dass einige Seiten häufiger durchsucht werden als die übrigen), verwaltet jeder Web-Crawler unabhängige (ursprünglich leere) Datenbanktabellen und durchsucht jeweils einen anderen Teil des Web-Crawler-Bereichs. Der Crawlerbereich des ursprünglichen Crawlers wird dann auf den verbleibenden Teil verkleinert, nachdem die von anderen Crawlern zu durchsuchenden Teile entfernt wurden. Probleme treten auf, wenn der ursprüngliche Crawler versucht, die Konsistenz wiederherzustellen, indem die versetzten Seiten aus dem Index entfernt werden. Da die versetzten Seiten nun von anderen Crawlern durchsucht werden, sollten die Seiten im Index bleiben.

Durch die Konfiguration eines globalen Crawlerbereichs auf höherer Ebene können Sie URLs angeben, die von dem ursprünglichen Crawler nicht durchsucht werden sollen, aber trotzdem nicht aus dem Index entfernt werden sollen. URLs, die sich nicht mehr im Crawlerbereich eines Crawlers befinden, werden weiterhin für den Ausschluss durch die Discoveryprozesse markiert und werden aus dem Index entfernt, wenn sie erneut durchsucht werden.

Der globale Crawlerbereich wird durch die Konfigurationsdatei global.rules definiert, die sich im Konfigurationsverzeichnis des Crawlers befinden muss (durch die Datei global.rules wird die Funktion des globalen Crawlerbereichs aktiviert). Wenn diese Datei vorhanden ist, wird sie während der Initialisierung des Crawlers gelesen. Wenn diese Datei nicht vorhanden ist, verwendet der Crawler einen Crawlerbereich auf einer Ebene und entfernt gegebenenfalls Dokumente aus dem Index, um die Konsistenz zwischen der Definition und der Datenbank seines Crawlerbereichs zu bewahren.

Wenn ein globaler Crawlerbereich vorhanden ist, schließt der Crawler URLs wie bisher ein oder aus, fordert jedoch das Entfernen einer URL aus dem Index nur dann an, wenn sich die URL nicht in einem Web-Crawler-Bereich befindet.

Die Datei global.rules weist dieselbe Syntax auf wie die lokale Datei crawl.rules, mit dem Unterschied, dass sie nur Regeln für Domänennamen enthalten kann. Auf Grund dieser Einschränkung kann ein Crawlerbereich zwischen Crawlern nur auf der Basis von DNS-Hostnamen und nicht auf der Basis von IP-Adressen oder HTTP-Präfixmustern partitioniert werden. URLs, die durch Regeln für URL-Präfixe oder IP-Adressen im lokalen Crawlerbereich ausgeschlossen werden (gemäß der Definition in der Datei crawl.rules) sind von dem globalen Crawlerbereich nicht betroffen; diese URLs werden weiterhin ausgeschlossen.

Der globale Crawlerbereich wird nur verwendet, um zu verhindern, dass die URLs, die auf Grund einer lokalen Domänenregel aus dem Crawlerbereich des Crawlers ausgeschlossen werden, aus dem Index entfernt werden. Die folgenden Regeln gelten in der folgenden Reihenfolge:

- 1. Wenn eine URL auf Grund einer lokalen Präfix- oder Adressenregel aus der Datenbank des Crawlers ausgeschlossen wird, wird der URL der Rückkehrcode 760 zugeordnet, und sie wird aus dem Index entfernt. Die URL wird nicht mehr durchsucht.
- 2. Wenn eine URL auf Grund einer lokalen Domänenregel aus der Datenbank des Crawlers ausgeschlossen wird und es keinen globalen Crawlerbereich gibt,

wird der URL der Rückkehrcode 760 zugeordnet, und sie wird aus dem Index entfernt. Die URL wird nicht mehr durchsucht.

- 3. Wenn eine URL auf Grund einer lokalen Domänenregel aus der Datenbank des Crawlers ausgeschlossen wird, jedoch explizit durch eine Regel im globalen Crawlerbereich zugelassen ist, wird der URL der Rückkehrcode 761 zugeordnet. Der Crawler wird die URL nicht mehr durchsuchen. Die URL wird jedoch nicht aus dem Index entfernt (es wird davon ausgegangen, dass sie sich im lokalen Crawlerbereich eines anderen Crawlers befindet).
- 4. Wenn eine URL auf Grund einer lokalen Domänenregel aus der Datenbank des Crawlers ausgeschlossen wird und nicht explizit durch eine Regel im globalen Crawlerbereich zugelassen ist, wird der URL der Rückkehrcode 760 zugeordnet, und sie wird aus dem Index entfernt.

Da der globale Crawlerbereich nur abgefragt wird, um zu verhindern, dass URLs, die bereits durch den lokalen Crawlerbereich ausgeschlossen wurden, gelöscht werden, lautet das Standardergebnis aus dem globalen Crawlerbereich, falls keine Regel für eine Kandidaten-URL gilt, dass diese URL nicht durchsucht werden darf.

Die Datei global.rules, muss sich im Verzeichnis master config aller Crawler befinden, die einen globalen Crawlerbereich gemeinsam nutzen. Sie müssen sämtliche Kopien der Datei global.rules und der einzelnen lokalen crawl.rules-Dateien sorgfältig bearbeiten, um sicherzustellen, dass sie untereinander konsistent sind.

## **Die Anweisungen no-follow und no-index**

| | | | | | | | | | | |

| | | |

| | | |

| | | |

| | | |

| | | | |

| | | |

| | | | | | | | | Sie können die Suchqualität verbessern, indem Sie Anweisungen für den Web-Crawler angeben, mit denen gesteuert wird, ob er Links auf Seiten folgen und Seiten indexieren soll.

Einige Webseiten verfügen über die Anweisungen no-follow oder no-index, die Robots (wie z. B. den Web-Crawler) anweisen, den Links auf diesen Seiten nicht zu folgen und/oder diese Inhalte auf diesen Seiten nicht in den Index einzuschließen.

Durch diese Einstellungen kann die Qualität der Crawlersuche verbessert werden. Einige Verzeichnisseiten können z. B. Tausende von Links, jedoch keinen anderen nützlichen Inhalt enthalten. Diese Seiten sollten durchsucht und ihren Links gefolgt werden, es ist jedoch nicht sinnvoll, die eigentlichen Verzeichnisseiten zu indexieren.

Es kann auch vorkommen, dass Sie nicht möchten, dass der Crawler tiefer in die Hierarchie eindringt, die gewünschten Blattseiten jedoch Links enthalten und keine Anweisungen no-follow. Da einige dieser Seiten automatisch generiert werden, haben sie keine Eigentümer, die die erforderlichen Anweisungen einfügen könnten.

Zur Angabe von Regeln für das Durchsuchen solcher Seiten erstellen oder bearbeiten Sie eine Konfigurationsdatei mit dem Namen followindex.rules. Beachten Sie bei der Angabe von Regeln in dieser Datei die folgenden Richtlinien:

- Die von Ihnen konfigurierten Regeln müssen URL-Präfixe angeben (Sie können Websites nicht durch IP-Adressen oder DNS-Hostnamen angeben).
- v Die URL-Präfixe können Sterne (\*) als Platzhalterzeichen enthalten, um mehrere Sites mit ähnlichen URLs zuzulassen oder nicht zuzulassen.
- v Die Reihenfolge ist wichtig (der Crawler wendet die erste Regel an, die der Kandidaten-URL entspricht).

v Die Regeln, die das Folgen von Links oder das Indexieren explizit zulassen oder nicht zulassen, setzen andere Einstellungen außer Kraft, einschließlich der Einstellungen im Zieldokument.

# **Außerkraftsetzen der Anweisungen no-follow und no-index auf Webseiten**

Sie können in einer Konfigurationsdatei Regeln angeben, die steuern, ob der Web-Crawler Links zu Seiten folgt oder Seiten indexiert, die die Anweisungen no-follow oder no-index enthalten.

## **Vorbereitung**

| | |

> | | | | |

|

| | | |

|

| | | | | | | | | | | | | | | | | | | | | | |

J

Sie können nur als Administrator für die Unternehmenssuche die Anweisungen no-follow und no-index für den Web-Crawler angeben. Die von Ihnen angegebenen Anweisungen setzen die Anweisungen außer Kraft, die auf den zu durchsuchenden Seiten vorhanden sind.

## **Vorgehensweise**

Gehen Sie wie folgt vor, um die Anweisungen no-follow und no-index außer Kraft zu setzen:

- 1. Überwachen Sie von der Verwaltungskonsole für die Unternehmenssuche aus die Objektgruppe, für die Sie Regeln konfigurieren möchten, und stoppen Sie den Web-Crawler.
- 2. Melden Sie sich als Administrator für die Unternehmenssuche am Crawler-Server an. (Diese Benutzer-ID wurde während der Installation von DB2 II Omni-Find Edition angegeben.)
- 3. Wechseln Sie in das Konfigurationsverzeichnis für den Crawler, den Sie konfigurieren möchten, wobei *crawlersitzungs-ID* eine ID ist, die der Crawlersitzung vom System für die Unternehmenssuche zugeordnet wurde. Beispiel: ES\_NODE\_ROOT/master\_config/*col\_56092.WEB\_88534*
- 4. Erstellen oder bearbeiten Sie die Datei followindex.rules.
- 5. Geben Sie Regeln für den Crawler im folgenden Format ein, wobei *URLpräfix* die Anfangszeichen für die Websites darstellt, für die ein Folgen von Links oder ein Indexieren zugelassen werden soll oder nicht zugelassen werden soll:

forbid follow *URLpräfix* allow follow *URLpräfix* forbid index *URLpräfix* allow index *URLpräfix*

- 6. Speichern und schließen Sie die Datei.
- 7. Starten Sie den gestoppten Web-Crawler über die Verwaltungskonsole für die Unternehmenssuche erneut.

# **Crawler für das Windows-Dateisystem**

Wenn Sie Dokumente einschließen möchten, die in einem Microsoft Windows-Dateisystem in einer Objektgruppe für die Unternehmenssuche gespeichert sind, müssen Sie einen Crawler für das Windows-Dateisystem konfigurieren.

Mit dem Crawler für das Windows-Dateisystem können Sie eine beliebige Anzahl Windows-Dateisysteme durchsuchen. Wenn Sie den Crawler konfigurieren, wählen Sie die lokalen und fernen Verzeichnisse und Unterverzeichnisse aus, die Sie durchsuchen wollen.

Wenn Sie den Crawler-Server auf einem UNIX-Computer installieren, können Sie diesen Server nicht zum Durchsuchen von Windows-Dateisystemquellen verwenden (der Crawler für das Windows-Dateisystem wird in der Liste der verfügbaren Crawlertypen nicht angezeigt).

Wenn Sie einen Crawler für das Windows-Dateisystem erstellen oder ändern möchten, müssen Sie sich an der Verwaltungskonsole für die Unternehmenssuche anmelden. Sie müssen die Rolle des Administrators für die Unternehmenssuche haben oder ein Objektgruppenadministrator für die Objektgruppe sein, zu der der Crawler gehört.

Wenn Sie den Crawler erstellen, unterstützt Sie ein Assistent bei den folgenden Tasks:

- v Angeben von Merkmalen, die steuern, wie der Crawler ausgeführt wird und Systemressourcen verwendet. Die Crawlermerkmale steuern, wie der Crawler alle Unterverzeichnisse im Crawlerbereich durchsucht.
- v Definieren eines Zeitplans für das Durchsuchen der Dateisysteme.
- v Auswählen der zu durchsuchenden Unterverzeichnisse.

Sie können angeben, wie viele Unterverzeichnisebenen der Crawler durchsuchen soll. Sie geben außerdem eine Benutzer-ID und ein Kennwort an, mit denen der Crawler auf Daten zugreifen kann, um ferne Dateisysteme zu durchsuchen.

- Angeben von Optionen für das Aktivieren der Dokumente für Suchvorgänge in Unterverzeichnissen. Sie können z. B. bestimmte Dokumenttypen aus dem Crawlerbereich ausschließen oder eine Benutzer-ID und ein Kennwort angeben, mit deren Hilfe der Crawler auf Dateien in einem bestimmten Unterverzeichnis zugreifen kann.
- Konfigurieren Sie die Optionen für die Sicherheit auf Dokumentebene. Wenn die Sicherheit bei der Erstellung der Objektgruppe für sie aktiviert wurde, kann der Crawler Sicherheitsdaten Dokumenten im Index zuordnen. Dadurch können Suchanwendungen die Vergabe von Zugriffsrechten auf Basis der gespeicherten Sicherheitsdaten erzwingen.

Klicken Sie **Hilfe** an, während Sie den Crawler erstellen, um Informationen zu den Feldern im Assistenten und zur Vorgehensweise abzurufen, wie Sie dem Crawler die für das Durchsuchen der Daten erforderlichen Informationen zur Verfügung stellen.

Nachdem Sie einen Crawler erstellt haben, können Sie die Merkmale oder den Crawlerbereich nach Bedarf bearbeiten. Assistenten unterstützen Sie bei den folgenden Änderungen:

- Ändern von Crawlermerkmalen. Beispiel: Sie wollen die Anzahl Threads ändern, die der Crawler gleichzeitig aktivieren kann.
- v Hinzufügen von Unterverzeichnissen zum Crawlerbereich.
- v Ändern des Zeitplans für die Crawlersuche in Dateisystemen.
- v Ändern der Optionen für das Durchsuchen von Dokumenten in einem Unterverzeichnis.
- v Ändern von Optionen für die Sicherheit auf Dokumentebene.
- Entfernen von Unterverzeichnissen aus dem Crawlerbereich.

| | | | | | | | | |

|

## **Konfigurieren der Unterstützung für Anwendungen der Datenempfangsfunktion** |

| | | | | |

|

| |

|

| | | | | |

| | | | |

| | | |

|

| | | | | | | | | | | | | | | | |

I

Sie können die Unternehmenssuche erweitern, indem Sie die API der Datenempfangsfunktion verwenden, um einen externen Crawler zu erstellen. Ihre angepassten Anwendungen der Datenempfangsfunktion können einer Objektgruppe Daten hinzufügen, Daten aus einer Objektgruppe entfernen oder einen Web-Crawler anweisen, URLs zu besuchen und nochmals zu bearbeiten. **Vorbereitung** Sie müssen ein Administrator für die Unternehmenssuche sein, um Anwendungen der Datenempfangsfunktion zu konfigurieren. **Informationen zu dieser Task** Eine Clientanwendung für die Datenempfangsfunktion aktiviert die Crawlersuche für Datenquellentypen, die von den Standardcrawlern für die Unternehmenssuche nicht durchsucht werden können. Bevor Sie eine Anwendung der Datenempfangsfunktion verwenden können, müssen Sie Berechtigungsnachweise konfigurieren, die es der Anwendung ermöglichen, auf Objektgruppen zuzugreifen und diese zu aktualisieren. Wenn Ihre Clientanwendung für die Datenempfangsfunktion eine Verbindung zur Datenempfangsfunktion herstellt, muss sie die ID und das Kennwort der Clientanwendung und die ID der Objektgruppe übermitteln, die aktualisiert werden soll. Diese Angaben müssen mit den Angaben übereinstimmen, die Sie für die Anwendung in der Verwaltungskonsole konfigurieren. Die Datenempfangsfunktion wird automatisch gestartet, wenn das System für die Unternehmenssuche gestartet wird. Wenn Sie die Portnummer ändern, nachdem Sie die Anwendung in der Verwaltungskonsole konfiguriert haben, müssen Sie die Datenempfangsfunktion erneut starten. **Vorgehensweise** Gehen Sie wie folgt vor, um die Unterstützung für Ihre Anwendungen der Datenempfangsfunktion zu konfigurieren: 1. Klicken Sie **System** an, um die Sicht **System** zu öffnen. 2. Klicken Sie **Bearbeiten** an, um zur Sicht für die Systembearbeitung zu wechseln. 3. Klicken Sie **Unterstützung für Anwendungen der Datenempfangsfunktion konfigurieren** auf der Seite **Datenempfangsfunktion** an. 4. Geben Sie auf der Seite **Anwendungen der Datenempfangsfunktion** die Authentifizierungsinformationen an, die es Ihren Clientanwendungen für die Datenempfangsfunktion ermöglichen, auf Objektgruppen für die Unternehmenssuche zuzugreifen. Die Client-IDs der Datenempfangsfunktion müssen im System für die Unternehmenssuche eindeutig sein, und jede Anwendung der Datenempfangsfunktion, die Sie hinzufügen, darf nur eine einzige Objektgruppe aktualisieren. 5. Klicken Sie **OK** an. 6. Wenn Sie die die Portnummer der Datenempfangsfunktion geändert haben, gehen Sie wie folgt vor, um die Datenempfangsfunktion erneut zu starten:

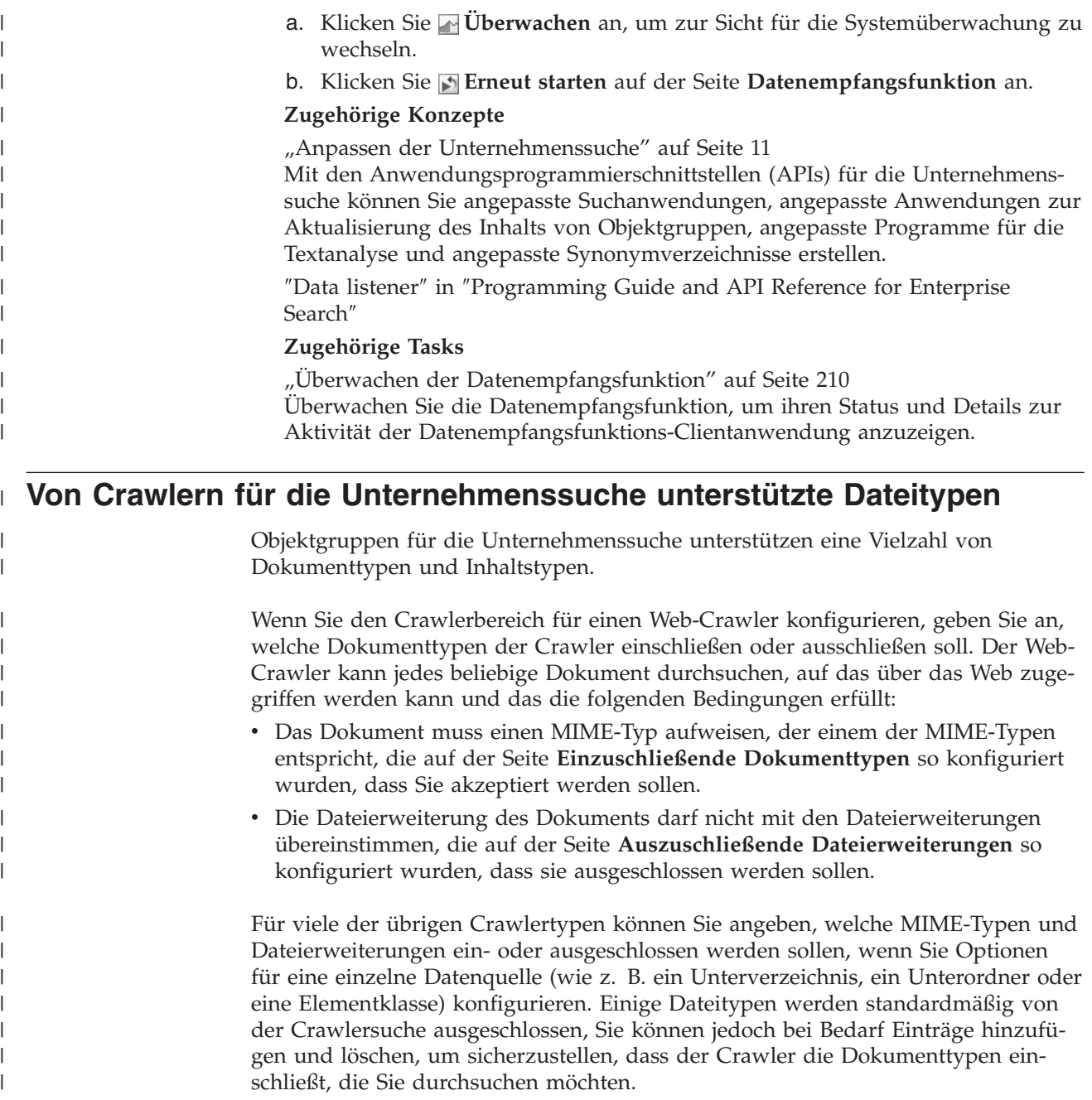

# **URI-Formate in einem Index für die Unternehmenssuche**

Der URI (Uniform Resource Identifier) in jedem Dokument eines Index für die Unternehmenssuche zeigt den Typ des Crawlers an, der das Dokument der Objektgruppe hinzugefügt hat.

Sie können URIs oder URI-Muster bei der Konfiguration von Kategorien, Bereichen und Quick Links für eine Objektgruppe angeben. Den URI geben Sie auch an, wenn Sie Dokumente aus dem Index entfernen müssen, oder um ausführliche Statusinformationen zu einem spezifischen URI anzuzeigen.

Durchsuchen Sie die Objektgruppe, um die URIs oder URI-Muster für ein Dokument zu ermitteln. Sie können die URIs in den Suchergebnissen anklicken, um gewünschte Dokumente abzurufen. Sie können einen URI aus den Suchergebnissen kopieren, um ihn in der Verwaltungskonsole für die Unternehmenssuche zu verwenden. Sie können beispielsweise einen URI oder ein auf einem URI basierendes Muster angeben, um Dokumente, die diesem URI entsprechen, automatisch einer Kategorie der Unternehmenssuche zuzuordnen.

## **Content Manager-Crawler**

Dokumente, die von einem Content Manager-Crawler durchsucht werden, haben folgendes URI-Format:

cm://*servername*/*elementtypenname*/*pid*

## **Parameter**

*servername*

Der Name des IBM DB2 Content Manager-Bibliotheksservers.

*elementtypenname*

Der Name des Zielelementtyps.

*pid* Die persistente ID von DB2 Content Manager.

#### **Beispiel**

| | |

|

| | |

| |

```
cm://cmsrvctg/ITEMTYPE1/92+3+ICM8+icmnlsdb12+ITEMTYPE159+26+A1001001A
03F27B94411D1831718+A03F27B+94411D183171+14+1018
```
**DB2-Crawler**

Dokumente, die von einem DB2-Crawler durchsucht werden, haben folgendes URI-Format:

db2://*datenbankname*/*tabellenname*

/*spaltenname1\_der\_eindeutigen\_kennung*/wert1\_der\_eindeutigen\_kennung [/*spaltenname2\_der\_eindeutigen\_kennung*/*wert2\_der\_eindeutigen\_kennung*/... /*spaltennameN\_der\_eindeutigen\_kennung*/*wertN\_der\_eindeutigen\_kennung]*

#### **Parameter:**

Die URL-Codierung wird auf alle Felder angewendet.

*datenbankname*

Der interne Name oder der Aliasname der Datenbank.

*tabellenname*

Der Name der Zieltabelle, einschließlich des Schemanamens.

*spaltenname1\_der\_eindeutigen\_kennung* Der Name der ersten Spalte der eindeutigen Kennung der Tabelle.

*wert1\_der\_eindeutigen\_kennung* Der Wert der ersten Spalte der eindeutige Kennung.

*spaltennameN\_der\_eindeutigen\_kennung* Der Name der *n*. Spalte der eindeutigen Kennung der Tabelle.

*wertN\_der\_eindeutigen\_kennung* Der Wert der *n*. Spalte der eindeutigen Kennung.

## **Beispiele**

Lokale, katalogisierte Datenbank: db2://LOCALDB/SCHEMA1.TABLE1/MODEL/ThinkPadA20 Ferne, nicht katalogisierte Datenbank: db2://myserver.mycompany.com:50001/REMOTEDB/SCHEMA2.TABLE2/NAME/DAVID

## **Exchange Server-Crawler**

Dokumente, die von einem Exchange Server-Crawler durchsucht werden, haben folgendes URI-Format:

exchange://*owa-pfad*[?useSSL=true]

## **Parameter**

|

| | |

| | |

| | |

|

*owa-pfad*

Der Pfad für Outlook Web Access (OWA) ohne Protokoll.

#### **[?useSSL=true]**

Wird hinzugefügt, wenn das Protokoll des ursprünglichen OWA-Pfads HTTPS ist.

#### **Beispiele**

Dokumenthauptteil:

exchange://exchangesvr.ibm.com/public/RootFolder1/Folder1/Document.EML

Dokumentanlage:

exchange://exchangesvr.ibm.com/public/RootFolder1/Folder1/Document.EML/ AttachedFile.doc

Für SSL aktiviert:

exchange://exchangesvr.ibm.com/public/TeamRoom/Folder1/Document.EML? useSSL=true

## **Notes-Crawler**

Dokumente, die von einem Notes-Crawler durchsucht werden, haben folgendes URI-Format:

domino://*servername*[:*portnummer*]/*datenbankreplikat-id*/*datenbankpfad\_und\_-name* /[*universelle\_sicht-id*]/*universelle\_dokument-id* [?AttNo=*anlagennummer*&AttName=*anlagedateiname*]

#### **Parameter**

Die URL-Codierung wird auf alle Felder angewendet.

*servername*

Der Name des Lotus Notes-Servers.

*portnummer*

Die Portnummer für den Lotus Notes-Server. Die Portnummer ist optional.

*datenbankreplikat-id*

Die Kennung des Datenbankreplikats.

*datenbankpfad\_und\_-name*

Der Pfad und der Dateiname der NSF-Datenbank auf dem Lotus Notes-Zielserver.

#### *universelle\_sicht-id*

Die auf der Zieldatenbank definierte universelle Sicht-ID. Diese ID wird nur angegeben, wenn das Dokument aus einer Sicht oder aus einem Ordner ausgewählt wird. Bei keiner Angabe einer Sicht oder eines Ordners für die Crawlersuche (wenn Sie z. B. angeben, dass alle Dokumente in einer Datenbank durchsucht werden sollen) wird die universelle Sicht-ID nicht angegeben.

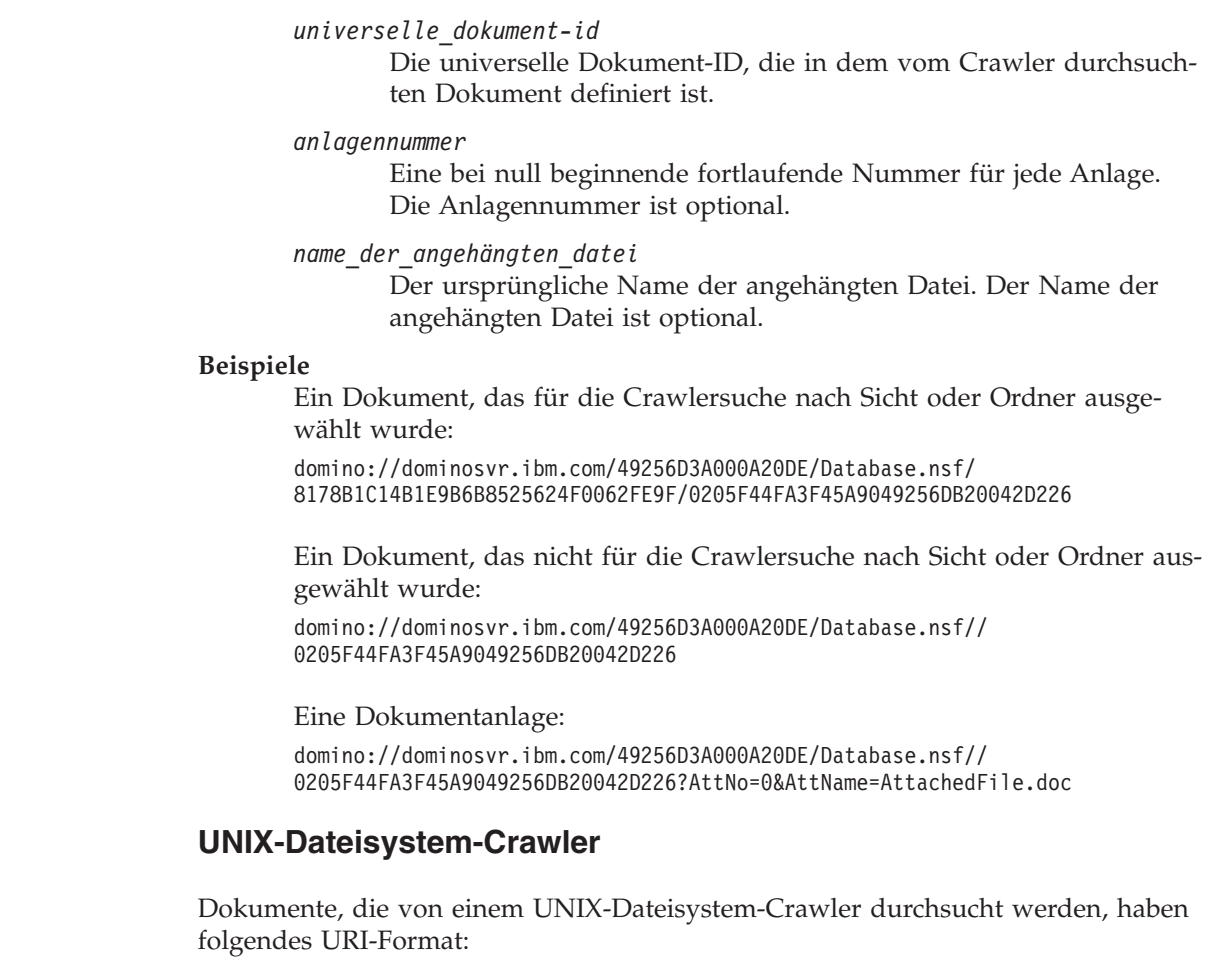

file:///*verzeichnisname*/*dateiname*

#### **Parameter**

| | | | |

| | | |

| | |

|

| |

 $\begin{array}{c} \hline \end{array}$ 

 $\|$ 

Die URL-Codierung wird auf alle Felder angewendet.

*verzeichnisname*

Der absolute Pfadname des Verzeichnisses.

*dateiname*

Der Name der Datei.

#### **Beispiel**

file:///home/user/test.doc

## **VeniceBridge-Crawler**

Dokumente, die von einem VeniceBridge-Crawler durchsucht werden, haben folgendes URI-Format:

vbr://*servername*/*repositorysystem-id*/*persistente\_repository-id* /*element-id*/*versions-id* /*elementtyp*/?[Page=*seitenzahl*&]*jndi-merkmale*

#### **Parameter**

Die URL-Codierung wird auf alle Felder angewendet.

*servername*

Der Name des VeniceBridge-Servers.

*repositorysystem-id* Die System-ID des Repositorys.

#### *persistente\_repository-id*

Die persistente ID des Repositorys.

## *element-id*

Die ID des Elements.

## *versions-id*

Die ID der Version. Ist die Versions-ID leer, weist dieser Wert auf die neueste Version des Dokuments hin.

#### *elementtyp*

Der Typ des Elements (CONTENT).

#### *seitenzahl*

Die Seitenzahl.

## *jndi-merkmale*

Die JNDI-Merkmale für den J2EE-Anwendungsclient. Es gibt zwei Merkmaltypen:

#### **java.naming.factory.initial**

Der Name der Klasse für den Anwendungsserver, mit dem die EJB-Kennung erstellt wird.

## **java.naming.provider.url**

Die URL für den Benennungsservice für den Anwendungsserver, mit der die EJB-Kennung angefordert wird.

#### **Beispiele**

| | | | |

| | | |

|

| | |

#### Documentum:

vbr://vbrsrv.ibm.com/Documentum/c06b/094e827780000302//CONTENT/? java.naming.provider.url=iiop%3A%2F%2Fmyvbr.ibm.com%3A2809& java.naming.factory.initial=com.ibm.websphere.naming.WsnInitContextFactory

#### FileNet PanagonCS:

vbr://vbrsrv.ibm.com/PanagonCS/4a4c/003671066//CONTENT/?Page=1& java.naming.provider.url=iiop%3A%2F%2Fmyvbr.ibm.com%3A2809& java.naming.factory.initial=com.ibm.websphere.naming.WsnInitContextFactory

## **Windows-Dateisystem-Crawler**

Dokumente, die von einem Windows-Dateisystem-Crawler durchsucht werden, haben folgende URI-Formate:

file:///*verzeichnisname*/*dateiname* file:////*netzordnername*/*verzeichnisname*/*dateiname*

## **Parameter**

Die URL-Codierung wird auf alle Felder angewendet.

#### *verzeichnisname*

Der absolute Pfadname des Verzeichnisses.

#### *dateiname*

Der Name der Datei.

#### *netzordnername*

Nur für Dokumente auf fernen Servern: Der Name des gemeinsam genutzten (freigegebenen) Ordners im Windows-Netz.

#### **Beispiele**

Lokales Dateisystem:

file:///d:/directory/test.doc

Netzdateisystem:

file:////filesvr.ibm.com/directory/file.doc

## **Zugehörige Konzepte**

| | |

> "Crawlerverwaltung für die [Unternehmenssuche"](#page-52-0) auf Seite 37 Sie konfigurieren Crawler für die unterschiedlichen Datentypen, die Sie in eine Objektgruppe einschließen wollen. Eine einzelne Objektgruppe kann eine beliebige Anzahl Crawler enthalten.

## **Zugehörige Tasks**

["Entfernen](#page-148-0) von URIs aus dem Index" auf Seite 133 Wenn Sie verhindern wollen, dass Benutzer Dokumente einer Objektgruppe durchsuchen, können Sie die URIs der betreffenden Dokumente aus dem Index entfernen.

["Konfigurieren](#page-158-0) von Quick Links" auf Seite 143

Beim Erstellen eines Quick Links für eine Objektgruppe für die Unternehmenssuche ordnen Sie dem URI eines Dokuments die Schlüsselwörter zu, die dessen Aufnahme in die Suchergebnisse auslösen.

["Konfigurieren](#page-112-0) von Kategorien" auf Seite 97

Sie können eine beliebige Anzahl Kategorien für eine Objektgruppe erstellen, und jede Kategorie kann eine beliebige Anzahl Regeln enthalten. Die Regeln bestimmen, welche Dokumente der Kategorie automatisch zugeordnet werden.

["Konfigurieren](#page-144-0) von Bereichen" auf Seite 129

Wenn Sie einen Bereich für eine Objektgruppe für die Unternehmenssuche konfigurieren, geben Sie die URIs oder URI-Muster eines Dokumentbereichs im Index an, den ein Benutzer durchsuchen darf.

["Anzeigen](#page-209-0) von Details zu einem URI" auf Seite 194

Sie können detaillierte Informationen zu einem URI anzeigen. Sie können aktuelle und protokollierte Informationen dazu anzeigen, wie das Dokument, das durch diesen URI dargestellt wird, durchsucht, indexiert und gesucht wird.

# **Syntaxanalyse von Dokumenten für die Unternehmenssuche**

Zur Verbesserung der Abrufbarkeit von Dokumenten können Sie Optionen angeben, wie Dokumente und Metadaten syntaktisch analysiert und kategorisiert werden sollen, bevor sie dem Index für die Unternehmenssuche hinzugefügt werden.

Folgende Optionen können Sie für die Syntaxanalyse von Dokumentinhalt und für die Optimierung der Abrufbarkeit von Informationen angeben:

## **Konfigurieren von Kategorien**

| | | | | | | | | | | | | | | | | | | | | | | | | | | | | | | | | | |

Sie können Dokumente in Kategorien gruppieren, die ein ähnliches URI-Muster verwenden oder bestimmte Wörter enthalten. Wenn Benutzer die Objektgruppe durchsuchen, können sie die Suchergebnisse auf die Dokumente begrenzen, die zu bestimmten Kategorien gehören.

## **Konfigurieren von Suchfeldern**

Sie können Elemente in XML-Dokumenten Suchfeldern im Index zuordnen. Sie können auch Metadatenelemente in HTML-Dokumenten Suchfeldern zuordnen. Durch die Erstellung von Suchfeldern im Index für die Unternehmenssuche können Benutzer bestimmte Teile von XML- und HTML-Dokumenten abfragen und die Genauigkeit der Suchergebnisse verbessern.

#### **Konfigurieren von Optionen für die Textanalyse**

Wenn angepasste Textanalysesteuerkomponenten dem System für die Unternehmenssuche hinzugefügt wurden, können Sie eine Textanalysesteuerkomponente für die Verwendung mit einer Objektgruppe auswählen. Nachdem Sie eine Analysesteuerkomponente einer Objektgruppe zugeordnet haben, können Sie Optionen für das Zuordnen von Inhalt angeben, so dass dieser linguistisch analysiert und mit Kommentaren versehen werden kann. Sie können auch angeben, wie die Ergebnisse der Analyse Suchfeldern und durchsuchbaren Attributen im Index für die Unternehmenssuche zugeordnet werden sollen.

**Konfigurieren von Optionen für die Syntaxanalyse von Dokumenten in chinesischer, japanischer und koreanischer Sprache**

Sie können Optionen für die Verwendung der N-Gram-Segmentierung angeben, damit Dokumente in chinesischer, japanischer und koreanischer Sprache syntaktisch analysiert werden. Sie können außerdem Zeilenvorschubzeichen aus dem Leerraum in Dokumenten in chinesischer und japanischer Sprache entfernen.

## **Aktivieren einer nativen XML-Suche**

Wenn Ihre Objektgruppe XML-Dokumente umfasst, können Sie sie für das Durchsuchen mit einer nativen XML-Abfragesyntax, wie z. B. XPath- und XML-Fragmenten, aktivieren. Bei einer nativen XML-Suche können Benutzer Abfragen auf der Basis von Abhängigkeiten zwischen verschiedenen XML-Elementen angeben.

## **Zugehörige Konzepte**

″Linguistic support″ in ″Programming Guide and API Reference for Enterprise Search″

″Text analysis included in enterprise search″ in ″Programming Guide and API Reference for Enterprise Search″

″Unstructured Information Management Architecture (UIMA)″ in ″Programming Guide and API Reference for Enterprise Search″

# **Funktionsweise von Kategorien**

Mit Kategorien können Sie Dokumente mit gleichen Merkmalen gruppieren und die Suche nach sowie das Abrufen von Dokumenten auf Mitglieder dieser Gruppe beschränken.

Wenn Sie Kategorien Dokumente zuordnen und Ihre Suchanwendungen diese Funktion unterstützen, können Benutzer eine Untergruppe der Objektgruppe durch Angabe des Kategorienamens durchsuchen. Wenn sie die gesamte Objektgruppe durchsuchen, können Benutzer die Suchergebnisse eingrenzen und nur die Dokumente durchsuchen, die sich in der gleichen Kategorie befinden wie eines der Ergebnisdokumente.

Die Unternehmenssuche unterstützt zwei Methoden für das Kategorisieren von Dokumenten:

#### **Regelbasiert**

Verwenden Sie diese Methode, wenn Sie Kategorien nach von Ihnen angegebenen Regeln Dokumente zuordnen möchten. Sie können z. B. Dokumente gruppieren, die ein gemeinsames URI-Muster verwenden, oder Dokumente nach Dokumentinhalt gruppieren (z. B. Dokumente, die bestimmte Wörter und Ausdrücke enthalten oder ausschließen).

#### **Modellbasiert**

Verwenden Sie diese Methode, wenn Sie IBM WebSphere Portal verwenden und die darin vordefinierten Kategorien zum Durchsuchen von Objektgruppen für die Unternehmenssuche verwenden möchten.

## **Anwenden von Kategorisierungsänderungen**

Gehen Sie wie folgt vor, um über die Verwaltungskonsole für die Unternehmenssuche Kategorien zu erstellen und zu verwalten:

- Sie wählen den Kategorisierungstyp beim Erstellen einer Objektgruppe aus. Sie können zwischen **Keiner**, **Regelbasiert** und **Modellbasiert** wählen.
- Beim Konfigurieren von Syntaxanalyseregeln für die Objektgruppe können Sie den Kategorisierungstyp ändern, falls erforderlich. Wenn Sie den Kategorisierungstyp nach dem Durchsuchen und Indexieren von Dokumenten ändern, wird die Suchqualität vermindert, bis Sie alle Dokumente erneut durchsuchen und syntaktisch analysieren und den Index reorganisieren.
- v Wenn Sie für den Kategorisierungstyp **Regelbasiert** auswählen, verwalten Sie den Kategoriebaum, Kategorien und Kategorisierungsregeln über die Verwaltungskonsole. Wenn Sie Kategorien oder Kategorisierungsregeln nach dem Durchsuchen und Indexieren von Dokumenten ändern, wird die Suchqualität vermindert, bis Sie alle Dokumente erneut durchsuchen und syntaktisch analysieren und den Index reorganisieren.

## **Dokumentinhaltsfelder**

Wenn Sie eine Objektgruppe mit modellbasierten Kategorien oder mit regelbasierten Kategorien erstellen, die Regeln für den Dokumentinhalt (im Gegensatz zu Regeln für URI-Muster) verwenden, sollten Sie sicherstellen, dass die zu kategorisierenden Dokumente Inhaltsfelder enthalten.

|

| | | |
Modellbasierte Kategorien und Kategorieregeln, die auf Dokumentinhalt basieren, verarbeiten die Inhaltsfelder von Dokumenten und berücksichtigen keine Dokumentmetadaten. Nur Dokumente, die Inhaltsfelder enthalten oder die Felder enthalten, die bei der Konfiguration des Crawlers als Inhaltsfelder konfiguriert werden, können mit diesen Kategorisierungsoptionen kategorisiert werden.

Sie können modellbasierte Kategorien oder Kategorien, die auf Inhaltsregeln basieren, nur für Dokumente konfigurieren, die von den folgenden Crawlern durchsucht werden:

• Web- und NNTP-Crawler.

| | | | |

| | | | | | | | | | | | | | | | |

- v Crawler für UNIX-Dateisysteme und Windows-Dateisysteme.
- v DB2-Crawler. Bei der Erstellung des Crawlers geben Sie an, welche Felder Inhaltsfelder sind, wenn Sie Crawleroptionen für einzelne Tabellen konfigurieren (der letzte Schritt im Crawlerassistenten). Wenn der Crawler bereits vorhanden ist, bearbeiten Sie den Crawlerbereich, wählen Sie eine zu bearbeitende Tabelle aus, und geben Sie anschließend an, welche Felder in dieser Tabelle Inhaltsfelder sind.
- Content Manager-Crawler. Bei der Erstellung des Crawlers geben Sie an, welche Felder Inhaltsfelder sind, wenn Sie Crawleroptionen für einzelne Elementtypen konfigurieren (der letzte Schritt im Crawlerassistenten). Wenn der Crawler bereits vorhanden ist, bearbeiten Sie den Crawlerbereich, wählen Sie einen zu bearbeitenden Elementtyp aus, und geben Sie anschließend an, welche Felder in diesem Elementtyp Inhaltsfelder sind.

# **Zugehörige Konzepte**

"Parser für die [Unternehmenssuche"](#page-19-0) auf Seite 4 Ein Parser für die Unternehmenssuche analysiert Dokumente, die durch einen Crawler erfasst wurden, und bereitet sie zur Indexierung vor.

# **Regelbasierte Kategorien**

Sie können Regeln konfigurieren, um zu steuern, welche Dokumente Kategorien in einer Objektgruppe für die Unternehmenssuche zugeordnet sind.

Sie können Kategorien und Kategorisierungsregeln für Objektgruppen erstellen, die Sie in der Unternehmenssuche erstellen, sowie für regelbasierte Kategorien, die Sie aus IBM WebSphere Portal-Objektgruppen migrieren. Sie müssen beim Erstellen der Objektgruppe bzw. beim Angeben der Syntaxanalyseregeln für die Objektgruppe angeben, dass Sie regelbasierte Kategorien verwenden wollen, um Regeln für das Kategorisieren von Dokumenten konfigurieren zu können.

Der Parser verwendet die von Ihnen angegebenen Regeln, um Dokumente mindestens einer Kategorie zuzuordnen:

- v Wenn ein Dokument mindestens einer Regel in einer Kategorie entspricht, ordnet der Parser das Dokument der Kategorie zu.
- Wenn ein Dokument mindestens einer Regel in mehreren Kategorien entspricht, ordnet der Parser das Dokument allen Kategorien zu.
- Wenn ein Dokument keiner Regel für eine Kategorie entspricht, ordnet der Parser das Dokument keiner Kategorie zu. Benutzer können nach diesem Dokument suchen und es beim Durchsuchen der Objektgruppe abrufen, sie können es jedoch nicht beim Durchsuchen einer Kategorie abrufen.

Wenn Sie den Kategoriebaum (d. h. die Taxonomie) für eine Objektgruppe verwalten, können Sie entscheiden, wo in der Kategoriehierarchie eine neue Kategorie hinzugefügt werden soll. Im Kategoriebaum können Sie zudem eine zu bearbeitende Kategorie auswählen und anschließend Regeln für das Kategorisieren von Dokumenten hinzufügen, Regeln löschen oder den Inhalt einzelner Regeln ändern.

Beim Konfigurieren einer Regel für das Kategorisieren von Dokumenten geben Sie an, dass die Unternehmenssuche den URI eines Dokuments oder den Inhalt im Dokument verwenden soll, um die Zugehörigkeit des Dokuments zur Kategorie zu ermitteln:

### **URI-Muster**

| | | |

| | | | |

| | |

| | | | | | | |

Eine URI-Regel gilt für den URI des Dokuments. Sie geben einen Teil eines URI (d. h. ein Muster) an. Dokumente, deren URIs das angegebene Muster aufweisen, entsprechen der Regel.

Wenn Sie z. B. angeben, dass der Regeltext /hr/ ist, dann entspricht der erste unten stehende URI der Regel und der zweite URI nicht:

file:///corporate/hr/medicalform.doc http://company.com/human resources/medicalform.htm

Da alle URIs wie Muster behandelt werden, ignoriert das System alle Sterne, die Sie als Platzhalterzeichen am Anfang oder am Ende des Musters angeben. Beispiel: \*/hr/\* und /hr/ entsprechen derselben Gruppe von URIs.

Bei den Regeln für URI-Muster muss die Groß-/Kleinschreibung nicht beachtet werden. Wenn ein URI Leerzeichen enthält, muss das URI-Muster für die Codierung von URIs die Regeln für die Unternehmenssuche einhalten. Das folgende Beispiel zeigt, wie ein URI für einen Windows-Dateisystempfad angegeben werden sollte und wie nicht:

Falscher URI: file:///c:/program files/ Korrekter URI: file:///c:/program+files/

#### **Dokumentinhalt**

Eine Inhaltsregel gilt für den Text des Dokuments. Sie können die Regel im gleichen Format wie eine Abfrage formulieren. Wenn das Dokument für die Abfrage gültig ist, entspricht es der Regel. Beim Konfigurieren der Regel geben Sie die Wörter und Ausdrücke an, die Dokumente enthalten müssen bzw. nicht enthalten dürfen. Sie können außerdem eine Sprache für die Anwendung von Wortstammregeln auswählen.

Beispiel: Die folgende Regel gibt an, dass ein Dokument der Regel entspricht, wenn es das Wort hr oder den Ausdruck human resources enthält:

hr ″human resources″

Weiteres Beispiel: Die folgende Regel gibt an, dass ein Dokument der Regel entspricht, wenn es das Wort hr enthält und das Wort benefits nicht enthält:

+hr -benefits

Für Inhaltsregeln gelten dieselben linguistischen Normalisierungen wie für SIAPI-Abfragen (Search and Index API). Die Syntax für Inhaltsregeln unterstützt jedoch eine Untergruppe der Operationen, die in der SIAPI-Abfragesyntax verfügbar sind. Nur die folgenden Sonderzeichen sind zulässig:

- **+** Setzen Sie vor einen Begriff ein Pluszeichen, um anzugeben, dass der Begriff in dem Dokument enthalten sein muss.
	- **-** Setzen Sie vor einen Begriff ein Minuszeichen, um anzugeben, dass der Begriff in dem Dokument nicht enthalten sein darf.

Setzen Sie zwei oder mehr Begriffe in Anführungszeichen, um anzugeben, dass die genaue Wortfolge in dem Dokument enthalten sein muss.

### **Zugehörige Tasks**

| | |

> "Migration einer [Objektgruppe](#page-198-0) aus WebSphere Portal" auf Seite 183 Wenn Sie Objektgruppen aus WebSphere Portal in die Unternehmensuche migrieren möchten, bereiten Sie die betreffenden Objektgruppen in WebSphere Portal vor, und rufen Sie anschließend den Migrationsassistenten auf, um sie zu migrieren.

# **Modellbasierte Kategorien**

Wenn Sie in Ihrem IBM WebSphere Portal-System modellbasierte Kategorien verwenden, können Sie diese Kategorien auch in Objektgruppen für die Unternehmenssuche verwenden.

WebSphere Portal enthält eine vordefinierte Taxonomie mit über 2.300 Themen. Diese Themen sind in Kategorien für Hauptgeschäftsbereiche wie Computer, Rechnungswesen und Transport gruppiert. WebSphere Portal-Benutzer können Anwendungen erstellen, die automatisch ermitteln, welche Dokumente mit diesen Themenbereichen übereinstimmen. Sie können zudem die Kategorien Ihren Geschäftsanforderungen anpassen.

Gehen Sie wie folgt vor, wenn Sie die WebSphere Portal-Kategorien für die Unternehmenssuche verwenden wollen:

- Importieren Sie modellbasierte Taxonomiedateien mit Hilfe des Migrationsassistenten in die Unternehmenssuche.
- Geben Sie beim Erstellen einer Objektgruppe oder beim Konfigurieren von Syntaxanalyseregeln für eine Objektgruppe die Verwendung modellbasierter Kategorien an.
- v Stellen Sie sicher, dass WebSphere Portal auf dem Indexserver für die Unternehmenssuche installiert ist.
- Verwalten Sie die Kategorien mit den Kategorisierungstools in WebSphere Portal. Modellbasierte Kategorien können nicht über die Verwaltungskonsole für die Unternehmenssuche verwaltet werden.

### **Zugehörige Tasks**

["Modellbasierte](#page-196-0) Taxonomien aus WebSphere Portal migrieren" auf Seite 181 Sie können auswählen, welche modellbasierte Taxonomie Sie für eine Objektgruppe für die Unternehmenssuche verwenden möchten, indem Sie das Portlet zur Taxonomieverwaltung in Ihrer WebSphere Portal-Installation verwenden. Objektgruppen, die Sie bereits in die Unternehmensuche migriert haben, sind von einer neuen Taxonomieauswahl nicht betroffen.

# **Kategoriebäume**

Mit einem Kategoriebaum können Sie alle regelbasierten Kategorien in einer Objektgruppe anzeigen. Im Kategoriebaum können Sie Kategorien erstellen bzw. löschen und die Regeln bearbeiten, die Dokumente Kategorien zuordnen.

Ein Kategoriebaum, der auch als Taxonomie bezeichnet wird, ist hierarchisch angeordnet. Der Baum beginnt mit der Stammkategorie, von der alle anderen Kategorien ausgehen. Sie können eine beliebige Anzahl von Kategorien und Unterkategorien verschachteln, um Benutzern verschiedene Auswahlmöglichkeiten für das Durchsuchen und Abrufen von Dokumenten zu bieten.

Wenn z. B. ein Dokument den Regeln in mehreren Kategorien entspricht, wird es diesen Kategorien zugeordnet. Suchen Benutzer in den Suchergebnissen nach einer Kategorie oder durchsuchen sie Dokumente in einer bestimmten Kategorie, ist die Suche erfolgreicher, wenn ein Dokument zu mehreren Kategorien gehört.

Wenn Sie den Kategoriebaum verwalten, können Sie steuern, welche Dokumente zu mindestens einer Kategorie gehören, indem Sie neue Kategorien unter vorhandenen Kategorien verschachteln. Beim Erstellen einer Kategorie geben Sie an, ob sie auf der Stammebene oder als eine Unterkategorie einer anderen Kategorie erstellt werden soll. Im Kategoriebaum können Sie auch Kategorien aus der Objektgruppe löschen und die Regeln für das Zuordnen von Dokumenten zu Kategorien ändern. Wenn Sie eine Kategorie bearbeiten, können Sie die Kategorie umbenennen, Kategorisierungsregeln hinzufügen bzw. löschen oder den Inhalt einzelner Regeln modifizieren.

Wenn Sie den Kategoriebaum verwalten, verwenden Sie die folgenden Beschreibungen des Suchverhaltens als Richtlinie:

- v Wenn ein Benutzer eine übergeordnete Kategorie durchsucht, werden diese Kategorie und ihre gesamten Unterkategorien nach Dokumenten durchsucht, die die Suchbedingungen erfüllen. Wenn ein Benutzer eine Kategorie ohne zusätzliche Unterkategorien durchsucht, wird nur diese Kategorie durchsucht.
- v Wenn ein Benutzer Suchergebnisse durchsucht und eine Option zum Durchsuchen von Dokumenten in einer bestimmten Kategorie auswählt, werden nur die Dokumente in dieser Kategorie angezeigt. In den Suchergebnissen werden zusätzlich die Namen von vorhandenen Unterkategorien angezeigt, damit der Benutzer zwischen Kategorien navigieren und jeweils Untergruppen von Dokumenten anzeigen kann.

### **Zugehörige Tasks**

"Migration einer [Objektgruppe](#page-198-0) aus WebSphere Portal" auf Seite 183 Wenn Sie Objektgruppen aus WebSphere Portal in die Unternehmensuche migrieren möchten, bereiten Sie die betreffenden Objektgruppen in WebSphere Portal vor, und rufen Sie anschließend den Migrationsassistenten auf, um sie zu migrieren.

# **Auswählen des Kategorisierungstyps**

Wenn Sie einen Kategorisierungstyp auswählen, geben Sie die Methode an, die Sie verwenden wollen, um Dokumente und Kategorien in einer Objektgruppe miteinander zu verknüpfen.

#### **Vorbereitung**

Sie müssen ein Administrator für die Unternehmenssuche oder der Objektgruppenadministrator einer Objektgruppe sein, die Sie ändern wollen, um den Kategorisierungstyp zu ändern.

# **Informationen zu dieser Task**

Der Kategorisierungstyp wird beim Erstellen der Objektgruppe angegeben. Falls erforderlich, können Sie ändern, wie Dokumente für eine Objektgruppe kategorisiert werden. Sie können speziell für eine Objektgruppe konfigurierte regelbasierte Kategorien, bereits in Ihrem IBM WebSphere Portal-System vorhandene modellbasierte Kategorien oder keine Kategorien verwenden.

**Wichtig:** Wenn Sie den Kategorisierungstyp nach dem Durchsuchen von Daten und nach dem Erstellen eines Index für eine Objektgruppe ändern, wird der Index inkonsistent. Durchsuchen Sie alle Dokumente in der Objektgruppe erneut, und reorganisieren Sie den Index, nachdem die Dokumente syntaktisch analysiert worden sind, um genaue Suchergebnisse sicherzustellen.

### **Vorgehensweise**

Gehen Sie wie folgt vor, um den Kategorisierungstyp auszuwählen:

- 1. Klicken Sie **Objektgruppen** an, um die Sicht **Objektgruppen** zu öffnen.
- 2. Suchen Sie die Objektgruppe, die Sie ändern wollen, in der Objektgruppenliste, und klicken Sie **Bearbeiten** an.
- 3. Klicken Sie **Kategorisierungstyp auswählen** auf der Seite **Syntaxanalyse** an.
- 4. Wählen Sie auf der Seite **Kategorisierungstyp auswählen** eine der folgenden Optionen aus:

### **Keiner**

Wählen Sie diese Option aus, wenn in dieser Objektgruppe keine Dokumente kategorisiert werden sollen.

### **Regelbasiert**

Wählen Sie diese Option aus, wenn Sie eine Taxonomie mit Kategorisierungsregeln verwenden wollen, die Sie speziell für diese Objektgruppe konfigurieren.

- Wenn Sie eine Objektgruppe konfigurieren, die Sie für die Unternehmenssuche erstellt haben, wählen Sie diese Option aus, um Kategorienamen und Regeln zum Kategorisieren von Dokumenten anzugeben.
- Wenn Sie eine Objektgruppe konfigurieren, die Sie aus WebSphere Portal migriert haben, wählen Sie diese Option aus, wenn Sie die regelbasierten Kategorien, die Sie importiert haben, verwenden oder ändern wollen.

# **Modellbasiert**

Wählen Sie diese Option aus, wenn Sie Dokumente modellbasierten Kategorien zuordnen wollen, die in einem WebSphere Portal-System vorhanden sind. Für diese Option muss WebSphere Portal auf dem Indexserver für die Unternehmenssuche installiert sein. Außerdem müssen Sie die Kategorien mit den Kategorisierungstools in WebSphere Portal verwalten.

5. Klicken Sie **OK** an.

# **Konfigurieren von Kategorien**

Sie können eine beliebige Anzahl Kategorien für eine Objektgruppe erstellen, und jede Kategorie kann eine beliebige Anzahl Regeln enthalten. Die Regeln bestimmen, welche Dokumente der Kategorie automatisch zugeordnet werden.

### **Vorbereitung**

Sie müssen ein Administrator für die Unternehmenssuche oder der Objektgruppenadministrator einer Objektgruppe sein, zu der die Kategorien gehören, um Kategorien zu konfigurieren.

Die Option, regelbasierte Kategorien zu verwenden, muss als Kategorisierungstyp ausgewählt sein.

Wenn Sie Beispiele anzeigen wollen, wie Regeln für die Zuordnung von Dokumenten zu Kategorien angegeben werden, klicken Sie **Hilfe** an, während Sie eine Kategorie erstellen oder bearbeiten.

### **Informationen zu dieser Task**

Wenn Ihre Suchanwendungen die Unterstützung von Kategorien ermöglichen, können die Benutzer eine Untergruppe der Objektgruppe durchsuchen, indem sie den Kategorienamen angeben. Benutzer können auch in den Suchergebnissen eine Kategorie ausählen und nur die Dokumente durchsuchen, die zur ausgewählten Kategorie gehören.

**Wichtig:** Wenn Sie Kategorien oder Kategorisierungsregeln nach dem Durchsuchen von Daten und nach dem Erstellen eines Index für eine Objektgruppe ändern, wird der Index inkonsistent. Sie müssen alle Dokumente in der Objektgruppe erneut durchsuchen, eine erneute Syntaxanalyse der Dokumente durchführen und den Index reorganisieren, um die Genauigkeit der Suchergebnisse sicherzustellen.

### **Vorgehensweise**

| | | | | |

Gehen Sie wie folgt vor, um eine Kategorie zu konfigurieren:

- 1. Klicken Sie **Objektgruppen** an, um die Sicht **Objektgruppen** zu öffnen.
- 2. Suchen Sie die Objektgruppe, für die Sie eine Kategorie konfigurieren wollen, in der Objektgruppenliste, und klicken Sie **Bearbeiten** an.
- 3. Klicken Sie **Kategoriebaum konfigurieren** auf der Seite **Syntaxanalyse** an.
- 4. Wählen Sie auf der Seite **Kategoriebaum** die Position in der Baumstruktur aus, an der Sie eine Kategorie hinzufügen wollen, und klicken Sie **Kategorie erstellen** an.

Wenn Sie das Stammverzeichnis auswählen, wird die neue Kategorie auf der Stammverzeichnisebene erstellt. Wenn Sie einen Kategorienamen auswählen, wird die neue Kategorie unter der ausgewählten Kategorie im Kategoriebaum verschachtelt.

Ein Assistent wird geöffnet, der Sie bei der Angabe von Regeln für die Zuordnung von Dokumenten zur neuen Kategorie unterstützt:

- a. Geben Sie auf der Seite **Kategorie erstellen** einen beschreibenden Namen für die Kategorie ein, und klicken Sie **Weiter** an.
- b. Klicken Sie **Regel hinzufügen** auf der Seite **Kategorisierungsregeln erstellen** an.
- c. Geben Sie auf der Seite **Kategorisierungsregel erstellen** einen eindeutigen Namen für die Regel in das Feld **Regelname** ein. Dieser Name muss in allen Kategorien der Objektgruppe eindeutig sein.
- d. Geben Sie die Regel an, die Sie verwenden wollen, um dieser Kategorie Dokumente zuzuordnen, und klicken Sie anschließend **OK** an.
	- v Wenn die Unternehmenssuche den URI eines Dokuments verwenden soll, um zu ermitteln, ob das Dokument zu einer bestimmten Kategorie gehört, klicken Sie **URI-Muster** an, und geben Sie anschließend das URI-Muster an.

Ist der von Ihnen angegebene Text im URI vorhanden, wird das Dokument der Kategorie zugeordnet.

Beispiel: file:///c:/programme/finance

• Wenn die Unternehmenssuche bei der Ermittlung der Kategorie eines Dokuments die Wörter in den Dokumentinhaltsfeldern analysieren soll, klicken Sie **Dokumentinhalt** an. Wählen Sie die Sprache der Dokumente aus, und geben Sie anschließend die Wörter an, die im Dokumentinhalt vorkommen müssen bzw. nicht vorkommen dürfen. Sie geben die Regel im selben Format wie eine Abfrage an.

Wenn ein Dokument die von Ihnen angegebenen Wörter ein- oder ausschließt, wird das Dokument der Kategorie zugeordnet.

Beispiel: +Rechnungswesen -Abrechnung +″Geschäftsjahr″

e. Klicken Sie **Fertig stellen** an.

Ihre neue Kategorie wird auf der Seite **Kategoriebaum** mit den anderen Kategorien angezeigt, die zu dieser Objektgruppe gehören.

# **Zugehörige Konzepte**

"Migration von WebSphere Portal auf die [Unternehmenssuche"](#page-196-0) auf Seite 181 Die Unternehmenssuche stellt einen Migrationsassistenten zur Verfügung, mit dem Sie Taxonomien und Objektgruppen aus IBM WebSphere Portal in die Unternehmenssuche migrieren können.

### **Zugehörige Tasks**

["Modellbasierte](#page-196-0) Taxonomien aus WebSphere Portal migrieren" auf Seite 181 Sie können auswählen, welche modellbasierte Taxonomie Sie für eine Objektgruppe für die Unternehmenssuche verwenden möchten, indem Sie das Portlet zur Taxonomieverwaltung in Ihrer WebSphere Portal-Installation verwenden. Objektgruppen, die Sie bereits in die Unternehmensuche migriert haben, sind von einer neuen Taxonomieauswahl nicht betroffen.

#### **Zugehörige Verweise**

"URI-Formate in einem Index für die [Unternehmenssuche"](#page-99-0) auf Seite 84 Der URI (Uniform Resource Identifier) in jedem Dokument eines Index für die Unternehmenssuche zeigt den Typ des Crawlers an, der das Dokument der Objektgruppe hinzugefügt hat.

# **Funktionsweise von XML-Suchfeldern**

Ordnen Sie Suchfeldern XML-Elemente zu, wenn Benutzer bestimmte Teile von XML-Dokumenten durchsuchen sollen.

Sie ordnen XML-Elemente Suchfeldern über die Verwaltungskonsole für die Unternehmenssuche zu.

# **XML-Suchfelder**

Mit XML-Suchfeldern können Benutzer bestimmte Teile von XML-Dokumenten abfragen.

XML-Dokumente werden immer geläufiger, weil sie sowohl semistrukturierten als auch unstrukturierten Text enthalten. Die XML-Struktur ist eingebunden und verwendet einen Kontext, der explizit durch XML-Elemente definiert ist, die den Text umgeben. Beispielsweise könnte der Name eines Autors wie folgt angezeigt werden:

<author>John Smith</author>

In diesem Kontext gibt der Text John Smith den Autor eines XML-Dokuments an.

Die Unternehmenssuche kann dem Text in XML-Elementen Suchfeldnamen zuordnen. Beim Konfigurieren von Syntaxanalyseoptionen für eine Objektgruppe geben Sie an, welche XML-Elemente welchen Suchfeldnamen zugeordnet werden sollen. Wenn Sie XML-Elementen Suchfelder zuordnen, können Benutzer diese Elemente durch Angabe der zugeordneten Feldnamen in Abfragen durchsuchen. Abfragen, die bestimmte Felder durchsuchen, liefern präzisere Suchergebnisse als Freiformatabfragen, die den gesamten Dokumentinhalt durchsuchen.

Wenn z. B. Ihre Objektgruppe XML-Dokumente enthält und Sie angeben, dass die Elemente für den Titel und Autor als Suchfelder im Index markiert werden sollen, können Benutzer diese bestimmten Elemente abfragen. Eine Suche nach author:Smith findet XML-Dokumente, die Smith im Element author aufweisen.

### **Zugehörige Konzepte**

"Parser für die [Unternehmenssuche"](#page-19-0) auf Seite 4 Ein Parser für die Unternehmenssuche analysiert Dokumente, die durch einen Crawler erfasst wurden, und bereitet sie zur Indexierung vor.

# **Zuordnen von XML-Elementen zu Suchfeldern**

Wenn Sie ein XML-Element einem Suchfeld zuordnen, geben Sie an, nach welchen XML-Elementen ein Benutzer durch Angeben eines Feldnamens in einer Abfrage suchen kann.

### **Vorbereitung**

Sie müssen ein Administrator für die Unternehmenssuche oder ein Objektgruppenadministrator der Objektgruppe sein, zu der die XML-Dokumente gehören, um Suchfeldern XML-Elemente zuzuordnen.

### **Informationen zu dieser Task**

Wenn Sie eine XML-Feldzuordnung erstellen oder Felder in einer vorhandenen XML-Feldzuordnung hinzufügen, ändern oder löschen, werden die Änderungen wirksam, wenn Sie den Parser stoppen und wieder erneut starten. Die neuen und geänderten Zuordnungen gelten nur für Daten, die nach dem Neustart des Parsers analysiert werden. Die neuen und geänderten Zuordnungen haben keine Auswirkungen auf Daten, die bereits analysiert und indexiert sind.

Diese Task verwendet das folgende XML-Musterdokument, um zu zeigen, wie Sie Personaldatensätze zuordnen und es Benutzern ermöglichen können, bestimmte Elemente direkt abzufragen.

```
<?xml version="1.0" encoding="ISO-8859-1"?>
<personnel>
   <personnelrecord>
        <phone>5555</phone>
        <email>joe@us.ibm.com</email>
        <jobroles>Manager, architect
             <jobrole>Managing Search Development Group</jobrole>
             <jobrole>Architecting Search Technology</jobrole>
        </jobroles>
        <location>New York</location>
        <section id="expertise">
             <text>Linguistics</text>
        </section>
   </personnelrecord>
</personnel>
```
**Vorgehensweise**

Gehen Sie wie folgt vor, um XML-Elemente in diesem Beispiel Suchfeldern zuzuordnen:

- 1. Klicken Sie **Objektgruppen** an, um die Sicht **Objektgruppen** zu öffnen.
- 2. Suchen Sie die Objektgruppe, für die Sie die XML-Elemente zuordnen wollen, in der Objektgruppenliste, und klicken Sie **Bearbeiten** an.
- 3. Klicken Sie **Feldern XML-Elemente zuordnen** auf der Seite **Syntaxanalyse** an.
- 4. Klicken Sie **XML-Zuordnung erstellen** auf der Seite **XML-Feldzuordnungen** an. Die Seite **XML-Feldzuordnung erstellen** wird geöffnet.
- 5. Geben Sie in das Feld **XML-Stammelementname** den Namen des Stammelements ein: personnel.

Stellen Sie sicher, dass der von Ihnen in diesem Feld angegebene Name mit dem Stammelement in den XML-Dokumenten übereinstimmt, die Sie durchsuchen wollen. Bei der Syntaxanalyse und dem Indexieren von XML-Dokumenten, wählt die Unternehmenssuche die zu verwendende Zuordnung anhand des Stammelementnamens aus.

6. Geben Sie in das Feld **XML-Zuordnungsname** einen Namen für diese Gruppe XML-Feldzuordnungsregeln ein.

Nachdem Sie die Gruppe XML-Zuordnungsregeln erstellt haben, wird dieser Name auf der Seite **XML-Feldzuordnungen** angezeigt, so dass Sie den Namen auswählen können, wenn Sie Zuordnungsregeln hinzufügen, löschen oder ändern wollen.

- 7. Ordnen Sie das XML-Element jobrole dem Suchfeld jobrole zu:
	- a. Geben Sie jobrole in das Feld **Feldname** ein.
	- b. Geben Sie jobrole in das Feld **XML-Elementname** ein.
	- c. Damit das Feld jobrole von Benutzern abgefragt werden kann und die Aufgabenbereiche in den Suchergebnissen angezeigt werden, wählen Sie die Markierungsfelder **Nach Feldname suchen** und **In Suchergebnissen anzeigen** aus.
- 8. Ordnen Sie das XML-Element jobroles demselben Suchfeld zu:
	- a. Klicken Sie **Feld hinzufügen** an, um der Liste mit Feldzuordnungsregeln eine Leerzeile hinzuzufügen.
	- b. Geben Sie jobroles in das Feld **Feldname** ein.
	- c. Geben Sie jobrole in das Feld **XML-Elementname** ein.
		- **Tipp:** Die XML-Elementnamen müssen nicht mit den Namen der Suchfelder übereinstimmen, und es dürfen mehrere XML-Elemente demselben Suchfeld zugeordnet werden.
	- d. Damit das Feld jobrole von Benutzern abgefragt werden kann und die Aufgabenbereiche in den Suchergebnissen angezeigt werden, wählen Sie die Markierungsfelder **Nach Feldname suchen** und **In Suchergebnissen anzeigen** aus.
- 9. Ordnen Sie das XML-Element section mit dem Attribut expertise einem Suchfeld namens expertise zu:
	- a. Klicken Sie **Feld hinzufügen** an, um der Liste mit Feldzuordnungsregeln eine Leerzeile hinzuzufügen.
	- b. Geben Sie expertise in das Feld **Feldname** ein.
	- c. Geben Sie section in das Feld **Feldname** ein.
	- d. Geben Sie id in das Feld **XML-Attributname** ein.
	- e. Geben Sie expertise in das Feld **XML-Attributwert** ein.
- f. Damit das Feld expertise von Benutzern abgefragt werden kann und die zugehörigen Werte in den Suchergebnissen angezeigt werden, wählen Sie die Markierungsfelder **Nach Feldname suchen** und **In Suchergebnissen anzeigen** aus.
- 10. Klicken Sie **OK** an.

#### **Beispiele:**

Wenn Sie nach allen Mitarbeitern eines Unternehmens suchen, die mit Suchprodukten arbeiten, führen Sie die folgende Abfrage durch:

jobrole:search

Wenn Sie alle Mitarbeiter eines Unternehmens suchen, die linguistisches Knowhow haben, führen Sie die folgende Abfrage durch:

expertise:linguistics

# **Funktionsweise von HTML-Suchfeldern**

Ordnen Sie HTML-Metadatenelemente Suchfeldern im Index zu, wenn Sie möchten, dass Benutzer bestimmte Metadatenbereiche von HTML-Dokumenten durchsuchen können.

Sie ordnen HTML-Metadatenelemente Suchfeldern über die Verwaltungskonsole für die Unternehmenssuche zu.

# **HTML-Suchfelder**

Mit HTML-Suchfeldern können Benutzer Attribute von HTML-Dokumenten abfragen.

Metadatenelemente in HTML-Dokumenten ähneln Dokumentattributen insofern, als sie Informationen zum Dokument enthalten und angeben, wie dieses formatiert ist und wie über das Web darauf zugegriffen werden kann. Beispiel:

```
<meta http-equiv="Content-Type" content="text/html; charset=utf-8" /> ]
<meta name="copyright" content="(C) Copyright IBM Corporation 2005" />
<meta name="content.owner" content="(C) Copyright IBM Corporation 2005" />
<meta name="security" content="public" />
<meta name="abstract" content="This topic describes an IBM product." />
<meta name="format" content="XHTML" />
```
Bei der Unternehmenssuche können die Namen von HTML-Metadatenelementen Suchfeldnamen zugeordnet werden. Bei der Konfiguration von Syntaxanalyseoptionen für eine Objektgruppe geben Sie an, welche HTML-Metadatenelemente welchen Suchfeldnamen zugeordnet werden sollen. Wenn Sie HTML-Metadatenelemente Suchfeldern zuordnen, können Benutzer Dokumente mit diesen Elementen finden, indem sie die Suchfeldnamen in den Abfragen angeben. Abfragen, die bestimmte Felder durchsuchen, liefern präzisere Suchergebnisse als Freiformatabfragen, die den gesamten Dokumentinhalt durchsuchen.

Beispiel: Wenn Ihre Objektgruppe HTML-Dokumente enthält und Sie angeben, dass die Metadatenelemente 'Copyright' und 'abstract' als Suchfelder indexiert werden sollen, können Benutzer diese Elemente abfragen. Bei einer Suche nach copyright:IBM werden HTML-Dokumente gefunden, die IBM in den Copyright-Metadaten enthalten.

#### **Zugehörige Konzepte**

"Parser für die [Unternehmenssuche"](#page-19-0) auf Seite 4 Ein Parser für die Unternehmenssuche analysiert Dokumente, die durch einen Crawler erfasst wurden, und bereitet sie zur Indexierung vor.

# **Zuordnen von HTML-Metadatenelementen zu Suchfeldern**

Wenn Sie ein HTML-Metadatenelement einem Suchfeld zuordnen, geben Sie an, welche HTML-Metadatenelemente ein Benutzer durch Angeben eines Feldnamens in einer Abfrage durchsuchen kann.

### **Vorbereitung**

Sie müssen ein Administrator für die Unternehmenssuche oder der Objektgruppenadministrator der Objektgruppe sein, zu der die HTML-Dokumente gehören, um Suchfeldern HTML-Metadatenelemente zuzuordnen.

### **Informationen zu dieser Task**

Wenn Sie eine HTML-Feldzuordnung erstellen oder Felder in einer vorhandenen HTML-Feldzuordnung hinzufügen, ändern oder löschen, werden die Änderungen wirksam, nachdem Sie den Parser gestoppt und erneut gestartet haben. Die Änderungen gelten nur für Daten, die nach dem Neustart des Parsers analysiert werden. Wenn Sie Dokumente aktualisieren wollen, die bereits analysiert und indexiert wurden, müssen Sie die Dokumente erneut durchsuchen sowie syntaktisch analysieren und anschließend den Index reorganisieren.

### **Vorgehensweise**

Gehen Sie wie folgt vor, um Suchfeldern HTML-Metadatenelemente zuzuordnen:

- 1. Klicken Sie **Objektgruppen** an, um die Sicht **Objektgruppen** zu öffnen.
- 2. Suchen Sie die Objektgruppe, die Sie konfigurieren wollen, in der Objektgruppenliste, und klicken Sie **Bearbeiten** an.
- 3. Klicken Sie **Feldern HTML-Metadaten zuordnen** auf der Seite **Syntaxanalyse** an.
- 4. Klicken Sie **Feld hinzufügen** auf der Seite **HTML-Feldzuordnungen** an, um der Liste mit Feldzuordnungsregeln eine Leerzeile hinzuzufügen.
- 5. Geben Sie in das Feld **Feldname** einen Namen ein, den Sie mit dem HTML-Metadatenelement verknüpfen wollen, das Sie gerade zuordnen. Benutzer können diesen Feldnamen bei der Abfrage von HTML-Dokumenten in dieser Objektgruppe angeben.
- 6. Geben Sie in das Feld **HTML-Metadatenfeld** den Namen des HTML-Metadatenelements ein, das Sie zuordnen wollen.
- 7. Damit Benutzer dieses Feld abfragen und in den Suchergebnissen anzeigen können, wählen Sie die Markierungsfelder **Nach Feldname suchen** und **In Suchergebnissen anzeigen** aus.
- 8. Wenn der Datentyp des Felds DECIMAL, DOUBLE, INTEGER, SHORT, TIME oder TIMESTAMP ist, und Sie den Benutzern die Möglichkeit geben wollen, beim Durchsuchen dieses Felds die parametrische Suche zu aktivieren, wählen Sie das Markierungsfeld **Parametrische Suche** aus.
- 9. Klicken Sie **OK** an.

# **Beispiele:**

Benutzer können die zugeordneten Feldnamen nun abfragen, um nach HTML-Dokumenten mit bestimmten Metadaten zu suchen. Wenn Sie beispielsweise ein HTML-Metadatenelement namens Beschreibung zugeordnet haben, um nach einem Feld namens Kurzdarstellung zu suchen, könnte ein Benutzer eine Abfrage wie die folgende eingeben, wenn er nach Dokumenten zum Thema ThinkPad sucht:

Kurzdarstellung:ThinkPad

# **Angepasste Textanalyse**

| | | |

| | | | | | | | |

| | | | |

| | | |

| | | | | | | | | | | | | | | | |

 $\overline{\phantom{a}}$ 

Sie können die Qualität und Genauigkeit von Suchergebnissen verbessern, indem Sie angepasste Algorithmen für die Textanalyse in die Objektgruppen für die Unternehmenssuche integrieren.

DB2 Information Integrator OmniFind Edition unterstützt IBM UIMA (UIMA - Unstructured Information Management Architecture), ein Framework zum Erstellen, Aufspüren und Einsetzen von Textanalysefunktionen. Anwendungsentwickler erstellen und testen Analysealgorithmen für den zu durchsuchenden Inhalt und erstellen anschließend ein Verarbeitungssteuerkomponentenarchiv (PEAR-Datei), das alle Ressourcen umfasst, die für die Verwendung des Archivs für die Unternehmenssuche erforderlich sind. Damit Sie Objektgruppen mit Ihren angepassten Analysealgorithmen durchsuchen können, müssen Sie das Archiv (das die Analysesteuerkomponente enthält) dem System für die Unternehmenssuche hinzufügen.

Die Analyselogikkomponente in einer Analysesteuerkomponente wird *Kommentator* genannt. Jeder Kommentator führt bestimmte Tasks bei der linguistischen Analyse aus. Eine Analysesteuerkomponente kann eine beliebige Anzahl Kommentatoren enthalten, oder sie kann aus mehreren Analysesteuerkomponenten bestehen, von denen jede eigene angepasste Kommentatoren enthält.

Die von den Kommentatoren erzeugten Informationen werden als *Analyseergebnisse* bezeichnet. Analyseergebnisse, die den von Ihnen gesuchten Informationen entsprechen, werden in eine Datenstruktur geschrieben, die *allgemeine Analysestruktur* genannt wird.

Bei der Konfiguration von Textanalyseoptionen für eine Objektgruppe führen Sie die folgenden Tasks aus:

- v Wählen Sie die Analysesteuerkomponente aus, die Sie verwenden möchten, um Dokumente in der Objektgruppe mit Kommentaren zu versehen.
- Wenn Ihre Objektgruppe XML-Dokumente mit einer aussagekräftigem Markup enthält und Sie diese Markup in Ihrer angepassten Textanalyse verwenden möchten, ordnen Sie XML-Zuordnungsdateien der Objektgruppe zu, und ordnen Sie die Ausgabe der XML-Zuordnung einer allgemeinen Analysestruktur zu.

Sie können z. B. den Inhalt der Elemente <empfänger> und <kunde> den Kommentaren zu Personen in der allgemeinen Analysestruktur zuordnen. Auf diese Kommentare kann dann von Ihren angepassten Kommentatoren zugegriffen werden, die eventuell zusätzliche Informationen finden (z. B. das Geschlecht der Person). Sie können Kommentare zu Personen auch dem Index für die Unternehmenssuche zuordnen, so dass Benutzer nach Personen suchen können, ohne die ursprünglichen XML-Elemente kennen zu müssen.

Wenn Sie es Benutzern ermöglichen möchten, die ursprünglichen XML-Elemente in Abfragen anzugeben, müssen Sie keine XML-Zuordnungen definieren. Stattdessen können Sie Optionen für die Syntaxanalyse konfigurieren und eine native XML-Suche für die Objektgruppe aktivieren.

v Ordnen Sie eine allgemeine Analysestruktur dem Index für die Unternehmenssuche zu, so dass Dokumente mit Kommentaren mit einer semantischen Suche durchsucht werden können.

Abhängig von den Entitäten und Abhängigkeiten, die von den Kommentatoren gefunden werden, können Benutzer beispielsweise nach Konzepten suchen, die in demselben Satz auftreten (wie z. B. eine bestimmte Person und der Name eines Mitbewerbers), oder nach einem Schlüsselwort und einem Konzept (wie z. B. dem Begriff Alex und einer Telefonnummer).

### **Zugehörige Konzepte**

| | | | | | | | | | | | | | | | | | | | | | |

| | | | | |

|

| |

|

| | | | | | |

|

| | | | | ″Custom text analysis integration″ in ″Programming Guide and API Reference for Enterprise Search″

″Unstructured Information Management Architecture (UIMA)″ in ″Programming Guide and API Reference for Enterprise Search″

″Workflow for custom analysis integration″ in ″Programming Guide and API Reference for Enterprise Search″

″Text analysis algorithms″ in ″Programming Guide and API Reference for Enterprise Search″

″Semantic search applications″ in ″Programming Guide and API Reference for Enterprise Search″

″Semantic search query″ in ″Programming Guide and API Reference for Enterprise Search″

# **Zuordnen von Analysesteuerkomponenten zum System**

Wenn Sie eine angepasste Analysesteuerkomponente erstellen, müssen Sie diese dem System hinzufügen, bevor Sie sie für die Unternehmenssuche verwenden können. Objektgruppen können die Analysesteuerkomponente verwenden, um Dokumente zu analysieren und kommentieren sowie die Genauigkeit der Suchergebnisse zu verbessern.

# **Vorbereitung**

Sie müssen ein Administrator für die Unternehmenssuche sein, um dem System Analysesteuerkomponenten hinzuzufügen.

### **Informationen zu dieser Task**

Anwendungsentwickler können ein Archiv für Verarbeitungsengines (Datei .pear) erstellen, das dem UIMA-Framework für die Textanalyse entspricht und alle Ressourcen enthält, die für das Durchsuchen von Objektgruppen für die Unternehmenssuche erforderlich sind. Damit Sie in der Lage sind, Objektgruppen mit Ihrem angepassten Analysealgorithmus zu durchsuchen, müssen Sie das Archiv (das die *Analysesteuerkomponente* enthält) dem System für die Unternehmenssuche hinzufügen.

### **Vorgehensweise**

Gehen Sie wie folgt vor, um dem System für die Unternehmenssuche eine angepasste Analysesteuerkomponente hinzuzufügen:

- 1. Klicken Sie **System** an, um die Sicht **System** zu öffnen.
- 2. Klicken Sie **Bearbeiten** an, um zur Sicht für die Systembearbeitung zu wechseln.
- 3. Klicken Sie **Analysesteuerkomponente hinzufügen** auf der Seite **Syntaxanalyse** an.
- 4. Geben Sie einen beschreibenden Namen für die neue Analysesteuerkomponente ein. Das System verwendet diesen Anzeigenamen, um die Analysesteuerkomponente in der gesamten Verwaltungskonsole anzugeben.
- 5. Geben Sie den vollständig qualifizierten Pfad der angepassten Analysesteuerkomponente (Datei .pear) ein, die Sie hinzufügen wollen, oder klicken Sie **Durchsuchen** an, um die Datei in Ihrem System auszuwählen.
- 6. Klicken Sie **OK** an. Ihre Analysesteuerkomponente wird auf der Seite **Syntaxanalyse** aufgelistet.
- 7. Wenn Sie den Anzeigenamen der Analysesteuerkomponente ändern oder eine Liste der Objektgruppen anzeigen wollen, die diese Analysesteuerkomponente verwenden, klicken Sie **Bearbeiten** an.
- 8. Wenn Sie die XML-Quelle für die Analysesteuerkomponente anzeigen wollen, klicken Sie **Details** an. Wenn Sie die XML-Quelle anzeigen, wird auch der Deskriptor der Analysesteuerkomponente angezeigt. Der Deskriptor zeigt an, welche Informationen von dieser Steuerkomponente erzeugt werden.
- 9. Wenn Sie die Analysesteuerkomponente entfernen wollen, klicken Sie

**Löschen** an. Solange eine Analysesteuerkomponente noch von einer Objekt-gruppe verwendet wird, können Sie diese Analysesteuerkomponente nicht aus dem System entfernen.

# **Zugehörige Konzepte**

| | | | | | | | | | | | | | | | | | | | | | | | | | | |

| | | | | | |

|

| | |

|

| | | | | | |

″Workflow for custom analysis integration″ in ″Programming Guide and API Reference for Enterprise Search″

″Custom text analysis integration″ in ″Programming Guide and API Reference for Enterprise Search″

″Unstructured Information Management Architecture (UIMA)″ in ″Programming Guide and API Reference for Enterprise Search″

# **Zuordnen einer Analysesteuerkomponente zu einer Objektgruppe**

Wenn dem System für die Unternehmenssuche angepasste Analysesteuerkomponenten zugeordnet wurden, können Sie eine für die Verwendung mit einer Objektgruppe auswählen. Danach können Benutzer beim Durchsuchen der Objektgruppe semantische Abfragen angeben und die Qualität und Genauigkeit der Suchergebnisse verbessern.

# **Vorbereitung**

Sie müssen der Administrator für die Unternehmenssuche oder der Objektgruppenadministrator einer Objektgruppe sein, um einer Objektgruppe eine Analysesteuerkomponente zuzuordnen.

# **Informationen zu dieser Task**

Wenn der Objektgruppe bereits eine Analysesteuerkomponente zugeordnet ist, werden beim Zuordnen einer anderen Analysesteuerkomponente die folgenden Maßnahmen eingeleitet:

v Wenn Sie beim Auswählen einer Analysesteuerkomponente **Keine angepasste Analyse** auswählen, werden alle vorher definierten Textanalysezuordnungen für die Objektgruppe zurückgesetzt. Die Objektgruppe verwendet nun die Systemstandardwerte.

• Wenn Sie den Namen einer anderen angepassten Analysesteuerkomponente auswählen, werden alle vorher definierten Textanalysezuordnungen für die Objektgruppe beibehalten. Wenn Sie z. B. von der Analysesteuerkomponente steuerkomponente1 zu steuerkomponente2 wechseln, werden in steuerkomponente2 die für steuerkomponente1 konfigurierten XML-Zuordnungsdateien übernommen.

### **Vorgehensweise**

| | | | | |

|

| | | | | | | | | | | | | | | | | | | | | | | |

| | | | | | |

I

|

| | |

|

Gehen Sie wie folgt vor, um einer Objektgruppe eine Analysesteuerkomponente zuzuordnen:

- 1. Klicken Sie **Objektgruppen** an, um die Sicht **Objektgruppen** zu öffnen.
- 2. Suchen Sie die Objektgruppe, die Sie konfigurieren wollen, in der Objektgruppenliste, und klicken Sie **Bearbeiten** an.
- 3. Klicken Sie **Textanalyseoptionen konfigurieren** auf der Seite **Syntaxanalyse** an.
- 4. Klicken Sie **Andere Analysesteuerkomponente auswählen** an. Wenn dem System für die Unternehmenssuche keine angepassten Analysesteuerkomponenten hinzugefügt wurden oder wenn die Objektgruppe derzeit die Standardanalysealgorithmen verwendet, ist der Name der Analysesteuerkomponente **Standard**.
- 5. Wählen Sie auf der Seite **Analysesteuerkomponente für diese Objektgruppe auswählen** den Namen der Analysesteuerkomponente aus, die Sie für die betreffende Objektgruppe verwenden wollen. Wenn keine Analysesteuerkomponenten verfügbar sind oder wenn Sie **Keine angepasste Analyse** auswählen, wendet der Parser die Standardregeln für die Textanalyse an, wenn er Dokumente kommentiert und sie für den Index vorbereitet.
- 6. Klicken Sie **OK** an.

# **Zugehörige Konzepte**

″Workflow for custom analysis integration″ in ″Programming Guide and API Reference for Enterprise Search″

″Custom text analysis integration″ in ″Programming Guide and API Reference for Enterprise Search″

″Unstructured Information Management Architecture (UIMA)″ in ″Programming Guide and API Reference for Enterprise Search″

# **Zuordnen von XML-Elementen zu einer allgemeinen Analysestruktur**

Wenn dem System für die Unternehmenssuche angepasste Analysesteuerkomponenten zugeordnet werden und einer Objektgruppe eine Analysesteuerkomponente zugeordnet ist, können Sie angeben, welche angepassten XML-Zuordnungsdateien Sie für die Syntaxanalyse der Dokumente in der Objektgruppe verwenden wollen.

### **Vorbereitung**

Sie müssen ein Administrator für die Unternehmenssuche oder ein Objektgruppenadministrator der Objektgruppe sein, um einer allgemeinen Analysestruktur XML-Elemente zuzuordnen.

```
Informationen zu dieser Task
```
Sie können angepasste XML-Zuordnungsdateien erstellen, um es der angepassten Textanalyse zu ermöglichen, auf bestimmte Elemente in XML-Dokumenten zuzugreifen oder einige XML-Elemente einem gemeinsamen Typ für die Verwendung bei der semantischen Suche zuzuordnen.

Die XML-Zuordnungsdateien müssen dem UIMA-Framework für die Textanalyse entsprechen.

Wenn Sie einer Objektgruppe, die eine angepasste Analysesteuerkomponente verwendet, XML-Zuordnungsdateien hinzufügen, ermöglichen Sie es, dass XML-Elemente in Quellendokumenten Kommentaren in der allgemeinen Analysestruktur zugeordnet werden. Diese Kommentare können anschließend von Ihrer angepassten Analysesteuerkomponente verwendet werden. Danach können Sie die Analyseergebnisse (in der allgemeinen Analysestruktur) dem Index zuordnen und es Benutzern ermöglichen, beim Durchsuchen der Objektgruppe mit einer semantischen Suche bestimmte Kommentare abzufragen.

For Sie können z. B. den Inhalt der Elemente **Empfänger** und **Kunde** dem Kommentar **Person** in der allgemeinen Analysestruktur zuordnen. Anschließend können Ihre angepassten Kommentatoren auf diese Kommentare zugreifen und möglicherweise weitere Informationen erfassen. (Sie erkennen z. B. das Geschlecht der Person.) Sie können den Kommentar **Person** auch dem Index für die Unternehmenssuche zuordnen, damit Benutzer nach Personen suchen können, ohne die ursprünglichen XML-Element kennen zu müssen.

Wenn Benutzer die ursprünglichen XML-Elemente in Abfragen angeben können sollen, müssen Sie keine XML-Zuordnungen definieren. Sie können statt dessen Syntaxanalyseoptionen konfigurieren und die native XML-Suche für die Objektgruppe aktivieren.

### **Vorgehensweise**

| | | |

| |

| | | | | | | |

| | | | | | |

| | | |

|

| | | | | | | | | | | | | | | | | | | | |

Gehen Sie wie folgt vor, um einer allgemeinen Analysestruktur XML-Elemente zuzuordnen:

- 1. Klicken Sie **Objektgruppen** an, um die Sicht **Objektgruppen** zu öffnen.
- 2. Suchen Sie die Objektgruppe, die Sie konfigurieren wollen, in der Objektgruppenliste, und klicken Sie **Bearbeiten** an.
- 3. Klicken Sie **Textanalyseoptionen konfigurieren** auf der Seite **Syntaxanalyse** an.
- 4. Klicken Sie **Zuordnung hinzufügen** im Bereich **XML-Elemente allgemeinen Analysestrukturen zuordnen** an.
- 5. Geben Sie auf der Seite **XML-Elemente einer allgemeinen Analysestruktur zuordnen** einen beschreibenden Namen für die XML-Zuordnungsdatei ein.
- 6. Geben Sie den vollständig qualifizierten Pfad der XML-Zuordnungsdatei ein, die Sie hinzufügen wollen, oder klicken Sie **Durchsuchen** an, um die Datei in Ihrem System auszuwählen.
- 7. Klicken Sie **OK** an. Ihre XML-Zuordnungsdatei wird auf der Seite **Textanalyseoptionen** aufgelistet.
- 8. Wenn Sie die XML-Quelle für die XML-Zuordnungsdatei anzeigen wollen, klicken Sie **XML-Quelle anzeigen** an. Mit der XML-Quelle wird auch die XML-Struktur angezeigt und Sie erfahren, wie XML-Elemente für die Abrufbarkeit zugeordnet werden.
- 9. Wenn Sie die XML-Zuordnungsdatei löschen wollen, klicken Sie **Löschen** an. **Zugehörige Konzepte**

″Workflow for custom analysis integration″ in ″Programming Guide and API Reference for Enterprise Search″

″Custom text analysis integration″ in ″Programming Guide and API Reference for Enterprise Search″

″Unstructured Information Management Architecture (UIMA)″ in ″Programming Guide and API Reference for Enterprise Search″

″Approaches for mapping XML document structures to a common analysis structure″ in ″Programming Guide and API Reference for Enterprise Search″ ″XML mapping configuration file″ in ″Programming Guide and API Reference for Enterprise Search″

″XML mapping sample and the output results″ in ″Programming Guide and API Reference for Enterprise Search″

# **Indexieren der Analyseergebnisse**

Wenn dem System für die Unternehmenssuche angepasste Analysesteuerkomponenten zugeordnet werden und einer Objektgruppe eine Analysesteuerkomponente zugeordnet ist, können Sie angeben, welche Analyseergebnisse Sie in Abfragen für die semantische Suche verwenden wollen.

### **Vorbereitung**

| | | | | | | | | | | |

| | | | |

|

| | |

|

| | | | | | |

| | | | |

 $\overline{1}$ 

| | | | | |

|

| | | | Sie müssen ein Administrator für die Unternehmenssuche oder ein Objektgruppenadministrator der Objektgruppe sein, um dem Index eine allgemeine Analysestruktur zuzuordnen.

### **Informationen zu dieser Task**

Indem Sie dem Index für die Unternehmenssuche die Ergebnisse angepasster Textanalysen (in einer allgemeinen Analysestruktur) zuordnen, ermöglichen Sie es Benutzern, semantisch präzise Abfragen anzugeben, und verbessern damit die Qualität der Suchergebnisse. Wenn Sie die Analyseergebnisse indexieren, ermöglichen Sie es Benutzern, Kommentare, die durch Ihre angepasste Analysesteuerkomponente hinzugefügt wurden, oder Kommentare abzufragen, die beim Zuordnen von XML-Elementen zur allgemeinen Analysestruktur erstellt wurden.

Abhängig von den Elementen und Abhängigkeiten, die durch die Kommentatoren entdeckt wurden, können Benutzer z. B. nach Konzepten, die im selben Satz vorkommen (wie z. B. eine bestimmte Person und der Name eines Mitbewerbers), oder nach einem Schlüsselwort und einem Konzept (wie z. B. der Begriff ″Alex″ und eine Telefonnummer) suchen.

Sie können eine allgemeine Analysestruktur nur indexieren, wenn Sie der Objektgruppe eine angepasste Analysesteuerkomponente zugeordnet haben. Wenn Sie die Standardanalysesteuerkomponente verwenden, müssen Sie die allgemeine Standardanalysestruktur verwenden. Die Unternehmenssuche verwendet eine Standardzuordnung der allgemeinen Analysestruktur zum Index für die Unternehmenssuche.

### **Vorgehensweise**

Gehen Sie wie folgt vor, um die Analyseergebnisse zu indexieren:

- 1. Klicken Sie **Objektgruppen** an, um die Sicht **Objektgruppen** zu öffnen.
- 2. Suchen Sie die Objektgruppe, die Sie konfigurieren wollen, in der Objektgruppenliste, und klicken Sie **Bearbeiten** an.

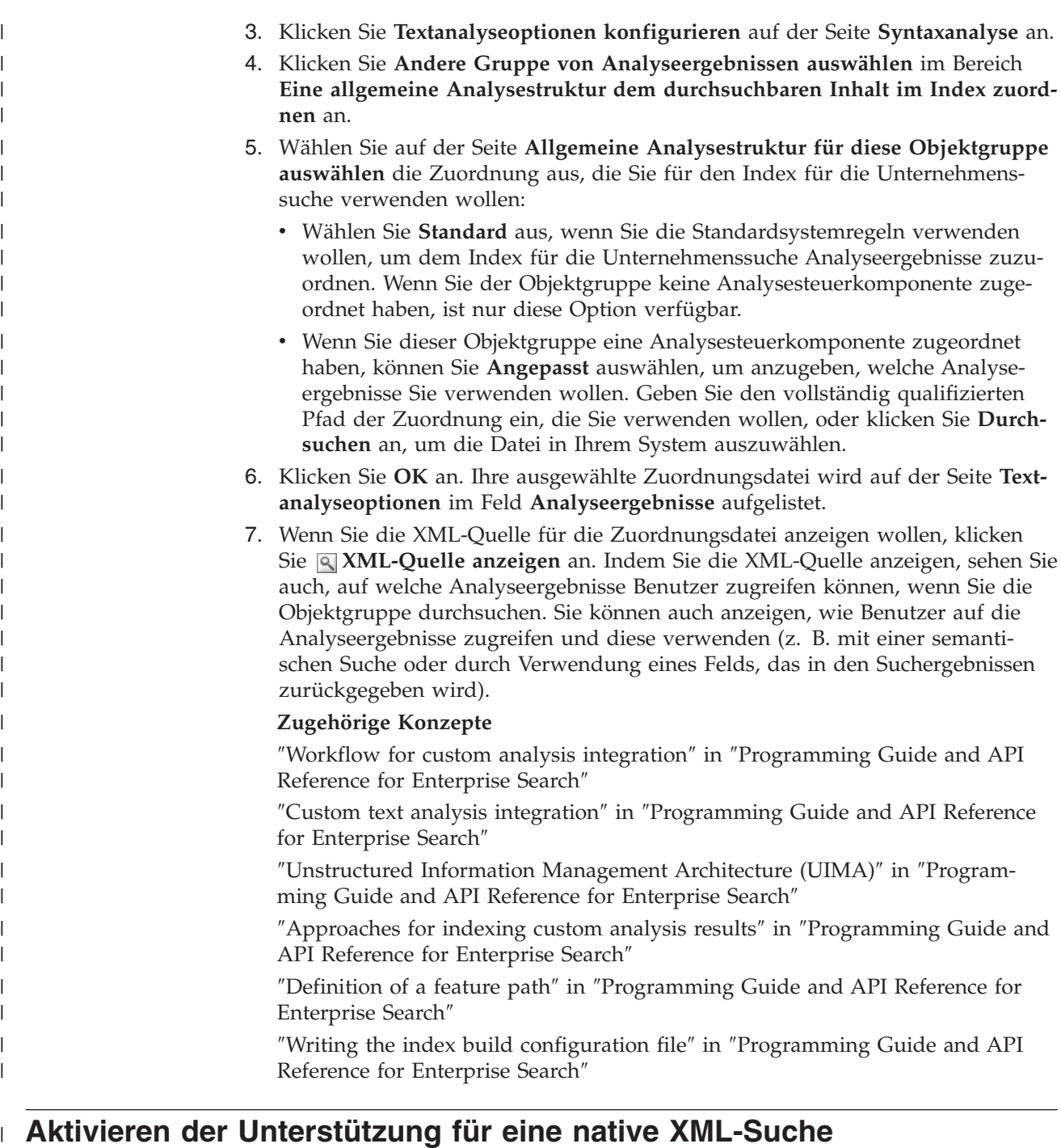

Wenn eine Objektgruppe XML-Dokumente enthält, können Sie es Benutzern ermöglichen, beim Suchen nach Dokumenten die XML-Markup zu verwenden, indem Sie für die Objektgruppe die native XML-Suche aktivieren.

# **Vorbereitung**

| | | | | | | | | | | | | | | | | | | | | | | | | | | | | | | | | | | | | |

| | |

 $\overline{1}$ 

|

| | | |

|

Sie müssen die Rolle des Administrators für die Unternehmenssuche haben oder ein Objektgruppenadministrator für die Objektgruppe sein, um die Unterstützung für das Durchsuchen von XML-Dokumenten mit einer nativen XML-Suche zu aktivieren.

### **Informationen zu dieser Task**

<auftrag> enthalten, die die Elemente <unternehmen> und <computertyp> umfas-| | sen. Wenn Rechnungen abgerufen werden sollen, die Aufträge für IBM Notebooks enthalten, kann eine Schlüsselwortsuche nach 'IBM' und 'Notebook' Dokumente | abrufen, die Dell-Notebook-Computer sowie IBM Tischmodelle enthalten. Bei der | XML-Suche können Sie angeben, dass 'IBM' im Element <unternehmen> und | | 'Notebook' im Element <computertyp> vorhanden sein muss und dass sich beide Elemente unter demselben Element <auftrag> befinden müssen. Auf diese Weise | | werden Rechnungen abgerufen, in denen es speziell um IBM Notebooks geht. | **Vorgehensweise** Gehen Sie wie folgt vor, um es Benutzern zu ermöglichen, eine Objektgruppe mit | | einer nativen XML-Suche zu durchsuchen: 1. Klicken Sie **Objektgruppen** an, um die Sicht **Objektgruppen** zu öffnen. | 2. Suchen Sie in der Liste der Objektgruppen die zu konfigurierende Objekt-| gruppe, und klicken Sie **Bearbeiten** an. | 3. Klicken Sie **Syntaxanalyseoptionen konfigurieren** auf der Seite **Syntaxanalyse** | | an. 4. Wählen Sie **Benutzern das Durchsuchen von XML-Dokumenten mit nativer** | | **XML-Suche erlauben** aus. 5. Klicken Sie **OK** an. | **Linguistische Analyse von Dokumenten in chinesischer, japanischer** | **und koreanischer Sprache** | Zur Verbesserung der Abrufbarkeit von Dokumenten in chinesischer, japanischer | und koreanischer Sprache können Sie Optionen für die linguistische Analyse ange-| | ben. | Bei Dokumenten in chinesischer, japanischer und koreanischer Sprache können Sie | angeben, dass der Parser die N-Gram-Segmentierungsmethode für die lexikalische Analyse verwendet. Für Dokumente in chinesischer und japanischer Sprache kön- $\overline{1}$ | nen Sie den Parser auch so konfigurieren, dass Zeilenvorschubzeichen aus Leer-| | raum entfernt werden. **N-Gram-Segmentierung** | Bei der Erstellung einer Objektgruppe wählen Sie den Typ der lexikalischen Ana-| lyse aus, den Sie für die syntaktische Analyse von Dokumenten in chinesischer, | japanischer und koreanischer Sprache verwenden möchten. | | Bei der Unicode-basierten Leerraumsegmentierung wird Leerraum als Begrenzer | zwischen Wörtern verwendet. Bei der N-Gram-Segmentierung werden sich über-| lappende Sequenzen einer beliebigen Anzahl von Zeichen als ein Wort angesehen. | Bei Sprachen wie Chinesisch, Japanisch und Koreanisch, die keine Leerzeichen als Begrenzer verwenden, können auf Grund der N-Gram-Segmentierung bessere | | Suchergebnisse zurückgegeben werden als bei der Unicode-basierten Leerraum-|segmentierung.

Eine native XML-Suche, wie z. B. XPath oder XML-Fragmente, können genauere Suchergebnisse erzielen, indem die XML-Markup der Dokumente innerhalb der Abfrage genutzt wird. Benutzer können z. B. angeben, dass ein Abfragebegriff innerhalb eines bestimmten XML-Elements oder Attributs vorkommen muss.

| | | |

|

Beispiel: Rechnungen eines Computerhändlers im XML-Format können Einträge

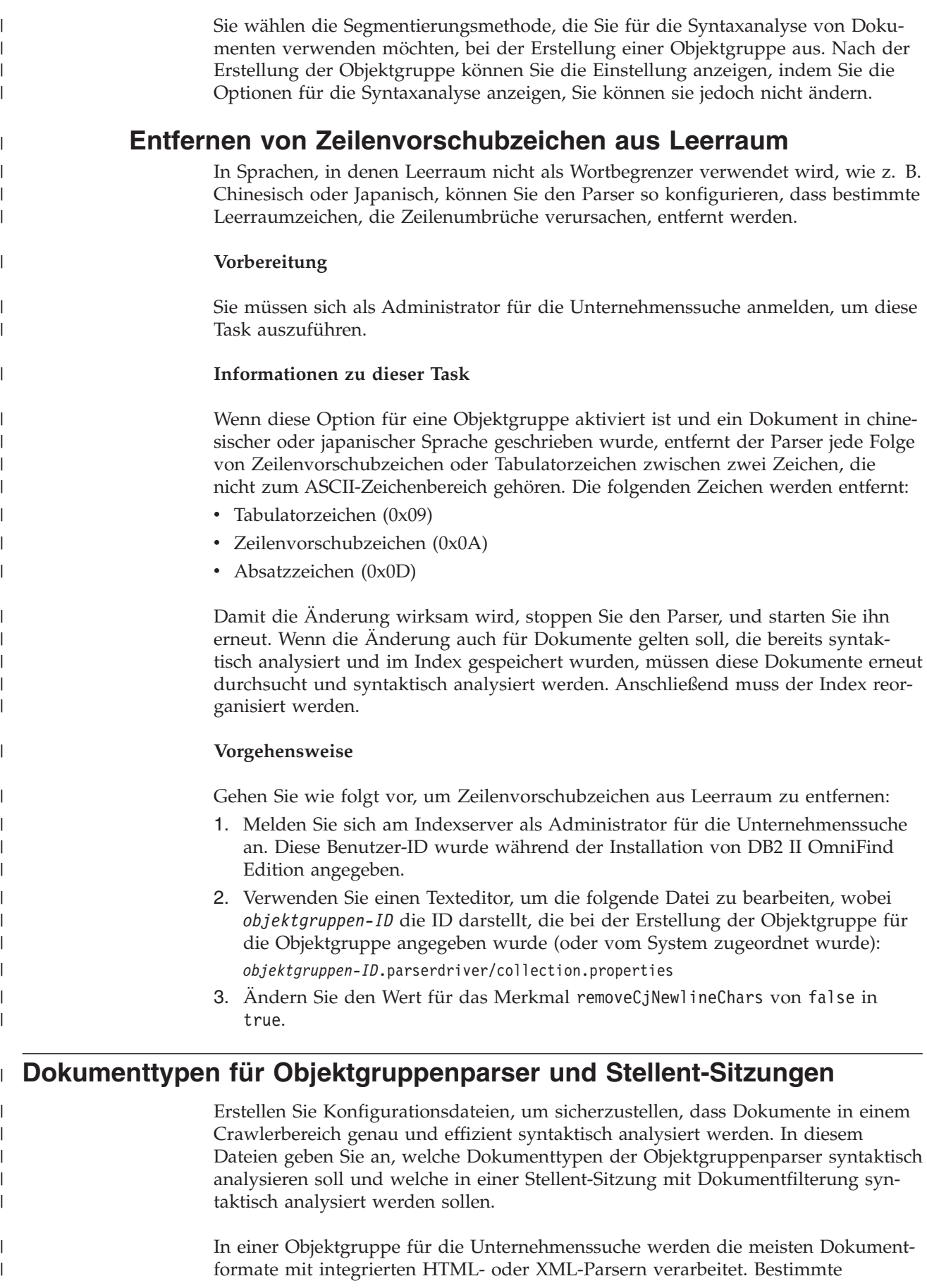

Dokumenttypen werden in der Regel nicht syntaktisch analysiert (z. B. Postscript-Dokumente), andere Dokumenttypen werden von Stellent-Parsingfunktionen übernommen (z. B. Dokumenttypen von Microsoft Word, Microsoft Excel, Microsoft PowerPoint, Lotus Freelance, Lotus 123, PDF, RT und Ichitaro).

Da Metadaten irreführend sein können, werden Text- und HTML-Dokumente eventuell irrtümlich an die Stellent-Sitzung gesendet und dann an einen der integrierten Parser zurückgesendet. Dies kann die Leistung beeinträchtigen. Diese Situation können Sie vermeiden, indem Sie Konfigurationsdateien erstellen, die steuern, wo und wie verschiedene Dokumenttypen syntaktisch analysiert werden.

Das Zuordnen der Dokumenttypen zum Objektgruppenparser und zur Stellent-Sitzung umfasst die folgenden Tasks:

- 1. Konfigurieren von Dokumenttypen für den Objektgruppenparser. Dieser Schritt umfasst das Erstellen einer Konfigurationsdatei, die Dokumenttypen dem Parser zuordnet, der von einer Objektgruppe verwendet wird. Pro Objektgruppe können Sie eine dieser Konfigurationsdateien erstellen.
- 2. Konfigurieren von Dokumenttypen für die Stellent-Sitzung. Dieser Schritt umfasst das Erstellen einer Konfigurationsdatei, die Dokumenttypen den Stellent-Dokumentfiltern zuordnet, die von einer Objektgruppe verwendet werden. Pro Objektgruppe können Sie eine dieser Konfigurationsdateien erstellen.
- 3. Stoppen und erneutes Starten des Parsers. Damit die Änderungen wirksam werden, müssen Sie mit der Verwaltungskonsole für die Unternehmenssuche die Objektgruppe überwachen, für die Sie Dokumenttypen konfiguriert haben, und dann den Parser stoppen und erneut starten.

# **Zuordnen von Dokumenttypen zu einem Objektgruppenparser**

Wenn Sie bestimmte Dokumenttypen einem Objektgruppenparser zuordnen möchten, müssen Sie eine Konfigurationsdatei erstellen. Die Verwaltungskonsole für die Unternehmenssuche bietet keine Unterstützung für diese Task.

# **Vorbereitung**

| | | |

> | | | | |

> | | | | | | | | | | | | | |

> | | | |

|

| |

|

| | | | | | |

 $\overline{1}$ 

| |

| | | | | Sie müssen sich als Administrator für die Unternehmenssuche anmelden, um diese Task auszuführen.

# **Informationen zu dieser Task**

Wenn keine Konfigurationsdatei vorhanden ist, verwendet der Objektgruppenparser die Standardregeln für Parserservices. Wenn die Konfigurationsdatei bereits vorhanden ist, geben Regeln in der Datei Folgendes an:

- v Welche Dokumente Sie an die Stellent-Sitzung senden möchten, abhängig von der Dateierweiterung bzw. dem Inhaltstyp.
- Vorgehensweise für die syntaktische Analyse von Dokumenten, deren Typ auf Grund fehlender Metadaten unbekannt ist.

Das Dateiformat ist eine Folge von Zeilen, wobei jede Zeile eine der folgenden Regeln darstellt:

# **EXTENSION** *erweiterung parser*

Alle Dokumente, deren URL mit der angegebenen Erweiterung enden, werden von dem angegebenen Parser verarbeitet. Geben sie keinen Punkt in der Erweiterung an. Beim Vergleich wird die Groß-/Kleinschreibung nicht beachtet.

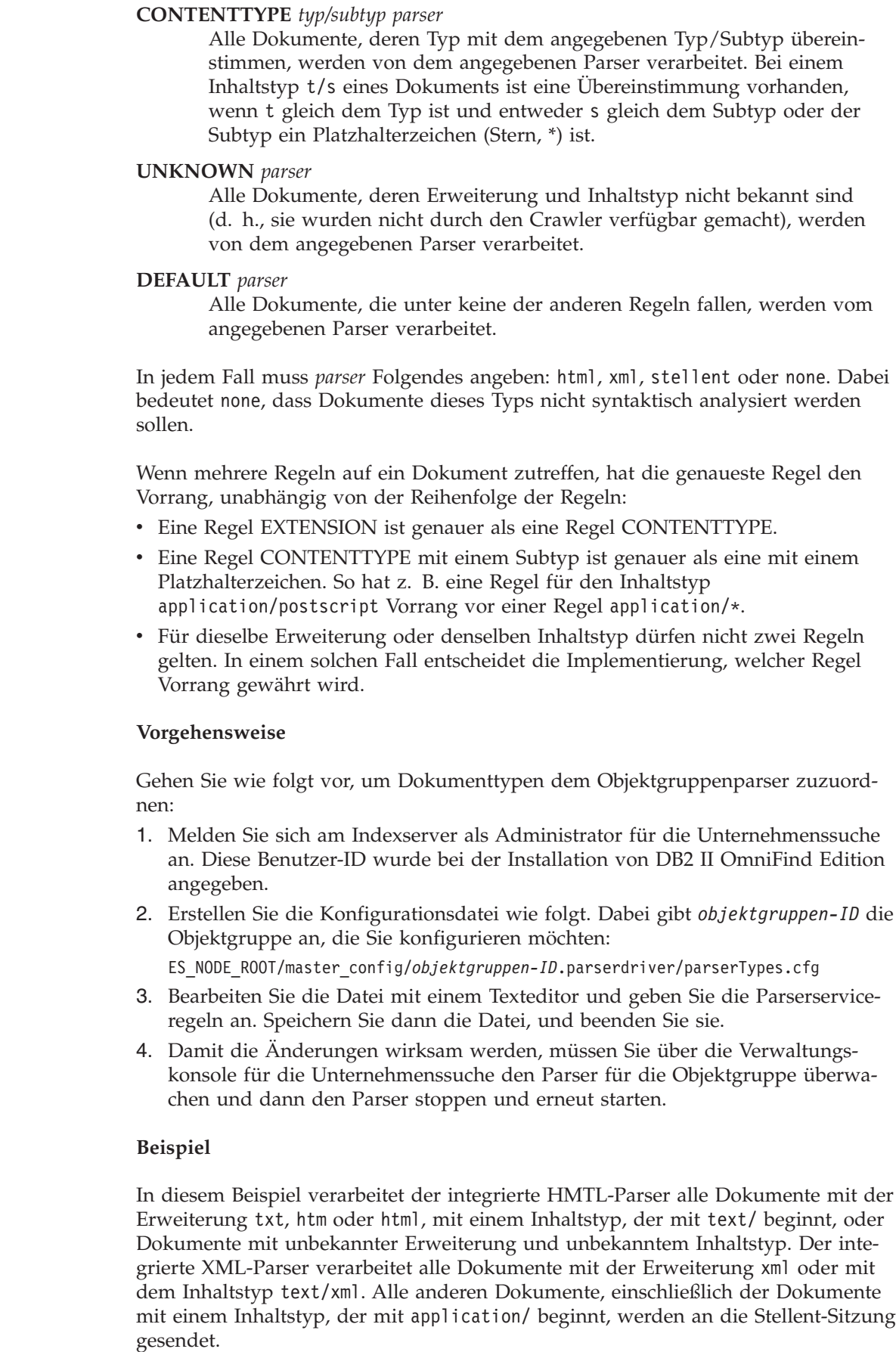

 $\vert$  $\begin{array}{c} \hline \end{array}$ | | | | | | | | | | |

> | | |

> | | | | | | | | |

|

| | | | | | | | | | | | |

|

| | | |  $\vert$  $\,$   $\,$  $\,$   $\,$  EXTENSION doc stellent EXTENSION txt html EXTENSION htm html EXTENSION html html EXTENSION xml xml EXTENSION ps none CONTENTTYPE text/xml xml CONTENTTYPE text/\* html CONTENTTYPE application/\* stellent UNKNOWN html DEFAULT stellent

| | | | | | | | | | |

| | | |

| | | |  $\blacksquare$ | | | | | | | | | | | | | | | | | | | | | | | | | | | | | | | | | | | | | |

ı

# **Standardserviceregeln für Objektgruppenparser**

Wenn Sie keine Konfigurationsdatei erstellen, um dem Parser für eine Objektgruppe Dateitypen und Inhaltstypen zuzuordnen, werden für die syntaktische Analyse der Dokumente Standardregeln verwendet.

Der Objektgruppenparser verwendet folgende Standardregeln:

EXTENSION pdf stellent EXTENSION ppt stellent EXTENSION prz stellent EXTENSION lwp stellent EXTENSION doc stellent EXTENSION rtf stellent EXTENSION xls stellent EXTENSION 123 stellent EXTENSION vsd stellent EXTENSION vdx stellent EXTENSION jxw stellent EXTENSION jsw stellent EXTENSION jtw stellent EXTENSION jaw stellent EXTENSION juw stellent EXTENSION jbw stellent EXTENSION jvw stellent EXTENSION jfw stellent EXTENSION jtt stellent EXTENSION jtd stellent EXTENSION jttc stellent EXTENSION jtdc stellent EXTENSION jtdx stellent EXTENSION ps none EXTENSION xml xml EXTENSION txt text EXTENSION htm html EXTENSION html html EXTENSION shtml html EXTENSION xhtml html EXTENSION asp html CONTENTTYPE application/postscript none CONTENTTYPE application/\* stellent

CONTENTTYPE text/rtf stellent CONTENTTYPE text/richtext stellent CONTENTTYPE text/xml xml CONTENTTYPE text/html html CONTENTTYPE text/plain text

UNKNOWN html DEFAULT html

# **Zuordnen von Dokumententypen zu einer Stellent-Sitzung**

Erstellen Sie eine Konfigurationsdatei, um anzugeben, welche Dokumenttypen von Stellent-Dokumentfiltern analysiert werden sollen. Die Verwaltungskonsole für die Unternehmenssuche bietet keine Unterstützung für diese Task.

### **Vorbereitung**

| | | |

|

| |

|

| | | | | | | | | |

| | | |

| | | | | | | | |

| | | | | | | | | | | | | |

 $\mathbf{I}$ 

Sie müssen sich als Administrator für die Unternehmenssuche anmelden, um diese Task auszuführen.

### **Informationen zu dieser Task**

Die Konfigurationsdatei gibt Folgendes an:

- Welche Dateitypen von der Stellent-Sitzung syntaktisch analysiert werden sollen. Ein Dateityp entspricht einem der Dateitypen, die von der Stellent-Bibliothek erkannt werden.
- Welche Dateitypen an den Objektgruppenparser für die Verarbeitung mit einem der integrierten Parser zurückgesendet werden müssen. (Diese Aktion ist erforderlich, weil der Objektgruppenparser auf Grund irreführender Metadaten eventuell irrtümlich ein Dokument an die Stellent-Sitzung sendet.)
- v Welche Dateitypen zurückzuweisen sind, weil sie in der Unternehmenssuche nicht unterstützt werden.

Wenn die Konfigurationsdatei angegeben wurde, aber nicht vorhanden ist, kann der Parser nicht starten. Wenn keine Konfigurationsdatei für das Merkmal OutsideInSupportedTypes in der Datei stellent.properties angegeben wurde, werden die Standardparserregeln für Stellent-Sitzungen verwendet.

Die Konfigurationsdatei listet Dokumenttypen auf und enthält Informationen dazu, wie sie verarbeitet werden sollen. Das Dateiformat ist eine Folge von Zeilen, wobei jede Zeile eine der folgenden Regeln darstellt:

accept DEFAULT accept ALL *dokumenttyp* accept *typ dokumenttyp* native DEFAULT native *typ dokumenttyp* reject *typ*

Dabei gilt Folgendes:

# *dokumenttyp*

Der Wert für das Abfragetoken für den Dokumenttyp. Dokumente können nach dem Dokumenttyp durchsucht werden. Ein Benutzer gibt z. B. \$doctype::pdf an, um PDF-Dokumente zu durchsuchen.

*typ* Einer der Werte für FI\_ in der Stellent-Bibliothek. *dokumenttyp* ist der Wert, der bei Anwendung einer Regel für das Dokumenttyptoken verwendet werden muss.

### **DEFAULT**

Bedeutet, dass die Liste der akzeptierten oder nativen Typen abhängig vom Regeltyp die Standardliste einschließt. Diese Option ermöglicht Ihnen, die Standardkonfiguration zu erweitern, anstatt sie zu ersetzen.

**All** Bedeutet, dass alle Typen, die nicht explizit aufgelistet sind, mit dem angegebenen Dokumenttyptoken akzeptiert werden.

Die Regeln in der Konfigurationsdatei werden wie folgt verarbeitet:

- v Wenn es eine Regel accept für *typ* gibt, einschließlich der Standardliste, falls accept DEFAULT angegeben wurde, wird er akzeptiert.
- v Sonst gilt: Falls es eine Regel reject für *typ* gibt, wird er nicht akzeptiert.
- Sonst gilt: Wenn accept ALL angegeben wurde, wird er akzeptiert.
- Anderenfalls wird er nicht akzeptiert.

Wenn der Dokumenttyp akzeptiert wird, wird der Wert für *dokumenttyp* verwendet, der in der angewendeten Regel angegeben wurde. Dieser Wert wird zusammen mit dem syntaktisch analysierten Inhalt an den Objektgruppenparser zurückgesendet. Wenn der Dokumenttyp nicht akzeptiert wird, tritt folgendes Verhalten ein:

- v Wenn es für *typ* eine native Regel gibt (einschließlich der Standardparserregeln, falls native DEFAULT angegeben wurde), wird das Dokument an den integrierten Parser zurückgesendet, und zwar zusammen mit dem Wert für das Token *dokumenttyp*, das durch diese Regel angegeben wird. Der Wert von *dokumenttyp* muss entweder txt, htm oder xml sein. Diese Werte stehen für für einfachen Text, HTML bzw. XML.
- v Anderenfalls wird das Dokument zurückgewiesen und nicht syntaktisch analysiert.

### **Vorgehensweise**

| | | | | |

| | | | | | | | | | | | |

|

| | | | | | | | | | | | | | | | | | | | | | | | |

|

J

Gehen Sie wie folgt vor, um der Stellent-Sitzung Dokumenttypen zuzuordnen:

- 1. Melden Sie sich am Indexserver als Administrator für die Unternehmenssuche an. Diese Benutzer-ID wurde während der Installation von DB2 II OmniFind Edition angegeben.
- 2. Bearbeiten Sie die Datei ES\_NODE\_ROOT/master\_config/*objektgruppen-ID*.stellent/stellent.properties. Dabei gibt *objektgruppen-ID* die Objektgruppe an, die Sie konfigurieren möchten.
- 3. Geben Sie für das Merkmal OutsideInSupportedTypes den absoluten Pfad der Konfigurationsdatei an, die Sie erstellen.

Beispiel: Sie erstellen die folgende Konfigurationsdatei für eine einzelne Objektgruppe und speichern sie zusammen mit anderen objektgruppenspezifischen Dateien:

ES\_NODE\_ROOT/master\_config/*objektgruppen-ID*.stellent/stellenttypes.cfg

Oder Sie erstellen beispielsweise die folgende Konfigurationsdatei, so dass Sie sie für alle Objektgruppen die gleichen Einstellungen verwenden können, und speichern diese Datei zusammen mit anderen Dateien auf Systemebene. (Achten Sie bei dieser Methode darauf, dass Sie für jede Objektgruppe diesen Pfad in der Datei stellent.properties angeben, wie in Schritt 2 beschrieben.)

ES\_INSTALL\_ROOT/default\_config/stellent/stellenttypes.cfg

- 4. Verwenden Sie einen Texteditor, um die Konfigurationsdatei zu erstellen und Stellent-Parserregeln anzugeben. Speichern Sie dann die Datei, und beenden Sie sie.
- 5. Damit die Änderungen wirksam werden, müssen Sie mit Hilfe der Verwaltungskonsole für die Unternehmenssuche den Parser für die Objektgruppe überwachen und dann den Parser stoppen und erneut starten.

### **Beispiel**

In der folgenden Konfigurationsdatei akzeptiert die Stellent-Sitzung zusätzlich zur Standardliste das Microsoft Visio-Format.

accept DEFAULT accept FI\_VISIO3 visio accept FI\_VISIO4 visio accept FI\_VISIO5 visio accept FI\_VISIO6 visio

| | | | | | |

| | | | | | |  $\perp$ | |

| | | |

| | | | | | | | | | | | | | | | | | | | | | | | | | | | | | | | | | | | | |

-1

In der folgenden Konfigurationsdatei werden Postscript-Dokumente unterstützt und können mit dem Dokumenttyp ps durchsucht werden; das X Pixmap-Format (XPM) wird an den integrierten Textparser zurückgesendet; das Bildformat PNG wird zurückgewiesen; alle anderen Dateitypen werden akzeptiert und können mit dem Dokumenttyp other durchsucht werden.

accept DEFAULT accept FI\_POSTSCRIPT ps native FI\_XPIXMAP txt accept ALL other reject FI\_PNG

# **Standardparsingregeln für Stellent-Sitzungen**

Wenn Sie keine Konfigurationsdatei erstellen, um Dokumentfiltern für Stellent-Sitzungen Dateitypen zuzuordnen, werden für die syntaktische Analyse der Dokumente Standardregeln verwendet.

Die Stellent-Sitzung verwendet folgende Standardregeln:

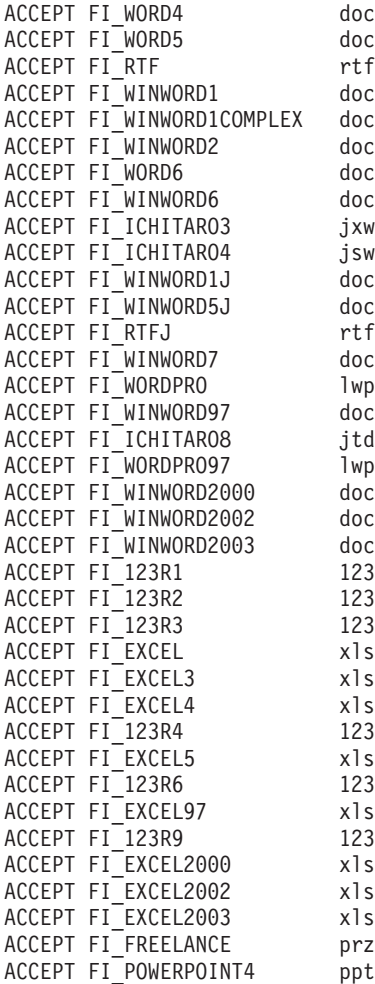

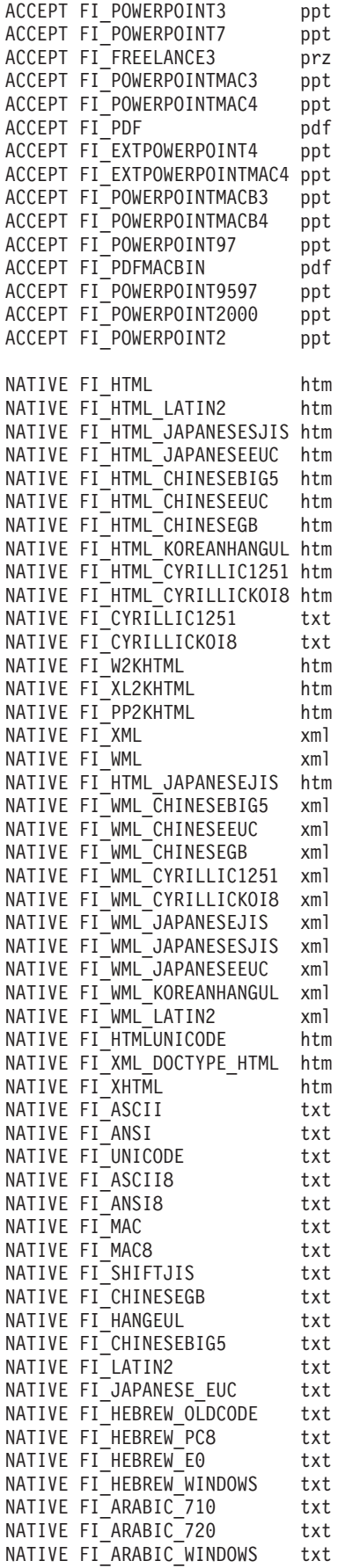

|||||||||||||||||||||||||||||||||||||||||||||||||||||||||||||||||||

 $\overline{1}$  $\begin{array}{c} \hline \end{array}$  $\bar{\rm I}$  $\begin{array}{c} \hline \end{array}$  $\overline{1}$  $\mathsf{I}$  $\mathbf{I}$  $\overline{\phantom{a}}$  $\mathsf I$  $\vert$  $\mathbf{I}$  $\mathbf{I}$  $\overline{1}$  $\begin{array}{c} \hline \end{array}$  $\begin{array}{c} \hline \end{array}$  $\mathsf{I}$  $\mathbf{I}$  $\mathbf{I}$  $\overline{1}$  $\begin{array}{c} \hline \end{array}$  $\mathbf{I}$  $\mathbf{I}$  $\mathbf{I}$  $\mathbf{I}$  $\mathbf{I}$  $\mathsf{I}$  $\mathsf{I}$  $\mathbf{I}$  $\mathsf{I}$  $\begin{array}{c} \hline \end{array}$  $\mathbf{I}$  $\begin{array}{c} \hline \end{array}$  $\mathsf{I}$  $\mathbf{I}$  $\overline{\phantom{a}}$  $\overline{1}$  $\mathsf{I}$ T  $\mathbf{I}$  $\mathbf{I}$  $\mathbf{I}$  $\mathsf{I}$  $\mathsf{I}$  $\mathbf{I}$  $\mathbf{I}$  $\overline{1}$  $\begin{array}{c} \hline \end{array}$  $\mathbf{I}$  $\mathbf{I}$  $\mathbf{I}$  $\mathbf{I}$  $\begin{array}{c} \hline \end{array}$  $\begin{array}{c} \hline \end{array}$  $\mathbf{I}$  $\overline{1}$  $\mathsf{I}$  $\mathbf{I}$  $\mathbf{I}$  $\mathsf{I}$  $\mathsf{I}$  $\mathbf{I}$  $\mathbf{I}$  $\vert$  $\overline{1}$  $\overline{1}$  $\begin{array}{c} \end{array}$  $\bar{\rm I}$ 

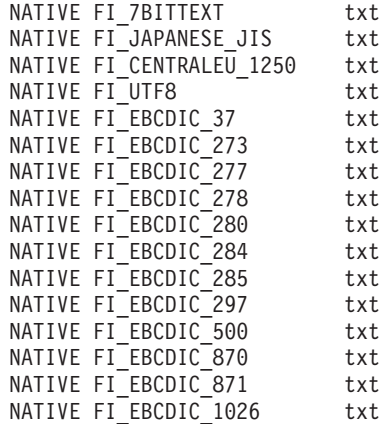

 $\|$ 

| | |  $\vert$ | | |  $\vert$  $\vert$  $\|$ |  $\overline{\phantom{a}}$  $\vert$  $\vert$  $\,$   $\,$  $\frac{1}{2}$ 

# **Indexverwaltung für die Unternehmenssuche**

Um sicherzustellen, dass Benutzer immer Zugriff auf die neuesten Informationen haben, erstellt die Unternehmenssuche für jede Objektgruppe einen Index und pflegt ihn durch regelmäßige Inhaltsaktualisierung und -reorganisation.

Sie müssen Indizes erstellen, damit die durch Crawler gesammelten Daten durchsucht werden können. Bei der Ersterstellung einer Objektgruppe erstellt die Unternehmenssuche für alle anfänglich durchsuchten Daten einen Index. Wenn die Crawler neue und geänderte Datenquellen durchsuchen, aktualisiert die Unternehmenssuche den Index durch neuen Inhalt. Der aktualisierte Inhalt muss letztlich in den Basisindex aufgenommen werden. Dieser Aufnahmeprozess wird Reorganisation genannt. Wird der Index aktualisiert bzw. reorganisiert, wird der neue Inhalt auf die Suchserver kopiert und für Suchvorgänge zur Verfügung gestellt.

Crawler sammeln Daten kontinuierlich oder zu einem regelmäßig terminierten Zeitpunkt. Wenn Sie den Index häufig aktualisieren, können Benutzer die neuesten Daten durchsuchen. Ein kontinuierlich aktualisierter Index muss letztlich reorganisiert werden. Ein aktualisierter Index wird zunehmend größer und belegt damit zunehmend Systemressourcen. Daher sollten Indizes regelmäßig reorganisiert werden, um optimale Leistung zu gewährleisten.

Die Häufigkeit einer Indexreorganisation hängt von folgenden Faktoren ab:

- Systemressourcen (Speicherplatz des Dateisystems, Prozessorgeschwindigkeit und Hauptspeicher)
- v Anzahl zu durchsuchender und erneut zu durchsuchender Dokumente
- Typ der zu durchsuchenden Daten
- v Häufigkeit der Änderung von Kategorisierungsregeln (die Änderungen werden erst nach der Indexreorganisation wirksam)
- v Häufigkeit eines erzwungenen Crawlerstarts anstatt der Ausführung zu einem terminierten Zeitpunkt
- Häufigkeit des Entfernens bzw. Hinzufügens von URIs durch externe Crawler (diese Crawlertypen interagieren über die API der Datenempfangsfunktion mit der Unternehmenssuche)

Bei Objektgruppen mit mehreren Millionen Dokumenten, die hauptsächlich aus Webdokumenten erzeugt werden, sollte der Index ungefähr einmal täglich reorganisiert und ein- oder zweistündlich aktualisiert werden.

Führen Sie die folgenden Tasks aus, um einen aktuellen, durchsuchbaren Index zu gewährleisten:

- Angabe von Zeitplänen für das Aktualisieren und Reorganisieren des Index
- v Ändern des Indexzeitplans

| | |

- Aktivieren und Inaktivieren des Indexzeitplans
- Konfigurieren gleichzeitig ablaufender Indexerstellungen

Sie können auch die folgenden Tasks ausführen, um Optionen anzugeben, die die Indexsicht des Benutzers beeinflussen:

• Konfigurieren der Unterstützung für Platzhalterzeichen in Abfragebegriffen

- Konfigurieren von Gültigkeitsbereichen, um den Dokumentbereich einzugrenzen, den Benutzer durchsuchen können
- Ausblenden von Dokumenten in den Suchergebnissen, die von derselben Quelle stammen
- Entfernen von URIs aus dem Index

### **Zugehörige Konzepte**

"Indizes für die [Unternehmenssuche"](#page-21-0) auf Seite 6

Die Indexierungskomponenten für die Unternehmenssuche werden auf der Basis von regelmäßigen Zeitplänen ausgeführt, um dem Index Informationen zu neuen und geänderten Dokumenten hinzuzufügen.

### **Zugehörige Tasks**

"Überwachen der Indexaktivität für eine [Objektgruppe"](#page-221-0) auf Seite 206 Überwachen Sie den Index einer Objektgruppe, wenn Sie den Fortschritt einer Indexerstellung verfolgen, den Indexzeitplan aktivieren oder inaktivieren bzw. die Indexaktivität starten oder stoppen wollen.

"Überwachen der [Indexierungswarteschlange](#page-222-0) für die Unternehmenssuche" auf [Seite](#page-222-0) 207

Sie können den Status aller Indexerstellungen in der Indexierungswarteschlange anzeigen, eine Indexerstellung stoppen oder einen Index aus der Warteschlange löschen.

# **Terminierung von Indexerstellungen**

| | | | |

> Sie können Zeitpläne für das Reorganisieren eines Index und das Aktualisieren eines Index mit neuem Inhalt angeben.

#### **Vorbereitung**

Sie müssen ein Administrator für die Unternehmenssuche oder der Objektgruppenadministrator einer Objektgruppe sein, um eine Indexerstellung zu terminieren.

# **Informationen zu dieser Task**

Terminieren Sie ein regelmäßiges Reorganisieren und Aktualisieren des Index, um sicherzustellen, dass Benutzer immer auf die aktuellen Informationen in den durchsuchten Quellen zugreifen können. Beim Reorganisieren eines Index wird der gesamte Index erneut erstellt. Die Indexierungsprozesse lesen alle Daten, die von Crawlern erfasst und vom Parser syntaktisch analysiert wurden. Beim Aktualisieren eines Index werden die seit der letzten Indexreorganisation durchsuchten Informationen für die Suche verfügbar gemacht.

Standardmäßig ist die Option zum Terminieren von Indexerstellungen ausgewählt. Diese Option weist den Terminierungsprozess an, Tasks zum Aktualisieren und Reorganisieren des Index zu terminieren, wenn das System für die Unternehmenssuche gestartet wird. Sie können die Auswahl des Markierungsfelds **Beim Systemstart aktivieren** jederzeit zurück nehmen, wenn Sie eine terminierte Indexerstellung nicht ausführen wollen. Sie müssen den Zeitplan z. B. inaktivieren, um Probleme zu beheben.

#### **Vorgehensweise**

Gehen Sie wie folgt vor, um Indexerstellungen zu terminieren:

1. Klicken Sie **Objektgruppen** an, um die Sicht **Objektgruppen** zu öffnen.

- 2. Suchen Sie die Objektgruppe, die Sie ändern wollen, in der Objektgruppenliste, und klicken Sie **Bearbeiten** an.
- 3. Klicken Sie **Indexerstellungen terminieren** auf der Seite **Index** an.
- 4. Geben Sie auf der Seite **Indexerstellungen terminieren** im Bereich **Zeitplan für die Indexaktualisierung angeben** die folgenden Optionen an, um anzugeben, wie oft der Index mit dem neuen Inhalt aktualisiert wird:
	- a. Geben Sie im Bereich **Starten am** in den Feldern **Jahr**, **Monat**, **Tag**, **Stunde** und **Minute** an, wann der Index zum ersten Mal aktualisiert werden soll.
	- b. Geben Sie im Bereich **Aktualisieren alle** in den Feldern **Tage** und **Stunden** an, wie oft der Index aktualisiert werden soll.

In der Regel sollte der Index häufig aktualisiert werden, zum Beispiel stündlich oder alle zwei Stunden. Geben Sie je nach der Häufigkeit von Quelleninhaltsänderungen ein niedrigeres bzw. höheres Intervall an. Sie können z. B. jede Stunde (0 Tage, 1 Stunde) oder alle 12 Stunden (0 Tage, 12 Stunden) angeben.

- 5. Im Bereich **Zeitplan für die Indexreorganisierung angeben** geben Sie an, wie oft der Index komplett neu erstellt wird. Verwenden Sie hierfür die folgenden Optionen:
	- a. Geben Sie im Bereich **Starten am** in den Feldern **Jahr**, **Monat**, **Tag**, **Stunde** und **Minute** an, wann der Index zum ersten Mal reorganisiert werden soll.
	- b. Geben Sie im Bereich **Aktualisieren alle** in den Feldern **Tage** und **Stunden** an, wie oft der Index reorganisiert werden soll.

Sie sollten den Index regelmäßig, zum Beispiel alle 24 Stunden reorganisieren. Geben Sie je nach der Häufigkeit von Quelleninhaltsänderungen ein niedrigeres bzw. höheres Intervall an. Sie können z. B. alle 12 Stunden (0 Tage und 12 Stunden) oder alle zweieinhalb Tage (2 Tage und 12 Stunden) angeben.

6. Klicken Sie **OK** an.

|

|

### **Zugehörige Konzepte**

"Indizes für die [Unternehmenssuche"](#page-21-0) auf Seite 6

Die Indexierungskomponenten für die Unternehmenssuche werden auf der Basis von regelmäßigen Zeitplänen ausgeführt, um dem Index Informationen zu neuen und geänderten Dokumenten hinzuzufügen.

# **Ändern des Indexzeitplans**

Sie können den Zeitplan für das Reorganisieren oder Aktualisieren eines Index ändern.

### **Vorbereitung**

Sie müssen die Rolle eines Administrators für die Unternehmenssuche haben oder ein Objektgruppenadministrator für diese Objektgruppe sein, um einen Indexzeitplan ändern zu können.

### **Vorgehensweise**

Gehen Sie wie folgt vor, um den Indexzeitplan zu ändern:

- 1. Klicken Sie **Objektgruppen** an, um die Sicht **Objektgruppen** zu öffnen.
- 2. Suchen Sie die Objektgruppe, die Sie ändern wollen, in der Objektgruppenliste, und klicken Sie **Bearbeiten** an.
- 3. Ändern Sie auf der Seite **Index** die entsprechenden Werte in den Feldern **Monat**, **Tag**, **Jahr** und **Stunde**, um anzugeben, wie häufig der Index mit neuem Inhalt aktualisiert bzw. wie häufig er reorganisiert werden soll.
- 4. Klicken Sie **Anwenden** an.

# **Aktivieren und Inaktivieren der Indexzeitpläne**

Sie können die Zeitpläne für das Aktualisieren und Reorganisieren des Index aktivieren und inaktivieren.

### **Vorbereitung**

Sie müssen die Rolle eines Administrators für die Unternehmenssuche haben oder ein Objektgruppenadministrator für diese Objektgruppe sein, um einen Indexzeitplan aktivieren bzw. inaktivieren zu können.

### **Informationen zu dieser Task**

Sie können einen Indexzeitplan inaktivieren, wenn die Ausführung einer terminierten Indexerstellung verhindert werden soll. Die Inaktivierung des Zeitplans kann z. B. dann notwendig sein, wenn Sie anstatt der Indexerstellung am terminierten Datum und Zeitpunkt Fehler beheben müssen.

Sie können den Zeitplan beim Bearbeiten oder Überwachen einer Objektgruppe aktivieren bzw. inaktivieren.

### **Vorgehensweise**

- 1. Führen Sie die folgenden Schritte aus, um den Zeitplan für einen Index durch das Bearbeiten einer Objektgruppe zu aktivieren bzw. inaktivieren:
	- a. Klicken Sie **Objektgruppen** an, um die Sicht **Objektgruppen** zu öffnen.
	- b. Suchen Sie in der Liste der Objektgruppen die zu ändernde Objektgruppe, und klicken Sie **Bearbeiten** an.
	- c. Wählen Sie auf der Seite **Index** das Markierungsfeld **Beim Systemstart aktivieren** aus bzw. nehmen Sie seine Auswahl zurück, um den Zeitplan für die Indexaktualisierung zu aktivieren bzw. inaktivieren.
	- d. Wählen Sie das Markierungsfeld **Beim Systemstart aktivieren** aus bzw. nehmen Sie seine Auswahl zurück, um den Zeitplan für die Indexreorganisation zu aktivieren bzw. inaktivieren.
	- e. Klicken Sie **Anwenden** an.
- 2. Führen Sie die folgenden Schritte aus, um den Zeitplan für einen Index durch das Überwachen einer Objektgruppe zu aktivieren bzw. inaktivieren:
	- a. Klicken Sie **Objektgruppen** an, um die Sicht **Objektgruppen** zu öffnen.
	- b. Suchen Sie in der Liste der Objektgruppen die Objektgruppe, die Sie ändern möchten, und klicken Sie **Überwachen** an.
	- c. Wenn auf der Seite **Index** ein Index terminiert ist und er nicht zum terminierten Datum und Zeitpunkt erstellt werden soll, klicken Sie **Zeitplan inaktivieren** an. Der Index wird erst erstellt, wenn Sie den Zeitplan wieder aktivieren oder **Starten** anklicken, um die Indexerstellung zu starten.
	- d. Wenn ein Index terminiert ist, aber der Zeitplan für seine Erstellung inaktiviert ist, klicken Sie **Zeitplan aktivieren** an.

Der Index wird bis zur Erstellung am im Indexzeitplan angegebenen Datum und Zeitpunkt in eine Warteschlange gestellt.

# **Konfigurieren von gleichzeitig ablaufenden Indexerstellungen**

Mehrere Indizes können die Indexierungsprozesse gemeinsam nutzen. Durch gemeinsame Nutzung der Prozesse können Sie sicherstellen, dass die Reorganisation eines sehr großen Index nicht die Verfügbarkeit anderer Indizes blockiert, die in der Warteschlange auf ihre Erstellung warten.

# **Vorbereitung**

Sie müssen ein Administrator für die Unternehmenssuche sein, um anzugeben, wie viele Indizes sich gleichzeitig in der Indexierungswarteschlange befinden können.

# **Einschränkungen**

Die Anzahl gleichzeitig ablaufender Indexerstellungen kann die Anzahl Objektgruppen Ihres Systems für die Unternehmenssuche nicht übersteigen. Wenn Sie z. B. fünf Objektgruppen haben, muss die angegebene Anzahl kleiner-gleich fünf sein.

# **Informationen zu dieser Task**

Die Indexerstellung ist ein ressourcenintensiver Prozess. Während einer Indexerstellung wird eine große Menge Systemspeicher und Plattenspeicherplatz belegt.

Die Unternehmenssuche kann zwar mehrere Indizes gleichzeitig erstellen, es darf sich pro Objektgruppe jedoch immer nur ein Index in der Warteschlange befinden. Wird eine Indexerstellung angefordert oder terminiert, wird sie in die Indexierungswarteschlange gestellt und wartet auf ihre Verarbeitung. Da jede Objektgruppe über einen eigenen Index verfügt, können sich mehrere Indizes gleichzeitig in der Indexierungswarteschlange befinden. Wenn Sie die Anzahl gleichzeitig ablaufender Indexerstellungen konfigurieren, geben Sie an, wie viele Indizes die Warteschlange und die Ressourcen für die Indexerstellung gleichzeitig gemeinsam nutzen können.

Bei gleichzeitig ausgeführten Erstellungen können die Indexierungsprozesse beispielsweise den Index einer Objektgruppe bearbeiten, mit der Bearbeitung anderer Indizes fortfahren (bis zur zulässigen maximalen Anzahl gleichzeitig ausgeführter Erstellungen), und dann wieder zur Bearbeitung des ersten Index zurückkehren. Eine Indexerstellung kann auch erfolgen, ohne auf die Fertigstellung der anderen Indizes zu warten, die sich vor dem betreffenden Index in der Warteschlange befinden.

# **Vorgehensweise**

| | | | Gehen Sie wie folgt vor, um die Anzahl Indizes anzugeben, die die Warteschlange für die Indexerstellung gleichzeitig gemeinsam nutzen können:

- 1. Klicken Sie **System** an, um die Sicht **System** zu öffnen.
- 2. Klicken Sie **Bearbeiten** an, um zur Sicht für die Systembearbeitung zu wechseln.
- 3. Klicken Sie **Indexierungsoptionen konfigurieren** auf der Seite **Index** an.
- 4. Geben Sie auf der Seite **Indexierungsoptionen auf Systemebene** die Anzahl Indizes an, die Systemressourcen gemeinsam nutzen und gleichzeitig erstellt werden können.
- 5. Klicken Sie **OK** an.

# **Zugehörige Konzepte**

"Indizes für die [Unternehmenssuche"](#page-21-0) auf Seite 6 Die Indexierungskomponenten für die Unternehmenssuche werden auf der Basis von regelmäßigen Zeitplänen ausgeführt, um dem Index Informationen zu neuen und geänderten Dokumenten hinzuzufügen.

# **Optionen zum Beeinflussen der durchsuchbaren Sicht des Index**

Nach der Indexierung der Dokumente können Sie Optionen für das Durchsuchen der Dokumente und die Anzeige der Dokumente in den Suchergebnissen festlegen.

Sie können die folgenden Tasks ausführen, um Optionen anzugeben, die die Indexsicht des Benutzers beeinflussen:

- Konfigurieren der Unterstützung für abschließende Platzhalterzeichen in Abfragebegriffen. Sie können Unterstützung für Platzhalterzeichenabfragen in den Index einbauen, oder Sie können Optionen festlegen, um die Abfragebegriffe während der Abfrageverarbeitung zu erweitern.
- Konfigurieren von Gültigkeitsbereichen, um den Dokumentbereich einzugrenzen, den Benutzer durchsuchen können. Wenn Benutzer die Objektgruppe durchsuchen, werden nur die Dokumente durchsucht, die zum Gültigkeitsbereich gehören, und nicht der gesamte Index.
- v Ausblenden von Dokumenten von derselben Quelle in den Suchergebnissen. Dokumente, die einem URI oder einem URI-Muster im Index entsprechen, können Sie gruppieren und nur die obersten Ergebnisdokumente als Suchergebnis anzeigen (Benutzer können Optionen festlegen, mit denen sie die ausgeblendeten Ergebnisdokumente anzeigen können).
- v Entfernen von URIs aus dem Index. Sie müssen Benutzer möglicherweise vorübergehend daran hindern, bestimmte Dokumente im Index zu durchsuchen.

# **Platzhalterzeichen in Abfragen**

| | | | | | | | | | | | | | | | |

| | | |

| | | | | | |

 $\mathbf{I}$ 

| | | | | |

| | Sie können Benutzern die Verwendung von Platzhalterzeichen in Abfragebegriffen und die Suche nach Wörtern, die mit einem bestimmten Muster beginnen, ermöglichen.

Ein Abfragebegriff mit Platzhalterzeichen ist ein Begriff, an dessen Ende ein Stern (\*) steht. Wenn ein Benutzer eine Abfrage mit einem Platzhalterzeichen übergibt, umfassen die Suchergebnisse alle Dokumente im Index, die mit dem Abfragebegriff übereinstimmen, sowie alle Dokumente im Index, die dem durch das Platzhalterzeichen dargestellten Muster entsprechen. Die Mustererkennung wird nur für anschließende Zeichen des Abfragebegriffs durchgeführt (zei\* kann z. B. mit zeichnen, zeigen und zeitweise übereinstimmen).

Beim Konfigurieren der Platzhalterzeicheneinstellungen für einen Index können Sie wählen, ob Benutzer Platzhalterzeichen in Abfragen verwenden dürfen, und falls ja, wie diese Unterstützung bereitgestellt wird. Abfragenbegriffe mit Platzhalterzeichen werden auf alle Begriffe im Index erweitert, die übereinstimmen. Sie können die Begriffserweiterung entweder in den Index integrieren oder die Begriffe bei der Übergabe von Abfragen erweitern.

Alle Änderungen an den Einstellungen für Platzhalterzeichen werden nach der nächsten Indexreorganisation wirksam.

# **Indexerweiterung**

|

| | | | | |

> | |

| | | | | | |

| | | |

|

| | | | |

| | |

| | | | | | | |

 $\overline{1}$ 

| | | | | | | | Wenn Sie die Unterstützung für Platzhalterzeichen in den Index integrieren möchten, müssen Sie festlegen, wie viele führende Zeichen in einem Wort mit den Musterzeichen in einem Abfragebegriff übereinstimmen müssen, damit das Wort als Übereinstimmung gewertet wird. Wenn Sie z. B. 4 angeben, müssen die ersten vier Zeichen eines Worts mit dem Abfragebegriff übereinstimmen, der ein Platzhalterzeichen enthält.

Zur Verdeutlichung dieses Beispiels: Das Wort technisch stimmt mit dem Abfragebegriff tech\* überein, nicht jedoch mit dem Abfragebegriff te\*.

Wenn der Index aktualisiert oder reorganisiert wird, werden alle möglichen Erweiterungen für jeden Begriff in einem Dokument zusammen mit dem ursprünglichen Begriff indexiert. Ein Vorteil dieser Methode liegt darin, dass keine zusätzliche Zeit erforderlich ist, um die Begriffe während der Abfrageverarbeitung zu erweitern. Bei dieser Methode wird jedoch der Index vergrößert. Das bedeutet, es müssen genügend Systemressourcen verfügbar sein, um diesen größeren Index speichern zu können.

Diese Methode ist am besten geeignet, wenn die Objektgruppe relativ klein ist oder wenn Platz und Zeit für die Indexerstellung nicht so wichtig sind wie die Abfrageantwortzeit. Zum Beispiel könnten Sie diese Methode wählen, um einen Katalog oder ein Mitarbeiterverzeichnis zu durchsuchen.

# **Abfrageerweiterung**

Zum Erweitern von Abfragen und zum Anwenden von Mustererkennungsregeln, wenn Benutzer Abfragen mit Platzhalterzeichen übergeben, geben Sie an, wie viele Variationen eines Abfragebegriffs eine Übereinstimmung darstellen. Wenn Sie z. B. 50 angeben, können bis zu 50 Variationen eines Abfragebegriffs als Übereinstimmung mit dem Abfragebegriff gewertet werden.

Zur Verdeutlichung dieses Beispiels: Der Abfragebegriff Tech\* stimmt mit den Wörtern Technik, Techniker, Technologie und bis zu 50 verschiedenen Wörtern überein, die mit den Zeichen Tech beginnen.

Obwohl die Abfrageerweiterung nur einen geringen Einfluss auf der Größe des Index hat, kann sie die Abfrageleistung verringern. Die Suchvorgänge müssen alle möglichen Erweiterungen eines Abfragebegriffs mit Platzhalterzeichen bis zu dem von Ihnen in den Platzhalterzeicheneinstellungen angegebenen Grenzwert iterieren. Wenn für einen Begriff die Zahl der Variationen die zulässige Anzahl Erweiterungen überschreitet, werden die übereinstimmenden Dokumente anhand der alphabetischen Reihenfolge bestimmt. Beispiel: Technik wird vor Techniker oder Technologie als Übereinstimmung für Tech\* gewertet.

Diese Methode ist am besten geeignet, wenn die Objektgruppe relativ groß ist und Platz und Zeit für die Indexerstellung minimiert werden müssen. Sie könnten diese Methode z. B. für E-Mail-Archive wählen, bei denen der Index mit den sich schnell ändernden Dokumenten mithalten muss, die Abfrageantwortzeit jedoch nicht so wichtig ist.

# **Zugehörige Konzepte**

"Indizes für die [Unternehmenssuche"](#page-21-0) auf Seite 6 Die Indexierungskomponenten für die Unternehmenssuche werden auf der

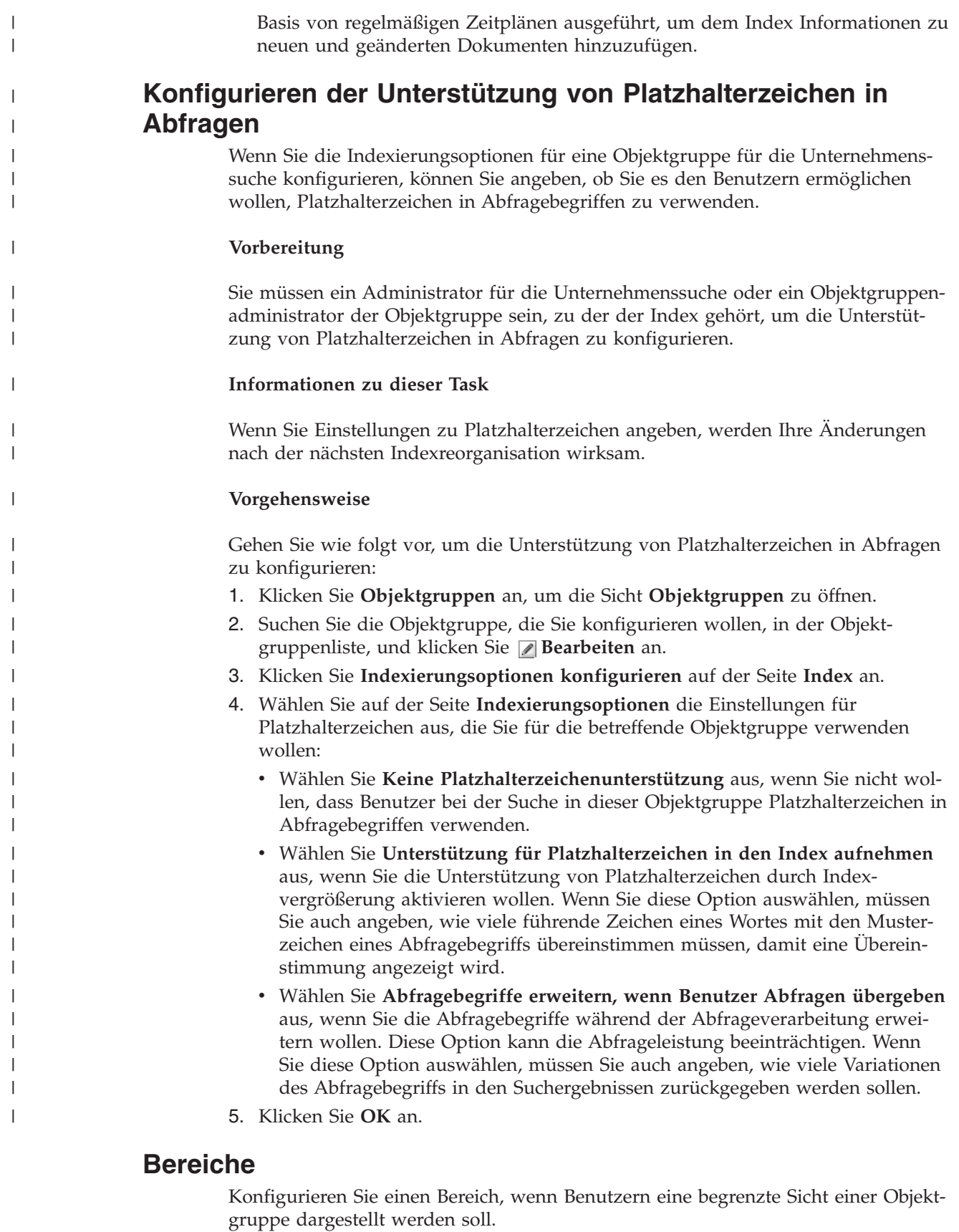

Ein Bereich ist eine Gruppe zusammengehöriger URIs in einem Index. Wenn Sie einen Bereich konfigurieren, begrenzen Sie die Dokumente, die Benutzer in der
Objektgruppe einsehen können. Wenn Benutzer die Objektgruppe durchsuchen, werden nur die Dokumente im Bereich durchsucht und nicht der gesamte Index. Damit Sie diese Funktionalität nutzen können, müssen Ihre Suchanwendungen das Durchsuchen von Bereichen unterstützen.

Beim Erstellen eines Bereichs können Sie einen URI-Bereich im Index angeben, den Benutzer durchsuchen können. Durch das Begrenzen durchsuchbarer Dokumente können Sie sicherstellen, dass Dokumente in den Suchergebnissen auf die von den Benutzern gesuchten Informationen zugeschnitten sind.

Sie können z. B. einen Bereich erstellen, der die URIs für Ihre Abteilung ″Technische Unterstützung″ enthält, und einen weiteren Bereich, der die URIs für Ihre Personalabteilung enthält. Wenn Ihre Suchanwendung Bereiche unterstützt, können Benutzer in der Abteilung ″Technische Unterstützung″ Dokumente aus dem Bereich ″Technische Unterstützung″ abrufen, und Benutzer in der Personalabteilung können Dokumente aus dem Bereich ″Personalwesen″ abrufen.

Sie können beliebig viele Bereiche erstellen. Das Erstellen zu vieler Bereiche kann jedoch die Leistung beeinträchtigen. Konfigurieren Sie Bereiche so, dass die meisten Suchanforderungen nur ein oder zwei Bereiche zu filtern brauchen. Da Bereiche gesamte URIs oder URI-Muster enthalten können, kann das gleiche Dokument zu mehreren Bereichen gehören.

Wenn Sie Bereiche konfigurieren, müssen Sie möglicherweise den Index zweimal reorganisieren, bis die Änderungen wirksam werden. Wenn Sie vor der ersten Indexreorganisation einer Objektgruppe Bereiche konfigurieren, können Benutzer zwar die Objektgruppe durchsuchen, sie können aber nicht die Bereichsdaten in den Suchergebnissen sehen. Durch ein erneutes Reorganisieren des Index stellen Sie sicher, dass die Suchergebnisse den URI-Bereich im Suchbereich reflektieren.

Wenn Sie Bereiche konfigurieren, nachdem der Index mindestens einmal reorganisiert wurde, werden die Änderungen nach der nächsten Indexreorganisation wirksam.

## **Zugehörige Konzepte**

"Indizes für die [Unternehmenssuche"](#page-21-0) auf Seite 6 Die Indexierungskomponenten für die Unternehmenssuche werden auf der Basis von regelmäßigen Zeitplänen ausgeführt, um dem Index Informationen zu neuen und geänderten Dokumenten hinzuzufügen.

## **Konfigurieren von Bereichen**

Wenn Sie einen Bereich für eine Objektgruppe für die Unternehmenssuche konfigurieren, geben Sie die URIs oder URI-Muster eines Dokumentbereichs im Index an, den ein Benutzer durchsuchen darf.

## **Vorbereitung**

| | | | | |

| | |

> Sie müssen ein Administrator für die Unternehmenssuche oder ein Objektgruppenadministrator der Objektgruppe sein, zu der die Bereiche gehören, um Bereiche zu konfigurieren.

## **Informationen zu dieser Task**

Wenn Ihre Suchanwendungen die Unterstützung von Bereichen aktivieren, können Benutzer beim Durchsuchen der Objektgruppe nur die Dokumente durchsuchen, die mit den URIs übereinstimmen, die die Bereichsgrenzen definieren.

Beim Konfigurieren von Bereichen ist es unter Umständen erforderlich, den Index zweimal zu reorganisieren, bevor die Änderungen wirksam werden. Wenn Sie vor der ersten Reorganisation des Index für die Objektgruppe Bereiche konfigurieren, können Benutzer zwar die Objektgruppe durchsuchen, jedoch nicht die Bereichsdaten in den Suchergebnissen anzeigen. Reorganisieren Sie den Index erneut, um sicherzustellen, dass die Suchergebnisse den URI-Bereich des Bereichs wiedergeben.

Wenn der Index mindestens einmal reorganisiert wurde, bevor Sie Bereiche konfigurieren, werden die Änderungen nach der nächsten Indexreorganisation wirksam.

## **Vorgehensweise**

| | | | | | |

| |

|

| | | |

| | |

 $\overline{1}$ 

| | | | | |

| | | | Gehen Sie wie folgt vor, um einen Bereich zu konfigurieren:

- 1. Klicken Sie **Objektgruppen** an, um die Sicht **Objektgruppen** zu öffnen.
- 2. Suchen Sie die Objektgruppe, für die Sie einen Bereich konfigurieren wollen, in der Objektgruppenliste, und klicken Sie **Bearbeiten** an.
- 3. Klicken Sie **Bereiche konfigurieren** auf der Seite **Index** an.
- 4. Klicken Sie **Bereich erstellen** auf der Seite **Bereiche** an.
- 5. Geben Sie einen Namen für den Bereich und die URIs und URI-Muster an, die die Grenzen des Bereichs definieren. Sie können auch URIs und URI-Muster angeben, die Sie aus dem Bereich ausschließen wollen.
- 6. Klicken Sie **OK** an.

Ihr neuer Bereich wird mit den anderen Bereichen dieser Objektgruppe auf der Seite **Bereiche** angezeigt.

#### **Zugehörige Verweise**

"URI-Formate in einem Index für die [Unternehmenssuche"](#page-99-0) auf Seite 84 Der URI (Uniform Resource Identifier) in jedem Dokument eines Index für die Unternehmenssuche zeigt den Typ des Crawlers an, der das Dokument der Objektgruppe hinzugefügt hat.

## **Ausgeblendete URIs**

Die Unternehmenssuche kann die Suchergebnisse so organisieren, dass Ergebnisdokumente, die im Index das gleiche URI-Präfix aufweisen, zusammen gruppiert werden und in den Suchergebnissen ausgeblendet werden.

Wenn Ergebnisse ausgeblendet werden, wird das oberste Ergebnis in der Regel linksbündig ausgerichtet. Darunter wird mindestens ein Ergebnis mit einer niedrigeren Rangfolge gruppiert und eingerückt.

Wenn Sie Ergebnisdokumente mit verschiedenen URI-Präfixen als einzelne Gruppe ausblenden möchten, können Sie den URI-Präfixen einen von Ihnen erstellten Gruppennamen zuordnen. Beispiel: Wenn Sie drei Server für das Verwalten von Finanzdaten haben, können Sie Dokumente von all diesen drei Servern in den Suchergebnissen gruppieren und die Ergebnisse mit der niedrigeren Rangfolge unterhalb der obersten Ergebnisdokumente ausblenden.

Suchanwendungen können das URI-Präfix oder den Gruppennamen verwenden, um Dokumente in den Suchergebnissen auszublenden. In der Mustersuchanwendung für die Unternehmenssuche werden die zwei obersten Suchergebnisdokumente angezeigt. Wenn mehr als zwei Ergebnisdokumente mit demselben URI-Präfix zurückgegeben werden oder mehr als zwei Dokumente zu derselben URI-Gruppe gehören, können Sie eine Option für das Anzeigen der ausgeblendeten Ergebnisse wählen.

## **Vorgehensweise für das Organisieren von URI-Präfixen und Gruppennamen**

Wenn Sie über die Verwaltungskonsole Regeln für das Ausblenden von Suchergebnissen konfigurieren, geben Sie die URI-Präfixe der Dokumente an, die Sie ausblenden möchten, und ordnen den URI-Präfixen wahlweise einen Gruppennamen zu.

Dabei ist die Reihenfolge der konfigurierten URI-Präfixe wichtig. Die Indexkomponente verwendet die Reihenfolge der URI-Präfixe bei der Berechnung des Werts für jeden URI in einer Objektgruppe. Für jeden URI gilt Folgendes:

- 1. Die Indexkomponente durchsucht die URI-Präfixe in den Regeln für das Ausblenden von Suchergebnissen nacheinander.
- 2. Wenn die Indexkomponente das erste URI-Präfix findet, das mit dem Präfix eines Dokuments im Index übereinstimmt, ordnet sie den Gruppennamen (oder das URI-Präfix, falls die Regel keinen Gruppennamen angibt) als zusätzlichen Suchbegriff für das Dokument zu.
- 3. Falls ein Dokument mit keinem URI-Präfix übereinstimmt, gilt Folgendes:
	- v Bei Web-URIs verwendet die Indexkomponente den Hostnamen der URL als URI-Präfix.
	- v Bei NNTP-URIs verwendet die Indexkomponente die erste Nachrichten-ID im Wert des Referenzheaders als URI-Präfix.

Nachdem Sie ein URI-Präfix der Liste der URI-Präfixe hinzugefügt haben, die in den Suchergebnissen ausgeblendet werden sollen, müssen Sie das URI-Präfix in der Reihenfolge anordnen, in der es der Index durchsuchen soll, und es möglicherweise als zusätzlichen Suchbegriff Dokumenten im Index zuordnen:

- Wenn Sie ein URI-Präfix hinzufügen und es keinem Gruppennamen zuordnen, können Sie das einzelne URI-Präfix auswählen und in der Liste nach oben oder unten versetzen.
- Wenn Sie ein URI-Präfix hinzufügen und einem Gruppennamen zuordnen, versetzen Sie immer die gesamte Gruppe der URI-Präfixe, die zu derselben Gruppe gehören, sobald Sie ein URI-Präfix in der Liste nach oben oder unten versetzen. (Die Reihenfolge der URI-Präfixe in der Gruppe spielt dabei keine Rolle. Durch das Auswählen eines einzelnen URI-Präfixes wird automatisch die gesamte Gruppe ausgewählt.)

## **Abfragesyntax zum Durchsuchen nach Gruppennamen**

Die Abfragesyntax der Unternehmenssuche unterstützt die Funktionalität, einen Gruppennamen anzugeben und nur die URI-Präfixe zu durchsuchen, die diesem Gruppennamen zugeordnet sind. Verwenden Sie zum Abrufen von Dokumenten, die zu derselben Gruppe gehören, die folgende Syntax. Dabei ist *gruppe* entweder der Gruppenname oder das URI-Präfix, das zur Gruppe gehört:

samegroupas:*gruppe*

Beispiel:

| | |

> | |

| | | |

| | | | | | | | | | | | | |

| | | | | | | | | | | | |

|

I

| | | | | |

| | | |

samegroupas:hr samegroupas:http://meinUnternehmen.server3.com/nachrichten/

## **Zugehörige Konzepte**

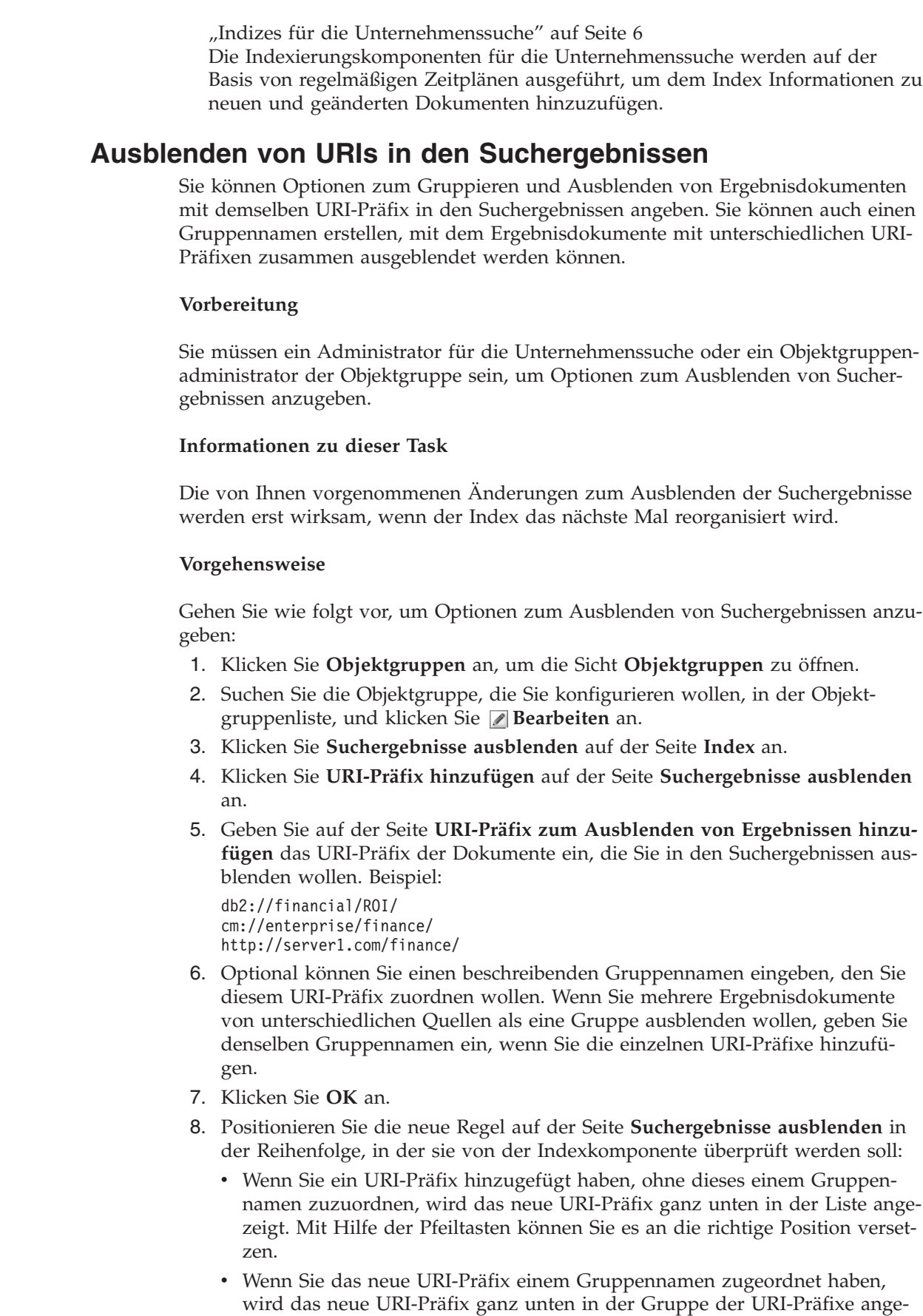

 $\vert$  $\begin{array}{c} \hline \end{array}$ | |

> | | | | |

> |

| | |

|

| |

|

| | | | | | | | | | | | | | | | | | | | | | | | | | | |

 $\mathbf{I}$ 

zeigt, zu der es gehört. Mit Hilfe der Pfeiltasten können Sie die gesamte URI-Präfixgruppe an ihre gewünschte Position versetzen.

- 9. Wenn Sie ein URI-Präfix oder den Gruppennamen ändern wollen, wählen Sie das URI-Präfix aus, und klicken Sie **Bearbeiten** an.
- 10. Wenn Sie ein URI-Präfix aus der Liste entfernen wollen, wählen Sie das URI-Präfix aus, und klicken Sie **Entfernen** an.

## **Entfernen von URIs aus dem Index**

Wenn Sie verhindern wollen, dass Benutzer Dokumente einer Objektgruppe durchsuchen, können Sie die URIs der betreffenden Dokumente aus dem Index entfernen.

## **Vorbereitung**

| | | | | |

|

Sie müssen ein Administrator für die Unternehmenssuche oder der Objektgruppenadministrator dieser Objektgruppe sein, um URIs aus dem Index zu entfernen.

## **Informationen zu dieser Task**

Wenn Sie einen vollständig qualifizierten URI angeben, wird Benutzern der URI nicht mehr in den Suchergebnissen angezeigt. Wenn ein Benutzer jedoch die gleiche Abfrage übergibt und sich Ergebnisdokumente für diese Abfrage im Suchcache befinden, wird die in den Cache gestellte Ergebnisseite für den entfernten URI weiterhin in den Suchergebnissen zurückgegeben. Der Suchcache wird nicht aktualisiert und der URI wird erst aus dem Index entfernt, wenn dieser das nächste Mal aktualisiert oder reorganisiert wird.

Wenn Sie ein Muster zum Entfernen mehrerer URIs angeben, werden den Benutzern weiterhin die URIs, die mit dem Muster übereinstimmen, in den Suchergebnissen angezeigt, bis der Index das nächste Mal aktualisiert oder reorganisiert wird.

Wenn Sie einen URI aus dem Index entfernen, entfernen Sie ihn nicht aus dem Crawlerbereich. Wenn der Crawler das Dokument das nächste Mal durchsucht, wird der URI in den Index eingetragen und steht erneut für die Suche zur Verfügung. Sie müssen die Crawlersuchregeln aktualisieren, um das Dokument auszuschließen, und anschließend den Crawler stoppen und erneut starten, um einen URI aus dem Crawlerbereich zu entfernen.

## **Vorgehensweise**

Gehen Sie wie folgt vor, um die URIs bestimmter Dokumente aus dem Index zu entfernen:

- 1. Klicken Sie **Objektgruppen** an, um die Sicht **Objektgruppen** zu öffnen.
- 2. Suchen Sie die Objektgruppe, die Sie ändern wollen, in der Objektgruppenliste, und klicken Sie **Bearbeiten** an.
- 3. Klicken Sie **URIs aus dem Index entfernen** auf der Seite **Index** an.
- 4. Geben Sie auf der Seite **URIs aus dem Index entfernen** die URIs (oder die URI-Muster) ein, die Sie aus dem Index entfernen wollen.

Beispiel: http://domain.org/hr/\*

db2://knowledgeManagement/ROI\* cm://enterprise/finance\*

5. Klicken Sie **OK** an.

## **Zugehörige Konzepte**

"Indizes für die [Unternehmenssuche"](#page-21-0) auf Seite 6

Die Indexierungskomponenten für die Unternehmenssuche werden auf der Basis von regelmäßigen Zeitplänen ausgeführt, um dem Index Informationen zu neuen und geänderten Dokumenten hinzuzufügen.

## **Zugehörige Verweise**

"URI-Formate in einem Index für die [Unternehmenssuche"](#page-99-0) auf Seite 84 Der URI (Uniform Resource Identifier) in jedem Dokument eines Index für die Unternehmenssuche zeigt den Typ des Crawlers an, der das Dokument der Objektgruppe hinzugefügt hat.

# <span id="page-150-0"></span>**Suchserververwaltung**

| | | | | | | | | | | | | | | | | | | | | | | | | | | | | |

J

Die Optionen, die Sie für die Suchserver angeben können, umfassen Folgendes: Verwendung von Cachespeicherplatz für die Rückgabe von Suchergebnissen, Steuern der maximalen Länge von Dokumentzusammenfassungen in den Suchergebnissen, Zuordnen eines angepassten Synonymverzeichnisses, so dass die Benutzer Dokumente finden können, die Synonyme der Abfragebegriffe enthalten, sowie die Rückgabe von vordefinierten URIs in den Suchergebnissen, sobald bestimmte Begriffe in der Abfrage vorkommen.

Wenn ein Benutzer eine Abfrage übergibt, lokalisieren die Suchserver über den Index schnell die relevanten Dokumente. Die Suchserver verwenden den Datenspeicher für die Unternehmenssuche, der die syntaktisch analysierten und mit einem Token versehenen Daten enthält, um Metadaten für die relevanten Dokumente abzurufen. Metadaten können unter anderem Dokumentangaben wie URI, Titel, Beschreibung, Datum, Datentyp usw. enthalten.

Wenn Sie die Suchserver für eine Objektgruppe konfigurieren, geben Sie Optionen an, die die Verarbeitung der Abfragen beeinflussen. Dazu gehören auch Optionen, die sich auf die Abfrageleistung auswirken können:

## **Konfigurieren eines Suchcaches**

Zur Optimierung der Abfrageleistung können Sie angeben, dass Ergebnisdokumente in den Cache gestellt werden sollen, und Sie können die Cachespeichergröße angeben, die für diese Dokumente reserviert werden soll.

**Konfigurieren der maximalen Anzeigelänge für Dokumentzusammenfassungen** Die meisten Ergebnisdokumente zeigen eine Zusammenfassung des Dokumentinhalts, damit der Benutzer einfacher entscheiden kann, ob er dieses Dokument abrufen will. Sie können angeben, wie viel Platz in den Suchergebnissen für die Anzeige dieser Übersichtsdaten verwendet werden soll.

## **Angeben einer anderen voreingestellten Sprache**

Die Sprache für das Durchsuchen der Dokumente in einer Objektgruppe wird bei der Erstellung der Objektgruppe voreingestellt. Sie können nach Bedarf aber auch eine andere Sprache angeben.

## **Zuordnen eines Synonymverzeichnisses**

Wenn Ihre Anwendungsentwickler ein angepasstes Synonymverzeichnis erstellt haben, können Sie eines für die Objektgruppe auswählen. Beim Durchsuchen der Objektgruppe werden dann Dokumente, die Synonyme der Abfragebegriffe enthalten, in die Suchergebnisse einbezogen.

## **Konfigurieren von Quick Links**

Sie können vordefinieren, dass URIs für bestimmte Schlüsselwörter und Ausdrücke zurückgegeben werden. Wenn Benutzer die Schlüsselwörter bzw. Ausdrücke in einer Abfrage angeben, wird der vordefinierte URI als Suchergebnis zurückgegeben. Die Quick Link-URIs werden zusätzlich zu den URIs zurückgegeben, die die Suchserver beim Durchsuchen des Index zurückgeben.

## **Zugehörige Konzepte**

"Suchergebnisse aus der [Unternehmenssuche"](#page-168-0) auf Seite 153 Wenn ein Benutzer in einer Suchanwendung eine Abfrage eingibt, geben die Suchvorgänge die relevantesten Ergebnisse für die Abfragebedingungen zurück.

## **Suchcache**

| |

| | | Wenn die Auslastung der Suchserver hoch ist, können Sie die Leistung verbessern, indem Sie die Suchergebnisse zwischenspeichern.

Wenn die Suchserver Suchanforderungen verarbeiten, überprüfen Sie zunächst, ob bereits Ergebnisse für dieselbe Suchanfrage im Cache vorhanden sind. Wenn die Suchserver die geeigneten Ergebnisdokumente finden, können sie die Suchergebnisse rasch an den Benutzer zurückgeben. Wenn die Suchserver die entsprechenden Ergebnisdokumente nicht finden, durchsuchen sie den Index.

Die ältesten Ergebnisdokumente und Ergebnisdokumente für seltene Abfragen werden bei zunehmender Cachefüllung aus dem Suchcache entfernt, um Platz für neue Suchergebnisse zu schaffen.

Über die Verwaltungskonsole für die Unternehmenssuche können Sie das Zwischenspeichern von Suchergebnissen aktivieren und außerdem die Kapazität des Cache angeben (die Anzahl Suchanfragen, deren Ergebnisse gleichzeitig zwischengespeichert werden können).

Wenn Sie die Einstellungen für den Suchcache ändern, müssen Sie die Suchserver erneut starten, damit die Änderungen wirksam werden.

### **Zugehörige Konzepte**

"Suchserver für die [Unternehmenssuche"](#page-23-0) auf Seite 8 Die Suchserver für die Unternehmenssuche arbeiten mit Ihren Suchanwendungen zusammen, um Abfragen zu verarbeiten, den Index zu durchsuchen und Suchergebnisse zurückzugeben.

# **Konfigurieren eines Suchcaches**

Sie können den Suchcache für eine Objektgruppe aktivieren oder inaktivieren. Sie können auch Optionen angeben, um die Größe des Suchcaches zu steuern.

#### **Vorbereitung**

Sie müssen ein Administrator für die Unternehmenssuche oder der Objektgruppenadministrator einer Objektgruppe sein, um einen Suchcache für eine Objektgruppe zu konfigurieren.

#### **Vorgehensweise**

Gehen Sie wie folgt vor, um den Suchcache zu konfigurieren:

- 1. Klicken Sie **Objektgruppen** an, um die Sicht **Objektgruppen** zu öffnen.
- 2. Suchen Sie die Objektgruppe, für die Sie den Suchcache konfigurieren wollen, in der Objektgruppenliste, und klicken Sie **Bearbeiten** an.
- 3. Klicken Sie **Suchserveroptionen konfigurieren** auf der Seite **Suche** an.
- 4. Wählen Sie auf der Seite **Suchserveroptionen** das Markierungsfeld **Suchcache verwenden** aus.
- 5. Geben Sie in das Feld **Maximale Anzahl Einträge im Cache** die maximale Anzahl Suchergebnissätze ein, die der Suchcache enthalten darf.

6. Klicken Sie **OK** an.

| |

- 7. Stoppen Sie die Suchserver, und starten Sie diese erneut, damit die von Ihnen vorgenommenen Änderungen wirksam werden.
- **Angepasste Synonymverzeichnisse** | Sie können die Qualität der Suchergebnisse verbessern, indem die Benutzer beim | | Durchsuchen der Objektgruppe auch nach Synonymen ihrer Abfragebegriffe | suchen können. | Wenn Sie ein Synonymverzeichnis erstellen, dieses dem System für die Unter-| nehmenssuche hinzufügen und es einer Objektgruppe zuordnen, können Benutzer beim Durchsuchen der Objektgruppe nach Dokumenten suchen, die Synonyme | ihrer Abfragebegriffe enthalten. Durch diese Art der Abfrageerweiterung finden | Benutzer eher alle Dokumente, die für sie von Interesse sind, und nicht nur die | | Dokumente, in denen der genaue Abfragebegriff enthalten ist. Dadurch, dass Sie bei der Erstellung des Synonymverzeichnisses festlegen, welche Wörter Synonyme | | sind, helfen Sie sicherzustellen, dass Benutzer relevante Dokumente auch ohne Angabe aller Variationen des Abfragebegriffs finden. | Beispiel: Ihr Unternehmen verwendet Akronyme und Abkürzungen für die einzel-| | nen Abteilungen, Geräte usw., oder die Dokumente in Ihren Objektgruppen enthal-| ten branchenspezifische Begriffe. Durch das Erstellen eines Synonymverzeichnisses | stellen Sie sicher, dass eine Abfrage, die ein Akronym wie z. B. ACL verwendet, | Dokumente als Suchergebnis zurückgebt, die auch erweiterte Formen des Akro-| nyms behandeln (z. B. ACLs, Access Control Lists, Access Controls usw.). Die Abfragesprache für die Unternehmenssuche unterstützt Synonyme, indem | Benutzer dem Abfragebegriff eine Tilde voranstellen können. So kann beispiels-| weise die Abfrage ~WAS Dokumente als Suchergebnis zurückgeben, die sich mit | | WebSphere Application Server befassen. Anwendungsentwickler können Synonym-| unterstützung auch über die Abfragemerkmale, die keine besondere Syntax erfor-| dern, verfügbar machen. Synonymverzeichnisse enthalten Wortvarianten und haben folgende Merkmale: | v Die Wörter sind nicht auf eine Sprache beschränkt, sondern sie können in ver-| schiedenen Sprachen verwendet werden. Pro Objektgruppe gibt es jeweils nur | ein Synonymverzeichnis. | | • Die Wörter sind nicht flektiert. Alle möglichen Beugungen des Worts müssen der J Synonymliste hinzugefügt werden. Eine Beugung kann beispielsweise der Singu-| | lar oder der Plural eines Worts sein (ACL und ACLs). | Die meisten Begriffe, die Sie einem Synonymverzeichnis hinzufügen, sind streng | semantische Entsprechungen, das heißt, wenn Begriff A ein Synonym von Begriff B | ist, dann ist B auch ein Synonym von Begriff A. Jedes Mal, wenn A in einer Abfrage verwendet wird, kann auch B verwendet werden und umgekehrt. | | Sie können jedoch auch Begriffe hinzufügen, die den verschiedenen Verwendungen eines Begriffs entsprechen, einschließlich generischer und spezifischerer Varianten | | des Begriffs. So können Sie z. B. eine Synonymgruppe haben, die sowohl Gebäude | und Haus umfasst, und eine andere Gruppe, die Bank, Sitzgelegenheit und | Kreditanstalt umfasst. Je weniger streng die Beziehung zwischen den Begriffen ist, desto größer das Such-| |ergebnis, wobei einige der Suchergebnisse möglicherweise für die Abfrage gar

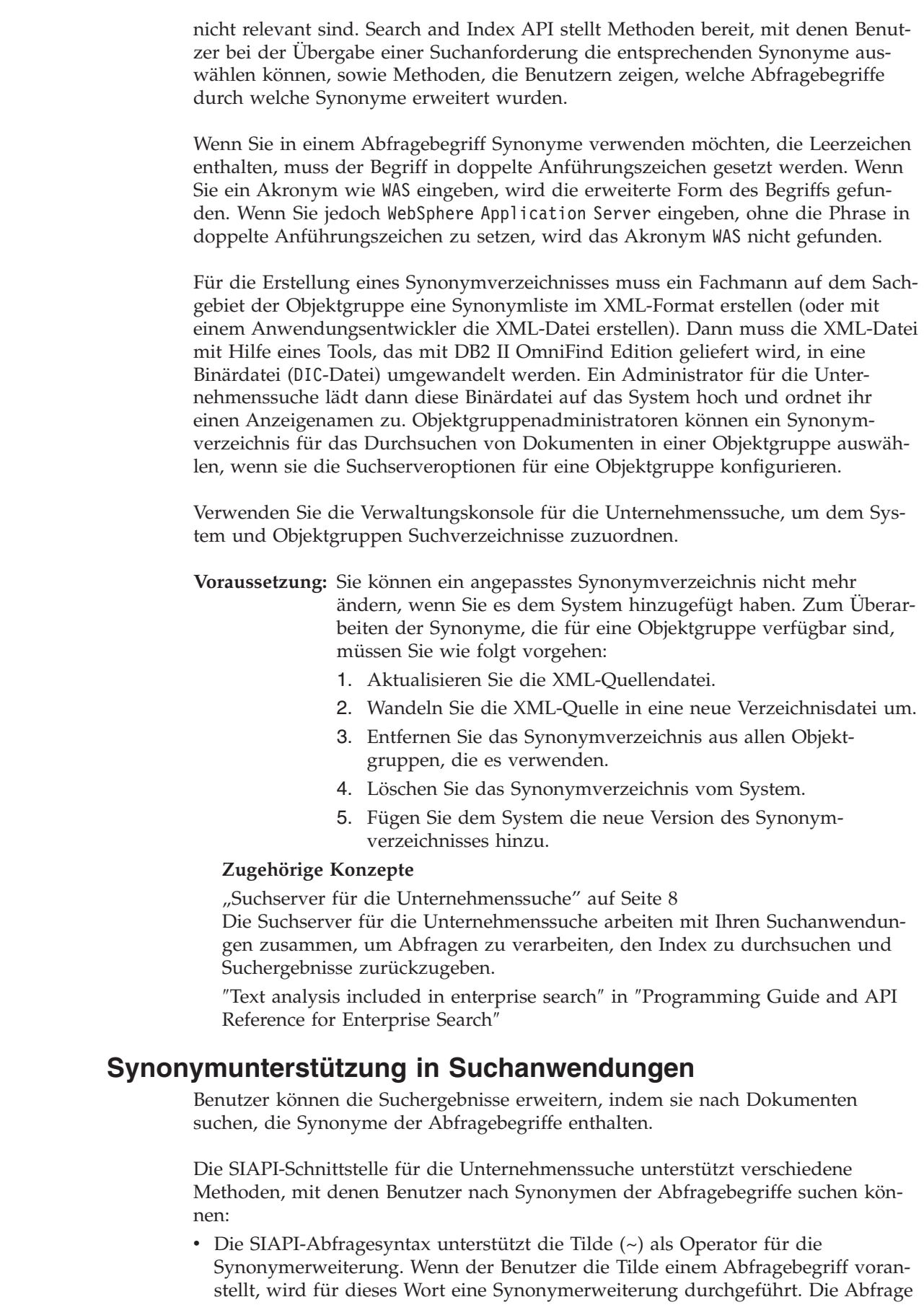

 $\vert$  $\vert$  $\,$ |

> | | | | |

> | | | | | | | |  $\begin{array}{c} \hline \end{array}$

| |

| | | | | | | | | | | | | | | | | |

| | |

 $\overline{\phantom{a}}$ 

| | | | |  $\vert$  ~WAS beispielsweise gibt Dokumente zurück, die WebSphere Application Server und andere vorhandene Synonyme für diese Abkürzung behandeln.

• Die Synonymerweiterung kann über die SIAPI-Synonymerweiterungsschnittstelle in einer Suchanwendung aktiviert werden. Abfragebegriffe können entweder automatisch so erweitert werden, dass sie Synonyme mit einschließen, oder die Suchanwendung kann Optionen enthalten, mit denen der Benutzer angeben kann, ob Synonyme der Abfragebegriffe als Suchergebnisse zurückgegeben werden sollen.

Bei der automatischen Synonymerweiterung wird die Synonymsuche für alle Abfragewörter und Inhaltsfelder durchgeführt. Die Suchergebnisse enthalten Dokumente, die entweder die Abfragebegriffe oder Synonyme der Abfragebegriffe enthalten. Die Suchergebnisse zeigen auch an, welche Begriffe auf welche Synonyme erweitert wurden.

Bei der benutzergesteuerten Variante zeigt die Suchanwendung vor der Durchführung der Abfrage dem Benutzer an, welche Synonyme für jedes Abfragewort gefunden wurden. Der Benutzer wählt dann die Begriffe aus, die in die Suche einbezogen werden sollen, oder er formuliert die Suche neu und entfernt ursprüngliche Abfragebegriffe. In diesem Szenario entscheidet der Benutzer, welche Begriffe in die Abfrage aufgenommen werden sollen: entweder nur genaue Entsprechungen oder unterschiedliche Wortbedeutungen oder -verwendungen.

## **Zugehörige Konzepte**

| | | | | | | | | | | | | | | | | | | | | | | | |

> | | | |

|

| | | | | | | | | | | | | |

 $\mathbf{I}$ 

|

| | | | ″Text analysis included in enterprise search″ in ″Programming Guide and API Reference for Enterprise Search″

″Search and Index API (SIAPI)″ in ″Programming Guide and API Reference for Enterprise Search″

## **Erstellen einer XML-Datei für Synonyme**

Zum Erweitern von Abfragen in einer Unternehmenssuche um Synonyme der Abfragebegriffe müssen Sie in einer XML-Datei festlegen, welche Wörter als Synonyme voneinander gelten.

## **Informationen zu dieser Task**

Die XML-Datei, die die Synonyme auflistet, muss dem im folgenden Beispiel dargestellten Schema entsprechen.

```
<?xmlversion="1.0" encoding="UTF-8"?>
<synonymgroups xmlns="http://www.ibm.com/of/822/synonym/xml">
  <synonymgroup>
    <synonym>Think Pad</synonym>
    <synonym>Notebook</synonym>
    <synonym>Notebooks</synonym>
  </synonymgroup>
  <synonymgroup>
    <synonym>WebSphere Application Server</synonym>
    <synonym>WAS</synonym>
  </synonymgroup>
</synonymgroups>
```
## **Einschränkungen**

Wörter, die synonym sind (Elemente <synonym>), müssen Sie in einem Element <synonymgroup> zusammenfassen. Ein Synonym kann Leerzeichen enthalten jedoch keine Interpunktionszeichen wie Kommata (,) oder senkrechte Striche (|), da diese die Abfragesyntax der Unternehmenssuche stören würden.

Sie müssen alle möglichen Beugungen der Begriffe, die Sie als Synonym hinzufügen, aufführen, wie z. B. die Singular- und Pluralformen der Wörter. Sie müssen jedoch nicht die normalisierten Formen eines Begriffs auflisten, wie z. B. das Entfernen von Akzenten und Umlauten (die Unternehmenssuche normalisiert automatisch). Wenn Sie beispielsweise das Wort météo als Synonym hinzufügen möchten, müssen Sie nicht auch das Wort METEO aufnehmen.

## **Vorgehensweise**

| | | | | |

|

| | | | | | | | | | | | | | |

| | | | |

| | |

|

| | |

| | |

| | |

|

| |

Gehen Sie wie folgt vor, um eine Synonymliste für die Unternehmenssuche zu erstellen:

- 1. Erstellen Sie eine XML-Datei. Verwenden Sie einen XML-Editor oder ein XML-Authoring-Tool Ihrer Wahl, um XML-Syntaxfehler zu vermeiden.
- 2. Fügen Sie ein Element <synonymgroup> hinzu, und fügen Sie dann für jedes Wort, das in der Synonymgruppe als Synonym für andere Wörter behandelt werden soll, ein Element <synonym> ein.

Achten Sie darauf, Ihre Zuordnungen in ein Element <synonymgroups xmlns=″http://www.ibm.com/of/822/synonym/xml″> aufzunehmen. Der Namespace (im Attribut xmlns angegeben) muss genauso wie dargestellt angegeben werden.

- 3. Wiederholen Sie den vorigen Schritt, bis Sie alle Synonyme angegeben haben, die Sie für die Suche nach Dokumenten in einer Objektgruppe für die Unternehmenssuche verwenden wollen.
- 4. Speichen und beenden Sie die XML-Datei.

Nach dem Erstellen der XML-Datei müssen Sie sie in ein Synonymverzeichnis umwandeln, das Sie dem System für die Unternehmenssuche hinzufügen können.

## **Zugehörige Konzepte**

″Character normalization″ in ″Programming Guide and API Reference for Enterprise Search″

## **Erstellen eines Synonymverzeichnisses**

Nach dem Erstellen oder Aktualisieren einer Synonymliste in einer XML-Datei müssen Sie die XML-Datei in ein Synonymverzeichnis umwandeln.

## **Informationen zu dieser Task**

Verwenden Sie für die Erstellung eines Synonymverzeichnisses das Befehlszeilentool essyndictbuilder, das zusammen mit DB2 II OmniFind Edition geliefert wird. Das Tool befindet sich im Verzeichnis ES\_INSTALL\_ROOT/bin.

Als Eingabe für das Tool dient die XML-Datei, die die Synonyme auflistet. Die Ausgabe ist ein Synonymverzeichnis. Das Synonymverzeichnis muss das Suffix .dic haben. Beispiel: c:\eigeneVerzeichnisse\produkte.dic.

Standardspeicherort für beide Dateien ist das Verzeichnis, in dem das Script aufgerufen wird. Wenn bereits ein Verzeichnis mit dem gleichen Namen vorhanden ist, generiert das Script einen Fehler.

### **Vorgehensweise**

Gehen Sie wie folgt vor, um ein Synonymverzeichnis für die Unternehmenssuche zu erstellen:

- 1. Melden Sie sich am Indexserver als Administrator für die Unternehmenssuche an. Diese Benutzer-ID wurde während der Installation von DB2 II OmniFind Edition angegeben.
- 2. Geben Sie den folgenden Befehl ein. Dabei ist *XML-datei* der vollständig qualifizierte Pfad zur XML-Datei mit der Synonymliste und *DIC-datei* der vollständig qualifizierte Pfad zum Synonymverzeichnis.

UNIX: essyndictbuilder.sh *XML-datei DIC-datei* Windows: essyndictbuilder.bat *XML-datei DIC-datei*

Fügen Sie nach dem Erstellen des Synonymverzeichnisses über die Verwaltungskonsole für die Unternehmenssuche das Synonymverzeichnis dem System für die Unternehmenssuche hinzu, und ordnen Sie es mindestens einer Objektgruppe zu.

Nur die generierte DIC-Datei wird auf das System für die Unternehmenssuche hochgeladen. Stellen Sie sicher, dass die XML-Datei in einer Umgebung mit Zugriffssteuerung aufbewahrt wird und eine geeignete Sicherungsstrategie aktiviert ist. Sie brauchen diese XML-Datei, um Ihr Synonymverzeichnis zu aktualisieren.

# **Zuordnen von Synonymverzeichnissen zum System**

Wenn Sie angepasste Synonymverzeichnisse erstellen, um die Dokumente einer Objektgruppe zu durchsuchen, müssen Sie die Verzeichnisse dem System für die Unternehmenssuche zuordnen. Sie können später entscheiden, welches Synonymverzeichnis Sie zum Durchsuchen einer Objektgruppe verwenden wollen.

## **Vorbereitung**

| | | | | |

> | |

| | |

| | | |

> | | | | |

|

| | |

|

| | | | | | | | | | | | | | |

| | | | Sie müssen ein Administrator für die Unternehmenssuche sein, um Ihre angepassten Synonymverzeichnisse für die Verwendung in Unternehmenssuchabfragen hinzuzufügen.

## **Vorgehensweise**

Gehen Sie wie folgt vor, um dem System für die Unternehmenssuche Synonyme zuzuordnen:

- 1. Klicken Sie **System** an, um die Sicht **System** zu öffnen.
- 2. Klicken Sie **Bearbeiten** an, um zur Sicht für die Systembearbeitung zu wechseln.
- 3. Klicken Sie **Synonymverzeichnis hinzufügen** auf der Seite **Suche** an.
- 4. Geben Sie auf der Seite **Synonymverzeichnis hinzufügen** einen eindeutigen Anzeigenamen für das Synonymverzeichnis ein. Optional können Sie auch eine Beschreibung eingeben.
- 5. Geben Sie den vollständig qualifizierten Pfad für das Synonymverzeichnis (.dic-Datei) an, oder klicken Sie **Durchsuchen** an, um in Ihrem System nach der Datei zu suchen.
- 6. Klicken Sie **OK** an. Ihr angepasstes Synonymverzeichnis wird dem System für die Unternehmenssuche hinzugefügt und ist für das Durchsuchen von Objektgruppen verfügbar.

# **Zuordnen eines Synonymverzeichnisses zu einer Objektgruppe**

Wenn dem System für die Unternehmenssuche Synonymverzeichnisse zugeordnet wurden, können Sie eines für die Verwendung beim Suchen in einer Objektgruppe

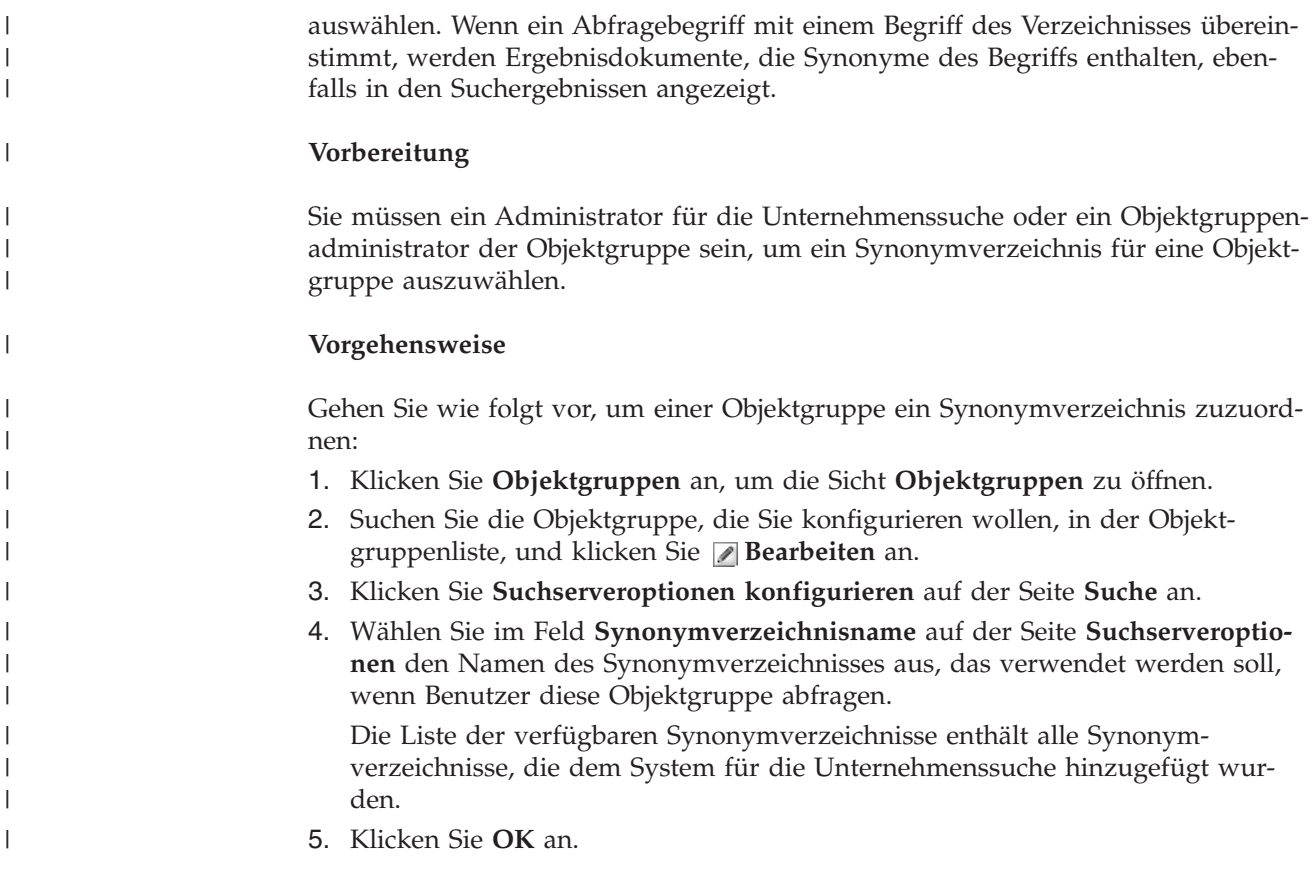

# **Funktionsweise von Quick Links**

Quick Links sind Dokumente, die als Suchergebnisse zurückgegeben werden, wenn ein Benutzer eine Abfrage mit bestimmten Wörtern oder Ausdrücken übergibt.

Die Quick Links für eine Objektgruppe konfigurieren Sie über die Verwaltungskonsole für die Unternehmenssuche.

## **Quick Links**

Mit Quick Links können Sie Benutzern Links zu Dokumenten bereitstellen, für die bereits festgelegt ist, dass sie für die Abfragebegriffe relevant sind.

Ein Quick Link ist ein URI, den die Unternehmenssuche automatisch in die Suchergebnisse aufnimmt, wenn eine Abfrage bestimmte Wörter oder Ausdrücke enthält. In der Regel werden die URIs von Quick Links oben in der Ergebnisliste angezeigt, um die Aufmerksamkeit der Benutzer auf die Dokumente zu lenken, die Sie als für die Abfrage relevant vorbestimmt haben.

Quick Links werden zusätzlich zu anderen Suchergebnissen zurückgegeben. Die Suchvorgänge suchen im Index nach Dokumenten, die mit den Abfragebegriffen übereinstimmen, und geben URIs für diese Dokumente zusätzlich zu den URIs von Quick Links zurück.

Beim Konfigurieren eines Quick Links können Sie einen beschreibenden Titel und eine Zusammenfassung für den URI angeben. Dadurch helfen Sie Benutzern, das Dokument einfach zu erkennen und schnell zu ermitteln, ob es abgerufen werden soll.

Beispielsweise könnten Sie für den URI http://www.ibm.com/education/us/ den Titel IBM Schulung in den USA verwenden und die Zusammenfassung Lösungen, Produkte und Ressourcen für professionelle Anwender, Schulungsbeauftragte und Schulungsteilnehmer in den USA angeben.

Die Option für das Anzeigen von Quick Links muss in der Suchanwendung verfügbar sein, um Quick Links in Objektgruppen für die Unternehmenssuche verwenden zu können. In einigen Suchanwendungen können Benutzer eventuell die Rückgabe von Quick Links beim Durchsuchen der Objektgruppe aktivieren und inaktivieren.

### **Zugehörige Konzepte**

"Suchserver für die [Unternehmenssuche"](#page-23-0) auf Seite 8 Die Suchserver für die Unternehmenssuche arbeiten mit Ihren Suchanwendungen zusammen, um Abfragen zu verarbeiten, den Index zu durchsuchen und Suchergebnisse zurückzugeben.

## **Konfigurieren von Quick Links**

Beim Erstellen eines Quick Links für eine Objektgruppe für die Unternehmenssuche ordnen Sie dem URI eines Dokuments die Schlüsselwörter zu, die dessen Aufnahme in die Suchergebnisse auslösen.

### **Vorbereitung**

Sie müssen ein Administrator für die Unternehmenssuche oder der Objektgruppenadministrator der Objektgruppe sein, zu der der Quick Link gehört, um Quick Links zu konfigurieren.

#### **Informationen zu dieser Task**

Wenn Sie Beispiele anzeigen wollen, wie Schlüsselwörter und URIs für Quick Links angegeben werden, klicken Sie **Hilfe** an, während Sie einen Quick Link erstellen oder bearbeiten.

Es ist nicht erforderlich, die Suchserver erneut zu starten, damit Ihre Änderungen wirksam werden.

#### **Vorgehensweise**

| |

Gehen Sie wie folgt vor, um einen Quick Link zu konfigurieren:

- 1. Klicken Sie **Objektgruppen** an, um die Sicht **Objektgruppen** zu öffnen.
- 2. Suchen Sie die Objektgruppe, für die Sie einen Quick Link konfigurieren wollen, in der Objektgruppenliste, und klicken Sie **Bearbeiten** an.
- 3. Klicken Sie **Quick Links konfigurieren** auf der Seite **Suche** an.
- 4. Klicken Sie **Quick Link erstellen** auf der Seite **Quick Links** an.
- 5. Geben Sie die Schlüsselwörter und Wortfolgen, die die Rückgabe dieses Quick Links in den Suchergebnissen auslösen, den URI des Dokuments, das Ihrer Meinung nach für die Abfrage relevant ist, und andere Optionen für den Quick Link an.

Sie können ein einzelnes Schlüsselwort, mehrere Schlüsselwörter oder eine Wortfolge (mindestens zwei Wörter in Anführungszeichen) pro Zeile angeben. Trennen Sie die Schlüsselwörter mit Leerzeichen (Sie können zur Trennung von Schlüsselwörtern keine Kommata verwenden). Drücken Sie die Eingabetaste, um eine neue Zeile zu beginnen.

6. Klicken Sie **OK** an.

Ihr neuer Quick Link wird auf der Seite **Quick Links** mit den anderen zu dieser Objektgruppe gehörenden Quick Links angezeigt.

## **Zugehörige Verweise**

"URI-Formate in einem Index für die [Unternehmenssuche"](#page-99-0) auf Seite 84 Der URI (Uniform Resource Identifier) in jedem Dokument eines Index für die Unternehmenssuche zeigt den Typ des Crawlers an, der das Dokument der Objektgruppe hinzugefügt hat.

# <span id="page-160-0"></span>**Suchanwendungen für die Unternehmenssuche**

Mit einer Suchanwendung können Sie Objektgruppen in Ihrem System für die Unternehmenssuche durchsuchen. Sie können eine beliebige Anzahl Suchanwendungen erstellen, und eine einzelne Suchanwendung kann eine beliebige Anzahl Objektgruppen durchsuchen.

## **Mustersuchanwendung**

Die Mustersuchanwendung veranschaulicht viele Such- und Abruffunktionen, die für die Unternehmenssuche verfügbar sind. Diese Musteranwendung ist auch ein funktionsfähiges Beispiel, das veranschaulicht, wie Sie mit IBM SIAPI (IBM Search and Index API) interaktive, angepasste Suchanwendungen erstellen können, die die Ziele Ihres Unternehmens widerspiegeln.

Mit der Mustersuchanwendung können Sie alle aktiven Objektgruppen in Ihrem System für die Unternehmenssuche durchsuchen, sofern Sie keine Merkmale in der Standardkonfigurationsdatei ändern. Sie können die Mustersuchanwendung zum Testen von Objektgruppen verwenden, bevor Sie diese Benutzern zur Verfügung stellen.

Sie müssen dabei die Suchanwendung nicht erst bestimmten Objektgruppen (oder allen Objektgruppen) in der Verwaltungskonsole für die Unternehmenssuche zuordnen, bevor Sie sie verwenden können. In einer Produktionsumgebung steuern Administratoren für die Unternehmenssuche, welche Suchanwendungen verschiedene Objektgruppen durchsuchen dürfen.

## **Angepasste Suchanwendungen**

Sie können die Suchanwendungen, die Sie erstellt haben, als eigenständige Webanwendungen in einer IBM WebSphere Application Server-Umgebung ausführen, oder Sie können sie als Portlets in einer IBM WebSphere Portal-Umgebung starten. Wenn Sie die SIAPI verwenden, können Sie Suchanwendungen entwerfen, die wie die Mustersuchanwendungen in beiden Umgebungen nahtlos arbeiten.

## **Zugehörige Konzepte**

"Suchserver für die [Unternehmenssuche"](#page-23-0) auf Seite 8 Die Suchserver für die Unternehmenssuche arbeiten mit Ihren Suchanwendungen zusammen, um Abfragen zu verarbeiten, den Index zu durchsuchen und Suchergebnisse zurückzugeben.

"Anpassen der [Unternehmenssuche"](#page-26-0) auf Seite 11 Mit den Anwendungsprogrammierschnittstellen (APIs) für die Unternehmenssuche können Sie angepasste Suchanwendungen, angepasste Anwendungen zur Aktualisierung des Inhalts von Objektgruppen, angepasste Programme für die Textanalyse und angepasste Synonymverzeichnisse erstellen.

["Mustersuchanwendung](#page-27-0) für die Unternehmenssuche" auf Seite 12 Sie können die Mustersuchanwendung für die Unternehmenssuche als Schablone für die Entwicklung von angepassten Suchanwendungen verwenden.

″Query syntax″ in ″Programming Guide and API Reference for Enterprise Search″

["Abfrageverfahren"](#page-168-0) auf Seite 153

Die Unternehmenssuche unterstützt eine Reihe von Abfrageverfahren. Die meisten sind Benutzern bekannt, die mit dem Suchen im Internet vertraut sind.

"Suchergebnisse aus der [Unternehmenssuche"](#page-168-0) auf Seite 153 Wenn ein Benutzer in einer Suchanwendung eine Abfrage eingibt, geben die Suchvorgänge die relevantesten Ergebnisse für die Abfragebedingungen zurück.

"Sicherheit mit [Suchanwendungs-IDs"](#page-182-0) auf Seite 167

Wenn Sie Sicherheit auf Objektgruppenebene bereitstellen möchten, geben Sie an, welche Suchanwendungen die jeweiligen Objektgruppen durchsuchen dürfen.

"Sicherheit auf [Dokumentebene"](#page-183-0) auf Seite 168

Wenn die Sicherheit bei der Erstellung einer Objektgruppe aktiviert ist, können Sie Sicherheitsmaßnahmen auf Dokumentebene konfigurieren. Die Sicherheit auf Dokumentebene sorgt dafür, dass Benutzer, die Objektgruppen durchsuchen, nur auf die Dokumente zugreifen können, für deren Anzeige sie die Berechtigung haben.

"Sicherheit auf [Dokumentebene](#page-195-0) mit Portal Search Engine" auf Seite 180 Mit IBM WebSphere Portal Search Engine können Sie die Sicherheit auf Dokumentebene verbessern, wenn der Benutzer Objektgruppen für die Unternehmenssuche durchsucht.

″Search and Index API (SIAPI)″ in ″Programming Guide and API Reference for Enterprise Search″

## **Zuordnen von Suchanwendungen zu Objektgruppen**

Bevor Sie eine neue Suchanwendung verwenden können, müssen Sie diese den Objektgruppen zuordnen, die sie durchsuchen soll.

### **Vorbereitung**

Sie müssen ein Administrator für die Unternehmenssuche sein, damit Sie Suchanwendungen den zu durchsuchenden Objektgruppen zuordnen können.

### **Vorgehensweise**

| | | | Gehen Sie wie folgt vor, um einer Suchanwendung mindestens eine Objektgruppe zuzuordnen:

- 1. Klicken Sie **Sicherheit** in der Funktionsleiste der Verwaltungskonsole an.
- 2. Klicken Sie **Suchanwendungen konfigurieren** auf der Seite **Suchanwendungen** an.
- 3. Klicken Sie **Suchanwendung hinzufügen** auf der Seite **Suchanwendungen Objektgruppen zuordnen** an.
- 4. Geben Sie den Namen der Suchanwendung ein.
- 5. Wählen Sie die Objektgruppen aus, die die Anwendung durchsuchen soll:
	- v Klicken Sie **Alle Objektgruppen** an, wenn die Suchanwendung alle Objektgruppen durchsuchen soll.
	- v Klicken Sie **Bestimmte Objektgruppen** an, wenn die Suchanwendung nur die von Ihnen angegebenen Objektgruppen durchsuchen soll.

Wenn Sie diese Option auswählen, wird eine Liste der Objektgruppennamen angezeigt. Wählen Sie das Markierungsfeld **Auswählen** für jede Objektgruppe aus, die die Anwendung durchsuchen soll.

6. Klicken Sie **OK** an.

## **Funktionen der Mustersuchanwendung**

Die Mustersuchanwendung für die Unternehmenssuche veranschaulicht die meisten Suchfunktionen, die Sie in Ihre angepassten Suchanwendungen integrieren können. Sie können mit dieser Anwendung eine Objektgruppe, mehrere oder alle Objektgruppen gleichzeitig durchsuchen.

## **Funktionen auf Objektgruppenebene**

Mit diesen Funktionen können Sie die folgenden Tasks ausführen:

- v Auswählen der zu durchsuchenden Objektgruppen (in einer Produktionsumgebung enthält die Liste der Objektgruppen nur die Objektgruppen, die ein Administrator für die Unternehmenssuche Ihrer Suchanwendung zuordnet).
- Aktualisieren der Objektgruppenliste zum Zugriff auf neue Objektgruppen und Änderungen an vorhandenen Objektgruppen.

## **Abfragefunktionen**

| | |

| | | | Mit diesen Funktionen können Sie die folgenden Tasks ausführen:

- Angabe von einfachen Freiformatabfragen.
- v Angabe von komplexeren Abfragen zur Genauigkeitsverbesserung der Suchergebnisse. Sie können z. B. nach bestimmten Feldern in einem Dokument suchen oder mit Syntaxnotationen nach Dokumenten suchen, die bestimmte Ausdrücke einschließen bzw. bestimmte Wörter ausschließen.
- v Steuern der Größe des Abfragebereichs. Wenn Sie beispielsweise den Abfragebereich für eine komplexe Abfrage maximieren möchten, überprüfen Sie die Abfragebegriffe vor Übergabe der Abfrage.
- Durchsuchen bestimmter Dokumenttypen. Wenn die Objektgruppe mehrere Datenquellentypen enthält, können Sie auch bestimmte Datentypen durchsuchen, wie z. B. nur Microsoft Word-Dokumente oder nur Dokumente im PDF-Format.
- v Durchsuchen bestimmter Datenquellen statt aller Quellen in der Objektgruppe.
- Angabe der Sprache für Ihre Abfragebegriffe.
- v Angabe bestimmter Felder, die in den Suchergebnissen angezeigt werden sollen. (In der Regel bestimmt ein Administrator, welche Felder in den Suchergebnissen angezeigt werden. Sie können jedoch zusätzliche Felder anfordern.)
- v Beantworten von Korrekturvorschlägen für in der Abfragezeichenfolge festgestellte mögliche Rechtschreibfehler.
- Erweitern der Abfrage, um Synonyme der Abfragebegriffe aufzunehmen. Wenn der Objektgruppe ein Synonymverzeichnis zugeordnet wurde, werden Dokumente, die Synonyme Ihrer Abfragebegriffe enthalten, als Suchergebnisse zurückgegeben.
- Durchsuchen bestimmter Untergruppen einer Objektgruppe. Eine Suchanwendung kann z. B. Ihre Anzeige auf einen vordefinierten Dokumentbereich (einen Gültigkeitsbereich) begrenzen. Sie können auch eine Abfrage übergeben, die nur die Dokumente in einer benannten Kategorie durchsucht.

## **Suchergebnisfunktionen**

Mit diesen Funktionen können Sie die folgenden Tasks ausführen:

v Anzeigen der Suchergebnisse, die mit der Abfrage übereinstimmen. Sie können die Suchergebnisse jederzeit aus der Anzeige ausblenden.

- v Steuern der Anzahl angezeigter Ergebnisdokumente auf jeder Seite und Vorwärts- und Rückwärtsblättern in der Ergebnismenge.
- Aus- und Einblenden von Details zu den Ergebnisdokumenten sowie Aus- und Einblenden von Zusammenfassungen der Ergebnisdokumente. Sie können z. B. die Dokumenttitel oder Zusammenfassungen und zusätzliche Felder für jedes Dokument anzeigen.
- v Ausblenden von Dokumenten von derselben Quelle. Wenn z. B. eine Quelle 100 Dokumente zurückgibt, werden die beiden wichtigsten Dokumente in der Ergebnismenge zusammen gruppiert. Sie können die verbleibenden 98 Dokumente einsehen, indem Sie eine Option für deren Anzeige auswählen.
- v Beschränken von Dokumenten in den Suchergebnissen auf eine bestimmte Sprache.
- v Sortieren der Dokumente nach Relevanz und nach Dokumentdatum (in aufsteigender Reihenfolge oder absteigender Reihenfolge).
- Anzeigen von Informationen zu den Kategorien, zu denen ein Ergebnisdokument gehört (wenn die Objektgruppe Kategorien verwendet) und Durchsuchen nur jener Dokumente, die zu einer bestimmten Kategorie gehören.
- Abrufen eines Web-, NNTP- oder Microsoft Exchange Server-Dokuments durch Anklicken des entsprechenden URI.
- v Abrufen von Dokumenten durch Anklicken von Quick Links. Ein Quick Link ordnet URIs Schlüsselwörter zu. Wenn eine Abfrage die angegebenen Schlüsselwörter enthält, werden die zugeordneten URIs (die für diese Schlüsselwörter als relevant vordefiniert wurden) in den Suchergebnissen angezeigt.

## **Zugehörige Konzepte**

| |

| | | |

["Mustersuchanwendung](#page-27-0) für die Unternehmenssuche" auf Seite 12 Sie können die Mustersuchanwendung für die Unternehmenssuche als Schablone für die Entwicklung von angepassten Suchanwendungen verwenden.

# **Bearbeiten der Mustersuchanwendungsmerkmale**

Die Mustersuchanwendung für die Unternehmenssuche kann alle aktiven Objektgruppen in Ihrem System durchsuchen. Sie können eine Merkmaldatei bearbeiten, um Optionen für Ihre Web-Server-Umgebung anzugeben oder eine andere Suchanwendung als Standardanwendung zu verwenden.

### **Informationen zu dieser Task**

Das Installationsprogramm stellt in IBM WebSphere Application Server auf den Suchservern für die Unternehmenssuche eine Mustersuchanwendung für die Unternehmenssuche bereit. Zum Konfigurieren dieser Suchanwendung bearbeiten Sie die mit der Anwendung bereitgestellte Merkmaldatei config.properties.

Beim Bearbeiten der Merkmaldatei geben Sie Informationen zur Verwendung der Mustersuchanwendung mit Ihrem Web-Server an.

#### **Vorgehensweise**

Gehen Sie wie folgt vor, um die Merkmale für die Standardsuchanwendung zu konfigurieren:

1. Bearbeiten Sie die Datei config.properties mit einem Standardtexteditor.

Die Datei config.properties wird an der folgenden Speicherposition installiert. Dabei ist *ES\_INSTALL\_ROOT* das DB2 II OmniFind Edition-Installationsverzeichnis auf dem Suchserver:

- *ES\_INSTALL\_ROOT*/installedApps/ESSearchApplication.ear/ ESSearchApplication.war/WEB-INF/config.properties
- 2. Bearbeiten Sie die folgenden Merkmale für Ihre Umgebung, dann speichern und beenden Sie die Datei:

#### **applicationName**

| | |

| | | | | | | | | | | | | |

> | | | | |

Geben Sie den Namen einer gültigen Suchanwendung an. Der Standardwert ist Default.

Ändern Sie den Standardwert, wenn Sie anstatt der Mustersuchanwendung eine andere Anwendung als Standardanwendung verwenden wollen.

**Tipp:** Wenn der Anwendungsname ″Default″ ist, können Sie mit der Mustersuchanwendung alle Objektgruppen mit einer einzigen Abfrage durchsuchen.

#### **hostname**

Geben Sie den vollständig qualifizierten Hostnamen des Web-Servers an, der zur Unterstützung Ihres Exemplars von WebSphere Application Server konfiguriert ist. Der Standardwert ist localhost.

Sie können sicherstellen, dass die Suchanwendung ordnungsgemäß funktioniert, indem Sie den Standardwert in den vollständig qualifizierten Hostnamen ändern, für den Ihr Web-Server und WebSphere Application Server konfiguriert sind. Wenn z. B. Ihr Computer-Hostname ″MeineMaschine″ und als Hostname für den Web-Server ″www.ibm- .com″ konfiguriert ist, geben Sie www.ibm.com an.

**port** Geben Sie die Portnummer des Web-Servers an, der zur Unterstützung Ihres Exemplars von WebSphere Application Server konfiguriert ist. Der Standardwert ist 80. Ändern Sie den Standardwert nur, wenn Sie den Port für Ihr Web-Server-Exemplar ändern.

#### **timeout**

Geben Sie an, wie viele Sekunden auf eine Antwort vom Suchserver gewartet werden soll, bevor eine Suchanforderung das Zeitlimit überschreitet. Sie müssen hier eine ganze Zahl eingeben (z. B. 60, nicht 60,5 oder sechzig). Wenn Sie kein Zeitlimit eingeben, beträgt der Standardwert 30 Sekunden.

#### **username**

Falls Sie die globale Sicherheit in WebSphere Application Server aktiviert haben, geben Sie einen Benutzernamen an. Mit diesem Benutzernamen kann die Unternehmenssuche die Benutzerauthentifizierung umsetzen und beim Empfang von Anforderungen Benutzer für WebSphere Application Server authentifizieren.

#### **password**

Geben Sie das Kennwort für den angegebenen Benutzernamen an.

- 3. Rufen Sie die WebSphere-Verwaltungskonsole auf, um die Anwendung ESSearchApplication zu stoppen und erneut zu starten:
	- a. Starten Sie auf dem Suchserver die Verwaltungskonsole von WebSphere Application Server.

Dieses Programm können Sie über das Windows-Menü **Start** starten, oder Sie können einen Web-Browser öffnen und zu folgender Adresse gehen: http://*hostname*:*port*/admin. Dabei ist *hostname* der Hostname des Suchser-

vers und *port* die Portnummer für die Verwaltungskonsole von WebSphere Application Server. Normalerweise ist 9090 die Nummer des Ports der Verwaltungskonsole. b. Wenn Sie zur Eingabe von Benutzer-ID und Kennwort aufgefordert werden, geben Sie eine Benutzer-ID und ein Kennwort ein, die in der WebSphere Application Server-Benutzerregistry registriert sind. Wenn Sie das lokale Betriebssystem als Benutzerregistry verwenden, können Sie ID und Kennwort des Administrators für die Unternehmenssuche angeben. c. Nachdem Sie sich an der Verwaltungskonsole angemeldet haben, klicken Sie **Anwendungen** und anschließend **Enterprise-Anwendungen** an. d. Wählen Sie das Markierungsfeld für ESSearchApplication aus, und klicken Sie **Stoppen** an. e. Wählen Sie das Markierungsfeld für die Anwendung erneut aus, nachdem die Anwendung gestoppt wurde, und klicken Sie **Starten** an. **Zugehörige Konzepte** ["Mustersuchanwendung](#page-27-0) für die Unternehmenssuche" auf Seite 12 Sie können die Mustersuchanwendung für die Unternehmenssuche als Schablone für die Entwicklung von angepassten Suchanwendungen verwenden.

## **Zugreifen auf die Mustersuchanwendung**

| | | | | | | | | | | | | |

| | | | | | | | | | | | |

Sie greifen auf die Mustersuchanwendung zu, indem Sie eine URL-Adresse in einem Web-Browser angeben.

## **Vorbereitung**

Sie müssen die Mustersuchanwendung für Ihre Web-Server-Umgebung konfigurieren.

### **Informationen zu dieser Task**

Die Mustersuchanwendung ist auf den Suchservern für die Unternehmenssuche installiert. Sie können diese Anwendung wie bereitgestellt zum Testen von Objektgruppen verwenden, bevor Sie die Objektgruppen Benutzern zur Verfügung stellen. Sie können die Anwendung auch als Modell zum Erstellen Ihrer eigenen Suchanwendungen verwenden.

### **Vorgehensweise**

Gehen Sie wie folgt vor, um die Mustersuchanwendung zu starten:

1. Geben Sie die URL-Adresse für die Suchanwendung in einem Web-Browser ein. Beispiel:

http://*Suchserver.com*/ESSearchApplication/

*Suchserver.com* ist der Hostname des Suchservers.

Wenn Ihr Web-Server nicht für Port 80 konfiguriert ist, müssen Sie auch die richtige Portnummer angeben. Beispiel:

http://*Suchserver.com:9080*/ESSearchApplication/

2. Wenn die Sicherheit in WebSphere Application Server aktiviert ist, melden Sie sich an der Anwendung mit einer gültigen Benutzer-ID und einem gültigen Kennwort an.

Wenn für eine der Objektgruppen, die für die Suchanwendung verfügbar sind, die Sicherheit aktiviert ist und wenn die sicheren Objektgruppen Lotus Notes-Dokumente enthalten, können Sie ein Benutzerprofil konfigurieren. Geben Sie

auf der Seite **Mein Profil** Berechtigungsnachweise für den Zugriff auf das LDAP-Verzeichnis und die verschiedenen Lotus Notes-Datenquellen an. Sie können diese Quellen anschließend durchsuchen, ohne sich bei ihnen anmelden zu müssen.

3. Wählen Sie auf der Seite **Suche** die zu durchsuchenden Objektgruppen aus, und übergeben Sie eine Abfrage.

## **Zugehörige Konzepte**

["Mustersuchanwendung](#page-27-0) für die Unternehmenssuche" auf Seite 12 Sie können die Mustersuchanwendung für die Unternehmenssuche als Schablone für die Entwicklung von angepassten Suchanwendungen verwenden.

#### **Aktivieren der Sicherheit für die Mustersuchanwendung** |

Wenn Sie globale Sicherheit in WebSphere Application Server aktivieren und die Mustersuchanwendung für das Durchsuchen sicherer Objektgruppen verwenden möchten, müssen Sie die Konfigurationseinstellungen in der Musteranwendung sowie in WebSphere Application Server ändern.

## **Vorbereitung**

| | | |

> | | | |

> | | | | | | | | | | | | | | | | | | | |

|

 $\overline{1}$ 

| | | | | | | | | |

- v Sie müssen die Rolle eines Administrators für die Unternehmenssuche haben.
- Sie müssen die globale Sicherheit in WebSphere Application Server aktivieren. Wenn Sie DB2 II OmniFind Edition für eine Konfiguration mit mehreren Servern installiert haben, aktivieren Sie die globale Sicherheit auf den Suchservern. Anweisungen zur Aktivierung der globalen Sicherheit finden Sie in der Dokumentation von WebSphere Application Server.
- Wenn Sie für die Benutzerregistry in WebSphere Application Server Lightweight Directory Access Protocol (LDAP) wählen, müssen Sie ID und Kennwort des Administrators für die Unternehmenssuche Ihrer LDAP-Registry hinzufügen (diese ID und das Kennwort wurden bei der Installation von DB2 II OmniFind Edition angegeben).

Angenommen, die ID des Administrators für die Unternehmenssuche ist adminUser, dann könnte der Benutzereintrag in der LDAP-Registry lauten: uid=adminUser,ou=Employees,o=IBM,c=US. Anweisungen hierzu finden Sie in der Dokumentation für LDAP-Server.

Wenn eine Objektgruppe Lotus Notes-Datenquellen enthält und Sie die aktuelle Benutzerberechtigung während der Abfrageverarbeitung prüfen möchten, müssen Sie LDAP für die WebSphere Application Server-Benutzerregistry verwenden.

## **Vorgehensweise**

Gehen Sie wie folgt vor, um die Sicherheit für die Musteranwendung für die Unternehmenssuche zu aktivieren:

- 1. Aktualisieren Sie die Merkmale der Suchanwendung in der Verwaltungskonsole:
	- a. Melden Sie sich an der Verwaltungskonsole für die Unternehmenssuche als Benutzer mit den Zugriffsrechten eines Administrators für die Unternehmenssuche an.
	- b. Klicken Sie in der Funktionsleiste **Sicherheit** an.
	- c. Klicken Sie **Suchanwendungen konfigurieren** auf der Seite **Suchanwendungen** an.
- d. Klicken Sie **Suchanwendung hinzufügen** an, und geben Sie in das Feld **Name der Suchanwendung** die ID des Administrators für die Unternehmenssuche ein, die bei der Installation von DB2 II OmniFind Edition angegeben wurde.
- e. Stellen Sie sicher, dass **Alle Objektgruppen** ausgewählt ist, und klicken Sie **OK** an.
- 2. Bearbeiten Sie die Datei config.properties:
	- a. Wenn Sie unter UNIX arbeiten, öffnen Sie das Konsolfenster. Wenn Sie Microsoft Windows verwenden, öffnen Sie ein Fenster mit Eingabeaufforderung.
	- b. Wechseln Sie in das Verzeichnis WEB-INF für die Mustersuchanwendung. Die folgenden Beispiele werden der Lesbarkeit halber auf zwei Zeilen angezeigt; geben Sie den Befehl jedoch in einer einzigen Zeile an:

**UNIX:**

| | | | | | | | | | | | | | | | | | | | | | | | | | | | | | | | | | | | | | | | | | | | | | | | | |

cd \$ES\_INSTALL\_ROOT/installedApps/ESSearchApplication.ear/ ESSearchApplication.war/WEB-INF

**Windows:**

cd %ES\_INSTALL\_ROOT%\installedApps\ESSearchApplication.ear\ ESSearchApplication.war\WEB-INF

- c. Verwenden Sie für das Bearbeiten der Datei config.properties einen Texteditor.
- d. Ändern Sie das Benutzernamenmerkmal in den Namen eines gültigen WebSphere Application Server-Benutzers.
- e. Ersetzen Sie das Kennwortmerkmal durch das Kennwort für den angegebenen Benutzer.
- f. Speichern und schließen Sie die Datei.
- 3. Starten Sie die Anwendung ESSearchApplication in WebSphere Application Server erneut:
	- a. Starten Sie auf dem Suchserver die Verwaltungskonsole von WebSphere Application Server.

Dieses Programm können Sie über das Windows-Menü **Start** starten, oder Sie können einen Web-Browser öffnen und zu folgender Adresse gehen: http://*hostname*:*port*/admin. Dabei ist *hostname* der Hostname des Suchservers und *port* die Portnummer für die Verwaltungskonsole von WebSphere Application Server. Normalerweise ist 9090 die Nummer des Ports der Verwaltungskonsole.

- b. Wenn Sie zur Eingabe von Benutzer-ID und Kennwort aufgefordert werden, geben Sie die Administrator-ID und das Kennwort ein, die bei der Aktivierung der globalen Sicherheit in WebSphere Application Server angegeben wurden.
- c. Nachdem Sie sich an der Verwaltungskonsole angemeldet haben, klicken Sie **Anwendungen** und anschließend **Enterprise-Anwendungen** an.
- d. Wählen Sie das Markierungsfeld für ESSearchApplication aus, und klicken Sie **Stoppen** an.
- e. Wählen Sie das Markierungsfeld für ESSearchApplication erneut aus, nachdem die Anwendung gestoppt wurde, und klicken Sie **Starten** an.

## **Zugehörige Konzepte**

["Mustersuchanwendung](#page-27-0) für die Unternehmenssuche" auf Seite 12 Sie können die Mustersuchanwendung für die Unternehmenssuche als Schablone für die Entwicklung von angepassten Suchanwendungen verwenden.

# <span id="page-168-0"></span>**Suchergebnisse aus der Unternehmenssuche**

Wenn ein Benutzer in einer Suchanwendung eine Abfrage eingibt, geben die Suchvorgänge die relevantesten Ergebnisse für die Abfragebedingungen zurück.

Die Suchserver für die Unternehmenssuche unterstützen eine umfangreiche Abfragesyntax und verwenden mehrere Verfahren zum Erzielen der relevantesten Suchergebnisse:

- Textbasierte Bewertung
- Statische Rangfolgeergebnisse
- v Dynamische Zusammenfassung des Dokumentinhalts
- Ausblenden von Ergebnissen von derselben Website

## **Zugehörige Konzepte**

"Suchanwendungen für die [Unternehmenssuche"](#page-160-0) auf Seite 145 Mit einer Suchanwendung können Sie Objektgruppen in Ihrem System für die Unternehmenssuche durchsuchen. Sie können eine beliebige Anzahl Suchanwendungen erstellen, und eine einzelne Suchanwendung kann eine beliebige Anzahl Objektgruppen durchsuchen.

["Suchserververwaltung"](#page-150-0) auf Seite 135

Die Optionen, die Sie für die Suchserver angeben können, umfassen Folgendes: Verwendung von Cachespeicherplatz für die Rückgabe von Suchergebnissen, Steuern der maximalen Länge von Dokumentzusammenfassungen in den Suchergebnissen, Zuordnen eines angepassten Synonymverzeichnisses, so dass die Benutzer Dokumente finden können, die Synonyme der Abfragebegriffe enthalten, sowie die Rückgabe von vordefinierten URIs in den Suchergebnissen, sobald bestimmte Begriffe in der Abfrage vorkommen.

## **Abfrageverfahren**

Die Unternehmenssuche unterstützt eine Reihe von Abfrageverfahren. Die meisten sind Benutzern bekannt, die mit dem Suchen im Internet vertraut sind.

## **Freiformatsuche**

Der Index für die Unternehmenssuche ist ein Volltextindex mit Inhalt aus verschiedenen Datenquellen. Sie können den gesamten Inhalt durchsuchen, indem Sie eine einfache Abfrage in natürlicher Sprache angeben. Die Suchvorgänge durchsuchen alle Felder und den gesamten Inhalt, um Dokumente zu finden, die für die Abfrage relevant sind.

### **Beispiel:**

Eine Freiformatsuche kann so einfach wie die folgende Abfrage sein:

bicycle chain

Sie können in die Abfrage besondere Notationen aufnehmen, um anzugeben, welche Wörter in einem Dokument vorkommen müssen bzw. nicht vorkommen dürfen. Sie können z. B. einem Wort ein Pluszeichen (+) voranstellen. Damit geben Sie an, dass ein Dokument dieses Wort enthalten muss, um eine Übereinstimmung zu finden. Stellen Sie einem Wort ein Minuszeichen (-) voran, um Dokumente mit diesem Wort aus den Suchergebnissen auszuschließen. Umschließen Sie mindestens zwei Wörter durch Anführungszeichen (″), um nach einem genauen Ausdruck zu suchen.

### **Beispiel:**

In der folgenden Freiformatabfrage tritt nur dann eine Übereinstimmung auf, wenn ein Dokument den genauen Ausdruck science fiction enthält und das Wort robot ausschließt:

+″science fiction″ -robot

## **Feldspezifische Suche**

Mit einer feldspezifischen Suche können Sie das Abfrageobjekt auf bestimmte Felder und Metadaten eines Dokuments beschränken. Sie können z. B. angeben, dass bestimmte Wörter im Titel eines Dokuments vorhanden sein müssen.

Nehmen Sie bei der Angabe einer feldspezifischen Suche in der Unternehmenssuche in Ihre Abfrage den Feldnamen und das Wort bzw. den Ausdruck auf, der in diesem Feld vorhanden sein muss.

### **Beispiel:**

Die folgende Abfrage sucht nach Dokumenten, die das Wort ibm und den Ausdruck enterprise search im Titelfeld enthalten müssen:

```
title:ibm title:″enterprise search″
```
Soll ein Feld nach Feldname durchsucht werden, müssen Sie das Feld beim Konfigurieren des Crawlers für die feldspezifische Suche aktivieren.

## **Parametrische Suche**

Eine parametrische Suche ist eine Art von feldspezifischer Suche, mit der Sie vergleichende oder auswertende Abfragen für numerische Felder und Datumsfelder sowie Metadaten ausführen können. Sie können z. B. nach Dokumenten suchen, die eine bestimmte Größe haben oder nach einem bestimmten Datum geschrieben wurden. Sie können auch mit Attributen, die größer als, kleiner als oder gleich einem angegebenen Wert sind, nach Dokumenten suchen.

### **Beispiel 1:**

Die folgende Abfrage sucht nach Elementen, die genau 50 Euro (bzw. die für das Feld price indexierte Währungseinheit) kosten:

#price::=50

### **Beispiel 2:**

Die folgende Abfrage sucht nach Dokumenten, deren Dateigröße größer als 1024, aber kleiner-gleich 2048 ist:

#filesize::>1024<=2048

Soll ein Feld mit einer parametrischen Suche durchsucht werden, müssen Sie das Feld beim Konfigurieren des Crawlers für die parametrische Suche aktivieren.

## **Erweiterte Abfragesyntax**

Die in der Unternehmenssuche unterstützten Suchverfahren bieten eine weitere Granularitätsebene, mit der Sie bestimmte Dokumentattribute abfragen können. Sie können z. B. nach Dokumenten suchen, die in einer bestimmten Sprache geschrieben wurden, zu einem bestimmten Dokumenttyp gehören und aus einem bestimmten Datenquellentyp kommen.

### **Beispiel:**

Das folgende Beispiel sucht nach Textdokumenten, die auf Englisch geschrieben und der Objektgruppe durch den Web-Crawler hinzugefügt wurden:

\$doctype::text/html \$language::en \$source::web

## **Rechtschreibprüfung**

Bei der Angabe einer Abfrage bietet Ihnen die Unternehmenssuche die Möglichkeit, die Rechtschreibung der Abfragebegriffe zu überprüfen. Wenn ein Benutzer einen Begriff in der Abfrage falsch schreibt, kann der Suchserver Korrekturvorschläge machen.

Wenn Sie z. B. saerch als einen Abfragebegriff angeben, wird Ihnen die Option search als mögliche Rechtschreibkorrektur angeboten.

Die Unterstützung der Rechtschreiberkennung hängt von der Abfragesprache und den Dokumenten in der durchsuchten Objektgruppe ab.

### **Zugehörige Konzepte**

"Suchanwendungen für die [Unternehmenssuche"](#page-160-0) auf Seite 145 Mit einer Suchanwendung können Sie Objektgruppen in Ihrem System für die Unternehmenssuche durchsuchen. Sie können eine beliebige Anzahl Suchanwendungen erstellen, und eine einzelne Suchanwendung kann eine beliebige Anzahl Objektgruppen durchsuchen.

″Query syntax″ in ″Programming Guide and API Reference for Enterprise Search″

## **Textbasierte Bewertung**

Die Unternehmenssuche berechnet dynamisch eine Bewertung für jedes Dokument, das mit den Begriffen in einer Abfrage übereinstimmt.

Beim Berechnen der Textbewertung für jedes Dokument, das mit einer Abfrage übereinstimmt, zieht die Unternehmenssuche viele Faktoren in Betracht, wie z. B.:

- Die Häufigkeit der einzelnen Abfragebegriffe in der gesamten Objektgruppe. Im Allgemeinen tragen Abfragebegriffe, die in den meisten Dokumenten vorkommen, weniger zur Bewertung eines Dokuments bei als Abfragebegriffe, die in selektiveren Dokumentgruppen vorkommen.
- v Die Anzahl der Vorkommen jeden Abfragebegriffs im übereinstimmenden Dokument. Im Allgemeinen ist die Bewertung um so höher, je häufiger die Abfragebegriffe in einem Dokument vorkommen.
- v Die räumliche Nähe, mit der Abfragebegriffe in jedem übereinstimmenden Dokument vorkommen. Im Allgemeinen tragen Abfragebegriffe, die in einem Dokument nah zueinander angeordnet sind, mehr zur Dokumentbewertung bei als Abfragebegriffe mit entfernteren Vorkommen.
- Der Kontext, in dem Abfragebegriffe in jedem übereinstimmenden Dokument vorkommen. Beispielsweise trägt ein im Titel eines Dokuments angeordneter Abfragebegriff mehr zur Bewertung des Dokuments bei als der gleiche Begriff, wenn er im Textkörper des Dokuments vorkommt.

Die Länge eines Dokuments und der Reichtum seines Vokabulars sind ebenfalls Faktoren bei der Ermittlung seiner Bewertung.

## **Statische Rangfolge**

Bei bestimmten Dokumenttypen können Sie einen statischen Rangfolgefaktor zuordnen, der den Rang dieser Dokumente in den Suchergebnissen erhöht.

Beim Erstellen einer Objektgruppe geben Sie an, ob Sie den Dokumenten in der Objektgruppe einen statischen Rangfolgefaktor zuordnen wollen. Bei Webinhalten können die Anzahl Links zu einem Dokument aus anderen Dokumenten und die Ursprünge dieser Links die Relevanz dieses Dokuments in den Suchergebnissen steigern.

Bei Dokumenten mit Datumsfeldern oder Datumsmetadaten können Sie das Datum des Dokuments verwenden, um seine Relevanz zu erhöhen. Beispielsweise sind neuere Artikel in NNTP-Newsgroups wahrscheinlich relevanter als ältere Artikel. Wenn eine Datenquelle mehrere Datumswerte enthält, können Sie auswählen, welches das wichtigste für das Ermitteln der Relevanz von Dokumenten in der Datenquelle ist.

Wenn Sie für eine Objektgruppe eine statische Rangfolge verwenden, stellen Sie sicher, dass Sie nicht Datenquellen mischen, die verschiedene Rangfolgetypen in der gleichen Objektgruppe verwenden. Wenn Sie z. B. die Links zu einem Dokument als den statischen Rangfolgefaktor verwenden wollen, stellen Sie sicher, dass die Objektgruppe nur Webdokumente enthält. Die Suchqualität wird vermindert, wenn Quellen mit verschiedenen Rangfolgemodellen in der gleichen Objektgruppe kombiniert werden.

Sie müssen zudem sicherstellen, dass die Dokumente Felder und Werte enthalten, auf die eine statische Rangfolge angewendet werden kann. Wenn Sie z. B. angeben, dass Sie das Dokumentdatum als einen Faktor für die Rangfolge von Dokumenten in der Objektgruppe verwenden wollen, und die Dokumente keine Datumsfelder oder -attribute enthalten, wird die Suchqualität vermindert.

### **Zugehörige Tasks**

"Migration einer [Objektgruppe](#page-198-0) aus WebSphere Portal" auf Seite 183 Wenn Sie Objektgruppen aus WebSphere Portal in die Unternehmensuche migrieren möchten, bereiten Sie die betreffenden Objektgruppen in WebSphere Portal vor, und rufen Sie anschließend den Migrationsassistenten auf, um sie zu migrieren.

## **Dynamische Zusammenfassung**

Dynamische Zusammenfassung ist ein Verfahren, das ermittelt, welche Ausdrücke eines Ergebnisdokuments die vom Benutzer gesuchten Begriffe am besten darstellt. Bei der Unternehmenssuche versucht die dynamische Zusammenfassung, Sätze in Dokumenten zu erfassen, die eine große Vielfalt der Suchbegriffe enthalten. Es werden ein paar Sätze oder Teile von Sätzen ausgewählt und in den Suchergebnissen angezeigt. Die Suchbegriffe werden in der HTML-Darstellung der Suchergebnisse hervorgehoben.

Bei der Konfiguration der Suchserveroptionen für eine Objektgruppe kann der Administrator die maximale Anzeigelänge für Dokumentzusammenfassungen in den Suchergebnissen festlegen. Da die Zusammenfassung auch Hervorhebungszeichen einschließt, ist der Puffer, der an die Suchanwendung zurückgegeben wird, größer als der angegebene Maximalwert. Die Anzeigelänge überschreitet jedoch nicht den angegebenen Maximalwert, obwohl die Zusammenfassung kürzer sein kann (abhängig von den aus dem Quellendokument extrahierten Daten).

# **Anpassen von Zusammenfassungen in Suchergebnissen**

| | | | | | |

| | |

|

| | | | | | | | | | | | | | | |

|

 $\mathbf{I}$ 

| | | | | |

|

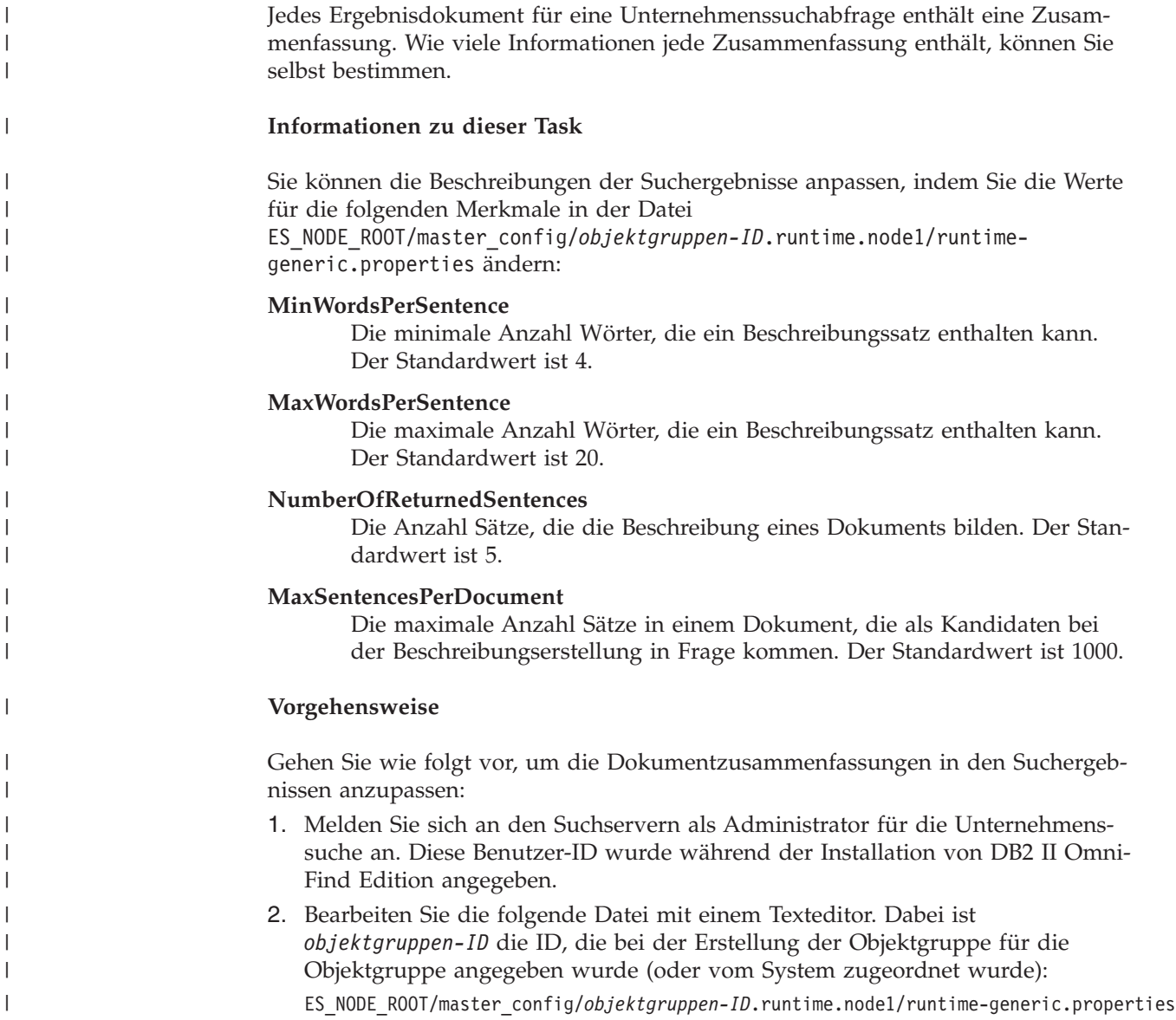

- **Tipp:** Informationen zum Ermitteln der Zuordnung zwischen einem Objektgruppennamen und der zugehörigen ID finden Sie in der Datei ES\_NODE\_ROOT/master\_config/collections.ini.
- 3. Ändern Sie die Merkmale, die Sie anpassen möchten. Dann speichern und beenden Sie die Datei.
- 4. Stoppen Sie die Suchserver, und starten Sie sie erneut, um die Änderungen auszuführen.

 $\begin{array}{c} \hline \end{array}$  $\begin{array}{c} \hline \end{array}$  $\vert$ |  $\vert$ |  $\vert$ 

# **Sicherheit für die Unternehmenssuche**

Über die Sicherheitsmechanismen für die Unternehmenssuche können Sie Ihre Quellen gegen unberechtigtes Durchsuchen schützen und Verwaltungsfunktionen auf bestimmte Benutzer beschränken.

Mit Hilfe der Unternehmenssuche kann der Benutzer einen großen Bereich von Datenquellen durchsuchen. Um sicherzustellen, dass nur berechtigte Benutzer auf den betreffenden Inhalt zugreifen können, und um sicherzustellen, dass nur berechtigte Benutzer auf die Verwaltungskonsole zugreifen können, koordiniert die Unternehmenssuche die Sicherheit auf mehreren Ebenen und setzt sie dort um.

#### **Web-Server**

Die erste Sicherheitsebene ist der Web-Server. Wenn Sie die globale Sicherheit in WebSphere Application Server aktivieren, können Sie Benutzern Verwaltungsrollen zuordnen und Benutzer authentifizieren, die versuchen, das System zu verwalten. Wenn sich ein Benutzer an der Verwaltungskonsole anmeldet, sind für diesen Benutzer nur die Funktionen und Objektgruppen verfügbar, die dieser Benutzer verwalten darf.

Suchanwendungen können ebenfalls die Unterstützung für die Authentifizierung in WebSphere Application Server verwenden, um Benutzer zu authentifizieren, die mit der Suchanwendung Objektgruppen durchsuchen.

#### **Sicherheit auf Objektgruppenebene**

Wenn Sie eine Objektgruppe erstellen, können Sie die Sicherheit auf Objektgruppenebene aktivieren. Sie können diese Einstellung nach der Erstellung der Objektgruppe nicht ändern. Wenn Sie die Sicherheit auf Objektgruppenebene nicht aktivieren, können Sie später keine Sicherheitsmaßnahmen auf Dokumentebene festlegen.

Wenn die Sicherheit auf Objektgruppenebene aktiviert ist, wenden die globalen Analyseprozesse die folgenden speziellen Regeln an:

- v Dokumente mit identischem oder fast identischem Inhalt werden unabhängig voneinander indexiert, anstatt den Inhalt gemeinsam in einer kanonischen Darstellung zu indexieren, um sicherzustellen, dass die Sicherheitsmaßnahmen für jedes Dokument bewertet werden.
- Die Verarbeitungsphase des Ankertextes innerhalb der globalen Analyse ordnet normalerweise Text, der in einem Dokument erscheint (dem Quellendokument), einem anderen Dokument zu (dem Zieldokument), in dem dieser Text nicht unbedingt erscheinen muss. Dadurch kann das Zieldokument von einer Abfrage abgerufen werden, in der Text angegeben ist, der in dem Quellendokument erscheint. Dieser Typ der Ankertextverarbeitung stellt ein Sicherheitsrisiko dar, falls es dem Benutzer erlaubt ist, die Zieldokumente anzuzeigen, aber nicht die Quellendokumente. Wenn die Objektgruppensicherheit aktiviert ist, wird der Ankertext in den Links zu verbotenen Dokumenten vom Index ausgeschlossen. Ein Dokument wird nur als Suchergebnis zurückgegeben, wenn sein Inhalt oder seine Metadaten mit der Abfrage übereinstimmen.

Sie müssen zwischen der Aktivierung der Objektgruppensicherheit und der Suchqualität abwägen. Das Aktivieren der Objektgruppensicherheit reduziert die Informationen, die für jedes Dokument indexiert werden. Als Nebeneffekt werden für einige Suchabfragen weniger Ergebnisse gefunden.

Sicherheit auf Objektgruppenebene ist für Ihre Suchanwendungen auch über eine Anwendungs-ID verfügbar. Für das Durchsuchen von Objektgruppen muss ein Administrator für die Unternehmenssuche die Suchanwendung den jeweiligen Objektgruppen zuordnen, die Ihre Anwendung durchsuchen darf. Sie können dann die Standardzugriffssteuerungsmaßnahmen verwenden, um Benutzern den Zugriff auf Suchanwendungen zu erlauben oder zu verweigern.

## **Sicherheit auf Dokumentebene**

Wenn Sie Crawler für eine Objektgruppe konfigurieren, können Sie die Sicherheit auf Dokumentebene aktivieren. Wenn Sie sich für diese Option entscheiden, kann der Crawler jedem Dokument, das er durchsucht, Sicherheitstoken zuordnen. Die Sicherheitstoken werden für die Dokumente im Index gespeichert. Für den Notes-Crawler können Sie außerdem angeben, ob die Berechtigungsnachweise des Benutzers bei der Abfrageverarbeitung mit aktuellen Zugriffsteuerungsdaten (wie in der nativen Datenquelle konfiguriert) validiert werden sollen.

Ihre Suchanwendungen können die Sicherheitstoken und Benutzerberechtigungsnachweise für die Umsetzung der Zugriffssteuerung verwenden. Eine Suchanwendung kann den Berechtigungsnachweis des angemeldeten Benutzers in die Abfragen einbeziehen, die sie an die Suchserver weitergibt, um sicherzustellen, dass der Benutzer lediglich die Dokumente durchsucht und abruft, für die er eine Zugriffsberechtigung hat.

Die Sicherheit für Ihre Objektgruppe umfasst die Authentifizierung und Zugriffssteuerungsmechanismen, die die Unternehmenssuche verwenden kann, um indexierten Inhalt zu schützen. Es bestehen außerdem Sicherheitsmaßnahmen gegen zerstörerisch tätige und nicht berechtigte Benutzer, die versuchen, auf Daten zuzugreifen, während diese übermittelt werden. Beispiel: Die Suchserver verwenden für die Kommunikation mit dem Indexserver und der Suchanwendung Protokolle wie SSL (Secure Sockets Layer), SSH (Secure Shell) und HTTPS (Secure Hypertext Transfer Protocol).

Zusätzliche Sicherheit wird durch Verschlüsselung geboten. So wird z. B. das Kennwort des Administrators für die Unternehmenssuche, das während der Produktinstallation angegeben werden muss, in einem verschlüsselten Format gespeichert.

Für erhöhte Sicherheit müssen Sie sicherstellen, dass die Serverhardware gesichert und vor unbefugtem Zugriff geschützt wird. Durch die Installation einer Firewall können Sie die Server für die Unternehmenssuche vor unbefugtem Zugriff durch einen anderen Teil Ihres Netzes schützen. Stellen Sie außerdem sicher, dass auf den Servern für die Unternehmenssuche keine offenen Ersatzports vorhanden sind. Konfigurieren Sie das System so, dass es für Anforderungen nur in den Ports empfangsbereit ist, die explizit den Aktivitäten und Anwendungen für die Unternehmenssuche zugewiesen wurden.

## **Verwaltungsrollen**

| | | | | | | |

| | | | | |

> Bei der Unternehmenssuche wird das Konzept der Rollen verwendet, um den Zugriff auf verschiedene Funktionen in der Verwaltungskonsole zu steuern.

Während der Installation von DB2 Information Integrator OmniFind Edition (DB2 II OmniFind Edition) konfiguriert der Installationsverantwortliche eine Benutzer-ID und ein Kennwort für den Administrator für die Unternehmenssuche. Wenn Sie das erste Mal auf die Verwaltungskonsole zugreifen, müssen Sie sich mit dieser

Benutzer-ID anmelden. Wenn Sie die globale Sicherheit in WebSphere Application Server nicht aktivieren, ist diese Benutzer-ID die einzige Benutzer-ID, mit der Sie auf die Verwaltungskonsole für die Unternehmenssuche zugreifen können.

Wenn Sie die globale Sicherheit in WebSphere Application Server aktivieren, können Sie zusätzliche Benutzer als Benutzer mit Verwaltungsaufgaben für die Unternehmenssuche registrieren. Durch die Zuordnung von Benutzern zu Rollen können Sie den Zugriff auf bestimmte Objektgruppen beschränken und steuern, welche Funktionen der Benutzer mit Verwaltungsaufgaben ausführen kann. Die Benutzer-IDs, die Sie Verwaltungsrollen in der Unternehmenssuche zuweisen, müssen in einer Benutzerregistry von WebSphere Application Server hinterlegt sein.

Wenn ein Benutzer mit Verwaltungsaufgaben sich anmeldet, authentifiziert die Unternehmenssuche die Benutzer-ID. Nur die Objektgruppen und Funktionen, die der Benutzer verwalten darf, sind für ihn in der Konsole verfügbar.

Sie können Benutzer für die folgenden Verwaltungsrollen registrieren:

### **Administrator für die Unternehmenssuche**

Dieser Benutzer erstellt Objektgruppen und hat die Berechtigung, sämtliche Aspekte Ihres Systems für die Unternehmenssuche zu verwalten. Wenn DB2 II OmniFind Edition installiert ist, gibt der Installationsverantwortliche die Benutzer-ID und das Kennwort für den ersten Benutzer mit Verwaltungsaufgaben für die Unternehmenssuche an. Dieser Benutzer kann der Rolle 'Administrator für die Unternehmenssuche' andere Benutzer zuordnen.

## **Objektgruppenadministrator**

Dieser Benutzer kann die Handhabung bestimmter oder aller Objektgruppen bearbeiten, überwachen und steuern. Dieser Benutzer kann keine Objektgruppen erstellen oder Komponenten verwalten, die Objektgruppen umfassen.

### **Operator**

Dieser Benutzer kann die Systemaktivität überwachen und die Handhabung bestimmter oder aller Objektgruppen steuern. Dieser Benutzer kann z. B. die Objektgruppenaktivität starten und stoppen, jedoch keine Objektgruppen erstellen, bearbeiten, oder Komponenten verwalten, die Objektgruppen umfassen.

### **Überwachungsbeauftragter**

Dieser Benutzer kann die Systemaktivität für bestimmte oder alle Objektgruppen überwachen. Er kann keine Vorgänge steuern (wie z. B. das Starten und Stoppen von Komponenten), Objektgruppen erstellen, bearbeiten, oder Komponenten verwalten, die Objektgruppen umfassen.

## **Zugehörige Konzepte**

"Verwaltungskonsole für die [Unternehmenssuche"](#page-24-0) auf Seite 9 Die Verwaltungskonsole für die Unternehmenssuche wird in einem Browser ausgeführt, das heißt, dass Benutzer mit Verwaltungsaufgaben jederzeit von einem beliebigen Standort aus auf sie zugreifen können. Sicherheitsmechanismen stellen sicher, dass nur die Benutzer auf sie zugreifen, die für den Zugriff auf Verwaltungsfunktionen berechtigt sind.

### **Zugehörige Tasks**

"Anmelden an der [Verwaltungskonsole"](#page-35-0) auf Seite 20

Zur Verwaltung eines Systems für die Unternehmenssuche geben Sie eine URL in einen Web-Browser ein und melden sich anschließend an der Verwaltungskonsole an.

"Starten der Komponenten für die [Unternehmenssuche"](#page-202-0) auf Seite 187 Damit die Benutzer eine Objektgruppe durchsuchen können, müssen Sie die Komponenten für die Crawlersuche, die Syntaxanalyse, die Indexierung und die Suche für die Objektgruppe aktivieren.

# **Konfigurieren von Benutzern mit Verwaltungsaufgaben**

Indem Sie Verwaltungsrollen konfigurieren, können Sie den Zugriff auf Objektgruppen einschränken und die Funktionen steuern, die einzelne Benutzer mit Verwaltungsaufgaben ausführen können.

## **Vorbereitung**

Bevor Sie einen Benutzer einer Verwaltungsrolle zuordnen, stellen Sie sicher, dass die Sicherheit in WebSphere Application Server aktiviert ist. Stellen Sie weiterhin sicher, dass die Benutzer-ID in einer WebSphere Application Server-Benutzerregistry vorhanden ist.

Sie müssen ein Administrator für die Unternehmenssuche sein, um Benutzer mit Verwaltungsaufgaben zu konfigurieren.

### **Vorgehensweise**

Gehen Sie wie folgt vor, um Benutzern Verwaltungsrollen zuzuweisen:

- 1. Klicken Sie **Sicherheit** an, um die Sicht **Sicherheit** zu öffnen.
- 2. Klicken Sie **Benutzer hinzufügen** auf der Seite **Verwaltungsrollen** an.
- 3. Geben Sie die Benutzer-ID des Benutzers ein, den Sie registrieren wollen, und wählen Sie die entsprechende Verwaltungsrolle aus.
- 4. Wenn Sie den Benutzer nicht als Administrator für die Unternehmenssuche registrieren, wählen Sie die Objektgruppen aus, die der Benutzer verwalten soll. Sie können die Markierungsfelder der einzelnen Objektgruppen auswählen oder die Verwaltung aller Objektgruppen für den Benutzer aktivieren.

# **Authentifizierung und Zugriffssteuerung**

Die Unternehmenssuche unterstützt die Benutzerauthentifizierung und die Zugriffssteuerung, um Ihre Inhalte vor nicht berechtigten Benutzern zu schützen, und um den Zugriff auf Verwaltungsfunktionen zu steuern.

## **Authentifizierung**

Die Authentifizierung ist ein Prozess, mit dem ein System prüft, ob ein Benutzer die Person ist, die er vorgibt zu sein. Da der Zugriff normalerweise auf der Identität des Benutzers beruht, der die Ressource angefordert hat, ist die Authentifizierung entscheidend für effektive Sicherheit.

Die Unternehmenssuche nutzt für die Authentifizierung von Benutzern, die versuchen, auf die Verwaltungskonsole zuzugreifen, die Authentifizierungsunterstützung, die in WebSphere Application Server bereitgestellt wird.

Ihre Suchanwendungen können die Sicherheit in WebSphere Application Server nutzen, um Benutzer zu authentifizieren, die Objektgruppen für die Unternehmenssuche durchsuchen, und um die von Ihnen bevorzugten Methoden für die Authentifizierung von Benutzerberechtigungen zu implementieren. Im Normalfall besteht die Benutzerberechtigung aus einer Benutzer-ID und einem Kennwort, die

an die Suchanwendung übergeben werden, wenn ein Benutzer sich anmeldet oder versucht, auf die Suchanwendung zuzugreifen.

Die Benutzerauthentifizierung kann auch auf andere Art implementiert werden, je nach den Ressourcen und Protokollen, die in Ihren Unternehmen verfügbar sind. Sie könnten z. B. Benutzer dazu zwingen, sich durch eine Smart Card, durch das Verwalten von digitalen Zertifikaten und einer PKI-Infrastruktur (public key), oder durch das Zuweisen von Tickets zu identifizieren, wenn der Benutzer sich anmeldet, um seinen Authentifizierungsstatus zu verfolgen.

## **Zugriffssteuerung**

Die Zugriffssteuerung grenzt ein, was ein Benutzer tun darf, nachdem er sich identifiziert hat und authentifiziert wurde. Eine Zugriffssteuerungsliste (ACL - Access Control List) ist die allgemein üblichste Methode, mit der der Zugriff auf Ressourcen eingeschränkt werden kann. Eine ACL ist eine Liste von Benutzer-IDs (Benutzernamen, Gruppennamen, Benutzerrollen usw.). Jede Benutzer-ID ist einer Gruppe von Berechtigungen zugeordnet, die die Berechtigungen und Zugriffsrechte des Benutzers festlegen.

So können z. B. Zugriffssteuerungen den Zugriff auf Dateien auf einem Dateiserver zulassen oder verweigern und steuern, ob ein Benutzer, dem der Zugriff erlaubt ist, Dateien auf diesem Server lesen, erstellen, bearbeiten oder löschen darf.

In der Unternehmenssuche hängt die Zugriffssteuerung davon ab, ob ein Benutzer die Berechtigung hat, Daten im Index zu lesen. Sie können Folgendes tun, je nachdem, wie Sie die Zugriffssteuerungen in Ihren Suchanwendungen aktivieren, und je nach den Regeln, die Sie für die Objektgruppe und für die Crawler festlegen, wenn Sie die Unternehmenssuche verwalten:

- v Allen Benutzern erlauben, alle Dokumente in einer Objektgruppe zu durchsuchen.
- v Allen Benutzern erlauben, alle Dokumente zu durchsuchen, die von bestimmten Crawlern durchsucht wurden, und den Zugriff auf Dokumente begrenzen, die von anderen Crawlern durchsucht wurden.
- v Bestimmten Benutzern das Durchsuchen bestimmter Dokumente erlauben. Beispiel: Wenn Sie die Datenbanken angeben, die Sie mit einem Notes-Crawler durchsuchen möchten, können Sie Optionen angeben, die es bestimmten Benutzer ermöglichen, auf bestimmte Sichten und Ordner zuzugreifen, und andere Benutzer daran hindern, diese Dokumente zu durchsuchen.

# **Inaktivieren der Sicherheit für eine Unternehmensanwendung in** | **WebSphere Application Server** |

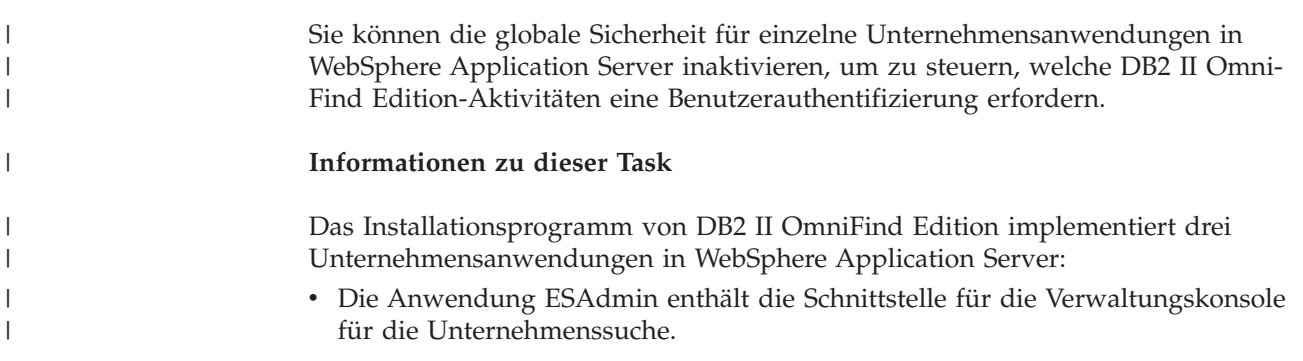

- Die Anwendung ESSearchApplication enthält die Schnittstelle für die Mustersuchanwendung.
- v Die Anwendung ESSearchServer stellt die gesamte ferne Kommunikation für die DB2 II OmniFind Edition-SIAPI-Implementierung bereit und aktiviert die SIAPI-Schnittstellen für die Kommunikation mit dem Suchserver.

Standardmäßig unterstützen alle drei Unternehmensanwendungen die globale Sicherheit von WebSphere Application Server. Wenn diese Anwendungen entdecken, dass die globale Sicherheit aktiviert ist, authentifizieren sie von diesem Zeitpunkt an alle Anforderungen, die sie erhalten.

Einige Unternehmen möchten die Sicherheit möglicherweise für bestimmte DB2 II OmniFind Edition-Unternehmensanwendungen aktivieren bzw. inaktivieren. Beispiel: Sie möchten alle Benutzer authentifizieren, die auf die Verwaltungskonsole für die Unternehmenssuche zugreifen, aber nicht die Benutzer, die die DB2 II OmniFind Edition-SIAPI-Schnittstellen oder die Mustersuchanwendung verwenden.

## **Vorgehensweise**

| | | | |

| | | |

| | | | | |

|

| | | | | | | | | | | | | | | | | | | | | | | | | | | | | | | |

Gehen Sie wie folgt vor, um die Sicherheit für eine bestimmte Unternehmensanwendung zu inaktivieren:

1. Starten Sie auf dem Suchserver die Verwaltungskonsole von WebSphere Application Server.

Dieses Programm können Sie über das Windows-Menü **Start** starten, oder Sie können einen Web-Browser öffnen und zu folgender Adresse gehen: http://*hostname*:*port*/admin. Dabei ist *hostname* der Hostname des Suchservers und *port* die Portnummer für die Verwaltungskonsole von WebSphere Application Server. Normalerweise ist 9090 die Nummer des Ports der Verwaltungskonsole.

- 2. Wenn Sie zur Eingabe von Benutzer-ID und Kennwort aufgefordert werden, geben Sie die Administrator-ID und das Kennwort ein, die bei der Aktivierung der globalen Sicherheit in WebSphere Application Server angegeben wurden.
- 3. Nachdem Sie sich an der Verwaltungskonsole angemeldet haben, klicken Sie **Anwendungen** und anschließend **Enterprise-Anwendungen** an.
- 4. Wählen Sie das Markierungsfeld neben dem Namen der Unternehmensanwendung aus, für die Sie die Sicherheit inaktivieren wollen.
- 5. Blättern Sie nach unten, und klicken Sie den Link **Benutzern/Gruppen Sicherheitsaufgabenbereiche zuordnen** an.
- 6. Suchen Sie die Rolle **Alle Authentifizierten** (ALLAUTHENTICATED), und wählen Sie das Markierungsfeld unter der Spalte **Jeder?** aus.
- 7. Klicken Sie **OK** an.
- 8. Klicken Sie den Link **Speichern** an, um Ihre Änderungen zu speichern.
- 9. Wenn Sie WebSphere Network Deployment verwenden, wählen Sie das Markierungsfeld **Änderungen mit Knoten synchronisieren** aus.
- 10. Klicken Sie **Speichern** an.
- 11. Klicken Sie wieder **Anwendungen** und dann **Enterprise-Anwendungen** an.
- 12. Wählen Sie das Markierungsfeld für die Anwendung aus, die Sie gerade geändert haben, und klicken Sie **Stoppen** an.
- 13. Wählen Sie nach dem Stoppen der Anwendung das Markierungsfeld für die Anwendung erneut aus, und klicken Sie **Starten** an.
# **Sicherheit auf Objektgruppenebene**

Für die Bereitstellung von Sicherheit auf Objektgruppenebene konfigurieren Sie Optionen für die Indexierung von Inhalt und Optionen, die es Suchanwendungen erlauben, bestimmte Objektgruppen zu durchsuchen.

Wenn Sie eine Objektgruppe erstellen, können Sie eine Option für die Aktivierung der Objektgruppensicherheit auswählen. Wenn Sie diese Option wählen, können Sie später Sicherheitsmaßnahmen auf Dokumentebene konfigurieren. Bei aktivierter Objektgruppensicherheit wenden die globalen Analyseprozesse der Unternehmenssuche auch verschiedene Regeln für die Indexierung von doppelten Dokumenten und Ankertext in Dokumenten an.

Nachdem Sie eine Suchanwendung erstellt haben, können Sie mit Hilfe einer Suchanwendungs-ID festlegen, welche Objektgruppen die Suchanwendung durchsuchen darf, und welche Benutzer auf die Suchanwendung zugreifen dürfen.

## **Analyse auf doppelte Dokumente**

Wenn Sie die Objektgruppensicherheit aktivieren, erkennen die globalen Analyseprozesse keine doppelten Dokumente in der Objektgruppe.

Während der globalen Analyse erkennt der Indexierungsprozess Dokumente, die doppelt sind oder fast die gleichen Werte haben. Dann werden all diese Dokumente einer kanonischen Darstellung des Inhalts zugeordnet. Wenn Sie zulassen, dass doppelte Dokumente erkannt werden, können Sie sicherstellen, dass die Suchergebnisse nicht mehrere Dokumente mit demselben oder fast identischem Inhalt enthalten.

Wenn Sie beim Erstellen einer Objektgruppe die Objektgruppensicherheit aktivieren, werden doppelte Dokumente nicht erkannt und somit nicht einer einheitlichen kanonischen Darstellung zugeordnet. Stattdessen wird jedes Dokument einzeln indexiert. Dies stellt sicher, dass der Benutzer nur jene Dokumente durchsucht, deren Sicherheitstoken mit seinem Berechtigungsnachweis übereinstimmen. Zwei Dokumente können z. B. nahezu identischen Inhalt haben, aber verschiedene Zugriffssteuerungslisten für die Umsetzung der Sicherheit verwenden.

Die Inaktivierung der Analyse auf doppelte Dokumente kann die Sicherheit von Dokumenten in einer Objektgruppe verbessern, die Suchqualität kann sich jedoch verschlechtern, wenn der Benutzer mehrere Kopien desselben Dokuments als Suchergebnis erhält.

## **Ankertextanalyse**

Wenn Sie die Objektgruppensicherheit aktivieren, wenden die globalen Analyseprozesse bestimmte Regeln für die Indexierung des Ankertextes in Dokumenten an, die von Web-Crawlern durchsucht werden. Wenn Sie die Objektgruppensicherheit nicht aktivieren, können Sie bei der Konfiguration der einzelnen Web-Crawler angeben, ob der Ankertext in Links zu verbotenen Dokumenten indexiert werden soll.

Ankertext ist die Information in einer Hypertextverbindung, die die Seite beschreibt, zu der der Link eine Verbindung herstellt. Beispiel: Im folgenden Link ist der Text Abfragesyntax der Ankertext in einem Link, der zu der Seite syntax.htm auf einer Website eine Verbindung herstellt:

<a href=″../doc/syntax.htm″>Abfragesyntax</a>

Normalerweise folgt der Web-Crawler Links in Dokumenten, um zusätzliche Dokumente zu durchsuchen, und nimmt diese verlinkten Seiten in den Index auf. Während der globalen Analyse ordnen die Indexprozesse den Ankertext nicht nur dem Dokument zu, in das er eingebettet ist (das Quellendokument), sondern auch dem Zieldokument. Im oben stehenden Beispiel ist der Ankertext Abfragesyntax der Zielseite syntax.htm zugeordnet, sowie der Seite, die das Ankerkonstrukt enthält.

Wenn Sie beim Erstellen einer Objektgruppe die Objektgruppensicherheit aktivieren, wird die Ankertextverarbeitung inaktiviert. Der Ankertext wird nicht mehr mit einem Dokument indexiert, es sei denn, er tritt im Dokument oder in den Metadaten des Dokuments auf. Durch diese Sicherheitssteuerung wird sichergestellt, dass Benutzern keine Informationen in Dokumenten angezeigt werden, auf die sie nicht zugreifen dürfen, da der Ankertext zu verbotenen Dokumenten nicht den Dokumenten zugeordnet wird, auf die die Benutzer zugreifen dürfen.

Die Aktivierung der Objektgruppensicherheit kann die Sicherheit von Webdokumenten verbessern, indem Benutzer nur jene Dokumente durchsuchen können, deren Sicherheitstoken mit ihren Berechtigungsnachweisen übereinstimmen. Wenn jedoch der Ankertext nicht verarbeitet wird, enthalten die Suchergebnisse möglicherweise nicht sämtliche Dokumente, die für eine Suchabfrage relevant sein könnten.

Wenn Sie die Objektgruppensicherheit nicht aktivieren, können Sie bei der Konfiguration der einzelnen Web-Crawler eine Option auswählen, mit der der Ankertext in Links zu verbotenen Dokumenten indexiert werden soll. Wenn Sie angeben, dass der Ankertext indexiert werden soll, indexieren die Analyse- und Indexierungsprozesse den Ankertext für alle Seiten, die vom Web-Crawler abgerufen wurden. Wenn Sie angeben, dass der Ankertext nicht indexiert werden soll, wird der Ankertext in Links zu verbotenen Dokumenten aus dem Index ausgeschlossen.

# **Indexierung von Ankertext in Links zu verbotenen Dokumenten**

Wenn ein Dokument Links zu Dokumenten enthält, die der Web-Crawler nicht durchsuchen darf, und Sie nicht die Objektgruppensicherheit aktiviert haben, können Sie bei der Konfiguration eines Web-Crawlers angeben, ob der Ankertext für diese Links im Index beibehalten werden soll.

## **Vorbereitung**

| | | | | | |

| | | | | | | |

| | | | | |

|

| | |

|

| | | | | Sie müssen die Rolle eines Administrators für die Unternehmenssuche haben oder ein Objektgruppenadministrator für den zu konfigurierenden Web-Crawler sein, um Optionen für die Indexierung von Ankertext konfigurieren zu können.

## **Informationen zu dieser Task**

Steueranweisungen in einer Datei robots.txt oder in den Metadaten von Webdokumenten können den Web-Crawler am Zugriff auf Dokumente auf einer Website hindern. Wenn ein Dokument, das der Web-Crawler durchsuchen darf, Links zu verbotenen Dokumenten enthält, können Sie angeben, wie der Ankertext für diese Links behandelt werden soll.

Wenn Sie die Sicherheit für eine Objektgruppe bei ihrer Erstellung aktivieren, ist die Indexierung von Ankertext automatisch inaktiviert. Dadurch kann der Benutzer nicht von Seiten erfahren, die der Web-Crawler nicht durchsuchen darf. Diese Einstellung können Sie nicht ändern.

Wenn Sie die Sicherheit für eine Objektgruppe bei ihrer Erstellung nicht aktivieren, können Sie bei der Konfiguration des Web-Crawlers angeben, ob der Ankertext in Links zu verbotenen Dokumenten indexiert werden soll. Maximale Sicherheit erreichen Sie, wenn Sie angeben, dass der Ankertext in Links zu verbotenen Dokumenten nicht indexiert werden soll. Falls der Ankertext nicht indexiert wird, umfassen die Suchergebnisse möglicherweise jedoch nicht alle für eine Abfrage potenziell relevanten Dokumente.

### **Vorgehensweise**

| | | |

> | | | | | | |

> |

| | | | | | | | | | | | | | | | | | | | | |

| | | | |

Gehen Sie wie folgt vor, um die Indexierung von Ankertext in Links zu verbotenen Dokumenten zu aktivieren bzw. zu inaktivieren:

- 1. Klicken Sie **Objektgruppen** an, um die Sicht **Objektgruppen** zu öffnen.
- 2. Suchen Sie in der Objektgruppenliste die Objektgruppe, die Sie konfigurieren möchten, und klicken Sie dann **Bearbeiten** an.
- 3. Suchen Sie auf der Seite **Crawler** den Web-Crawler, den Sie konfigurieren möchten, und klicken Sie **Crawlermerkmale** an.
- 4. Klicken Sie **Erweiterte Web-Crawler-Merkmale bearbeiten** an.
- 5. Wählen Sie das Markierungsfeld **Ankertext in Links zu unzulässigen Dokumenten indexieren** aus, um den Ankertext in allen Dokumenten, die dieser Crawler durchsucht, zu indexieren. Benutzer erfahren von Seiten, die der Web-Crawler nicht durchsuchen darf, indem sie nach Text suchen, der im Ankertext der Links enthalten ist, die auf diese Seiten verweisen.

Entfernen Sie die Markierung aus diesem Markierungsfeld, um Ankertext in Links zu verbotenen Dokumenten aus dem Index auszuschließen. Benutzer können dann nicht von Seiten erfahren, die der Web-Crawler nicht durchsuchen darf. Der Ankertext wird zusammen mit den verbotenen Dokumenten aus dem Index ausgeschlossen.

- 6. Klicken Sie **OK** an, und klicken Sie dann auf der Seite **Web-Crawler-Merkmale** wieder **OK** an.
- 7. Damit die Änderungen wirksam werden, stoppen Sie den Crawler, und starten Sie ihn erneut.

Für bereits indexierte Dokumente werden die Änderungen erst übernommen, wenn Sie die Dokumente erneut vom Crawler durchsuchen lassen, so dass sie erneut indexiert werden können. Wenn bei einer vorherigen Crawlersuche Informationen zu verbotenen Dokumenten dem Index hinzugefügt wurden, werden diese Informationen aus dem Index entfernt.

# **Sicherheit mit Suchanwendungs-IDs**

Wenn Sie Sicherheit auf Objektgruppenebene bereitstellen möchten, geben Sie an, welche Suchanwendungen die jeweiligen Objektgruppen durchsuchen dürfen.

Alle Suchanwendungen werden aufgefordert, eine Anwendungs-ID an die APIs für die Unternehmenssuche zu übergeben. Ein Administrator für die Unternehmenssuche und Ihre Suchanwendungen können diese ID verwenden, um die Sicherheit auf Objektgruppenebene umzusetzen.

<span id="page-183-0"></span>Bevor eine Suchanwendung auf eine Objektgruppe zugreifen und sie durchsuchen kann, muss ein Administrator für die Unternehmenssuche die Suchanwendung genau den Objektgruppen zuordnen, die die Anwendung durchsuchen darf. Eine Suchanwendung kann Zugriff auf alle Objektgruppen in einem System für die Unternehmenssuche haben, oder auf bestimmte Objektgruppen begrenzt werden.

Für die Umsetzung der Zugriffssteuerung können Sie Ihrer Suchanwendung Sicherheitstoken (z. B. Benutzer-IDs, Gruppen-IDs oder Benutzerrollen) zuordnen und nur diesen Benutzern den Zugriff auf die Anwendung und das Durchsuchen von Objektgruppen erlauben. Sie können z. B. den Zugriff auf die URL einschränken, über die Ihre Suchanwendung gestartet wird.

Weitere Informationen zu Suchanwendungs-IDs und dazu, wie Sicherheitsmaßnahmen in Ihre angepassten Suchanwendungen eingebunden werden können, finden Sie in den Abschnitten über Search and Index API für die Unternehmenssuche.

## **Zugehörige Konzepte**

"Suchanwendungen für die [Unternehmenssuche"](#page-160-0) auf Seite 145 Mit einer Suchanwendung können Sie Objektgruppen in Ihrem System für die Unternehmenssuche durchsuchen. Sie können eine beliebige Anzahl Suchanwendungen erstellen, und eine einzelne Suchanwendung kann eine beliebige Anzahl Objektgruppen durchsuchen.

″Search and Index API (SIAPI)″ in ″Programming Guide and API Reference for Enterprise Search″

″Search API security″ in ″Programming Guide and API Reference for Enterprise Search″

# **Sicherheit auf Dokumentebene**

| | | | | | | |

 $\overline{1}$ 

Wenn die Sicherheit bei der Erstellung einer Objektgruppe aktiviert ist, können Sie Sicherheitsmaßnahmen auf Dokumentebene konfigurieren. Die Sicherheit auf Dokumentebene sorgt dafür, dass Benutzer, die Objektgruppen durchsuchen, nur auf die Dokumente zugreifen können, für deren Anzeige sie die Berechtigung haben.

Crawler können Sicherheitseinstellungen für den Index übernehmen, um den Zugriff auf Dokumente in einer Objektgruppe zu steuern. Für Lotus Notes-Dokumente können Sie auch bei jeder Abfrageübergabe den aktuellen Berechtigungsnachweis eines Benutzers prüfen. Zur Prüfung des aktuellen Berechtigungsnachweises des Benutzers können Sie in Ihre angepassten Suchanwendungen Unterstützung für Benutzerprofile integrieren. Durch die Speicherung der Benutzerprofile können Benutzer auf Dokumente zugreifen, ohne dass sie mehrfach aufgefordert werden, ihre Berechtigungsnachweise anzugeben.

### **Zugehörige Konzepte**

"Suchanwendungen für die [Unternehmenssuche"](#page-160-0) auf Seite 145 Mit einer Suchanwendung können Sie Objektgruppen in Ihrem System für die Unternehmenssuche durchsuchen. Sie können eine beliebige Anzahl Suchanwendungen erstellen, und eine einzelne Suchanwendung kann eine beliebige Anzahl Objektgruppen durchsuchen.

"Sicherheit auf [Dokumentebene](#page-195-0) mit Portal Search Engine" auf Seite 180 Mit IBM WebSphere Portal Search Engine können Sie die Sicherheit auf Dokumentebene verbessern, wenn der Benutzer Objektgruppen für die Unternehmenssuche durchsucht.

″Search API security″ in ″Programming Guide and API Reference for Enterprise Search″

# **Validierung durch gespeicherte Sicherheitstoken**

| | | | | | |

> | | | | | |

| | | | | | | Wenn die Sicherheit für eine Objektgruppe bei ihrer Erstellung aktiviert ist, können Sie Sicherheitsmaßnahmen auf Dokumentebene konfigurieren, indem Sie im Index Sicherheitsdaten speichern.

Jedes Dokument wird standardmäßig als allgemein zugängliches Dokument betrachtet, d. h., es kann von allen Benutzern durchsucht werden. Bei den meisten Dokumenttypen können Sie die Sicherheit auf Dokumentebene erzielen, indem mindestens ein Sicherheitstoken den Dokumenten zugeordnet wird und diese Token mit den Dokumenten im Index gespeichert werden. Bei der Konfiguration eines Crawlers geben Sie an, dass Sie Sicherheitstoken verwenden möchten, um die Anzahl der Benutzer, die auf die vom Crawler durchsuchten Dokumente zugreifen können, einzugrenzen.

Wenn ein Datenquellentyp Felder einschließt, können Sie festlegen, dass Sie den Wert in einem dieser Felder für die Umsetzung der Zugriffssteuerung verwenden möchten. Wenn die Datenquelle keine Felder aufweist, wenn Sie keinen Feldwert zu Sicherheitszwecken verwenden möchten, oder wenn von Ihnen angegebene Feld keinen Wert enthält, der die umzusetzenden Zugriffssteuerungen aktiviert, können Sie Sicherheitstoken für den Crawler definieren, die Dokumenten zugeordnet werden.

Der Administrator der jeweiligen Objektgruppe entscheidet über den Sicherheitstoken, den der Crawler Dokumenten zuordnen soll. Ein Sicherheitstoken kann z. B. durch eine Benutzer-ID, eine Gruppen-ID, eine Benutzerrolle, oder einen beliebigen anderen Wert dargestellt werden, den sie als gültig für die Datenquelle festlegen. Wenn ein Datenquellenadministrator die native Zugriffssteuerungsliste aktualisiert, sind die aktualisierten Sicherheitsmaßnahmen beim nächsten Aktualisieren oder Reorganisieren des Index verfügbar.

Sicherheitstoken begleiten Dokumente während der Arbeitsgänge des Parsing, der Analyse und der Indexierung. Wenn Ihre Suchanwendungen die Sicherheit aktivieren, können Sie mit den Sicherheitstoken den Dokumentzugriff steuern. Benutzer, die die Objektgruppe durchsuchen, können nur die Dokumente durchsuchen, für die sie aufgrund ihrer Berechtigungsnachweise berechtigt sind. Wenn der Berechtigungsnachweis eines Benutzers nicht den Sicherheitsregeln entspricht, kann der Benutzer die durch die Sicherheitstoken geschützten Dokumente nicht durchsuchen.

# **Validierung aktueller Berechtigungsnachweise während der Abfrageverarbeitung**

Wenn die Sicherheit für eine Objektgruppe bei ihrer Erstellung aktiviert wurde und die Objektgruppe Dokumente enthält, die von einem Notes-Crawler durchsucht wurden, können Sie die aktuellen Berechtigungsnachweise eines Benutzers prüfen, wenn dieser eine Abfrage übergibt.

Bei der Konfiguration eines Notes-Crawlers können Sie eine Option auswählen, mit der Sie die Berechtigungsnachweise des Benutzers validieren können, indem Sie sie mit den Daten der aktuellen, vom nativen Repository verwalteten Zugriffssteuerung vergleichen. Bevor die Suchserver auf eine Abfrage antworten, kommunizieren sie mit den nativen Repositorys, um die aktuellen Berechtigungen des Benutzers zu prüfen. Dann werden alle Dokumente aus den Suchergebnissen entfernt, für die der Benutzer keine Berechtigung hat.

Diese Methode zur Umsetzung der Sicherheit auf Dokumentebene bietet ein hohes Maß an Sicherheit, da die Berechtigungsnachweise des Benutzers mit den aktuellen Sicherheitsdaten verglichen werden und nicht mit denen, die im Index gespeichert sind. Hierdurch wird auch sichergestellt, dass der Zugriff von den Sicherheitsmechanismen des nativen Repositorys ohne Rücksicht darauf kontrolliert wird, wie komplex jene Mechanismen sein könnten. Da das Filtern der Dokumente in Echtzeit erfolgt, spiegeln die Suchergebnisse die neuesten Zugriffssteuerungseinstellungen für jedes Dokument wider, das die Suchbedingungen erfüllt.

Ein weiterer Vorteil dieser Methode liegt darin, dass sie sich nicht auf die Indexgröße auswirkt (für die Indexierung der Sicherheitstoken ist kein zusätzlicher Speicherplatz erforderlich). Da jedoch für die Validierung eine Verbindung zu den nativen Repositorys erforderlich ist, kann diese Methode Auswirkungen auf die Abfrageleistung haben.

Maximale Sicherheit und minimale Auswirkungen auf die Abfrageleistung erreichen Sie, wenn Sie die Option für das Speichern der Sicherheitstoken im Index mit der Option für die Validierung der aktuellen Zugriffssteuerungen kombinieren. Wenn ein Benutzer eine Abfrage übergibt, wird die Validierung in zwei Schritten ausgeführt:

- v Zuerst bestimmen die Suchserver mit Hilfe der indexierten Sicherheitsdaten schnell, ob der Benutzer eine Zugriffsberechtigung für den Server und die Datenbank hat, in der das Dokument durchsucht wurde (der Index ist für eine höchstmögliche Verarbeitungsgeschwindigkeit optimiert und gibt Antworten in Sekundenbruchteilen).
- v Als Nächstes erstellen die Suchserver eine vorläufige Liste mit nur den Dokumenten, die sich in Datenbanken auf den Servern befinden, für die der Benutzer eine Zugriffsberechtigung hat. Mit Hilfe dieser Liste wird dann eine Verbindung zu den nativen Repositorys hergestellt und festgestellt, ob der Benutzer im Moment das angeforderte Dokument anzeigen darf.

Wenn ein Benutzer auf einen Server und eine Datenbank zugreifen darf, darf er auch mit hoher Wahrscheinlichkeit auf die Dokumente zugreifen. Aber durch diesen letzten Filterschritt wird sichergestellt, dass nur solche Dokumente, die mit den aktuellen Berechtigungseinstellungen des Benutzers übereinstimmen, als Suchergebnisse zurückgegeben werden.

# **Benutzerprofile**

| | | | | | | |

| | | | |

| | | | | | | | | | | | | | | | | | | |

| | | | |

 $\mathbf{I}$ 

| | | |

| | | | | | Durch die Speicherung von Benutzerprofilen ermöglichen Sie es Benutzern, sichere Objektgruppen zu durchsuchen und Dokumente anzuzeigen, für die sie eine Berechtigung besitzen, ohne dass sie ihre Zugriffsberechtigungsnachweise angeben müssen.

Wenn die Sicherheit für eine Objektgruppe bei ihrer Erstellung aktiviert wurde und die Objektgruppe Dokumente enthält, die von einem Notes-Crawler durchsucht wurden, können Sie Optionen festlegen, mit denen Benutzerberechtigungen verschlüsselt und im System für die Unternehmenssuche gespeichert werden können.

Benutzer können ein Benutzerprofil erstellen und ihre Berechtigungsnachweise bei der Unternehmenssuche registrieren, während sie eine Suchanwendung verwenden. In der Mustersuchanwendung für die Unternehmenssuche wird diese Funktion über die Option **Mein Profil** auf der Anwendungsleiste bereitgestellt (in Ihren angepassten Suchanwendungen ist diese Funktion möglicherweise anders implementiert).

Im Benutzerprofil werden der LDAP-Benutzername und das zugehörige Kennwort des Benutzers sowie die verschiedenen Berechtigungsnachweise gespeichert, mit denen der Benutzer auf Dokumente in den zu durchsuchenden Datenquellen zugreifen kann. Benutzer können ein Benutzerprofil erstellen, wenn alle folgenden Bedingungen wahr sind:

- Die Sicherheit ist in WebSphere Application Server aktiviert, und WebSphere Application Server ist so konfiguriert, dass ein LDAP-Server für die Benutzerregistry verwendet wird.
- v Das Schema, das die Einzelanmeldungsfunktionalität unterstützt, wurde auf den LDAP-Server importiert.
- Die LDAP-Benutzerregistry enthält einen Eintrag, der für jeden Benutzer den eindeutigen LDAP-Namen und das zugehörige Kennwort angibt. LDAP muss so konfiguriert sein, dass mit dem eindeutigen Benutzernamen und dem zugehörigen Kennwort Einträge unter die untergeordnete Baumstruktur des Benutzers in der Benutzerregistry hinzugefügt werden können.
- v Die Sicherheit ist in mindestens einer der Objektgruppen aktiviert, die die Suchanwendung durchsuchen kann.
- v Mindestens eine sichere Objektgruppe enthält Dokumente, die vom Notes-Crawler für die Unternehmenssuche durchsucht wurden.
- Die Option für die Prüfung der aktuellen Benutzerberechtigung wurde bei der Konfiguration der Sicherheit auf Dokumentebene für den Notes-Crawler ausgewählt.

Bei der Erstellung eines Profils wählen Benutzer, ob das LDAP-Kennwort für die Unternehmenssuche gespeichert werden soll. Wenn dieses Kennwort gespeichert wird, können Benutzer Objektgruppen, die eine Prüfung erfordern, durchsuchen, ohne dass sie sich bei jedem Zugriff auf die Suchanwendung authentifizieren müssen. Wenn dieses Kennwort nicht gespeichert wird, muss der Benutzer für das Durchsuchen sicherer Objektgruppen zuerst das LDAP-Kennwort angeben, um sich zu authentifizieren.

Das Profil listet alle Datenquellen auf, die für die Suchanwendung verfügbar sind und für die die Benutzerberechtigung während der Abfrageverarbeitung geprüft werden muss. Benutzer können wählen, für welche Datenquellen sie Berechtigungsnachweise speichern wollen. Wenn der Benutzer für eine Datenquelle keine Berechtigungsnachweise angibt, werden Dokumente von dieser Datenquelle aus den Suchergebnissen ausgeschlossen.

# **Konfigurieren der Unterstützung für Identitätsmanagement**

Bevor Sie während der Abfrageverarbeitung Benutzerberechtigungen mit einer LDAP-Benutzerregistry prüfen können, müssen Sie LDAP für die Unterstützung der Einzelanmeldungsfunktionalität konfigurieren. Bei der Unternehmenssuche wird diese Funktionalität als *Identitätsmanagement* bezeichnet.

## **Vorbereitung**

| | | | | | | | | | | | | | | | | | | | | |

| | | | | | |

| | | | | |

| | | | |

|

| |

|

| | Sie müssen die Rolle eines Administrators für die Unternehmenssuche haben, um ein LDAP-Schema zu importieren.

## **Einschränkungen**

Die Sicherheit muss in WebSphere Application Server aktiviert sein, und WebSphere Application Server muss einen LDAP-Server für die Benutzerregistry verwenden. Informationen zur Aktivierung der Sicherheit und zur Konfigurierung einer Benutzerregistry finden Sie in der Dokumentation von WebSphere Application Server.

## **Informationen zu dieser Task**

| | |

|

| | | | | | | | | | |

| | | | | | | | | | | | | | | | | |  $\frac{1}{1}$ | | | | | | | | | | | | | | | | Diese Task besteht aus zwei Teilen. Zur Aktivierung des Identitätsmanagements in der Unternehmenssuche müssen Sie Folgendes tun:

- Konfigurieren Sie IBM Tivoli Directory Server (ITDS). Sie müssen das LDAP-Schema für die Unternehmenssuche in ITDS importieren und die Benutzerberechtigungen so konfigurieren, dass Benutzer von Tivoli Directory LDAP-Einträge lesen und schreiben können.
- Konfigurieren Sie einen Microsoft Active Directory-Server. Sie müssen vorausgesetzte Software installieren, das LDAP-Schema für die Unternehmenssuche auf den Active Directory-Server importieren und die Benutzerberechtigungen so konfigurieren, dass Benutzer von Active Directory LDAP-Einträge lesen und schreiben können.

#### **Vorgehensweise**

- 1. Importieren Sie das LDAP-Schema für die Unternehmenssuche in Tivoli Directory Server:
	- a. Stellen Sie sicher, dass Tivoli Directory Server aktiv ist. Kopieren oder laden Sie per FTP dann die Datei tds.add.ldif aus dem Verzeichnis ES\_INSTALL\_ROOT/bin auf den ITDS-Server.
	- b. Geben Sie auf dem ITDS-Server den folgenden Befehl ein, um das angepasste Schema für die Unternehmenssuche im ITDS-Speicher zu installieren. Dabei gilt Folgendes: *LDAP-ID* und *LDAP-kennwort* sind der eindeutige Root-Name und das Root-Kennwort für den LDAP-Server:

ldapadd -D ″*LDAP-ID*″ -w ″*LDAP-kennwort*″ -f tds.add.ldif

c. Geben Sie in einem Befehlsfenster den folgenden Befehl ein, oder verwenden Sie ein Tool eines Drittherstellers, um das Schema zu durchsuchen:

ldapsearch -b ″cn=schema″ objectclass=\*

d. Bestätigen Sie, dass die folgenden angepassten Attribute erstellt wurden:

```
vbrInfo
vbrRepoUserName
vbrRepoPassword
vbrRepoOptionalToken
vbrSaltValue
```
e. Bestätigen Sie, dass die folgenden angepassten Objektklassen erstellt wurden:

```
vbrVenetica
vbrRepositoryInfo
vbrRepositoryCredential
vbrUserSalt
```
- 2. Stellen Sie sicher, dass Benutzer der Unternehmenssuche Einträge in der LDAP-Benutzerregistry lesen und schreiben können. Anweisungen zum Erteilen von Benutzerberechtigungen finden Sie im Abschnitt über Zugriffssteuerung der Dokumentation über die Verwaltung von Tivoli Directory Server.
- 3. Installieren Sie die folgenden Softwarevoraussetzungen auf Active Directory Server:
	- Windows-Unterstützungstools. Diese Software befindet sich auf dem Installationsdatenträger von Windows 2000 im Verzeichnis *win2kcd*/SUPPORT/TOOLS.
- v Snap-in zur Schemaverwaltung. Diese Software befindet sich auf dem Installationsdatenträger von Windows 2000 unter *win2kcd*/I386/AdminPak.msi.
- 4. Importieren Sie das LDAP-Schema für die Unternehmenssuche in die vorhandene Schemastruktur von Active Directory:
	- a. Stellen Sie sicher, dass Active Directory Server aktiv ist. Kopieren oder laden Sie per FTP dann die Datei ads.add.ldif aus dem Verzeichnis ES\_INSTALL\_ROOT/bin auf den ADS-Server.
	- b. Geben Sie auf dem ADS-Server folgenden Befehl ein. Dabei ist *meine-domäne* der Basis-DN Ihres LDAP-Servers:
		- ldifde -i -f ads.add.ldif -c ″DC=X″ ″dc=*meine-domäne*
	- c. Zur Bestätigung, dass die angepassten LDAP-Schemata für die Unternehmenssuche hinzugefügt wurden, führen Sie den Befehl schmmgmt.msc aus, um das Snap-in zur Schemaverwaltung zu öffnen. Zum Starten dieses Snap-ins klicken Sie **Starten** an, wählen Sie dann **Ausführen** aus, und geben Sie schmmgmt.msc ein.
	- d. Nach dem Öffnen des Snap-ins zur Schemaverwaltung erweitern Sie die Klassenordner, blättern Sie nach unten, und überprüfen Sie, ob die folgenden angepassten Objektklassen erstellt wurden:

```
vbrVenetica
vbrRepositoryInfo
vbrRepositoryCredential
vbrUserSalt
```
5. Stellen Sie sicher, dass Benutzer der Unternehmenssuche die vollständigen Zugriffsberechtigungen für die folgenden LDAP-Objekte besitzen:

vbrVenetica vbrRepositoryInfo vbrRepositoryCredential vbrUserSalt

| | | | | | | | | | | | | | | | | | | | | | | | | | | | |

> | | | | |

> | | | | | |

I

|

| |

|

| | | | Zum Speichern von Berechtigungsnachweisen in einem System für die Unternehmenssuche müssen Benutzer der Unternehmenssuche Objekte dieser Typen lesen und schreiben können. Anweisungen zum Erteilen von Benutzerberechtigungen finden Sie in der Dokumentation über die Verwaltung von Active Directory Server.

# **Konfigurieren der LDAP-Servermerkmale**

Wenn die Sicherheit für eine Objektgruppe und in WebSphere Application Server aktiviert ist, können Sie Informationen zu Ihrem LDAP-Server (Lightweight Directory Access Protocol) speichern, und es den Benutzern dadurch ermöglichen, mehrere Datenquellen zu durchsuchen, ohne dass sie aufgefordert werden, sich zu authentifizieren.

## **Vorbereitung**

Sie müssen ein Administrator für die Unternehmenssuche sein, um LDAP-Servermerkmale zu konfigurieren.

## **Einschränkungen**

Sie können nur dann Informationen zu Ihrem LDAP-Server angeben, wenn zum Zeitpunkt der Erstellung der Objektgruppe die Sicherheit für die Objektgruppe aktiviert war, Ihre Suchanwendung die globale Sicherheit in WebSphere Application Server aktiviert hat, WebSphere Application Server den LDAP-Server für die Benutzerregistry verwendet, die Objektgruppe Dokumente enthält, die von einem Notes-Crawler durchsucht wurden, und die Option zum Prüfen der aktuellen Benutzerberechtigungen bei der Konfiguration des Notes-Crawlers ausgewählt wurde.

## **Informationen zu dieser Task**

| | | |

|

| | | | | |

| | | |

| | | | | |

|

| | | | | | | | | | | | | | | | | | | | | | | | |

Wenn Benutzer auf eine Suchanwendung zugreifen, mit der sie ein Benutzerprofil konfigurieren können, müssen sie Berechtigungsnachweise angeben, damit ihre Identität authentifiziert werden kann. Die Suchserver können auf Ihren LDAP-Server zugreifen, um die Berechtigungsnachweise zu prüfen und zu ermitteln, ob der Benutzer berechtigt ist, auf die Objektgruppe zuzugreifen, und wenn ja, ob er eine Zugriffsberechtigung auf Lotus Domino-Domänen in der Objektgruppe hat.

Für die Unternehmenssuche sind Informationen zu Ihrem LDAP-Server erforderlich, um festzustellen, ob für einen Benutzer im LDAP-Benutzerregistry ein Eintrag vorhanden ist. Wenn Sie Unterstützung bei der Angabe dieser Informationen benötigen, wenden Sie sich an den zuständigen LDAP-Administrator.

Das System verwendet die Stammberechtigungsnachweise, den Basis-DN, Benutzer-ID-Attribute und die Objektklasse, um LDAP-Einträge für Benutzer anzugeben, die sich an der Suchanwendung anmelden. Die folgende LDAP-Suche wird in der Suchanwendung simuliert:

ldapsearch -D "cn=root" -w secretPassword -b "o=IBM,c=US" "(&(uid=adminUser)(objectclass=ePerson))"

### **Vorgehensweise**

Gehen Sie wie folgt vor, um LDAP-Servermerkmale zu konfigurieren:

- 1. Klicken Sie **Sicherheit** an, um die Sicht **Sicherheit** zu öffnen.
- 2. Klicken Sie **LDAP-Servermerkmale konfigurieren** auf der Seite **Suchanwendungen** an.
- 3. Wählen Sie auf der Seite **LDAP-Servermerkmale** das Markierungsfeld **Benutzerberechtigung mit diesem LDAP-Server prüfen** aus. Wenn Sie dieses Markierungsfeld inaktivieren, werden die Merkmale ignoriert, die Sie auf dieser Seite für den LDAP-Server angeben. Wenn Benutzer sichere Lotus Notes-Objektgruppen durchsuchen, sind Dokumente, die geprüft werden müssen, nicht in den Suchergebnissen enthalten.

4. Geben Sie Informationen zu Ihrem LDAP-Server an:

- v Den Namen und den Port des LDAP-Servers. Die Standardportnummer ist 389.
- v Den definierten Namen (DN) für den Stammeintrag und das Kennwort. Mit diesen Informationen können bei der Unternehmenssuche Informationen aus der LDAP-Benutzerregistry abgerufen werden. Beispiel: cn=root.
- v Den Basis-DN für den Bereich der LDAP-Benutzerregistry, in dem Benutzereinträge gespeichert sind. Wenn Sie feststellen wollen, ob ein Benutzer registriert ist, beginnt die Unternehmenssuche, an dieser Stelle die Benutzerregistry zu durchsuchen. Beispiel: o=IBM,c=US.
- v Das Attribut in einem Benutzereintrag, das Benutzernamen identifiziert. Beispiel: uid.
- v Die Objektklasse, die den Datentyp des Benutzereintrags angibt. Beispiel: ePerson.
- 5. Klicken Sie **OK** an.

**Inaktivieren der Sicherheit auf Dokumentebene**

Unabhängig davon, ob für die Dokumente im Index Zugriffsberechtigungen vergeben wurden, können Sie es Benutzern erlauben, eine Objektgruppe zu durchsuchen. Für Dokumente, die von einem Notes-Crawler durchsucht werden, können Sie auch das Durchsuchen einer Objektgruppe aktivieren, ohne dass aktuelle Zugriffsberechtigungen während der Abfrageverarbeitung geprüft wird.

### **Vorbereitung**

| | | | | |

|

| | |

|

| |

|

| | | |

| | |

| | | | |

| | |

|

| | | | | | | | | | | Sie müssen ein Administrator für die Unternehmenssuche oder ein Objektgruppenadministrator der Objektgruppe sein, um Sicherheitsoptionen auf Dokumentebene zu konfigurieren.

### **Einschränkungen**

Sie können Optionen für die Sicherheit auf Dokumentebene nur angeben, wenn bei der Erstellung der Objektgruppe die Sicherheit aktiviert wurde.

### **Informationen zu dieser Task**

Beim Konfigurieren eines Crawlers können Sie den zu durchsuchenden Dokumenten Sicherheitstoken zuordnen. Ihre Suchanwendungen können diese, im Index gespeicherten, Token verwenden, um Zugriffssteuerungen umzusetzen, wenn Benutzer die Objektgruppe durchsuchen.

Beim Konfigurieren eines Notes-Crawlers können Sie auch angeben, dass Sie während der Abfrageverarbeitung Zugriffssteuerungen prüfen wollen, die den Dokumenten derzeit in ihren nativen Repositorys zugeordnet sind.

Wenn Sie diese Sicherheitseinschränkungen entfernen wollen, können Sie angeben, dass die Suchserver alle mit einer Abfrage weitergeleiteten Sicherheitstoken ignorieren sollen. Sie können es den Benutzern auch ermöglichen, Lotus Notes-Dokumente abzufragen, ohne dass ihre Berechtigungsnachweise mit den aktuellen Zugriffsberechtigungen verglichen werden.

Unter Umständen ist es sinnvoll, die Sicherheit auf Dokumentebene zeitweise zu inaktivieren, zum Beispiel, wenn Sie eine neue Objektgruppe testen oder wenn Sie einen Fehler an einer Suchanwendung beheben wollen.

## **Vorgehensweise**

Gehen Sie wie folgt vor, um die Zugriffssteuerung auf Dokumentebene zu inaktivieren:

- 1. Klicken Sie **Objektgruppen** an, um die Sicht **Objektgruppen** zu öffnen.
- 2. Suchen Sie die Objektgruppe, die Sie verwalten wollen, in der Objektgruppenliste, und klicken Sie **Bearbeiten** an.
- 3. Klicken Sie **Sicherheit auf Dokumentebene konfigurieren** auf der Seite **Allgemein** an.
- 4. Wählen Sie auf der Seite **Sicherheit auf Dokumentebene** das Markierungsfeld **Zugriffssteuerungen auf Dokumentebene im Index ignorieren** aus, wenn Sie die den Dokumenten von den Crawlern zugeordneten Sicherheitstoken nicht verwenden wollen, wenn die Objektgruppe von Benutzern abgefragt wird.

Die Crawler fügen den Dokumenten zwar weiterhin Sicherheitstoken hinzu, diese werden jedoch von den Suchservern ignoriert, so dass Benutzer die vormals geschützten Dokumente durchsuchen können.

5. Wählen Sie das Markierungsfeld **Prüfung der aktuellen Berechtigungsnachweise während der Abfrageverarbeitung überspringen** aus, wenn Sie beim Übergeben von Abfragen die Berechtigungsnachweise nicht prüfen wollen, die den Dokumenten derzeit in ihren nativen Lotus Notes-Repositorys zugeordnet sind. Dieses Markierungsfeld ist nur für Dokumente verfügbar, die von einem Notes-Crawler durchsucht wurden.

Wenn Sie dieses Markierungsfeld auswählen, bleiben andere Optionen für die Sicherheit auf Dokumentebene wirksam. Wenn Sie z. B. beim Konfigurieren des Notes-Crawlers Optionen zum Speichern von Zugriffssteuerungen im Index angegeben haben, gelten jene Sicherheitsmaßnahmen weiterhin, solange Sie nicht auch das Markierungsfeld **Zugriffssteuerungen auf Dokumentebene im Index ignorieren** ausgewählt haben.

6. Klicken Sie **OK** an.

| | | | | | | | | | | | | | | |

# <span id="page-192-0"></span>**Integration der Unternehmenssuche in WebSphere Portal**

Sie können die Suchfunktionalitäten von IBM WebSphere Portal erweitern, indem Sie die Portlets für die Unternehmenssuche in WebSphere Portal und die WebSphere Portal-Suchzentrale implementieren.

## **Integrationspunkte**

Die Portlets für die Unternehmenssuche werden in mehrerer Hinsicht in WebSphere Portal integriert:

### **WebSphere Portal**

WebSphere Portal bietet dem Benutzer einen zentralen Zugang für die Interaktion mit Anwendungen, Inhalt, Prozessen und Personen. Das WebSphere Portal-Framework aktiviert neue Anwendungen, genannt Portlets, die integriert und implementiert werden sollen, ohne andere Anwendungen im Portal zu beeinträchtigen.

Wenn Sie das Portlet für die Unternehmenssuche in WebSphere Portal implementieren, können Sie über die Schnittstelle von WebSphere Portal Objektgruppen für die Unternehmenssuche durchsuchen. Anhand der Konfigurationseinstellungen von WebSphere Portal können Sie sicherstellen, dass das Portlet für die Unternehmenssuche dieselbe Darstellung und Funktionsweise (Look-and-Feel) aufweist, wie andere Portlets in Ihrer WebSphere Portal-Umgebung.

## **Portal Search Engine**

WebSphere Portal Search Engine durchsucht Websites, Lotus Notes-Datenbanken und Dateisysteme. Administrationsportlets ermöglichen es Administratoren, indexierte Objektgruppen zu erstellen, und Suchportlets ermöglichen es dem Benutzer, diese Objektgruppen zu durchsuchen.

Wenn Sie WebSphere Portal Version 5.0.2 oder aktueller verwenden, können Sie die Konfigurationsdaten für Portal Search Engine-Objektgruppen und Taxonomien in die Unternehmenssuche migrieren.

Wenn Sie WebSphere Portal Version 5.1 oder höher verwenden, können Sie das Portlet für die Dokumentsuche von Portal Search Engine verwenden, um Objektgruppen für die Unternehmenssuche zu duchsuchen. Die Konfigurationsmerkmale ermöglichen es dem Benutzer, ohne großen Aufwand und nach Bedarf zwischen den beiden Suchfunktionalitäten hin- und herzuwechseln.

## **WebSphere Portal-Suchzentrale**

Die WebSphere Portal-Suchzentrale bietet einen zentralen Ausgangspunkt zum Durchsuchen aller Quellen, die für das Durchsuchen über WebSphere Portal zur Verfügung stehen. Die Suchzentrale und das universale Suchportlet ermöglichen es Ihnen, WebSphere Portal-Inhalt zu durchsuchen, sowie beliebige andere Objektgruppen, die ein Administrator in der Suchzentrale registriert.

Die Suchzentrale verfügt über eine paginierte Schnittstelle. Sie können alle verfügbaren Objektgruppen über eine einheitliche Seite durchsuchen, oder Sie können eine Seite auswählen, um eine individuelle Objektgruppe zu durchsuchen. Es gibt z. B. eine Seite für Portal Search Engine-Indizes und eine Seite für Bibliotheken für die Portal-Dokumentverwaltung.

IBM DB2 Information Integrator OmniFind Edition (DB2 II OmniFind Edition) enthält einen Adapter und ein Registrierungsportlet, damit Objektgruppen für die Unternehmenssuche über die Suchzentrale durchsucht werden können. Der Adapter fügt der Schnittstelle der Suchzentrale eine Seite für die Unternehmenssuche hinzu, und das Registrierungsportlet registriert das Portlet für die Unternehmenssuche in der Suchzentrale.

## **Vorteile der Integration**

Die Unternehmenssuche stellt eine funktionale Erweiterung der WebSphere Portal-Suchumgebung dar, indem Unterstützung für das Durchsuchen einer größeren Bandbreite von Datenquellentypen geboten wird. Die Portlets von Portal Search Engine durchsuchen lediglich das Web, Notes, und Dateisystemquellen. Mit dem Portlet für die Unternehmenssuche können Sie diese Quellentypen und alle sonstigen Datenquellentypen durchsuchen, die von der Unternehmenssuche unterstützt werden.

Die Unternehmenssuche bietet auch im Hinblick auf die Skalierbarkeit Vorteile. Portal Search Engine ist nützlich für kleine oder mittelständische Unternehmen, in denen ein einziger Server ausreichend ist, um die Such- und Abrufauslastung zu unterstützen. Zur Unterstützung von Unternehmenskapazitäten verteilt die Unternehmenssuche die Auslastung auf vier Server (einer für das Durchsuchen von Daten, einer für das Parsing und die Indexierung von Daten, weitere zwei für die Unterstützung von Such- und Abrufprozessen).

## **Überblick über die Portletimplementierung**

Die Portlets, die Sie für die Unternehmenssuche verwenden können, hängen von der WebSphere Portal-Version ab, die Sie verwenden:

## **WebSphere Portal Version 5.0.2**

Sie können das Portlet für die Unternehmenssuche implementieren und es für das Durchsuchen von Objektgruppen für die Unternehmenssuche verwenden. Dieses Portlet kann mit den Portlets von Portal Search Engine koexistieren.

## **WebSphere Portal Version 5.1**

- v Sie können das Portlet für die Unternehmenssuche implementieren und es für das Durchsuchen von Objektgruppen für die Unternehmenssuche verwenden. Dieses Portlet kann mit den Portlets von Portal Search Engine koexistieren.
- v Nach der Implementierung des Portlets für die Unternehmenssuche können Sie das Portlet für die Dokumentsuche in Portal Search Engine so konfigurieren, dass Objektgruppen für die Unternehmenssuche durchsucht werden.
- v Nach der Registrierung des Portlets für die Unternehmenssuche in der WebSphere Portal-Suchzentrale können Sie die Suchzentrale einsetzen, um Objektgruppen für die Unternehmenssuche zu durchsuchen. Sie können eine Seite auswählen, um lediglich Objektgruppen für die Unternehmenssuche zu durchsuchen, oder Sie können eine Suchabfrage eingeben, die sowohl die Objektgruppen für die Unternehmenssuche, als auch alle anderen Objektgruppen durchsucht, die in der Suchzentrale verfügbar sind.

Wenn Sie die Portlets für die Unternehmenssuche implementieren möchten, laden Sie sie aus der WebSphere Portal-Katalogwebsite herunter, und verwenden Sie die Standardprozeduren von WebSphere Portal für die Portletimplementierung. Sie finden zusätzliche Informationen über die Verwendung und Implementierung von Portlets in den Readme-Dateien, die in den Katalogen der Portlets gespeichert sind.

Die neuesten Informationen zu den Portlets für die Unternehmenssuche für WebSphere Portal finden Sie in der DB2 II OmniFind Edition-Readme-Datei.

## **Zugehörige Konzepte**

"Migration von WebSphere Portal auf die [Unternehmenssuche"](#page-196-0) auf Seite 181 Die Unternehmenssuche stellt einen Migrationsassistenten zur Verfügung, mit dem Sie Taxonomien und Objektgruppen aus IBM WebSphere Portal in die Unternehmenssuche migrieren können.

# **Einsetzen von Portlets für die Unternehmenssuche in WebSphere Portal**

Sie können Portlets für die Unternehmenssuche von der Portlet-Katalogwebsite von IBM WebSphere Portal herunterladen.

### **Vorgehensweise**

Gehen Sie wie folgt vor, um die Portlets für die Unternehmenssuche für WebSphere Portal zu implementieren:

- 1. Lesen Sie die DB2 II OmniFind Edition-Readme-Datei, um aktuelle Informationen zu den Portlets für die Unternehmenssuche zu erhalten. Die Readme-Datei enthält die neuesten Informationen zu den Portlets und beschreibt, wie sie im Portletkatalog von WebSphere Portal aufgelistet sind.
- 2. Sie finden den Portletkatalog von WebSphere Portal unter der folgenden Adresse:

<http://catalog.lotus.com/wps/portal/portalworkplace>

- 3. Lesen Sie die Readme-Dateien, die zu den Portlets für die Unternehmenssuche gehören. Die Readme-Dateien enthalten die neuesten Informationen zu den Systemvoraussetzungen, der Konfiguration und der Implementierung.
- 4. Implementieren Sie die Portlets für die Unternehmenssuche, indem Sie die Standardprozeduren von WebSphere Portal für die Portletimplementierung verwenden.

# **Konfigurieren von Portal Search Engine für das Durchsuchen von Objektgruppen für die Unternehmenssuche**

Sie können das Portlet für die Dokumentsuche in WebSphere Portal Search Engine so konfigurieren, dass Objektgruppen für die Unternehmenssuche durchsucht werden.

## **Vorbereitung**

Das Portlet für die Unternehmenssuche muss in WebSphere Portal implementiert werden, bevor Sie Portal Search Engine für die Verwendung des Portlets konfigurieren können.

### **Informationen zu dieser Task**

Nach der Implementierung des Portlets für die Unternehmenssuche können Sie Portal Search Engine weiter verwenden, um indexierte Daten in WebSphere Portal <span id="page-195-0"></span>zu durchsuchen. Ein WebSphere Portal-Administrator bearbeitet die Konfigurationsmerkmale von Portal Search Engine so, dass der Benutzer Objektgruppen für die Unternehmenssuche durchsuchen kann. Die Koexistenz dieser beiden Suchfunktionalitäten ermöglicht es Ihnen, zwischen diesen zu wechseln, und die für Ihre Bedürfnisse am besten geeignete Suchlösung anzuwenden.

#### **Vorgehensweise**

In der DB2 Information Integrator OmniFind Edition-Readme-Datei finden Sie genaue Anweisungen dazu, wie Portal Search Engine zu konfigurieren ist, damit das Portlet für die Unternehmenssuche verwendet werden kann.

# **Sicherheit auf Dokumentebene mit Portal Search Engine**

Mit IBM WebSphere Portal Search Engine können Sie die Sicherheit auf Dokumentebene verbessern, wenn der Benutzer Objektgruppen für die Unternehmenssuche durchsucht.

Wenn ein Crawler für die Unternehmenssuche den Sicherheitstoken ″Gruppen-ID″ den Dokumenten zuordnet, die er durchsucht, und wenn Sie das Portlet für die Dokumentsuche für Portal Search Engine so konfigurieren, dass Objektgruppen für die Unternehmenssuche durchsucht werden, kann Portal Search Engine die Guppen-ID des angemeldeten Benutzers daraus ableiten und den Sicherheitstoken für diese Gruppen-ID mit der Suchanfrage an die Unternehmenssuche übergeben. Der Sicherheitstoken stellt sicher, dass nur die Dokumente, für die der Benutzer die Berechtigung hat, als Suchergebnisse zurückgegeben werden.

Wenn der Crawler den Dokumenten einen anderen Sicherheitstokentyp zugeordnet hat, wie z. B. eine Benutzer-ID oder eine Benutzerrolle, und Sie die Sicherheit auf Dokumentebene umsetzen möchten, wenn Objektgruppen für die Unternehmenssuche durchsucht werden, müssen Sie ein angepasstes Suchportlet erstellen. Portal Search Engine leitet die Sicherheitstoken nur für Gruppen-IDs ab.

#### **Zugehörige Konzepte**

"Suchanwendungen für die [Unternehmenssuche"](#page-160-0) auf Seite 145 Mit einer Suchanwendung können Sie Objektgruppen in Ihrem System für die Unternehmenssuche durchsuchen. Sie können eine beliebige Anzahl Suchanwendungen erstellen, und eine einzelne Suchanwendung kann eine beliebige Anzahl Objektgruppen durchsuchen.

"Sicherheit auf [Dokumentebene"](#page-183-0) auf Seite 168

Wenn die Sicherheit bei der Erstellung einer Objektgruppe aktiviert ist, können Sie Sicherheitsmaßnahmen auf Dokumentebene konfigurieren. Die Sicherheit auf Dokumentebene sorgt dafür, dass Benutzer, die Objektgruppen durchsuchen, nur auf die Dokumente zugreifen können, für deren Anzeige sie die Berechtigung haben.

# <span id="page-196-0"></span>**Migration von WebSphere Portal auf die Unternehmenssuche**

Die Unternehmenssuche stellt einen Migrationsassistenten zur Verfügung, mit dem Sie Taxonomien und Objektgruppen aus IBM WebSphere Portal in die Unternehmenssuche migrieren können.

Wenn Sie Taxonomien und Objektgruppen migrieren möchten, führen Sie den Migrationsassistenten auf dem Indexserver für die Unternehmenssuche aus. Nach der Migration einer Taxonomie können Sie sie für Objektgruppen für die Unternehmenssuche verwenden. Sie können die Unternehmenssuche auch verwenden, um Objektgruppen zu verwalten und zu durchsuchen, die Sie aus WebSphere Portal migrieren.

In der Unternehmenssuche wird eine Taxonomie als ″Kategoriebaum″ bezeichnet. Nach der Migration einer regelbasierten Taxonomie können Sie die Verwaltungskonsole für die Unternehmenssuche verwenden, um den Kategoriebaum zu verwalten. Für die Verwendung modellbasierter Taxonomien für die Unternehmenssuche muss WebSphere Portal auf dem Indexserver installiert sein.

Wenn Sie Taxonomien und Objektgruppen migrieren möchten, sollten Sie immer zuerst die modellbasierten Taxonomiedateien migrieren, bevor Sie Objektgruppen migrieren. Wenn Sie dies versäumen, wird die modellbasierte Kategorisierung nicht für die Objektgruppen funktionieren, die Sie aus WebSphere Portal migrieren.

### **Zugehörige Konzepte**

"Integration der [Unternehmenssuche](#page-192-0) in WebSphere Portal" auf Seite 177 Sie können die Suchfunktionalitäten von IBM WebSphere Portal erweitern, indem Sie die Portlets für die Unternehmenssuche in WebSphere Portal und die WebSphere Portal-Suchzentrale implementieren.

## **Zugehörige Tasks**

["Konfigurieren](#page-112-0) von Kategorien" auf Seite 97 Sie können eine beliebige Anzahl Kategorien für eine Objektgruppe erstellen, und jede Kategorie kann eine beliebige Anzahl Regeln enthalten. Die Regeln bestimmen, welche Dokumente der Kategorie automatisch zugeordnet werden.

# **Modellbasierte Taxonomien aus WebSphere Portal migrieren**

Sie können auswählen, welche modellbasierte Taxonomie Sie für eine Objektgruppe für die Unternehmenssuche verwenden möchten, indem Sie das Portlet zur Taxonomieverwaltung in Ihrer WebSphere Portal-Installation verwenden. Objektgruppen, die Sie bereits in die Unternehmensuche migriert haben, sind von einer neuen Taxonomieauswahl nicht betroffen.

### **Informationen zu dieser Task**

Wenn Sie eine modellbasierte Taxonomie migrieren möchten, müssen Sie die betreffende Taxonomie in WebSphere Portal auswählen und exportieren. Verwenden Sie anschließend den Migrationsassistenten für die Unternehmenssuche, um die Taxonomie in die Unternehmenssuche zu migrieren.

### **Vorgehensweise**

Gehen Sie wie folgt vor, um eine modellbasierte Taxonomie aus WebSphere Portal in die Unternehmenssuche zu migrieren:

1. Exportieren Sie Ihre aktuelle modellbasierte Taxonomie aus dem Portlet für die Taxonomieverwaltung von WebSphere Portal. Zu der Taxonomie gehören die folgenden XML-Dateien:

synonyms.xml titles.xml treenodes.xml

- 2. Kopieren Sie diese Dateien auf den Indexserver für die Unternehmenssuche.
- 3. Melden Sie sich am Indexserver für die Unternehmenssuche als Administrator für die Unternehmenssuche an. Diese Benutzer-ID wurde während der Installation von DB2 II OmniFind angegeben.
- 4. Wechseln Sie in das Installationsverzeichnis der Unternehmenssuche:

UNIX: cd \$ES\_INSTALL\_ROOT/bin Windows: cd %ES\_INSTALL\_ROOT%\bin

5. Geben Sie den folgenden Befehl ein, um den Migrationsassistenten zu starten, und klicken Sie **Weiter** an.

UNIX: ./eswpsmigrate.sh Windows: eswpsmigrate.bat

Stellen Sie sicher, dass Sie keine Objektgruppe für die Unternehmenssuche erstellen, während der Migrationsassistent aktiv ist.

- 6. Wählen Sie **Modellbasierte Taxonomiedateien aus WebSphere Portal importieren** aus, und klicken Sie **Weiter** an.
- 7. Wenn Sie den Migrationsassistenten das erste Mal starten, geben Sie die Pfade an, in denen WebSphere Application Server und WebSphere Portal installiert sind. Klicken Sie **Weiter** an.
- 8. Suchen Sie nach dem Verzeichnis, das die modellbasierten Taxonomiedateien enthält, wählen Sie die XML-Dateien aus, die Sie migrieren müssen, um die modellbasierte Taxonomie verwenden zu können (synonyms.xml, titles.xml und treenodes.xml), und klicken Sie **Weiter** an.

Wenn Fehler auftreten, sehen Sie sich die Datei MigrationWizard.log an, die sich in dem Verzeichnis befindet, in dem der Migrationsassistent installiert ist.

### **Zugehörige Konzepte**

["Modellbasierte](#page-110-0) Kategorien" auf Seite 95 Wenn Sie in Ihrem IBM WebSphere Portal-System modellbasierte Kategorien verwenden, können Sie diese Kategorien auch in Objektgruppen für die Unternehmenssuche verwenden.

#### **Zugehörige Tasks**

["Konfigurieren](#page-112-0) von Kategorien" auf Seite 97 Sie können eine beliebige Anzahl Kategorien für eine Objektgruppe erstellen, und jede Kategorie kann eine beliebige Anzahl Regeln enthalten. Die Regeln bestimmen, welche Dokumente der Kategorie automatisch zugeordnet werden.

## **Migration einer Objektgruppe aus WebSphere Portal**

Wenn Sie Objektgruppen aus WebSphere Portal in die Unternehmensuche migrieren möchten, bereiten Sie die betreffenden Objektgruppen in WebSphere Portal vor, und rufen Sie anschließend den Migrationsassistenten auf, um sie zu migrieren.

## **Vorgehensweise**

Gehen Sie wie folgt vor, um eine Objektgruppe aus WebSphere Portal in die Unternehmenssuche zu migrieren:

- 1. Stoppen Sie in WebSphere Portal Search Engine sämtliche Crawlerprozesse innerhalb der Objektgruppen, die Sie migrieren möchten, und bestätigen Sie alle anstehenden Dokumente, oder weisen Sie sie zurück. (Die Unternehmenssuche unterstützt nicht das Konzept der anstehenden Dokumente).
- 2. Verwenden Sie für jede Objektgruppe, die Sie migrieren möchten, die Portlets von Portal Search Engine, um die Einstellungen in XML-Dateien zu exportieren.
- 3. Wenn der Indexserver für die Unternehmenssuche auf einem separaten Server installiert ist, kopieren Sie die exportierten XML-Dateien in den Indexserver.
- 4. Melden Sie sich am Indexserver für die Unternehmenssuche als Administrator für die Unternehmenssuche an. Diese Benutzer-ID wurde während der Installation von DB2 II OmniFind angegeben.
- 5. Wechseln Sie in das Installationsverzeichnis der Unternehmenssuche:

UNIX: cd \$ES\_INSTALL\_ROOT/bin Windows: cd %ES\_INSTALL\_R00T%\bin

6. Geben Sie den folgenden Befehl ein, um den Migrationsassistenten zu starten, und klicken Sie **Weiter** an.

UNIX: ./eswpsmigrate.sh Windows: eswpsmigrate.bat

- 7. Wählen Sie **Sucheinstellungen von Portal Search Engine nach WebSphere Portal migrieren** aus, und klicken Sie **Weiter** an.
- 8. Suchen Sie das Verzeichnis, das die exportierten Portal Search Engine-Konfigurationsdateien enthält, wählen Sie die Dateien aus, die Sie migrieren möchten, und klicken Sie **Weiter** an. Die ausgewählten Konfigurationsdateien werden analysiert und geprüft.
- 9. Geben Sie die folgenden Informationen für jede Objektgruppe an, und klicken Sie anschließend **Weiter** an, um mit der Migration von Objektgruppen in die Unternehmenssuche zu beginnen:
	- Name der Objektgruppe, die Sie für die Unternehmenssuche verwenden möchten
	- v Die Bedingung, nach der der Dokumentrang für die Objektgruppe bestimmt wird. Der statische Rangfolgefaktor kann ″keiner″ sein, auf Dokumentdaten basieren, oder auf Links zu Webdokumenten von anderen Webdokumenten basieren.
	- v Der Typ der Kategorien, die Sie für diese Objektgruppe verwenden möchten. Sie können entweder ″keiner″, regelbasierte Kategorien oder modellbasierte Kategorien auswählen.

Wenn Sie regelbasierte Kategorien auswählen, werden die Taxonomie und die Regeln der WebSphere Portal-Objektgruppe in die Unternehmenssuche migriert.

Sie können modellbasierte Kategorien nur dann auswählen, wenn Sie zuvor die modellbasierte Taxonomie aus WebSphere Portal in die Unternehmenssuche migriert haben.

Wenn Fehler während der Migration auftreten, sehen Sie sich die Datei MigrationWizard.log an, die sich in dem Verzeichnis befindet, in dem der Migrationsassistent installiert ist.

Über die Verwaltungskonsole für die Unternehmenssuche können Sie jetzt weitere Einstellungen für die migrierten Objektgruppen konfigurieren.

**Voraussetzung:** Wenn Sie Web-Crawler-Merkmale für eine migrierte Objektgruppe konfigurieren, müssen Sie eine E-Mail-Adresse für den Empfang von Kommentaren über den Crawler sowie einen Benutzeragentenamen angeben (Unterstützung erhalten Sie, wenn Sie bei der Konfiguration der Web-Crawler-Merkmale **Hilfe** anklicken).

- 10. Starten Sie für die migrierten Objektgruppen die Prozesse für die Crawlersuche, das Parsing und die Indexierung über die Verwaltungskonsole für die Unternehmenssuche.
- 11. Nachdem Sie festgelegt haben, dass die migrierte Objektgruppe in der Unternehmenssuche durchsucht werden kann, können Sie die ursprüngliche Objektgruppe in Portal Search Engine löschen.
- 12. Optional: Als WebSphere Portal-Administrator können Sie die folgenden Schritte ausführen, wenn Sie es dem Benutzer ermöglichen möchten, die migrierte Objektgruppe über ein Portal in WebSphere Portal zu durchsuchen.
	- a. Implementieren Sie das Portlet für die Unternehmenssuche in Ihrer WebSphere Portal-Installation.

In einem WebSphere Portal-Servercluster sollte dies auf dem Server geschehen, auf dem der Bereitstellungsmanager von WebSphere Application Server installiert ist. Der Bereitstellungsmanager gibt das Portlet für die Unternehmenssuche an die anderen Server im WebSphere Portal-Servercluster weiter.

b. Fügen Sie das Portlet für die Unternehmenssuche in die geeigneten Portalseiten ein.

In WebSphere Portal wird die Zugriffssteuerung für das Suchportlet durch die Zugriffsmöglichkeiten auf bestimmte Seiten und Portlets gesteuert. Obwohl die Objektgruppeneinstellungen migriert werden, muss das Portlet manuell vom WebSphere Portal-Serveradministrator positioniert werden.

## **Zugehörige Konzepte**

| | | | | |

"Objektgruppen für die [Unternehmenssuche"](#page-44-0) auf Seite 29

Eine Objektgruppe für die Unternehmenssuche enthält den kompletten Satz der Quellen, die Benutzer in einer einzelnen Abfrage durchsuchen können. Durch einen Zusammenschluss von Datenquellen können Benutzer mehrere Objektgruppen in einer einzigen Abfrage durchsuchen.

["Regelbasierte](#page-108-0) Kategorien" auf Seite 93

Sie können Regeln konfigurieren, um zu steuern, welche Dokumente Kategorien in einer Objektgruppe für die Unternehmenssuche zugeordnet sind.

["Modellbasierte](#page-110-0) Kategorien" auf Seite 95

Mit einem Kategoriebaum können Sie alle regelbasierten Kategorien in einer Objektgruppe anzeigen. Im Kategoriebaum können Sie Kategorien erstellen bzw. löschen und die Regeln bearbeiten, die Dokumente Kategorien zuordnen.

"Statische [Rangfolge"](#page-171-0) auf Seite 156 Bei bestimmten Dokumenttypen können Sie einen statischen Rangfolgefaktor zuordnen, der den Rang dieser Dokumente in den Suchergebnissen erhöht.

## **Einstellungen für migrierte Objektgruppen**

Wenn Sie Objektgruppen aus IBM WebSphere Portal migrieren, richtet der Migrationsassistent Standardeinstellungen für Objektgruppen und Crawler ein.

Wenn dieselben Einstellungen in Portal Search Engine-Objektgruppen und in Objektgruppen für die Unternehmenssuche vorhanden sind, verwendet der Migrationsassistent die Portal Search Engine-Einstellung, wenn er die Objektgruppe in die Unternehmenssuche migriert. Für die Einstellungen, die nur in der Unternehmenssuche vorhanden sind, verwendet der Assistent die Einstellungen, die Sie angeben, während Sie die Objektgruppe oder die Standardeinstellungen für Objektgruppen in die Unternehmenssuche migrieren.

## **Einstellungen, die in Portal Search Engine und in der Unternehmenssuche vorhanden sind**

Der Migrationsassistent migriert die folgenden Einstellungen für jede Objektgruppe, die Sie migrieren:

- v Die Portal Search Engine-Sites innerhalb der Portal Search Engine-Objektgruppe
- Die Objektgruppensprache
- v Die Taxonomie (oder den Kategoriebaum) und die Regeln für die regelbasierten Kategorien, falls die Objektgruppe für die Unternehmenssuche regelbasierte Kategorisierung verwendet.

Jede Portal Search Engine-Site in einer Objektgruppe wird in einem Web-Crawler für die Unternehmenssuche konsolidiert. Der Migrationsassistent migriert die folgenden Crawlereinstellungen:

- Die Start-URL
- v Die Anzahl paralleler Crawlersuchprozesse
- Die Crawlersuchtiefe
- v Das Zeitlimit (in Sekunden) für das Abrufen eines Dokuments
- Den Standardzeichensatz
- v Einschließungs- und Ausschlussregeln für die Crawlersuche

## **Einstellungen, die nur in der Unternehmenssuche vorhanden sind**

Wenn Sie eine Objektgruppe migrieren, geben Sie Informationen zu der Objektgruppe an. Der Migrationsassistent migriert diese Einstellungen und verwendet die Standardeinstellungen für Objektgruppen in der Unternehmenssuche, um die jeweilige Objektgruppe zu konfigurieren, die Sie migrieren.

Sie können die Objektgruppen- und Crawlerkonfigurationen modifizieren, indem Sie die Verwaltungskonsole für die Unternehmenssuche verwenden. Die in den runden Klammern angezeigten Werte sind die Standardeinstellungen für die migrierten Daten.

- Der Objektgruppenname
- v Die Strategie der Dokumentrangfolge, z. B. das Dokumentdatum
- Dee Typ der verwendeten Kategorisierung, wie z. B. regelbasiert, oder "keiner"
- v Ob der Suchcache verwendet werden soll, und wie viele Abfragen mit Suchergebnissen der Suchcache aufnehmen kann (Ja, 5000)
- Ob die Suchantwortzeiten überwacht und ein Alert abgesetzt werden soll, wenn der Grenzwert überschritten ist (Ja, 5 Sekunden)
- Ob Zugriffssteuerungen verwendet werden sollen (Nein)
- Zeitplan für die aktualisierte Anzeige des Index
- Zeitplan für die Reorganisation des Index
- v Die Protokolldetailebene (Alle Nachrichten)

Außerdem erstellt der Migrationsassistent auch die folgenden Einstellungen für alle Crawler:

- Crawlername
- Crawlerbeschreibung
- Maximale Seitenlänge
- v Dokumentsicherheitseinstellungen
- v Die Multipurpose Internet Mail Extensions (MIME-Typen) für das Dokument, das durchsucht werden muss, falls zutreffend für den Datenquellentyp

Überprüfen Sie vor dem Starten eines gerade migrierten Web-Crawlers alle Crawlermerkmale und Crawlerbereichseinstellungen, und stellen Sie sicher, dass alle erforderlichen Werte angegeben sind (Pflichtfelder sind mit einem roten Stern markiert). Stellen Sie vor allem sicher, dass Sie eine E-Mail-Adresse für den Empfang von Kommentaren über den Crawler sowie einen Benutzeragentennamen für den Crawler angeben. Unterstützung erhalten Sie, indem Sie beim Konfigurieren der Web-Crawler-Merkmale **Hilfe** anklicken.

## **Protokolldatei des Migrationsassistenten**

| | | | | | |

> Der Migrationsassistent schreibt alle Nachrichten in die Datei WpsMigratorLog.log im Verzeichnis, in dem der Migrationsassistent installiert ist.

Die Protokolldatei WpsMigratorLog.log enthält für jede migrierte Objektgruppe die Werte aller Einstellungen, die aus WebSphere Portal Search Engine gelesen wurden und gibt an, ob diese Einstellungen in Objektgruppen für die Unternehmenssuche importiert wurden.

# <span id="page-202-0"></span>**Starten und Stoppen der Unternehmenssuche**

Nach dem Erstellen einer Objektgruppe müssen Sie die Komponenten für Crawlersuche, Syntaxanalyse, Indexieren und Suche von Daten starten. Stoppen Sie die Komponenten, und starten Sie sie erneut, nachdem Sie Änderungen an der Objektgruppe vorgenommen haben.

Die meisten Komponenten für die Unternehmenssuche können kontinuierlich oder nach den angegebenen Zeitplänen ausgeführt werden. Sie können z. B. Zeitpläne für das Reorganisieren oder Aktualisieren des Index angeben. Nachdem Sie die Komponenten für die Datensyntaxanalyse und das Durchsuchen des Index gestartet haben, brauchen Sie sie in der Regel nur dann zu stoppen und erneut zu starten, wenn Sie die Konfigurationseinstellungen ändern (wie das Aktualisieren der Kategorien oder das Vergrößern des Suchcaches).

Wenn Sie den Inhalt einer Objektgruppe oder die Regeln für das Sammeln von Daten aus den Quellen in Ihrem Unternehmen durch Crawler ändern, müssen Sie die Crawler gewöhnlich stoppen und erneut starten, damit die Änderungen wirksam werden. Wenn Sie die Crawlersuchregeln nicht ändern, werden die Crawler (im Fall von Web- und NNTP-Crawlern) kontinuierlich oder nach den angegebenen Zeitplänen ausgeführt.

## **Zugehörige Konzepte**

"Überwachen eines Systems für die [Unternehmenssuche"](#page-25-0) auf Seite 10 Sie können mit der Verwaltungskonsole für die Unternehmenssuche Systemaktivitäten überwachen und Unternehmensaktivitäten nach Bedarf anpassen.

# **Starten der Komponenten für die Unternehmenssuche**

Damit die Benutzer eine Objektgruppe durchsuchen können, müssen Sie die Komponenten für die Crawlersuche, die Syntaxanalyse, die Indexierung und die Suche für die Objektgruppe aktivieren.

## **Vorbereitung**

Konfigurieren Sie die Datenquellen, die Sie durchsuchen wollen, und geben Sie Optionen an, wie die Daten syntaktisch analysiert, indexiert und gesucht werden sollen. Wenn Benutzer z. B. Kategoriedetails in den Suchergebnissen anzeigen können sollen, müssen Sie Kategorien konfigurieren, bevor Sie den Parser starten.

Sie müssen ein Administrator für die Unternehmenssuche, der Objektgruppenadministrator einer Objektgruppe oder ein Operator mit der Berechtigung, die Objektgruppe zu verwalten sein, um die Komponenten für die Unternehmenssuche zu starten.

Die Komponenten für die Unternehmenssuche müssen in der richtigen Reihenfolge für eine Objektgruppe gestartet werden. Sie müssen z. B. einen Crawler starten und die Daten durchsuchen, bevor Sie Dokumente syntaktisch analysieren und indexieren können.

## **Vorgehensweise**

Gehen Sie wie folgt vor, um die Komponenten für die Unternehmenssuche zu starten:

- 1. Gehen Sie wie folgt vor, um die Verwaltungskonsole für die Unternehmenssuche oder Suchanwendung zu verwenden:
	- a. Starten Sie den IBM HTTP-Server, wenn dieser noch nicht aktiv ist.
	- b. Verwenden Sie die WebSphere Application Server-Verwaltungskonsole, um die Unternehmensanwendungen ESAdmin und ESSearchApplication zu starten, falls diese noch nicht aktiv sind.
- 2. Starten Sie das System für die Unternehmenssuche, wenn es noch nicht aktiv ist:
	- a. Melden Sie sich auf dem Indexserver mit der Benutzer-ID des Administrators für die Unternehmenssuche an, die bei der Installation von DB2 II OmniFind Edition angegeben wurde.
	- b. Geben Sie den folgenden Befehl ein:

esadmin start

| | | | | |

- 3. Starten Sie die Verwaltungskonsole für die Unternehmenssuche, und melden Sie sich als Administrator für die Unternehmenssuche an. Wenn Sie Verwaltungsrollen verwenden, können Sie sich als Objektgruppenadministrator oder Operator mit Berechtigung für die Objektgruppe anmelden, die Sie starten wollen.
- 4. Suchen Sie die Objektgruppe in der Sicht **Objektgruppen**, die Sie verwalten wollen, und klicken Sie **Überwachen** an.
- 5. Klicken Sie auf der Seite **Crawler** für jeden Crawler, den Sie starten wollen,
	-
	- **Starten** an.<br>• Wenn Sie einen Web- oder NNTP-Crawler starten, beginnt der Crawler unverzüglich, Daten zu durchsuchen. Diese Crawlertypen führen die Crawlersuche kontinuierlich aus, wobei sie Dokumente von Websites und NNTP-Newsgroups durchsuchen und erneut durchsuchen.
	- Wenn Sie einen anderen Crawlertyp starten, beginnt er am terminierten Datum und zur terminierten Zeit mit der Crawlersuche. Wenn Sie den Crawler nicht terminiert haben, oder wenn Sie den Crawler früher starten wollen:
		- Klicken Sie **Details** an.
		- Klicken Sie auf der Seite **Details** im Bereich für die Crawlerbereichsdetails das Symbol **Crawlersuche für alle Aktualisierungen starten** oder das Symbol **Vollständige Crawlersuche starten** für jede zu durchsuchende Datenquelle (wie z. B. Server, Datenbank oder Unterordner) an.

Sie können den Crawler nach seinem Start kontinuierlich ausführen. Wenn Sie den Crawler terminiert haben, wird er am terminierten Datum zur terminierten Zeit erneut ausgeführt.

6. Nachdem Daten durchsucht wurden, öffnen Sie die Seite **Syntaxanalyse**, und klicken Sie **Starten** an, um den Parser zu starten.

Sie können den Parser kontinuierlich ausführen. Normalerweise ist es erst erforderlich, den Parser zu stoppen, wenn Sie Änderungen an der Syntaxanalyse der Daten vornehmen (wie z. B. die Aktualisierung von Kategorien oder XML-Feldzuordnungen).

7. Optional: Wenn Sie den Start der Indexierungsprozesse erzwingen wollen, anstatt auf den Start zum terminierten Zeitpunkt zu warten, öffnen Sie die Seite **Index**, und klicken Sie **Starten** im Bereich **Reorganisation** an.

Sie können die Indexierungsprozesse kontinuierlich ausführen. Der Index wird zu den terminierten Zeitpunkten aktualisiert und reorganisiert.

8. Klicken Sie **Starten** auf der Seite **Suche** an.

<span id="page-204-0"></span>Sie können die Suchserver kontinuierlich ausführen. Normalerweise ist es erst erforderlich, die Suchserver zu stoppen, wenn Sie Änderungen an den Einstellungen des Suchcaches vornehmen.

### **Zugehörige Konzepte**

"Übersicht über die Verwaltung der [Unternehmenssuche"](#page-32-0) auf Seite 17 Über die Verwaltungskonsole für die Unternehmenssuche können Sie Objektgruppen erstellen und verwalten, Komponenten starten und stoppen, Systemaktivitäten und Protokolldateien überwachen, Benutzer mit Verwaltungsaufgaben konfigurieren, Objektgruppen Suchanwendungen zuordnen und Informationen zur Umsetzung von Sicherheitsmechanismen angeben.

["Verwaltungsrollen"](#page-175-0) auf Seite 160

Bei der Unternehmenssuche wird das Konzept der Rollen verwendet, um den Zugriff auf verschiedene Funktionen in der Verwaltungskonsole zu steuern.

## **Zugehörige Tasks**

"Anmelden an der [Verwaltungskonsole"](#page-35-0) auf Seite 20 Zur Verwaltung eines Systems für die Unternehmenssuche geben Sie eine URL in einen Web-Browser ein und melden sich anschließend an der Verwaltungskonsole an.

# **Stoppen der Komponenten für die Unternehmenssuche**

Manchmal ist es erforderlich, eine Komponente für die Unternehmenssuche zu stoppen und erneut zu starten, beispielsweise, um Änderungen an der Konfiguration vorzunehmen oder Fehler zu beheben.

### **Vorbereitung**

Sie müssen ein Administrator für die Unternehmenssuche, der Objektgruppenadministrator einer Objektgruppe oder ein Operator mit der Berechtigung sein, die Objektgruppe zu verwalten, um Komponenten für die Unternehmenssuche zu stoppen.

## **Informationen zu dieser Task**

Sie können die Komponenten für die Unternehmenssuche unabhängig von einander stoppen. Wenn Sie z. B. einen Crawler stoppen und erneut starten, damit Änderungen übernommen werden, die Sie an seiner Konfiguration vorgenommen haben, ist es nicht erforderlich auch den Parser zu stoppen und erneut zu starten.

Wenn Sie statt einzelner Komponenten das System für die Unternehmenssuche stoppen wollen, müssen Sie sich auf dem Indexserver mit der ID des Administrators für die Unternehmenssuche anmelden (das ist die ID, die bei der Installation von DB2 II OmniFind Edition angegeben wurde). Geben Sie danach den folgenden Befehl ein:

esadmin stop

### **Vorgehensweise**

Gehen Sie wie folgt vor, um Komponenten für die Unternehmenssuche zu stoppen:

- 1. Klicken Sie in der Verwaltungskonsole **Objektgruppen** an, um die Sicht **Objektgruppen** zu öffnen.
- 2. Suchen Sie die Objektgruppe, die Sie verwalten wollen, in der Objektgruppenliste, und klicken Sie **Überwachen** an.

3. Suchen Sie den Crawler, den Sie verwalten wollen, auf der Seite **Crawler**, und stoppen Sie ihn bzw. halten Sie ihn an.

Wenn Sie den Crawlerbereich oder Crawlermerkmale ändern, müssen Sie den Crawler stoppen und erneut starten, damit die Änderungen wirksam werden. Wenn Sie den Crawlerbereich ändern und diese Änderungen auch auf bereits in die Objektgruppe übernommene Dokumente anwenden wollen, müssen Sie diese Dokumente außerdem erneut durchsuchen.

- **Tipp:** Es wird möglicherweise eine Nachricht angezeigt, dass die angeforderte Operation das Zeitlimit überschritten hat, selbst wenn der Prozess noch im Hintergrund aktiv ist. Klicken Sie **Aktualisieren** in der Verwaltungskonsole an (klicken Sie nicht **Aktualisieren** im Web-Browser an), um zu ermitteln, ob die Task beendet wurde. Der Prozess ist beendet, sobald das Statussymbol für den Crawler anzeigt, dass er gestoppt ist.
- 4. Klicken Sie **Stoppen** auf der Seite **Syntaxanalyse** an, um den Parser zu stoppen.

Wenn Sie die Regeln für die Syntaxanalyse der Daten ändern, müssen Sie den Parser stoppen und erneut starten, damit die Änderungen wirksam werden. Die Änderungen werden nur für Dokumente angewendet, die nach der Änderung durchsucht werden. Wenn Sie die Änderungen auf Dokumente anwenden wollen, die sich bereits im Index befinden, müssen Sie eine vollständige Crawlersuche starten, damit alle Dokumente erneut durchsucht werden. Danach können sie erneut syntaktisch analysiert und indexiert werden.

5. Klicken Sie **Stoppen** auf der Seite **Index** an, um einen Index zu stoppen, der gerade aktualisiert oder reorganisiert wird.

Sie können auch eine Indexerstellung stoppen, während Sie die Indexierungswarteschlange überwachen. Wählen Sie hierzu **System** in der Funktionsleiste aus, öffnen Sie die Seite Index, und klicken Sie anschließend **In Stoppen** für den Index an, dessen Erstellung Sie stoppen wollen.

6. Klicken Sie **Stoppen** auf der Seite **Suche** an, um die Suchserver zu stoppen. Normalerweise müssen Sie die Suchserver nur stoppen und erneut starten, wenn Sie die Einstellungen des Suchcaches ändern.

## **Zugehörige Konzepte**

| | | | |

| | | | | |

| | | | | | |

> "Übersicht über die Verwaltung der [Unternehmenssuche"](#page-32-0) auf Seite 17 Über die Verwaltungskonsole für die Unternehmenssuche können Sie Objektgruppen erstellen und verwalten, Komponenten starten und stoppen, Systemaktivitäten und Protokolldateien überwachen, Benutzer mit Verwaltungsaufgaben konfigurieren, Objektgruppen Suchanwendungen zuordnen und Informationen zur Umsetzung von Sicherheitsmechanismen angeben.

# **Überwachen der Aktivitäten der Unternehmenssuche**

Wenn Sie System- und Objektgruppenaktivitäten überwachen, können Sie den Status verschiedener Prozesse anzeigen, potenzielle Probleme aufspüren oder Konfigurationseinstellungen anpassen, um die Leistung zu verbessern.

Über die Verwaltungskonsole für die Unternehmenssuche können Sie das System überwachen und nach Bedarf Optionen anpassen. Sie können für jede bedeutende Aktivität (Crawlersuche, Syntaxanalyse, Indexieren und Suche) detaillierte Statistiken anzeigen. Statistikdaten sind unter anderem durchschnittliche Antwortzeiten und Fortschrittsinformation wie die Anzahl der bei einer Crawler- bzw. Indexerstellungssitzung durchsuchten bzw. indexierten Dokumente.

Sie können die meisten Aktivitäten durch das Anklicken der entsprechenden Symbole stoppen und starten. Mit diesen Operationen können Sie eine Aktivität anhalten, ihre Konfiguration ändern oder einen Fehler beheben und die Verarbeitung zum gewünschten Zeitpunkt erneut starten.

## **Zugehörige Konzepte**

"Überwachen eines Systems für die [Unternehmenssuche"](#page-25-0) auf Seite 10 Sie können mit der Verwaltungskonsole für die Unternehmenssuche Systemaktivitäten überwachen und Unternehmensaktivitäten nach Bedarf anpassen.

## **Zugehörige Tasks**

"Starten der Komponenten für die [Unternehmenssuche"](#page-202-0) auf Seite 187 Damit die Benutzer eine Objektgruppe durchsuchen können, müssen Sie die Komponenten für die Crawlersuche, die Syntaxanalyse, die Indexierung und die Suche für die Objektgruppe aktivieren.

"Stoppen der Komponenten für die [Unternehmenssuche"](#page-204-0) auf Seite 189 Manchmal ist es erforderlich, eine Komponente für die Unternehmenssuche zu stoppen und erneut zu starten, beispielsweise, um Änderungen an der Konfiguration vorzunehmen oder Fehler zu beheben.

#### **Schätzen der Anzahl Dokumente in einer Objektgruppe** |

Wenn Sie eine Objektgruppe für die Unternehmenssuche erstellen oder bearbeiten, geben Sie eine Schätzung über die zu erwartende Anzahl der Dokumente in der Objektgruppe ab. Der Ressourcenmanager schätzt mit Hilfe dieser Zahl den Speicherplatz und die Datenträgerressourcen, die für diese Objektgruppe erforderlich sind, setzt damit aber keine Begrenzung der Objektgruppengröße um.

## **Vorbereitung**

| | | | |

|

| | |

|

| | | Sie müssen die Rolle eines Administrators für die Unternehmenssuche haben oder ein Objektgruppenadministrator für diese Objektgruppe sein, um die geschätzte Größe einer Objektgruppe zu ändern.

**Informationen zu dieser Task**

Wenn die Objektgruppe die von Ihnen geschätzte Größe erreicht, fügt das System dem Index trotzdem weiterhin Dokumente hinzu. Der Ressourcenmanager gibt Warnungen aus, wenn der von Ihnen geschätzte Speicher- und Datenträger-

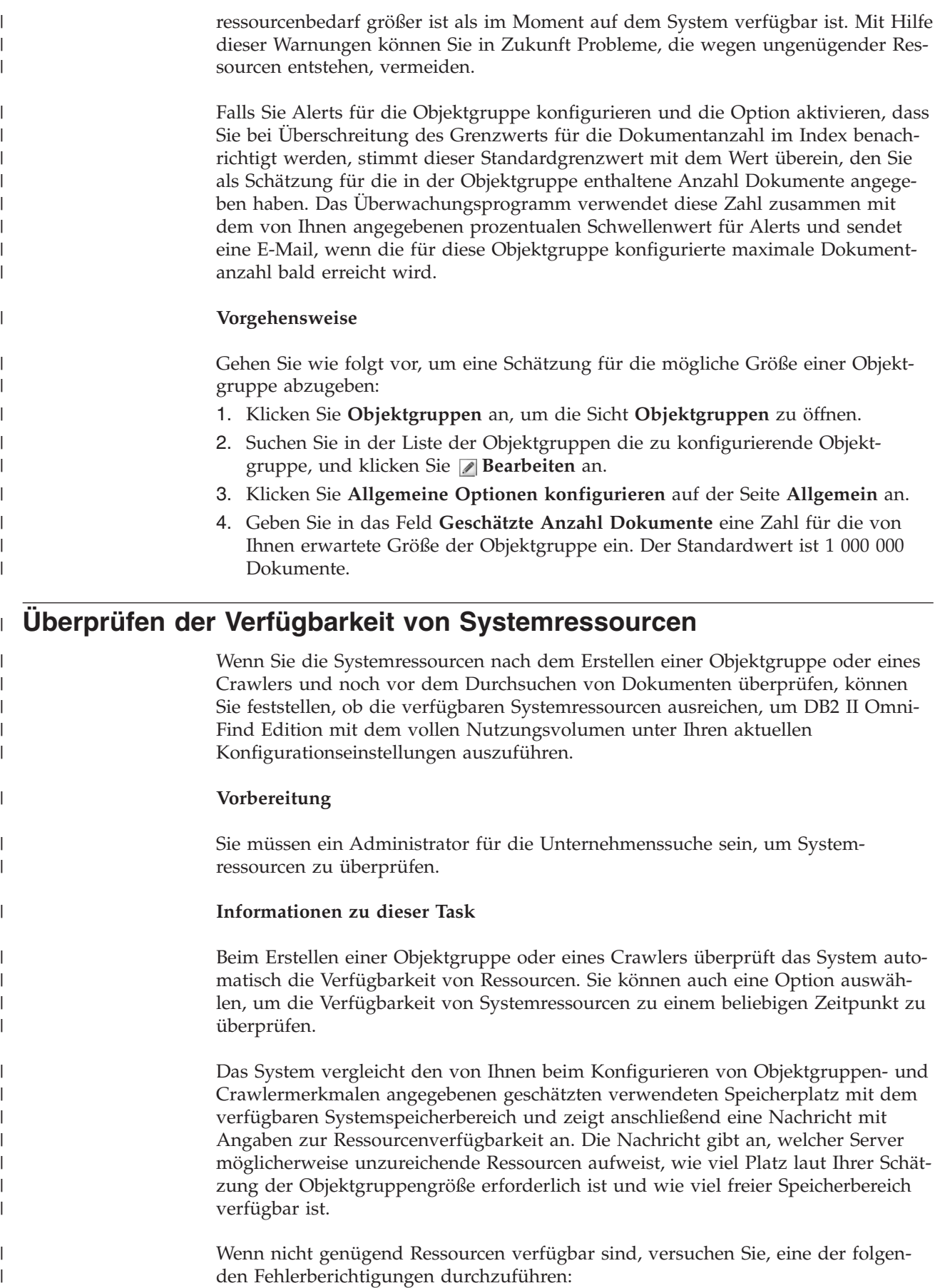

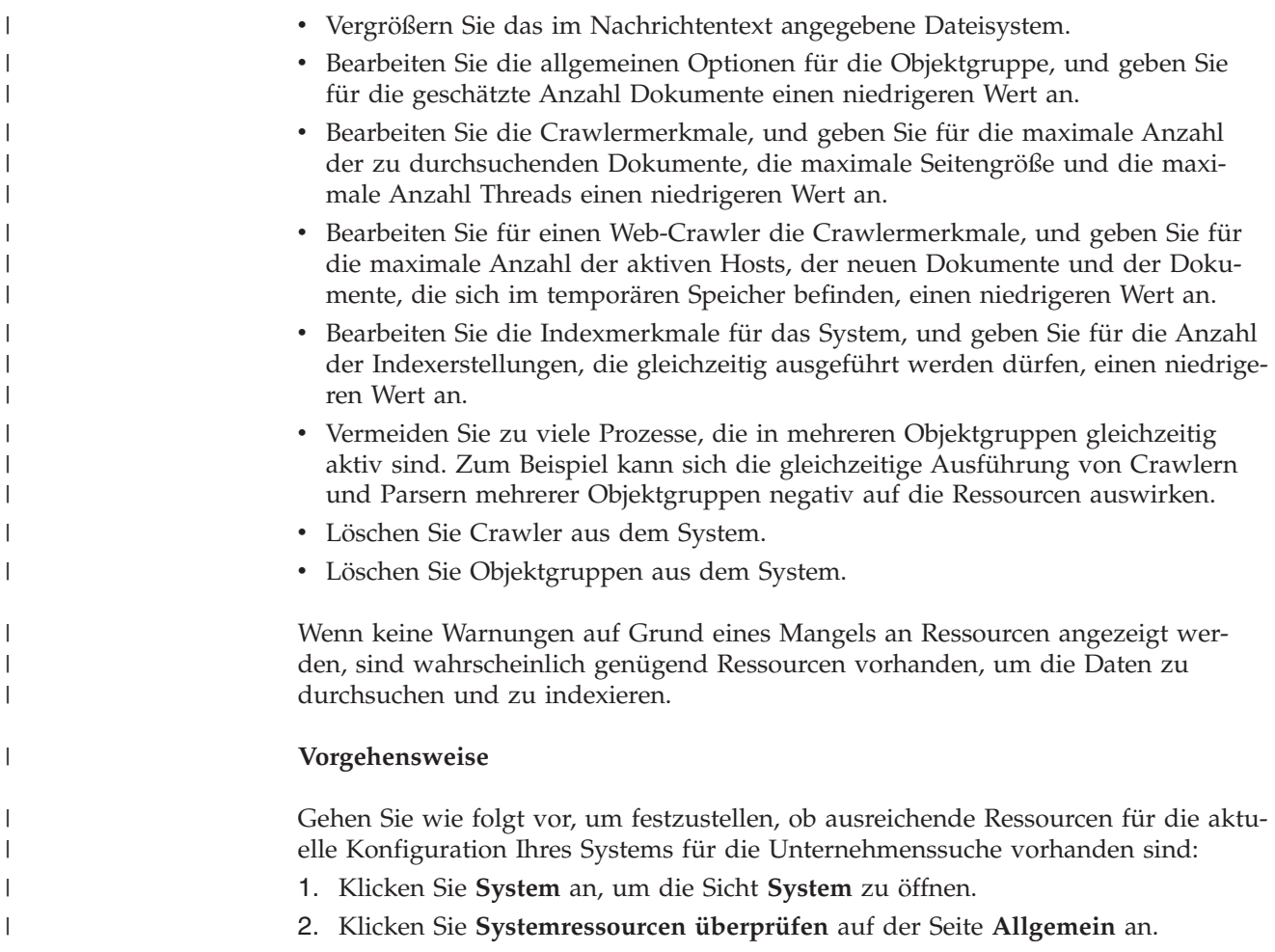

# **Überwachen einer Objektgruppe**

Sie können allgemeine Informationen zum Status jeder Komponente in einer Objektgruppe anzeigen oder Optionen auswählen, um detaillierte Informationen zu einzelnen Komponenten und URIs anzuzeigen.

## **Vorbereitung**

Alle Benutzer mit Verwaltungsaufgaben der Unternehmenssuche können Objektgruppen überwachen. Sie müssen ein Administrator für die Unternehmenssuche, ein Objektgruppenadministrator der Objektgruppe oder ein Operator der Objektgruppe sein, um Komponenten zu starten oder zu stoppen bzw. um Zeitpläne zu aktivieren oder zu inaktivieren.

## **Vorgehensweise**

Gehen Sie wie folgt vor, um eine Objektgruppe zu überwachen:

- 1. Klicken Sie **Objektgruppen** an, um die Sicht **Objektgruppen** zu öffnen.
- 2. Suchen Sie die Objektgruppe, die Sie überwachen wollen, in der Objektgruppenliste, und klicken Sie **Überwachen** an. Informationen zum aktuellen Status der einzelnen Objektgruppenkomponenten werden angezeigt.
- **Tipp:** Wenn Sie eine Objektgruppe bearbeiten und sich bereits auf der Seite **Allgemein** befinden, können Sie **Überwachen** anklicken, um zur Sicht für die Überwachung der Objektgruppe zu wechseln.
- 3. Wenn Sie detaillierte Angaben zu einem bestimmten URI anzeigen wollen, klicken Sie **URI-Details** an.

Sie wollen z. B. prüfen, ob sich ein bestimmter URI im Index befindet oder ob der Index, in dem sich der URI befindet, auf die Suchserver kopiert wurde.

4. Wenn Sie eine einzelne Komponente überwachen und detaillierte Angaben zur Aktivität der betreffenden Komponente anzeigen wollen, klicken Sie das Symbol **Status** an.

## **Zugehörige Konzepte**

"Übersicht über die Verwaltung der [Unternehmenssuche"](#page-32-0) auf Seite 17 Über die Verwaltungskonsole für die Unternehmenssuche können Sie Objektgruppen erstellen und verwalten, Komponenten starten und stoppen, Systemaktivitäten und Protokolldateien überwachen, Benutzer mit Verwaltungsaufgaben konfigurieren, Objektgruppen Suchanwendungen zuordnen und Informationen zur Umsetzung von Sicherheitsmechanismen angeben.

"Objektgruppen für die [Unternehmenssuche"](#page-44-0) auf Seite 29 Eine Objektgruppe für die Unternehmenssuche enthält den kompletten Satz der Quellen, die Benutzer in einer einzelnen Abfrage durchsuchen können. Durch einen Zusammenschluss von Datenquellen können Benutzer mehrere Objektgruppen in einer einzigen Abfrage durchsuchen.

# **Anzeigen von Details zu einem URI**

Sie können detaillierte Informationen zu einem URI anzeigen. Sie können aktuelle und protokollierte Informationen dazu anzeigen, wie das Dokument, das durch diesen URI dargestellt wird, durchsucht, indexiert und gesucht wird.

### **Vorbereitung**

Bevor Sie eine Anforderung zum Anzeigen eines URI-Berichts oder Senden eines Berichts an eine E-Mail-Adresse übergeben, müssen Sie sicherstellen, dass die Komponente aktiv ist, zu der Sie Informationen anfordern. Wenn Sie z. B. Details dazu anzeigen wollen, wie ein Dokument durchsucht, indexiert und gesucht wird, müssen Sie sicherstellen, dass der Web-Crawler, der Indexserver und die Suchserver aktiv sind.

#### **Informationen zu dieser Task**

Das Erfassen von Informationen zu einem URI ist ein zeitintensiver Prozess. Sie können eine Option zum Anzeigen der gewünschten Informationen auswählen und warten, bis diese angezeigt werden. Es ist allerdings effizienter, den Bericht an eine von Ihnen angegebene E-Mail-Adresse zu senden.

Bevor Sie einen Bericht empfangen können, müssen Sie sicherstellen, dass Informationen zu Ihrem E-Mail-Server für die Unternehmenssuche konfiguriert worden sind. Sie geben diese Informationen an, während Sie die E-Mail-Optionen auf der Seite **Protokoll** der Sicht **System** konfigurieren.

Der Indexserver und die Suchserver können Informationen zu allen URIs bereitstellen (beispielsweise ob sich ein URI im Index befindet und ob er auf die Such-

| | | | server kopiert wurde). Wenn Sie Informationen dazu anzeigen wollen, wie ein Dokument durchsucht wurde, müssen Sie den URI eines von einem Web-Crawler durchsuchten Dokuments angeben.

### **Vorgehensweise**

Gehen Sie wie folgt vor, um Details zu einem URI anzuzeigen:

- 1. Klicken Sie **Objektgruppen** an, um die Sicht **Objektgruppen** zu öffnen.
- 2. Suchen Sie die Objektgruppe, die Sie überwachen wollen, in der Objektgruppenliste, und klicken Sie **Überwachen** an.
	- **Tipp:** Wenn Sie eine Objektgruppe bearbeiten und sich bereits auf der Seite **Allgemein** befinden, können Sie **Überwachen** anklicken, um zur Sicht für die Überwachung der Objektgruppe zu wechseln.
- 3. Klicken Sie **URI-Details** an.
- 4. Geben Sie auf der Seite **URI-Details** den URI ein, für den Sie Informationen anzeigen wollen.
- 5. Wählen Sie die Markierungsfelder der Informationen aus, die Sie anzeigen wollen:

### **Crawlerdetails**

Wählen Sie dieses Markierungsfeld aus, wenn Sie Informationen dazu, wie ein Dokument von einem Web-Crawler durchsucht wurde, und Informationen zu seinem aktuellen Status im Crawlerbereich anzeigen wollen.

### **Indexdetails**

Wählen Sie dieses Markierungsfeld aus, wenn Sie anzeigen wollen, ob ein Dokument indexiert und auf die Suchserver kopiert wurde.

### **Suchdetails**

Wählen Sie dieses Markierungsfeld aus, um Informationen dazu anzuzeigen, wie das Dokument gesucht werden kann, und ob das Dokument für die Suche zur Verfügung steht.

- 6. Wenn Sie warten wollen, bis der Bericht angezeigt wird, klicken Sie **Bericht anzeigen** an.
- 7. Wenn Sie den Bericht an eine E-Mail-Adresse senden und später ansehen wollen, klicken Sie **Bericht senden** an.
	- a. Geben Sie auf der Seite **Detaillierten URI-Bericht senden** eine E-Mail-Adresse für den Empfang des Berichts in das Feld **E-Mail-Adresse für Benachrichtigung** ein.
	- b. Klicken Sie **Bericht senden** an.

### **Zugehörige Verweise**

"URI-Formate in einem Index für die [Unternehmenssuche"](#page-99-0) auf Seite 84 Der URI (Uniform Resource Identifier) in jedem Dokument eines Index für die Unternehmenssuche zeigt den Typ des Crawlers an, der das Dokument der Objektgruppe hinzugefügt hat.

# **Überwachen von Crawlern**

Sie können allgemeine Informationen zum Status der einzelnen Crawler in der Objektgruppe anzeigen oder Optionen auswählen, um detaillierte Informationen zur Crawleraktitivät anzuzeigen.

## **Vorbereitung**

Wenn sich Ihre Verwaltungsrolle auf das Überwachen von Objektgruppen beschränkt, können Sie die Crawlerstatistik zwar anzeigen, nicht jedoch das Verhalten eines Crawlers ändern (wie z. B. einen Crawler starten oder stoppen).

### **Vorgehensweise**

Gehen Sie wie folgt vor, um einen Crawler zu überwachen:

- 1. Klicken Sie **Objektgruppen** an, um die Sicht **Objektgruppen** zu öffnen.
- 2. Suchen Sie die Objektgruppe, die Sie überwachen wollen, in der Objektgruppenliste, und klicken Sie **Überwachen** an.
- 3. Öffnen Sie die Seite **Crawler**.
	- **Tipp:** Wenn Sie eine Objektgruppe bearbeiten, und sich bereits auf der Seite **Crawler** befinden, können Sie **Überwachen** anklicken, um zur Sicht für die Überwachung von Crawlern zu wechseln.
- 4. Wenn der Crawler aktiv ist oder angehalten wurde und Sie detaillierte Statusinformationen zum Crawler anzeigen wollen, klicken Sie **Details** an. Je nach Crawlertyp wird eine andere Statistik angezeigt.

Wenn es Ihre Verwaltungsrolle für eine Objektgruppe erlaubt, können Sie einen Crawler starten, stoppen und anhalten, während Sie Details zur Crawleraktivität anzeigen. Wenn der Crawler terminiert werden kann, können Sie auch den Zeitplan für die Crawlersuche aktivieren oder inaktivieren.

5. Wenn ein Crawler gestoppt oder angehalten wurde, und Sie eine Crawlersitzung starten wollen, klicken Sie **Starten** oder **Fortsetzen** an.

### **Für Web- und NNTP-Crawler:**

Wurde der Crawler gestoppt, beginnt er erneut mit der Crawlersuche und durchsucht den gesamten Crawlerbereich. Wurde der Crawler angehalten, nimmt er die Crawlersuche am Anfang des Ziels wieder auf, bei dem er angehalten wurde.

### **Für alle übrigen Crawlertypen:**

Wurde der Crawler gestoppt, beginnt er zum terminierten Datum und zur terminierten Zeit mit der Crawlersuche. Wenn der Crawler zum ersten Mal eine Datenquelle durchsucht, führt er einen vollständigen Suchlauf durch. Wird eine terminierte Crawlersuche wiederholt, durchsucht der Crawler alle Aktualisierungen der Datenquelle (hinzugefügte Dokumente, Deletionen und Änderungen).

Wenn Sie den Crawler nicht terminiert haben, oder wenn Sie den Crawler früher starten wollen, klicken Sie das Symbol **Details** an. Klicken Sie danach im Bereich für die Crawlerbereichsdetails das Symbol **Crawlersuche für alle Aktualisierungen starten** (oder das Symbol **Vollständige Crawlersuche starten**) für jede zu durchsuchende Datenquelle (wie Server, Datenbank oder Unterordner) an.

Wurde der Crawler angehalten, nimmt er die Crawlersuche am Anfang des Ziels wieder auf, bei dem er angehalten wurde. So nimmt der DB2 Crawler beispielsweise die Crawlersuche in der ersten Zeile der Tabelle wieder auf, die er gerade durchsucht hat, als er angehalten wurde.

6. Wenn der Crawler aktiv ist und Sie ihn stoppen wollen, klicken Sie **Stoppen** oder **Anhalten** an. Der Crawler stoppt das Durchsuchen der Daten, bis sie den Crawler erneut starten oder die Suche wieder aufnehmen.

### **Zugehörige Konzepte**

"Crawler für die [Unternehmenssuche"](#page-18-0) auf Seite 3 Crawler für die Unternehmenssuche erfassen Dokumente aus Datenquellen, so dass die Dokumente analysiert, indexiert und durchsucht werden können.

"Crawlerverwaltung für die [Unternehmenssuche"](#page-52-0) auf Seite 37 Sie konfigurieren Crawler für die unterschiedlichen Datentypen, die Sie in eine Objektgruppe einschließen wollen. Eine einzelne Objektgruppe kann eine beliebige Anzahl Crawler enthalten.

## **Anzeigen von Details zur Web-Crawler-Aktivität**

Wenn Sie Details zur Web-Crawler-Aktivität anzeigen, können Sie die Gesamtleistung besser einschätzen und die Web-Crawler-Merkmale sowie die Crawlerbereichsdefinitionen nach Bedarf anpassen.

## **Vorbereitung**

Alle Benutzer mit Verwaltungsaufgaben für die Unternehmenssuche können die Crawleraktivitäten überwachen. Sie müssen Mitglied der Rolle eines Administrators für die Unternehmenssuche, ein Objektgruppenadministrator für die Objektgruppe oder ein Operator für die Objektgruppe sein, um einen Crawler zu starten oder zu stoppen.

## **Vorgehensweise**

Gehen Sie wie folgt vor, um Details für die Aktivität eines Web-Crawlers anzuzeigen:

- 1. Klicken Sie **Objektgruppen** an, um die Sicht **Objektgruppen** zu öffnen.
- 2. Suchen Sie in der Objektgruppenliste die Objektgruppe, die Eigner des zu überwachenden Web-Crawlers ist, und klicken Sie dann **Überwachen** an.
- 3. Öffnen Sie die Seite **Crawler**.

**Tipp:** Wenn Sie eine Objektgruppe bearbeiten und sich bereits auf der Seite **Crawler** befinden, können Sie **Überwachen** anklicken, um zur Sicht für die Crawlerüberwachung zu wechseln.

- 4. Wenn der zu überwachende Web-Crawler aktiv oder angehalten ist, klicken Sie **Details** an.
- 5. Wählen Sie auf der Seite mit den Details für den Web-Crawler die folgenden Optionen aus oder zeigen Sie sie an, um ausführliche Statistiken über die aktuelle und die vergangene Crawleraktivität anzuzeigen.
	- a. Klicken Sie **Threaddetails** an, um anzuzeigen, wie viele Threads aktiv die Websites durchsuchen, und wie viele sich im inaktiven Status befinden.
	- b. Klicken Sie **Aktive Sites** an, um Informationen über die Websites anzuzeigen, die der Crawler gerade durchsucht.
	- c. Klicken Sie **Zuletzt durchsuchte URL-Adressen** an. Diese Informationen zeigen an, was der Crawler derzeit durchsucht. Falls die Elemente in der Liste sich nicht ändern, wenn Sie die Sicht aktualisiert anzeigen, findet keine Crawlersuche statt.
	- d. Klicken Sie **Crawlerverlauf** an, um Berichte über vergangene Crawleraktivitäten anzuzeigen.
	- e. Geben Sie im Bereich **URL-Status** die URL einer Website an, für die Sie Informationen anzeigen möchten, und klicken Sie anschließend **Anzeigen** an.

Verwenden Sie diese Option z. B., wenn Sie sehen möchten, ob eine URL sich im Crawlerbereich befindet, ob sie durchsucht oder lediglich aufgespürt wurde, wann sie erneut durchsucht werden soll, und um Informationen zu erhalten, wann der letzte Versuch stattgefunden hat, die Website zu durchsuchen.

Nach dem Anzeigen der Details zur URL können Sie **Siteverlauf** anklicken, um zusätzliche statistische Informationen über die Crawleraktivität in dieser URL anzuzeigen.

## **Details von Web-Crawler-Threads**

Sie können den Web-Crawler überwachen, um anzuzeigen, wie viele Threads aktiv die Websites durchsuchen, und wie viele sich im inaktiven Status befinden.

Wenn Sie Details zu einem Web-Crawler anzeigen, während Sie eine Objektgruppe überwachen, können Sie den Status des Crawler-Threads anzeigen. Zu den Status, die Sie höchstwahrscheinlich sehen werden, gehören die Folgenden:

#### **Warten**

Gibt an, dass für den Thread keine URL-Adresse zum Durchsuchen verfügbar ist. Dieser Zustand kann auftreten, wenn ein Thread einen Suchvorgang beendet und der Crawler keine weiteren URLs finden kann, die schnell genug durchsucht werden können. Wenn z. B. der Wert für das Crawlermerkmal zu hoch ist, das steuert, wie lange der Crawler warten muss, bevor eine weitere Seite von derselben Site abgerufen werden kann, kann dieses Merkmal verhindern, dass die URLs schnell genug zur Verfügung gestellt werden.

**Abruf** Gibt an, dass der Thread gerade eine Seite von einer Website herunterlädt.

#### **Beendet**

Gibt an, dass der Thread gerade die Seiten, die er durchsucht hat, an den Rest des Crawlers sendet, aber noch nicht bereit ist, eine weitere URL zu durchsuchen.

## **Ausgesetzt**

Gibt an, dass der Crawler angehalten wurde.

Idealerweise rufen alle Threads ununterbrochen Seiten ab. Wenn sich ein Thread häufig im Status ″Beendet″ befinden, hat die Datenbank möglicherweise Durchsatzprobleme.

Wenn Threads sich häufig im Wartestatus befinden, sollten Sie den Wert überprüfen, den Sie im Feld **Maximale Anzahl aktiver Hosts** in den Crawlermerkmalen angegeben haben. Wenn der Wert niedrig ist, befinden sich möglicherweise nicht genug Sites im Crawlerbereich, damit die Threads beschäftigt sind, oder es sind nicht genug auswählbare URLs zum Durchsuchen vorhanden. Zu den Bedingungen, die eine niedrige Aktivität verursachen können, gehören DNS-Suchfunktionsfehler und Robot-Suchfunktionsfehler.

## **Aktive Web-Crawler-Sites**

Sie können den Web-Crawler überwachen, um Informationen über die Websites anzuzeigen, die der Crawler gerade durchsucht.

Wenn Sie Details zu einem Web-Crawler anzeigen, während Sie eine Objektgruppe überwachen, können Sie Statistikdaten über die aktiven Sites anzeigen. Die Statistikdaten zeigen Folgendes:

- v Wie viele URLs der Crawler aus seiner internen Datenbank in den Speicher für das Durchsuchen zu diesem Zeitpunkt gestellt hat.
- Wie viele URLs der Crawler bisher versucht hat, zu durchsuchen.
- v Wie viel Zeit für diese Iteration des Crawlers verbleibt, bevor eine Site inaktiviert und aus dem Speicher entfernt wird.
- Wie lange eine Site bisher im Speicher vorhanden war.

Diese Informationen ändern sich von Moment zu Moment, in dem der Crawler durch die Crawlersuchregeln fortschreitet, die für ihn konfiguriert wurden. Im Idealfall ist die Anzahl aktivierter URLs dicht an dem Wert, der für das Feld **Maximale Anzahl aktiver Hosts** in den Crawlermerkmalen konfiguriert ist.

Wenn die Anzahl aktivierter URLs nahe null ist, findet der Crawler keine auswählbaren URLs. Zu den Bedingungen, die eine solch niedrige Aktivität verursachen können, gehören DNS-Suchfunktionsfehler, Netzkonnektivitätsprobleme, Datenbankfehler und Probleme bei der Crawlerbereichsdefinition. Beispiel:

- Wenn sich viele Sites bereits lange im Speicher befinden und wenige URLs bisher durchsucht wurden, sollten Sie nach Netzkonnektivitätsproblemen suchen.
- v Wenn nicht genug Sites in der Liste sind, suchen Sie nach Problemen bei der Crawlerbereichsdefinition oder DNS-Suchfunktionsproblemen.
- v Wenn Sites in einer angemessenen Geschwindigkeit durchsucht werden, den Speicher jedoch verlassen, bevor viele URLs durchsucht werden konnten, bearbeiten Sie die Crawlermerkmale und passen die Zeitlimitwerte im Feld **Maximale Zeit für URL-Adressen im Speicher** an, um die Sites länger im Speicher zu behalten.

## **Suchrate des Web-Crawlers**

Sie können den Web-Crawler überwachen, um Informationen darüber anzuzeigen, wie schnell der Crawler Seiten aus Websites herunterlädt.

Wenn Sie Details zu einem Web-Crawler anzeigen, während Sie eine Objektgruppe überwachen, können Sie Statistiken anzeigen, wie schnell der Crawler Daten durchsucht (die Suchrate). Sie können auch Statistiken darüber anzeigen, wie viele URLs der Crawler seit dem Beginn der aktuellen Sitzung durchsucht hat.

Die Suchrate ist die Anzahl der Seiten, die pro Sekunde durchsucht werden. Diese Anzahl korreliert mit mehreren Eigenschaften, die Sie für den Web-Crawler konfigurieren können:

- Die Anzahl der Crawler-Threads
- v Die Anzahl aktiver Sites
- v Die Zeit, die der Crawler warten muss, bis er eine weitere Seite desselben Web-Servers abrufen kann

Wenn der Crawler eine aktive Site pro Crawler-Thread hat und der Crawler zwei Sekunden warten muss, bevor er eine weitere Seite vom selben Web-Server abrufen kann, kann der Crawler nicht schneller als eine Seite pro Thread in zwei Sekunden durchsuchen. Wenn z. B. der Crawler die Standardanzahl von Threads verwendet (200), kann der Crawler 100 Seiten pro Sekunde für 200 Threads durchsuchen.

Wenn doppelt so viele aktive Sites wie Crawler-Threads vorhanden sind und der Crawler zwei Sekunden warten muss, bevor er eine weitere Seite vom selben Web-Server abrufen kann, kann der Crawler eine Seite pro Thread pro Sekunde erreichen. Jedoch würden dann die Übertragungsgeschwindigkeit im Netz für Downloads und der Datenbankdurchsatz zu begrenzenden Faktoren werden. Ein Hinweis auf eine gute Crawlerleistung liegt dann vor, wenn die Suchrate mit der Anzahl der Crawler-Threads, der aktiven Sites und der Crawlerwartezeit abgestimmt ist.

Ein weiterer Faktor, den Sie bei der Überwachung der Web-Crawler-Leistung prüfen müssen, ist die Anzahl der URLs, die der Crawler seit dem Beginn der aktuellen Crawlersitzung durchsucht hat. Teilen Sie diese Anzahl durch die gesamte Zeit, die der Crawler aktiv war, um so den durchschnittlichen langfristigen Durchsatz zu errechnen. Falls diese Zahl nicht ansteigt, hat der Crawler die Operation entweder beendet, oder er kann nicht fortfahren. So können z. B. Netzkonnektivitätsprobleme, Datenbankfehler und DNS-Suchfunktionsfehler den Verarbeitungsfortschritt des Crawlers blockieren.

## **Web-Crawler-Berichte erstellen**

Wenn Sie Berichte über vergangene Web-Crawler-Aktivitäten prüfen, können Sie die Gesamtleistung besser einschätzen und die Web-Crawler-Merkmale sowie die Crawlerbereichsdefinitionen nach Bedarf anpassen.

## **Vorbereitung**

Wenn Ihre Verwaltungsrolle auf die Überwachung von Objektgruppen beschränkt ist, können Sie Crawlerstatistikdaten anzeigen und Berichte über die Crawleraktivität erstellen, aber Sie können das Verhalten des Crawlers nicht beeinflussen (z. B. den Crawler starten oder stoppen).

### **Informationen zu dieser Task**

Die unterschiedlichen Berichtstypen stellen Ihnen Informationen über die Web-Crawler-Aktivität zur Verfügung. Für bestimmte Berichtstypen werden die Informationen so schnell zurückgegeben, wie sie aus der internen Datenbank des Crawlers abgerufen werden können. Der Sitebericht und der HTTP-Rückkehrcodebericht benötigen eine gewisse Zeit, um erstellt zu werden. Wenn Sie diese Berichtstypen erstellen, können Sie eine E-Mail-Adresse für den Empfang des Berichts angeben, anstatt darauf zu warten, dass die Ergebnisse an die Verwaltungskonsole für die Unternehmenssuche zurückgegeben werden.

Wenn Sie Informationen zum Interpretieren der Statistikdaten in den Berichten benötigen, klicken Sie **Hilfe** an, während Sie den Web-Crawler überwachen und die Berichte erstellen.

## **Vorgehensweise**

Gehen Sie wie folgt vor, um Web-Crawler-Berichte zu erstellen:

- 1. Klicken Sie **Objektgruppen** an, um die Sicht **Objektgruppen** zu öffnen.
- 2. Suchen Sie in der Objektgruppenliste die Objektgruppe, die Eigner des zu überwachenden Web-Crawlers ist, und klicken Sie dann **Überwachen** an.
- 3. Öffnen Sie die Seite **Crawler**.
	- **Tipp:** Wenn Sie eine Objektgruppe bearbeiten und sich bereits auf der Seite **Crawler** befinden, können Sie **Überwachen** anklicken, um zur Sicht für die Crawlerüberwachung zu wechseln.
- 4. Falls der Web-Crawler, für den Sie Berichte erstellen möchten, aktiv oder angehalten ist, klicken Sie **Details** an.
- 5. Wählen Sie auf der Seite mit den Details für den Web-Crawler eine Option für den Berichtstyp aus, den Sie erstellen möchten:
	- v Klicken Sie im Bereich **Crawlerstatusübersicht** die Option **Crawlerverlauf** an, um Berichte über den Crawler und sämtliche Sites zu erstellen, die er aufspürt oder durchsucht.
	- v Geben Sie im Bereich **URL-Status** die URL-Adresse oder genaue Site an, für die Sie einen Bericht erstellen möchten, klicken Sie **Anzeigen** und anschließend **Siteverlauf** an.
- 6. Wählen Sie für die Crawlerverlaufs- und Siteverlaufsberichte die Markierungsfelder aller Statistikdaten aus, die Sie in einem Bericht sehen möchten, und klicken Sie anschließend **Bericht anzeigen** an.

Für diese Statistiktypen gibt der Crawler einen Bericht an die Verwaltungskonsole so schnell zurück, wie er die Informationen aus seiner internen Datenbank abrufen kann.

7. Wenn Sie einen Crawlerverlaufsbericht erstellen, geben Sie die Optionen für das Erstellen eines Siteberichts an, und klicken Sie anschließend **Bericht ausführen** an.

Dieser Bericht wird auf der Basis der Statistiken erstellt, die Sie für die Aufnahme in den Bericht ausgewählt und in einer von Ihnen angegebenen Datei gespeichert haben (der Dateiname muss absolut sein). Sie können angeben, dass Sie nach dem Erstellen des Berichts eine E-Mail erhalten möchten.

8. Wenn Sie einen Crawlerverlaufsbericht erstellen, geben Sie die Optionen für das Erstellen eines HTTP-Rückkehrcodeberichts an, und klicken Sie anschließend **Bericht ausführen** an.

Dieser Bericht enthält Informationen über die Anzahl der pro Site ausgegebenen HTTP-Rückkehrcodes. Der Bericht wird in einer von Ihnen angegebenen Datei gespeichert (der Dateiname muss absolut sein). Sie können angeben, dass Sie nach dem Erstellen des Berichts eine E-Mail erhalten möchten.

Verwenden Sie diesen Bericht, um festzustellen, welche Sites eine große Anzahl an 4er-Rückkehrcodes (die auf nicht gefundene Seiten hinweisen), 5er-Rückkehrcodes (die auf Serverprobleme hinweisen), 6er-Rückkehrcodes (die auf Konnektivitätsprobleme hinweisen) usw. zurückgeben.

Dieser Bericht ist besonders nützlich, wenn der Crawler einige Zeit aktiv ist (z. B. ein Crawler, der seit Wochen aktiv ist). Durch ihn können Sie verschwundene Sites erkennen, neu angekommene Sites, Sites mit einer großen Anzahl an URLs (die möglicherweise auf redundantes Durchsuchen einer Lotus Notes-Datenbank hinweisen) sowie Sites mit einem rekursiven Dateisystem, die von einem HTTP-Server bedient werden. Wenn die Sites mit großen Anzahlen an HTTP-Rückkehrcodes nicht zum Index beitragen, können Sie die Leistung des Crawlers verbessern, indem Sie die Sites aus dem Crawlerbereich entfernen.

# **Web-Crawler-HTTP-Rückkehrcodes**

Wenn Sie einen Web-Crawler überwachen, können Sie Informationen zu den HTTP-Rückkehrcodes anzeigen, die der Crawler von den Seiten empfängt, die er versucht, zu durchsuchen.

## **Tabellenzusammenfassung**

Wenn Sie den Web-Crawler-Verlauf oder den Status einer bestimmten URL-Adresse überwachen, können Sie die Informationen zu den HTTP-Rückkehrcodes anzeigen, die an den Crawler zurückgegeben wurden. Sie können diese Informationen verwenden, um den Crawlerbereich zu verwalten und die Crawlerleistung zu optimieren. Wenn der Crawler z. B. eine große Anzahl von HTTP-Rückkehrcodes für

eine URL empfängt und der Rückkehrcode angibt, dass die Seiten unter dieser Adresse nicht durchsucht werden können, können Sie die Leistung verbessern, indem Sie die betreffende URL aus dem Crawlerbereich entfernen.

In der folgenden Tabelle werden die HTTP-Rückkehrcodes und ihre Interpretation durch den Web-Crawler aufgelistet. Die Werte von 100 bis 505 sind Standard-HTTP-Rückkehrcodes (weitere Informationen siehe [http://www.w3.org/Protocols/rfc2616/rfc2616.html\)](http://www.w3.org/Protocols/rfc2616/rfc2616.html). Die verbleibenden HTTP-Rückkehrcodes gehören zur Unternehmenssuche und zum Web-Crawler.

| Code        | Beschreibung                                | Code | Beschreibung                                         | Code | Beschreibung                           | Code | Beschreibung                                                                 |
|-------------|---------------------------------------------|------|------------------------------------------------------|------|----------------------------------------|------|------------------------------------------------------------------------------|
| <b>NULL</b> | Nicht durch-<br>sucht                       | 401  | Nicht berechtigt 500                                 |      | Interner Server-<br>fehler             | 700  | Parserfehler<br>(Kein<br>Headerende)                                         |
| 100         | Weiter                                      | 402  | Zahlung erfor-<br>derlich                            | 501  | Nicht imple-<br>mentiert               | 710  | Parserfehler<br>(Header)                                                     |
| 200         | Erfolgreich                                 | 403  | Nicht erlaubt                                        | 502  | Fehlerhaftes<br>Gateway                | 720  | Parserfehler<br>(kein HTTP-<br>Code)                                         |
| 201         | Erstellt                                    | 404  | Nicht gefunden                                       | 503  | Service nicht<br>verfügbar             | 730  | Parserfehler<br>(Hauptteil)                                                  |
| 202         | Akzeptiert                                  | 405  | Methode nicht<br>zulässig                            | 504  | Gateway-Zeit-<br>limitüberschreitung   | 740  | Ausgeschlossen<br>durch die Datei<br>robots.txt                              |
| 203         | Nicht berechti-<br>gende Informa-<br>tionen | 406  | Nicht zulässig                                       | 505  | HTTP-Version<br>nicht unter-<br>stützt | 741  | Robots vorüber-<br>gehend nicht<br>verfügbar                                 |
| 204         | Kein Inhalt                                 | 407  | Proxy-<br>Authentifizierung<br>erforderlich          | 611  | Lesefehler                             | 760  | Ausgeschlossen<br>durch Crawler-<br>bereichsdefinition                       |
| 205         | Inhalt zurück-<br>setzen                    | 408  | Zeitlimit-<br>überschreitung<br>der Anforde-<br>rung | 612  | Verbindungs-<br>fehler                 | 770  | Fehlerhaftes<br>Protokoll oder<br>vom Standard<br>abweichender<br>Systemport |
| 206         | Teilinhalt                                  | 409  | Konflikt                                             | 613  | Lesezeit-<br>überschreitung            | 780  | Ausgeschlossen<br>durch Dateityp-<br>ausschlüsse                             |
| 300         | Multiple Choice 410                         |      | Fehlend                                              | 614  | SSL-Handshake<br>fehlgeschlagen        | 2004 | Kein Index-ME-<br>TA-Tag                                                     |
| 301         | Die Site ist<br>umgezogen                   | 411  | Länge erforder- 615<br>lich                          |      | Anderer Lese-<br>fehler                | 3020 | Weiche Umlei-<br>tung                                                        |
| 302         | Gefunden                                    | 412  | Bedingung fehl- 616<br>geschlagen                    |      | FBA-Unregel-<br>mäßigkeit              | 4044 | Ausgeschlossen<br>durch die Datei<br>robots.txt                              |
| 303         | Siehe Sonstiges                             | 413  | Anforderungs-<br>einheit zu groß                     | 617  | Verschlüsselungsfehler                 |      |                                                                              |
| 304         | Nicht geändert                              | 414  | Anforderungs-<br>URI zu groß                         | 680  | Störung der<br>DNS-<br>Suchfunktion    |      |                                                                              |

*Tabelle 2. HTTP-Rückkehrcodes vom Web-Crawler*

| Code | <b>Beschreibung</b>             | Code | <b>Beschreibung</b>                         | Code | <b>Beschreibung</b> | Code | <b>Beschreibung</b> |
|------|---------------------------------|------|---------------------------------------------|------|---------------------|------|---------------------|
| 305  | Proxy verwen-<br>den            | 415  | Datenträgertyp<br>wird nicht<br>unterstützt |      |                     |      |                     |
| 306  | (Wird nicht ver- 417<br>wendet) |      | Erwartung ist<br>fehlgeschlagen             |      |                     |      |                     |
| 307  | Temporäre<br>Umleitung          |      |                                             |      |                     |      |                     |

*Tabelle 2. HTTP-Rückkehrcodes vom Web-Crawler (Forts.)*

## **Anmerkungen zur Tabelle**

## **4er-Rückkehrcodes**

Sie werden nur selten den Code 400 (fehlerhafte Anforderung) erhalten. Gemäß den HTTP-Rückkehrcodestandards sollen die 4er-Codes angeben, dass der Client (= der Crawler) fehlgeschlagen ist. Das Problem liegt jedoch häufig beim Server oder einer URL, die der Crawler als Link empfangen hat. Einige Web-Server tolerieren z. B. keine URLs, die versuchen, über ein Stammverzeichnis der Site hoch zu navigieren (wie z. B. http://xyz.ibm.com/../../foo). Für andere Web-Server stellt diese Aufwärtsnavigation kein Problem dar, sie ignorieren den Operator des übergeordneten Verzeichnisses (..) bereits, wenn der Crawler im Stammverzeichnis ist.

Einige Server behandeln eine Anforderung an das Stammverzeichnis als einen Fehler, und einige obsolete Verknüpfungen fordern möglicherweise Operationen an, die nicht mehr erkannt oder implementiert werden. Wenn vom Anwendungsserver eine Seite angefordert wird, die er nicht mehr bedient, löst der Anwendungsserver eine Ausnahmebedingung aus, wodurch der Web-Server den HTTP-Rückkehrcode 400 zurückgibt, da die Anforderung als nicht mehr gültig betrachtet wird.

**615** Gibt an, dass die Crawlerkomponente, die Daten von Websites herunterlädt, auf eine unerwartete Ausnahmebedingung gestoßen ist. Eine große Anzahl von Rückkehrcodes dieses Typs kann darauf hindeuten, dass der Crawler einen Fehler hat.

## **6er-Rückkehrcodes**

Mit Ausnahme des Codes 615 weisen 6er-Rückkehrcodes auf zu erwartende Probleme bei der Crawlersuche hin, wie z. B. Zeitlimitüberschreitungen. Die folgenden Rückkehrcodes erfordern möglicherweise Korrekturmaßnahmen:

#### **611, 612 und 613**

Weisen auf langsame Sites oder eine schlechte Netzleistung hin.

**614** Gibt an, dass der Crawler nicht in der Lage ist, sichere Sites (HTT-PS-Sites) zu durchsuchen. Wenn Sie jedoch der Meinung sind, dass diese Sites zugänglich sind, überprüfen Sie, ob die Zertifikate auf dem Crawler-Server und dem Ziel-Web-Server korrekt eingerichtet sind. Wenn eine Site z. B. von einer anerkannten Zertifizierungsstelle zertifiziert wurde, können Sie dem Truststore, der vom Crawler verwendet wird, neue Zertifizierungsstellen hinzufügen.

> Prüfen Sie auch, wie die selbst unterzeichneten Zertifikate der Sites konfiguriert sind, die Sie gerade durchsuchen möchten. Der Crawler ist so konfiguriert, dass selbst unterzeichnete Zertifikate akzep-

tiert werden. Einige Sites erstellen ein selbst unterzeichnetes Zertifikat für eine Stamm-URL (wie z. B. http://foo.ibm.com/) und versuchen dann, dieses Zertifikat für untergeordnete Domänen zu verwenden (wie z. B. http://bar.foo.ibm.com/). Der Crawler kann in dieser Weise verwendete Zertifikate nicht akzeptieren. Er akzeptiert selbst unterzeichnete Zertifikate nur dann, wenn der Domänenname des Subjekts (foo.ibm.com) und der Unterzeichner des Zertifikats mit dem Domänennamen der Seite übereinstimmen, die angefordert wird.

- **616** Gibt an, dass das Anmeldeformular auch nach erneuter Authentifizierung immer noch im Download angezeigt wird.
- **617** Gibt an, dass aus dem Byteinhalt des Dokuments keine Zeichenfolge erstellt werden kann, weil die Codierungszeichenfolge (Zeichensatz) ungültig ist oder das Dokument ungültige Byte enthält.
- **680** Gibt an, dass der Crawler die IP-Adressen für Hosts im Crawlerbereich nicht beschaffen konnte, möglicherweise aufgrund eines Problems beim Netzzugriff. Diese Art von Fehler bedeutet, dass der Crawler nicht in der Lage ist, ganze Sites zu durchsuchen und nicht etwa, dass er nur einzelne URLs nicht durchsuchen konnte. Eine große Anzahl von Rückkehrcodes dieses Typs verringert den Durchsatz erheblich.

## **7er-Rückkehrcodes**

| | | | | |

> Die 7er-Rückkehrcodes entstehen hauptsächlich aufgrund der Regeln im Crawlerbereich:

**710 - 730**

Geben an, dass der Crawler aufgrund von Problemen kein vollständiges Download ausführen konnte, oder dass der Crawler in einer Site auf ungültige HTML-Daten gestoßen ist. Wenn Sie viele Rückkehrcodes dieses Typs erhalten, wenden Sie sich an den zuständigen Ansprechpartner der Unterstützung für die Unternehmenssuche.

### **740 oder 4044**

Geben an, dass der Inhalt einer Datei nicht indexiert werden kann, da das Dokument durch entsprechende Einschränkungen in der Datei robots.txt der Site ausgeschlossen wird.

- **740** Gibt an, dass Ankerverknüpfungen, die auf das ausgeschlossene Dokument zeigen, in den Index aufgenommen werden können.
- **4044** Gibt an, dass die Ankerverknüpfungen in Dokumenten, die auf das ausgeschlossene Dokument zeigen, ebenfalls vom Index ausgeschlossen sind.
- **741** Gibt an, dass eine Site eine Datei robots.txt enthält, die das Durchsuchen zulässt, der Download ist jedoch fehlgeschlagen. Wenn es auch nach mehreren Wiederholungen nicht möglich ist, die URL zu durchsuchen, wird die URL aus dem Crawlerbereich entfernt. Bei einer großen Anzahl von Rückkehrcodes dieses Typs sollten Sie prüfen, ob die Zielsite vorübergehend oder dauerhaft nicht verfügbar ist. Wenn die Zielsite nicht mehr verfügbar ist, entfernen Sie sie aus dem Crawlerbereich.

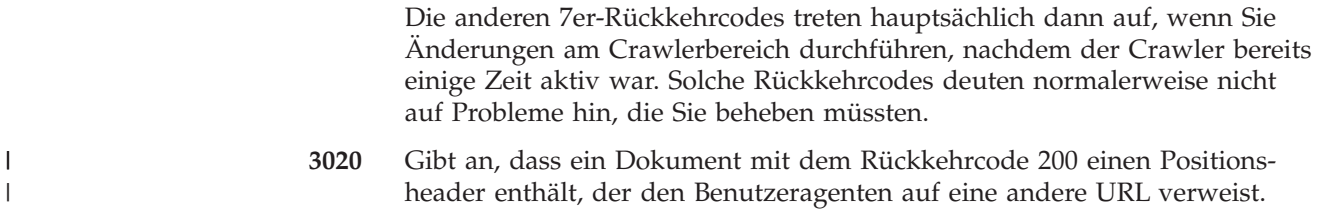

# **Überwachen des Parsers**

| | | | | |

> | | | | | | |

Überwachen Sie den Parser, wenn es erforderlich ist, Informationen zu den vom Parser syntaktisch analysierten Dokumenten anzuzeigen, bevor sie dem Index für die Unternehmenssuche hinzugefügt werden. Optionen ermöglichen es Ihnen, Statistikdaten zu prüfen und die Parseraktivität zu verwalten.

## **Vorbereitung**

Wenn Ihre Verwaltungsrolle Sie auf das Überwachen von Objektgruppen beschränkt, können Sie den Parserstatus zwar anzeigen, den Parser jedoch nicht starten oder stoppen.

## **Informationen zu dieser Task**

Beim Überwachen der Parserdetails wird eine Momentaufnahme der Parseraktivität angezeigt, die Statistikdaten zu den Aktivitäten der Syntaxanalyse zu einem bestimmten Zeitpunkt bereitstellt. Die Statistik zeigt die Anzahl der durchsuchten Dokumente an, die syntaktisch analysiert werden oder deren Syntaxanalyse noch ansteht. Weiterhin wird die Anzahl der syntaktisch analysierten Dokumente angezeigt, die noch im Index gespeichert werden müssen.

Wenn der Parser aktiv ist, übermitteln Ihnen Nachrichten weitere Informationen zum tatsächlichen Status des Parsers. Der Parser kann z. B. gerade aktiv Dokumente syntaktisch analysieren, sich im Leerlauf befinden (im Sleep-Modus darauf warten, dass weitere zu analysierende Dokumente verfügbar werden, auf Grund einer Fehlerbedingung auf seinen Neustart warten oder darauf warten, dass der Parserservice erneut gestartet wird) oder er kann angehalten sein (und beispielsweise darauf warten, dass eine Indexreorganisation abgeschlossen wird).

## **Vorgehensweise**

Gehen Sie wie folgt vor, um den Parser für eine Objektgruppe zu überwachen:

- 1. Klicken Sie **Objektgruppen** an, um die Sicht **Objektgruppen** zu öffnen.
- 2. Suchen Sie die Objektgruppe, die Sie überwachen wollen, in der Objektgruppenliste, und klicken Sie **Überwachen** an.
- 3. Öffnen Sie die Seite **Syntaxanalyse**.
	- **Tipp:** Wenn Sie eine Objektgruppe bearbeiten und sich bereits auf der Seite **Syntaxanalyse** befinden, können Sie **Überwachen** anklicken, um zur Sicht für die Überwachung der Objektgruppe zu wechseln.
- 4. Wenn der Parser aktiv ist und Sie ausführliche Statusinformationen zur Parsingaktivität anzeigen wollen, klicken Sie **Details** an.

Wenn es Ihnen Ihre Verwaltungsrolle ermöglicht, Prozesse für eine Objektgruppe zu verwalten, können Sie den Parser starten und stoppen, während Sie die Details zur Parsingaktivität anzeigen.

5. Wenn der Parser gestoppt wurde und Sie ihn starten wollen, klicken Sie

**Starten** an. Wenn Sie zum ersten Mal eine Objektgruppe erstellen, starten Sie den Parser erst, nachdem der Crawler mit der Crawlersuche nach Daten begonnen hat. Dadurch wird sichergestellt, dass dem Parser Daten für die Analyse und die Kategorisierung zur Verfügung stehen. Solange Sie keine Änderungen an den Parserregeln vornehmen, können Sie den Parser kontinuierlich ausführen lassen.

6. Wenn der Parser aktiv ist und Sie ihn stoppen wollen, klicken Sie **Stoppen** an.

Wenn Sie Änderungen an den Parserregeln vornehmen, müssen Sie den Parser stoppen und erneut starten. Wenn Sie z. B. den Kategorisierungstyp, die Kategorisierungsregeln, die XML-Feldzuordnungsregeln, die Zuordnungsregeln für HTML-Metadaten oder die Optionen für die Textanalyse geändert haben, müssen Sie den Parser stoppen und erneut starten, bevor Ihre Änderungen wirksam werden.

**Achtung:** Damit Änderungen der Syntaxanalyse für Dokumente übernommen werden, die bereits im Index enthalten sind, müssen Sie die Dokumente zusätzlich erneut durchsuchen, damit diese noch einmal syntaktisch analysiert und indexiert werden.

## **Zugehörige Konzepte**

"Parser für die [Unternehmenssuche"](#page-19-0) auf Seite 4 Ein Parser für die Unternehmenssuche analysiert Dokumente, die durch einen Crawler erfasst wurden, und bereitet sie zur Indexierung vor.

# **Überwachen der Indexaktivität für eine Objektgruppe**

Überwachen Sie den Index einer Objektgruppe, wenn Sie den Fortschritt einer Indexerstellung verfolgen, den Indexzeitplan aktivieren oder inaktivieren bzw. die Indexaktivität starten oder stoppen wollen.

## **Vorbereitung**

| | | | | | | | | | | |

> Jeder Benutzer mit Verwaltungsaufgaben der Unternehmenssuche kann Indexaktivitäten überwachen. Sie müssen ein Administrator für die Unternehmenssuche, der Objektgruppenadministrator einer Objektgruppe oder ein Operator der Objektgruppe sein, um eine Indexerstellung zu starten oder stoppen.

## **Vorgehensweise**

Gehen Sie wie folgt vor, um den Index einer Objektgruppe zu überwachen:

- 1. Klicken Sie **Objektgruppen** an, um die Sicht **Objektgruppen** zu öffnen.
- 2. Suchen Sie die Objektgruppe, die Sie überwachen wollen, in der Objektgruppenliste, und klicken Sie **Überwachen** an.
- 3. Öffnen Sie die Seite **Index**.
	- **Tipp:** Wenn Sie eine Objektgruppe bearbeiten und sich bereits auf der Seite **Index** befinden, können Sie **Überwachen** anklicken, um zur Sicht für die Überwachung der Objektgruppe zu wechseln.
- 4. Wenn ein Index terminiert ist und Sie seine Erstellung nicht zum terminierten Datum und Zeitpunkt wünschen, klicken Sie **Zeitplan inaktivieren** an. Der Index wird erst erstellt, wenn Sie den Zeitplan aktivieren oder den Indexerstellungsprozess starten.
- 5. Wenn ein Index terminiert ist, aber der Zeitplan für seine Erstellung momentan inaktiviert ist, klicken Sie **Zeitplan aktivieren** an. Der Index wird für die Erstellung an dem Datum und zu der Zeit eingereiht, die Sie im Indexzeitplan angegeben haben.
- 6. Wenn ein Index gestoppt wurde und Sie ihn starten wollen, klicken Sie **Starten** an.

In der Regel tritt das Indexieren auf regelmäßig terminierter Basis auf. Wenn Sie einen Index während seiner Erstellung stoppen oder wenn Sie den Zeitplan für einen Index inaktivieren, können Sie **Starten** anklicken, um den Beginn der Indexerstellung zu erzwingen.

7. Wenn eine Indexerstellung aktiv ist und Sie diese stoppen wollen, klicken Sie **Stoppen** an.

Unter Umständen ist es erforderlich, eine Indexerstellung zu stoppen, z. B. um die Reorganisation eines Index zu erzwingen, nachdem Sie den in der Objektgruppe verwendeten Kategorisierungstyp geändert haben.

## **Zugehörige Konzepte**

"Indizes für die [Unternehmenssuche"](#page-21-0) auf Seite 6

Die Indexierungskomponenten für die Unternehmenssuche werden auf der Basis von regelmäßigen Zeitplänen ausgeführt, um dem Index Informationen zu neuen und geänderten Dokumenten hinzuzufügen.

"Indexverwaltung für die [Unternehmenssuche"](#page-136-0) auf Seite 121 Um sicherzustellen, dass Benutzer immer Zugriff auf die neuesten Informationen haben, erstellt die Unternehmenssuche für jede Objektgruppe einen Index und pflegt ihn durch regelmäßige Inhaltsaktualisierung und -reorganisation.

# **Überwachen der Indexierungswarteschlange für die Unternehmenssuche**

Sie können den Status aller Indexerstellungen in der Indexierungswarteschlange anzeigen, eine Indexerstellung stoppen oder einen Index aus der Warteschlange löschen.

## **Vorbereitung**

Sie müssen ein Administrator für die Unternehmenssuche sein, um die Indexierungswarteschlange zu verwalten.

## **Informationen zu dieser Task**

Es können gleichzeitig mehrere Indizes erstellt werden, es darf sich jedoch jeweils nur ein Index für eine Objektgruppe in der Warteschlange befinden. Beim Konfigurieren der Indexoptionen für das System geben Sie an, wie viele Indizes die Warteschlange und die Ressourcen für die Indexerstellung gleichzeitig gemeinsam nutzen können.

## **Vorgehensweise**

Gehen Sie wie folgt vor, um die Indexierungswarteschlange zu überwachen:

- 1. Klicken Sie **System** an, um die Sicht **System** zu öffnen.
- 2. Wählen Sie die Seite **Index** aus.

Es wird eine Liste von Objektgruppen angezeigt, die Indizes haben, die sich zurzeit in der Indexierungswarteschlange befinden. Für jeden Index wird der zu erstellende Indextyp (Aktualisierung oder Reorganisation), der Zeitpunkt, zu der der Index in die Indexierungswarteschlange aufgenommen wurde, und die Startzeit der Indexerstellung (wenn die Erstellung bereits begonnen hat) angezeigt.

3. Wenn Sie einen einzelnen Index verwalten wollen, klicken Sie das Symbol **Status** an.

Sie wollen zum Beispiel anzeigen, wie lange es noch dauert, bis ein Index vollständig erstellt ist, wie viele Dokumente der Index enthält oder den Indexzeitplan inaktivieren.

4. Wenn Sie einen Index stoppen wollen, der gerade erstellt wird, klicken Sie

## **Stoppen** an.

Wenn Sie z. B. Kategorisierungsregeln geändert haben, wollen Sie unter Umständen die Indexaktualisierung stoppen, so dass Sie stattdessen den Start einer Indexreorganisation erzwingen können.

Wenn Sie eine Indexerstellung starten wollen, nachdem Sie sie gestoppt haben, können Sie warten, bis der Index zu seiner nächsten terminierten Startzeit erneut in die Indexierungswarteschlange aufgenommen wird, oder Sie klicken das Symbol **Status** an, um den Index zu überwachen. Klicken Sie anschließend **Starten** an, um den Index zu aktualisieren oder zu reorganisieren.

5. Wenn Sie einen Index aus der Indexierungswarteschlange entfernen wollen, klicken Sie **Entfernen** an.

## **Zugehörige Konzepte**

"Indizes für die [Unternehmenssuche"](#page-21-0) auf Seite 6

Die Indexierungskomponenten für die Unternehmenssuche werden auf der Basis von regelmäßigen Zeitplänen ausgeführt, um dem Index Informationen zu neuen und geänderten Dokumenten hinzuzufügen.

"Indexverwaltung für die [Unternehmenssuche"](#page-136-0) auf Seite 121 Um sicherzustellen, dass Benutzer immer Zugriff auf die neuesten Informationen haben, erstellt die Unternehmenssuche für jede Objektgruppe einen Index und pflegt ihn durch regelmäßige Inhaltsaktualisierung und -reorganisation.

# **Überwachen der Suchserver**

Sie können detaillierte Statusinformationen zur Aktivität des Suchservers für eine bestimmte Objektgruppe oder detaillierte Statusinformationen zu den Suchservern für Ihr gesamtes System für die Unternehmenssuche anzeigen.

## **Vorbereitung**

Jeder Benutzer mit Verwaltungsaufgaben für die Unternehmenssuche kann Suchserver für die Objektgruppen überwachen, für deren Verwaltung er berechtigt ist. Sie müssen ein Administrator für die Unternehmenssuche sein, um alle Suchserver Ihres Systems für die Unternehmenssuche zu überwachen.

Sie müssen ein Administrator für die Unternehmenssuche, der Objektgruppenadministrator einer Objektgruppe oder ein Operator der Objektgruppe sein, um einen Suchserver zu starten oder zu stoppen.

### **Vorgehensweise**

- 1. Gehen Sie wie folgt vor, um die Suchserver für eine einzelne Objektgruppe zu überwachen:
	- a. Klicken Sie **Objektgruppen** an, um die Sicht **Objektgruppen** zu öffnen.
	- b. Suchen Sie die Objektgruppe, die Sie überwachen wollen, in der Objektgruppenliste, und klicken Sie **Überwachen** an.

c. Wählen Sie die Seite **Suche** aus.

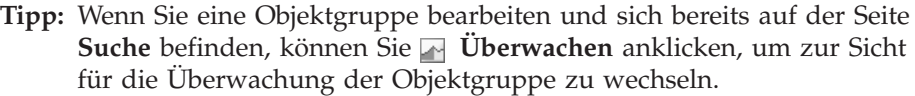

- 2. Gehen Sie wie folgt vor, um alle Suchserver Ihres Systems für die Unternehmenssuche zu überwachen:
	- a. Klicken Sie **System** an, um die Sicht **System** zu öffnen.
	- b. Wählen Sie die Seite **Suche** aus.
- 3. Wenn ein Suchserver gestoppt wurde und Sie ihn starten wollen, klicken Sie

| | | | | **Starten** an. 4. Wenn ein Suchserver aktiv ist und Sie ihn stoppen wollen, klicken Sie **Stoppen** an.

Wenn Sie den Suchcache aktivieren oder inaktivieren, Änderungen an der Suchcachegröße vornehmen oder Quick Links ändern, müssen Sie die Suchserver stoppen und erneut starten, damit Ihre Änderungen wirksam werden.

5. Wenn Sie eine Zusammenfassung über die Zeit anzeigen wollen, die ein Suchserver für die Verarbeitung von Suchanforderungen aufwendet, klicken Sie **Anwortzeit (Verlauf)** an.

Der Bericht zeigt die durchschnittliche Dauer in Millisekunden an, die der Suchserver benötigt hat, um an einem bestimmten Datum auf Suchanforderungen zu antworten.

Die durchschnittliche Antwortzeit dient als Bezugswert für die Systemleistung und entspricht der Servicequalität. Eine Erhöhung der Antwortzeit ist ein möglicher Hinweis darauf, dass das System einer Lastspitze ausgesetzt ist. Die Anzahl durchsuchter Objektgruppen und die Größe der Objektgruppen können z. B. die Leistung des Systems überschreiten.

6. Wenn Sie die Liste der am häufigsten übergebenen Abfragen anzeigen wollen, klicken Sie **Häufige Abfragen** an.

Der Bericht zeigt Ihnen die Schlüsselwörter der 50 am häufigsten übergebenen Abfragen an und wie oft eine bestimmte Abfrage übergeben wurde.

Durch das Prüfen der häufigsten Abfragen, können Sie feststellen, welche Quick Links sinnvoll sind. Mit dem Erstellen von Quick Links können Sie die Suchqualität für viele Benutzer positiv beeinflussen. Sie können sicherstellen, dass suchrelevante Dokumente immer in den Suchergebnissen zurückgegeben werden.

Möglicherweise ist es auch sinnvoll, im Unternehmensportal Links zu den Ressourcen zu erstellen, die diese Abfragen beantworten. Wenn Benutzer z. B. häufig nach Informationen zu Kostenkonten suchen, fügen Sie einen Link zu der Seite hinzu, auf der die Vorgehensweise für Kostenkonten auf Ihrer Intranet-Homepage erläutert wird.

7. Wenn Sie die Liste der zuletzt übergebenen Abfragen anzeigen wollen, klicken Sie **Zuletzt durchgeführte Abfragen** an.

Der Bericht zeigt Ihnen die Schlüsselwörter der 50 zuletzt übergebenen Abfragen an.

Durch das Überprüfen der zuletzt übergebenen Abfragen können Sie aktuelle Trends verfolgen und dringende Situationen in Ihrem Unternehmen erkennen. Sie können z. B. eine Bedarfsspitze für ein bestimmtes Thema feststellen. Die Bedarfsspitze zeigt möglicherweise an, dass ein Quick Link zu diesem Thema sinnvoll ist oder dass Sie den Benutzern dieses Thema auf andere Weise zugänglich machen sollten (beispielsweise durch Bereitstellen eines Links im Unternehmensportal).

## **Zugehörige Konzepte**

"Suchserver für die [Unternehmenssuche"](#page-23-0) auf Seite 8 Die Suchserver für die Unternehmenssuche arbeiten mit Ihren Suchanwendungen zusammen, um Abfragen zu verarbeiten, den Index zu durchsuchen und Suchergebnisse zurückzugeben.

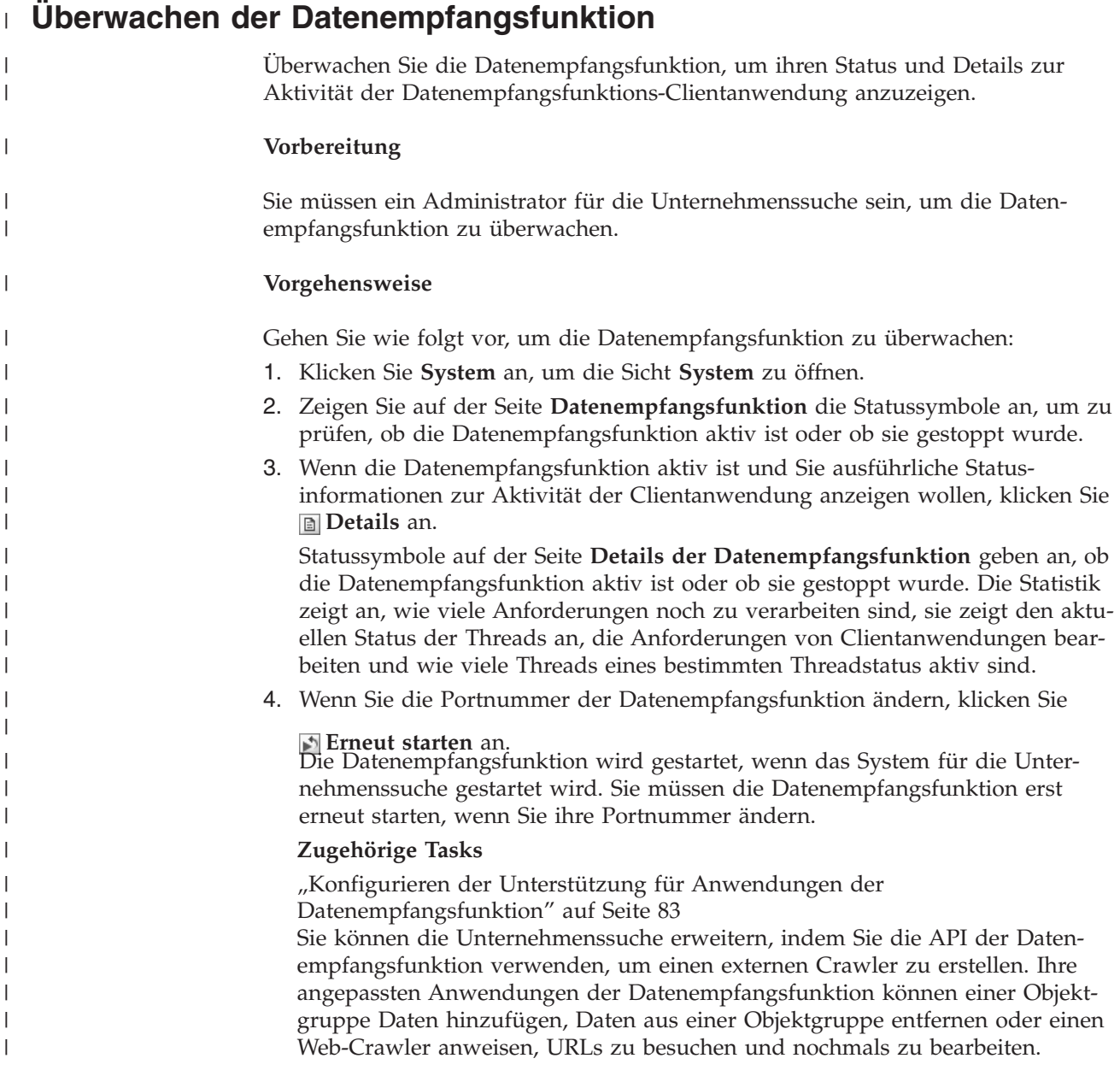

# <span id="page-226-0"></span>**Verwaltung von Protokolldateien für die Unternehmenssuche**

Sie können die Nachrichtentypen auswählen, die Sie für eine Objektgruppe und für das System protokollieren möchten, sowie Optionen für das Erstellen und Anzeigen von Protokolldateien, für das Empfangen von Alerts und für das Empfangen von E-Mails beim Auftreten von Nachrichten angeben.

Bei normalen Operationen schreiben die Komponenten für die Unternehmenssuche die Protokollnachrichten in eine allgemeine Protokolldatei. Diese Protokolldatei befindet sich im Verzeichnis ES\_NODE\_ROOT/logs auf dem Indexserver. Mit der Verwaltungskonsole können Sie diese allgemeinen Protokolldaten anzeigen.

Wenn ein Problem wie z. B. ein Netzübertragungsfehler auftritt, schreiben die Komponenten Protokollnachrichten in ein Verzeichnis logs auf dem Server, auf dem die Komponenten installiert sind. Verwenden Sie zum Anzeigen dieser lokalen Protokolldateien eine Dateianzeigefunktion auf diesem Computer, wie z. B. das Dienstprogramm tail auf einem UNIX-System. Über die Verwaltungskonsole können Sie diese Protokolldateitypen nicht anzeigen.

Wenn Sie Protokolldateien konfigurieren, können Sie die Nachrichtentypen auswählen, die Sie protokollieren möchten (wie z. B. Fehler- oder Warnmeldungen); Sie können angeben, wie oft alte Protokolldateien gelöscht werden sollen, um Platz für neue Protokolldateien zu schaffen, die maximale Größe für die Protokolldateien angeben und die Sprache für die Nachrichten wählen. Sie können auch Optionen zum Empfang von E-Mails angeben, wenn bestimmte Ereignisse auftreten oder bestimmte Nachrichten oder Nachrichtentypen protokolliert werden.

Wenn Sie Protokolldateien überwachen, können Sie wählen, welche Protokolldatei Sie öffnen möchten. Sie können den Inhalt der Protokolldatei filtern, so dass Sie nur die Nachrichten einer bestimmten Wertigkeit anzeigen (z. B. nur Fehlernachrichten), oder Nachrichten, die von einer bestimmten Sitzung der Unternehmenssuche produziert wurden. Wenn Sie eine Protokolldatei anzeigen, können Sie Details zu einzelnen Nachrichten anzeigen. Beispiel: Sie möchten den Namen der Funktion anzeigen, die die Nachricht produziert hat, und sonstige Informationen, mit deren Hilfe Sie Maßnahmen zur Fehlerbehebung ergreifen können, falls notwendig.

## **Zugehörige Konzepte**

"Protokolldateien für die [Unternehmenssuche"](#page-25-0) auf Seite 10 Protokolldateien werden für einzelne Objektgruppen und für Sitzungen auf Systemebene erstellt.

"Nachrichten für die [Unternehmenssuche"](#page-240-0) auf Seite 225 Für die meisten Nachrichten für die Unternehmenssuche werden Erläuterungen und Vorschläge zur Fehlerberichtigung bereitgestellt.

# **Alerts**

Sie können Ihre Unternehmenssuche so konfigurieren, dass sie bei Auftreten bestimmter Ereignisse Nachrichten in die Protokolldatei schreibt.

Nachrichten, die durch Ereignisse ausgelöst werden (so genannte Alerts), können Sie über Bedingungen informieren, die einen Eingriff Ihrerseits erfordern, wie z. B. dass für eine Ressource der Speicherbereich knapp wird. Beim Konfigurieren von

<span id="page-227-0"></span>Alerts für die Unternehmenssuche geben Sie die Bedingungen an, die vom System überwacht werden sollen. Wenn die Bedingung auftritt, schreibt das System automatisch eine Nachricht in die Protokolldatei.

Zur direkten Benachrichtigung über eine Bedingung können Sie Optionen zum Empfang einer E-Mail angeben, wenn eine der überwachten Nachrichten protokolliert wird.

Sie können Alerts für Ereignisse auf Objektgruppenebene und auf Systemebene konfigurieren. Auf der Objektgruppenebene kann das System folgende Funktionen übernehmen:

- v Überwachen der Anzahl durchsuchter Dokumente durch die jeweiligen Crawler und Absetzen eines Alerts bei Erreichen der maximalen Anzahl zulässiger Dokumente
- v Überwachen der Anzahl Dokumente, die dem Index für Ihre Objektgruppen hinzugefügt werden, und Absetzen eines Alerts bei Erreichen der maximalen Anzahl zulässiger Dokumente
- Benachrichtigen, wenn das angegebene Zeitlimit für Antworten auf Suchanforderungen überschritten wird

Auf der Systemebene kann das System den Plattenspeicherplatz auf jedem Server für die Unternehmenssuche überwachen und einen Alert absetzen, wenn der Wert für den freien Speicherbereich niedrig ist.

## **Zugehörige Konzepte**

"Protokolldateien für die [Unternehmenssuche"](#page-25-0) auf Seite 10 Protokolldateien werden für einzelne Objektgruppen und für Sitzungen auf Systemebene erstellt.

# **Konfigurieren von Alerts auf Objektgruppenebene**

Durch das Konfigurieren von Alerts können Sie sicherstellen, dass Nachrichten in die Protokolldatei geschrieben werden, wenn bestimmte Ereignisse auf Objektgruppenebene auftreten. Sie können auch eine E-Mail empfangen, wenn Nachrichten über diese Ereignisse protokolliert werden.

## **Vorbereitung**

Sie müssen ein Administrator für die Unternehmenssuche oder der Objektgruppenadministrator einer Objektgruppe sein, um Alerts für eine Objektgruppe zu konfigurieren.

## **Vorgehensweise**

Gehen Sie wie folgt vor, um Alerts auf Objektgruppenebene zu konfigurieren:

- 1. Klicken Sie **Objektgruppen** an, um die Sicht **Objektgruppen** zu öffnen.
- 2. Suchen Sie die Objektgruppe, die Sie konfigurieren wollen, in der Objektgruppenliste, und klicken Sie **Bearbeiten** an.
- 3. Klicken Sie **Alerts konfigurieren** auf der Seite **Protokoll** an.
- 4. Wenn das System die Anzahl der von den einzelnen Crawlern durchsuchten Dokumente überwachen soll, gehen Sie wie folgt vor:
	- a. Wählen Sie das Markierungsfeld **Wenn die Anzahl der durch einen Crawler durchsuchten Dokumente einen Prozentsatz des zulässigen Maximums erreicht** aus.

|

b. Geben Sie im Feld **Prozentsatz** an, wann eine Nachricht protokolliert werden soll. Geben Sie diese Anzahl als Prozentsatz der maximalen Anzahl Dokumente an, die die Crawler durchsuchen können. (Sie geben die Option **Maximale Anzahl Dokumente** beim Konfigurieren der Crawlermerkmale an.) Der Standardwert ist 90 Prozent.

Da Sie unterschiedliche Grenzwerte für verschiedene Crawler konfigurieren können, werden für jeden Crawler separate Nachrichten protokolliert. Beispiel: Wenn Sie den Standardschwellenwert für einen Alert verwenden und einen DB2-Crawler zwei Millionen bzw. einen Notes-Crawler eine Million Dokumente durchsuchen lassen, wird eine Nachricht protokolliert, wenn der DB2-Crawler 1,8 Millionen Dokumente durchsucht, und eine weitere Nachricht wird protokolliert, wenn der Notes-Crawler 900 000 Dokumente durchsucht.

- 5. Wenn das System die Anzahl der dem Index hinzugefügten Dokumente überwachen soll, gehen Sie wie folgt vor:
	- a. Wählen Sie das Markierungsfeld **Wenn die Anzahl Dokumente in der Objektgruppe einen Prozentsatz der geschätzten Größe erreicht** aus.
	- b. Geben Sie im Feld **Prozentsatz** an, wann eine Nachricht protokolliert werden soll. Geben Sie diese Anzahl als Prozentsatz der geschätzten Anzahl Dokumente an, die die Objektgruppe enthalten kann. Der Standardwert ist 85 Prozent.

Das Feld **Grenzwert** enthält die aktuelle geschätzte Größe der Objektgruppe. Wenn Sie diesen Wert ändern wollen, öffnen Sie die Seite **Allgemein** der Objektgruppe, wählen Sie die Option zum Konfigurieren der allgemeinen Optionen aus, und geben Sie im Feld **Geschätzte Anzahl Dokumente** einen neuen Wert an.

**Achtung:** Dieser Grenzwert und die geschätzte Anzahl Dokumente, die Sie für eine Objektgruppe konfigurieren, werden nur für die Überwachung des Wachstums der Objektgruppe verwendet. Sie setzen keinen absoluten Grenzwert für die Größe um, auf die der Index anwachsen kann.

- 6. Wenn das System Ihnen mitteilen soll, wenn die für das Antworten auf Suchanforderungen erforderliche Zeit einen Grenzwert überschreitet, gehen Sie wie folgt vor:
	- a. Wählen Sie das Markierungsfeld **Wenn die Suchantwortzeit einen Grenzwert überschreitet** aus.
	- b. Geben Sie in das Feld **Grenzwert** die Anzahl Sekunden ein, die Sie als maximale Suchantwortzeit akzeptieren.

Wenn diese Anzahl überschritten wird, gibt das System eine Protokollnachricht zum Ereignis aus. Beispiel: Wenn Sie den Standardwert beibehalten, erstellt das System eine Protokollnachricht, wenn ein Suchserver durchschnittlich fünf Sekunden oder länger benötigt, um auf Suchanforderungen zu antworten.

Die normalen Antwortzeiten liegen unter einer halben Sekunde. Liegt der durchschnittliche Wert über einer Sekunde, weist dies unter Umständen darauf hin, dass Ihr Betriebssystem optimiert werden muss, um eine bessere Leistung zu erzielen, oder dass ein Problem in den Konfigurationseinstellungen des Suchservers vorhanden ist. Sie könnten z. B. die Speicherplatzgröße erhöhen, die Sie dem Suchcache zuordnen.

7. Klicken Sie **OK** an.

| | | | | | | | | | | | | | | | | |

| | | Wenn Sie per E-Mail benachrichtigt werden wollen, wenn das System Nachrichten zu diesen Ereignissen protokolliert, öffnen Sie die Seite Protokoll, und klicken Sie **E-Mail-Optionen für Nachrichten konfigurieren** an, um eine E-Mail-Adresse

anzugeben. Die Nachrichten-IDs der Alerts, die Sie aktiviert haben, werden automatisch der Liste der Nachrichten-IDs hinzugefügt, für die eine E-Mail gesendet werden soll.

Bevor Sie E-Mails empfangen können, müssen Sie allerdings sicherstellen, dass die Angaben zu Ihrem Mail-Server konfiguriert sind. Hierzu muss ein Administrator für die Unternehmenssuche in der Funktionsleiste **System** auswählen, die Seite **Protokoll** öffnen und anschließend **E-Mail-Optionen für Nachrichten konfigurieren** anklicken.

## **Zugehörige Tasks**

<span id="page-229-0"></span>| | |

| | | | |

| |

"Empfangen von E-Mail zu [protokollierten](#page-232-0) Nachrichten" auf Seite 217 Sie können Optionen angeben, um E-Mail zu empfangen, wenn bestimmte Nachrichten oder Nachrichtentypen protokolliert werden.

# **Konfigurieren von Alerts auf Systemebene**

Durch das Konfigurieren von Alerts können Sie sicherstellen, dass Nachrichten in die Protokolldatei geschrieben werden, wenn bestimmte Ereignisse auf Systemebene auftreten. Sie können auch eine E-Mail empfangen, wenn Nachrichten über diese Ereignisse protokolliert werden.

## **Vorbereitung**

Sie müssen ein Administrator für die Unternehmenssuche sein, um Alerts auf Systemebene zu konfigurieren.

## **Vorgehensweise**

Gehen Sie wie folgt vor, um Alerts auf Systemebene zu konfigurieren:

- 1. Klicken Sie **System** an, um die Sicht **System** zu öffnen.
- 2. Klicken Sie **Bearbeiten** an, um zur Sicht für die Systembearbeitung zu wechseln.
- 3. Klicken Sie **Alerts konfigurieren** auf der Seite **Protokoll** an.
- 4. Wenn das System den freien Speicherbereich überwachen soll, der auf den Servern für die Unternehmenssuche verfügbar ist, wählen Sie das Markierungsfeld **Wenn der verfügbare Speicherplatz für das Dateisystem einen Prozentsatz des Gesamtspeicherplatzes erreicht** aus.
- 5. Geben Sie im Feld **Prozentsatz** an, wann Sie vom System benachrichtigt werden wollen, dass der freie Speicherbereich eines Servers einen niedrigen Wert erreicht hat. Geben Sie diesen Wert als Prozentsatz des gesamten Dateisystemspeicherbereichs an. Der Standardwert ist 80 Prozent.

Ist Ihr System für die Unternehmenssuche auf mehreren Servern installiert, wird für jeden Server eine separate Protokollnachricht erstellt. So werden Sie z. B. mit einer Nachricht informiert, wenn der Speicherbereich auf dem Crawler-Server zu klein wird. Andere Nachrichten informieren Sie über Speicherplatzeinschränkungen auf den Index- und Suchservern.

6. Klicken Sie **OK** an.

Wenn Sie per E-Mail benachrichtigt werden wollen, wenn das System eine Nachricht zu diesem Ereignis protokolliert, öffnen Sie die Seite Protokoll, und klicken Sie **E-Mail-Optionen für Nachrichten konfigurieren** an, um eine E-Mail-Adresse und Informationen zu Ihrem Mail-Server anzugeben.

**Zugehörige Tasks**

"Empfangen von E-Mail zu [protokollierten](#page-232-0) Nachrichten" auf Seite 217 Sie können Optionen angeben, um E-Mail zu empfangen, wenn bestimmte Nachrichten oder Nachrichtentypen protokolliert werden.

# **Konfigurieren von Protokolldateien**

Sie können angeben, welche Nachrichtentypen Sie protokollieren wollen, sowie Optionen zum Erstellen von Protokolldateien.

## **Vorbereitung**

Sie müssen ein Administrator für die Unternehmenssuche oder der Objektgruppenadministrator einer Objektgruppe sein, um Protokolldateien auf Objektgruppenebene zu konfigurieren. Sie müssen ein Administrator für die Unternehmenssuche sein, um Protokolldateien auf Systemebene zu konfigurieren.

## **Informationen zu dieser Task**

Damit verhindert wird, dass Protokolldateien zu viel Plattenspeicherplatz belegen, wechselt das System turnusmäßig die Protokolldateien und startet immer eine neue Protokolldatei, wenn sich das aktuelle Datum ändert. Wenn eine Protokolldatei ihre maximal zulässige Größe erreicht und das Datum sich nicht geändert hat, erstellt das System eine neue Protokolldatei. Wenn die maximale Anzahl Protokolldateien erreicht ist, wird die älteste Protokolldatei gelöscht, so dass eine neue erstellt werden kann.

Damit Sie E-Mail zu protokollierten Nachrichten empfangen können, müssen Sie erst Informationen angeben, wie die E-Mail zugestellt werden soll. Anschließend geben Sie an, zu welchen Nachrichten Sie E-Mail empfangen wollen.

## **Vorgehensweise**

| | | |

 $\mathbf{I}$ 

| | | Gehen Sie wie folgt vor, um Protokolldateien für die Unternehmenssuche zu konfigurieren:

- 1. Wenn Sie Optionen zum Erstellen und Rollieren von Protokolldateien auf Systemebene konfigurieren wollen:
	- a. Klicken Sie **System** an, um die Sicht **System** zu öffnen.
	- b. Klicken Sie **Bearbeiten** an, um zur Sicht für die Systembearbeitung zu wechseln.
	- c. Klicken Sie **Protokolldateioptionen konfigurieren** auf der Seite **Protokoll** an. Die Seite **Protokolldateioptionen auf Systemebene** wird angezeigt.
- 2. Wenn Sie Optionen zum Erstellen und Rollieren von Protokolldateien auf Objektgruppenebene konfigurieren wollen:
	- a. Klicken Sie **Objektgruppen** an, um die Sicht **Objektgruppen** zu öffnen.
	- b. Suchen Sie die Objektgruppe, für die Sie Optionen angeben wollen, in der Objektgruppenliste, und klicken Sie **Bearbeiten** an.
	- c. Klicken Sie **Protokolldateioptionen konfigurieren** auf der Seite **Protokoll** an. Die Seite **Protokolldateioptionen auf Objektgruppenebene** wird angezeigt.
- 3. Wählen Sie im Feld **Zu protokollierende Informationstypen** die Nachrichtentypen aus, die Sie protokollieren wollen:

#### **Nur Fehlernachrichten**

Fehlernachrichten geben an, dass eine unerwünschte Situation oder ein

nicht erwartetes Verhalten aufgetreten ist und dass der Prozess nicht fortgesetzt werden kann. Sie müssen Maßnahmen ergreifen, um den Fehler zu beheben.

## **Fehlernachrichten und Warnungen**

Warnungen geben einen möglichen Konflikt oder Inkonsistenzen an, sie stoppen aber keinen Prozess. Diese Option ist die Standardeinstellung.

## **Alle Nachrichten**

Informationsnachrichten bieten allgemeine Informationen zum System oder zur aktuellen Task und erfordern keine Korrekturmaßnahme.

- 4. Geben Sie in das Feld **Maximale Größe jeder Protokolldatei** die maximale Anzahl Megabyte für jede Protokolldatei ein. Der Standardwert ist 5 MB. Wenn die Protokolldatei diese Größe erreicht, wird eine neue Protokolldatei erstellt, bis die maximale Anzahl zulässiger Protokolldateien erreicht ist. Indem Sie die Protokolldateien relativ klein halten, ist ihre Anzeige effizienter.
- 5. Geben Sie in das Feld **Maximale Anzahl Protokolldateien** die maximale Anzahl Protokolldateien ein, die Sie erstellen wollen. Der Standardwert ist 10.

Wenn Sie sicherstellen wollen, dass ältere Protokollnachrichten zur Überprüfung verfügbar sind, erhöhen Sie diesen Wert. Wenn Sie mehr an aktuellen Nachrichten interessiert sind und kein langes Aktivitätsprotokoll verwalten müssen, setzen Sie diesen Wert herab.

- 6. Wählen Sie im Feld **Standardländereinstellung** die Sprache aus, die Sie zum Protokollieren der Nachrichten verwenden wollen. Der Standardwert ist Englisch.
- 7. Klicken Sie **OK** an.

## **Zugehörige Konzepte**

"Protokolldateien für die [Unternehmenssuche"](#page-25-0) auf Seite 10 Protokolldateien werden für einzelne Objektgruppen und für Sitzungen auf Systemebene erstellt.

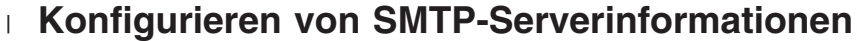

Bevor Sie E-Mail zu den Aktivitäten der Unternehmenssuche empfangen können, müssen Sie Angaben zu Ihrem SMTP-Server (Simple Mail Transfer Protocol) konfigurieren.

## **Vorbereitung**

| | |

|

| |

|

| | | | | | | | | |

Sie müssen ein Administrator für die Unternehmenssuche sein, um Informationen zu Ihrem SMTP-Server zu konfigurieren.

## **Informationen zu dieser Task**

Es stehen Ihnen mehrere Verwaltungsfunktionen der Unternehmenssuche für den Empfang von E-Mail zur Verfügung. Bevor Sie E-Mail von diesen Funktionen empfangen können, müssen Sie Informationen zu Ihrem SMTP-Server angeben:

- v Wenn Sie Alerts auf Objektgruppenebene oder Systemebene konfigurieren, können Sie E-Mail empfangen, wenn diese Nachrichten protokolliert werden. Sie können auch E-Mail empfangen, wenn andere Nachrichten protokolliert werden, und nicht nur bei Nachrichten, die von überwachten Ereignissen ausgelöst werden.
- v Wenn Sie detaillierte Informationen zu einem URI im Index anzeigen wollen, können Sie diesen Bericht als E-Mail empfangen.

<span id="page-232-0"></span>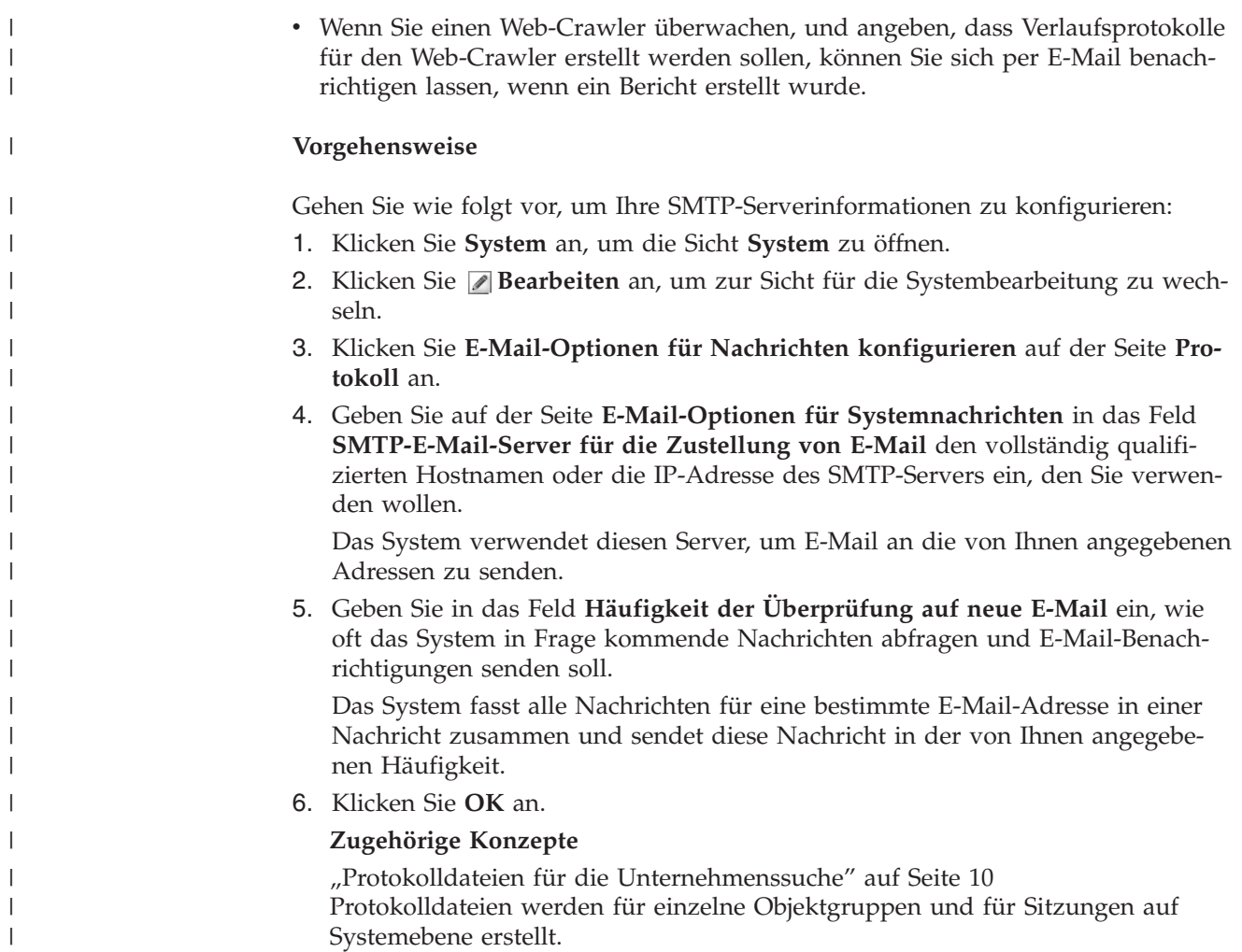

# **Empfangen von E-Mail zu protokollierten Nachrichten**

Sie können Optionen angeben, um E-Mail zu empfangen, wenn bestimmte Nachrichten oder Nachrichtentypen protokolliert werden.

## **Vorbereitung**

Sie müssen ein Administrator für die Unternehmenssuche sein, um E-Mail-Optionen zu Nachrichten auf Systemebene zu konfigurieren. Sie müssen ein Administrator für die Unternehmenssuche oder der Objektgruppenadministrator einer Objektgruppe sein, um E-Mail-Optionen zu Nachrichten auf Objektgruppenebene zu konfigurieren.

Bevor Sie E-Mail empfangen können, müssen Sie Angaben zu Ihrem SMTP-Server (Simple Mail Transfer Protocol) konfigurieren, damit die E-Mails zugestellt werden können.

## **Informationen zu dieser Task**

Beim Konfigurieren von Alerts können Sie eine Option auswählen, um Nachrichten zu protokollieren, wenn bestimmte Ereignisse auftreten. Nachdem Sie diese Optionen aktiviert haben, können Sie Optionen konfigurieren, damit Sie automatisch E-Mails empfangen, wenn diese Nachrichten protokolliert werden. Sie können auch Optionen angeben, um E-Mail zu empfangen, wenn andere Nachrichten als durch Ereignisse ausgelöste Nachrichten protokolliert werden.

### **Vorgehensweise**

| |

| | Gehen Sie wie folgt vor, um E-Mail-Optionen zu Nachrichten zu konfigurieren:

- 1. Wenn Sie E-Mail zu Systemnachrichten empfangen wollen:
	- a. Klicken Sie **System** an, um die Sicht **System** zu öffnen.
	- b. Klicken Sie **Bearbeiten** an, um zur Sicht für die Systembearbeitung zu wechseln.
	- c. Klicken Sie **E-Mail-Optionen für Nachrichten konfigurieren** auf der Seite **Protokoll** an.
	- d. Wählen Sie das Markierungsfeld **E-Mail zu Nachrichten auf Systemebene empfangen** auf der Seite **E-Mail-Optionen für Systemnachrichten** aus.
	- e. Geben Sie in das Feld **E-Mail-Adresse für den Empfang von E-Mail** mindestens eine E-Mail-Adresse ein. In der Regel sollte ein Administrator für die Unternehmenssuche Informationen zu Systemnachrichten empfangen.

Trennen Sie die Adressen mit einem Komma. Beispiel:

steinbeck@us.ibm.com, yeats@ireland.ibm.com, dante@it.ibm.com.

- f. Wenn Sie E-Mail zu allen protokollierten Fehlernachrichten empfangen wollen, wählen Sie das Markierungsfeld **E-Mail zu allen Fehlernachrichten empfangen** aus.
- g. Wenn Sie nur E-Mail erhalten wollen, wenn bestimmte Nachrichten auf Systemebene protokolliert werden, geben Sie die Nachrichten-IDs dieser Nachrichten in den Bereich **E-Mail zu bestimmten Nachrichten empfangen** ein. Geben Sie eine Nachrichten-ID pro Zeile ein. Beispiel: FFQC4819E FFQO0005E

Einige Nachrichten-IDs werden standardmäßig aufgelistet. (Klicken Sie **Hilfe** an, um eine Beschreibung dieser Nachrichten anzuzeigen.)

- h. Klicken Sie **OK** an.
- 2. Wenn Sie E-Mail zu Objektgruppennachrichten empfangen wollen:
	- a. Klicken Sie **Objektgruppen** an, um die Sicht **Objektgruppen** zu öffnen.
	- b. Suchen Sie die Objektgruppe, die Sie konfigurieren wollen, in der Objektgruppenliste, und klicken Sie **Bearbeiten** an.
	- c. Klicken Sie **E-Mail-Optionen für Nachrichten konfigurieren** auf der Seite **Protokoll** an.
	- d. Wählen Sie das Markierungsfeld **E-Mail zu Nachrichten auf Objektgruppenebene empfangen** auf der Seite **E-Mail-Optionen für Objektgruppennachrichten** aus.
	- e. Geben Sie in das Feld **E-Mail-Adresse für den Empfang von E-Mail** mindestens eine E-Mail-Adresse ein. In der Regel sollte ein Objektgruppenadministrator Informationen zu Nachrichten auf Objektgruppenebene empfangen.

Trennen Sie die Adressen mit einem Komma. Beispiel:

steinbeck@us.ibm.com, yeats@ireland.ibm.com, dante@it.ibm.com.

f. Wenn Sie E-Mail zu allen protokollierten Fehlernachrichten empfangen wollen, wählen Sie das Markierungsfeld **E-Mail zu allen Fehlernachrichten empfangen** aus.

g. Wenn Sie nur E-Mail erhalten wollen, wenn bestimmte Nachrichten auf Objektgruppenebene protokolliert werden, geben Sie die Nachrichten-IDs dieser Nachrichten in den Bereich **E-Mail zu bestimmten Nachrichten empfangen** ein. Geben Sie eine Nachrichten-ID pro Zeile ein. Beispiel: FFQC4819E

FFQO0005E

| | Einige Nachrichten-IDs werden standardmäßig aufgelistet. (Klicken Sie **Hilfe** an, um eine Beschreibung dieser Nachrichten anzuzeigen.)

h. Klicken Sie **OK** an.

## **Zugehörige Konzepte**

"Protokolldateien für die [Unternehmenssuche"](#page-25-0) auf Seite 10 Protokolldateien werden für einzelne Objektgruppen und für Sitzungen auf Systemebene erstellt.

"Nachrichten für die [Unternehmenssuche"](#page-240-0) auf Seite 225 Für die meisten Nachrichten für die Unternehmenssuche werden Erläuterungen und Vorschläge zur Fehlerberichtigung bereitgestellt.

## **Zugehörige Tasks**

"Konfigurieren von Alerts auf [Objektgruppenebene"](#page-227-0) auf Seite 212 Durch das Konfigurieren von Alerts können Sie sicherstellen, dass Nachrichten in die Protokolldatei geschrieben werden, wenn bestimmte Ereignisse auf Objektgruppenebene auftreten. Sie können auch eine E-Mail empfangen, wenn Nachrichten über diese Ereignisse protokolliert werden.

["Konfigurieren](#page-229-0) von Alerts auf Systemebene" auf Seite 214 Durch das Konfigurieren von Alerts können Sie sicherstellen, dass Nachrichten in die Protokolldatei geschrieben werden, wenn bestimmte Ereignisse auf Systemebene auftreten. Sie können auch eine E-Mail empfangen, wenn Nachrichten über diese Ereignisse protokolliert werden.

# **Anzeigen von Protokolldateien**

Sie können die Protokollnachrichten anzeigen, die von System- und Objektgruppenkomponenten in eine gemeinsame Protokolldatei geschrieben werden. Sie können auch Filter angeben, um Nachrichten einer bestimmten Bewertungsstufe und Nachrichten von bestimmten Sitzungen für die Unternehmenssuche anzuzeigen.

## **Vorbereitung**

Jeder Benutzer mit Verwaltungsaufgaben für die Unternehmenssuche kann die Protokolldateien der Objektgruppen anzeigen, für deren Verwaltung er berechtigt ist. Sie müssen ein Administrator für die Unternehmenssuche sein, um Protokolldateien auf Systemebene anzuzeigen.

## **Vorgehensweise**

- 1. Gehen Sie wie folgt vor, um die Protokolldateien einer einzelnen Objektgruppe anzuzeigen:
	- a. Klicken Sie **Objektgruppen** an, um die Sicht **Objektgruppen** zu öffnen.
	- b. Suchen Sie die Objektgruppe, die Sie anzeigen wollen, in der Objektgruppenliste, klicken Sie **Überwachen** an, und öffnen Sie die Seite **Protokoll**.
- **Tipp:** Wenn Sie eine Objektgruppe bearbeiten und sich bereits auf der Seite **Protokoll** befinden, können Sie **Überwachen** anklicken, um zur Sicht für die Überwachung der Objektgruppe zu wechseln.
- 2. Gehen Sie wie folgt vor, um Protokolldateien auf Systemebene anzuzeigen:
	- a. Klicken Sie **System** an, um die Sicht **System** zu öffnen.
	- b. Wählen Sie die Seite **Protokoll** aus.
- 3. Wählen Sie im Feld **Protokolldatei** die Protokolldatei aus, die Sie anzeigen wollen.

Der Name jeder Protokolldatei schließt den Protokolldateityp (wie zum Beispiel eine System- oder Objektgruppen-ID), das Datum der Dateierstellung und ein numerisches Suffix ein, das die Reihenfolge angibt, in der die Datei an dem Datum erstellt wurde. Beispiel:

*protokolldateityp*\_2004-05-26\_1.log *protokolldateityp*\_2004-05-26\_2.log *protokolldateityp*\_2004-05-25\_1.log *protokolldateityp*\_2004-05-25\_2.log *protokolldateityp*\_2004-05-25\_3.log

- 4. Wenn Sie nur Nachrichten mit bestimmten Prioritätsstufen anzeigen wollen, wählen Sie die entsprechenden Markierungsfelder im Feld **Fehlerkategorie** aus.
- 5. Wenn Sie nur die Nachrichten bestimmter Sitzungen anzeigen wollen, wählen Sie die entsprechenden Markierungsfelder im Feld **Sitzung** aus.
- 6. Klicken Sie **Protokoll anzeigen** an.

| |

| | | | Für jede Nachricht auf der Seite mit dem Inhalt der Protokolldatei werden die folgenden Informationen angezeigt: das Datum und die Zeit, zu der die Nachricht erstellt wurde, die Prioritätsstufe der Nachricht, der Name der Sitzung, die die Nachricht abgesetzt hat, die Nachrichten-ID und der Fehlertext.

7. Wenn Sie genauere Informationen zu einer bestimmten Nachricht anzeigen wollen, klicken Sie **Details** an.

Auf der Seite **Details der Protokollnachricht** werden die folgenden Informationen angezeigt: der Hostname des Servers für die Unternehmenssuche, auf dem die Nachricht aufgetreten ist, der Name der Datei, die den Fehler verursacht hat, die Funktion und Zeilennummer, in der Fehler aufgetreten ist, die Prozess-ID und die Thread-ID.

## **Zugehörige Konzepte**

"Protokolldateien für die [Unternehmenssuche"](#page-25-0) auf Seite 10 Protokolldateien werden für einzelne Objektgruppen und für Sitzungen auf Systemebene erstellt.

# **Sicherung und Wiederherstellung für die Unternehmenssuche**

Sie können das System für die Unternehmenssuche sichern und wiederherstellen, indem Sie die entsprechenden Prozeduren für die Sicherung und Wiederherstellung verwenden.

Wenn das System aufgrund eines nicht behebbaren Fehlers fehlschlägt, müssen Sie IBM DB2 Information Integrator OmniFind Edition erneut installieren und anschließend die Wiederherstellungsprozedur ausführen. Sie können diese Prozeduren auch verwenden, um wichtige Systemdateien auf mindestens einem neuen Server wiederherzustellen.

Die Prozeduren können die folgenden Dateien sichern und wiederherstellen:

- Konfigurationsdateien aus dem Verzeichnis ES\_NODE\_ROOT/master\_config
- Datenbankdateien für die Crawler
- Indexerstellungsdateien

Wenn Sie das System sichern, erstellt die Prozedur die folgenden Unterverzeichnisse unter einem Sicherungsverzeichnisnamen (*verzeichnis-der-sicherung*), den Sie angeben:

## **master\_config**

Enthält die Konfigurationsdateien aus dem Verzeichnis ES\_NODE\_ROOT/master\_config

#### **database**

Enthält die Datenbankdateien des Crawler-Servers

**data** Enthält die Indexerstellungsdateien des Indexservers

Sie müssen über ausreichend Plattenspeicherplatz verfügen, um die Systemdateien für die Unternehmenssuche in einem anderen Verzeichnis zu sichern. Die Sicherungs- und Wiederherstellungsprozeduren überprüfen diese Dateien nicht. Wenn Sie eine Sicherung starten, sind die meisten Systemsitzungen vorübergehend nicht verfügbar. Der Suchvorgang wird weiterhin ausgeführt. Sie sollten die Sicherung starten, nachdem Sie den Index reorganisiert haben, um sicherzustellen, dass Sie über den neuesten Index verfügen.

Führen Sie in einer Installation mit mehreren Servern die Sicherung und Wiederherstellung des Systems über den Indexserver für die Unternehmenssuche aus. Da der Indexserver einen DB2-Katalog erstellt, kann der Indexserver auf die DB2-Tabellen auf dem Crawler-Server zugreifen und sie sichern.

## **Das System für die Unternehmenssuche sichern**

Sie können das System für die Unternehmenssuche sichern, indem Sie unter UNIX die Prozedur esbackup.sh oder unter Microsoft Windows die Prozedur esbackup- .bat verwenden.

## **Vorgehensweise**

Gehen Sie wie folgt vor, um das System für die Unternehmenssuche zu sichern:

- 1. Melden Sie sich am Indexserver als Administrator für die Unternehmenssuche an. Diese Benutzer-ID wurde während der Installation von DB2 II OmniFind Edition angegeben.
- 2. Geben Sie den folgenden Befehl ein:

UNIX: esbackup.sh -c -d -i *verzeichnis-der-sicherung* Windows: esbackup.bat -c -d -i *verzeichnis-der-sicherung*

Sie können die folgenden Optionen angeben:

- **-c** Sichert die Konfigurationsdateien. Diese Option ist der Standardwert.
- **-d** Sichert durchsuchte Dokumente in der Datenbank.
- **-i** Sichert Indexdateien.

## **Das System für die Unternehmenssuche wiederherstellen**

Sie können Systemkonfigurationsdateien wiederherstellen, nachdem Sie DB2 II OmniFind erneut installiert haben, indem Sie die Prozedur esrestore.sh unter UNIX, oder die Prozedur esrestore.bat unter Microsoft Windows verwenden.

### **Vorgehensweise**

Gehen Sie wie folgt vor, um das System für die Unternehmenssuche aus einer Sicherung wiederherszutellen:

- 1. Melden Sie sich am Indexserver als Administrator für die Unternehmenssuche an. Diese Benutzer-ID wurde während der Installation von DB2 II OmniFind angegeben.
- 2. Starten Sie die allgemeine Übertragungsschicht (CCL = Common Communications Layer), falls diese noch nicht gestartet ist:

UNIX: startccl.sh -bg Windows: startccl.bat

Nur für Windows: Wenn Sie die allgemeine Übertragungsschicht im Hintergrund starten möchten, klicken Sie **Start** → **Programme** → **Verwaltung** → **Dienste** an, und starten Sie den Dienst ″IBM DB2 Information Integrator OmniFind Edition″ erneut.

- 3. Stoppen Sie den Controller, falls er nicht bereits gestoppt wurde: esadmin stop
- 4. Geben Sie den folgenden Befehl ein:

UNIX: esrestore.sh -c -d -i *verzeichnis-der-sicherung* Windows: esrestore.bat -c -d -i *verzeichnis-der-sicherung*

Sie können die folgenden Optionen angeben:

- **-c** Stellt Konfigurationsdateien wieder her
- **-d** Stellt durchsuchte Dokumente in der Datenbank wieder her
- **-i** Stellt Indexdateien wieder her

# **Systemdateien für die Unternehmenssuche auf neuen Servern wiederherstellen**

Sie können Systemdateien aus einem Server für die Unternehmenssuche sichern und die Systemdateien auf mindestens einem neuen Server wiederherstellen, anstatt sie auf den aktuellen Servern wiederherzustellen.

## **Vorbereitung**

Sie müssen DB2 II OmniFind auf den neuen Servern installieren, bevor Sie die Prozedur für die Wiederherstellung ausführen.

## **Informationen zu dieser Task**

Die Serverinformationen, die in der Datei ES\_NODE\_ROOT/master\_config/nodes.ini gespeichert sind, sind nicht in den Sicherungsdateien enthalten.

## **Vorgehensweise**

Gehen Sie wie folgt vor, um die Systemdateien für die Unternehmenssuche auf mindestens einem neuen Server wiederherzustellen:

- 1. Melden Sie sich am Indexserver als Administrator für die Unternehmenssuche an. Diese Benutzer-ID wurde während der Installation von DB2 II OmniFind angegeben.
- 2. Führen Sie die Sicherungsprozedur auf dem derzeitigen (alten) Indexserver aus:

UNIX: esbackup.sh Windows: esbackup.bat

- 3. Verwenden Sie ein FTP-Programm, um alle Dateien in Ihrem *verzeichnis-dersicherung* an den neuen Indexserver zu senden.
- 4. Führen Sie die Wiederherstellungsprozedur auf dem neuen Indexserver aus:

UNIX: esrestore.sh Windows: esrestore.bat

# <span id="page-240-0"></span>**Nachrichten für die Unternehmenssuche**

Für die meisten Nachrichten für die Unternehmenssuche werden Erläuterungen und Vorschläge zur Fehlerberichtigung bereitgestellt.

## **Zugehörige Konzepte**

"Protokolldateien für die [Unternehmenssuche"](#page-25-0) auf Seite 10 Protokolldateien werden für einzelne Objektgruppen und für Sitzungen auf Systemebene erstellt.

"Verwaltung von Protokolldateien für die [Unternehmenssuche"](#page-226-0) auf Seite 211 Sie können die Nachrichtentypen auswählen, die Sie für eine Objektgruppe und für das System protokollieren möchten, sowie Optionen für das Erstellen und Anzeigen von Protokolldateien, für das Empfangen von Alerts und für das Empfangen von E-Mails beim Auftreten von Nachrichten angeben.

## **Zugehörige Tasks**

"Empfangen von E-Mail zu [protokollierten](#page-232-0) Nachrichten" auf Seite 217 Sie können Optionen angeben, um E-Mail zu empfangen, wenn bestimmte Nachrichten oder Nachrichtentypen protokolliert werden.

# **Controllernachrichten (FFQC)**

# **FFQC0008E**

Beim Erstellen des Index *reorganisationstyp\_oder\_aktualisierungstyp* für die Objektgruppe *objektgruppen-ID* ist ein Fehler aufgetreten.

## **Erläuterung:**

Beim Erstellen des Index oder beim Prüfen des Index auf Konsistenz ist ein Fehler aufgetreten.

## **Benutzeraktion:**

Prüfen Sie das Systemfehlerprotokoll und das Fehlerprotokoll dieser Objektgruppe auf weitere Informationen.

# **FFQC0020I**

Die Indexerstellung für Objektgruppe *objektgruppen-ID*, Partition *partitionsnummer*, Typ *build-typ* wurde verworfen.

## **Erläuterung:**

Die Indexerstellung konnte nicht gestartet werden. Der Index wird schon erstellt oder befindet sich in der Warteschlange für die Erstellung.

## **Benutzeraktion:**

Es ist keine Aktion erforderlich.

# **FFQC0023E**

Der Inhalt von Objektgruppe *objektgruppenname* kann nicht gelöscht werden. Der Parser oder eine Indexerstellung wird ausgeführt.

Für die Objektgruppe wurde ein Befehl zum Löschen ausgegeben. Ein Parser oder eine Indexerstellung wird jedoch bereits für die Objektgruppe *objektgruppenname* ausgeführt.

## **Benutzeraktion:**

Überprüfen Sie, ob der Parser oder die Indexerstellung für die angegebene Objektgruppe aktiv sind. Wenn Sie die Objektgruppe löschen möchten, stoppen Sie den Parser, stoppen Sie die Indexerstellung oder warten Sie, bis sie beendet ist, und setzen Sie dann den Befehl zum Löschen der Objektgruppe erneut ab.

## **FFQC0027E**

Die Partitionsnummer für Objektgruppe *objektgruppenname* wurde nicht angegeben.

## **Erläuterung:**

Bei einer partitionierten Objektgruppe muss im Befehl eine Partitionsnummer angegeben werden.

### **Benutzeraktion:**

Führen Sie den Befehl unter Angabe einer Partitionsnummer in den Argumenten erneut aus.

# **FFQC0032E**

Die angegebene Größe für das Zusammenfügen ist zu klein.

#### **Erläuterung:**

Die angegebene Größe der Zielpartition für das Zusammenfügen ist zu klein. Der Controller kann keine Kandidatenpartitionen finden, die an einer Zusammenfügung teilnehmen und eine neue Partition hervorbringen, die der angegebenen Größe entspricht.

## **Benutzeraktion:**

Geben Sie für die Größe einen Wert an, der mindestens der doppelten Größe der Partition entspricht.

# **FFQC0641E**

In die neue Partition konnte nicht geschrieben werden, weil der Pfad für den syntaktisch analysierten Datenspeicher leer ist.

#### **Erläuterung:**

Die Controllersitzung hat einen leeren Speicherpfad für die neue Objektgruppenpartition zurückgegeben.

#### **Benutzeraktion:**

Prüfen Sie das Systemfehlerprotokoll und das Fehlerprotokoll dieser Objektgruppe auf Informationen dazu, warum der Controller einen leeren analysierten Datenspeicherpfad für die neue Partition zurückgeben hat.

# **FFQC1000E**

Der Name *objektgruppenname* der Objektgruppe ist bereits vorhanden.

Der eingegebene Objektgruppenname *objektgruppenname* ist bereits als Objektgruppenname in der Unternehmenssuche für eine andere Objektgruppe vorhanden.

## **Benutzeraktion:**

Geben Sie einen anderen Objektgruppennamen ein.

# **FFQC1002E**

Beim Erstellen des Indexdatenverzeichnisses *verzeichnis* ist ein Fehler aufgetreten.

### **Erläuterung:**

Beim Versuch, das Indexdatenverzeichnis der Objektgruppe zu erstellen, ist ein Fehler aufgetreten.

## **Benutzeraktion:**

Stellen Sie sicher, dass alle im Datenverzeichnispfad der Objektgruppe angegebenen Verzeichnisse die erforderlichen Berechtigungen für die Erstellung haben.

# **FFQC1003E**

Der Sitzungsname *sitzungsname* ist bereits vorhanden.

## **Erläuterung:**

Der eingegebene Sitzungsname *sitzungsname* ist bereits als Sitzungsname in der Unternehmenssuche für eine andere Sitzung vorhanden.

## **Benutzeraktion:**

Geben Sie einen anderen Sitzungsnamen ein.

# **FFQC1008E**

Die Sitzung *sitzungs-ID* ist bereits konfiguriert. Die Sitzung kann nicht hinzugefügt werden.

#### **Erläuterung:**

Die Sitzung *sitzungs-ID*, die Sie gerade versuchen hinzuzufügen, ist bereits konfiguriert.

#### **Benutzeraktion:**

Sie können die vorhandene Sitzung entfernen und eine neue Sitzung mit dem Sitzungsnamen *sitzungs-id* erneut erstellen. Wenn Sie mit der vorhandenen Sitzungskonfiguration zufrieden sind, können Sie die aktuelle Sitzung auch verlassen und keine weitere Maßnahme ergreifen.

# **FFQC1010E**

Beim Entfernen der Objektgruppe *objektgruppen-ID* ist ein Fehler aufgetreten. Nachrichtencode *nachrichten-ID* wurde empfangen.

#### **Erläuterung:**

Der Versuch, die Objektgruppe zu entfernen, ist fehlgeschlagen.

#### **Benutzeraktion:**

Weitere Informationen finden Sie im zurückgegebenen Nachrichtencode.

# **FFQC1018E**

Beim Hinzufügen der Sitzung *sitzungs-ID* zur Objektgruppe *objektgruppen-ID* ist ein Fehler aufgetreten. Nachrichtencode *nachrichten-ID* wurde empfangen.

#### **Erläuterung:**

In einer Objektgruppe können mehrere Sitzungen (Prozesse) konfiguriert sein. Beim Versuch, die angegebene Sitzung für die Objektgruppe zu konfigurieren, ist ein Fehler aufgetreten.

### **Benutzeraktion:**

Weitere Informationen finden Sie im zurückgegebenen Nachrichtencode.

# **FFQC1023E**

Beim Entfernen des Crawlerexemplars *crawlerexemplar-ID* ist ein Fehler aufgetreten. Ausnahmebedingungsnachricht: *ausnahmebedingungsnachricht*

### **Erläuterung:**

Die Objektgruppe befindet sich nicht mehr auf dem System. Die Managertabellen für das Crawlerexemplar, die der Objektgruppe zugeordnet sind, konnten jedoch nicht entfernt werden.

## **Benutzeraktion:**

Nutzen Sie die IBM Unterstützungsfunktion, um weitere Unterstützung zu erhalten.

# **FFQC1041W**

Die Konfigurationssperrkennung *sperrkennung* für Sperreninhaber *sitzungs-ID* mit PID *pid* wurde freigegeben. Die Sitzung wurde gestoppt oder beendet, ohne diese Sperre freigegeben zu haben.

## **Erläuterung:**

Die Konfigurationssperre *sperrkennung*, die von der Sitzung *sitzungs-ID* gehalten wird, wurde freigegeben, da die Sitzung anscheinend nicht aktiv ist.

### **Benutzeraktion:**

Die Sitzung wurde normal oder anormal beendet, ohne dass die Konfigurationssperre freigegeben wurde. Es ist keine Aktion erforderlich.

# **FFQC1042E**

Die Objektgruppen-ID *objektgruppen-ID* ist bereits vorhanden.

## **Erläuterung:**

Die eingegebene Objektgruppen-ID *objektgruppen-ID* ist bereits als Objektgruppen-ID in der Unternehmenssuche für eine andere Objektgruppe vorhanden.

## **Benutzeraktion:**

Geben Sie eine andere Objektgruppen-ID ein.

# **FFQC1043E**

Die Objektgruppen-ID fehlt oder ist leer.

Bei der Erstellung einer Objektgruppe müssen Sie eine Objektgruppen-ID angeben.

## **Benutzeraktion:**

Geben Sie eine Objektgruppen-ID ein. IDs mit der Länge Null sind nicht zulässig.

## **FFQC1044E**

Der Objektgruppenname fehlt oder ist leer.

#### **Erläuterung:**

Bei der Erstellung einer Objektgruppe müssen Sie einen Objektgruppennamen angeben.

### **Benutzeraktion:**

Geben Sie einen Objektgruppennamen ein. Namen mit der Länge Null sind nicht zulässig.

## **FFQC1046W**

Die Datei 'appids.properties' wurde nicht erfolgreich migriert.

### **Erläuterung:**

Bei der Migration der Konfigurationsdatei appids.properties ist ein Fehler aufgetreten. Der Migrationsprozess versucht, die Datei appids.properties auf dem Controller-Server (Indexserver) aus dem Verzeichnis \$ES\_NODE\_ROOT/master\_config/admin in das Verzeichnis \$ES\_NODE\_ROOT/master\_config zu versetzen. Der Migrationsprozess versucht, die Datei appids.properties auf den Suchservern aus dem Verzeichnis \$ES\_NODE\_ROOT/config/admin zu entfernen.

## **Benutzeraktion:**

Versetzen Sie bei einer Installation auf mehreren Servern die Datei appids.properties auf dem Controller-Server (Indexserver) aus dem Verzeichnis \$ES\_NODE\_ROOT/master\_config/admin in das Verzeichnis \$ES\_NODE\_ROOT/master\_config. Entfernen Sie die Datei appids.properties auf den Suchservern aus dem Verzeichnis \$ES\_NODE\_ROOT/config/admin. Bei einer Einzelserverinstallation versetzen Sie die Datei appids.properties aus dem Verzeichnis \$ES\_NODE\_ROOT/master\_config/admin in das Verzeichnis \$ES\_NODE\_ROOT/master\_config. Entfernen Sie außerdem die Datei appids.properties aus dem Verzeichnis \$ES\_NODE\_ROOT/config/admin.

# **FFQC1072W**

Die Datei 'nodes.ini' wurde nicht erfolgreich migriert.

### **Erläuterung:**

Bei der Migration der Konfigurationsdatei nodes.ini ist ein Fehler aufgetreten. Die Suchserverinformationen wurden nicht aus der Datei \$ES\_NODE\_ROOT/master\_config/searchmanager/setup.ini migriert.

### **Benutzeraktion:**

Stellen Sie sicher, dass alle Suchknoten in der Datei \$ES\_NODE\_ROOT/master\_config/nodes.ini die richtigen Werte für searchserverhost (standardmäßig Zielserver), searchserverport (standardmäßig Port 80) und searchservertimeout (standardmäßig 60 Sekunden).

# **FFQC2034E**

Es steht kein Index zur Verfügung, um den Inhalt des Index zu aktualisieren.

### **Erläuterung:**

Der Inhalt eines Index kann nur auf einem vorhandenen Index aktualisiert werden. Für die angegebene Objektgruppe wurde kein Index gefunden.

## **Benutzeraktion:**

Stellen Sie sicher, dass Sie vor dem Aktualisieren des Indexinhalts einen gültigen Index erstellen.

# **FFQC2605E**

Die maximale Anzahl von *nummer* Anforderungen in der Warteschlange wurde erreicht.

#### **Erläuterung:**

Die Anzahl Anforderungen für das Abrufen des URL-Status hat den Grenzwert für Anforderungen in der Warteschlange *nummer* überschritten.

### **Benutzeraktion:**

Warten Sie, bis die Anforderungen in der Warteschlange abgearbeitet sind. Versuchen Sie Ihre Anforderung zu einem späteren Zeitpunkt erneut.

# **FFQC2607W**

Die Anzahl durchsuchter Dokumente für die Crawlersitzung *crawler-ID* überschreitet den Schwellenwert.

#### **Erläuterung:**

Die maximale Anzahl Dokumente, die für den Crawler *crawler-ID* konfiguriert sind, wurde überschritten.

### **Benutzeraktion:**

Der Crawler hält automatisch seine Operationen an, damit der Parser Dokumente in der Warteschlange verarbeiten kann. Der Crawler setzt die Operationen automatisch fort. Sie sollten den Crawler überwachen, um sicherzustellen, dass er seine Aktivitäten fortsetzt.

# **FFQC2611W**

Die Anzahl Objektgruppendokumente für die Objektgruppe *objektgruppen-ID* überschreitet den Schwellenwert.

## **Erläuterung:**

Die maximale Anzahl Dokumente, die für die Objektgruppe *objektgruppen-ID* konfiguriert sind, wurde überschritten. Ein Überschreiten des Grenzwerts für die maximale Dokumentanzahl in einer Objektgruppe kann sich negativ auf die Systemleistung und andere im System konfigurierte Objektgruppen auswirken.

#### **Benutzeraktion:**

Sie können den Schwellenwert neu konfigurieren und dabei einen größeren Wert festlegen. Die Erhöhung des Schwellenwerts kann jedoch Auswirkungen auf die Leistung und Systemressourcen haben. Sie haben auch die Möglichkeit, Schwellenwerte anderer Objektgruppen zu senken, wenn bestimmte Systemleistungsstufen beibehalten werden müssen.

# **FFQC2613W**

Die Antwortzeit des Suchvorgangs für die Suchsitzung *sitzungs-ID* überschreitet den Schwellenwert.

### **Erläuterung:**

Die Antwortzeit des Suchservers für Abfrageanforderungen hat den konfigurierten Schwellenwert überschritten.

### **Benutzeraktion:**

Wenn dieses Verhalten weiterhin besteht, können Sie die Abfrageauslastung auf dem Suchserver optimieren. Die Leistung kann auch beeinträchtigt werden, wenn Ressourcen auf dem Suchserver mit anderen Prozessen gemeinsam genutzt werden. Die Optimierung der Serverauslastung könnte dann eine Lösung sein.

# **FFQC2616W**

Der verfügbare Dateisystemspeicherbereich ist niedriger als der konfigurierte Schwellenwert auf Server *knoten-ID*. Prozentsatz des tatsächlichen freien Speicherbereichs:

*prozentsatz\_des\_freien\_dateisystemspeicherbereichs*. Prozentsatz des konfigurierten freien Speicherbereichs:

*prozentsatz\_des\_schwellenwerts\_für\_freien\_dateisystemspeicherbereich*

#### **Erläuterung:**

Der verfügbare Dateisystemspeicherbereich auf dem angegebenen Server hat den konfigurierten Schwellenwert unterschritten. Prozesse, die in das Dateisystem schreiben wollen, schlagen möglicherweise fehl, wenn auf dem konfigurierten Dateisystem nicht genügend Speicherplatz verfügbar ist.

### **Benutzeraktion:**

Vergrößern Sie das Dateisystem auf dem angegebenen Server. Sie können die Objektgruppen, die in dieses Dateisystem schreiben, neu konfigurieren, um zu verhindern, dass die Dateisystemressourcen vollständig ausgelastet sind.

## **FFQC3025E**

Bei der Verarbeitung des Dokuments *URI* wurde eine Tokenizerausnahmebedingung für den Parser abgefangen. Dieses Dokument wird gelöscht.

#### **Erläuterung:**

Bei der Syntaxanalyse und dem Aufbereiten eines Dokuments mit dem angegebenen URI ist ein Fehler aufgetreten. Das Dokument wird dem analysierten Datenspeicher nicht hinzugefügt und wird nicht bei der nächsten Indexerstellung angezeigt.

## **Benutzeraktion:**

Prüfen Sie das Systemfehlerprotokoll auf Informationen dazu, warum dieses Dokument nicht syntaktisch analysiert wurde.

# **FFQC3026E**

Ausnahmebedingung in der Socketaktion: *socketoperation*.

Bei der Syntaxanalyse und dem Aufbereiten der Dokumente ist ein Fehler aufgetreten. Der Parser wird gestoppt.

### **Benutzeraktion:**

Sehen Sie das Systemfehlerprotokoll nach Informationen dazu durch, warum im Parser ein Socketfehler aufgetreten ist. Versuchen Sie, den Parser erneut zu starten.

# **FFQC4815E**

Ungültige Objektgruppen-ID *objektgruppen-ID*.

#### **Erläuterung:**

Im System ist keine Objektgruppe mit der angegebenen Objektgruppen-ID konfiguriert.

## **Benutzeraktion:**

Stellen Sie sicher, dass Sie eine vorhandene Objektgruppe angeben.

## **FFQC4838E**

Ungültige Server-ID *knoten-ID*.

## **Erläuterung:**

Im System ist kein Server mit der angegebenen Server-ID konfiguriert.

## **Benutzeraktion:**

Stellen Sie sicher, dass Sie einen vorhandenen Server angeben.

# **FFQC5201E**

Unerwarteter Fehler im API-Aufruf *api-name*.

#### **Erläuterung:**

Beim API-Aufruf für eine Sitzung ist ein unerwarteter Fehler aufgetreten.

### **Benutzeraktion:**

Prüfen Sie das Systemfehlerprotokoll und das Fehlerprotokoll dieser Objektgruppe auf Informationen dazu, warum der API-Aufruf fehlgeschlagen ist.

## **FFQC5217E**

Beim Laden der Merkmaldatei *dateiname* ist ein Fehler aufgetreten.

#### **Erläuterung:**

Beim Versuch, den Inhalt der Merkmaldatei *dateiname* zu laden, ist ein Fehler aufgetreten.

#### **Benutzeraktion:**

Zeigen Sie die Datei *dateiname* an, und stellen Sie sicher, dass ihr Inhalt keine fehlerhaften Daten enthält.

## **FFQC5228W**

Die Datei *dateiname* hat die Dateigröße *dateigröße*. Dies überschreitet die Größenbegrenzung *dateilimit* für die Dateiersetzung.

Für die Konfigurationsdatei *dateiname* wurde keine Textersetzung für temporäre Variablen ausgeführt. Für jede vom System erstellte Konfigurationsdatei werden bei einer Überprüfung der temporären Variablen Werte durch Echtzeitwerte ersetzt, die während der Ausführungszeit bestimmt werden. Die Datei hat die Größe *dateigröße*, die die maximale Größe *dateilimit* überschreitet, mit der die Dateiüberprüfungen ausgeführt werden.

## **Benutzeraktion:**

Die Datei enthält wahrscheinlich keine temporären Variablen. Daher ist keine Überprüfung und keine Aktion erforderlich.

## **FFQC5233E**

Server *knoten-ID* ist nicht aktiv.

## **Erläuterung:**

Das System für die Unternehmenssuche ist auf dem Server mit der angegebenen Server-ID nicht aktiv.

## **Benutzeraktion:**

Stellen Sie sicher, dass die allgemeine Übertragungsschicht auf diesem Server aktiv ist. Sie können auch die Unternehmenssuche auf dem Controller-Server (Indexserver) erneut starten.

# **FFQC5234W**

Die Sitzung *sitzungs-ID* konnte nicht auf Server *knoten-ID* gestartet werden. Server *knoten-ID* ist nicht aktiv.

## **Erläuterung:**

Die Sitzung kann nicht gestartet werden. Das System für die Unternehmenssuche ist auf dem Server mit der angegebenen Server-ID nicht aktiv.

## **Benutzeraktion:**

Stellen Sie sicher, dass die allgemeine Übertragungsschicht auf diesem Server aktiv ist. Sie können die Unternehmenssuche auf dem Controller-Server (Indexserver) erneut starten.

# **FFQC5235E**

Der API-Aufruf *api-name* hat ein Ergebnis NULL zurückgegeben.

#### **Erläuterung:**

Beim API-Aufruf für eine Sitzung wurde ein Ergebnis NULL zurückgegeben.

#### **Benutzeraktion:**

Prüfen Sie das Systemfehlerprotokoll und das Fehlerprotokoll dieser Objektgruppe auf Informationen dazu, warum der API-Aufruf ein Ergebnis NULL zurückgegeben hat.

# **FFQC5238E**

Ungültige Partitionsnummer *partitionsnummer* für Objektgruppe *objektgruppen-ID*.

Die Objektgruppe enthält nicht die angegebene Partition, oder es wurde keine Partitionsnummer angegeben.

## **Benutzeraktion:**

Stellen Sie sicher, dass Sie eine gültige Partitionsnummer angeben.

# **FFQC5800E**

Beim Schätzen des Dateisystemspeicherbereichs, der durch die Sitzung *sitzungs-ID* verwendet wird, ist ein Fehler aufgetreten.

#### **Erläuterung:**

Bei der Generierung einer Schätzung des Dateisystemspeicherbereichs, der durch die Sitzung *sitzungs-ID* belegt wird, ist ein Fehler aufgetreten.

## **Benutzeraktion:**

Überwachen Sie den Dateisystemspeicherbereich, der durch die Sitzung *sitzungs-ID* belegt wird, und stellen Sie sicher, dass für ordnungsgemäße Systemoperationen genügend Dateisystemspeicherplatz verfügbar ist.

## **FFQC5801E**

Beim Schätzen der virtuellen Speicherkapazität, die durch die Sitzung *sitzungs-ID* verwendet wird, ist ein Fehler aufgetreten.

#### **Erläuterung:**

Bei der Generierung einer Schätzung der virtuellen Speicherkapazität, die durch die Sitzung *sitzungs-ID* belegt wird, ist ein Fehler aufgetreten.

## **Benutzeraktion:**

Überwachen Sie die virtuelle Speicherkapazität, die durch die Sitzung *sitzungs-ID* belegt wird, und stellen Sie sicher, dass für ordnungsgemäße Systemoperationen genügend virtueller Speicher verfügbar ist.

# **FFQC5802E**

Beim Schätzen des Dateisystemspeicherbereichs, der durch die Objektgruppe *objektgruppen-ID* verwendet wird, ist ein Fehler aufgetreten .

#### **Erläuterung:**

Bei der Generierung einer Schätzung des Dateisystemspeicherbereichs, der durch die Objektgruppe *objektgruppen-ID* belegt wird, ist ein Fehler aufgetreten.

## **Benutzeraktion:**

Überwachen Sie den Dateisystemspeicherbereich, der durch die Objektgruppe *objektgruppen-ID* belegt wird, und stellen Sie sicher, dass für ordnungsgemäße Systemoperationen genügend Dateisystemspeicherplatz verfügbar ist.

# **FFQC5803E**

Beim Schätzen der virtuellen Speicherkapazität, die durch die Objektgruppe *objektgruppen-ID* verwendet wird, ist ein Fehler aufgetreten.

Bei der Generierung einer Schätzung der virtuellen Speicherkapazität, die durch die Objektgruppe *objektgruppen-ID* belegt wird, ist ein Fehler aufgetreten.

## **Benutzeraktion:**

Überwachen Sie die virtuelle Speicherkapazität, die durch die Objektgruppe *objektgruppen-ID* belegt wird, und stellen Sie sicher, dass für ordnungsgemäße Systemoperationen genügend virtueller Speicher verfügbar ist.

## **FFQC5804E**

Beim Schreibvorgang der erforderlichen Größe

(*dateisystemspeicherbereich\_in\_MB*), die der Objektgruppe *objektgruppen-ID* für das Dateisystem *dateisystem-ID* auf Server *knoten-ID* zugeordnet ist, in eine Datei ist ein Fehler aufgetreten.

#### **Erläuterung:**

Die erforderliche Größe (*dateisystemspeicherbereich\_in\_MB*), die der Objektgruppe *objektgruppen-ID* für das Dateisystem *dateisystem-ID* auf Server *knoten-ID* zugeordnet ist, konnte nicht in eine Datei geschrieben werden.

## **Benutzeraktion:**

Stellen Sie sicher, dass für das Dateisystem genügend Speicherplatz verfügbar ist.

# **FFQC5805E**

Beim Schreibvorgang der erforderlichen Größe

(*größe\_des\_virtuellen\_speichers\_in\_byte*) des virtuellen Speichers für die Objektgruppe *objektgruppen-ID* auf Server *knoten-ID* in eine Datei ist ein Fehler aufgetreten.

#### **Erläuterung:**

Die erforderliche Größe (*größe\_des\_virtuellen\_speichers\_in\_byte*) des virtuellen Speichers auf Server *knoten-ID* konnte nicht in eine Datei geschrieben werden.

### **Benutzeraktion:**

Stellen Sie sicher, dass für das Dateisystem genügend Speicherplatz verfügbar ist.

# **FFQC5806E**

Beim Lesen der erforderlichen Größe für das Dateisystem *dateisystem-ID*, die der Objektgruppe *objektgruppen-ID* auf Server *knoten-ID* zugeordnet ist, ist ein Fehler aufgetreten.

#### **Erläuterung:**

Die erforderliche Größe für das Dateisystem *dateisystem-ID*, die der Objektgruppe *objektgruppen-ID* auf Server *knoten-ID* zugeordnet ist, konnte nicht aus der Datei gelesen werden.

#### **Benutzeraktion:**

Überprüfen Sie die Dateisystemprotokolle.

# **FFQC5807E**

Beim Lesen des erforderlichen virtuellen Speichers auf Server *knoten-ID* ist ein Fehler aufgetreten.

## **Erläuterung:**

Die erforderliche Größe des virtuellen Speichers auf Server *knoten-ID* konnte nicht aus der Datei gelesen werden.

## **Benutzeraktion:**

Überprüfen Sie die Dateisystemprotokolle.

## **FFQC5808E**

Beim Verarbeiten der geschätzten Dateisystemgröße für Server *knoten-ID* ist ein Fehler aufgetreten.

## **Erläuterung:**

Der berechnete Dateisystemspeicherbereich, der auf Server*knoten-ID* verwendet wird, konnte nicht mit dem tatsächlichen Dateisystemspeicherbereich, der auf dem Server verwendet wird, verglichen werden.

## **Benutzeraktion:**

Weitere Details finden Sie in den Protokolldateien.

# **FFQC5809E**

Beim Verarbeiten des geschätzten virtuellen Speicherbedarfs für Server *knoten-ID* ist ein Fehler aufgetreten.

## **Erläuterung:**

Der berechnete virtuelle Speicher, der auf Server *knoten-ID* verwendet wird, konnte nicht mit dem vorhandenen virtuellen Speicher, der auf dem Server verwendet wird, verglichen werden.

## **Benutzeraktion:**

Weitere Details finden Sie in den Protokolldateien.

# **FFQC5810W**

Der verfügbare freie Speicherbereich im Dateisystem *dateisystem-ID* auf Server *knoten-ID* reicht möglicherweise nicht für den ordnungsgemäßen Betrieb des Systems aus. Die Schätzung für den zusätzlich erforderlichen Speicherbereich im Dateisystem *dateisystem-ID* auf Server *knoten-ID* sind *größe* MB. Es sind aber nur noch *größe* MB freier Speicherbereich verfügbar.

## **Erläuterung:**

Der verfügbare freie Speicherbereich im Dateisystem *dateisystem-ID* auf Server *knoten-ID* reicht möglicherweise nicht für den ordnungsgemäßen Betrieb des Systems aus. Die Schätzung für den zusätzlich erforderlichen Speicherbereich im Dateisystem *dateisystem-ID* auf Server *knoten-ID* beträgt *größe* MB. Es sind aber nur noch *größe* MB freier Speicherbereich verfügbar.

#### **Benutzeraktion:**

Vermeiden Sie mögliche Speicherbereichprobleme, indem Sie die folgenden Schritte ausführen:

1. Erhöhen Sie die Größe des angegebenen Dateisystems.
- 2. Rekonfigurieren Sie das System mit einem kleineren Wert für die maximale Dokumentanzahl.
- 3. Entfernen Sie Crawler aus dem System.
- 4. Entfernen Sie Objektgruppen aus dem System.
- 5. Vermeiden Sie, dass zu viele Objektgruppen gleichzeitig auf dem System aktiv sind.

# **FFQC5811W**

Der verfügbare freie virtuelle Speicherbereich auf Server *knoten-ID* ist möglicherweise für den ordnungsgemäßen Betrieb des Systems nicht ausreichend. Die Schätzung für den zusätzlich erforderlichen virtuellen Speicherbereich auf Server *knoten-ID* sind *größe* MB. Es sind aber nur noch *größe* MB freier virtueller Speicherbereich verfügbar.

## **Erläuterung:**

Der verfügbare freie virtuelle Speicherbereich auf Server *knoten-ID* ist möglicherweise für den ordnungsgemäßen Betrieb des Systems nicht ausreichend. Die Schätzung für den zusätzlich erforderlichen virtuellen Speicherbereich auf Server *knoten-ID* beträgt *größe* MB. Es sind aber nur noch *größe* MB freier virtueller Speicherbereich verfügbar.

## **Benutzeraktion:**

Vermeiden Sie mögliche Speicherbereichprobleme, indem Sie die folgenden Schritte ausführen:

- 1. Fügen Sie dem angegebenen Server mehr Speicher hinzu.
- 2. Rekonfigurieren Sie das System mit einem kleineren Wert für die maximale Anzahl Dokumente, die indexiert und durchsucht werden sollen.
- 3. Entfernen Sie Crawler aus dem System.
- 4. Entfernen Sie Objektgruppen aus dem System.
- 5. Vermeiden Sie, dass zu viele Objektgruppen gleichzeitig auf dem System aktiv sind.

# **FFQC5812E**

Beim Ermitteln der maximal verfügbaren Ressourcen im System ist ein Fehler aufgetreten. Ressourcendatendatei: *dateiname*

## **Erläuterung:**

Der maximale Dateisystembereich und Speicher, der im System verfügbar ist, kann nicht bestimmt werden.

## **Benutzeraktion:**

Wenn die angegebene Datei *dateiname* vorhanden ist, stellen Sie sicher, dass das System über die entsprechenden Leseberechtigungen verfügt. Falls die Datei nicht vorhanden ist, stellen Sie sicher, dass das angegebene Verzeichnis über die entsprechenden Schreibberechtigungen verfügt. Stellen Sie auch sicher, dass alle Server des Systems aktiv sind.

# **FFQC5813E**

Der Ressourcenmanager kann nicht gestartet werden, weil die Sitzung nicht initialisiert wurde.

#### **Erläuterung:**

Die Sitzung kann nicht gestartet werden, weil sie nicht initialisiert worden ist.

## **Benutzeraktion:**

Die Ressourcenmanagersitzung muss initialisiert werden, bevor sie gestartet werden kann.

# **FFQC5814E**

Beim Laden der Eingabedatei *dateiname* ist ein Fehler innerhalb der Ressourcenmanagersitzung aufgetreten.

#### **Erläuterung:**

Die Ressourcenmanagersitzung hat beim Laden der Datei *dateiname* einen Fehler festgestellt.

## **Benutzeraktion:**

Überprüfen Sie, ob die Datei *dateiname* vorhanden ist und ob für die Datei Lese- und Schreibberechtigungen vorliegen.

## **FFQC5815E**

Beim Ermitteln des freien Speicherbereichs für das Dateisystem *dateisystem-ID*, der der Objektgruppe *objektgruppen-ID* auf Server *knoten-ID* zugeordnet ist, ist ein Fehler aufgetreten.

#### **Erläuterung:**

Der freie Speicherbereich für das Dateisystem *dateisystem-ID*, der der Objektgruppe *objektgruppen-ID* auf Server *knoten-ID* zugeordnet ist, konnte nicht bestimmt werden.

#### **Benutzeraktion:**

Weitere Details finden Sie in den Protokolldateien.

## **FFQC5816E**

Beim Ermitteln der verfügbaren Hauptspeicherressourcen auf Server *knoten-ID* ist ein Fehler aufgetreten.

#### **Erläuterung:**

Die verfügbaren Hauptspeicherressourcen auf Server *knoten-ID* konnten nicht bestimmt werden.

## **Benutzeraktion:**

Weitere Details finden Sie in den Protokolldateien.

## **FFQC5817E**

Beim Vergleichen der verfügbaren Dateisystemressourcen mit den geschätzten Dateisystemressourcen auf Server *knoten-ID* ist ein Fehler aufgetreten.

## **Erläuterung:**

Der Vergleich der geschätzten Dateisystemressourcen mit den verfügbaren Dateisystemressourcen auf Server *knoten-ID* kann zu diesem Zeitpunkt nicht durchgeführt werden.

#### **Benutzeraktion:**

Weitere Details finden Sie in den Protokolldateien.

# **FFQC5818E**

Beim Vergleichen der verfügbaren Hauptspeicherressourcen mit den geschätzten Hauptspeicherressourcen auf Server *knoten-ID* ist ein Fehler aufgetreten.

### **Erläuterung:**

Der Vergleich der geschätzten Hauptspeicherressourcen mit den verfügbaren Hauptspeicherressourcen auf Server *knoten-ID* kann zu diesem Zeitpunkt nicht durchgeführt werden.

## **Benutzeraktion:**

Weitere Details finden Sie in den Protokolldateien.

## **FFQC5819E**

Beim Versuch, die aktuelle Anzahl Dokumente in der Objektgruppe *objektgruppen-ID* zu ermitteln, ist ein Fehler aufgetreten.

#### **Erläuterung:**

Die aktuelle Anzahl Dokumente, die in der Objektgruppe *objektgruppen-ID* enthalten sind, kann nicht bestimmt werden.

## **Benutzeraktion:**

Weitere Details finden Sie in den Protokolldateien.

# **FFQC5820E**

Beim Versuch, die maximale Anzahl konfigurierter Dokumente in der Objektgruppe *objektgruppen-ID* zu ermitteln, ist ein Fehler aufgetreten.

#### **Erläuterung:**

Die maximale Anzahl Dokumente, die für die Objektgruppe *objektgruppen-ID* konfiguriert sind, kann nicht bestimmt werden.

### **Benutzeraktion:**

Weitere Details finden Sie in den Protokolldateien.

# **FFQC5821E**

Beim Schätzen des Dateisystemspeicherbereichs, der zurzeit durch die Objektgruppe *objektgruppen-ID* verwendet wird, ist ein Fehler aufgetreten.

#### **Erläuterung:**

Bei der Generierung einer Schätzung des Dateisystemspeicherbereichs, der im Moment von der Objektgruppe *objektgruppen-ID* verwendet wird, ist ein Fehler aufgetreten.

### **Benutzeraktion:**

Überwachen Sie die Größe des Dateisystemspeicherbereichs, der von der Objektgruppe *objektgruppen-ID* verwendet wird, und stellen Sie sicher, dass für ordnungsgemäße Systemoperationen genügend Dateisystemspeicherbereich verfügbar ist.

# **FFQC5822E**

Beim Vergleich der verfügbaren Systemressourcen mit den geschätzten Systemanforderungen ist ein Fehler aufgetreten. Ressourcenbericht: *dateiname*

#### **Erläuterung:**

Der Vergleich der geschätzten Systemanforderungen mit den verfügbaren Systemressourcen kann zu diesem Zeitpunkt nicht durchgeführt werden.

## **Benutzeraktion:**

Weitere Details finden Sie in den Protokolldateien.

# **FFQC5823E**

Beim Ausführen der Ressourcenprüffunktion des Ressourcenmanagers ist ein Fehler aufgetreten.

#### **Erläuterung:**

Der Vergleich der geschätzten Systemanforderungen mit den verfügbaren Systemressourcen kann nicht durchgeführt werden.

### **Benutzeraktion:**

Weitere Details finden Sie in den Protokolldateien.

# **Crawlernachrichten (FFQD)**

# **FFQD1003E**

FEHLER: Der Benutzer *benutzer* ist nicht vorhanden. Überprüfen Sie *datei*.

## **Erläuterung:**

Der in der Datei es.cfg angegebene Benutzer ist nicht vorhanden.

## **Benutzeraktion:**

Prüfen Sie, ob DB2 Information Integrator OmniFind Edition (Unternehmenssuche) korrekt installiert wurde.

# **FFQD1011E**

FEHLER: *datei* wurde nicht gefunden.

## **Erläuterung:**

Die angegebene Datei wurde nicht gefunden.

#### **Benutzeraktion:**

Prüfen Sie, ob DB2 Information Integrator OmniFind Edition (Unternehmenssuche) korrekt installiert wurde.

# **FFQD1031E**

FEHLER: Diese Prozedur wird auf dem Crawler-Server nicht ausgeführt. Führen Sie diese Prozedur auf dem Crawler-Server aus.

## **Erläuterung:**

Diese Prozedur ist auf dem Crawler-Server nicht aktiv.

## **Benutzeraktion:**

Bei einer Konfiguration mit mehreren Servern führen Sie diese Prozedur

auf dem Crawler-Server aus. Bei einer Konfiguration mit einem Server müssen Sie sicherstellen, dass der Wert für InstalledComponents in der Konfigurationsdatei ″crawler″ enthält.

# **FFQD1034E**

FEHLER: Die Umgebungsvariable CMBROOT ist nicht definiert. Überprüfen Sie, ob DB2 Information Integrator for Content ordnungsgemäß installiert worden ist.

## **Erläuterung:**

Die Umgebungsvariable CMBROOT wurde nicht definiert. DB2 Information Integrator for Content ist möglicherweise nicht installiert.

### **Benutzeraktion:**

Überprüfen Sie, ob DB2 Information Integrator for Content ordnungsgemäß installiert worden ist.

# **FFQD1035E**

FEHLER: Die Umgebungsvariable CMCOMMON ist nicht definiert. Überprüfen Sie, ob DB2 Information Integrator for Content ordnungsgemäß installiert worden ist.

### **Erläuterung:**

Die Umgebungsvariable CMCOMMON wurde nicht definiert. DB2 Information Integrator for Content ist möglicherweise nicht installiert.

### **Benutzeraktion:**

Überprüfen Sie, ob DB2 Information Integrator for Content ordnungsgemäß installiert worden ist.

## **FFQD1036E**

FEHLER: Die Umgebungsvariable ES\_NODE\_ROOT ist nicht definiert. Überprüfen Sie, ob DB2 Information Integrator OmniFind Edition ordnungsgemäß installiert worden ist und ob diese Prozedur vom Benutzer mit Administratorberechtigung für die Unternehmenssuche ausgeführt worden ist.

## **Erläuterung:**

Die Umgebungsvariable ES\_NODE\_ROOT wurde nicht definiert.

## **Benutzeraktion:**

Überprüfen Sie, ob DB2 Information Integrator OmniFind Edition ordnungsgemäß installiert worden ist und ob diese Prozedur vom Benutzer mit Administratorberechtigung für die Unternehmenssuche ausgeführt worden ist.

# **FFQD1037E**

FEHLER: Die Umgebungsvariable ES\_INSTALL\_ROOT ist nicht definiert. Überprüfen Sie, ob DB2 Information Integrator OmniFind Edition ordnungsgemäß installiert worden ist und ob diese Prozedur vom Benutzer mit Administratorberechtigung für die Unternehmenssuche ausgeführt worden ist.

#### **Erläuterung:**

Die Umgebungsvariable ES\_INSTALL\_ROOT wurde nicht definiert.

Überprüfen Sie, ob DB2 Information Integrator OmniFind Edition ordnungsgemäß installiert worden ist und ob diese Prozedur vom Benutzer mit Administratorberechtigung für die Unternehmenssuche ausgeführt worden ist.

# **FFQD1101E**

FEHLER: Nicht definierte Plattform.

#### **Erläuterung:**

Die Installationsprozedur wurde auf einer nicht unterstützten Plattform ausgeführt.

### **Benutzeraktion:**

Stellen Sie sicher, dass die Installationsprozedur auf einer unterstützten Plattform ausgeführt wird.

# **FFQD1106E**

FEHLER: Führen Sie diese Installationsshell als Benutzer mit Administratorberechtigung für die Unternehmenssuche aus, und nicht als der Benutzer Root.

## **Erläuterung:**

Die Installationsprozedur muss vom Benutzer mit Administratorberechtigung für die Unternehmenssuche ausgeführt werden.

#### **Benutzeraktion:**

Ersetzen Sie den aktuellen Benutzer durch den Benutzer für die Unternehmenssuche, und wiederholen Sie die Installationsprozedur.

# **FFQD1107E**

FEHLER: Die Umgebungsvariable ES\_CFG ist nicht definiert. Überprüfen Sie, ob DB2 Information Integrator OmniFind Edition ordnungsgemäß auf diesem Computer installiert ist.

#### **Erläuterung:**

Die Umgebungsvariable ES\_CFG wurde von der Installationsprozedur nicht erkannt.

#### **Benutzeraktion:**

Überprüfen Sie, ob DB2 Information Integrator OmniFind Edition ordnungsgemäß installiert und ob die Umgebungsvariable ES\_CFG korrekt definiert ist.

# **FFQD1108E**

FEHLER: Die Konfigurationsdatei für die Unternehmenssuche ist nicht vorhanden.

### **Erläuterung:**

Die Konfigurationsdatei für die Unternehmenssuche es.cfg ist im Serverstammverzeichnis (ES\_NODE\_ROOT) nicht vorhanden.

## **Benutzeraktion:**

Überprüfen Sie, ob DB2 Information Integrator OmniFind Edition ord-

nungsgemäß installiert und die Konfigurationsdatei für die Unternehmenssuche es.cfg im Serverstammverzeichnis (ES\_NODE\_ROOT) vorhanden ist.

# **FFQD1123E**

FEHLER: Das Lotus Notes-Verzeichnis wurde nicht gefunden.

#### **Erläuterung:**

Das angegebene Lotus Notes-Verzeichnis wurde auf dem Crawler-Server nicht gefunden.

## **Benutzeraktion:**

Überprüfen Sie, ob Lotus Notes (für Windows) oder Lotus Domino Server (für UNIX) auf dem Crawler-Server ordnungsgemäß installiert wurde.

## **FFQD1128E**

FEHLER: Das Lotus Notes-Datenverzeichnis wurde nicht gefunden.

#### **Erläuterung:**

Das angegebene Lotus Notes-Datenverzeichnis wurde auf dem Crawler-Server nicht gefunden.

### **Benutzeraktion:**

Überprüfen Sie, ob das Lotus Notes-Verzeichnis ordnungsgemäß auf dem Crawler-Server implementiert wurde.

# **FFQD1138E**

FEHLER: Das Entfernen von *dateiname* ist fehlgeschlagen. Entfernen Sie das Element, und führen Sie diese Prozedur erneut aus.

#### **Erläuterung:**

Diese Prozedur kann die Datei *dateiname* nicht löschen.

#### **Benutzeraktion:**

Entfernen Sie die Datei manuell, und wiederholen Sie die Prozedur.

# **FFQD1139E**

FEHLER: Das Erstellen von *dateiname* ist fehlgeschlagen.

#### **Erläuterung:**

Diese Prozedur kann die Datei *dateiname* nicht erstellen.

### **Benutzeraktion:**

Überprüfen Sie die Datei- und Verzeichniszugriffsrechte, damit die Datei erstellt werden kann.

# **FFQD1142E**

FEHLER: *dateiname* wurde nicht gefunden.

#### **Erläuterung:**

Diese Prozedur kann die Datei *dateiname* nicht finden.

### **Benutzeraktion:**

Überprüfen Sie, ob die Datei vorhanden ist.

# **FFQD1407E**

FEHLER: Das Venetica VeniceBridge-Verzeichnis wurde nicht gefunden.

## **Erläuterung:**

Das angegebene Venetica VeniceBridge-Verzeichnis wurde auf dem Crawler-Server nicht gefunden.

### **Benutzeraktion:**

Überprüfen Sie, ob Venetica VeniceBridge ordnungsgemäß auf dem Crawler-Server installiert wurde.

## **FFQD1420E**

FEHLER: Das WebSphere Application Server-Verzeichnis wurde nicht gefunden.

#### **Erläuterung:**

Das angegebene WebSphere Application Server-Verzeichnis wurde auf dem Crawler-Server nicht gefunden.

### **Benutzeraktion:**

Überprüfen Sie, ob WebSphere Application Server ordnungsgemäß auf dem Crawler-Server installiert wurde.

# **FFQD2005E**

Der Crawler-Server ist nicht für den angegebenen Crawlertyp konfiguriert. Überprüfen Sie, ob der Crawler-Server von der entsprechenden Einrichtungsprozedur konfiguriert worden ist.

### **Erläuterung:**

Der Crawler-Server ist nicht für den gewünschten Crawlertyp konfiguriert.

### **Benutzeraktion:**

Überprüfen Sie, ob der Crawler-Server von der entsprechenden Installationsprozedur ordnungsgemäß konfiguriert wird, und führen Sie die Installationsprozedur aus.

# **FFQD2007E**

Beim Registrieren der API *api-name* für die Operation *operationsklasse* ist ein Fehler aufgetreten.

#### **Erläuterung:**

Die Discovery-API *api-name* konnte wegen eines internen Fehlers nicht registriert werden.

## **Benutzeraktion:**

Überprüfen Sie, ob die Unternehmenssuche und Softwarevoraussetzungen auf dem Crawler-Server korrekt installiert sind.

# **FFQD2100E**

Beim Zugriff auf die Datenbank ist ein SQL-Fehler aufgetreten. Fehlercode: *fehlercode*. Fehlernachricht: *fehlernachricht*.

### **Erläuterung:**

Der Fehler ist beim Zugriff auf den DB2-Datenbankserver aufgetreten.

Siehe IBM DB2 Universal Database-Fehlernachrichten.

# **FFQD2102E**

Der Benutzername oder das Kennwort ist falsch.

#### **Erläuterung:**

Der Benutzername bzw. das Kennwort, mit dem eine Verbindung zum DB2-Server hergestellt werden sollte, ist nicht korrekt.

#### **Benutzeraktion:**

Wiederholen Sie die Operation mit korrektem Benutzernamen und Kennwort.

## **FFQD2103E**

Beim Ausführen der DB2-Discovery-API ist der folgende Fehler aufgetreten. Rückkehrcode: *rückkehrcode*. Fehlernachricht: *fehlernachricht*.

### **Erläuterung:**

Der Fehler ist beim Aufspüren des DB2-Datenbankservers aufgetreten.

## **Benutzeraktion:**

Siehe IBM DB2 Universal Database-Fehlernachrichten.

# **FFQD2104E**

Es kann keine Verbindung hergestellt werden.

#### **Erläuterung:**

Eine Verbindung zu dem angegebenen DB2-Datenbankserver ist fehlgeschlagen.

## **Benutzeraktion:**

Wiederholen Sie die Operation. Überprüfen Sie, ob der DB2 UDB-Server verfügbar ist.

# **FFQD2105E**

Die Tabelle oder die Sicht *tabellen- oder sichtname* wurde für den Schemanamen *schemaname* nicht gefunden.

#### **Erläuterung:**

Der Discoveryprozess konnte die Spalten nicht erkennen, weil die angegebene Tabelle oder Sicht auf dem DB2-Datenbankserver nicht vorhanden ist.

## **Benutzeraktion:**

Geben Sie eine Tabelle oder Sicht an, die auf dem DB2-Datenbankserver vorhanden ist.

# **FFQD2106E**

Das DB2-Exemplar *servername*:*portnummer* wurde nicht gefunden.

## **Erläuterung:**

Das angegebene DB2-Exemplar wurde nicht gefunden.

Überprüfen Sie, ob der Servername und die Portnummer, die das DB2-Exemplar identifizieren, korrekt sind.

# **FFQD2107E**

Eine andere Operation zum Erkennen von fernen Datenbanken wird angefordert. Die aktuelle Operation bezieht sich auf das DB2-Exemplar *servername*:*portnummer*.

### **Erläuterung:**

Eine andere Operation zum Erkennen von Datenbanken wird ausgeführt.

#### **Benutzeraktion:**

Warten Sie, bis die andere Operation abgeschlossen ist, und versuchen Sie es erneut. Wenn es sich bei dieser Operation um eine unbeabsichtigte Operation handelt, überprüfen Sie, ob der DB2-Verwaltungsserver auf dem angegebenen Server verfügbar ist.

## **FFQD2108E**

Eine andere Operation zum Erkennen von lokalen Datenbanken wird angefordert.

## **Erläuterung:**

Eine andere Operation zum Erkennen von Datenbanken wird ausgeführt.

#### **Benutzeraktion:**

Warten Sie, bis die andere Operation abgeschlossen ist, und versuchen Sie es erneut.

# **FFQD2109E**

Die Erkennungsoperation wurde unterbrochen.

#### **Erläuterung:**

Die angeforderte Operation wurde unterbrochen.

#### **Benutzeraktion:**

Wiederholen Sie die Operation.

## **FFQD2130E**

Beim Zugriff auf den Server ist ein Notes-Fehler aufgetreten. ID: *fehler-id*. Fehlernachricht: *fehlernachricht*

## **Erläuterung:**

Der Fehler ist beim Zugriff auf den Domino-Server aufgetreten.

### **Benutzeraktion:**

Weitere Informationen finden Sie in der Fehlernachricht.

# **FFQD2131E**

Die angegebene ID-Datei ist nicht vorhanden oder kann nicht gelesen werden.

#### **Erläuterung:**

Die angegebene Benutzer-ID-Datei ist nicht vorhanden, oder Sie haben nicht die Berechtigung, diese Datei zu lesen.

Überprüfen Sie, ob der eingegebene Pfad der Benutzer-ID-Datei korrekt ist und ob Sie die Datei lesen können.

# **FFQD2132E**

Es kann keine Notes-Sitzung erstellt werden.

#### **Erläuterung:**

Der Discoveryprozess konnte keine Notes-Sitzung mit dem Domino-Server erstellen.

## **Benutzeraktion:**

Weitere Informationen zur Position, an der das Problem aufgetreten ist, finden Sie in den Protokolldateien.

## **FFQD2133E**

Andere Notes-Crawler sind aktiv. Diese müssen gestoppt werden, da sie die Sperre *sperrenname* aufrechterhalten. Pfad: *sperrdateipfad*. Name: *sperrdateiname*.

#### **Erläuterung:**

Der Discoveryprozess kann nicht gleichzeitig mit anderen Prozessen des Notes-Crawlers aktiv sein. Einer dieser Prozesse hielt die Sperre *sperrenname* aufrecht.

## **Benutzeraktion:**

Stoppen Sie den Notes-Crawler, und versuchen Sie es erneut.

# **FFQD2135E**

Der Crawler-Server ist nicht für NRPC konfiguriert. Überprüfen Sie, ob der Crawler-Server von der entsprechenden Einrichtungsprozedur konfiguriert worden ist.

#### **Erläuterung:**

Die korrekte Notes-Java-Klasse für NRPC (Notes Remote Procedure Call) konnte nicht geladen werden. Für den Notes-Crawler war eine Installationsprozedur erforderlich.

## **Benutzeraktion:**

Führen Sie die Installationsprozedur für den Notes-Crawler aus.

# **FFQD2136E**

Der Domänenname für das Domino-Verzeichnis konnte nicht abgerufen werden. ID: *fehler-id*. Fehlernachricht: *fehlernachricht*

#### **Erläuterung:**

Der Domänenname für das Domino-Verzeichnis konnte nicht abgerufen werden.

## **Benutzeraktion:**

Weitere Informationen finden Sie in der Fehlernachricht. Stellen Sie sicher, dass der Crawlerbenutzer das Domino-Verzeichnis lesen kann.

# **FFQD2137E**

Der Servername muss ein vollständig qualifizierter Internet-Host-Name sein. Servername: *servername*

## **Erläuterung:**

Der angegebene Servername *servername* war kein vollständig qualifizierter Internet-Host-Name. Zum Beispiel ist ein anerkannter Servername wie svename/org1/org2 nicht gültig.

## **Benutzeraktion:**

Geben Sie den richtigen vollständig qualifizierten Internet-Host-Namen an.

# **FFQD2160E**

Das Verzeichnis *verzeichnisname* ist ungültig.

#### **Erläuterung:**

Der angegebene Verzeichnisname wurde nicht gefunden.

#### **Benutzeraktion:**

Geben Sie einen vorhandenen Verzeichnisnamen ein.

# **FFQD2161E**

Es sind mehr als *aufzuspürende\_unterverzeichnisebenen* verfügbare Unterverzeichnisse vorhanden. Geben Sie einen Hauptverzeichnisnamen oder ein -muster an, oder geben Sie weniger Unterverzeichnisebenen zum Aufspüren an, um diese Anzahl zu reduzieren.

### **Erläuterung:**

Es sind mehr als *aufzuspürende\_unterverzeichnisebenen* verfügbare Unterverzeichnisse vorhanden.

## **Benutzeraktion:**

Geben Sie einen Hauptverzeichnisnamen oder ein -muster an, oder geben Sie weniger Unterverzeichnisebenen zum Aufspüren an, um diese Anzahl zu reduzieren.

# **FFQD2162E**

Der angegebene Name *verzeichnisname* ist kein Verzeichnisname, sondern ein Dateiname.

#### **Erläuterung:**

Der angegebene Name ist ein Dateiname.

## **Benutzeraktion:**

Geben Sie einen vorhandenen Verzeichnisnamen ein.

# **FFQD2163E**

Das angegebene Muster für das Verzeichnis *verzeichnisname\_oder\_muster* ist ungültig.

### **Erläuterung:**

Das für die Suche angegebene Muster ist nicht korrekt.

Geben Sie ein korrektes Muster für die Verzeichnissuche ein. Wenn Sie ein Muster eingeben wollen, verwenden Sie einen Stern (\*) als Platzhalterzeichen, um mindestens ein Zeichen im Namen zu ersetzen.

# **FFQD2164E**

Beim Aufspüren von Dateiverzeichnissen ist ein interner Fehler aufgetreten.

#### **Erläuterung:**

Das angegebene Verzeichnis auf dem Crawler-Server wurde nicht gefunden.

### **Benutzeraktion:**

Prüfen Sie, ob die Unternehmenssuche erfolgreich installiert wurde, und versuchen Sie es erneut.

# **FFQD2190E**

Der Netzpfad für das Verzeichnis *netzpfadname* wurde nicht gefunden (Verzeichnis=*netzpfadname*). Fehlernachricht: *ausführliche\_fehlernachricht*.

### **Erläuterung:**

Der angegebene Netzpfad wurde nicht gefunden.

### **Benutzeraktion:**

Geben Sie ein korrektes Muster für die Verzeichnissuche ein. Wenn Sie ein Muster eingeben wollen, verwenden Sie einen Stern (\*) als Platzhalterzeichen, um mindestens ein Zeichen im Namen zu ersetzen.

# **FFQD2191E**

Der angegebene Laufwerkbuchstabe ist ungültig.

#### **Erläuterung:**

Der angegebene Laufwerkbuchstabe oder das angegebene Dateitrennzeichen ist ungültig.

#### **Benutzeraktion:**

Geben Sie den korrekten Laufwerkbuchstaben für die Verzeichnissuche ein.

## **FFQD2210E**

Die Benutzer-ID und/oder das Kennwort ist falsch. Die angegebene Benutzer-ID lautet *benutzer-ID*.

### **Erläuterung:**

Die Angaben für Benutzer-ID und/oder Kennwort, mit denen eine Verbindung zum Content Manager-Server hergestellt werden sollte, waren nicht korrekt.

### **Benutzeraktion:**

Wiederholen Sie die Operation mit korrekter Benutzer-ID und korrektem Kennwort.

# **FFQD2211E**

Die Verbindung zum Content Manager-Server *server* ist fehlgeschlagen.

#### **Erläuterung:**

Eine Verbindung zu dem angegebenen Content Manager-Server ist fehlgeschlagen.

#### **Benutzeraktion:**

Wiederholen Sie die Operation. Überprüfen Sie, ob der Content Manager-Server verfügbar ist.

# **FFQD2212I**

Es wurde eine Verbindung zum Content Manager-Server *server* hergestellt.

#### **Erläuterung:**

Der Crawler-Server hat erfolgreich eine Verbindung zum Content Manager-Server hergestellt.

### **Benutzeraktion:**

Diese Nachricht dient nur zur Information. Es ist keine Aktion erforderlich.

# **FFQD2213E**

Das Schlüsselwort CMCOMMON wurde in der Datei 'discovery.properties' nicht gefunden.

### **Erläuterung:**

Der Discoveryprozess konnte die Content Manager-Server nicht aufspüren, weil die Datei 'discovery.properties' kein Schlüsselwort CMCOMMON unter ES\_NODE\_ROOT/master\_config/discovery enthält. Möglicherweise wurde der Content Manager-Crawler nicht durch die korrekte Installationsprozedur konfiguriert.

#### **Benutzeraktion:**

Konfigurieren Sie den Content Manager-Crawler mit der korrekten Installationsprozedur, und wiederholen Sie die Operation.

# **FFQD2214E**

Die CM-INI-Datei *datei* wurde nicht gefunden.

## **Erläuterung:**

Der Discoveryprozess konnte die Content Manager-Server nicht aufspüren, weil die CM-INI-Datei nicht gefunden wurde. DB2 Information Integrator for Content ist möglicherweise nicht korrekt konfiguriert.

## **Benutzeraktion:**

Überprüfen Sie, ob DB2 Information Integrator for Content ordnungsgemäß installiert und konfiguriert wurde.

# **FFQD2215E**

Die CM-INI-Datei kann nicht gelesen werden, oder die CM-INI-Datei *datei* wurde nicht gefunden.

#### **Erläuterung:**

Der Discoveryprozess konnte die Content Manager-Server nicht aufspüren, weil die CM-INI-Datei nicht gefunden wurde. DB2 Information Integrator for Content ist möglicherweise nicht korrekt konfiguriert.

Überprüfen Sie, ob DB2 Information Integrator for Content ordnungsgemäß installiert und konfiguriert wurde.

## **FFQD2216E**

Der Elementtyp *elementtyp* ist nicht vorhanden.

#### **Erläuterung:**

Der Discoveryprozess konnte die Content Manager-Attribute nicht aufspüren, weil der angegebene Elementtyp auf dem Content Manager-Server nicht vorhanden ist.

#### **Benutzeraktion:**

Geben Sie einen Elementtyp an, der auf dem Content Manager-Server vorhanden ist.

# **FFQD2217E**

CM-DKException ist aufgetreten.

#### **Erläuterung:**

Beim Aufspüren des Content Manager-Servers ist ein Fehler aufgetreten.

## **Benutzeraktion:**

Weitere Informationen finden Sie im Handbuch *IBM DB2 Content Manager for Multiplatforms/IBM DB2 Information Integrator for Content for Multiplatforms, Messages and Codes*.

# **FFQD2218E**

Ein DB2 Content Manager-Fehler ist aufgetreten.

## **Erläuterung:**

Beim Aufspüren des Content Manager-Servers ist ein Fehler aufgetreten.

#### **Benutzeraktion:**

Weitere Informationen finden Sie im Handbuch *IBM DB2 Content Manager for Multiplatforms/IBM DB2 Information Integrator for Content for Multiplatforms, Messages and Codes*.

## **FFQD2240E**

Eine Truststoredatei muss angegeben werden, damit SSL verwendet werden kann.

#### **Erläuterung:**

Sie müssen eine Truststoredatei (Zertifikatsspeicherdatei für vertrauenswürde Zertifikate) angeben, damit SSL verwendet werden kann.

#### **Benutzeraktion:**

Bereiten Sie eine Truststoredatei auf dem Crawler-Server vor, und geben Sie ihren Pfad ein.

## **FFQD2241E**

Ein Kennwort für die Truststoredatei muss angegeben werden, damit SSL verwendet werden kann.

### **Erläuterung:**

Sie müssen ein Truststorekennwort für die Datei angeben, damit SSL verwendet werden kann.

## **Benutzeraktion:**

Geben Sie ein Kennwort für die Truststoredatei ein.

## **FFQD2242E**

Die Truststoredatei *truststoredatei* ist nicht vorhanden.

### **Erläuterung:**

Die angegebene Truststoredatei (Zertifikatsspeicherdatei für vertrauenswürde Zertifikate) ist nicht vorhanden, oder Sie haben nicht die Berechtigung, diese Datei zu lesen.

## **Benutzeraktion:**

Prüfen Sie, ob der eingegebene Pfad für die Truststoredatei korrekt ist und ob Sie die Datei lesen können.

## **FFQD2243E**

Beim Überprüfen der Truststoredatei *truststoredatei* ist ein Fehler aufgetreten.

#### **Erläuterung:**

Die angegebene Truststoredatei (Zertifikatsspeicherdatei für vertrauenswürde Zertifikate) ist nicht vorhanden, oder Sie haben nicht die Berechtigung, diese Datei zu lesen.

## **Benutzeraktion:**

Prüfen Sie, ob der eingegebene Pfad für die Truststoredatei korrekt ist und ob Sie die Datei lesen können.

## **FFQD2244E**

Das Format oder das Kennwort der Truststoredatei ist falsch. Die angegebene Truststoredatei lautet *truststoredatei*.

## **Erläuterung:**

Das Format der Truststoredatei ist nicht korrekt. Die unterstützten Formate sind JKS, JCEKS und PKCS#12.

#### **Benutzeraktion:**

Stellen Sie sicher, dass das Format der Truststoredatei korrekt ist.

## **FFQD2245E**

Der unbekannte Hostname *hostname* wurde erkannt.

#### **Erläuterung:**

Der Hostname in der angegebenen URL des allgemein zugänglichen Ordners wurde nicht gefunden.

#### **Benutzeraktion:**

Überprüfen Sie, ob der Hostname korrekt ist.

# **FFQD2246E**

Die URL *url\_des\_allgemein\_zugänglichen\_ordners* ist falsch.

### **Erläuterung:**

Die angegebene URL des allgemein zugänglichen Ordners wurde nicht gefunden.

#### **Benutzeraktion:**

Überprüfen Sie, ob die URL des allgemein zugänglichen Ordners korrekt ist.

## **FFQD2247E**

Beim Herstellen einer Verbindung zu *url\_des\_allgemein\_zugänglichen\_ordners* ist ein E/A-Fehler aufgetreten.

## **Erläuterung:**

Beim Herstellen der Verbindung zum Server mit allgemein zugänglichen Ordnern ist mindestens ein Fehler aufgetreten.

## **Benutzeraktion:**

Überprüfen Sie, ob das Netz und der Server mit allgemein zugänglichen Ordnern funktionieren.

# **FFQD2248E**

Beim Senden einer Anforderung an *url\_des\_allgemein\_zugänglichen\_ordners* ist ein Protokollfehler aufgetreten.

### **Erläuterung:**

Beim Senden einer Anforderung an den Server mit allgemein zugänglichen Ordnern ist mindestens ein Fehler aufgetreten.

## **Benutzeraktion:**

Weitere Informationen zur Position, an der das Problem aufgetreten ist, finden Sie in den Protokolldateien.

# **FFQD2249E**

Beim Senden einer Anforderung an *url\_des\_allgemein\_zugänglichen\_ordners* ist ein E/A-Fehler aufgetreten.

## **Erläuterung:**

Beim Senden einer Anforderung an den Server mit allgemein zugänglichen Ordnern ist mindestens ein Fehler aufgetreten.

## **Benutzeraktion:**

Weitere Informationen zur Position, an der das Problem aufgetreten ist, finden Sie in den Protokolldateien.

# **FFQD2250E**

Die Anzahl Ordner (*tatsächliche\_ordnerzahl*) überschreitet den Grenzwert *grenzwert\_für\_ordnerzahl*.

#### **Erläuterung:**

Die Anzahl der gefundenen Unterordner darf den Grenzwert nicht überschreiten.

Ändern Sie das Suchmuster für Unterordner, um die Anzahl der Ordner zu reduzieren.

## **FFQD2251E**

Die Benutzer-ID und/oder das Kennwort ist falsch. Der angegebene Benutzername lautet *benutzername*.

#### **Erläuterung:**

Es wurde eine falsche Benutzer-ID, ein falsches Kennwort oder beides angegeben.

#### **Benutzeraktion:**

Überprüfen Sie Benutzernamen und Kennwort, und wiederholen Sie den Versuch.

# **FFQD2252E**

Der angegebene Ordner *url\_des\_allgemein\_zugänglichen\_ordners* ist nicht vorhanden.

#### **Erläuterung:**

Der angegebene Server mit allgemein zugänglichen Ordnern ist vorhanden, aber nicht der Ordner auf dem Server.

## **Benutzeraktion:**

Überprüfen Sie, ob die URL des allgemein zugänglichen Ordners korrekt ist und ob der Server mit allgemein zugänglichen Ordnern ordnungsgemäß funktioniert.

# **FFQD2253E**

Eine unerwartete HTTP-Antwort wurde empfangen. HTTP-Statuscode: *http-statuscode*. HTTP-Antwortnachricht: *http-antwortnachricht*.

#### **Erläuterung:**

Der Server mit allgemein zugänglichen Ordnern hat eine unerwartete HTTP-Antwort zurückgegeben.

### **Benutzeraktion:**

Prüfen Sie, ob der Server mit allgemein zugänglichen Ordnern korrekt ausgeführt wird. Weitere Informationen zur Position, an der das Problem aufgetreten ist, finden Sie in den Protokolldateien.

## **FFQD2254E**

Beim Empfangen einer Antwort von *url\_des\_allgemein\_zugänglichen\_ordners* ist ein E/A-Fehler aufgetreten.

### **Erläuterung:**

Beim Empfangen einer Antwort vom Server mit allgemein zugänglichen Ordnern ist mindestens ein Fehler aufgetreten.

### **Benutzeraktion:**

Weitere Informationen zur Position, an der das Problem aufgetreten ist, finden Sie in den Protokolldateien.

# **FFQD2255E**

Die Serverantwort besteht aus falschem XML-Code.

#### **Erläuterung:**

Der Server mit allgemein zugänglichen Ordnern gab ein XML-Dokument zurück, das falsche Elemente und Zeichen enthalten könnte.

#### **Benutzeraktion:**

Überprüfen Sie, ob der allgemein zugängliche Ordner fehlerhafte Dokumente enthält.

## **FFQD2256E**

Bei der Syntaxanalyse des empfangenen XML-Codes ist ein E/A-Fehler aufgetreten.

## **Erläuterung:**

Beim Empfangen einer Antwort vom Server mit allgemein zugänglichen Ordnern ist mindestens ein Fehler aufgetreten.

## **Benutzeraktion:**

Weitere Informationen zur Position, an der das Problem aufgetreten ist, finden Sie in den Protokolldateien.

# **FFQD2257E**

Es ist ein XML-Parserfehler aufgetreten.

### **Erläuterung:**

Es konnte kein XML-Parser für die Syntaxanalyse der Antworten vom Server mit allgemein zugänglichen Ordnern erstellt werden.

#### **Benutzeraktion:**

Prüfen Sie, ob DB2 Information Integrator OmniFind Edition (Unternehmenssuche) erfolgreich installiert wurde, und versuchen Sie es erneut.

## **FFQD2258E**

Die angegebene URL *url\_des\_allgemein\_zugänglichen\_ordners* ist gültig, jedoch kein allgemein zugänglicher Ordner.

### **Erläuterung:**

Der Crawler kann auf die angegebene URL zugreifen. Es handelt sich jedoch nicht um einen allgemein zugänglichen Ordner.

### **Benutzeraktion:**

Prüfen Sie, ob der Server mit allgemein zugänglichen Ordnern korrekt ausgeführt wird und ob außerdem Outlook Web Access auf dem Server funktioniert.

# **FFQD2270E**

Das angegebene JNDI-Merkmal ist ungültig.

#### **Erläuterung:**

Der Discoveryprozess konnte keine Verbindung zu dem VeniceBridge-Server mit den angegebenen JNDI-Merkmalen herstellen.

Überprüfen Sie, ob die angegebenen JNDI-Merkmale korrekt sind und ob der VeniceBridge-Server verfügbar ist.

## **FFQD2271E**

Der angegebene Repositoryname ist ungültig.

### **Erläuterung:**

Der Discoveryprozess konnte die Elementklassen nicht erkennen, weil das angegebene Repository auf dem VeniceBridge-Server nicht vorhanden ist.

#### **Benutzeraktion:**

Geben Sie das auf dem VeniceBridge-Server vorhandene Repository an.

## **FFQD2272E**

Der angegebene Benutzername oder das angegebene Kennwort ist ungültig.

### **Erläuterung:**

Der Benutzername, das Kennwort oder beides für die Anmeldung am Repository waren nicht korrekt.

## **Benutzeraktion:**

Wiederholen Sie die Operation mit korrektem Benutzernamen und Kennwort.

# **FFQD2273E**

Der angegebene Klassenname des Elements ist ungültig.

#### **Erläuterung:**

Der Discoveryprozess konnte die Merkmale nicht erkennen, weil die angegebene Elementklasse auf dem VeniceBridge-Server nicht vorhanden ist.

### **Benutzeraktion:**

Geben Sie die auf dem VeniceBridge-Server vorhandene Elementklasse an.

# **FFQD2274E**

Es ist ein VeniceBridge-API-Fehler aufgetreten. Fehlernachricht: *fehlernachricht*.

#### **Erläuterung:**

Der Fehler ist beim Zugriff auf den VeniceBridge-Server aufgetreten.

## **Benutzeraktion:**

Weitere Informationen finden Sie in der Fehlernachricht des VeniceBridge-Servers.

# **FFQD2275E**

Das VeniceBridge-Serverexemplar kann nicht erstellt werden. Fehlernachricht: *fehlernachricht*.

#### **Erläuterung:**

Der Fehler ist beim Zugriff auf den VeniceBridge-Server aufgetreten.

Weitere Informationen finden Sie in der Fehlernachricht des VeniceBridge-Servers.

# **FFQD2276E**

Der VeniceBridge-Server kann nicht gefunden werden. Fehlernachricht: *fehlernachricht*.

#### **Erläuterung:**

Der Fehler ist beim Zugriff auf den VeniceBridge-Server aufgetreten.

#### **Benutzeraktion:**

Weitere Informationen finden Sie in der Fehlernachricht des VeniceBridge-Servers.

## **FFQD2277E**

Es ist ein Übertragungsfehler aufgetreten. Fehlernachricht: *fehlernachricht*.

#### **Erläuterung:**

Der Fehler ist beim Zugriff auf den VeniceBridge-Server aufgetreten.

## **Benutzeraktion:**

Weitere Informationen finden Sie in der Fehlernachricht des VeniceBridge-Servers.

## **FFQD2278E**

Das angegebene Repository *repositoryname* wurde nicht gefunden. Fehlernachricht: *fehlernachricht*.

#### **Erläuterung:**

Das angegebene Repository ist auf dem VeniceBridge-Server nicht vorhanden.

## **Benutzeraktion:**

Geben Sie das auf dem VeniceBridge-Server vorhandene Repository an.

## **FFQD2279E**

Das VeniceBridge-Benutzerexemplar wurde nicht initialisiert. Fehlernachricht: *fehlernachricht*.

#### **Erläuterung:**

Der Fehler ist beim Zugriff auf den VeniceBridge-Server aufgetreten.

#### **Benutzeraktion:**

Weitere Informationen finden Sie in der Fehlernachricht des VeniceBridge-Servers.

# **FFQD2280E**

Die Anmeldung am Repository *repositoryname* ist fehlgeschlagen. Fehlernachricht: *fehlernachricht*.

### **Erläuterung:**

Der Discoveryprozess konnte sich nicht am Repository *repositoryname* anmelden.

## **Benutzeraktion:**

Weitere Informationen finden Sie in der Fehlernachricht des VeniceBridge-Servers.

## **FFQD2282E**

Die angegebene Elementklasse *elementklassenname* wurde nicht gefunden. Repository: *repositoryname*

### **Erläuterung:**

Die Elementklasse *elementklassenname* ist in Repository *repositoryname* auf dem VeniceBridge-Server nicht vorhanden.

### **Benutzeraktion:**

Geben Sie die im Repository vorhandene Elementklasse an.

## **FFQD2800E**

Das Crawler-Plug-in hat einen Fehler generiert. Nachricht: *nachricht*

### **Erläuterung:**

#### **Benutzeraktion:**

Das Crawler-Plug-in hat die Fehlernachricht *nachricht* generiert. Lesen Sie die Nachricht des Crawler-Plug-ins.

## **FFQD2801W**

Das Crawler-Plug-in hat eine Warnung generiert. Nachricht: *nachricht*

## **Erläuterung:**

## **Benutzeraktion:**

Das Crawler-Plug-in hat die Warnung *nachricht* generiert. Lesen Sie die Nachricht des Crawler-Plug-ins.

## **FFQD2802I**

Das Crawler-Plug-in hat eine Informationsnachricht generiert. Nachricht: *nachricht*

## **Erläuterung:**

### **Benutzeraktion:**

Das Crawler-Plug-in hat die Informationsnachricht *nachricht* generiert. Lesen Sie die Nachricht des Crawler-Plug-ins.

## **FFQD2803I**

Der Crawler-Plug-in-Prozess wurde erfolgreich gestartet.

### **Erläuterung:**

#### **Benutzeraktion:**

Diese Nachricht dient nur zur Information. Es ist keine Aktion erforderlich.

# **FFQD2804I**

Der Crawler-Plug-in-Prozess wurde erfolgreich gestoppt.

**Erläuterung:**

**Benutzeraktion:**

Diese Nachricht dient nur zur Information. Es ist keine Aktion erforderlich.

## **FFQD2805I**

Die Crawler-Plug-in-Klasse *klassenname* wurde erfolgreich geladen.

**Erläuterung:**

**Benutzeraktion:**

Diese Nachricht dient nur zur Information. Es ist keine Aktion erforderlich.

## **FFQD2806E**

Das Starten des Crawler-Plug-in-Prozesses ist fehlgeschlagen.

## **Erläuterung:**

Das Starten des Crawler-Plug-in-Prozesses ist fehlgeschlagen.

### **Benutzeraktion:**

Weitere Informationen zur Position, an der das Problem aufgetreten ist, finden Sie in den Protokolldateien.

## **FFQD2807E**

Das Stoppen des Crawler-Plug-in-Prozesses ist fehlgeschlagen.

### **Erläuterung:**

Der Crawlerprozess wurde nicht erfolgreich gestoppt.

## **Benutzeraktion:**

Weitere Informationen zur Position, an der das Problem aufgetreten ist, finden Sie in den Protokolldateien.

# **FFQD2808E**

Die angepasste Klasse des Crawler-Plug-ins kann nicht erstellt werden.

## **Erläuterung:**

Die angepasste Klasse, die vom Crawler-Plug-in abgeleitet wurde, kann nicht erstellt werden.

#### **Benutzeraktion:**

Prüfen Sie, ob der Klassenname und CLASSPATH korrekt gesetzt wurden.

# **FFQD2809E**

Die Crawler-Plug-in-Sitzung *sitzungsname* ist nicht verfügbar.

### **Erläuterung:**

Die Crawler-Plug-in-Sitzung ist nicht verfügbar. Die angepasste Klasse konnte nicht korrekt erstellt werden.

Weitere Informationen zur Position, an der das Problem aufgetreten ist, finden Sie in den Protokolldateien.

## **FFQD2810E**

Der Fehler ist in der Methode init() der Crawler-Plug-in-Klasse *name\_der\_angepassten\_klasse* aufgetreten.

#### **Erläuterung:**

Die Methode **init()** einer angepassten Klasse wurde nicht korrekt ausgeführt.

## **Benutzeraktion:**

Überprüfen Sie das Programm oder die angepasste Klasse.

## **FFQD2811E**

Der Fehler ist in der Methode term() der Crawler-Plug-in-Klasse *name\_der\_angepassten\_klasse* aufgetreten.

#### **Erläuterung:**

Die Methode **term()** einer angepassten Klasse wurde nicht korrekt ausgeführt.

## **Benutzeraktion:**

Überprüfen Sie das Programm oder die angepasste Klasse.

## **FFQD2812E**

Der Fehler ist in der Methode isMetadataUsed() der Crawler-Plug-in-Klasse *name\_der\_angepassten\_klasse* aufgetreten.

### **Erläuterung:**

Die Methode **isMetadataUsed()** einer angepassten Klasse wurde nicht korrekt ausgeführt.

## **Benutzeraktion:**

Überprüfen Sie das Programm oder die angepasste Klasse.

## **FFQD2813E**

Der Fehler ist in der Methode updateDocument() der Crawler-Plug-in-Klasse *name\_der\_angepassten\_klasse* aufgetreten.

#### **Erläuterung:**

Die Methode **updateDocument()** einer angepassten Klasse wurde nicht korrekt ausgeführt.

### **Benutzeraktion:**

Überprüfen Sie das Programm oder die angepasste Klasse.

# **FFQD2900E**

Der Crawler-Plug-in-Server (*server-url*) ist nicht bereit. Der Client konnte keine Verbindung zum Server herstellen.

### **Erläuterung:**

Der Crawler-Plug-in-Server (*server-url*) ist nicht bereit. Der Client kann keine Verbindung zum Server herstellen, oder er kann nicht beendet werden.

### **Benutzeraktion:**

Bestätigen Sie, dass der Crawler-Plug-in-Server (*server-url*) bereit ist.

## **FFQD2901I**

Der Crawler-Plug-in-Client (*client-url*) ist initialisiert. Er hat eine Verbindung zum Server (*server-url*) hergestellt.

## **Erläuterung:**

## **Benutzeraktion:**

Diese Nachricht dient nur zur Information. Es ist keine Aktion erforderlich.

## **FFQD2902W**

Während der Beendigung empfing der Crawler-Plug-in-Client (*client-url*) eine Warnung.

### **Erläuterung:**

Der Crawler-Plug-in-Client hat beim Beenden Fehler festgestellt. Die Verbindung wurde abnormal beendet.

### **Benutzeraktion:**

Stellen Sie sicher, dass der Server ordnungsgemäß ausgeführt wird.

## **FFQD2903I**

Der Crawler-Plug-in-Client (*client-url*) wurde beendet.

## **Erläuterung:**

## **Benutzeraktion:**

Diese Nachricht dient nur zur Information. Es ist keine Aktion erforderlich.

## **FFQD2904E**

Der Crawler-Plug-in-Client ist nicht initialisiert.

### **Erläuterung:**

Ein Crawler-Plug-in-Client muss vor seiner Verwendung initialisiert werden.

## **Benutzeraktion:**

Initialisieren Sie den Crawler-Plug-in-Client.

# **FFQD2905E**

Der Crawler-Plug-in-Client hat nicht unterstützte Daten empfangen.

## **Erläuterung:**

Ein Crawler-Plug-in-Client kann nur ein SocketData-Objekt empfangen.

#### **Benutzeraktion:**

Bestätigen Sie, dass der Crawler-Plug-in-Server ein SocketData-Objekt sendet.

# **FFQD2906I**

Der Crawler-Plug-in-Server wurde ohne eine bestimmte Portnummer erstellt.

## **Erläuterung:**

Der Crawler-Plug-in-Server verwendet zur Initialisierung einen beliebigen freien Port.

## **Benutzeraktion:**

Diese Nachricht dient nur zur Information. Es ist keine Aktion erforderlich.

# **FFQD2907E**

Der Crawler-Plug-in-Server wurde nicht erstellt.

### **Erläuterung:**

Für den Crawler-Plug-in-Server ist ein Crawler-Plug-in-Modul erforderlich.

### **Benutzeraktion:**

Überprüfen Sie vor dem Erstellen des Crawler-Plug-in-Servers, ob ein Crawler-Plug-in-Modul erstellt wurde.

## **FFQD2908E**

Der Crawler-Plug-in-Server konnte nicht gestartet werden. Der Port *port\_der\_empfangsfunktion* der Empfangsfunktion wird bereits verwendet.

#### **Erläuterung:**

Der Crawler-Plug-in-Server konnte nicht gestartet werden. Der Port *port- \_der\_empfangsfunktion* der Empfangsfunktion wird bereits verwendet.

#### **Benutzeraktion:**

Geben Sie eine andere Portnummer an, oder geben Sie 0 an, um einen beliebigen freien Port zu verwenden.

# **FFQD2909E**

Der Crawler-Plug-in-Server konnte nicht gestartet werden.

### **Erläuterung:**

Beim Starten des Crawler-Plug-in-Servers ist ein Fehler aufgetreten. Beim Öffnen des Sockets tritt standardmäßig ein E/A-Fehler auf.

## **Benutzeraktion:**

Starten Sie den Server erneut, oder beheben Sie den E/A-Fehler.

# **FFQD2910I**

Der Crawler-Plug-in-Server wurde gestartet. Der Port der Empfangsfunktion ist *port\_der\_empfangsfunktion*.

#### **Erläuterung:**

#### **Benutzeraktion:**

Diese Nachricht dient nur zur Information. Es ist keine Aktion erforderlich.

# **FFQD2911E**

Der Crawler-Plug-in-Server (*server-url*) ist nicht bereit. Der Server konnte nicht beendet werden.

#### **Erläuterung:**

Der Crawler-Plug-in-Server (*server-url*) ist nicht bereit. Der Server konnte nicht beendet werden.

### **Benutzeraktion:**

Überprüfen Sie die Nummer des Ports der Empfangsfunktion des Cawler-Plug-in-Servers, der beendet werden soll.

# **FFQD2912W**

Der Crawler-Plug-in-Server (*server-url*) hat Fehler beim Beenden festgestellt.

### **Erläuterung:**

Der Crawler-Plug-in-Server hat beim Beenden Fehler festgestellt. Der Server wurde abnormal beendet.

### **Benutzeraktion:**

Stellen Sie sicher, dass der Client ordnungsgemäß ausgeführt wird.

# **FFQD2913I**

Der Crawler-Plug-in-Server (*server-url*) wurde beendet.

## **Erläuterung:**

**Benutzeraktion:**

Diese Nachricht dient nur zur Information. Es ist keine Aktion erforderlich.

## **FFQD2914I**

Der Crawler-Plug-in-Server ist empfangsbereit. Der Port der Empfangsfunktion ist *port\_der\_empfangsfunktion*.

## **Erläuterung:**

**Benutzeraktion:**

Diese Nachricht dient nur zur Information. Es ist keine Aktion erforderlich.

## **FFQD2915I**

Der Crawler-Plug-in-Server hat eine Verbindungsanforderung vom Client (*client-url*) angenommen.

### **Erläuterung:**

## **Benutzeraktion:**

Diese Nachricht dient nur zur Information. Es ist keine Aktion erforderlich.

## **FFQD2916I**

Der Crawler-Plug-in-Server hat die Verbindung zum Client (*client-url*) geschlossen.

**Erläuterung:**

## **Benutzeraktion:**

Diese Nachricht dient nur zur Information. Es ist keine Aktion erforderlich.

## **FFQD2917E**

Der Crawler-Plug-in-Server hat ein nicht unterstütztes Klassenobjekt empfangen.

## **Erläuterung:**

Der Crawler-Plug-in-Server hat ein nicht unterstütztes Klassenobjekt empfangen. Dieses Objekt konnte nicht an das Crawler-Plug-in-Modul gesendet werden.

#### **Benutzeraktion:**

Weitere Informationen zur Position, an der das Problem aufgetreten ist, finden Sie in den Protokolldateien.

## **FFQD2997E**

Für den Crawler-Plug-in-Socket-Client ist ein Fehler aufgetreten.

## **Erläuterung:**

Im Crawler-Plug-in-Socket-Client ist ein interner Fehler aufgetreten.

### **Benutzeraktion:**

Weitere Informationen zur Position, an der das Problem aufgetreten ist, finden Sie in den Protokolldateien.

## **FFQD2998E**

Für den Crawler-Plug-in-Socket-Server ist ein Fehler aufgetreten.

### **Erläuterung:**

Im Crawler-Plug-in-Socket-Server ist ein interner Fehler aufgetreten.

#### **Benutzeraktion:**

Weitere Informationen zur Position, an der das Problem aufgetreten ist, finden Sie in den Protokolldateien.

## **FFQD2999E**

Für das Crawler-Plug-in-Socket ist ein Fehler aufgetreten.

## **Erläuterung:**

Im Crawler-Plug-in-Socket ist ein interner Fehler aufgetreten.

#### **Benutzeraktion:**

Weitere Informationen zur Position, an der das Problem aufgetreten ist, finden Sie in den Protokolldateien.

## **FFQD3000I**

Der Crawler *crawlername* wurde erfolgreich gestartet.

#### **Erläuterung:**

#### **Benutzeraktion:**

Diese Nachricht dient nur zur Information. Es ist keine Aktion erforderlich.

# **FFQD3001E**

Der Start des Crawlers *crawlername* ist fehlgeschlagen.

### **Erläuterung:**

Der Start des Crawlerprozesses ist fehlgeschlagen.

#### **Benutzeraktion:**

Weitere Informationen zur Position, an der das Problem aufgetreten ist, finden Sie in den Protokolldateien.

## **FFQD3002I**

Der Crawler *crawlername* wurde erfolgreich gestoppt.

## **Erläuterung:**

## **Benutzeraktion:**

Diese Nachricht dient nur zur Information. Es ist keine Aktion erforderlich.

## **FFQD3003E**

Der Crawler *crawlername* wurde nicht erfolgreich gestoppt.

## **Erläuterung:**

Der Crawlerprozess wurde nicht erfolgreich gestoppt.

## **Benutzeraktion:**

Weitere Informationen zur Position, an der das Problem aufgetreten ist, finden Sie in den Protokolldateien.

## **FFQD3004I**

Der Crawler *crawlername* wurde erfolgreich angehalten.

## **Erläuterung:**

### **Benutzeraktion:**

Diese Nachricht dient nur zur Information. Es ist keine Aktion erforderlich.

# **FFQD3005E**

Der Crawler *crawlername* wurde nicht angehalten.

## **Erläuterung:**

Der Crawler konnte nicht angehalten werden.

## **Benutzeraktion:**

Weitere Informationen zur Position, an der das Problem aufgetreten ist, finden Sie in den Protokolldateien.

# **FFQD3006I**

Der Crawler *crawlername* wurde erfolgreich fortgesetzt.

## **Erläuterung:**

#### **Benutzeraktion:**

Diese Nachricht dient nur zur Information. Es ist keine Aktion erforderlich.

# **FFQD3007E**

Der Crawler *crawlername* konnte nicht fortgesetzt werden.

## **Erläuterung:**

Der Crawler konnte nicht fortgesetzt werden.

#### **Benutzeraktion:**

Weitere Informationen zur Position, an der das Problem aufgetreten ist, finden Sie in den Protokolldateien.

## **FFQD3008E**

Ein Factory-Fehler ist aufgetreten. Überprüfen Sie, ob die Module ordnungsgemäß installiert sind.

#### **Erläuterung:**

Die installierten JAR-Dateien wurden nicht gefunden oder waren nicht korrekt definiert.

#### **Benutzeraktion:**

Prüfen Sie, ob die Unternehmenssuche erfolgreich installiert wurde, und versuchen Sie es erneut.

# **FFQD3009I**

Starten Sie die Crawlersuche für *crawlername* auf *servername*.

### **Erläuterung:**

## **Benutzeraktion:**

Diese Nachricht dient nur zur Information. Es ist keine Aktion erforderlich.

# **FFQD3010I**

Die Crawlersuche für *crawlername* auf *servername* ist beendet.

### **Erläuterung:**

#### **Benutzeraktion:**

Diese Nachricht dient nur zur Information. Es ist keine Aktion erforderlich.

# **FFQD3011E**

Die Suche nach *zielhostname* auf *zielname* ist fehlgeschlagen.

#### **Erläuterung:**

Der Crawler konnte die Crawlersuche für das angegebene Ziel nicht ausführen.

## **Benutzeraktion:**

Weitere Informationen zur Position, an der das Problem aufgetreten ist, finden Sie in den Protokolldateien.

# **FFQD3012I**

Der Crawler sucht bereits auf dem Server *servername*.

#### **Erläuterung:**

Diese Nachricht dient nur zur Information. Es ist keine Aktion erforderlich.

# **FFQD3013W**

Die mit dem Crawler gesuchten Daten wurden abgeschnitten. URI: *uri*. Server: *zielhostname*. Ziel: *zielname*.

## **Erläuterung:**

Die mit dem Crawler gesuchten Daten wurden abgeschnitten.

## **Benutzeraktion:**

Ändern Sie die maximale Seitengröße für einen Crawler über die Verwaltungskonsole, wenn alle Daten durchsucht werden müssen.

## **FFQD3014E**

Bei der Bearbeitung des Crawlerverlaufs ist ein Fehler aufgetreten.

### **Erläuterung:**

Der interne Fehler ist im Crawler aufgetreten.

#### **Benutzeraktion:**

Weitere Informationen zur Position, an der das Problem aufgetreten ist, finden Sie in den Protokolldateien.

# **FFQD3015E**

Bei der Bearbeitung des Crawlerverlaufs ist ein Fehler aufgetreten. URI: *uri*. Server: *servername*. Ziel: *crawlername*.

#### **Erläuterung:**

Der interne Fehler ist im Crawler aufgetreten.

### **Benutzeraktion:**

Weitere Informationen zur Position, an der das Problem aufgetreten ist, finden Sie in den Protokolldateien.

# **FFQD3016E**

Beim Zugriff auf die Datenbank ist ein Fehler aufgetreten.

### **Erläuterung:**

Der interne Fehler ist im Crawler aufgetreten.

## **Benutzeraktion:**

Weitere Informationen zur Position, an der das Problem aufgetreten ist, finden Sie in den Protokolldateien.

# **FFQD3017E**

Beim Zugriff auf die Datenbank ist ein Fehler aufgetreten. URI: *uri*. Server: *servername*. Ziel: *crawlername*.

### **Erläuterung:**

Der interne Fehler ist im Crawler aufgetreten.

Weitere Informationen zur Position, an der das Problem aufgetreten ist, finden Sie in den Protokolldateien.

## **FFQD3018E**

Bei der Bearbeitung der Crawlerkonfiguration ist ein Fehler aufgetreten.

#### **Erläuterung:**

Der interne Fehler ist im Crawler aufgetreten.

## **Benutzeraktion:**

Weitere Informationen zur Position, an der das Problem aufgetreten ist, finden Sie in den Protokolldateien.

## **FFQD3019I**

Der Serverzeitplan wurde für Server *servername* festgelegt.

### **Erläuterung:**

**Benutzeraktion:**

Diese Nachricht dient nur zur Information. Es ist keine Aktion erforderlich.

## **FFQD3020I**

Der Zeitplan ist für den Server *servername* inaktiviert.

### **Erläuterung:**

## **Benutzeraktion:**

Diese Nachricht dient nur zur Information. Es ist keine Aktion erforderlich.

## **FFQD3021W**

Der Zeitplan für den angegebenen Server *servername* ist bereits festgelegt.

### **Erläuterung:**

Die angegebene geplante Crawlersuche wurde bereits aktiviert.

## **Benutzeraktion:**

Diese Nachricht dient nur zur Information. Es ist keine Aktion erforderlich.

## **FFQD3022W**

Der Zeitplan für den angegebenen Server *servername* ist bereits inaktiviert.

### **Erläuterung:**

Die angegebene geplante Crawlersuche wurde bereits inaktiviert.

## **Benutzeraktion:**

Diese Nachricht dient nur zur Information. Es ist keine Aktion erforderlich.

## **FFQD3023W**

Der Server *servername* ist nicht terminiert.

## **Erläuterung:**

Die angegebene Crawlersuche war nicht terminiert.

Damit der Crawlerzeitplan aktiviert oder inaktiviert werden kann, muss die Crawlersuche im Voraus terminiert werden.

# **FFQD3024E**

Der Rückkehrcode des Abrufs ist falsch. Rückkehrcode: *rückkehrcode*. Status: *status*

#### **Erläuterung:**

Der interne Fehler ist im Crawler aufgetreten.

#### **Benutzeraktion:**

Weitere Informationen zur Position, an der das Problem aufgetreten ist, finden Sie in den Protokolldateien.

## **FFQD3025E**

Beim Abrufen von Daten ist ein Fehler aufgetreten.

## **Erläuterung:**

Der interne Fehler ist im Crawler aufgetreten.

### **Benutzeraktion:**

Weitere Informationen zur Position, an der das Problem aufgetreten ist, finden Sie in den Protokolldateien.

# **FFQD3026E**

Beim Verarbeiten des Threads *thread-id* ist ein Fehler aufgetreten.

#### **Erläuterung:**

Der interne Fehler ist im Crawler aufgetreten.

### **Benutzeraktion:**

Weitere Informationen zur Position, an der das Problem aufgetreten ist, finden Sie in den Protokolldateien.

# **FFQD3027E**

Für den Crawler ist ein Fehler aufgetreten.

### **Erläuterung:**

Der interne Fehler ist im Crawler aufgetreten.

## **Benutzeraktion:**

Weitere Informationen zur Position, an der das Problem aufgetreten ist, finden Sie in den Protokolldateien.

# **FFQD3028E**

Der angegebene Server *servername* wurde nicht gefunden.

#### **Erläuterung:**

Der interne Fehler ist im Crawler aufgetreten.

## **Benutzeraktion:**

Weitere Informationen zur Position, an der das Problem aufgetreten ist, finden Sie in den Protokolldateien.

# **FFQD3029E**

Beim Initialisieren des Verbindungsmanagers ist ein Fehler aufgetreten.

## **Erläuterung:**

Der interne Fehler ist während der Initialisierung des Crawlers aufgetreten.

### **Benutzeraktion:**

Weitere Informationen zur Position, an der das Problem aufgetreten ist, finden Sie in den Protokolldateien.

# **FFQD3030E**

Beim Initialisieren des Statusmanagers ist ein Fehler aufgetreten.

### **Erläuterung:**

Der interne Fehler ist während der Initialisierung des Crawlers aufgetreten.

#### **Benutzeraktion:**

Weitere Informationen zur Position, an der das Problem aufgetreten ist, finden Sie in den Protokolldateien.

## **FFQD3031E**

Während der Anforderung des Crawlerstatus ist ein Fehler aufgetreten.

## **Erläuterung:**

Der interne Fehler ist im Crawler aufgetreten. Die Überwachungsfunktion wurde nicht korrekt ausgeführt.

### **Benutzeraktion:**

Weitere Informationen zur Position, an der das Problem aufgetreten ist, finden Sie in den Protokolldateien.

# **FFQD3032E**

Während der Anforderung des Status für den Crawlerbereich ist ein Fehler aufgetreten.

## **Erläuterung:**

Der interne Fehler ist im Crawler aufgetreten. Die Überwachungsfunktion wurde nicht korrekt ausgeführt.

## **Benutzeraktion:**

Weitere Informationen zur Position, an der das Problem aufgetreten ist, finden Sie in den Protokolldateien.

# **FFQD3033E**

Während der Anforderung des Status für den Crawlerbereich ist ein Fehler aufgetreten.

#### **Erläuterung:**

Der interne Fehler ist im Crawler aufgetreten. Die Überwachungsfunktion wurde nicht korrekt ausgeführt.

## **Benutzeraktion:**

Weitere Informationen zur Position, an der das Problem aufgetreten ist, finden Sie in den Protokolldateien.

# **FFQD3034I**

Veraltete Dokumente werden gelöscht.

**Erläuterung:**

## **Benutzeraktion:**

Diese Nachricht dient nur zur Information. Es ist keine Aktion erforderlich.

## **FFQD3035W**

Das Löschen veralteter Dokumente wurde unterbrochen. Beim nächsten Mal wird dies erneut versucht.

## **Erläuterung:**

#### **Benutzeraktion:**

Diese Nachricht dient nur zur Information. Es ist keine Aktion erforderlich.

# **FFQD3036I**

Das Löschen veralteter Dokumente für *crawlername* auf *servername* ist beendet.

## **Erläuterung:**

## **Benutzeraktion:**

Diese Nachricht dient nur zur Information. Es ist keine Aktion erforderlich.

## **FFQD3037E**

Beim Aktualisieren des internen Status ist ein Fehler aufgetreten.

## **Erläuterung:**

Der interne Fehler ist im Crawler aufgetreten.

## **Benutzeraktion:**

Weitere Informationen zur Position, an der das Problem aufgetreten ist, finden Sie in den Protokolldateien.

# **FFQD3038E**

Auf Grund eines inkonsistenten Status ist ein Fehler aufgetreten. Informationen: *zusätzliche\_daten*

## **Erläuterung:**

Der interne Fehler ist im Crawler aufgetreten.

#### **Benutzeraktion:**

Weitere Informationen zur Position, an der das Problem aufgetreten ist, finden Sie in den Protokolldateien.

## **FFQD3039E**

Beim Zugriff auf den internen Status ist ein Fehler aufgetreten. Informationen: *zusätzliche\_daten*

### **Erläuterung:**

Der interne Fehler ist im Crawler aufgetreten.

Weitere Informationen zur Position, an der das Problem aufgetreten ist, finden Sie in den Protokolldateien.

## **FFQD3040E**

Beim Löschen veralteter Datensätze ist ein Fehler aufgetreten.

### **Erläuterung:**

Der interne Fehler ist im Crawler aufgetreten.

## **Benutzeraktion:**

Weitere Informationen zur Position, an der das Problem aufgetreten ist, finden Sie in den Protokolldateien.

## **FFQD3041I**

Die Zeitplankomponente wurde erfolgreich gestartet.

#### **Erläuterung:**

Der interne Fehler ist im Crawler aufgetreten.

#### **Benutzeraktion:**

Diese Nachricht dient nur zur Information. Es ist keine Aktion erforderlich.

# **FFQD3042E**

Das Starten der Zeitplankomponente ist fehlgeschlagen.

### **Erläuterung:**

Der interne Fehler ist im Crawler aufgetreten.

## **Benutzeraktion:**

Weitere Informationen zur Position, an der das Problem aufgetreten ist, finden Sie in den Protokolldateien.

# **FFQD3043I**

Die Zeitplankomponente wurde erfolgreich gestoppt.

#### **Erläuterung:**

Der interne Fehler ist im Crawler aufgetreten.

## **Benutzeraktion:**

Diese Nachricht dient nur zur Information. Es ist keine Aktion erforderlich.

## **FFQD3044E**

Das Stoppen der Zeitplankomponente ist fehlgeschlagen.

### **Erläuterung:**

Der interne Fehler ist im Crawler aufgetreten.

### **Benutzeraktion:**

Weitere Informationen zur Position, an der das Problem aufgetreten ist, finden Sie in den Protokolldateien.
# **FFQD3045I**

Die terminierte Crawlersuche für *crawlername* wird gestartet.

**Erläuterung:**

**Benutzeraktion:**

Diese Nachricht dient nur zur Information. Es ist keine Aktion erforderlich.

## **FFQD3046E**

In der Zeitplankomponente ist ein Fehler aufgetreten.

### **Erläuterung:**

Der interne Fehler ist im Crawler aufgetreten.

### **Benutzeraktion:**

Weitere Informationen zur Position, an der das Problem aufgetreten ist, finden Sie in den Protokolldateien.

# **FFQD3047I**

Das interne Repository wurde erfolgreich initialisiert.

### **Erläuterung:**

Ein Crawler initialisierte das interne Repository des Crawlers.

## **Benutzeraktion:**

Diese Nachricht dient nur zur Information. Es ist keine Aktion erforderlich.

# **FFQD3048E**

Der unbekannte interne Repositorytyp *interner\_repositorytyp* wurde erkannt.

### **Erläuterung:**

Beim Initialisieren des internen Crawler-Repositorys ist mindestens ein Fehler aufgetreten.

## **Benutzeraktion:**

Prüfen Sie, ob die Unternehmenssuche erfolgreich installiert wurde, und versuchen Sie es erneut.

# **FFQD3049E**

Fehler beim Initialisieren des internen Repositorys.

#### **Erläuterung:**

Beim Initialisieren des internen Crawler-Repositorys ist mindestens ein Fehler aufgetreten.

### **Benutzeraktion:**

Prüfen Sie, ob die Unternehmenssuche erfolgreich installiert wurde, und versuchen Sie es erneut.

# **FFQD3050E**

Unberechtigter Zugriff.

Beim Initialisieren des internen Crawler-Repositorys ist mindestens ein Fehler aufgetreten.

## **Benutzeraktion:**

Prüfen Sie, ob die Unternehmenssuche erfolgreich installiert wurde, und versuchen Sie es erneut.

# **FFQD3051E**

Ein anderes Repository ist geöffnet.

#### **Erläuterung:**

Ein anderes internes Repository des Crawlers war bereits geöffnet und initialisiert.

## **Benutzeraktion:**

Prüfen Sie, ob die Unternehmenssuche erfolgreich installiert wurde, und versuchen Sie es erneut.

## **FFQD3052E**

Es ist keine Datenbankverbindung vorhanden.

#### **Erläuterung:**

Das interne Repository des Crawlers wurde geöffnet; eine Datenbankverbindung für die Verwendung des Repositorys war jedoch nicht vorhanden.

### **Benutzeraktion:**

Stellen Sie sicher, dass die DB2-Datenbank für die Unternehmenssuche ordnungsgemäß funktioniert, und wiederholen Sie den Versuch.

# **FFQD3053E**

Beim Öffnen des internen Repositorys ist ein Datenbankfehler aufgetreten.

#### **Erläuterung:**

Es konnte keine Datenbankverbindung für die Verwendung des internen Repositorys des Crawlers hergestellt werden.

## **Benutzeraktion:**

Stellen Sie sicher, dass die DB2-Datenbank für die Unternehmenssuche ordnungsgemäß funktioniert, und wiederholen Sie den Versuch.

## **FFQD3054E**

Beim Schließen des internen Repositorys ist ein Datenbankfehler aufgetreten.

#### **Erläuterung:**

Beim Schließen des internen Crawler-Repositorys ist mindestens ein Fehler aufgetreten.

#### **Benutzeraktion:**

Weitere Informationen finden Sie in den SQLException-Nachrichten in den Protokolldateien.

# **FFQD3055E**

Beim Schreiben eines Datensatzes in das interne Repository ist ein Datenbankfehler aufgetreten. Der Datensatz hat den Hashwert *hashwert\_des\_datensatzes*.

### **Erläuterung:**

Beim Schreiben von Daten in das interne Crawler-Repository ist mindestens ein Fehler aufgetreten.

## **Benutzeraktion:**

Weitere Informationen finden Sie in den SQLException-Nachrichten in den Protokolldateien.

## **FFQD3056E**

Beim Abrufen des letzten Änderungsdatums ist ein Datenbankfehler aufgetreten. Der Datensatz hat den Hashwert *hashwert\_des\_datensatzes*.

#### **Erläuterung:**

Beim Zugriff auf das interne Crawler-Repository ist mindestens ein Fehler aufgetreten.

## **Benutzeraktion:**

Weitere Informationen finden Sie in den SQLException-Nachrichten in den Protokolldateien.

# **FFQD3057E**

Beim Aktualisieren der letzten Datumsänderung ist ein Datenbankfehler aufgetreten. Der Datensatz hat den Hashwert *hashwert\_des\_datensatzes*.

#### **Erläuterung:**

Beim Schreiben von Daten in das interne Crawler-Repository ist mindestens ein Fehler aufgetreten.

### **Benutzeraktion:**

Weitere Informationen finden Sie in den SQLException-Nachrichten in den Protokolldateien.

## **FFQD3058E**

Beim Erkennen einer Datensatzänderung ist ein Datenbankfehler aufgetreten. Der Datensatz hat den Hashwert *hashwert\_des\_datensatzes*.

#### **Erläuterung:**

Beim Zugriff auf das interne Crawler-Repository ist mindestens ein Fehler aufgetreten.

## **Benutzeraktion:**

Weitere Informationen finden Sie in den SQLException-Nachrichten in den Protokolldateien.

# **FFQD3059E**

Beim Abrufen der Kontrollsumme ist ein Datenbankfehler aufgetreten. Der Datensatz hat den Hashwert *hashwert\_des\_datensatzes*.

Beim Zugriff auf das interne Crawler-Repository ist mindestens ein Fehler aufgetreten.

## **Benutzeraktion:**

Weitere Informationen finden Sie in den SQLException-Nachrichten in den Protokolldateien.

# **FFQD3060E**

Beim Abrufen der Kontrollsumme ist ein E/A-Fehler aufgetreten. Der Datensatz hat den Hashwert *hashwert\_des\_datensatzes*.

#### **Erläuterung:**

Beim Zugriff auf das interne Crawler-Repository ist mindestens ein Fehler aufgetreten.

## **Benutzeraktion:**

Weitere Informationen finden Sie in den IOException-Nachrichten in den Protokolldateien.

## **FFQD3061E**

Beim Überprüfen eines Datensatzes ist ein Datenbankfehler aufgetreten. Der Datensatz hat den Hashwert *hashwert\_des\_datensatzes*.

#### **Erläuterung:**

Beim Zugriff auf das interne Crawler-Repository ist mindestens ein Fehler aufgetreten.

## **Benutzeraktion:**

Weitere Informationen finden Sie in den SQLException-Nachrichten in den Protokolldateien.

## **FFQD3062E**

Beim Schreiben eines ausgeschlossenen Datensatzes ist ein Datenbankfehler aufgetreten. Der Datensatz hat den Hashwert *hashwert\_des\_datensatzes*.

## **Erläuterung:**

Beim Zugriff auf das interne Crawler-Repository ist mindestens ein Fehler aufgetreten.

#### **Benutzeraktion:**

Weitere Informationen finden Sie in den SQLException-Nachrichten in den Protokolldateien.

## **FFQD3063E**

Beim Löschen eines Datensatzes aus dem Repository ist ein Datenbankfehler aufgetreten. Der Datensatz hat den Hashwert *hashwert\_des\_datensatzes*.

## **Erläuterung:**

Beim Zugriff auf das interne Crawler-Repository ist mindestens ein Fehler aufgetreten.

#### **Benutzeraktion:**

Weitere Informationen finden Sie in den SQLException-Nachrichten in den Protokolldateien.

# **FFQD3064E**

Beim Abrufen veralteter Datensätze ist ein Datenbankfehler aufgetreten. Die Ziel-ID lautet *datensatzhash*, und der Schwellenwert für die Zeit ist *zeitschwellenwert*.

#### **Erläuterung:**

Beim Zugriff auf das interne Crawler-Repository ist mindestens ein Fehler aufgetreten.

## **Benutzeraktion:**

Weitere Informationen finden Sie in den SQLException-Nachrichten in den Protokolldateien.

# **FFQD3065I**

Das interne Repository wurde erfolgreich geöffnet.

#### **Erläuterung:**

Ein Crawler öffnete das interne Repository des Crawlers.

## **Benutzeraktion:**

Diese Nachricht dient nur zur Information. Es ist keine Aktion erforderlich.

# **FFQD3066I**

Das interne Repository wurde erfolgreich geschlossen.

## **Erläuterung:**

Ein Crawler schloss das interne Repository des Crawlers.

#### **Benutzeraktion:**

Diese Nachricht dient nur zur Information. Es ist keine Aktion erforderlich.

# **FFQD3067I**

Die Crawlerkonfigurationsdateien *allgemeine\_konfigurationsdatei* und *crawlerkonfigurationsdatei* werden geladen.

## **Erläuterung:**

Ein Crawler hat mit dem Laden der Crawlerkonfigurationsdateien begonnen.

## **Benutzeraktion:**

Diese Nachricht dient nur zur Information. Es ist keine Aktion erforderlich.

# **FFQD3068I**

Die Konfigurationsdateien wurden erfolgreich geladen.

#### **Erläuterung:**

Ein Crawler hat das Laden der Crawlerkonfigurationsdateien beendet.

### **Benutzeraktion:**

Diese Nachricht dient nur zur Information. Es ist keine Aktion erforderlich.

# **FFQD3069E**

Beim Erstellen der Konfigurationsfactory ist ein Fehler aufgetreten.

Ein Crawler konnte kein Factory-Exemplar des Parsers für die Crawlerkonfigurationsdatei erstellen.

## **Benutzeraktion:**

Überprüfen Sie, ob DB2 Information Integrator OmniFind Edition ordnungsgemäß installiert worden ist.

# **FFQD3070E**

Das Laden der Konfigurationsdatei *allgemeine\_konfigurationsdatei* ist fehlgeschlagen.

### **Erläuterung:**

Beim Laden der Crawlerkonfigurationsdatei ist mindestens ein Fehler aufgetreten.

## **Benutzeraktion:**

Weitere Informationen finden Sie in den Fehlernachrichten der Protokolldateien. Der Fehler ist normalerweise IOException.

## **FFQD3071E**

Es wurde keine Konfigurationsdatei geladen.

## **Erläuterung:**

Ein Crawler hat keine Konfigurationsdateien geladen.

#### **Benutzeraktion:**

Prüfen Sie, ob der Crawler, den Sie starten wollen, korrekt konfiguriert wurde, und versuchen Sie es erneut.

## **FFQD3072E**

Ein unbekanntes Konfigurationsobjekt wurde erkannt.

### **Erläuterung:**

Beim Laden der Crawlerkonfigurationsdateien ist mindestens ein Fehler aufgetreten.

## **Benutzeraktion:**

Prüfen Sie, ob die Unternehmenssuche erfolgreich installiert wurde, und versuchen Sie es erneut.

# **FFQD3073E**

Das Abrufen des Dokumenterstellungsprogramms ist fehlgeschlagen.

## **Erläuterung:**

Es konnte kein XML-Parser zum Laden der Crawlerkonfigurationsdateien erstellt werden.

#### **Benutzeraktion:**

Prüfen Sie, ob die Unternehmenssuche erfolgreich installiert wurde, und versuchen Sie es erneut.

## **FFQD3074E**

Ein Formatfehler der Konfigurationsdatei wurde erkannt.

Eine Crawlerkonfigurationsdatei ist kein gültiges XML-Dokument.

**Benutzeraktion:**

Weitere Informationen finden Sie in den Protokolldateien.

# **FFQD3075E**

Bei der Syntaxanalyse der Konfiguration ist ein E/A-Fehler aufgetreten.

## **Erläuterung:**

Beim Laden der Crawlerkonfigurationsdateien ist mindestens ein Fehler aufgetreten.

#### **Benutzeraktion:**

Weitere Informationen finden Sie in den IOException-Nachrichten in den Protokolldateien.

# **FFQD3076E**

Die Crawlerkonfigurationsdatei *crawlerkonfigurationsdatei* wurde nicht gefunden.

### **Erläuterung:**

Im erwarteten Pfad befand sich keine Crawlerkonfigurationsdatei.

#### **Benutzeraktion:**

Prüfen Sie, ob der Crawler, den Sie starten wollen, korrekt konfiguriert wurde, und versuchen Sie es erneut.

## **FFQD3077E**

Der erwartete Stammelementname in der Crawlerkonfigurationsdatei lautet *erwartetes\_stammelement*, es wurde jedoch *erkanntes\_stammelement* erkannt.

#### **Erläuterung:**

Der Name des Stammelements der Crawlerkonfigurationsdatei wurde nicht erwartet.

#### **Benutzeraktion:**

Prüfen Sie, ob der Crawler, den Sie ausführen wollen, korrekt konfiguriert wurde, und versuchen Sie es erneut.

## **FFQD3078E**

Das Attribut *attributname* ist im Element *elementname* erforderlich.

#### **Erläuterung:**

Ein erforderliches Attribut wurde in der Crawlerkonfigurationsdatei nicht gefunden.

#### **Benutzeraktion:**

Prüfen Sie, ob der Crawler, den Sie ausführen wollen, korrekt konfiguriert wurde, und versuchen Sie es erneut.

## **FFQD3079E**

Der doppelte Name *wert\_des\_namensattributs* wurde im Element *elementname* erkannt.

Die Crawlerkonfigurationsdatei enthielt denselben Zielnamen.

### **Benutzeraktion:**

Prüfen Sie, ob der Crawler, den Sie ausführen wollen, korrekt konfiguriert wurde, und versuchen Sie es erneut.

# **FFQD3080E**

Im Element *elementname* wurde ein falsches Format der Datumszeichenfolge erkannt.

### **Erläuterung:**

Die Crawlerkonfigurationsdatei enthielt eine falsche Datumszeichenfolge.

#### **Benutzeraktion:**

Prüfen Sie, ob der Crawler, den Sie ausführen wollen, korrekt konfiguriert wurde, und versuchen Sie es erneut.

# **FFQD3081E**

Im Element *elementname* wurde ein falsches Format der Intervallzeichenfolge erkannt.

## **Erläuterung:**

Die Crawlerkonfigurationsdatei enthielt eine falsche Suchintervallzeit.

#### **Benutzeraktion:**

Prüfen Sie, ob der Crawler, den Sie ausführen wollen, korrekt konfiguriert wurde, und versuchen Sie es erneut.

## **FFQD3082E**

Der Wert *istwert* des Elements *elementname* befindet sich außerhalb des gültigen Bereichs.

### **Erläuterung:**

Die Crawlerkonfigurationsdatei enthielt mindestens einen falschen Wert.

### **Benutzeraktion:**

Prüfen Sie, ob der Crawler, den Sie ausführen wollen, korrekt konfiguriert wurde, und versuchen Sie es erneut.

## **FFQD3083W**

Der XML-Parser hat eine Warnung zurückgegeben.

### **Erläuterung:**

Der Parser der Crawlerkonfigurationsdatei hat eine XML-Warnung ausgegeben.

#### **Benutzeraktion:**

Es ist keine Aktion erforderlich.

## **FFQD3084E**

Der XML-Parser hat einen Fehler zurückgegeben.

Der Parser der Crawlerkonfigurationsdatei hat einen XML-Fehler ausgegeben.

## **Benutzeraktion:**

Prüfen Sie, ob der Crawler, den Sie ausführen wollen, korrekt konfiguriert wurde, und versuchen Sie es erneut.

## **FFQD3085E**

Der XML-Parser hat einen nicht behebbaren Fehler zurückgegeben.

#### **Erläuterung:**

Der Parser der Crawlerkonfigurationsdatei hat einen nicht behebbaren XML-Fehler ausgegeben.

## **Benutzeraktion:**

Prüfen Sie, ob der Crawler, den Sie ausführen wollen, korrekt konfiguriert wurde, und versuchen Sie es erneut.

## **FFQD3086E**

Das Formatierungsprogramm ist nicht initialisiert.

#### **Erläuterung:**

Das Formatierungsprogramm für die Generierung von XML-Metadaten für die Suchmaschine wurde nicht erstellt.

#### **Benutzeraktion:**

Weitere Informationen zur Position, an der das Problem aufgetreten ist, finden Sie in den Protokolldateien.

# **FFQD3087E**

Die Konvertierung in XML ist fehlgeschlagen.

### **Erläuterung:**

Das Formatierungsprogramm generiert keine XML-Metadaten für die Suchmaschine.

## **Benutzeraktion:**

Weitere Informationen zur Position, an der das Problem aufgetreten ist, finden Sie in den Protokolldateien.

## **FFQD3088W**

Die parametrische Suche ist für ein nicht parametrisches Feld aktiviert. Die Markierung für parametrische Suche wurde inaktiviert.

## **Erläuterung:**

Das durchsuchte Feld ist nicht numerisch, obwohl der Crawler dieses Feld als für die parametrische Suche geeignet angegeben hat. Die parametrische Suche wird für dieses Feld inaktiviert.

### **Benutzeraktion:**

Geben Sie dieses Feld in der Administratorkonsole als nicht parametrisches Feld an. Informationen zu dieser Operation finden Sie in der Onlinehilfe für die Unternehmenssuche.

# **FFQD3089W**

Metadaten wurden abgeschnitten.

### **Erläuterung:**

Metadaten wurden aufgrund der Begrenzung der Einstellung für die maximale Dokumentgröße abgeschnitten. Abgeschnittene Metadaten können nicht durchsucht werden.

#### **Benutzeraktion:**

Erhöhen Sie über die Verwaltungskonsole die maximale Seitengröße des Crawlers, um umfangreichere Metadaten zu durchsuchen. Informationen zu dieser Operation finden Sie in der Hilfe für die Unternehmenssuche.

## **FFQD3090W**

Die temporäre Datei *dateiname* wird nicht gelöscht.

#### **Erläuterung:**

Die temporäre Datei *dateiname* wird nicht gelöscht.

#### **Benutzeraktion:**

Überprüfen Sie, ob das temporäre Verzeichnis für den Crawler über entsprechende Zugriffsrechte zum Löschen verfügt.

# **FFQD3091W**

Der formatierte Datensatz ist leer. Es ist keine Aktion erforderlich.

#### **Erläuterung:**

Vom Crawler abgerufene Metadaten bzw. abgerufener binärer Inhalt werden bzw. wird nicht in das Repository für die Unternehmenssuche geschrieben.

## **Benutzeraktion:**

Es ist keine Aktion erforderlich.

# **FFQD3102E**

Der interne Datenspeicher kann nicht geöffnet werden. Datenbankname: *datenbankname*. Datenbankschema: *schemaname*. Datenbankbenutzer: *datenbankbenutzer*. Tabellenname: *tabellenname*.

### **Erläuterung:**

Der Bereitsteller kann die interne Datenbank *datenbankname* nicht öffnen, um Crawlerdaten zu speichern.

### **Benutzeraktion:**

Weitere Informationen zur Position, an der das Problem aufgetreten ist, finden Sie in den Protokolldateien.

# **FFQD3103E**

Der interne Datenspeicher kann nicht geschlossen werden. Datenbankname: *datenbankname*. Datenbankschema: *schemaname*. Datenbankbenutzer: *datenbankbenutzer*. Tabellenname: *tabellenname*.

Der Bereitsteller kann die interne Datenbank *datenbankname* zum Speichern von Crawlerdaten nicht schließen.

## **Benutzeraktion:**

Weitere Informationen zur Position, an der das Problem aufgetreten ist, finden Sie in den Protokolldateien.

## **FFQD3104E**

Metadaten können wegen FileNotFoundException nicht in die Datei *dateiname* geschrieben werden.

#### **Erläuterung:**

Der Bereitsteller kann die temporäre Datei, in der Crawlerdaten gespeichert wurden, nicht öffnen.

## **Benutzeraktion:**

Weitere Informationen zur Position, an der das Problem aufgetreten ist, finden Sie in den Protokolldateien.

## **FFQD3105E**

In den internen Datenspeicher kann nicht geschrieben werden. Datenbankname: *datenbankname*. Datenbankschema: *schemaname*. Datenbankbenutzer: *datenbankbenutzer*. Tabellenname: *tabellenname*.

#### **Erläuterung:**

Der Bereitsteller kann die vom Crawler durchsuchten Daten nicht in die interne Datenbank *datenbankname* schreiben.

## **Benutzeraktion:**

Weitere Informationen zur Position, an der das Problem aufgetreten ist, finden Sie in den Protokolldateien.

# **FFQD3106E**

In den internen Datenspeicher kann nicht geschrieben werden. Datenbankname: *datenbankname*. Datenbankschema: *schemaname*. Datenbankbenutzer: *datenbankbenutzer*. Tabellenname: *tabellenname*.

### **Erläuterung:**

Der Bereitsteller kann die vom Crawler durchsuchten Daten nicht in die interne Datenbank *datenbankname* schreiben.

### **Benutzeraktion:**

Weitere Informationen zur Position, an der das Problem aufgetreten ist, finden Sie in den Protokolldateien.

# **FFQD3107E**

Der interne Datenspeicher kann nicht mit der Löschmarkierung aktualisiert werden. Datenbankname: *datenbankname*. Datenbankschema: *schemaname*. Datenbankbenutzer: *datenbankbenutzer*. Tabellenname: *tabellenname*.

#### **Erläuterung:**

Der Bereitsteller kann nicht die Löschmarkierung für die interne Tabelle

setzen, um Informationen aus dem Suchindex zu löschen. Informationen zu einem nicht vorhandenen Dokument in der Zieldatenquelle bleiben im Suchindex.

## **Benutzeraktion:**

Weitere Informationen zur Position, an der das Problem aufgetreten ist, finden Sie in den Protokolldateien.

# **FFQD3108E**

Der interne Datenspeicher kann nicht mit der Löschmarkierung aktualisiert werden. Datenbankname: *datenbankname*. Datenbankschema: *schemaname*. Datenbankbenutzer: *datenbankbenutzer*. Tabellenname: *tabellenname*.

## **Erläuterung:**

Der Bereitsteller kann nicht die Löschmarkierung für die interne Tabelle setzen, um Informationen aus dem Suchindex zu löschen. Informationen zu einem nicht vorhandenen Dokument in der Zieldatenquelle bleiben im Suchindex.

### **Benutzeraktion:**

Weitere Informationen zur Position, an der das Problem aufgetreten ist, finden Sie in den Protokolldateien.

# **FFQD3109W**

Die mit dem Crawler durchsuchte Datei *dateiname* wird während der Aktualisierung des internen Datenspeichers von anderen Programmen aktualisiert.

## **Erläuterung:**

Die durchsuchte Datei *dateiname* wird geändert, weil die Datei vom Crawler durchsucht wird.

#### **Benutzeraktion:**

Es ist keine Aktion erforderlich.

# **FFQD3110E**

Der Dateidatenstrom kann nicht geschlossen werden.

#### **Erläuterung:**

Der Dateidatenstrom für Crawlerdaten, die in einer temporären Datei gespeichert sind, wird wegen eines Fehlers nicht geschlossen.

#### **Benutzeraktion:**

Weitere Informationen zur Position, an der das Problem aufgetreten ist, finden Sie in den Protokolldateien.

# **FFQD3111E**

Die Kennwortentschlüsselung ist fehlgeschlagen.

#### **Erläuterung:**

Das Kennwortentschlüsselungsmodul hat mindestens einen Fehler gemeldet.

#### **Benutzeraktion:**

Weitere Informationen zur Position, an der das Problem aufgetreten ist, finden Sie in den Protokolldateien.

# **FFQD3112E**

Das Sicherheitstoken-Plug-in kann nicht geladen werden. Klasse: *klassenname\_des\_sicherheitstokens*

#### **Erläuterung:**

Der angegebene Klassenname für das Sicherheitstoken-Plug-in kann nicht geladen werden.

### **Benutzeraktion:**

Stellen Sie sicher, dass das Sicherheitstoken-Plug-in-Modul ordnungsgemäß installiert ist und der angegebene Klassenname korrekt ist. Informationen dazu finden Sie im Handbuch und in den Release-Informationen.

# **FFQD3113E**

SecurityTokensGeneratorException wurde vom Sicherheitstoken-Plug-in ausgelöst.

## **Erläuterung:**

SecurityTokensGeneratorException wurde vom Sicherheitstoken-Plug-in ausgelöst. Der Crawler wird gestoppt.

## **Benutzeraktion:**

Es ist keine Aktion erforderlich.

# **FFQD3114E**

Eine unerwartete Ausnahmebedingung wurde vom Sicherheitstoken-Plug-in ausgelöst.

#### **Erläuterung:**

Eine unerwartete Ausnahmebedingung wurde vom Sicherheitstoken-Plug-in ausgelöst. Der Crawler wird gestoppt.

## **Benutzeraktion:**

Das Sicherheitstoken-Plug-In-Modul sollte nur SecurityTokensGeneratorException zum Stoppen des Crawlers auslösen. Stellen Sie sicher, dass das Sicherheitstoken-Plug-in keine unerwartete Ausnahmebedingung auslöst.

## **FFQD3115E**

Die temporäre Datei *dateiname* wird nicht gelöscht.

#### **Erläuterung:**

Die temporäre Datei *dateiname* wird nicht gelöscht.

### **Benutzeraktion:**

Überprüfen Sie, ob das temporäre Verzeichnis für den Crawler über entsprechende Zugriffsrechte zum Löschen verfügt. Weitere Informationen zur Position, an der das Problem aufgetreten ist, finden Sie in den Protokolldateien.

# **FFQD3116E**

Der Dateidatenstrom kann nicht geschlossen werden.

### **Erläuterung:**

Der Dateidatenstrom wurde auf Grund eines Fehlers nicht geschlossen.

### **Benutzeraktion:**

Weitere Informationen zur Position, an der das Problem aufgetreten ist, finden Sie in den Protokolldateien.

# **FFQD3117E**

MetadataGeneratorException wurde vom Metadaten-Plug-in ausgelöst.

#### **Erläuterung:**

MetadataGeneratorException wurde vom Metadaten-Plug-in ausgelöst. Der Crawler wird gestoppt.

## **Benutzeraktion:**

Es ist keine Aktion erforderlich.

# **FFQD3118E**

Eine unerwartete Ausnahmebedingung wurde vom Metadaten-Plug-in ausgelöst.

## **Erläuterung:**

Eine unerwartete Ausnahmebedingung wurde vom Metadaten-Plug-in ausgelöst. Der Crawler wird gestoppt.

### **Benutzeraktion:**

Das Metadaten-Plug-In-Modul sollte nur MetadataGeneratorException zum Stoppen des Crawlers auslösen. Stellen Sie sicher, dass das Metadaten-Plug-in keine unerwartete Ausnahmebedingung auslöst.

# **FFQD3119E**

Die Datei *Metadaten-Plug-in-Konfigurationsdatei* war nicht gültig.

## **Erläuterung:**

Die Konfigurationsdatei für das Metadaten-Plug-in war nicht gültig.

### **Benutzeraktion:**

Geben Sie die korrekten Merkmale in die Konfigurationsdatei für das Metadaten-Plug-in ein.

# **FFQD3120E**

Bei der Bearbeitung der Konfiguration für das Metadaten-Plug-in ist ein Fehler aufgetreten.

### **Erläuterung:**

Die Metadaten-Plug-in-Funktion konnte nicht korrekt ausgeführt werden. Der Crawler wird gestoppt.

### **Benutzeraktion:**

Weitere Informationen zur Position, an der das Problem aufgetreten ist, finden Sie in den Protokolldateien.

# **FFQD3121W**

CLASSPATH war nicht gültig.

## **Erläuterung:**

Das in der Konfigurationsdatei definierte Merkmal CLASSPATH war nicht gültig.

## **Benutzeraktion:**

Geben Sie das korrekte Merkmal CLASSPATH ein.

# **FFQD3122E**

Die angepasste Klasse für die Metadaten-Plug-in-Funktion kann nicht erstellt werden.

### **Erläuterung:**

Die angepasste Klasse, die von der Klasse MetadataGenerator abgeleitet wurde, kann nicht erstellt werden.

#### **Benutzeraktion:**

Prüfen Sie, ob der Klassenname und CLASSPATH korrekt gesetzt wurden.

# **FFQD3123E**

Der Parameter *parametername* fehlte oder war nicht gültig.

#### **Erläuterung:**

Eine Crawlerkonfigurationsdatei war auf Grund von Parameter *parametername* nicht gültig.

#### **Benutzeraktion:**

Weitere Informationen finden Sie in den Protokolldateien.

# **FFQD3124E**

Die Klasse *klassenname* konnte nicht richtig geladen werden.

## **Erläuterung:**

Die angegebene Klasse *klassenname* konnte nicht richtig geladen werden.

### **Benutzeraktion:**

Prüfen Sie, ob WebSphere Information Integrator OmniFind Edition (Unternehmenssuche) korrekt installiert wurde.

# **FFQD3125E**

Das Formatierungsprogramm des Crawlerbereitstellers kann nicht geöffnet werden.

## **Erläuterung:**

Der Crawler kann das XML-Formatierungsprogramm nicht initialisieren.

### **Benutzeraktion:**

Weitere Informationen finden Sie in den Protokolldateien.

# **FFQD3126E**

Das Formatierungsprogramm des Crawlerbereitstellers kann nicht geschlossen werden.

## **Erläuterung:**

Der Crawler kann das XML-Formatierungsprogramm nicht beenden.

## **Benutzeraktion:**

Weitere Informationen finden Sie in den Protokolldateien.

# **FFQD3127I**

Das Crawler-Plug-in wurde erfolgreich initialisiert.

#### **Erläuterung:**

Das Crawlerformatierungsprogramm hat das Crawler-Plug-in erfolgreich initialisiert.

## **Benutzeraktion:**

Es ist keine Aktion erforderlich.

# **FFQD3128E**

CrawlerPluginSocketException wurde vom Crawler-Plug-in ausgelöst.

## **Erläuterung:**

CrawlerPluginSocketException wurde vom Crawler-Plug-in-Client ausgelöst. Der Crawler wird gestoppt.

## **Benutzeraktion:**

Stellen Sie sicher, dass das Crawler-Plug-in und die zugehörige Sitzung korrekt ausgeführt werden.

# **FFQD3129E**

CrawlerPluginException wurde vom Crawler-Plug-in ausgelöst.

#### **Erläuterung:**

CrawlerPluginException wurde vom Crawler-Plug-in ausgelöst. Der Crawler wird gestoppt.

#### **Benutzeraktion:**

Es ist keine Aktion erforderlich.

# **FFQD3130E**

Eine unerwartete Ausnahmebedingung wurde vom Crawler-Plug-in ausgelöst.

### **Erläuterung:**

Eine unerwartete Ausnahmebedingung wurde vom Crawler-Plug-in-Client ausgelöst. Der Crawler wird gestoppt.

### **Benutzeraktion:**

Stellen Sie sicher, dass das Crawler-Plug-in und die zugehörige Sitzung korrekt ausgeführt werden.

# **FFQD3131W**

Dieses Dokument wird nicht indexiert, weil das Crawler-Plug-in eine leere Metadatenliste zurückgab.

#### **Erläuterung:**

Dieses Dokument wird nicht indexiert, weil das Crawler-Plug-in eine leere Metadatenliste zurückgibt.

#### **Benutzeraktion:**

Das Crawler-Plug-in sollte ein leeres Objekt als Ergebnis der Funktion **updateDocument()** zurückgeben, damit das aktuelle Dokument nicht indexiert wird. Bestätigen Sie die Angabe des Crawler-Plug-ins.

## **FFQD3132W**

Dieses Dokument verwendet leere Sicherheitstoken, weil das Crawler-Plug-in eine leere Zeichenfolge als neues Sicherheitstoken zurückgegeben hat.

#### **Erläuterung:**

Dieses Dokument verwendet leere Sicherheitstoken, weil das Crawler-Plug-in eine leere Zeichenfolge als neues Sicherheitstoken zurückgegeben hat.

## **Benutzeraktion:**

Das Crawler-Plug-in sollte eine Zeichenfolge für neue Sicherheitstoken zurückgeben. Bestätigen Sie die Angabe des Crawler-Plug-ins.

## **FFQD3133E**

Crawler-Plug-in-Fehler: *nachricht*

#### **Erläuterung:**

Ein Crawler-Plug-in-Fehler ist aufgetreten.

### **Benutzeraktion:**

Weitere Informationen zur Position, an der das Problem aufgetreten ist, finden Sie in den Protokolldateien oder in der angehängten Nachricht.

# **FFQD3134W**

Crawler-Plug-in-Warnung: *nachricht*

#### **Erläuterung:**

Eine Crawler-Plug-in-Warnung ist aufgetreten.

### **Benutzeraktion:**

Weitere Informationen zur Position, an der das Problem aufgetreten ist, finden Sie in den Protokolldateien oder in der angehängten Nachricht.

# **FFQD3135E**

Der Crawler wurde bereits gestartet.

### **Erläuterung:**

Der angegebene Crawler wurde bereits gestartet.

**Benutzeraktion:**

Aktualisieren Sie die Informationen auf der Seite mit Administratorangaben.

# **FFQD3136E**

Der Crawler wurde bereits gestoppt.

## **Erläuterung:**

Der angegebene Crawler wurde bereits gestoppt.

## **Benutzeraktion:**

Aktualisieren Sie die Informationen auf der Seite mit Administratorangaben.

# **FFQD3137E**

Der Crawlerstatus konnte nicht auf dem Monitor angezeigt werden.

#### **Erläuterung:**

Der Crawlerstatus wurde vom Crawler nicht korrekt angezeigt.

#### **Benutzeraktion:**

Weitere Informationen zur Position, an der das Problem aufgetreten ist, finden Sie in den Protokolldateien.

# **FFQD3138E**

Beim Senden einer Anforderung an den Crawler ist eine Zeitüberschreitung aufgetreten.

#### **Erläuterung:**

Der Crawlerprozess wird möglicherweise nicht erfolgreich gestoppt.

### **Benutzeraktion:**

Weitere Informationen zur Position, an der das Problem aufgetreten ist, finden Sie in den Protokolldateien.

# **FFQD3500E**

Die JDBC-Klasse *jdbc-treiberklasse* wurde nicht gefunden.

#### **Erläuterung:**

Die JDBC-Treiberklasse *jdbc-treiberklasse* wurde in CLASSPATH nicht gefunden.

## **Benutzeraktion:**

Prüfen Sie, ob die Unternehmenssuche erfolgreich installiert wurde, und versuchen Sie es erneut.

# **FFQD3501W**

Beim Ändern der Tabelle *tabellenname* sind Ausnahmebedingungen aufgetreten.

## **Erläuterung:**

Während der Änderung der Tabelle *tabellenname* ist mindestens eine Ausnahmebedingung aufgetreten.

#### **Benutzeraktion:**

Die tatsächliche Fehlerursache können Sie in den Ausnahmebedingungen (normalerweise SQLException von DB2) feststellen.

## **FFQD3502W**

Beim Erstellen der Tabelle *tabellenname* sind Ausnahmebedingungen aufgetreten.

#### **Erläuterung:**

Während der Erstellung der Tabelle *tabellenname* ist mindestens eine Ausnahmebedingung aufgetreten.

## **Benutzeraktion:**

Die tatsächliche Fehlerursache können Sie in den Ausnahmebedingungen (normalerweise SQLException von DB2) feststellen.

## **FFQD3503W**

Das Zurücksetzen der Transaktion ist fehlgeschlagen.

#### **Erläuterung:**

Beim Zurücksetzen der Transaktion ist mindestens eine Ausnahmebedingung aufgetreten.

#### **Benutzeraktion:**

Die tatsächliche Fehlerursache können Sie in den Ausnahmebedingungen (normalerweise SQLException von DB2) feststellen.

## **FFQD3504W**

Die COMMIT-Operation für die Transaktion ist fehlgeschlagen.

## **Erläuterung:**

Bei einer COMMIT-Operation für die Transaktion ist mindestens eine Ausnahmebedingung aufgetreten.

## **Benutzeraktion:**

Die tatsächliche Fehlerursache können Sie in den Ausnahmebedingungen (normalerweise SQLException von DB2) feststellen.

## **FFQD3505W**

Das Umbenennen der Tabelle *ursprünglicher\_tabellenname* in Tabelle *zieltabellenname* ist fehlgeschlagen. Der Crawler versucht jedoch, sie zu kopieren und zu löschen.

#### **Erläuterung:**

Während der Umbenennung der Tabelle *ursprünglicher\_tabellenname* in Tabelle *zieltabellenname* ist mindestens eine Ausnahmebedingung aufgetreten. Der Crawler versucht stattdessen, eine neue Tabelle zu erstellen, alle Daten in diese Tabelle zu kopieren und die ursprüngliche Tabelle zu löschen.

### **Benutzeraktion:**

Es ist keine Aktion erforderlich.

# **FFQD3506W**

Beim Löschen aller Daten aus der Tabelle *tabellenname* sind Ausnahmebedingungen aufgetreten.

#### **Erläuterung:**

Beim Löschen aller Daten aus der Tabelle *tabellenname* ist mindestens eine Ausnahmebedingung aufgetreten.

### **Benutzeraktion:**

Die tatsächliche Fehlerursache können Sie in den Ausnahmebedingungen (normalerweise SQLException von DB2) feststellen.

# **FFQD3507W**

Beim Einfügen von Daten in die Tabelle *tabellenname* sind Ausnahmebedingungen aufgetreten.

#### **Erläuterung:**

Beim Einfügen von Daten in die Tabelle *tabellenname* ist mindestens eine Ausnahmebedingung aufgetreten.

### **Benutzeraktion:**

Die tatsächliche Fehlerursache können Sie in den Ausnahmebedingungen (normalerweise SQLException von DB2) feststellen.

# **FFQD3508W**

Beim Erstellen der Tabelle *tabellenname* sind Ausnahmebedingungen aufgetreten.

#### **Erläuterung:**

Während des Löschens der Tabelle *tabellenname* ist mindestens eine Ausnahmebedingung aufgetreten.

### **Benutzeraktion:**

Die tatsächliche Fehlerursache können Sie in den Ausnahmebedingungen (normalerweise SQLException von DB2) feststellen.

## **FFQD3509W**

Dieses Dokument wird zurückgewiesen, da der URI *uri* für die Tabelle *tabellenname* (*uri-länge* Byte) zu lang ist. Die maximale Länge ist *maximale\_länge* Byte.

## **Erläuterung:**

Das durchsuchte Dokument wurde nicht in der internen Tabelle gespeichert, weil der URI *uri* zu lang ist.

## **Benutzeraktion:**

Es ist keine Aktion erforderlich.

# **FFQD3510W**

Dieses Dokument wird zurückgewiesen, da es für die Tabelle *tabellenname* (URI: *uri*, *dokumentgröße* Byte) zu groß ist. Die maximale Länge ist *maximale\_größe* Byte.

Das durchsuchte Dokument wurde nicht in der internen Tabelle gespeichert, weil das Dokument zu groß ist.

## **Benutzeraktion:**

Es ist keine Aktion erforderlich.

## **FFQD3511W**

Dieses Dokument wird zurückgewiesen, da es zu viel Metadaten für die Tabelle *tabellenname* aufweist (URI: *uri*, *metadatengröße* Byte). Die maximale Länge ist *maximale\_größe* Byte.

#### **Erläuterung:**

Das durchsuchte Dokument wurde nicht in einer internen Tabelle gespeichert, weil die Metadaten zu umfangreich waren.

## **Benutzeraktion:**

Es ist keine Aktion erforderlich.

## **FFQD3512W**

Beim Einfügen von Daten in die Tabelle *tabellenname* ist eine unerwartete Zeilenzahl zurückgegeben worden. Erwartete Anzahl: *erwartete\_anzahl*, tatsächliche Anzahl: *tatsächliche\_anzahl*.

#### **Erläuterung:**

Das Einfügen von Daten in die Tabelle *tabellenname* war nicht möglich, weil die erwartete Anzahl der eingefügten Zeilen nicht der tatsächlichen Anzahl entsprach.

## **Benutzeraktion:**

Es ist keine Aktion erforderlich. Wenn diese Nachricht erneut angezeigt wird, prüfen Sie, ob die Unternehmenssuche erfolgreich installiert wurde, und versuchen Sie es erneut.

# **FFQD3513W**

Beim Aktualisieren der Tabelle *tabellenname* ist eine unerwartete Zeilenzahl zurückgegeben worden. Erwartete Anzahl: *erwartete\_anzahl*, tatsächliche Anzahl: *tatsächliche\_anzahl*.

#### **Erläuterung:**

Das Aktualisieren von Daten in der Tabelle *tabellenname* war nicht möglich, weil die erwartete Anzahl der aktualisierten Zeilen nicht der tatsächlichen Anzahl entsprach.

#### **Benutzeraktion:**

Wenn diese Nachricht erneut angezeigt wird, prüfen Sie, ob die Unternehmenssuche erfolgreich installiert wurde, und versuchen Sie es erneut.

## **FFQD3514W**

Beim Löschen von Daten aus der Tabelle *tabellenname* ist eine unerwartete Zeilenzahl zurückgegeben worden. Erwartete Anzahl: *erwartete\_anzahl*, tatsächliche Anzahl: *tatsächliche\_anzahl*.

Das Löschen von Daten aus der Tabelle *tabellenname* war nicht möglich, weil die erwartete Anzahl der gelöschten Zeilen nicht der tatsächlichen Anzahl entsprach.

### **Benutzeraktion:**

Wenn diese Nachricht erneut angezeigt wird, prüfen Sie, ob die Unternehmenssuche erfolgreich installiert wurde, und versuchen Sie es erneut.

# **FFQD3515W**

Beim Abfragen der Tabelle *tabellenname* sind Ausnahmebedingungen aufgetreten.

## **Erläuterung:**

Beim Ausführen einer SELECT-Anweisung für Tabelle *tabellenname* ist mindestens eine Ausnahmebedingung aufgetreten.

#### **Benutzeraktion:**

Die tatsächliche Fehlerursache können Sie in den Ausnahmebedingungen (normalerweise SQLException von DB2) feststellen.

# **FFQD3516W**

Beim Einfügen von Daten in die Tabelle *tabellenname* sind Ausnahmebedingungen aufgetreten.

#### **Erläuterung:**

Beim Ausführen einer INSERT-Anweisung für Tabelle *tabellenname* ist mindestens eine Ausnahmebedingung aufgetreten.

#### **Benutzeraktion:**

Die tatsächliche Fehlerursache können Sie in den Ausnahmebedingungen (normalerweise SQLException von DB2) feststellen.

# **FFQD3517W**

Beim Aktualisieren der Tabelle *tabellenname* sind Ausnahmebedingungen aufgetreten.

#### **Erläuterung:**

Beim Ausführen einer UPDATE-Anweisung für Tabelle *tabellenname* ist mindestens eine Ausnahmebedingung aufgetreten.

### **Benutzeraktion:**

Die tatsächliche Fehlerursache können Sie in den Ausnahmebedingungen (normalerweise SQLException von DB2) feststellen.

# **FFQD3518W**

Beim Löschen von Daten aus der Tabelle *tabellenname* sind Ausnahmebedingungen aufgetreten.

#### **Erläuterung:**

Beim Ausführen einer DELETE-Anweisung für Tabelle *tabellenname* ist mindestens eine Ausnahmebedingung aufgetreten.

#### **Benutzeraktion:**

Die tatsächliche Fehlerursache können Sie in den Ausnahmebedingungen (normalerweise SQLException von DB2) feststellen.

## **FFQD3519W**

Beim Vorbereiten der Abfrage von Tabelle *tabellenname* sind Ausnahmebedingungen aufgetreten. SQL: *sql-anweisung*.

#### **Erläuterung:**

Beim Vorbereiten der SELECT-Anweisung für Tabelle *tabellenname* ist mindestens eine Ausnahmebedingung aufgetreten.

### **Benutzeraktion:**

Die tatsächliche Fehlerursache können Sie in den Ausnahmebedingungen (normalerweise SQLException von DB2) feststellen.

## **FFQD3520W**

Beim Vorbereiten des Einfügens von Daten in die Tabelle *tabellenname* sind Ausnahmebedingungen aufgetreten. SQL: *sql-anweisung*.

### **Erläuterung:**

Beim Vorbereiten einer INSERT-Anweisung für Tabelle *tabellenname* ist mindestens eine Ausnahmebedingung aufgetreten.

## **Benutzeraktion:**

Die tatsächliche Fehlerursache können Sie in den Ausnahmebedingungen (normalerweise SQLException von DB2) feststellen.

## **FFQD3521W**

Beim Vorbereiten der Aktualisierung von Tabelle *tabellenname* sind Ausnahmebedingungen aufgetreten. SQL: *sql-anweisung*.

## **Erläuterung:**

Beim Vorbereiten einer UPDATE-Anweisung für Tabelle *tabellenname* ist mindestens eine Ausnahmebedingung aufgetreten.

### **Benutzeraktion:**

Die tatsächliche Fehlerursache können Sie in den Ausnahmebedingungen (normalerweise SQLException von DB2) feststellen.

## **FFQD3522W**

Beim Vorbereiten des Löschens von Daten aus der Tabelle *tabellenname* sind Ausnahmebedingungen aufgetreten. SQL: *sql-anweisung*.

#### **Erläuterung:**

Beim Vorbereiten einer DELETE-Anweisung für Tabelle *tabellenname* ist mindestens eine Ausnahmebedingung aufgetreten.

## **Benutzeraktion:**

Die tatsächliche Fehlerursache können Sie in den Ausnahmebedingungen (normalerweise SQLException von DB2) feststellen.

# **FFQD3523W**

Der Verbindungsmanager wurde bereits initialisiert.

## **Erläuterung:**

Einer der internen Manager für die Verwaltung von Datenbankverbindungen wurde bereits initialisiert.

## **Benutzeraktion:**

Es ist keine Aktion erforderlich.

# **FFQD3524E**

Die JNDI-Suchfunktion für *jndi-name* ist fehlgeschlagen.

### **Erläuterung:**

Die JNDI-Suchfunktion ist für *jndi-name* fehlgeschlagen.

### **Benutzeraktion:**

Lesen Sie die Ausnahmebedingungen (falls vorhanden), und stellen Sie sicher, dass der JNDI-Name *jndi-name* korrekt und verfügbar ist.

# **FFQD3534E**

Während *komponentenname* den Status von *ausgangsstatus* in *zielstatus* geändert hat, sind Ausnahmebedingungen aufgetreten.

### **Erläuterung:**

Während der Änderung des internen Status von *ausgangsstatus* in *zielstatus* ist mindestens eine Ausnahmebedingung aufgetreten.

#### **Benutzeraktion:**

Die tatsächliche Fehlerursache für diesen Fehler finden Sie in anderen Protokollnachrichten und Ausnahmebedingungen.

# **FFQD3540E**

Das Abrufen der Dateisperre *dateiname* ist wegen IOException fehlgeschlagen.

## **Erläuterung:**

Das Abrufen der Dateisperre für den Crawler, der die Dateisperrfunktion verwendet, ist fehlgeschlagen.

## **Benutzeraktion:**

Weitere Informationen zur Position, an der das Problem aufgetreten ist, finden Sie in den Protokolldateien.

# **FFQD3541E**

Das Abrufen der Dateisperre *dateiname* ist wegen FileNotFoundException fehlgeschlagen.

#### **Erläuterung:**

Das Abrufen der Dateisperre für den Crawler, der die Dateisperrfunktion verwendet, ist fehlgeschlagen.

## **Benutzeraktion:**

Weitere Informationen zur Position, an der das Problem aufgetreten ist, finden Sie in den Protokolldateien.

# **FFQD3543E**

Das Freigeben der Dateisperre *dateiname* ist fehlgeschlagen.

## **Erläuterung:**

Das Freigeben der Dateisperre für den Crawler, der die Dateisperrfunktion verwendet, ist fehlgeschlagen.

## **Benutzeraktion:**

Weitere Informationen zur Position, an der das Problem aufgetreten ist, finden Sie in den Protokolldateien.

## **FFQD3544E**

Das Freigeben der Dateisperre *dateiname* ist fehlgeschlagen, da die Dateisperre nicht vorhanden ist.

### **Erläuterung:**

Das Freigeben der Dateisperre für den Crawler ist fehlgeschlagen, weil keine Sperre abgerufen wurde.

## **Benutzeraktion:**

Weitere Informationen zur Position, an der das Problem aufgetreten ist, finden Sie in den Protokolldateien.

# **FFQD3545E**

Der Algorithmus *algorithmusname* zum Laden der Truststoredatei wurde nicht gefunden.

### **Erläuterung:**

Der Algorithmus zum Laden der Truststoredatei (Zertifikatsspeicherdatei für vertrauenswürde Zertifikate) war in der JRE nicht enthalten.

## **Benutzeraktion:**

Prüfen Sie, ob DB2 Information Integrator OmniFind Edition (Unternehmenssuche) erfolgreich installiert wurde, und versuchen Sie es erneut.

# **FFQD3546E**

Es wurde kein Zertifikat geladen.

## **Erläuterung:**

Die angegebene Truststoredatei (Zertifikatsspeicherdatei für vertrauenswürde Zertifikate) enthielt kein geeignetes Zertifikat.

### **Benutzeraktion:**

Prüfen Sie, ob die Truststoredatei ein gültiges Zertifikat enthält, und wiederholen Sie den Versuch.

# **FFQD3547E**

Der unbekannte Schlüsselspeichertyp *schlüsselspeichertyp* wurde erkannt.

## **Erläuterung:**

Ein unerwarteter Truststoredateityp wurde erkannt.

### **Benutzeraktion:**

Prüfen Sie, ob DB2 Information Integrator OmniFind Edition (Unternehmenssuche) erfolgreich installiert wurde, und versuchen Sie es erneut.

# **FFQD3548E**

Das Format oder das Kennwort der Truststoredatei ist ungültig. Die angegebene Truststoredatei ist *truststoredatei*.

#### **Erläuterung:**

Das Format und/oder das angegebene Kennwort der Truststoredatei (Zertifikatsspeicherdatei für vertrauenswürde Zertifikate) sind/ist möglicherweise nicht korrekt. Die unterstützten Formate sind JKS, JCEKS und PKCS#12.

## **Benutzeraktion:**

Stellen Sie sicher, dass das Format und das Kennwort der Truststoredatei korrekt sind, und wiederholen Sie den Versuch.

## **FFQD3549E**

Beim Schließen der Truststoredatei *truststoredatei* ist ein E/A-Fehler aufgetreten.

## **Erläuterung:**

Beim Schließen der Truststoredatei (Zertifikatsspeicherdatei für vertrauenswürde Zertifikate) ist mindestens ein E/A-Fehler aufgetreten.

### **Benutzeraktion:**

Prüfen Sie, ob der Zugriff auf die Truststoredatei möglich ist, und wiederholen Sie den Versuch.

## **FFQD3550E**

Das Initialisieren von javax.net.ssl.TrustManager ist fehlgeschlagen.

## **Erläuterung:**

Während der Initialisierung des Objekts javax.net.ssl.TrustManager ist mindestens ein Fehler aufgetreten.

### **Benutzeraktion:**

Weitere Informationen finden Sie in den Fehlernachrichten der Protokolldateien.

# **FFQD3551E**

Das Initialisieren von javax.net.ssl.SSLContext ist fehlgeschlagen.

### **Erläuterung:**

Während der Initialisierung des Objekts javax.net.ssl.SSLContext ist mindestens ein Fehler aufgetreten.

## **Benutzeraktion:**

Weitere Informationen finden Sie in den Fehlernachrichten der Protokolldateien.

# **FFQD3553E**

Beim Erstellen einer Verbindung zur Datenbank *datenbankname* sind Ausnahmebedingungen aufgetreten.

#### **Erläuterung:**

Während der Erstellung einer Verbindung zur Datenbank *datenbankname* ist mindestens eine Ausnahmebedingung aufgetreten.

#### **Benutzeraktion:**

Die tatsächliche Fehlerursache können Sie in den Ausnahmebedingungen (normalerweise SQLException von DB2) feststellen.

# **FFQD4000E**

Die Notes-Klasse wurde nicht gefunden. Die Einrichtung für den Notes-Crawler ist erforderlich.

### **Erläuterung:**

Erforderliche Notes-Java-Klasse kann nicht geladen werden. Die Installationsprozedur ist für den Notes-Crawler erforderlich.

#### **Benutzeraktion:**

Führen Sie die Installationsprozedur aus, um mit dem Notes-Crawler zu arbeiten.

# **FFQD4001E**

Die Notes-NRPC-Klasse (Notes.jar) wurde nicht gefunden. Die Einrichtung ist für den Notes-NRPC-Crawler erforderlich.

#### **Erläuterung:**

Erforderliche Notes-Java-Klasse für NRPC-Crawlersuche (Notes Remote Procedure Call) konnte nicht geladen werden. Die Installationsprozedur ist für den Notes-Crawler erforderlich.

### **Benutzeraktion:**

Führen Sie die Installationsprozedur aus, um mit dem Notes-Crawler zu arbeiten.

## **FFQD4002E**

Die native Notes-Bibliothek *bibliotheksname* für den NRPC-Zugriff wurde nicht gefunden. Die Einrichtung ist für den Notes-NRPC-Crawler erforderlich.

## **Erläuterung:**

Erforderliche Notes-Bibliothek für NRPC-Crawlersuche (Notes Remote Procedure Call) konnte nicht geladen werden. Die Installationsprozedur ist für den Notes-Crawler erforderlich.

### **Benutzeraktion:**

Führen Sie die Installationsprozedur aus, um mit dem Notes-Crawler zu arbeiten.

# **FFQD4003E**

Die Notes-DIIOP-Klasse (NCSO.jar) wurde nicht gefunden. Die Einrichtung ist für den Notes-DIIOP-Crawler erforderlich.

#### **Erläuterung:**

Erforderliche Notes-Java-Klasse für DIIOP-Crawlersuche (Domino Internet Inter-ORB Protocol) konnte nicht geladen werden. Die Installationsprozedur ist für den Notes-Crawler erforderlich.

## **Benutzeraktion:**

Führen Sie die Installationsprozedur aus, um mit dem Notes-Crawler zu arbeiten.

# **FFQD4004E**

Der Name der Notes-Bibliothek kann auf der erkannten Plattform *plattform* nicht bestimmt werden.

#### **Erläuterung:**

Erforderlicher Notes-Bibliotheksname konnte für NRPC-Crawlersuche (Notes Remote Procedure Call) nicht bestimmt werden.

## **Benutzeraktion:**

Stellen Sie sicher, dass der Notes-Crawler auf der unterstützten Plattform ausgeführt wird.

# **FFQD4005E**

Informationen für den Server und/oder für das Ziel wurden nicht angegeben.

### **Erläuterung:**

Domino-Server oder Ziel wurde nicht ordnungsgemäß definiert.

## **Benutzeraktion:**

Konfigurieren Sie die Einstellung des Notes-Crawlers über die Verwaltungskonsole. Siehe *Verwaltung der Unternehmenssuche*.

# **FFQD4006E**

Der Servername *serverzeichenfolge* in der Konfigurationsdatei ist kein Lotus Notes-Server und keine Lotus Notes-Datenbank.

### **Erläuterung:**

Die Serverzeichenfolge *serverzeichenfolge* entspricht nicht dem folgenden Format: ″servername!!datenbankname.″

## **Benutzeraktion:**

Konfigurieren Sie die Einstellung des Notes-Crawlers über die Verwaltungskonsole. Siehe *Verwaltung der Unternehmenssuche*.

## **FFQD4007E**

Der Servername *serverzeichenfolge* in der Konfigurationsdatei ist nicht die Lotus Notes-Datenbank *datenbankname*. Der Datenbankname muss angegeben werden.

#### **Erläuterung:**

Die Serverzeichenfolge *serverzeichenfolge* enthält keinen Datenbanknamen.

#### **Benutzeraktion:**

Konfigurieren Sie die Einstellung des Notes-Crawlers über die Verwaltungskonsole. Siehe *Verwaltung der Unternehmenssuche*.

## **FFQD4008E**

Die Verbindung zur Datenbank *datenbankname* auf dem Server *servername* ist bereits aktiv.

### **Erläuterung:**

Die Verbindung zum Server *servername* besteht bereits, und der Crawler versuchte, eine Verbindung zu dem Server herzustellen, ohne sie vorher zu unterbrechen.

### **Benutzeraktion:**

Weitere Informationen zur Position, an der das Problem aufgetreten ist, finden Sie in den Protokolldateien.

## **FFQD4009E**

Zur Lotus Notes-Datenbank *datenbankname* auf dem Server *servername* kann keine Verbindung hergestellt werden.

#### **Erläuterung:**

Der Notes-Crawler kann wegen ungültiger Crawler- oder Servereinstellungen keine Verbindung zu dem Server herstellen.

#### **Benutzeraktion:**

Weitere Informationen zur Position, an der das Problem aufgetreten ist, finden Sie in den Protokolldateien. Überprüfen Sie, ob der Crawler-Server auf den Domino-Zielserver und die Zieldatenbank zugreifen kann. Überprüfen Sie beispielsweise, ob der Domino-Server nicht verfügbar ist oder ob die Zugriffssteuerungsliste der Datenbank geändert wurde, um die Crawlersuche zu inaktivieren.

## **FFQD4010E**

Die ID kann nicht in *id-dateiname* geändert werden.

## **Erläuterung:**

Der Notes-Crawler kann die ID-Änderung *id-dateiname* nicht vornehmen.

#### **Benutzeraktion:**

Weitere Informationen zur Position, an der das Problem aufgetreten ist, finden Sie in den Protokolldateien.

## **FFQD4011E**

Die Verbindung zur Lotus Notes-Datenbank *datenbankname* auf dem Server *servername* kann nicht getrennt werden.

#### **Erläuterung:**

Die Verbindung des Domino-Servers oder der Datenbank konnte nicht getrennt werden.

#### **Benutzeraktion:**

Weitere Informationen zur Position, an der das Problem aufgetreten ist, finden Sie in den Protokolldateien.

# **FFQD4012E**

Die ID kann nicht in *id-dateiname* geändert werden.

#### **Erläuterung:**

Der Notes-Crawler kann die ID-Änderung *id-dateiname* nicht vornehmen.

#### **Benutzeraktion:**

Weitere Informationen zur Position, an der das Problem aufgetreten ist, finden Sie in den Protokolldateien.

# **FFQD4013E**

Das Vorhandensein des nächsten Datensatzes kann nicht überprüft werden. Server: *servername*. Datenbank: *datenbankname*. Sicht/Ordner: *sicht-\_oder\_ordnername*.

## **Erläuterung:**

Der Notes-Crawler kann nicht prüfen, ob das Notes-Dokument vorhanden ist, während der Crawler Dokumente aus der angegebenen Notes-Datenbank abruft.

### **Benutzeraktion:**

Weitere Informationen zur Position, an der das Problem aufgetreten ist, finden Sie in den Protokolldateien.

# **FFQD4014E**

Die ID kann nicht in *id-dateiname* geändert werden.

## **Erläuterung:**

Der Notes-Crawler kann die ID-Änderung *id-dateiname* nicht vornehmen.

#### **Benutzeraktion:**

Weitere Informationen zur Position, an der das Problem aufgetreten ist, finden Sie in den Protokolldateien.

# **FFQD4015E**

Der URI kann nicht erstellt werden.

#### **Erläuterung:**

Beim Erstellen eines URI (Uniform-Resource-Identifier) ist ein Fehler aufgetreten.

## **Benutzeraktion:**

Weitere Informationen zur Position, an der das Problem aufgetreten ist, finden Sie in den Protokolldateien.

# **FFQD4016E**

Seit der letzten Crawlersuche nicht geänderte Namen von Anlagen können nicht zusammengestellt werden.

#### **Erläuterung:**

Beim Zusammenstellen von Dateinamen aus unveränderten Dokumenten in der Notes-Datenbank ist ein Fehler aufgetreten.

#### **Benutzeraktion:**

Weitere Informationen zur Position, an der das Problem aufgetreten ist, finden Sie in den Protokolldateien.

# **FFQD4017E**

Der Zielinhalt kann nicht abgerufen werden. Server: *servername*. Datenbank: *datenbankname*. Sicht/Ordner: *sicht-\_oder\_ordnername*.

#### **Erläuterung:**

Beim Abrufen des Zielinhalts aus Datenbank *datenbankname* auf dem Server *servername* ist ein Fehler aufgetreten.

#### **Benutzeraktion:**

Weitere Informationen zur Position, an der das Problem aufgetreten ist, finden Sie in den Protokolldateien.

# **FFQD4018E**

Der nicht definierte Satzstatus *statuscode* wurde im internen Repository gefunden.

#### **Erläuterung:**

Ein unerwarteter Statuscode *statuscode* wurde aus einer internen Tabelle für die Unternehmenssuche zurückgegeben.

## **Benutzeraktion:**

Weitere Informationen zur Position, an der das Problem aufgetreten ist, finden Sie in den Protokolldateien.

# **FFQD4019E**

Der Name der angehängten Datei kann nicht abgerufen werden.

#### **Erläuterung:**

Beim Abrufen des Namens der angehängten Datei ist ein Fehler aufgetreten.

### **Benutzeraktion:**

Weitere Informationen zur Position, an der das Problem aufgetreten ist, finden Sie in den Protokolldateien.

## **FFQD4020E**

In die temporäre Datei *dateiname* kann nicht geschrieben werden.

## **Erläuterung:**

Beim Schreiben von Inhalt in die temporäre Datei ist ein Fehler aufgetreten.

#### **Benutzeraktion:**

Stellen Sie sicher, dass dem temporären Verzeichnis, in dem die temporäre Datei generiert wird, das entsprechende Zugriffsrecht erteilt wird.

## **FFQD4021E**

Die angehängte Datei kann nicht abgerufen werden.

Beim Abrufen einer angehängten Datei aus einem Notes-Dokument ist ein Fehler aufgetreten.

## **Benutzeraktion:**

Weitere Informationen zur Position, an der das Problem aufgetreten ist, finden Sie in den Protokolldateien. Überprüfen Sie die Verfügbarkeit des Domino-Servers.

## **FFQD4022E**

Beim Lesen oder Schreiben binärer Daten ist ein E/A-Fehler aufgetreten.

#### **Erläuterung:**

Beim Lesen oder Schreiben binärer Daten ist ein E/A-Fehler aufgetreten.

### **Benutzeraktion:**

Weitere Informationen zur Position, an der das Problem aufgetreten ist, finden Sie in den Protokolldateien. Überprüfen Sie die Verzeichniskapazität der temporären Datei.

## **FFQD4023E**

Nicht definierter Satzstatus *statuscode*.

#### **Erläuterung:**

Ein unerwarteter Statuscode *statuscode* wurde aus einer internen Tabelle für die Unternehmenssuche zurückgegeben.

## **Benutzeraktion:**

Weitere Informationen zur Position, an der das Problem aufgetreten ist, finden Sie in den Protokolldateien.

## **FFQD4024E**

Wegen eines E/A-Fehlers kann die Zeichenfolgenlänge nicht ausgewertet werden.

#### **Erläuterung:**

Notes-Crawler kann die Zeichenfolgenlänge wegen eines E/A-Fehlers nicht auswerten.

#### **Benutzeraktion:**

Weitere Informationen zur Position, an der das Problem aufgetreten ist, finden Sie in den Protokolldateien.

## **FFQD4025W**

Das letzte Änderungsdatum kann nicht aus dem Lotus Notes-Dokument ermittelt werden. Statt dessen wird 0 verwendet.

#### **Erläuterung:**

Das abgerufene Feld für das Datum bzw. die Uhrzeit enthält keinen gültigen Wert. 0 wird als Feldwert verwendet.

#### **Benutzeraktion:**

Es ist keine Aktion erforderlich.

# **FFQD4026W**

Das Erstellungsdatum kann nicht aus dem Lotus Notes-Dokument ermittelt werden. Statt dessen wird 0 verwendet.

#### **Erläuterung:**

Das abgerufene Feld für das Datum bzw. die Uhrzeit enthält keinen gültigen Wert. 0 wird als Feldwert verwendet.

#### **Benutzeraktion:**

Es ist keine Aktion erforderlich.

## **FFQD4027W**

Der Wert des Sicherheitsfelds kann nicht abgerufen werden.

## **Erläuterung:**

Das angegebene Sicherheitsfeld ist nicht vorhanden oder enthält keinen Wert.

### **Benutzeraktion:**

Es ist keine Aktion erforderlich.

# **FFQD4028W**

Der Dateiname für die Metadaten der Datenquelle kann nicht abgerufen werden.

### **Erläuterung:**

Das angegebene Sicherheitsfeld ist nicht vorhanden oder enthält keinen Wert.

## **Benutzeraktion:**

Es ist keine Aktion erforderlich.

# **FFQD4029W**

Das letzte Änderungsdatum kann nicht aus dem Lotus Notes-Dokument ermittelt werden. Statt dessen wird 0 verwendet.

### **Erläuterung:**

Das abgerufene Feld für das Datum bzw. die Uhrzeit enthält keinen gültigen Wert. 0 wird als Feldwert verwendet.

### **Benutzeraktion:**

Es ist keine Aktion erforderlich.

## **FFQD4030W**

Das Erstellungsdatum kann nicht aus dem Lotus Notes-Dokument ermittelt werden. Statt dessen wird 0 verwendet.

### **Erläuterung:**

Das abgerufene Feld für das Datum bzw. die Uhrzeit enthält keinen gültigen Wert. 0 wird als Feldwert verwendet.

## **Benutzeraktion:**

Es ist keine Aktion erforderlich.

# **FFQD4031E**

Die Verbindung für den Server *servername* mit dem Benutzer *benutzername* ist bereits aktiv.

#### **Erläuterung:**

Die Verbindung ist für den Crawler bereits aktiv.

## **Benutzeraktion:**

Weitere Informationen zur Position, an der das Problem aufgetreten ist, finden Sie in den Protokolldateien.

## **FFQD4032E**

Der Zugriff auf den Server *servername* wird verweigert. Prüfen Sie die Servereinstellung, die den Java-/CORBA-Zugriff für den Benutzer *benutzername* ermöglicht.

#### **Erläuterung:**

Der Server verweigert den Zugriff vom Crawlerbenutzer.

## **Benutzeraktion:**

Konfigurieren Sie den Domino-Server, so dass der Crawler Zugriff auf die angegebene Zieldatenbank erhält. Siehe das Handbuch *Verwaltung der Unternehmenssuche* oder die Hilfe zu Lotus Domino Administrator.

# **FFQD4033E**

Die Benutzer-ID *benutzername* und/oder das Kennwort für den Server *servername* ist ungültig.

#### **Erläuterung:**

Der Server verweigert den Crawlerzugriff wegen eines ungültigen Benutzernamens oder Kennworts.

### **Benutzeraktion:**

Konfigurieren Sie eine gültige Benutzer-ID und ein gültiges Kennwort, die über die Verwaltungskonsole in den Einstellungen des Notes-Crawlers angegeben werden.

## **FFQD4034E**

Für den Server *servername* kann der Benutzer *benutzername* keine Notes-Sitzung erstellen.

#### **Erläuterung:**

Der Notes-Crawler kann nicht auf den Domino-Server und seine Datenbank zugreifen, weil die Einstellung des Crawlers ungültig oder weil der Domino-Server nicht verfügbar ist.

#### **Benutzeraktion:**

Überprüfen Sie die Einstellung des Notes-Crawlers (insbesondere den Servernamen, die Benutzer-ID und das Kennwort) über die Verwaltungskonsole. Überprüfen Sie den Domino-Zielserver, die HTTP- und DIIOP-Task, das Zielserver- und Datenbankzugriffsrecht für den DIIOP-Crawlerbenutzer usw. Siehe *Verwaltung der Unternehmenssuche*.

# **FFQD4035E**

Beim Herstellen der Verbindung zur Datenbank *datenbankname* auf *servername* ist ein Fehler aufgetreten. Prüfen Sie, ob Sie auf die Datenbank zugreifen können und ob das Crawlerziel für den Benutzer *benutzername* verfügbar ist.

### **Erläuterung:**

Der Notes-Crawler kann wegen ungültiger Einstellung des Crawlers oder des Domino-Servers nicht auf den Domino-Server und seine Datenbank zugreifen.

### **Benutzeraktion:**

Überprüfen Sie die Einstellung des Notes-Crawlers (insbesondere den Servernamen, die Benutzer-ID und das Kennwort) über die Verwaltungskonsole. Überprüfen Sie den Zustand des Domino-Zielservers, die HTTPund DIIOP-Task sowie das Zielserver- und Datenbankzugriffsrecht für den DIIOP-Crawlerbenutzer, damit der Notes-Crawler auf die Zieldatenbank zugreifen kann. Siehe das Handbuch *Verwaltung der Unternehmenssuche* bzw. die Hilfe zu Lotus Domino Designer oder Lotus Domino Administrator.

# **FFQD4036E**

Zur Datenbank *datenbankname* auf *servername* kann keine Verbindung hergestellt werden. Prüfen Sie, ob Sie auf die Datenbank zugreifen können und ob das Crawlerziel für den Benutzer *benutzername* verfügbar ist.

## **Erläuterung:**

### **Benutzeraktion:**

Überprüfen Sie die Einstellung des Notes-Crawlers (insbesondere den Servernamen, die Benutzer-ID und das Kennwort) über die Verwaltungskonsole. Überprüfen Sie den Domino-Zielserver, die HTTP- und DIIOP-Task, den Zielserver und das Datenbankzugriffsrecht für den DIIOP-Crawlerbenutzer, damit der Notes-Crawler auf die Zieldatenbank zugreifen kann. Siehe das Handbuch *Verwaltung der Unternehmenssuche* bzw. die Hilfe zu Lotus Domino Designer oder Lotus Domino Administrator.

## **FFQD4037E**

Von Formeln ausgewählte Dokumente können nicht ausgewählt werden. Prüfen Sie, ob Sie auf die Dokumente zugreifen können und ob die Formel auf einer Notes-Formel basiert. Server: *servername*. Benutzer: *benutzername*. Datenbank: *datenbankname*. Formel: *formel*.

#### **Erläuterung:**

Die angegebene Formel ist als Notes-Formel nicht gültig. Oder dem Domino-Server oder der Datenbank wurde der Zugriff auf den Crawler verweigert.

#### **Benutzeraktion:**

Überprüfen und ändern Sie die angegebene Notes-Formel über die Verwaltungskonsole. Überprüfen Sie den Crawler, den Domino-Server und die Zieldatenbank, damit der Crawler ordnungsgemäß auf die Zieldatenbank zugreifen kann. Siehe Handbuch *Verwaltung der Unternehmenssuche* oder die Hilfe zu Lotus Domino Designer.

# **FFQD4038E**

Beim Abrufen der Sicht oder der Dokumentobjektgruppe *sicht-\_oder\_ordnername* aus der Datenbank *datenbankname* auf Server *servername* ist ein Fehler aufgetreten. Prüfen Sie, ob Sie auf die Datenbank zugreifen können und ob das Crawlerziel für den angegebenen Benutzer *benutzername* verfügbar ist.

### **Erläuterung:**

Das angegebene Ziel (Notes-Sicht oder -Ordner) ist nicht gültig (Zielsicht oder -ordner ist nicht vorhanden), oder dem Ziel wurde kein entsprechendes Zugriffsrecht zum Lesen des Dokuments vom Crawler erteilt.

### **Benutzeraktion:**

Geben Sie über die Verwaltungskonsole die entsprechende Sicht oder einen entsprechenden Ordner als Crawlerziel an, um Dokumente zu lesen. Ändern Sie das Zugriffsrecht der Notes-Sicht oder des Notes-Ordners, damit der Crawler sie bzw. ihn lesen kann.

# **FFQD4039E**

Die Sicht oder Dokumentobjektgruppe kann nicht aus Datenbank *datenbankname* auf Server *servername* abgerufen werden. Prüfen Sie, ob Sie auf die Datenbank zugreifen können und ob das Crawlerziel für den Benutzer *benutzername* verfügbar ist. Sicht/Ordner: *sicht-\_oder\_ordnername*.

#### **Erläuterung:**

Das angegebene Ziel (Notes-Sicht oder -Ordner) ist nicht gültig (Zielsicht oder -ordner ist nicht vorhanden), oder dem Ziel wurde kein entsprechendes Zugriffsrecht zum Lesen des Dokuments vom Crawler erteilt.

## **Benutzeraktion:**

Geben Sie über die Verwaltungskonsole eine entsprechende Sicht oder einen entsprechenden Ordner als Crawlerziel an, um Dokumente zu lesen. Ändern Sie das Zugriffsrecht der Notes-Sicht oder des Notes-Ordners, damit der Crawler sie bzw. ihn lesen kann.

# **FFQD4040E**

Die Sicht oder Dokumentobjektgruppe kann nicht aus Datenbank *datenbankname* auf Server *servername* abgerufen werden. Prüfen Sie, ob Sie auf die Datenbank zugreifen können und ob das Crawlerziel für den Benutzer *benutzername* verfügbar ist. Sicht/Ordner: *sicht-\_oder\_ordnername*.

#### **Erläuterung:**

Das angegebene Ziel (Notes-Sicht oder -Ordner) ist nicht gültig (Zielsicht oder -ordner ist nicht vorhanden), oder dem Ziel wurde kein entsprechendes Zugriffsrecht zum Lesen des Dokuments vom Crawler erteilt.

## **Benutzeraktion:**

Geben Sie über die Verwaltungskonsole eine entsprechende Sicht oder einen entsprechenden Ordner als Crawlerziel an, um Dokumente zu lesen. Ändern Sie das Zugriffsrecht der Notes-Sicht oder des Notes-Ordners, damit der Crawler sie bzw. ihn lesen kann.

## **FFQD4041E**

Der Notes-Thread kann nicht initialisiert werden.
Der Notes-Thread wird aufgrund eines Fehlers nicht gestartet.

### **Benutzeraktion:**

Weitere Informationen zur Position, an der das Problem aufgetreten ist, finden Sie in den Protokolldateien.

# **FFQD4042E**

Die aktuelle Notes-Benutzer-ID *id-dateiname* für Server *servername* kann nicht abgerufen werden.

#### **Erläuterung:**

Der Notes-Crawler konnte die Notes-Benutzer-ID nicht aus der Serversitzung extrahieren.

### **Benutzeraktion:**

Weitere Informationen zur Position, an der das Problem aufgetreten ist, finden Sie in den Protokolldateien.

# **FFQD4043E**

Die Verbindung für den Server *servername* ist bereits aktiv. ID-Datei: *id-dateiname*.

#### **Erläuterung:**

Die Verbindung ist für den Crawler bereits aktiv.

### **Benutzeraktion:**

Weitere Informationen zur Position, an der das Problem aufgetreten ist, finden Sie in den Protokolldateien.

# **FFQD4044E**

Beim Herstellen der Verbindung zur Datenbank *datenbankname* auf Server *servername* ist ein Fehler aufgetreten. Prüfen Sie, ob Sie auf die Datenbank zugreifen können und ob das Crawlerziel für den Benutzer *id-dateiname* verfügbar ist.

### **Erläuterung:**

Der Notes-Crawler kann wegen ungültiger Einstellung des Crawlers oder des Domino-Servers nicht auf den Domino-Server und seine Datenbank zugreifen.

### **Benutzeraktion:**

Überprüfen Sie die Einstellung des Notes-Crawlers (insbesondere den Servernamen, die Benutzer-ID und das Kennwort) über die Verwaltungskonsole. Überprüfen Sie den Zustand des Domino-Zielservers und das Server- und Datenbankzugriffsrecht für die Crawlerbenutzer-ID, damit der Notes-Crawler auf die Zieldatenbank zugreifen kann. Siehe Handbuch *Verwaltung der Unternehmenssuche* bzw. die Hilfe zu Lotus Domino Designer oder Lotus Domino Administrator.

# **FFQD4045E**

Zur Datenbank *datenbankname* auf Server *servername* kann keine Verbindung hergestellt werden. Prüfen Sie, ob Sie auf die Datenbank zugreifen können und ob das Crawlerziel für den Benutzer *id-dateiname* verfügbar ist.

Der Notes-Crawler kann wegen ungültiger Einstellung des Crawlers oder des Domino-Servers nicht auf den Domino-Server und seine Datenbank zugreifen.

### **Benutzeraktion:**

Überprüfen Sie die Einstellung des Notes-Crawlers (insbesondere den Servernamen, die Benutzer-ID und das Kennwort) über die Verwaltungskonsole. Überprüfen Sie den Zustand des Domino-Zielservers und das Server- und Datenbankzugriffsrecht für die Crawlerbenutzer-ID, damit der Notes-Crawler auf die Zieldatenbank zugreifen kann. Siehe Handbuch *Verwaltung der Unternehmenssuche* bzw. die Hilfe zu Lotus Domino Designer oder Lotus Domino Administrator.

# **FFQD4046E**

Von Formeln ausgewählte Dokumente können nicht ausgewählt werden. Prüfen Sie, ob Sie auf die Dokumente zugreifen können und ob die Formel auf einer Notes-Formel basiert. Server: *servername*. ID-Datei: *id-dateiname*. Datenbank: *datenbankname*. Formel: *formel*.

### **Erläuterung:**

Die angegebene Formel ist als Notes-Formel nicht gültig. Oder dem Domino-Server bzw. der Datenbank wird der Zugriff durch den Crawler verweigert.

### **Benutzeraktion:**

Überprüfen und ändern Sie die angegebene Notes-Formel über die Verwaltungskonsole. Überprüfen Sie den Crawler, den Domino-Server und die Zieldatenbank, damit der Crawler ordnungsgemäß auf die Zieldatenbank zugreifen kann. Siehe Handbuch *Verwaltung der Unternehmenssuche* oder die Hilfe zu Lotus Domino Designer.

# **FFQD4047E**

Beim Abrufen der Sicht oder der Dokumentobjektgruppe aus der Datenbank *datenbankname* auf Server *servername* ist ein Fehler aufgetreten. Prüfen Sie, ob Sie auf die Datenbank zugreifen können und ob das Crawlerziel für den Benutzer *id-dateiname* verfügbar ist. Sicht/Ordner: *sicht-\_oder\_ordnername*.

#### **Erläuterung:**

Das angegebene Ziel (Notes-Sicht oder -Ordner) ist nicht gültig, oder dem Ziel wurde kein entsprechendes Zugriffsrecht zum Lesen des Dokuments vom Crawler erteilt.

## **Benutzeraktion:**

Geben Sie über die Verwaltungskonsole eine entsprechende Sicht oder einen entsprechenden Ordner als Crawlerziel an, um Dokumente zu lesen. Ändern Sie das Zugriffsrecht der Notes-Sicht oder des Notes-Ordners, damit der Crawler sie bzw. ihn lesen kann.

# **FFQD4048E**

Die Sicht oder Dokumentobjektgruppe kann nicht aus Datenbank *datenbankname* auf Server *servername* abgerufen werden. Prüfen Sie, ob Sie auf die Datenbank zugreifen können und ob das Crawlerziel für den Benutzer *id-dateiname* verfügbar ist. Sicht/Ordner: *sicht-\_oder\_ordnername*.

Das angegebene Ziel (Notes-Sicht oder -Ordner) ist nicht gültig, oder dem Ziel wurde kein entsprechendes Zugriffsrecht zum Lesen des Dokuments vom Crawler erteilt.

## **Benutzeraktion:**

Geben Sie über die Verwaltungskonsole eine entsprechende Sicht oder einen entsprechenden Ordner als Crawlerziel an, um Dokumente zu lesen. Ändern Sie das Zugriffsrecht der Notes-Sicht oder des Notes-Ordners, damit der Crawler sie bzw. ihn lesen kann.

# **FFQD4049E**

Die Sicht oder Dokumentobjektgruppe kann nicht aus Datenbank *datenbankname* auf Server *servername* abgerufen werden. Prüfen Sie, ob Sie auf die Datenbank zugreifen können und ob das Crawlerziel für den Benutzer *id-dateiname* verfügbar ist. Sicht/Ordner: *sicht-\_oder\_ordnername*.

### **Erläuterung:**

Das angegebene Ziel (Notes-Sicht oder -Ordner) ist nicht gültig, oder dem Ziel wurde kein entsprechendes Zugriffsrecht zum Lesen des Dokuments vom Crawler erteilt.

## **Benutzeraktion:**

Geben Sie über die Verwaltungskonsole eine entsprechende Sicht oder einen entsprechenden Ordner als Crawlerziel an, um Dokumente zu lesen. Ändern Sie das Zugriffsrecht der Notes-Sicht oder des Notes-Ordners, damit der Crawler sie bzw. ihn lesen kann.

# **FFQD4050E**

Die Sicht oder Dokumentobjektgruppe ist leer.

### **Erläuterung:**

Beim Abrufen des Dokuments von einem bestimmten Ziel ist ein Fehler aufgetreten. Angegebenes Ziel ist leer.

### **Benutzeraktion:**

Weitere Informationen zur Position, an der das Problem aufgetreten ist, finden Sie in den Protokolldateien.

# **FFQD4051E**

Das Dokument kann nicht aus der Sicht abgerufen werden.

### **Erläuterung:**

Beim Abrufen des Dokuments von einem bestimmten Ziel ist ein Fehler aufgetreten.

### **Benutzeraktion:**

Weitere Informationen zur Position, an der das Problem aufgetreten ist, finden Sie in den Protokolldateien.

# **FFQD4052E**

Das Dokument kann während des Vergleichs mit der Universal-ID des von der Formel ausgewählten Dokuments nicht aus der Sicht oder aus dem Ordner abgerufen werden.

Beim Abrufen des Dokuments von einem bestimmten Ziel ist ein Fehler aufgetreten.

## **Benutzeraktion:**

Weitere Informationen zur Position, an der das Problem aufgetreten ist, finden Sie in den Protokolldateien.

# **FFQD4053E**

Das Dokument kann nicht aus der Dokumentobjektgruppe abgerufen werden.

### **Erläuterung:**

Beim Abrufen des Dokuments von einem bestimmten Ziel ist ein Fehler aufgetreten.

### **Benutzeraktion:**

Weitere Informationen zur Position, an der das Problem aufgetreten ist, finden Sie in den Protokolldateien.

# **FFQD4054E**

Das Dokument kann während des Vergleichs mit der Universal-ID des von der Formel ausgewählten Dokuments nicht aus der Dokumentobjektgruppe abgerufen werden.

### **Erläuterung:**

Beim Abrufen des Dokuments von einem bestimmten Ziel ist ein Fehler aufgetreten.

## **Benutzeraktion:**

Weitere Informationen zur Position, an der das Problem aufgetreten ist, finden Sie in den Protokolldateien.

# **FFQD4055E**

Das aktuelle Dokument ist leer.

#### **Erläuterung:**

Beim Abrufen des Erstellungsdatums des Notes-Dokuments ist ein Fehler aufgetreten.

### **Benutzeraktion:**

Weitere Informationen zur Position, an der das Problem aufgetreten ist, finden Sie in den Protokolldateien.

# **FFQD4056E**

Das Erstellungsdatum kann nicht aus dem aktuellen Dokument abgerufen werden.

### **Erläuterung:**

Beim Abrufen des Erstellungsdatums des Notes-Dokuments ist ein Fehler aufgetreten.

### **Benutzeraktion:**

# **FFQD4057E**

Das aktuelle Dokument ist leer.

## **Erläuterung:**

Beim Abrufen des Datums der letzten Änderung des Notes-Dokuments ist ein Fehler aufgetreten.

# **Benutzeraktion:**

Weitere Informationen zur Position, an der das Problem aufgetreten ist, finden Sie in den Protokolldateien.

# **FFQD4058E**

Das letzte Änderungsdatum kann nicht aus dem aktuellen Dokument ermittelt werden.

## **Erläuterung:**

Beim Abrufen des Datums der letzten Änderung des Notes-Dokuments ist ein Fehler aufgetreten.

# **Benutzeraktion:**

Weitere Informationen zur Position, an der das Problem aufgetreten ist, finden Sie in den Protokolldateien.

# **FFQD4059E**

Die aktuelle Dokumentgröße kann nicht abgerufen werden.

## **Erläuterung:**

Beim Abrufen der Größe des Notes-Dokuments ist ein Fehler aufgetreten.

## **Benutzeraktion:**

Weitere Informationen zur Position, an der das Problem aufgetreten ist, finden Sie in den Protokolldateien.

# **FFQD4060E**

Das Feld kann nicht aus dem aktuellen Dokument abgerufen werden.

### **Erläuterung:**

Beim Abrufen der Dokumentfeldwerte des Notes-Dokuments ist ein Fehler aufgetreten.

### **Benutzeraktion:**

Weitere Informationen zur Position, an der das Problem aufgetreten ist, finden Sie in den Protokolldateien.

# **FFQD4061E**

Das Element kann nicht erneut gestartet werden.

### **Erläuterung:**

Beim Freigeben von Speicher des Notes-Objekts ist ein Fehler aufgetreten.

### **Benutzeraktion:**

# **FFQD4062E**

Das Feld kann nicht aus dem aktuellen Dokument abgerufen werden.

## **Erläuterung:**

Beim Abrufen des Anlagenattributs aus dem Notes-Dokument ist ein Fehler aufgetreten.

# **Benutzeraktion:**

Weitere Informationen zur Position, an der das Problem aufgetreten ist, finden Sie in den Protokolldateien.

# **FFQD4063E**

Das Element kann nicht erneut gestartet werden.

### **Erläuterung:**

Beim Freigeben von Speicher des Notes-Objekts ist ein Fehler aufgetreten.

## **Benutzeraktion:**

Weitere Informationen zur Position, an der das Problem aufgetreten ist, finden Sie in den Protokolldateien.

# **FFQD4064E**

Das aktuelle eingebettete Objekt ist leer.

#### **Erläuterung:**

Beim Abrufen des Eingabedatenstroms aus der angehängten Datei des Notes-Dokuments ist ein Fehler aufgetreten.

#### **Benutzeraktion:**

Weitere Informationen zur Position, an der das Problem aufgetreten ist, finden Sie in den Protokolldateien.

# **FFQD4065E**

Der Eingabedatenstrom kann nicht aus dem aktuellen eingebetteten Objekt abgerufen werden.

### **Erläuterung:**

Beim Abrufen des Eingabedatenstroms aus der angehängten Datei des Notes-Dokuments ist ein Fehler aufgetreten.

#### **Benutzeraktion:**

Weitere Informationen zur Position, an der das Problem aufgetreten ist, finden Sie in den Protokolldateien.

# **FFQD4066E**

Das aktuelle eingebettete Objekt ist leer.

### **Erläuterung:**

Beim Abrufen des Namens einer angehängten Datei aus einem Notes-Dokument ist ein Fehler aufgetreten.

## **Benutzeraktion:**

# **FFQD4067E**

Der Dateiname kann nicht aus dem aktuellen eingebetteten Objekt abgerufen werden.

### **Erläuterung:**

Beim Abrufen des Namens einer angehängten Datei aus einem Notes-Dokument ist ein Fehler aufgetreten.

### **Benutzeraktion:**

Weitere Informationen zur Position, an der das Problem aufgetreten ist, finden Sie in den Protokolldateien.

# **FFQD4068E**

Das aktuelle eingebettete Objekt ist leer.

### **Erläuterung:**

Beim Abrufen der Größe einer angehängten Datei aus einem Notes-Dokument ist ein Fehler aufgetreten.

# **Benutzeraktion:**

Weitere Informationen zur Position, an der das Problem aufgetreten ist, finden Sie in den Protokolldateien.

# **FFQD4069E**

Die Dateigröße kann nicht aus dem eingebetteten Objekt abgerufen werden.

## **Erläuterung:**

Beim Abrufen der Größe einer angehängten Datei aus einem Notes-Dokument ist ein Fehler aufgetreten.

### **Benutzeraktion:**

Weitere Informationen zur Position, an der das Problem aufgetreten ist, finden Sie in den Protokolldateien.

# **FFQD4070E**

Das aktuelle Dokument ist leer.

### **Erläuterung:**

Beim Abrufen des im Notes-Dokument definierten Formularnamens ist ein Fehler aufgetreten.

## **Benutzeraktion:**

Weitere Informationen zur Position, an der das Problem aufgetreten ist, finden Sie in den Protokolldateien.

# **FFQD4071E**

Der Formularname kann nicht aus dem aktuellen Dokument abgerufen werden.

### **Erläuterung:**

Beim Abrufen des im Notes-Dokument definierten Formularnamens ist ein Fehler aufgetreten.

Weitere Informationen zur Position, an der das Problem aufgetreten ist, finden Sie in den Protokolldateien.

# **FFQD4072E**

Das aktuelle Dokument ist leer.

### **Erläuterung:**

Beim Abrufen der im Notes-Dokument definierten Notes-Universal-ID (UNID) ist ein Fehler aufgetreten.

### **Benutzeraktion:**

Weitere Informationen zur Position, an der das Problem aufgetreten ist, finden Sie in den Protokolldateien.

# **FFQD4073E**

Die Notes-Universal-ID des Dokuments kann nicht abgerufen werden.

## **Erläuterung:**

Beim Abrufen der im Notes-Dokument definierten Notes-Universal-ID (UNID) ist ein Fehler aufgetreten.

## **Benutzeraktion:**

Weitere Informationen zur Position, an der das Problem aufgetreten ist, finden Sie in den Protokolldateien.

# **FFQD4074E**

Die aktuelle Sicht oder Dokumentobjektgruppe ist leer.

## **Erläuterung:**

Beim Abrufen der in der Notes-Sicht oder im Notes-Ordner definierten Notes-Universal-ID (UNID) ist ein Fehler aufgetreten.

## **Benutzeraktion:**

Weitere Informationen zur Position, an der das Problem aufgetreten ist, finden Sie in den Protokolldateien.

# **FFQD4075E**

Die Universal-ID der Sicht kann nicht abgerufen werden.

## **Erläuterung:**

Beim Abrufen der in der Notes-Sicht oder im Notes-Ordner definierten Notes-Universal-ID (UNID) ist ein Fehler aufgetreten.

#### **Benutzeraktion:**

Weitere Informationen zur Position, an der das Problem aufgetreten ist, finden Sie in den Protokolldateien.

# **FFQD4076E**

Die aktuelle Datenbank ist leer.

#### **Erläuterung:**

Beim Abrufen der in der Notes-Datenbank definierten Notes-Replikat-ID ist ein Fehler aufgetreten.

Weitere Informationen zur Position, an der das Problem aufgetreten ist, finden Sie in den Protokolldateien.

# **FFQD4077E**

Die Datenbankreplikat-ID kann nicht abgerufen werden.

### **Erläuterung:**

Beim Abrufen der in der Notes-Datenbank definierten Notes-Replikat-ID ist ein Fehler aufgetreten.

### **Benutzeraktion:**

Weitere Informationen zur Position, an der das Problem aufgetreten ist, finden Sie in den Protokolldateien.

# **FFQD4078E**

Zu durchsuchende Elemente können nicht zusammengestellt werden.

### **Erläuterung:**

Beim Abrufen der im Notes-Dokument gespeicherten Feldwerte ist ein Fehler aufgetreten.

## **Benutzeraktion:**

Weitere Informationen zur Position, an der das Problem aufgetreten ist, finden Sie in den Protokolldateien.

# **FFQD4079E**

Die ID-Datei *id-dateiname* ist nicht vorhanden.

#### **Erläuterung:**

Angegebene ID-Datei ist nicht vorhanden.

### **Benutzeraktion:**

Geben Sie eine gültige Notes-ID-Datei über die Verwaltungskonsole an.

# **FFQD4080E**

Die ID-Berechtigung für die ID-Datei *id-dateiname* ist fehlgeschlagen.

### **Erläuterung:**

Das angegebene Kennwort ist für die angegebene Notes-Benutzer-ID-Datei nicht gültig.

### **Benutzeraktion:**

Geben Sie ein gültiges Kennwort für die angegebene Notes-ID-Datei über die Verwaltungskonsole an.

# **FFQD4081E**

Die Notes-Sitzung kann nicht erstellt werden.

## **Erläuterung:**

Bei der Erstellung der Notes-Sitzung ist ein Fehler aufgetreten.

Weitere Informationen zur Position, an der das Problem aufgetreten ist, finden Sie in den Protokolldateien.

# **FFQD4082E**

Die Registrierung kann nicht erneut gestartet werden.

### **Erläuterung:**

Beim Freigeben von Speicher des Notes-Objekts ist ein Fehler aufgetreten.

## **Benutzeraktion:**

Weitere Informationen zur Position, an der das Problem aufgetreten ist, finden Sie in den Protokolldateien.

# **FFQD4083E**

Die ID kann nicht in *id-dateiname* geändert werden.

## **Erläuterung:**

Notes-Crawler kann nicht zur angegebenen ID umschalten.

#### **Benutzeraktion:**

Weitere Informationen zur Position, an der das Problem aufgetreten ist, finden Sie in den Protokolldateien.

# **FFQD4084E**

Diese Sitzung ist auf DIIOP.

## **Erläuterung:**

Notes-Crawler versuchte, die ID zu ändern, obwohl der Crawler für die DIIOP-Crawlersuche gedacht ist.

## **Benutzeraktion:**

Weitere Informationen zur Position, an der das Problem aufgetreten ist, finden Sie in den Protokolldateien.

# **FFQD4085E**

Die Sitzung kann nicht erneut gestartet werden.

## **Erläuterung:**

Beim Freigeben von Speicher des Notes-Objekts ist ein Fehler aufgetreten.

## **Benutzeraktion:**

Weitere Informationen zur Position, an der das Problem aufgetreten ist, finden Sie in den Protokolldateien.

# **FFQD4086E**

Das aktuelle Dokument kann nicht erneut gestartet werden.

### **Erläuterung:**

Beim Freigeben von Speicher des Notes-Objekts ist ein Fehler aufgetreten.

## **Benutzeraktion:**

# **FFQD4087E**

Die Sicht/Dokumentobjektgruppe kann nicht erneut gestartet werden.

## **Erläuterung:**

Beim Freigeben von Speicher des Notes-Objekts ist ein Fehler aufgetreten.

### **Benutzeraktion:**

Weitere Informationen zur Position, an der das Problem aufgetreten ist, finden Sie in den Protokolldateien.

# **FFQD4088E**

Das aktuelle Dokument kann nicht erneut gestartet werden.

#### **Erläuterung:**

Beim Freigeben von Speicher des Notes-Objekts ist ein Fehler aufgetreten.

### **Benutzeraktion:**

Weitere Informationen zur Position, an der das Problem aufgetreten ist, finden Sie in den Protokolldateien.

# **FFQD4089E**

Das aktuelle eingebettete Objekt kann nicht erneut gestartet werden.

## **Erläuterung:**

Beim Freigeben von Speicher des Notes-Objekts ist ein Fehler aufgetreten.

### **Benutzeraktion:**

Weitere Informationen zur Position, an der das Problem aufgetreten ist, finden Sie in den Protokolldateien.

# **FFQD4090E**

Das aktuelle eingebettete Objekt kann nicht erneut gestartet werden.

### **Erläuterung:**

Beim Freigeben von Speicher des Notes-Objekts ist ein Fehler aufgetreten.

## **Benutzeraktion:**

Weitere Informationen zur Position, an der das Problem aufgetreten ist, finden Sie in den Protokolldateien.

# **FFQD4091W**

Ein URI wurde generiert, der zu lang ist. Diese Zeile wird ignoriert. Generierter URI: *uri*.

#### **Erläuterung:**

Der generierte URI ist zu lang und kann nicht in der internen Tabelle gespeichert werden. Das durch diesen URI angegebene Dokument wird nicht in der internen Tabelle gespeichert und bei der Suche nicht berücksichtigt.

### **Benutzeraktion:**

Es ist keine Aktion erforderlich. Verkürzen Sie den relativen Datenbankpfad aus dem Datenverzeichnis des Domino-Servers und den Namen der angehängten Datei, um den URI zu verkürzen.

# **FFQD4092E**

Die Kommunikation zum Server ist fehlgeschlagen.

### **Erläuterung:**

Bei der Kommunikation zum Server ist ein Fehler aufgetreten.

### **Benutzeraktion:**

Überprüfen Sie die Netzverbindung zum Server. Weitere Informationen zur Position, an der das Problem aufgetreten ist, finden Sie in den Protokolldateien.

# **FFQD4093E**

Die Notes-Datenbank-ACL kann nicht abgerufen werden. Es ist keine Verbindung zur Zieldatenbank vorhanden.

## **Erläuterung:**

Die Notes-Datenbank-ACL kann nicht abgerufen werden, da keine Verbindung zur Zieldatenbank vorhanden ist.

## **Benutzeraktion:**

Weitere Informationen zur Position, an der das Problem aufgetreten ist, finden Sie in den Protokolldateien.

# **FFQD4094E**

Beim Abrufen der Notes-Datenbank-ACL ist ein Fehler aufgetreten.

### **Erläuterung:**

Beim Abrufen der Notes-Datenbank-ACL ist ein Fehler aufgetreten.

## **Benutzeraktion:**

Weitere Informationen zur Position, an der das Problem aufgetreten ist, finden Sie in den Protokolldateien.

# **FFQD4095E**

Die Notes-Datenbankliste kann nicht vom Server abgerufen werden. Es ist keine Verbindung zum Zielserver vorhanden.

### **Erläuterung:**

Die Notes-Datenbankliste kann nicht abgerufen werden, da keine Verbindung zum Domino-Zielserver vorhanden ist.

## **Benutzeraktion:**

Weitere Informationen zur Position, an der das Problem aufgetreten ist, finden Sie in den Protokolldateien.

# **FFQD4096E**

Beim Abrufen der Notes-Datenbankliste ist ein Fehler aufgetreten.

### **Erläuterung:**

Beim Abrufen der Notes-Datenbankliste vom Domino-Server ist ein Fehler aufgetreten.

Weitere Informationen zur Position, an der das Problem aufgetreten ist, finden Sie in den Protokolldateien.

# **FFQD4097E**

Die Konvertierung des hierarchischen Notes-Namens ist fehlgeschlagen. Die Notes-Sitzung ist nicht vorhanden.

### **Erläuterung:**

Der hierarchische Notes-Name kann nicht konvertiert werden, da die Notes-Sitzung nicht vorhanden ist.

## **Benutzeraktion:**

Weitere Informationen zur Position, an der das Problem aufgetreten ist, finden Sie in den Protokolldateien.

# **FFQD4098E**

Beim Konvertieren des hierarchischen Notes-Namens ist ein Fehler aufgetreten.

### **Erläuterung:**

Beim Konvertieren des hierarchischen Notes-Namens ist ein Fehler aufgetreten.

## **Benutzeraktion:**

Weitere Informationen zur Position, an der das Problem aufgetreten ist, finden Sie in den Protokolldateien.

# **FFQD4099E**

Beim Abrufen der Server-ACL ist ein Fehler aufgetreten.

#### **Erläuterung:**

Beim Abrufen der Server-ACL aus dem Server-Dokument im Domino-Verzeichnis ist ein Fehler aufgetreten.

### **Benutzeraktion:**

Weitere Informationen zur Position, an der das Problem aufgetreten ist, finden Sie in den Protokolldateien.

# **FFQD4100E**

Beim Vergleichen der Dokumentobjektgruppe, die durch eine Formel ausgewählt wurde, ist ein Fehler aufgetreten. Server: *servername*. ID: *id*. Datenbank: *datenbankname*. Formel: *formel*.

### **Erläuterung:**

Beim Vergleichen der Dokumentobjektgruppe, die durch eine Formel ausgewählt wurde, ist ein Fehler aufgetreten.

## **Benutzeraktion:**

# **FFQD4101W**

Die Zieldatenbank gab keine Ergebnisse für die angegebene Formel zurück. Der Crawler durchsucht keine Dokumente. Stellen Sie sicher, dass die Formelklausel für das Ziel gültig ist. Server: *servername*. ID: *id*. Datenbank: *datenbankname*. Formel: *formel*.

### **Erläuterung:**

Die Zieldatenbank gab keine Ergebnisse für die angegebene Formel zurück. Der Crawler durchsucht keine Dokumente.

## **Benutzeraktion:**

Weitere Informationen zur Position, an der das Problem aufgetreten ist, finden Sie in den Protokolldateien. Stellen Sie sicher, dass die Formelklausel für das Ziel gültig ist.

# **FFQD4102E**

Der Servername muss im Domino-Verzeichnis registriert sein. Servername: *servername*

#### **Erläuterung:**

Der angegebene Servername *servername* wurde in keinem Serverdokument im Domino-Verzeichnis auf dem Domino-Zielserver registriert.

### **Benutzeraktion:**

Geben Sie den richtigen vollständig qualifizierten Internet-Host-Namen an. Überprüfen Sie das Serverdokument im Domino-Verzeichnis (Datei names.nsf) auf dem Domino-Zielserver, und stellen Sie sicher, dass der Servername *servername* dem Feldwert des vollständig qualifizierten Internet-Host-Namens entspricht.

# **FFQD4200I**

Verbunden mit *datenbank-url* als Benutzer *benutzername*.

### **Erläuterung:**

Der DB2-Crawler hat eine Verbindung zur angegebenen Datenbank hergestellt.

## **Benutzeraktion:**

Diese Nachricht dient nur zur Information. Es ist keine Aktion erforderlich.

# **FFQD4201I**

Die Verbindung zu *datenbank-url* ist getrennt.

#### **Erläuterung:**

Der DB2-Crawler hat die Verbindung zur angegebenen Datenbank getrennt.

### **Benutzeraktion:**

Diese Nachricht dient nur zur Information. Es ist keine Aktion erforderlich.

# **FFQD4202W**

Die Metadaten sind abgeschnitten, da sie die Größenbegrenzung *datengrößenbegrenzung* überschreiten.

Der DB2-Crawler hat Metadaten abgeschnitten, weil ihre Größe die Größenbegrenzung überschreitet.

## **Benutzeraktion:**

Es ist keine Aktion erforderlich.

# **FFQD4203W**

Der Inhalt wird ignoriert, da er die Größenbegrenzung *datengrößenbegrenzung* überschreitet.

#### **Erläuterung:**

Der DB2-Crawler hat Inhalt ignoriert, weil die Datensatzgesamtgröße die Größenbegrenzung überschreitet.

## **Benutzeraktion:**

Es ist keine Aktion erforderlich.

# **FFQD4204W**

Eine Zeile in der Tabelle *tabellenname* der Datenbank *datenbank-url* wurde ignoriert, da in der Spalte *spaltenname* ein leerer Schlüssel erkannt wurde.

## **Erläuterung:**

Der DB2-Crawler hat eine Zeile ignoriert, weil in der als eindeutige Schlüsselspalte angegebenen Spalte Nulldaten erkannt wurden.

### **Benutzeraktion:**

Es ist keine Aktion erforderlich.

# **FFQD4205W**

Eine Zeile wurde ignoriert, da der URI zu lang ist. URI: *uri*.

### **Erläuterung:**

Der DB2-Crawler hat eine Zeile ignoriert, weil ihr URI zu lang ist.

## **Benutzeraktion:**

Es ist keine Aktion erforderlich.

# **FFQD4207E**

Die Angaben im Feld sind ungültig.

### **Erläuterung:**

Die Konfigurationsdatei des DB2-Crawlers enthielt eine falsche Spaltendefinition.

## **Benutzeraktion:**

Prüfen Sie, ob die Konfigurationsdatei des DB2-Crawlers der aktuellen Zieltabelle entspricht.

# **FFQD4208E**

Die Benutzer-ID und/oder das Kennwort ist falsch. Die Verbindung zu *datenbank-url* kann nicht hergestellt werden.

Die Konfigurationsdatei des DB2-Crawlers enthielt eine falsche Benutzer-ID oder ein falsches Kennwort.

## **Benutzeraktion:**

Prüfen Sie, ob der Benutzername und das Kennwort aktuell sind.

# **FFQD4209E**

Die Datenbank *datenbank-url* wurde nicht gefunden.

### **Erläuterung:**

Der DB2-Crawler konnte die Datenbank nicht finden.

### **Benutzeraktion:**

Überprüfen Sie, ob die Datenbank vorhanden ist.

# **FFQD4210E**

Die Tabelle oder Sicht *datenbank-url* wurde nicht gefunden.

#### **Erläuterung:**

Der DB2-Crawler konnte die Tabelle oder Sicht nicht finden.

## **Benutzeraktion:**

Überprüfen Sie, ob die Datenbank vorhanden ist.

# **FFQD4211E**

Die Spalte wurde nicht gefunden.

## **Erläuterung:**

Die Konfigurationsdatei des DB2-Crawlers enthielt eine falsche Spaltendefinition.

## **Benutzeraktion:**

Prüfen Sie, ob die Konfigurationsdatei des DB2-Crawlers der aktuellen Zieltabelle entspricht.

# **FFQD4212E**

Ein SQL-Syntaxfehler wurde erkannt. Datenbank: *datenbank-url*. SQL: *sql-anweisung*.

### **Erläuterung:**

Die SQL-Anweisung für die Zeilenauswahl war nicht korrekt. Die Konfigurationsdatei des DB2-Crawlers enthält möglicherweise eine fehlerhafte WHERE-Klausel.

## **Benutzeraktion:**

Stellen Sie sicher, dass die Bedingung für die Zeilenauswahl korrekt ist.

# **FFQD4213E**

Der Benutzer *benutzername* verfügt nicht über die Zugriffsrechte CONNECT und SELECT. Datenbank: *datenbank-url*. Tabelle: *tabellenname*.

#### **Erläuterung:**

Der Benutzer verfügt nicht über die Zugriffsrechte für die Tabelle.

Erteilen Sie dem Benutzer die Zugriffsrechte CONNECT und SELECT.

# **FFQD4214E**

Die Datenbankverbindung zu *datenbank-url* ist ausgelastet.

## **Erläuterung:**

Der DB2-Crawler konnte keine Verbindung herstellen, weil die maximal zulässige Anzahl von Verbindungen zur Datenbank erreicht ist.

## **Benutzeraktion:**

Erhöhen Sie die maximal zulässige Anzahl der Verbindungen, oder versuchen Sie es später noch einmal.

# **FFQD4215E**

Die Verbindung wurde von der Datenbank *datenbank-url* beendet.

## **Erläuterung:**

Die Datenbankverbindung wurde von der Datenbank unerwartet beendet.

#### **Benutzeraktion:**

Überprüfen Sie, ob die Datenbank ordnungsgemäß funktioniert, und versuchen Sie es erneut.

# **FFQD4216E**

Die Verbindung zu *datenbank-url* ist fehlgeschlagen.

## **Erläuterung:**

Beim Herstellen der Verbindung zur Datenbank ist mindestens ein Fehler aufgetreten.

## **Benutzeraktion:**

Weitere Informationen zur Position, an der das Problem aufgetreten ist, finden Sie in den Protokolldateien.

# **FFQD4217E**

Der Verbindungsabbau für *datenbank-url* ist fehlgeschlagen.

## **Erläuterung:**

Beim Trennen der Verbindung zur Datenbank ist mindestens ein Fehler aufgetreten.

### **Benutzeraktion:**

Weitere Informationen zur Position, an der das Problem aufgetreten ist, finden Sie in den Protokolldateien.

# **FFQD4218E**

Ein E/A-Fehler ist aufgetreten. Datenbank: *datenbank-url*. Tabelle: *tabellenname*.

## **Erläuterung:**

Beim Übertragen von Daten von der Datenbank ist mindestens ein Fehler aufgetreten.

Weitere Informationen zur Position, an der das Problem aufgetreten ist, finden Sie in den Protokolldateien.

# **FFQD4219E**

Ein Datenbankfehler ist aufgetreten. Datenbank: *datenbank-url*. SQLCODE-Wert: *sqlcode*. SQLSTATE-Wert: *sqlstate*.

### **Erläuterung:**

Beim Zugriff auf die Datenbank ist mindestens ein Fehler aufgetreten.

#### **Benutzeraktion:**

Weitere Informationen zur Position, an der das Problem aufgetreten ist, finden Sie in den Protokolldateien.

# **FFQD4220E**

Es ist keine Datenbankverbindung vorhanden.

## **Erläuterung:**

Der DB2-Crawler wurde erfolgreich gestartet. Die Datenbankverbindung für die Crawlersuche war jedoch unerwartet nicht vorhanden.

## **Benutzeraktion:**

Weitere Informationen zur Position, an der das Problem aufgetreten ist, finden Sie in den Protokolldateien.

# **FFQD4221E**

Es sind keine zu durchsuchenden Spalten angegeben. Datenbank: *datenbank-url*. Tabelle: *tabellenname*.

## **Erläuterung:**

Die Konfigurationsdatei des DB2-Crawlers enthält keine Spaltennamen.

## **Benutzeraktion:**

Prüfen Sie, ob der Crawler, den Sie starten wollen, korrekt konfiguriert worden ist, und versuchen Sie es erneut.

# **FFQD4222E**

Das Sicherheitsfeld muss eine Zeichenfolgespalte sein. Datenbank: *datenbank-url*. Tabelle: *tabellenname*. Spalte: *spaltenname*. Typ: *sicherheitstyp*.

## **Erläuterung:**

Das Sicherheitsfeld ist keine Zeichenfolgespalte.

## **Benutzeraktion:**

Prüfen Sie, ob die Konfigurationsdatei des DB2-Crawlers der aktuellen Zieltabelle entspricht.

# **FFQD4223E**

Das Datumsfeld muss eine Spalte des Typs DATE oder TIMESTAMP sein. Datenbank: *datenbank-url*. Tabelle: *tabellenname*. Spalte: *spaltenname*. Typ: *datentyp*.

Das Datumsfeld ist keine Zeichenfolgespalte.

### **Benutzeraktion:**

Prüfen Sie, ob die Konfigurationsdatei des DB2-Crawlers der aktuellen Zieltabelle entspricht.

# **FFQD4224E**

Ein nicht unterstützter Datentyp wurde gefunden. Datenbank: *datenbank-url*. Tabelle: *tabellenname*. Spalte: *spaltenname*. Typ: *datentyp*.

#### **Erläuterung:**

Der DB2-Crawler hat festgestellt, dass die Konfigurationsdatei eine nicht unterstützte Datentypspalte enthält.

## **Benutzeraktion:**

Prüfen Sie, ob die Konfigurationsdatei des DB2-Crawlers der aktuellen Zieltabelle entspricht.

# **FFQD4225E**

Als Inhalt ist eine Spalte des Typs DATE oder TIMESTAMP angegeben. Datenbank: *datenbank-url*. Tabelle: *tabellenname*. Spalte: *spaltenname*.

#### **Erläuterung:**

Der DB2-Crawler hat festgestellt, dass eine Spalte, die nicht den Typ LOB hat, als Inhalt angegeben wurde.

### **Benutzeraktion:**

Prüfen Sie, ob die Konfigurationsdatei des DB2-Crawlers der aktuellen Zieltabelle entspricht.

# **FFQD4226E**

Eine nicht numerische Spalte (einschließlich BIGINT) ist als parametrisches gesuchtes Feld angegeben. Datenbank: *datenbank-url*. Tabelle: *tabellenname*. Spalte: *spaltenname*. Typ: *datentyp*.

### **Erläuterung:**

Der DB2-Crawler hat festgestellt, dass eine nicht numerische Spalte als parametrisches gesuchtes Feld angegeben wurde. Folgende Spalten sind numerisch:

- $\cdot$  DATE
- DECIMAL
- DOUBLE
- $\cdot$  INTEGER
- REAL
- SMALLINT
- $\cdot$  TIME
- $\cdot$  TIMESTAMP

### **Benutzeraktion:**

Prüfen Sie, ob die Konfigurationsdatei des DB2-Crawlers der aktuellen Zieltabelle entspricht.

# **FFQD4227E**

Als Inhalt ist eine nicht binäre Spalte angegeben. Datenbank: *datenbank-url*. Tabelle: *tabellenname*. Spalte: *spaltenname*. Typ: *datentyp*.

## **Erläuterung:**

Der DB2-Crawler hat festgestellt, dass eine nicht binäre Spalte als Inhalt angegeben wurde. Folgende Spalten sind binär:

- v BLOB
- v CLOB
- DBCLOB
- CHARACTER FOR BITDATA
- VARCHAR FOR BITDATA
- LONG VARCHAR FOR BITDATA

## **Benutzeraktion:**

Prüfen Sie, ob die Konfigurationsdatei des DB2-Crawlers der aktuellen Zieltabelle entspricht.

# **FFQD4228E**

Mehrfacher Inhalt wird nicht unterstützt. Datenbank: *datenbank-url*. Tabelle: *tabellenname*.

## **Erläuterung:**

Der DB2-Crawler hat mehrfachen Inhalt erkannt.

## **Benutzeraktion:**

Prüfen Sie, ob die Konfigurationsdatei des DB2-Crawlers der aktuellen Zieltabelle entspricht.

# **FFQD4230E**

Der Wert von eindeutigen Kennungen muss in der Tabelle eindeutig sein. Datenbank: *datenbank-url*. Tabelle: *tabellenname*. (*schlüsselwert*)

#### **Erläuterung:**

Der DB2-Crawler hat festgestellt, dass der Wert von eindeutigen Kennungen nicht eindeutig ist. Eindeutige Kennungen werden zum Generieren des URI des Dokuments verwendet und müssen eindeutig sein.

### **Benutzeraktion:**

Bestätigen Sie, dass eindeutige Kennungen eindeutig sind.

# **FFQD4231E**

Die Datentypen LONG VARCHAR und LONG VARGRAPHIC werden für eindeutige Kennungen in dieser Tabelle nicht unterstützt. Datenbank: *datenbank-url*. Tabelle: *tabellenname*.

## **Erläuterung:**

Die Datentypen LONG VARCHAR und LONG VARGRAPHIC können nicht als eindeutige Kennungen verwendet werden, wenn i) eine binäre Spalte als Inhalt angegeben wird und ii) die Zieldatenquelle 'SQL-Cursor beibehalten' nicht unterstützt.

Geben Sie andere Spalten als eindeutige Kennungen an.

# **FFQD4232E**

Der Spaltentyp des angegebenen Felds für die Aktualisierungserkennung wird nicht unterstützt. Datenbank: *datenbank-url*. Tabelle: *tabellenname*. Spalte: *spaltenname*. Typ: *datentyp*.

### **Erläuterung:**

Der Spaltentyp des Felds, das die Aktualisierung einer Zeile angibt, wurde nicht unterstützt. Die unterstützten Typen lauten wie folgt: TIMESTAMP, CHARACTER(8) FOR BIT DATA und VARCHAR(8) FOR BIT DATA.

### **Benutzeraktion:**

Geben Sie die richtige Spalte an.

# **FFQD4300E**

Ein interner Fehler ist aufgetreten. (Es ist eine weitere Verbindung vorhanden.)

### **Erläuterung:**

Ein unerwarteter Fehler ist aufgetreten.

### **Benutzeraktion:**

Wiederholen Sie die Operation. Wenn derselbe Fehler erneut auftritt, wenden Sie sich an Ihren IBM Ansprechpartner.

# **FFQD4301E**

Der Elementtyp *elementtyp* ist nicht vorhanden, oder er ist ein Teilelementtyp.

### **Erläuterung:**

Der in der Konfigurationsdatei angegebene Elementtyp ist auf dem Content Manager-Server nicht vorhanden oder ist ein Teilelementtyp.

### **Benutzeraktion:**

Melden Sie sich an der Verwaltungskonsole an, und bearbeiten Sie den Crawlerbereich, um den Elementtyp zu entfernen.

# **FFQD4302E**

Die Verbindung ist fehlgeschlagen. Datenbank: *datenbank*. Benutzer: *benutzer*.

### **Erläuterung:**

Eine Verbindung zu dem angegebenen Content Manager-Server ist fehlgeschlagen.

### **Benutzeraktion:**

Wiederholen Sie die Operation. Stellen Sie sicher, dass der Server aktiv und dass das Kennwort gültig ist.

# **FFQD4303E**

Der Verbindungsabbau ist fehlgeschlagen.

Ein Abbau der Verbindung zum Content Manager-Server ist fehlgeschlagen.

## **Benutzeraktion:**

Weitere Informationen finden Sie im Handbuch *IBM DB2 Content Manager for Multiplatforms/IBM DB2 Information Integrator for Content for Multiplatforms, Messages and Codes*.

# **FFQD4304E**

Beim Abrufen des Inhalts ist ein Fehler aufgetreten. PID: *pid*.

### **Erläuterung:**

Beim Abrufen des Inhalts vom Content Manager-Server ist ein Fehler aufgetreten.

## **Benutzeraktion:**

Weitere Informationen finden Sie im Handbuch *IBM DB2 Content Manager for Multiplatforms/IBM DB2 Information Integrator for Content for Multiplatforms, Messages and Codes*. Überprüfen Sie, ob das angegebene Dokument korrekt ist.

# **FFQD4305E**

Beim Erstellen einer temporären Datei ist ein Fehler aufgetreten.

#### **Erläuterung:**

Der Fehler ist bei dem Versuch des Crawlers aufgetreten, einen umfangreichen Inhalt als temporäre Datei zu speichern.

#### **Benutzeraktion:**

Weitere Informationen finden Sie im Crawlerprotokoll.

# **FFQD4306E**

Die Datenbankverbindung ist nicht vorhanden.

#### **Erläuterung:**

Es wurde keine Verbindung für den Content Manager-Server hergestellt. Die Verbindung ist möglicherweise zerstört.

#### **Benutzeraktion:**

Wiederholen Sie die Operation. Überprüfen Sie, ob der Server aktiv ist.

# **FFQD4307E**

Beim Ausführen des Abfragebefehls *befehl* ist ein Fehler aufgetreten.

#### **Erläuterung:**

Beim Ausführen eines Abfragebefehls des Content Manager ist ein Fehler aufgetreten.

## **Benutzeraktion:**

Weitere Informationen finden Sie im Handbuch *IBM DB2 Content Manager for Multiplatforms/IBM DB2 Information Integrator for Content for Multiplatforms, Messages and Codes*.

# **FFQD4308E**

Beim Abrufen eines Datensatzes ist ein Fehler aufgetreten. PID: *pid*.

### **Erläuterung:**

Beim Abrufen eines Datensatzes vom Content Manager-Server ist ein Fehler aufgetreten.

### **Benutzeraktion:**

Weitere Informationen finden Sie im Handbuch *IBM DB2 Content Manager for Multiplatforms/IBM DB2 Information Integrator for Content for Multiplatforms, Messages and Codes*. Überprüfen Sie, ob das angegebene Dokument korrekt ist.

# **FFQD4309E**

Beim Abrufen eines Teils ist ein Fehler aufgetreten. PID: *pid*.

### **Erläuterung:**

Beim Abrufen eines Teils vom Content Manager-Server ist ein Fehler aufgetreten.

### **Benutzeraktion:**

Weitere Informationen finden Sie im Handbuch *IBM DB2 Content Manager for Multiplatforms/IBM DB2 Information Integrator for Content for Multiplatforms, Messages and Codes*. Überprüfen Sie, ob das angegebene Dokument korrekt ist.

# **FFQD4310E**

Das Attribut *attribut* ist nicht vorhanden.

### **Erläuterung:**

Das in der Konfigurationsdatei angegebene Attribut ist auf dem Content Manager-Server nicht vorhanden.

## **Benutzeraktion:**

Melden Sie sich an der Verwaltungskonsole an, und bearbeiten Sie den Crawlerbereich. Entfernen Sie den Elementtyp, und fügen Sie den zu konfigurierenden Elementtyp anschließend erneut hinzu.

# **FFQD4311E**

Das Attribut *attribut* ist nicht vorhanden, oder das Attribut hat den Typ BLOB.

### **Erläuterung:**

Das in der Konfigurationsdatei angegebene Attribut ist nicht vorhanden oder hat den Typ BLOB.

#### **Benutzeraktion:**

Melden Sie sich an der Verwaltungskonsole an, und bearbeiten Sie den Crawlerbereich. Entfernen Sie den Elementtyp, und fügen Sie den zu konfigurierenden Elementtyp anschließend erneut hinzu.

# **FFQD4312E**

Die Komponente *komponente* ist nicht vorhanden.

Die in der Konfigurationsdatei angegebene Komponente ist auf dem Content Manager-Server nicht vorhanden.

### **Benutzeraktion:**

Melden Sie sich an der Verwaltungskonsole an, und bearbeiten Sie den Crawlerbereich. Entfernen Sie den Elementtyp, und fügen Sie den zu konfigurierenden Elementtyp anschließend erneut hinzu.

# **FFQD4313E**

Beim Abrufen von Attributen ist ein Fehler aufgetreten.

### **Erläuterung:**

Beim Abrufen eines Attributwerts vom Content Manager-Server ist ein Fehler aufgetreten.

## **Benutzeraktion:**

Weitere Informationen finden Sie im Handbuch *IBM DB2 Content Manager for Multiplatforms/IBM DB2 Information Integrator for Content for Multiplatforms, Messages and Codes*.

# **FFQD4314E**

Beim Abrufen des letzten Änderungsdatums ist ein Fehler aufgetreten.

### **Erläuterung:**

Beim Abrufen des Datums der letzten Änderung vom Content Manager-Server ist ein Fehler aufgetreten.

### **Benutzeraktion:**

Weitere Informationen finden Sie im Handbuch *IBM DB2 Content Manager for Multiplatforms/IBM DB2 Information Integrator for Content for Multiplatforms, Messages and Codes*.

# **FFQD4315E**

Beim Abrufen eines Erstellungsdatums ist ein Fehler aufgetreten.

## **Erläuterung:**

Beim Abrufen eines Erstellungsdatums vom Content Manager-Server ist ein Fehler aufgetreten.

### **Benutzeraktion:**

Weitere Informationen finden Sie im Handbuch *IBM DB2 Content Manager for Multiplatforms/IBM DB2 Information Integrator for Content for Multiplatforms, Messages and Codes*.

# **FFQD4316E**

Bei der Syntaxanalyse eines Datums *datum* ist ein Fehler aufgetreten.

### **Erläuterung:**

Bei der Syntaxanalyse eines Datums ist ein Fehler aufgetreten. Dies ist ein unerwarteter Fehler.

### **Benutzeraktion:**

Weitere Informationen finden Sie im Crawlerprotokoll.

# **FFQD4317E**

Beim Abrufen eines Elementtyps *elementtyp* ist ein Fehler aufgetreten.

### **Erläuterung:**

Beim Abrufen eines Elementtyps vom Content Manager-Server ist ein Fehler aufgetreten.

# **Benutzeraktion:**

Weitere Informationen finden Sie im Handbuch *IBM DB2 Content Manager for Multiplatforms/IBM DB2 Information Integrator for Content for Multiplatforms, Messages and Codes*.

# **FFQD4318E**

Beim Abrufen eines ursprünglichen Dateinamens ist ein Fehler aufgetreten.

### **Erläuterung:**

Beim Abrufen eines ursprünglichen Dateinamens vom Content Manager-Server ist ein Fehler aufgetreten.

## **Benutzeraktion:**

Weitere Informationen finden Sie im Handbuch *IBM DB2 Content Manager for Multiplatforms/IBM DB2 Information Integrator for Content for Multiplatforms, Messages and Codes*. Überprüfen Sie, ob der Ressourcenmanager aktiv ist.

# **FFQD4319E**

Das als Feld zur Zugriffsteuerung angegebene Attribut *attribut* ist nicht vorhanden.

## **Erläuterung:**

Das in der Konfigurationsdatei als Feld zur Zugriffsteuerung angegebene Attribut ist auf dem Content Manager-Server nicht vorhanden.

### **Benutzeraktion:**

Melden Sie sich an der Verwaltungskonsole an, und bearbeiten Sie den Crawlerbereich. Entfernen Sie den Elementtyp, und fügen Sie den zu konfigurierenden Elementtyp anschließend erneut hinzu.

# **FFQD4320E**

Das als Dokumentdatum angegebene Attribut *attribut* ist falsch.

### **Erläuterung:**

Das in der Konfigurationsdatei als Dokumentdatum angegebene Attribut hat weder den Typ TIMESTAMP noch den Typ DATE.

## **Benutzeraktion:**

Melden Sie sich an der Verwaltungskonsole an, und bearbeiten Sie den Crawlerbereich. Entfernen Sie den Elementtyp, und fügen Sie den zu konfigurierenden Elementtyp anschließend erneut hinzu.

# **FFQD4321E**

Das als Dokumentdatum angegebene Attribut *attribut* ist nicht vorhanden.

Das in der Konfigurationsdatei als Dokumentdatum angegebene Attribut ist auf dem Content Manager-Server nicht vorhanden.

## **Benutzeraktion:**

Melden Sie sich an der Verwaltungskonsole an, und bearbeiten Sie den Crawlerbereich. Entfernen Sie den Elementtyp, und fügen Sie den zu konfigurierenden Elementtyp anschließend erneut hinzu.

# **FFQD4322E**

Beim Abrufen eines Dokumentdatums ist ein Fehler aufgetreten. Attribut: *attribut*.

## **Erläuterung:**

Beim Abrufen eines Dokumentdatums vom Content Manager-Server ist ein Fehler aufgetreten.

#### **Benutzeraktion:**

Weitere Informationen finden Sie im Handbuch *IBM DB2 Content Manager for Multiplatforms/IBM DB2 Information Integrator for Content for Multiplatforms, Messages and Codes*.

# **FFQD4323W**

Ein URI wurde generiert, der zu lang ist. Diese Zeile wird ignoriert. Generierter URI: *uri*.

### **Erläuterung:**

Der generierte URI ist zu lang. Diese Zeile wird ignoriert.

### **Benutzeraktion:**

Verkürzen Sie den URI, um die Daten zu durchsuchen. Der URI wird kürzer, wenn Sie den Servernamen oder den Namen des Elementtyps verkürzen.

# **FFQD4324I**

Es wurde eine Verbindung zum Server hergestellt. Datenbank: *datenbank*. Benutzer: *benutzer*.

### **Erläuterung:**

Der Crawler-Server hat erfolgreich eine Verbindung zum Content Manager-Server hergestellt.

### **Benutzeraktion:**

Diese Nachricht dient nur zur Information. Es ist keine Aktion erforderlich.

# **FFQD4325I**

Die Verbindung zum Server wurde getrennt.

## **Erläuterung:**

Die Verbindung zwischen dem Crawler-Server und dem Content Manager-Server wurde erfolgreich getrennt.

### **Benutzeraktion:**

Diese Nachricht dient nur zur Information. Es ist keine Aktion erforderlich.

# **FFQD4326E**

Der Ressourcenmanager ist nicht online oder nicht verfügbar.

### **Erläuterung:**

Der Ressourcenmanager ist nicht online oder nicht verfügbar.

#### **Benutzeraktion:**

Starten Sie den Ressourcenmanager, und wiederholen Sie die Operation.

# **FFQD4327W**

Beim Abrufen des Inhalts ist ein Fehler aufgetreten. Überspringen Sie dieses Dokument. PID: *pid*.

#### **Erläuterung:**

Beim Abrufen eines Dokuments vom Content Manager-Server ist ein Fehler aufgetreten. Möglicherweise ist das Dokument auf dem Content Manager nicht korrekt gespeichert. Dieses Dokument wurde nicht durchsucht.

### **Benutzeraktion:**

Weitere Informationen finden Sie im Handbuch *IBM DB2 Content Manager for Multiplatforms/IBM DB2 Information Integrator for Content for Multiplatforms, Messages and Codes*. Überprüfen Sie, ob das angegebene Dokument korrekt ist.

# **FFQD4328E**

Bei der Überprüfung der Verbindung zum Content Manager-Server ist ein Fehler aufgetreten.

### **Erläuterung:**

Bei der Überprüfung der Verbindung zum Content Manager-Server ist ein Fehler aufgetreten. Die Verbindung wurde möglicherweise beendet.

### **Benutzeraktion:**

Weitere Informationen finden Sie im Handbuch *IBM DB2 Content Manager for Multiplatforms/IBM DB2 Information Integrator for Content for Multiplatforms, Messages and Codes*.

# **FFQD4402W**

Das Merkmal *merkmalname* kann jetzt nicht geändert werden. Starten Sie den Crawler erneut.

### **Erläuterung:**

Dieses Merkmal *merkmalname* kann nicht geändert werden, während der Crawler aktiv ist.

# **Benutzeraktion:**

Stoppen Sie den Crawler, und starten Sie ihn erneut.

# **FFQD4409W**

Der NNTP-Crawler wird angehalten, da die Anzahl Artikel den Grenzwert *max\_anzahl\_artikel* überschreitet.

Der NNTP-Crawler hat automatisch den Pausestatus angenommen, weil der Crawler die angegebene maximale Anzahl der Artikel erreicht hat.

## **Benutzeraktion:**

Werden mehr Artikel benötigt, müssen Sie die maximale Anzahl der Artikel erhöhen und den Crawler erneut starten. Andernfalls stoppen Sie einfach den Crawler.

# **FFQD4413W**

Der Crawler wird wegen eines Fehlers *inaktivitätsintervall* Sekunden inaktiviert.

## **Erläuterung:**

Der NNTP-Crawler wird einige Zeit inaktiviert, weil ein Netzfehler erkannt wurde.

### **Benutzeraktion:**

Ist eine vorübergehende Nichtverfügbarkeit des Netzes die Ursache, warten Sie etwas, bis der Crawler die Crawlersuche wieder aufnimmt. Andernfalls müssen Sie für die Netzverfügbarkeit auf diesem Crawler-Server sorgen.

# **FFQD4414E**

Die Aktualisierung des Serverstatus ist fehlgeschlagen. Die Crawleraktion wird später erneut versucht.

#### **Erläuterung:**

Der NNTP-Crawler konnte den Serverstatus im internen Repository nicht aktualisieren. Der Crawler wird einige Zeit inaktiviert, und die Crawleraktion wird später erneut versucht.

### **Benutzeraktion:**

Die Ursache für diesen Fehler finden Sie in anderen Protokollnachrichten.

# **FFQD4415E**

Die Aktualisierung des Newsgroupstatus ist fehlgeschlagen. Die Crawleraktion wird später erneut versucht.

#### **Erläuterung:**

Der NNTP-Crawler konnte den Newsgroupstatus im internen Repository nicht aktualisieren. Der Crawler wird einige Zeit inaktiviert, und die Crawleraktion wird später erneut versucht.

### **Benutzeraktion:**

Die Ursache für diesen Fehler finden Sie in anderen Protokollnachrichten.

# **FFQD4416E**

Das Einfügen der Nachrichten-ID ist fehlgeschlagen. Die Crawleraktion wird später erneut versucht.

### **Erläuterung:**

Der NNTP-Crawler konnte die Nachrichten-ID eines Artikels nicht in das interne Repository einfügen. Der Crawler wird einige Zeit inaktiviert, und die Crawleraktion wird später erneut versucht.

Die Ursache für diesen Fehler finden Sie in anderen Protokollnachrichten.

# **FFQD4417E**

Das Einfügen des Nachrichtenartikels ist fehlgeschlagen. Die Crawleraktion wird später erneut versucht.

### **Erläuterung:**

Der NNTP-Crawler konnte einen Artikel nicht in das interne Repository einfügen. Der Crawler wird einige Zeit inaktiviert, und die Crawleraktion wird später erneut versucht.

## **Benutzeraktion:**

Die Ursache für diesen Fehler finden Sie in anderen Protokollnachrichten.

# **FFQD4418E**

Das Einfügen gelöschter Nachrichtenartikel ist fehlgeschlagen. Die Crawleraktion wird später erneut versucht.

#### **Erläuterung:**

Der NNTP-Crawler konnte keine Informationen eines gelöschten Artikels in das interne Repository einfügen. Der Crawler wird einige Zeit inaktiviert, und die Crawleraktion wird später erneut versucht.

## **Benutzeraktion:**

Die Ursache für diesen Fehler finden Sie in anderen Protokollnachrichten.

# **FFQD4419W**

Der Crawler wird gestoppt, obwohl die Aktualisierung des Serverstatus fehlgeschlagen ist.

#### **Erläuterung:**

Der NNTP-Crawler konnte den Serverstatus nicht aktualisieren. In der Verwaltungskonsole für die Unternehmenssuche werden möglicherweise veraltete oder inkonsistente Serverinformationen angezeigt. Diese Informationen werden beim nächsten Start des Crawlers aktualisiert.

## **Benutzeraktion:**

Es ist keine Aktion erforderlich.

# **FFQD4420W**

Der Crawler wird gestoppt, obwohl die Aktualisierung des Newsgroupstatus fehlgeschlagen ist. Dies kann eine erneute Crawlersuche für einige Artikel bewirken.

#### **Erläuterung:**

Der NNTP-Crawler konnte den Newsgroupstatus nicht aktualisieren. In der Verwaltungskonsole für die Unternehmenssuche werden möglicherweise veraltete oder inkonsistente Serverinformationen angezeigt. Diese Informationen werden beim nächsten Start des Crawlers aktualisiert.

## **Benutzeraktion:**

Es ist keine Aktion erforderlich.

# **FFQD4421W**

Der Crawler wird gestoppt, obwohl die Aktualisierung der Nachrichten-ID fehlgeschlagen ist. Dies kann eine erneute Crawlersuche für einige Artikel bewirken.

### **Erläuterung:**

Der NNTP-Crawler konnte die Nachrichten-ID nicht in einem internen Repository aufzeichnen. Der Crawler wird denselben Artikel noch einmal durchsuchen, was jedoch keinen Einfluss auf das Suchergebnis hat, weil der durchsuchte Artikel entfernt wird, sofern er ein Duplikat ist.

## **Benutzeraktion:**

Es ist keine Aktion erforderlich.

# **FFQD4422W**

Der Crawler wird gestoppt, obwohl das Einfügen eines Artikels fehlgeschlagen ist.

## **Erläuterung:**

Der NNTP-Crawler konnte den Artikel nicht in einem internen Repository speichern. Er wird jedoch beim nächsten Start des Crawlers durchsucht.

## **Benutzeraktion:**

Es ist keine Aktion erforderlich.

# **FFQD4423W**

Der Crawler wird gestoppt, obwohl das Löschen eines Artikels fehlgeschlagen ist.

### **Erläuterung:**

Der NNTP-Crawler konnte die Informationen eines gelöschten Artikels nicht in dem internen Repository speichern. Der Artikel wird jedoch beim nächsten Start des Crawlers gespeichert.

## **Benutzeraktion:**

Es ist keine Aktion erforderlich.

# **FFQD4427E**

Die Newsgroupliste konnte wegen des unbekannten Hosts *hostname* nicht abgerufen werden.

## **Erläuterung:**

Der NNTP-Crawler kann nicht auf den angegebenen Server *hostname* zugreifen, wenn er versucht, die Newsgroupliste auf dem Server abzurufen, weil der Host unbekannt ist.

## **Benutzeraktion:**

Überprüfen Sie, ob der Hostname korrekt ist.

# **FFQD4428E**

Die Newsgroupliste konnte wegen eines Netzfehlers oder Serverfehlers auf *hostname* nicht abgerufen werden.

Der NNTP-Crawler konnte die Newsgroupliste auf dem Server nicht abrufen, weil ein Netzfehler aufgetreten ist.

## **Benutzeraktion:**

Lesen Sie die Nachrichten im Protokoll, prüfen Sie die Netzverfügbarkeit, und stellen Sie sicher, dass der News-Server aktiv ist.

# **FFQD4433W**

Das Bereinigen wurde unterbrochen. Beim nächsten Mal wird dieser Prozess erneut gestartet.

### **Erläuterung:**

Der NNTP-Crawler wurde beim Schreiben von Informationen zu gelöschten Dokumenten in ein internes Repository gestoppt. Diese Task wird beim nächsten Start des Crawlers wieder aufgenommen.

#### **Benutzeraktion:**

Es ist keine Aktion erforderlich.

# **FFQD4434W**

Die Nachrichten-ID *nachrichten-id* wurde in diesem Artikel nicht gefunden. Dieser Artikel wird ignoriert.

### **Erläuterung:**

Der NNTP-Crawler hat einen Artikel mit einem falschen Format erkannt. Dieser Artikel wird ignoriert.

### **Benutzeraktion:**

Es ist keine Aktion erforderlich.

# **FFQD4435W**

Die Nachrichten-ID ist inkonsistent. (*nachrichten-id1* und *nachrichten-id2* müssen identisch sein.) Dieser Artikel wird ignoriert.

### **Erläuterung:**

Der NNTP-Crawler hat einen Artikel mit einem falschen Format erkannt. Dieser Artikel wird ignoriert.

### **Benutzeraktion:**

Es ist keine Aktion erforderlich.

# **FFQD4436W**

Unerwartetes Datumsformat *datum*.

### **Erläuterung:**

Der NNTP-Crawler hat ein unerwartetes Datumsformat in einem Artikel erkannt.

## **Benutzeraktion:**

Es ist keine Aktion erforderlich.

# **FFQD4437E**

Bei der Syntaxanalyse eines Artikels ist ein E/A-Fehler aufgetreten.

Während der Syntaxanalyse eines vom News-Server abgerufenen Artikels ist ein Netz-E/A-Fehler aufgetreten.

## **Benutzeraktion:**

Lesen Sie die Nachrichten im Protokoll, prüfen Sie die Netzverfügbarkeit, und stellen Sie sicher, dass der News-Server aktiv ist.

# **FFQD4449E**

In *api-name* sind Fehler aufgetreten.

#### **Erläuterung:**

Beim Ausführen der API *api-name* ist ein Fehler aufgetreten.

### **Benutzeraktion:**

Weitere Informationen zur Position, an der das Problem aufgetreten ist, finden Sie in den Protokolldateien.

# **FFQD4450E**

Die Datei *dateiname* wurde nicht gefunden.

## **Erläuterung:**

Eine der Konfigurationsdateien *dateiname* wurde nicht gefunden. Der NNTP-Crawler konnte die Crawlersuche nicht starten.

## **Benutzeraktion:**

Prüfen Sie, ob die Unternehmenssuche erfolgreich installiert wurde, und versuchen Sie es erneut.

# **FFQD4451E**

Ein Netz-E/A-Fehler ist aufgetreten.

#### **Erläuterung:**

Beim Zugriff auf den Server ist ein Netz-E/A-Fehler aufgetreten.

## **Benutzeraktion:**

Lesen Sie die Nachrichten im Protokoll, prüfen Sie die Netzverfügbarkeit, und stellen Sie sicher, dass der News-Server aktiv ist.

# **FFQD4452E**

Für den Befehl *nntp-befehl* wurde eine unerwartete Antwort *serverantwort* zurückgegeben.

#### **Erläuterung:**

Der NNTP-Crawler empfing für den NNTP-Befehl *nntp-befehl* eine unerwartete Antwort *serverantwort* vom Server.

### **Benutzeraktion:**

Überprüfen Sie, ob der News-Server entsprechend bedient.

# **FFQD4453W**

Der Status des Artikelzeigers konnte nicht abgerufen werden. Rückkehrcode: *rückkehrcode*.

Der NNTP-Crawler hat einen Rückkehrcode *rückkehrcode* empfangen, der vom erfolgreichen Rückkehrcode abweicht. Das kann passieren, wenn einige der Artikel in einer Newsgroup auf einem Server gelöscht werden.

## **Benutzeraktion:**

Wenn der Server aktiv ist, ist keine Aktion erforderlich. Andernfalls entfernen Sie den Server aus dem Crawlerbereich.

# **FFQD4454W**

Der Artikel konnte nicht abgerufen werden. Rückkehrcode: *rückkehrcode*.

## **Erläuterung:**

Der NNTP-Crawler hat einen Rückkehrcode *rückkehrcode* empfangen, der vom erfolgreichen Rückkehrcode abweicht. Die häufigste Ursache ist, dass der Server gestoppt wird oder nicht verfügbar ist.

### **Benutzeraktion:**

Wenn der Server aktiv ist, ist keine Aktion erforderlich. Andernfalls entfernen Sie den Server aus dem Crawlerbereich.

# **FFQD4455W**

Der Crawler konnte nicht mit dem nächsten Artikel fortfahren. Rückkehrcode: *rückkehrcode*.

#### **Erläuterung:**

Der NNTP-Crawler hat einen Rückkehrcode *rückkehrcode* empfangen, der vom erfolgreichen Rückkehrcode abweicht. Die häufigste Ursache ist, dass der Server gestoppt wird oder nicht verfügbar ist.

### **Benutzeraktion:**

Wenn der Server aktiv ist, ist keine Aktion erforderlich. Andernfalls entfernen Sie den Server aus dem Crawlerbereich.

# **FFQD4456W**

Der Crawler konnte nicht zur Newsgroup *newsgroupname* auf *servername* wechseln. Rückkehrcode: *rückkehrcode*.

### **Erläuterung:**

Der NNTP-Crawler hat einen Rückkehrcode *rückkehrcode* empfangen, der vom erfolgreichen Rückkehrcode abweicht. Die häufigste Ursache ist, dass der Server gestoppt wird oder nicht verfügbar ist.

## **Benutzeraktion:**

Wenn der Server aktiv ist, ist keine Aktion erforderlich. Andernfalls entfernen Sie den Server aus dem Crawlerbereich.

# **FFQD4457W**

Die Newsgroupliste konnte nicht abgerufen werden. Rückkehrcode: *rückkehrcode*.

#### **Erläuterung:**

Der NNTP-Crawler hat einen Rückkehrcode *rückkehrcode* empfangen, der vom erfolgreichen Rückkehrcode abweicht. Die häufigste Ursache ist, dass der Server gestoppt wird oder nicht verfügbar ist.

Wenn der Server aktiv ist, ist keine Aktion erforderlich. Andernfalls entfernen Sie den Server aus dem Crawlerbereich.

# **FFQD4458E**

Der Servername *servername* konnte nicht aufgelöst werden.

### **Erläuterung:**

Der NNTP-Crawler konnte die Serveradresse für den Server *servername* nicht auflösen.

## **Benutzeraktion:**

Entfernen Sie den Server aus dem Crawlerbereich, wenn der Server nicht vorhanden ist. Andernfalls überprüfen Sie die Netzumgebung auf dem Crawler-Server.

# **FFQD4461E**

Der Crawler hat vom Server eine Nachricht über eine unterbrochene Verbindung zu einem Service empfangen.

### **Erläuterung:**

Der NNTP-Crawler hat vom Server eine Nachricht über eine unterbrochene Verbindung zu einem Service empfangen. Die Verbindung zu dem Server wird unterbrochen.

#### **Benutzeraktion:**

Überprüfen Sie die Verfügbarkeit des Servers.

# **FFQD4500E**

Das Verzeichnis *verzeichnisname* wurde nicht gefunden.

#### **Erläuterung:**

Das angegebene Verzeichnis wurde nicht gefunden.

## **Benutzeraktion:**

Überprüfen Sie das Verzeichnis auf dem Crawler-Server, und konfigurieren Sie die Crawlerbereichsseite über die Verwaltungskonsole.

# **FFQD4501E**

Das Verzeichnis *verzeichnisname* wurde nicht gefunden. Fehlernachricht: *detaillierte\_nachricht*

## **Erläuterung:**

Das angegebene Verzeichnis wurde nicht gefunden.

## **Benutzeraktion:**

Überprüfen Sie das Verzeichnis auf dem Crawler-Server, und konfigurieren Sie die Crawlerbereichsseite über die Verwaltungskonsole.

# **FFQD4502E**

Das Öffnen der Datei *dateiname* ist fehlgeschlagen. Die Datei wird möglicherweise von einem anderen Programm verwendet.

Die Datei wird möglicherweise von anderen Programmen verwendet. Die Datei wurde nicht durchsucht.

## **Benutzeraktion:**

Stoppen Sie das Programm, das die zu durchsuchende Datei verwendet, und starten Sie den Crawler erneut.

# **FFQD4503E**

Beim Lesen der Datei *dateiname* ist ein Fehler aufgetreten.

#### **Erläuterung:**

Die Datei wird möglicherweise von anderen Programmen verwendet. Die Datei wurde nicht durchsucht.

## **Benutzeraktion:**

Weitere Informationen zur Position, an der das Problem aufgetreten ist, finden Sie in den Protokolldateien.

# **FFQD4504E**

Die Unterverzeichnisebene *unterverzeichnisebenen* ist falsch.

### **Erläuterung:**

Die angegebene Unterverzeichnisebene ist ungültig.

#### **Benutzeraktion:**

Weitere Informationen zur Position, an der das Problem aufgetreten ist, finden Sie in den Protokolldateien.

# **FFQD4505W**

Der Verzeichnisname zum Speichern ist zu lang. Verzeichnis: *verzeichnisname*.

### **Erläuterung:**

Der angegebene Verzeichnisname ist zum Speichern zu lang.

#### **Benutzeraktion:**

Versetzen Sie das zu durchsuchende Verzeichnis, und konfigurieren Sie die Crawlerbereichsseite über die Verwaltungskonsole.

# **FFQD4506W**

Der URI-Name zum Speichern ist zu lang. URI: *verzeichnisname*.

### **Erläuterung:**

Der angegebene URI ist zum Speichern zu lang. Die Länge des URI-Namens wird als UTF-8-Bytefolge berechnet.

### **Benutzeraktion:**

Versetzen Sie das zu durchsuchende Verzeichnis oder ändern Sie den Namen der zu durchsuchenden Datei, und konfigurieren Sie die Crawlerbereichsseite über die Verwaltungskonsole.

# **FFQD4507E**

Das Netzlaufwerk kann nicht verwendet werden. Fehlernachricht: *detaillierte\_nachricht*

### **Erläuterung:**

Das Netzlaufwerk ist nicht verfügbar.

## **Benutzeraktion:**

Überprüfen Sie das Netz und das Verzeichnis auf dem Crawler-Server.

# **FFQD4508E**

Die Benutzer-ID *benutzername* oder das Kennwort ist falsch. Netzordner: *verzeichnisname*.

## **Erläuterung:**

Es wurde eine falsche Benutzer-ID, ein falsches Kennwort oder beides angegeben.

### **Benutzeraktion:**

Überprüfen Sie den Benutzernamen und das Kennwort, und konfigurieren Sie die Crawlerbereichsseite über die Verwaltungskonsole.

# **FFQD4509E**

Die temporäre Datei *temporäre\_datei* wurde nicht erstellt.

### **Erläuterung:**

Der Dateisystemcrawler konnte die temporäre Datei nicht erstellen.

#### **Benutzeraktion:**

Überprüfen Sie den freien Plattenspeicherplatz auf dem Crawler-Server, und starten Sie den Crawler erneut.

# **FFQD4510E**

Das Laden der temporären Datei *temporäre\_datei* ist fehlgeschlagen.

## **Erläuterung:**

Der Dateisystemcrawler konnte die temporäre Datei nicht lesen.

### **Benutzeraktion:**

Überprüfen Sie den freien Plattenspeicherplatz auf dem Crawler-Server, und starten Sie den Crawler erneut.

# **FFQD4511E**

Das Speichern der temporären Datei *temporäre\_datei* ist fehlgeschlagen.

## **Erläuterung:**

Der Dateisystemcrawler konnte die temporäre Datei nicht schreiben.

### **Benutzeraktion:**

Überprüfen Sie den freien Plattenspeicherplatz auf dem Crawler-Server, und starten Sie den Crawler erneut.
## **FFQD4600E**

Beim Empfangen der Antwort von der URL

*url\_des\_allgemein\_zugänglichen\_ordners* ist ein E/A-Fehler aufgetreten.

### **Erläuterung:**

Beim Empfangen einer Antwort vom Server mit allgemein zugänglichen Ordnern ist mindestens ein Fehler aufgetreten.

### **Benutzeraktion:**

Weitere Informationen zur Position, an der das Problem aufgetreten ist, finden Sie in den Protokolldateien.

## **FFQD4601E**

Ein XML-Parserkonfigurationsfehler ist aufgetreten.

### **Erläuterung:**

Es konnte kein XML-Parser für die Syntaxanalyse der Antworten vom Server mit allgemein zugänglichen Ordnern erstellt werden.

## **Benutzeraktion:**

Prüfen Sie, ob die Unternehmenssuche erfolgreich installiert wurde, und versuchen Sie es erneut.

## **FFQD4602E**

Die WebDAV-Antwort der URL *url\_des\_allgemein\_zugänglichen\_ordners* ist ein falsches XML-Dokument.

### **Erläuterung:**

Der Server mit allgemein zugänglichen Ordnern gab ein XML-Dokument zurück, das falsche Elemente und Zeichen enthalten könnte.

### **Benutzeraktion:**

Überprüfen Sie, ob der allgemein zugängliche Ordner fehlerhafte Dokumente enthält.

## **FFQD4603I**

Verbunden mit *url\_des\_allgemein\_zugänglichen\_ordners* als Benutzer *benutzername*.

#### **Erläuterung:**

Der Exchange-Crawler hat eine Verbindung zur angegebenen URL hergestellt.

### **Benutzeraktion:**

Diese Nachricht dient nur zur Information. Es ist keine Aktion erforderlich.

## **FFQD4604I**

Verbunden mit *url\_des\_allgemein\_zugänglichen\_ordners* als Benutzer *benutzername* und unter Verwendung der Truststoredatei *truststoredatei*.

### **Erläuterung:**

Der Exchange-Crawler hat eine Verbindung zur angegebenen URL hergestellt.

**Benutzeraktion:**

Diese Nachricht dient nur zur Information. Es ist keine Aktion erforderlich.

## **FFQD4605I**

Die Verbindung zu *url\_des\_allgemein\_zugänglichen\_ordners* ist getrennt.

### **Erläuterung:**

Der Exchange-Crawler hat die Verbindung zur angegebenen URL getrennt.

## **Benutzeraktion:**

Diese Nachricht dient nur zur Information. Es ist keine Aktion erforderlich.

## **FFQD4607E**

Das Herstellen der Verbindung zu *url\_des\_allgemein\_zugänglichen\_ordners* ist fehlgeschlagen.

#### **Erläuterung:**

Beim Herstellen der Verbindung zur angegebenen URL ist mindestens ein Fehler aufgetreten.

#### **Benutzeraktion:**

Weitere Informationen zur Position, an der das Problem aufgetreten ist, finden Sie in den Protokolldateien.

## **FFQD4608E**

Das Überprüfen des nächsten Datensatzes ist fehlgeschlagen.

## **Erläuterung:**

Beim Abrufen eines Dokuments von der angegebenen URL ist mindestens ein Fehler aufgetreten.

### **Benutzeraktion:**

Weitere Informationen zur Position, an der das Problem aufgetreten ist, finden Sie in den Protokolldateien.

## **FFQD4609E**

Beim Abrufen des Inhalts von der URL *uniform-resource-locator* ist ein Fehler aufgetreten.

#### **Erläuterung:**

Beim Übertragen von Daten von der angegebenen URL ist mindestens ein Fehler aufgetreten.

### **Benutzeraktion:**

Weitere Informationen zur Position, an der das Problem aufgetreten ist, finden Sie in den Protokolldateien.

## **FFQD4610E**

Beim Abrufen des Inhalts von der URL *url\_des\_allgemein\_zugänglichen\_ordners* ist ein E/A-Fehler aufgetreten.

#### **Erläuterung:**

Beim Übertragen von Daten von der angegebenen URL ist mindestens ein Fehler aufgetreten.

### **Benutzeraktion:**

Weitere Informationen zur Position, an der das Problem aufgetreten ist, finden Sie in den Protokolldateien.

## **FFQD4611E**

Der allgemein zugängliche Ordner *url\_des\_allgemein\_zugänglichen\_ordners* konnte nicht durchsucht werden. Der HTTP-Status ist *http-statuscode*.

#### **Erläuterung:**

Beim Übertragen von Daten von der angegebenen URL ist mindestens ein Fehler aufgetreten.

### **Benutzeraktion:**

Weitere Informationen zur Position, an der das Problem aufgetreten ist, finden Sie in den Protokolldateien.

## **FFQD4612E**

Die WebDAV-Anforderung an *url\_des\_allgemein\_zugänglichen\_ordners* ist fehlgeschlagen. Der zurückgegebene Statuscode und die Nachricht ist *http-statuscode*, *http-antwortnachricht*.

### **Erläuterung:**

Der Server mit allgemein zugänglichen Ordnern hat eine unerwartete HTTP-Antwort zurückgegeben.

#### **Benutzeraktion:**

Prüfen Sie, ob der Server mit allgemein zugänglichen Ordnern korrekt ausgeführt wird. Weitere Informationen zur Position, an der das Problem aufgetreten ist, finden Sie in den Protokolldateien.

## **FFQD4613W**

Bei der Syntaxanalyse des Werts *zeichenfolge* ist ein Zeitformatfehler aufgetreten.

## **Erläuterung:**

Der Server mit allgemein zugänglichen Ordnern gab eine Antwort mit einer falschen Datumszeichenfolge zurück.

### **Benutzeraktion:**

Prüfen Sie, ob der Crawler, den Sie ausführen wollen, korrekt konfiguriert wurde, und versuchen Sie es erneut.

## **FFQD4614W**

Die angegebene URL *dokument-url* ist bereits vorhanden.

### **Erläuterung:**

Der Exchange-Crawler hat eine doppelte URL festgestellt.

## **Benutzeraktion:**

Es ist keine Aktion erforderlich.

## **FFQD4616E**

Die temporäre Datei *temporäre\_datei* ist nicht vorhanden.

### **Erläuterung:**

Der Exchange-Crawler konnte die temporäre Datei nicht finden.

#### **Benutzeraktion:**

Prüfen Sie, ob auf dem Crawlersystem freier Plattenspeicherplatz verfügbar ist, und versuchen Sie es erneut.

## **FFQD4617E**

Beim Schreiben von Objekten in die temporäre Datei *temporäre\_datei* ist ein E/A-Fehler aufgetreten.

#### **Erläuterung:**

Der Exchange-Crawler konnte keine Daten in die temporäre Datei schreiben.

### **Benutzeraktion:**

Prüfen Sie, ob auf dem Crawlersystem freier Plattenspeicherplatz verfügbar ist, und versuchen Sie es erneut.

## **FFQD4618E**

Beim Schließen des Objektausgabedatenstroms in die Datei *temporäre\_datei* ist ein E/A-Fehler aufgetreten.

#### **Erläuterung:**

Beim Schließen der temporären Datei ist mindestens ein E/A-Fehler aufgetreten.

### **Benutzeraktion:**

Prüfen Sie, ob auf dem Crawlersystem freier Plattenspeicherplatz verfügbar ist, und versuchen Sie es erneut.

## **FFQD4619E**

Beim Schließen der Datei *temporäre\_datei* ist ein E/A-Fehler aufgetreten.

#### **Erläuterung:**

Beim Schließen der temporären Datei ist mindestens ein E/A-Fehler aufgetreten.

#### **Benutzeraktion:**

Prüfen Sie, ob auf dem Crawlersystem freier Plattenspeicherplatz verfügbar ist, und versuchen Sie es erneut.

## **FFQD4620E**

Beim Lesen von Objekten aus der temporären Datei *temporäre\_datei* ist ein E/A-Fehler aufgetreten.

#### **Erläuterung:**

Beim Schließen der temporären Datei ist mindestens ein E/A-Fehler aufgetreten.

### **Benutzeraktion:**

Überprüfen Sie, ob das Crawlersystem ordnungsgemäß funktioniert, und versuchen Sie es erneut.

# **FFQD4621E**

Beim Schließen des Objekteingabedatenstroms aus der Datei *temporäre\_datei* ist ein E/A-Fehler aufgetreten.

### **Erläuterung:**

Beim Schließen der temporären Datei ist mindestens ein E/A-Fehler aufgetreten.

### **Benutzeraktion:**

Überprüfen Sie, ob das Crawlersystem ordnungsgemäß funktioniert, und versuchen Sie es erneut.

## **FFQD4622E**

Der unbekannte Hostname *hostname* wurde erkannt.

#### **Erläuterung:**

Der Hostname in der angegebenen URL des allgemein zugänglichen Ordners wurde nicht gefunden.

### **Benutzeraktion:**

Überprüfen Sie, ob der Hostname korrekt ist.

## **FFQD4623E**

Die URL *url\_des\_allgemein\_zugänglichen\_ordners* ist falsch.

### **Erläuterung:**

Die angegebene URL des allgemein zugänglichen Ordners wurde nicht gefunden.

### **Benutzeraktion:**

Überprüfen Sie, ob die URL des allgemein zugänglichen Ordners korrekt ist.

## **FFQD4624E**

Die Verbindung zu *url\_des\_allgemein\_zugänglichen\_ordners* konnte nicht aktualisiert werden.

### **Erläuterung:**

Der Exchange-Crawler konnte die Verbindung zu dem Server mit allgemein zugänglichen Ordnern nicht zurücksetzen.

### **Benutzeraktion:**

Prüfen Sie, ob der Server mit allgemein zugänglichen Ordnern korrekt ausgeführt wird. Weitere Informationen zur Position, an der das Problem aufgetreten ist, finden Sie in den Protokolldateien.

## **FFQD4625E**

Beim Senden einer Anforderung an *url\_des\_allgemein\_zugänglichen\_ordners* ist ein E/A-Fehler aufgetreten.

### **Erläuterung:**

Beim Senden einer Anforderung an den Server mit allgemein zugänglichen Ordnern ist mindestens ein Fehler aufgetreten.

### **Benutzeraktion:**

Weitere Informationen zur Position, an der das Problem aufgetreten ist, finden Sie in den Protokolldateien.

## **FFQD4626E**

Das Herstellen der Verbindung zu *url\_des\_allgemein\_zugänglichen\_ordners* ist fehlgeschlagen.

#### **Erläuterung:**

Beim Herstellen der Verbindung zur angegebenen URL ist mindestens ein Fehler aufgetreten.

### **Benutzeraktion:**

Weitere Informationen zur Position, an der das Problem aufgetreten ist, finden Sie in den Protokolldateien.

## **FFQD4627E**

Eine Truststoredatei muss angegeben werden, damit SSL verwendet werden kann.

### **Erläuterung:**

Die Angabe einer Truststoredatei (Zertifikatsspeicherdatei für vertrauenswürde Zertifikate) ist für die Verwendung von SSL erforderlich.

### **Benutzeraktion:**

Prüfen Sie, ob der Crawler, den Sie ausführen wollen, korrekt konfiguriert wurde, und versuchen Sie es erneut.

## **FFQD4628E**

Ein Kennwort für die Truststoredatei muss angegeben werden, damit SSL verwendet werden kann.

#### **Erläuterung:**

Die Angabe eines Kennworts für die Truststoredatei (Zertifikatsspeicherdatei für vertrauenswürde Zertifikate) ist für die Verwendung von SSL erforderlich.

### **Benutzeraktion:**

Prüfen Sie, ob der Crawler, den Sie ausführen wollen, korrekt konfiguriert wurde, und versuchen Sie es erneut.

## **FFQD4629E**

Die Truststoredatei *truststoredatei* ist nicht vorhanden.

### **Erläuterung:**

Die angegebene Truststoredatei (Zertifikatsspeicherdatei für vertrauenswürde Zertifikate) ist nicht vorhanden sein, oder Sie haben nicht die Berechtigung, diese Datei zu lesen.

#### **Benutzeraktion:**

Prüfen Sie, ob der eingegebene Pfad für die Truststoredatei korrekt ist und ob Sie die Datei lesen können.

## **FFQD4631E**

Das Format oder das Kennwort der Truststoredatei ist falsch. Die angegebene Truststoredatei lautet *truststoredatei*.

### **Erläuterung:**

Das Format und/oder das angegebene Kennwort der Truststoredatei (Zertifikatsspeicherdatei für vertrauenswürde Zertifikate) sind/ist möglicherweise nicht korrekt. Die unterstützten Formate sind JKS, JCEKS und PKCS#12.

### **Benutzeraktion:**

Stellen Sie sicher, dass das Format und das Kennwort der Truststoredatei korrekt sind, und wiederholen Sie den Versuch.

## **FFQD4632W**

Ein Dokument wurde ignoriert, da der URI zu lang ist. URI: *uri*.

#### **Erläuterung:**

Der Exchange-Crawler hat ein Dokument ignoriert, weil sein URI zu lang ist.

## **Benutzeraktion:**

Es ist keine Aktion erforderlich.

## **FFQD4633W**

Ein Ordner wurde ignoriert, da der URI zu lang ist. URI: *uri*.

### **Erläuterung:**

Der Exchange-Crawler hat einen Ordner ignoriert, weil sein URI zu lang ist.

### **Benutzeraktion:**

Es ist keine Aktion erforderlich.

## **FFQD4707E**

Der Servername *serverzeichenfolge* in der Konfigurationsdatei ist kein VeniceBridge-Server und kein Repositoryname.

### **Erläuterung:**

Das Format der Serverzeichenfolge *serverzeichenfolge* ist nicht korrekt.

### **Benutzeraktion:**

Konfigurieren Sie die Einstellung des VeniceBridge-Crawlers über die Verwaltungskonsole.

## **FFQD4708E**

Ein VeniceBridge-API-Fehler ist aufgetreten.

### **Erläuterung:**

Der Fehler ist beim Zugriff auf den VeniceBridge-Server aufgetreten.

### **Benutzeraktion:**

Weitere Informationen zur Position, an der das Problem aufgetreten ist, finden Sie in den Protokolldateien.

## **FFQD4709E**

Die VeniceBridge-API ist nicht lizenziert.

### **Erläuterung:**

Der VeniceBridge-Crawler konnte nicht auf den VeniceBridge-Server zugreifen, weil ein Teil der VeniceBridge-Komponente nicht lizenziert ist.

### **Benutzeraktion:**

Weitere Informationen zur Position, an der das Problem aufgetreten ist, finden Sie in den Protokolldateien.

## **FFQD4710E**

Das VeniceBridge-Serverexemplar kann nicht erstellt werden.

#### **Erläuterung:**

Der VeniceBridge-Crawler konnte nicht auf den VeniceBridge-Server zugreifen, weil die angegebenen JNDI-Merkmale nicht korrekt sind.

### **Benutzeraktion:**

Weitere Informationen zur Position, an der das Problem aufgetreten ist, finden Sie in den Protokolldateien.

## **FFQD4711E**

Ein VeniceBridge-API-Konfigurationsfehler ist aufgetreten.

### **Erläuterung:**

Der Fehler ist beim Zugriff auf den VeniceBridge-Server aufgetreten.

#### **Benutzeraktion:**

Weitere Informationen zur Position, an der das Problem aufgetreten ist, finden Sie in den Protokolldateien.

## **FFQD4712E**

Der VeniceBridge-Server kann nicht gefunden werden.

### **Erläuterung:**

Der Fehler ist beim Zugriff auf den VeniceBridge-Server aufgetreten.

#### **Benutzeraktion:**

Weitere Informationen zur Position, an der das Problem aufgetreten ist, finden Sie in den Protokolldateien.

## **FFQD4713E**

Im Zusammenhang mit der Datenübertragung ist ein Fehler aufgetreten.

### **Erläuterung:**

Der Fehler ist beim Zugriff auf den VeniceBridge-Server aufgetreten.

### **Benutzeraktion:**

Weitere Informationen zur Position, an der das Problem aufgetreten ist, finden Sie in den Protokolldateien.

## **FFQD4714E**

Das Repository *repositoryname* wurde nicht gefunden.

### **Erläuterung:**

Das Repository *repositoryname* ist auf dem VeniceBridge-Server nicht vorhanden.

## **Benutzeraktion:**

Prüfen Sie, ob die Konfiguration des VeniceBridge-Crawlers dem aktuellen Zielrepository entspricht.

## **FFQD4715E**

Das VeniceBridge-Benutzerexemplar wurde nicht initialisiert.

### **Erläuterung:**

Der Fehler ist beim Zugriff auf den VeniceBridge-Server aufgetreten.

## **Benutzeraktion:**

Weitere Informationen zur Position, an der das Problem aufgetreten ist, finden Sie in den Protokolldateien.

## **FFQD4716E**

Die Anmeldung am Repository *repositoryname* ist fehlgeschlagen.

#### **Erläuterung:**

Der VeniceBridge-Crawler konnte sich nicht am Repository *repositoryname* anmelden.

#### **Benutzeraktion:**

Überprüfen Sie, ob der angegebene Benutzername und das angegebene Kennwort korrekt sind.

## **FFQD4718E**

Die Elementklasse *elementklasse* wurde für Repository *repositoryname* nicht gefunden.

#### **Erläuterung:**

Die in der Konfigurationsdatei angegebene Elementklasse ist auf dem VeniceBridge-Server nicht vorhanden.

#### **Benutzeraktion:**

Melden Sie sich an der Verwaltungskonsole an, und bearbeiten Sie den Crawlerbereich, um die Elementklasse zu entfernen.

## **FFQD4719E**

Das Merkmal *merkmal* wurde nicht gefunden. Repository: *repositoryname*. Elementklasse: *elementklasse*.

### **Erläuterung:**

Das in der Konfigurationsdatei angegebene Merkmal ist auf dem Venice-Bridge-Server nicht vorhanden.

### **Benutzeraktion:**

Prüfen Sie, ob die Konfiguration des VeniceBridge-Crawlers der Elementklasse des aktuellen Ziels entspricht.

## **FFQD4720E**

Das Merkmal *merkmal* für das Einstufungsdatum wurde nicht gefunden. Repository: *repositoryname*. Elementklasse: *elementklasse*.

#### **Erläuterung:**

Das in der Konfigurationsdatei als Dokumentdatum angegebene Merkmal ist auf dem VeniceBridge-Server nicht vorhanden.

#### **Benutzeraktion:**

Prüfen Sie, ob die Konfiguration des VeniceBridge-Crawlers der Elementklasse des aktuellen Ziels entspricht.

## **FFQD4721E**

Das Merkmal *merkmal* für das Sicherheitsfeld wurde nicht gefunden. Repository: *repositoryname*. Elementklasse: *elementklasse*.

### **Erläuterung:**

Das in der Konfigurationsdatei als Sicherheitsfeld angegebene Merkmal ist auf dem VeniceBridge-Server nicht vorhanden.

### **Benutzeraktion:**

Prüfen Sie, ob die Konfiguration des VeniceBridge-Crawlers der Elementklasse des aktuellen Ziels entspricht.

## **FFQD4722E**

Bei der angegebenen Auswahlbedingung *bedingungsanweisung* gibt es ein Problem.

#### **Erläuterung:**

Die Syntax der in der Konfigurationsdatei angegebenen Bedingungsanweisung ist nicht korrekt.

### **Benutzeraktion:**

Stellen Sie sicher, dass die Syntax der Bedingungsanweisung korrekt ist.

## **FFQD4723E**

Das Feld für das Einstufungsdatum muss den Datentyp DATE oder DATETIME aufweisen. Repository: *repositoryname*. Elementklasse: *elementklasse*. Merkmal: *merkmal*. Typ: *datentyp*.

### **Erläuterung:**

Das in der Konfigurationsdatei als Dokumentdatum angegebene Merkmal hat weder den Typ DATE nocht den Typ DATETIME.

### **Benutzeraktion:**

Prüfen Sie, ob die Konfiguration des VeniceBridge-Crawlers der Elementklasse des aktuellen Ziels entspricht.

## **FFQD4724E**

Der nicht unterstützte Datentyp *datentyp* wurde gefunden. Repository: *repositoryname*. Elementklasse: *elementklasse*. Merkmal: *merkmal*.

#### **Erläuterung:**

Das in der Konfigurationsdatei angegebene Merkmal hat einen nicht unterstützten Datentyp.

### **Benutzeraktion:**

Prüfen Sie, ob die Konfiguration des VeniceBridge-Crawlers der Elementklasse des aktuellen Ziels entspricht.

## **FFQD4725E**

Bei der ausgeführten Abfrage gibt es ein Problem.

#### **Erläuterung:**

Der Fehler ist beim Ausführen eines Abfragebefehls für den VeniceBridge-Server aufgetreten.

## **Benutzeraktion:**

Weitere Informationen zur Position, an der das Problem aufgetreten ist, finden Sie in den Protokolldateien.

## **FFQD4726E**

Es wurde kein Sortierschlüssel gefunden. Schlüssel: *sortierschlüsselmerkmal*.

### **Erläuterung:**

Das in der Konfigurationsdatei als Sortierschlüssel angegebene Merkmal ist auf dem VeniceBridge-Server nicht vorhanden.

## **Benutzeraktion:**

Prüfen Sie, ob die Konfiguration des VeniceBridge-Crawlers der Elementklasse des aktuellen Ziels entspricht.

## **FFQD4728W**

Ein URI wurde generiert, der zu lang ist. Dieser Datensatz wird ignoriert. URI: *uri*.

#### **Erläuterung:**

Der generierte URI ist zu lang und kann nicht in der internen Tabelle gespeichert werden. Das durch diesen URI angegebene Dokument wird nicht in der internen Tabelle gespeichert und bei der Suche nicht berücksichtigt.

### **Benutzeraktion:**

Es ist keine Aktion erforderlich.

## **FFQD4729W**

Das Merkmal *merkmal* wurde nicht gefunden.

#### **Erläuterung:**

Das in der Konfigurationsdatei angegebene Merkmal wurde nicht gefunden.

### **Benutzeraktion:**

Prüfen Sie, ob die Konfiguration des VeniceBridge-Crawlers der Elementklasse des aktuellen Ziels entspricht.

## **FFQD4730E**

Beim Schreiben von Inhalt ist ein E/A-Fehler aufgetreten.

### **Erläuterung:**

Der Fehler ist beim Übertragen von Daten vom VeniceBridge-Server aufgetreten.

#### **Benutzeraktion:**

Weitere Informationen zur Position, an der das Problem aufgetreten ist, finden Sie in den Protokolldateien.

## **FFQD4731E**

Das Feld mit dem Rangfolgedatum muss als Auswahlmerkmal in einer Abfrage geeignet sein. Repository: *repositoryname*. Elementklasse: *elementklasse*. Merkmal: *merkmal*.

### **Erläuterung:**

Das in der Konfigurationsdatei als Dokumentdatum angegebene Merkmal war als Auswahlmerkmal in einer Abfrage nicht geeignet.

### **Benutzeraktion:**

Prüfen Sie, ob die Konfiguration des VeniceBridge-Crawlers der Elementklasse des aktuellen Ziels entspricht.

## **FFQD4732E**

Das Sicherheitsfeld muss als Auswahlmerkmal in einer Abfrage geeignet sein. Repository: *repositoryname*. Elementklasse: *elementklasse*. Merkmal: *merkmal*.

#### **Erläuterung:**

Das in der Konfigurationsdatei als Sicherheitsfeld angegebene Merkmal war als Auswahlmerkmal in einer Abfrage nicht geeignet.

### **Benutzeraktion:**

Prüfen Sie, ob die Konfiguration des VeniceBridge-Crawlers der Elementklasse des aktuellen Ziels entspricht.

## **FFQD4733E**

Das Merkmal mit dem Überarbeitungsdatum muss als Auswahlmerkmal in einer Abfrage geeignet sein. Repository: *repositoryname*. Elementklasse: *elementklasse*. Merkmal: *merkmal*.

#### **Erläuterung:**

Das in der Konfigurationsdatei als Überarbeitungsdatum angegebene Merkmal war als Auswahlmerkmal in einer Abfrage nicht geeignet.

#### **Benutzeraktion:**

Prüfen Sie, ob die Konfiguration des VeniceBridge-Crawlers der Elementklasse des aktuellen Ziels entspricht.

## **FFQD4734E**

Das Merkmal mit dem Erstellungsdatum muss als Auswahlmerkmal in einer Abfrage geeignet sein. Repository: *repositoryname*. Elementklasse: *elementklasse*. Merkmal: *merkmal*.

#### **Erläuterung:**

Das in der Konfigurationsdatei als Erstellungsdatum angegebene Merkmal war als Auswahlmerkmal in einer Abfrage nicht geeignet.

### **Benutzeraktion:**

Prüfen Sie, ob die Konfiguration des VeniceBridge-Crawlers der Elementklasse des aktuellen Ziels entspricht.

## **FFQD4735E**

Das Merkmal mit der Inhaltsgröße muss als Auswahlmerkmal in einer Abfrage geeignet sein. Repository: *repositoryname*. Elementklasse: *elementklasse*. Merkmal: *merkmal*.

### **Erläuterung:**

Das in der Konfigurationsdatei als Inhaltsgröße angegebene Merkmal war als Auswahlmerkmal in einer Abfrage nicht geeignet.

### **Benutzeraktion:**

Prüfen Sie, ob die Konfiguration des VeniceBridge-Crawlers der Elementklasse des aktuellen Ziels entspricht.

## **FFQD4736E**

Das Merkmal mit dem Sortierschlüssel muss als Auswahlmerkmal in einer Abfrage geeignet sein. Repository: *repositoryname*. Elementklasse: *elementklasse*. Merkmal: *merkmal*.

#### **Erläuterung:**

Das in der Konfigurationsdatei als Sortierschlüssel angegebene Merkmal war als Auswahlmerkmal in einer Abfrage nicht geeignet.

#### **Benutzeraktion:**

Prüfen Sie, ob die Konfiguration des VeniceBridge-Crawlers der Elementklasse des aktuellen Ziels entspricht.

## **FFQD4737W**

Der native Inhalt, der angegeben wurde, wurde nicht gefunden. Dieser Datensatz wird ignoriert. URI: *uri*.

#### **Erläuterung:**

Der native Inhalt, der durch den URI angegeben wurde, wurde nicht gefunden.

#### **Benutzeraktion:**

Überprüfen Sie, ob das Back-End-Content-Management-System richtig funktioniert.

## **FFQD4738W**

Der Inhalt, der angegeben wurde, wurde nicht gefunden. Dieser Datensatz wird ignoriert. URI: *uri*.

### **Erläuterung:**

Der Inhalt, der durch den URI angegeben wurde, wurde nicht gefunden.

#### **Benutzeraktion:**

Überprüfen Sie, ob das Back-End-Content-Management-System richtig funktioniert.

## **FFQD4739E**

Die Anzahl ignorierter Dokumente überschreitet den Grenzwert *warnungsgrenzwert*.

### **Erläuterung:**

Die Anzahl ignorierter und nativer Dokumente überschreitet den Grenzwert.

## **Benutzeraktion:**

Überprüfen Sie, ob das Back-End-Content-Management-System richtig funktioniert.

## **FFQD4741W**

Beim Abrufen von Ordnern, in denen das angegebene Dokument gespeichert ist, ist ein Fehler aufgetreten. URI: *uri*.

### **Erläuterung:**

Beim Abrufen von Ordnern, in denen der angegebene Inhalt gespeichert ist, ist ein Fehler aufgetreten. Die Metadaten des übergeordneten Ordners für mindestens ein Dokument fehlen.

### **Benutzeraktion:**

Überprüfen Sie, ob das Back-End-Content-Management-System richtig funktioniert.

# **Allgemeine Systemnachrichten (FFQG)**

## **FFQG0026E**

Die Eingabe- und Ausgabedatei müssen verschiedene Dateien sein. Korrigieren Sie die entsprechenden Dateieinstellungen, und wiederholen Sie die Anforderung. - Eingabedatei: *eingabedatei*, Ausgabedatei: *ausgabedatei*

#### **Erläuterung:**

Für die Eingabe und die Ausgabe wurde dieselbe Datei verwendet. Die Eingabe- und Ausgabedatei müssen verschieden sein.

### **Benutzeraktion:**

Wiederholen Sie die Anforderung mit der richtigen Eingabe- bzw. Ausgabedatei.

#### **Nachrichten der Betriebssystemsubsysteme (OSS - Operating System Subsystem)(FFQO)** | |

## **FFQO0034E**

|

| | | |

| | | | |

|

| | | | | | | | | | | |

|

| | | | | | | | |

I

|

| | | | | Der Pfad *pfadname* ist nicht vorhanden.

## **Erläuterung:**

Der Verzeichnispfad *pfadname* ist nicht vorhanden. Für die Operation ist ein Verzeichnispfad erforderlich, es wurde jedoch kein Pfad gefunden.

## **Benutzeraktion:**

Stellen Sie sicher, dass der Pfad vorhanden ist. Wenn der Pfad vorhanden ist, stellen Sie sicher, dass das Verzeichnis über die erforderlichen Berechtigungen verfügt. Dies ist häufig ein erwarteter Fehler, der ignoriert werden kann.

## **FFQO0086E**

Die Tracespeicherauszugsdatei *dateiname* konnte nicht geprüft werden. OSSe-Fehlercode: *fehlercode*, OSSe-Fehlername: *fehlername*, OSSe-Nachricht: *fehlernachricht*.

## **Erläuterung:**

Die Prüfung einer angegebenen Tracespeicherauszugsdatei ist mit einem Fehler fehlgeschlagen, der möglicherweise auf Grund einer unvollständigen Tracespeicherauszugsdatei aufgetreten ist.

## **Benutzeraktion:**

Stellen Sie sicher, dass die Tracesitzung beendet und die Tracespeicherauszugsdatei vollständig ausgegeben wurde. Setzen Sie den Befehl 'stopccl' ab, oder stoppen Sie die aktive Tracesitzung, um sicherzustellen, dass die Sitzung beendet wurde.

## **FFQO0141E**

Ein Socketfehler mit dem Fehlercode *fehlercode* ist bei Adresse *hostname* und Port *portnummer* aufgetreten.

## **Erläuterung:**

Eine Socketoperation hat den angegebenen Fehlercode *fehlercode* verursacht.

## **Benutzeraktion:**

Wenn *fehlercode* beim Beenden der Laufzeitumgebung **22** (UNIX) oder **10022** (Windows) ist, können Sie diesen Fehler ignorieren. Wenn der Fehlercode **10093** (Windows) ist, können Sie diesen Fehler ebenfalls ignorieren.

## **FFQO0164E**

Die Merkmaldatei *dateiname* konnte nicht geladen werden.

## **Erläuterung:**

Die Konfigurationsdatei *dateiname* konnte nicht geladen werden.

## **Benutzeraktion:**

Überprüfen Sie das Protokoll auf weitere Nachrichten. Überprüfen Sie, ob

die Datei vorhanden und lesbar ist. Überprüfen Sie die Zugriffsberechtigungen der Datei und aller Dateien, die diese Konfigurationsdatei enthält.

## **FFQO0165E**

| | |

|

| | | | | | | | |

|

| | | | | | | |

|

| | | | | | | |

|

 $\overline{1}$ 

| | | | | |

|

|

Die mitgelieferte Merkmaldatei *dateiname* konnte nicht geladen werden.

#### **Erläuterung:**

Die durch eine andere Konfigurationsdatei eingeschlossene Konfigurationsdatei *dateiname* konnte nicht geladen werden.

#### **Benutzeraktion:**

Überprüfen Sie das Protokoll auf weitere Nachrichten. Überprüfen Sie, ob die Datei vorhanden und lesbar ist. Überprüfen Sie die Zugriffsberechtigungen der Datei und aller Dateien, die diese Konfigurationsdatei einschließt.

## **FFQO0168E**

Die Merkmale können nicht in der Datei *dateiname* gespeichert werden.

#### **Erläuterung:**

Eine Konfiguration konnte nicht in der Datei *dateiname* gespeichert werden.

#### **Benutzeraktion:**

Überprüfen Sie, ob das Verzeichnis oder Dateisystem, in dem die Konfigurationsdatei gespeichert werden sollte, vorhanden ist und Schreibzugriff zulässt. Überprüfen Sie, ob bereits eine schreibgeschützte Datei mit demselben Namen vorhanden ist.

## **FFQO0193W**

Der temporäre Pool *name\_des\_hauptspeicherpools* wurde deinitialisiert, während *anzahl* zugehörige Chunks noch verwendet wurden.

### **Erläuterung:**

Ein Teil des temporären Hauptspeicherpools *name\_des\_hauptspeicherpools* wurde noch verwendet, als der Pool deinitialisiert wurde.

#### **Benutzeraktion:**

Überprüfen Sie die Protokolle auf weitere Nachrichten. Es ist keine weitere Aktion erforderlich.

## **FFQO0223E**

Kennwörter mit einem Zeichen sind nicht zulässig.

#### **Erläuterung:**

Es ist nicht zulässig, ein Kennwort anzugeben, das nur aus einem Zeichen besteht.

### **Benutzeraktion:**

Geben Sie ein Kennwort an, das aus mehr als einem Zeichen besteht.

## **FFQO0258E**

Die Sitzung *sitzungsname* wurde abnormal beendet.

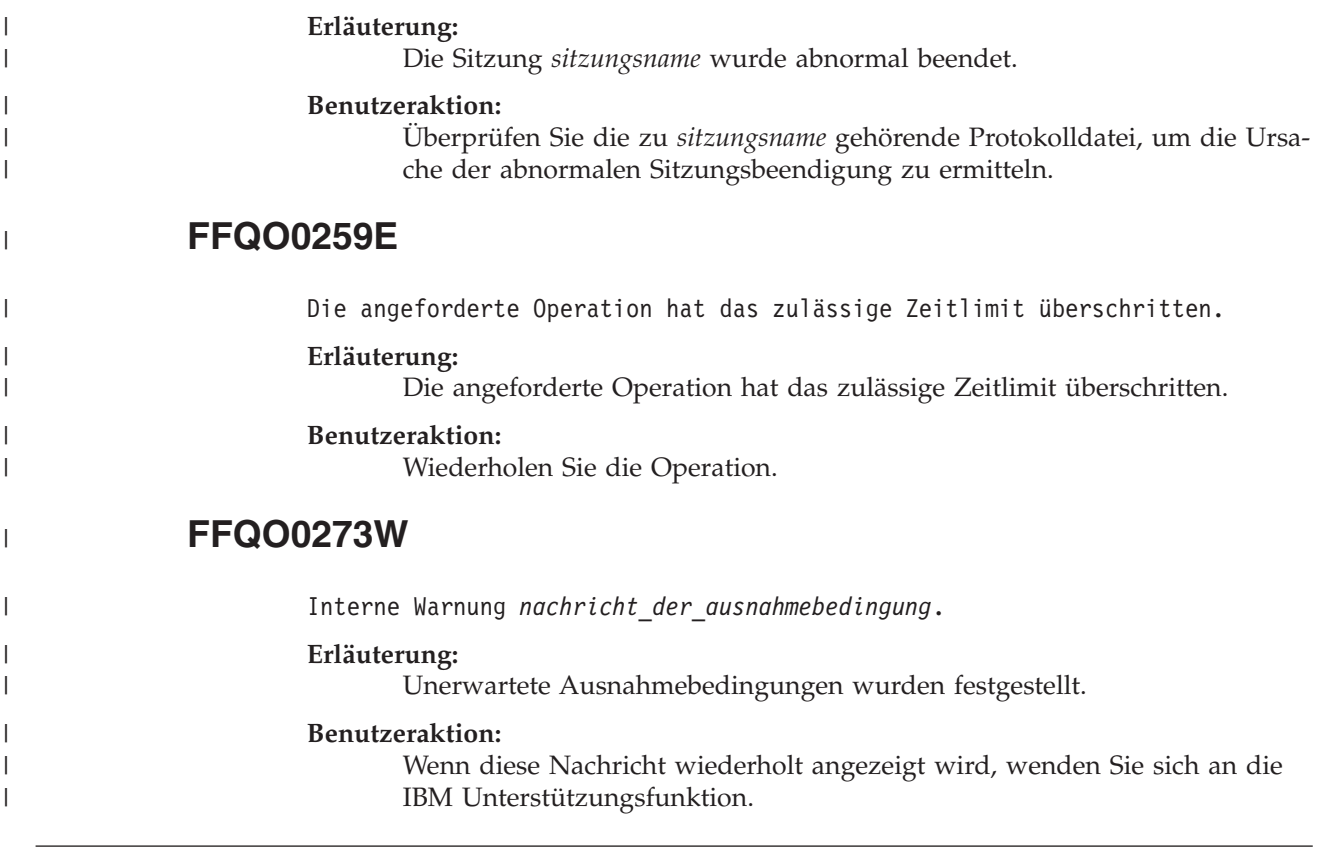

# **Parser-Nachrichten (FFQT)**

## **FFQT0059E**

Der Stellent-Parser konnte ein Dokumentkennzeichen mit dem Code *stellent-fehlercode* nicht öffnen. Die URL des Dokuments lautet *url*.

### **Erläuterung:**

Das Dokument mit der URL *url* konnte nicht mit dem Stellent-Parser syntaktisch analysiert werden. Sein Inhalt wird nicht indexiert.

#### **Benutzeraktion:**

Überprüfen Sie, ob das Dokument unter *url* ein gültiges Dokument ist. Versuchen Sie, es mit einer dem Dateityp entsprechenden Anzeigefunktion zu lesen. Falls es ungültig ist, ersetzen Sie es durch eine gültige Version, und durchsuchen Sie die URL erneut mit dem Crawler.

## **FFQT0060E**

Der Stellent-Parser konnte eine Inhaltskennung mit dem Code *stellent-fehlercode* nicht öffnen. Die URL des Dokuments lautet *url*.

### **Erläuterung:**

Das Dokument mit der URL *url* konnte nicht mit dem Stellent-Parser syntaktisch analysiert werden. Sein Inhalt wird nicht indexiert.

### **Benutzeraktion:**

Überprüfen Sie, ob das Dokument unter *url* ein gültiges Dokument ist. Versuchen Sie, es mit einer für den betreffenden Dateityp geeigneten Anzeigefunktion zu lesen. Falls es ungültig ist, ersetzen Sie es durch eine gültige Version, und durchsuchen Sie die URL erneut mit dem Crawler.

## **FFQT0061E**

Der Stellent-Parser konnte das erste Inhaltssegment mit dem Code *stellent-fehlercode* nicht abrufen. Die URL des Dokuments lautet *url*.

### **Erläuterung:**

Das Dokument mit der URL *url* konnte nicht mit dem Stellent-Parser syntaktisch analysiert werden. Sein Inhalt wird nicht indexiert.

### **Benutzeraktion:**

Überprüfen Sie, ob das Dokument unter *url* ein gültiges Dokument ist. Versuchen Sie, es mit einer dem Dateityp entsprechenden Anzeigefunktion zu lesen. Falls es ungültig ist, ersetzen Sie es durch eine gültige Version, und durchsuchen Sie die URL erneut mit dem Crawler.

## **FFQT0062E**

Der Stellent-Parser konnte das nächste Inhaltssegment mit dem Code *stellent-fehlercode* nicht abrufen. Die URL des Dokuments lautet *url*.

### **Erläuterung:**

Das Dokument mit der URL *url* konnte mit dem Stellent-Parser nicht vollständig syntaktisch analysiert werden. Nur der erster Teil seines Inhalts wird indexiert. Dies wurde wahrscheinlich durch das Abschneiden des Dokuments verursacht.

### **Benutzeraktion:**

Überprüfen Sie, ob das Dokument unter *url* ein gültiges Dokument ist. Versuchen Sie, es mit einer dem Dateityp entsprechenden Anzeigefunktion zu lesen. Falls es ungültig ist, ersetzen Sie es durch eine gültige Version, und durchsuchen Sie die URL erneut mit dem Crawler.

## **FFQT0065I**

Der Stellent-Parser hat ein Dokument mit dem unterstützten Dateityp *stellent-dateityp* (*dokumenttyp*) empfangen. Die URL des Dokuments lautet *url*.

### **Erläuterung:**

Es wurde erkannt, dass das Dokument mit der URL *url* vom Typ *stellentdateityp* ist. Dieses Dokument kann durchsucht werden, wenn es vom Dokumenttyp *dokumenttyp* ist.

### **Benutzeraktion:**

Es ist keine Aktion erforderlich.

# **FFQT0066I**

Der Stellent-Parser hat ein Dokument mit dem nicht unterstützten Dateityp *stellent-dateityp* empfangen. Die URL des Dokuments lautet *url*.

#### **Erläuterung:**

Es wurde erkannt, dass das Dokument mit der URL *url* vom Typ *stellentdateityp* ist. Dieser Dateityp ist keinem durchsuchbaren Dokumenttyp zugeordnet. Der Inhalt dieses Dokuments wird nicht indexiert.

### **Benutzeraktion:**

Es ist keine Aktion erforderlich.

## **FFQT0067I**

Der Stellent-Parser hat ein Dokument mit dem Dateityp *stellent-dateityp* (*dokumenttyp*) empfangen, das von einem nativen Parser unterstützt wird. Die URL des Dokuments lautet *url*.

#### **Erläuterung:**

Es wurde erkannt, dass das Dokument mit der URL *url* vom Typ *stellentdateityp* ist. Dieser Typ wird von einem der integrierten Parser unterstützt, und Stellent wird nicht zur syntaktischen Analyse des Dokumentinhalts verwendet. Dieses Dokument kann durchsucht werden, wenn es vom Dokumenttyp *dokumenttyp* ist.

#### **Benutzeraktion:**

Es ist keine Aktion erforderlich.

## **FFQT0072I**

Der Stellent-Parser konnte den Dateityp des Dokuments mit URL *url* nicht erkennen.

### **Erläuterung:**

Der Stellent-Parser konnte den Typ des Dokuments mit der URL *url* nicht erkennen. Der Inhalt dieses Dokuments wird nicht indexiert.

### **Benutzeraktion:**

Es ist keine Aktion erforderlich.

## **FFQT0078W**

Der Stellent-Parser konnte ein Dokument der Größe *dokumentgröße* nicht syntaktisch analysieren. Die URL des Dokuments lautet *url*.

#### **Erläuterung:**

Das Dokument mit der URL *url* konnte nicht erfolgreich syntaktisch analysiert werden. Weder der gesamte Inhalt noch Teile des Inhalts werden indexiert.

### **Benutzeraktion:**

Es ist keine Aktion erforderlich.

## **FFQT0084E**

Beim Warten auf eine Antwort vom Stellent-Parserserver wurde das Zeitlimit überschritten. Der Server führt wahrscheinlich eine Schleife aus und muss erneut gestartet werden.

#### **Erläuterung:**

Der Stellent-Parser antwortet nicht. Er befindet sich wahrscheinlich in einem nicht definierten Status und muss erneut gestartet werden.

#### **Benutzeraktion:**

Überprüfen Sie im Protokoll, ob der Stellent-Parser automatisch erneut gestartet wurde. Andernfalls stoppen Sie den Parser, und starten Sie ihn erneut.

## **FFQT0085E**

Beim Verarbeiten eines Dokuments ging die Verbindung zum Stellent-Parserserver verloren. Der Server wurde möglicherweise gestoppt und muss erneut gestartet werden.

### **Erläuterung:**

Die Verbindung zum Stellent-Parser wurde unterbrochen. Er wurde wahrscheinlich gestoppt oder abnormal beendet und muss erneut gestartet werden.

## **Benutzeraktion:**

Überprüfen Sie im Protokoll, ob der Stellent-Parser automatisch erneut gestartet wurde. Andernfalls stoppen Sie den Parser, und starten Sie ihn erneut.

## **FFQT0086W**

Der Stellent-Parser hat *anzahl\_dokumente* Dokumente verarbeitet. Sie sollten den Server erneut starten, um seine Ressourcen zu bereinigen.

#### **Erläuterung:**

Der Stellent-Parser wird möglicherweise im Laufe der Zeit instabil, nachdem er eine große Anzahl Dokumente verarbeitet hat. Deshalb sollte er nach der Verarbeitung der angegebenen Anzahl Dokumente erneut gestartet werden.

#### **Benutzeraktion:**

Überprüfen Sie im Protokoll, ob der Stellent-Parser automatisch erneut gestartet wurde. Andernfalls stoppen Sie den Parser, und starten Sie ihn erneut.

## **FFQT0138E**

Bei der Syntaxanalyse der Zuordnungsdatei *datei* ist ein Fehler aufgetreten.

### **Erläuterung:**

Das Dokument mit dem Namen *datei* konnte nicht erfolgreich syntaktisch analysiert werden.

### **Benutzeraktion:**

Stellen Sie sicher, dass die Struktur und die Elemente der XML-Datei korrekt sind. Stellen Sie außerdem sicher, dass der Tag 'indexBuildSpecification' über die richtigen Namensbereichsinformationen verfügt (xmlns=″http://www.ibm.com/of/822/consumer/index/xml″, und nicht xmlns:namespace=″http://www.ibm.com/of/822/consumer/index/xml″).

## **Nachrichten der Dienstprogramme (FFQU)** |

## **FFQU0269E**

|

| | | | |

Der Taschenrechner stellte einen Syntaxfehler für die Variable ″*variablenname*″ fest, die den Ausdruck ″*variablenausdruck*″ an der Zeichenposition *position\_innerhalb\_des\_ausdrucks* enthält.

#### **Erläuterung:**

Der Taschenrechner kann die Auswertung der Variablen *variablenname* nicht

fortsetzen, da sie einen Ausdruck *variablenausdruck* mit einem Syntaxfehler an der Position *position\_innerhalb\_des\_ausdrucks* enthält.

#### **Benutzeraktion:**

Wenn diese Nachricht wiederholt angezeigt wird, wenden Sie sich an die IBM Unterstützungsfunktion.

## **FFQU0270E**

| | | | |

|

| | | | | | | | | | | | |

|

| | | | | | | | | | | | |

|

 $\overline{1}$ 

| | | | | | | | Der Taschenrechner stellte einen ungültigen Operanden ″*ungültiger\_operand*″ für die Variable ″*variablenname*″ fest, die den Ausdruck ″*variablenausdruck*″ an der Zeichenposition *position\_innerhalb\_des\_ausdrucks* enthält.

#### **Erläuterung:**

Der Taschenrechner kann die Auswertung der Variablen *variablenname* nicht fortsetzen, da sie einen Ausdruck *variablenausdruck* mit einem ungültigen Operanden an der Position *position\_innerhalb\_des\_ausdrucks* enthält. Ein gültiger Operand ist ein Variablenname oder eine Konstante, der Taschenrechner hat jedoch *ungültiger\_operand* festgestellt. Dabei handelt es sich weder um eine Variable noch um eine Konstante.

#### **Benutzeraktion:**

Wenn diese Nachricht wiederholt angezeigt wird, wenden Sie sich an die IBM Unterstützungsfunktion.

## **FFQU0271E**

Der Taschenrechner stellte eine ungültige Konstante ″*ungültige\_konstante*″ für die Variable ″*variablenname*″ fest, die den Ausdruck ″*variablenausdruck*″ an der Zeichenposition *position\_innerhalb\_des\_ausdrucks* enthält.

#### **Erläuterung:**

Der Taschenrechner kann die Auswertung der Variablen *variablenname* nicht fortsetzen, da sie einen Ausdruck *variablenausdruck* mit einer ungültigen Konstanten an der Position *position\_innerhalb\_des\_ausdrucks* enthält. Eine gültige Konstante ist ein Gleitkommaliteral im Dezimalformat, der Taschenrechner hat jedoch *ungültige\_konstante* festgestellt. Dabei handelt es sich um keine gültige Konstante.

### **Benutzeraktion:**

Wenn diese Nachricht wiederholt angezeigt wird, wenden Sie sich an die IBM Unterstützungsfunktion.

## **FFQU0272E**

Der Taschenrechner stellte eine nicht definierte Variable ″*variablenname*″ fest.

#### **Erläuterung:**

Der Taschenrechner kann die Auswertung der Variablen *variablenname* nicht fortsetzen, da der zugehörige Ausdruck fehlt.

### **Benutzeraktion:**

Wenn diese Nachricht wiederholt angezeigt wird, wenden Sie sich an die IBM Unterstützungsfunktion.

# **FFQU0273E**

 $\|$ 

|

| | | | | | |

|

| | | | | |

|

| | | | | | | |

|

 $\overline{\phantom{a}}$ 

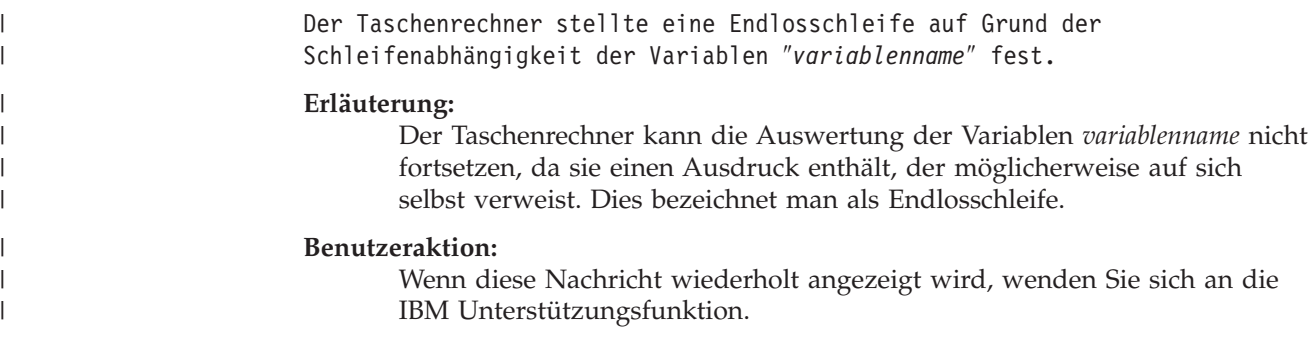

## **Nachrichten der Synonymverzeichnisse (FFQV)** |

# **FFQV0001E**

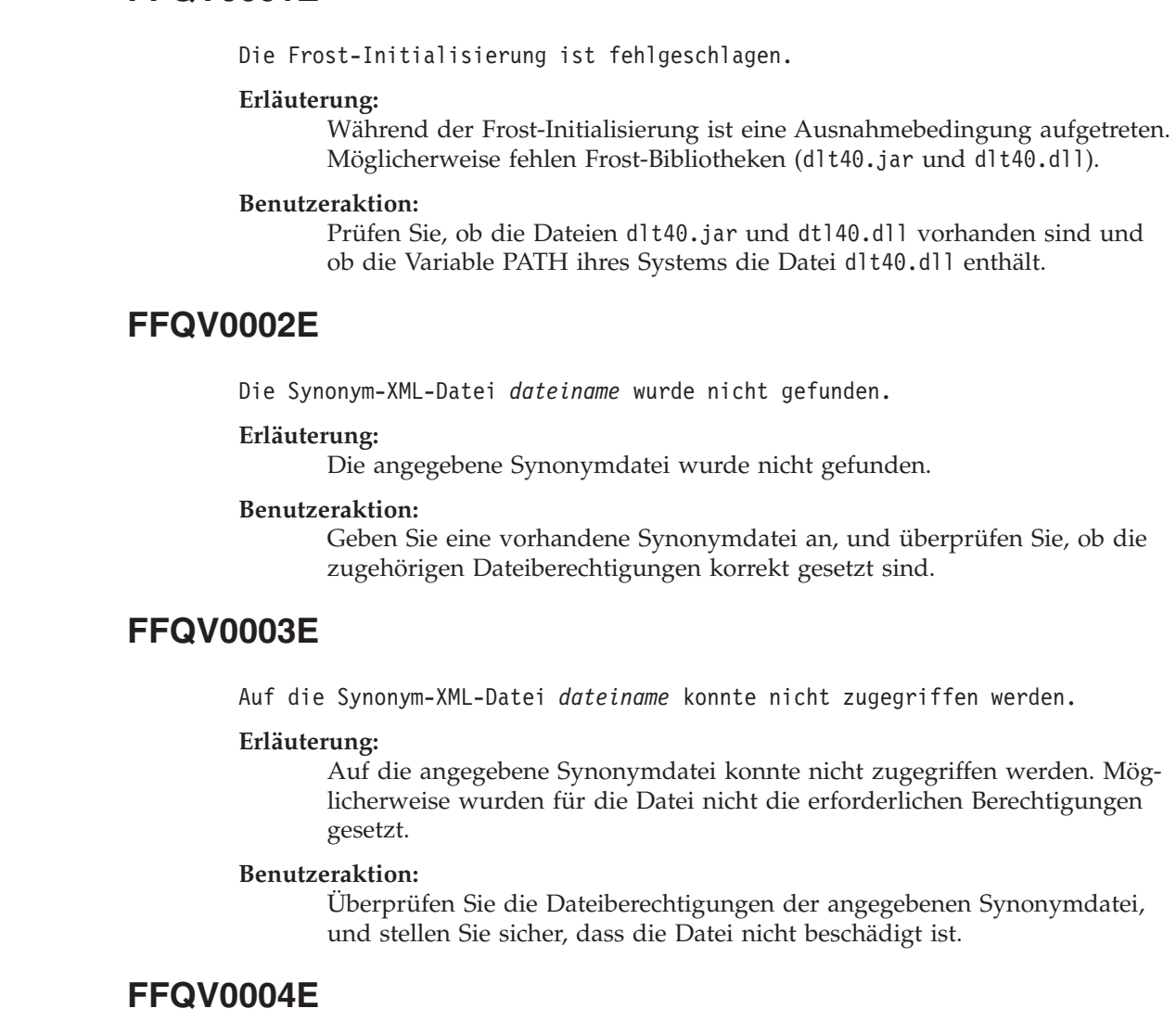

Die Synonym-XML-Datei *dateiname* ist keine gültige XML-Datei.

### **Erläuterung:**

Die angegebene Synonymdatei ist nicht korrekt formatiert oder entspricht nicht dem XML-Schema synonyms.xsd.

### **Benutzeraktion:**

Verwenden Sie einen XML-Editor, um Ihre XML-Datei zu prüfen.

## **FFQV0005E**

| | | | |

|

| | | | | | | | |

|

| | | | | | | |

|

| | | | | |

|

| | | | | |

|

|

Beim Speichern der nächsten Synonymgruppe in die Wörterverzeichnisdatei *dateiname* ist ein Fehler aufgetreten.

#### **Erläuterung:**

Die angegebene Synonymdatei ist beschädigt, oder es ist kein Plattenspeicherplatz zum Speichern der Wörterverzeichnisdatei verfügbar.

## **Benutzeraktion:**

Verwenden Sie einen XML-Editor, um Ihre XML-Datei zu prüfen. Überprüfen Sie, ob die Datei über die erforderlichen Berechtigungen verfügt und ob genügend Plattenspeicherplatz zur Verfügung steht.

## **FFQV0006E**

Beim Versuch, die Synonymverzeichnisdatei *dateiname* zu initialisieren, ist ein Fehler aufgetreten.

### **Erläuterung:**

Die angegebene Wörterverzeichnisdatei ist bereits vorhanden oder konnte auf Grund falscher Berechtigungen nicht erstellt werden.

### **Benutzeraktion:**

Überprüfen Sie, ob der angegebene Pfad korrekt ist und über Schreibzugriff verfügt.

## **FFQV0007E**

Beim Versuch, die Wörterverzeichnisdatei *dateiname* zu schließen, ist ein Fehler aufgetreten.

### **Erläuterung:**

Das angegebene Wörterverzeichnis konnte nicht geschlossen werden.

#### **Benutzeraktion:**

Überprüfen Sie, ob genügend Plattenspeicherplatz zur Verfügung steht.

## **FFQV0008E**

Die Wörterverzeichnisdatei *dateiname* ist bereits vorhanden.

#### **Erläuterung:**

Vorhandene Wörterverzeichnisdateien werden nicht überschrieben.

### **Benutzeraktion:**

Geben Sie einen anderen Wörterverzeichnisdateinamen an, oder löschen bzw. ändern Sie den vorhandenen Namen.

## **FFQV0009E**

Die Protokolldatei *dateiname* konnte nicht erstellt werden.

#### **Erläuterung:**

Eine Ausnahmebedingung ist aufgetreten. Sie konnte jedoch nicht protokolliert werden, da der Zugriff auf die Protokolldatei nicht möglich war.

### **Benutzeraktion:**

Überprüfen Sie, ob die Protokolldatei über die erforderlichen Berechtigungen verfügt und ob genügend Plattenspeicherplatz zur Verfügung steht.

## **FFQV0010E**

| | | | | |

|

| |

| | | | |

|

| | | | | |

|

| | | | | | |

|

| | | | | | | | *dateiname* ist vermutlich eine ungültige XML-Synonym-Datei. Die Synonymdateien müssen die Erweiterung ″\*.xml″ haben.

#### **Erläuterung:**

Synonymdateien müssen die Erweiterung ″\*.xml″ haben.

### **Benutzeraktion:**

Geben Sie eine gültige XML-Synonym-Datei an, die die Erweiterung ″\*.xml″ hat, oder benennen Sie die vorhandene Datei um.

## **FFQV0011E**

*dateiname* ist keine gültige Erweiterung für eine Wörterverzeichnisdatei. Wörterverzeichnisdateien müssen die Erweiterung ″\*.dic″ haben.

#### **Erläuterung:**

Wörterverzeichnisdateien müssen die Erweiterung ″\*.dic″ haben.

#### **Benutzeraktion:**

Verwenden Sie einen Dateinamen, der die Erweiterung ″\*.dic″ hat.

## **FFQV0012E**

Beim Versuch, in die Systemkonsole zu schreiben, ist ein Fehler aufgetreten.

#### **Erläuterung:**

Beim Versuch, eine Nachricht zu generieren und diese in die Systemkonsole zu schreiben, ist ein Fehler aufgetreten.

### **Benutzeraktion:**

Details zu dem Fehler finden Sie in der Protokolldatei.

## **FFQV0021E**

Die XSD-Schemadatei (synonyms.xsd) wurde im aktuellen Klassenpfad nicht gefunden.

#### **Erläuterung:**

Zum Prüfen der Synonymdatei ist die Datei synonyms.xsd erforderlich. Diese wurde im aktuellen Klassenpfad jedoch nicht gefunden.

#### **Benutzeraktion:**

Fügen Sie dem Klassenpfad die Datei synonyms.xsd hinzu, oder verwenden Sie die Prozedur **essyndictbuilder**, um den Klassenpfad zu konfigurieren.

# **Nachrichten des Migrationsassistenten (FFQW)**

# **FFQW0001E**

Für den Schlüssel *nachrichtenschlüssel* wurde keine Nachricht gefunden. Wenden Sie sich an den Administrator für die Unternehmenssuche.

## **Erläuterung:**

Die vom Assistenten verwendete Nachrichtendatei wurde nicht gefunden.

### **Benutzeraktion:**

Überprüfen Sie, ob Komponenten für die Unternehmenssuche von DB2 Information Integrator OmniFind Edition korrekt installiert wurden.

## **FFQW0002E**

Die Datei *dateiname* kann nicht gelesen werden. Ändern Sie Ihre Auswahl.

### **Erläuterung:**

Die ausgewählte Datei oder das ausgewählte Verzeichnis kann von dem Benutzer, der den Assistenten gestartet hat, nicht gelesen werden.

### **Benutzeraktion:**

Ist die Datei korrekt, wenden Sie sich an einen Administrator, um die Zugriffsberechtigungen der Datei zu ändern.

## **FFQW0003E**

Für die Datei *dateiname* ist kein Objektgruppenname festgelegt.

### **Erläuterung:**

Jede Objektgruppe, die Sie migrieren wollen, muss über einen Objektgruppennamen verfügen, der in der Unternehmenssuche noch nicht vorhanden ist.

### **Benutzeraktion:**

Geben Sie einen Objektgruppennamen an, der in der Unternehmenssuche nicht vorhanden ist.

## **FFQW0008E**

Die Benutzer-ID oder das Kennwort ist ungültig.

### **Erläuterung:**

Für die Anmeldung beim Migrationsassistenten müssen Sie die Benutzer-ID und das Kennwort des Administrators für die Unternehmenssuche eingeben, die während der Installation angegeben wurden.

### **Benutzeraktion:**

Geben Sie die Benutzer-ID und das Kennwort des Administrators für die Unternehmenssuche ein, und versuchen Sie es erneut.

## **FFQW0011E**

Beim Importieren der Objektgruppe für die Suchmaschine von WebSphere Portal in Datei *dateiname* ist ein Fehler aufgetreten. In Zeile *zeilennummer* und Spalte *spaltennummer* ist der folgende Fehler aufgetreten: *fehlernachricht*. Die Datei konnte nicht importiert werden.

### **Erläuterung:**

Das Dokument enthält unerwarteten Inhalt. Möglicherweise handelt es sich um keine gültige Objektgruppenkonfigurationsdatei oder die Datei ist beschädigt.

### **Benutzeraktion:**

Überprüfen Sie, ob es sich um die Datei handelt, die Sie aus WebSphere Portal exportiert haben. Ist dies der Fall, exportieren Sie die Konfigurationseinstellungen erneut aus der Objektgruppe der Portal-Suchmaschine in eine neue Datei und führen den Assistenten erneut aus.

## **FFQW0012E**

Beim Erstellen der Objektgruppe *objektgruppenname* ist ein Fehler aufgetreten. Der folgende Fehler wurde zurückgegeben: *fehlercode*.

### **Erläuterung:**

Beim Erstellen der Objektgruppe für die Unternehmenssuche ist ein Fehler aufgetreten.

#### **Benutzeraktion:**

Korrigieren Sie das Problem, und versuchen Sie es erneut.

## **FFQW0013E**

Beim Erstellen eines Web-Crawlers für die Objektgruppe *objektgruppenname* ist ein Fehler aufgetreten. Der folgende Fehler ist aufgetreten: *fehlercode*.

### **Erläuterung:**

Beim Erstellen des Web-Crawlers ist ein Fehler aufgetreten.

#### **Benutzeraktion:**

Korrigieren Sie das Problem, und versuchen Sie es erneut.

## **FFQW0014E**

Beim Erstellen der Objektgruppe *objektgruppenname* ist ein Fehler aufgetreten. Für die ID *benutzername* wurde keine Sitzung gefunden.

#### **Erläuterung:**

Der Assistent konnte keine Verbindung zur Unternehmenssuche herstellen.

#### **Benutzeraktion:**

Stellen Sie sicher, dass das System für die Unternehmenssuche aktiv ist.

## **FFQW0016E**

Beim Erstellen der Objektgruppe *objektgruppenname* ist ein Fehler aufgetreten: *fehlernachricht*.

### **Erläuterung:**

Beim Erstellen der Objektgruppe für die Unternehmenssuche ist ein Fehler aufgetreten.

#### **Benutzeraktion:**

Überprüfen Sie die Assistentenprotokolldatei auf weitere Informationen. Korrigieren Sie das Problem, und versuchen Sie es erneut.

## **FFQW0019E**

Beim Erstellen einer Crawlerkonfigurationsdatei ist ein Fehler aufgetreten. Ausnahmebedingungsnachricht: *fehlernachricht*

#### **Erläuterung:**

Beim Erstellen einer Web-Crawler-Konfigurationsdatei ist ein Fehler aufgetreten.

### **Benutzeraktion:**

Weitere Informationen finden Sie in der Assistentenprotokolldatei. Korrigieren Sie das Problem, und versuchen Sie es erneut.

## **FFQW0120I**

Die Migration wurde erfolgreich beendet. Weitere Informationen finden Sie in der Protokolldatei.

## **Erläuterung:**

**Benutzeraktion:**

Diese Nachricht dient nur zur Information. Es ist keine Aktion erforderlich.

## **FFQW0140I**

Die Objektgruppe wurde aus der WebSphere Portal-Konfigurationsdatei *datei* importiert.

## **Erläuterung:**

### **Benutzeraktion:**

Diese Nachricht dient nur zur Information. Es ist keine Aktion erforderlich.

## **FFQW0141I**

Die Objektgruppe *objektgruppenname* wurde erstellt.

### **Erläuterung:**

#### **Benutzeraktion:**

Diese Nachricht dient nur zur Information. Es ist keine Aktion erforderlich.

## **FFQW0142I**

Der Web-Crawler für Objektgruppe *objektgruppenname* wurde erfolgreich erstellt.

### **Erläuterung:**

### **Benutzeraktion:**

Diese Nachricht dient nur zur Information. Es ist keine Aktion erforderlich.

## **FFQW0154I**

Die Crawlerdaten für Objektgruppe *objektgruppenname* werden erstellt.

### **Erläuterung:**

#### **Benutzeraktion:**

Diese Nachricht dient nur zur Information. Es ist keine Aktion erforderlich.

## **FFQW0155I**

Die folgenden Einstellungen für die maximale Anzahl Crawler-Threads wurden gefunden: *threadnummernliste*. Der importierte Wert ist *maximale\_anzahl\_threads*.

### **Erläuterung:**

### **Benutzeraktion:**

Diese Nachricht dient nur zur Information. Es ist keine Aktion erforderlich.

## **FFQW0156I**

Die folgenden Einstellungen für die maximale Tiefe von Crawlersuchpfaden wurden gefunden: *pfadtiefenliste*. Der importierte Wert ist *maximale\_pfadtiefe*.

## **Erläuterung:**

**Benutzeraktion:**

Diese Nachricht dient nur zur Information. Es ist keine Aktion erforderlich.

## **FFQW0157I**

Die folgenden Einstellungen für das Crawlerdokumentzeitlimit wurden gefunden: *zeitlimitliste*. Der importierte Wert ist *maximales\_zeitlimit*.

### **Erläuterung:**

#### **Benutzeraktion:**

Diese Nachricht dient nur zur Information. Es ist keine Aktion erforderlich.

## **FFQW0158I**

Die folgenden Einstellungen für Standardzeichensätze wurden gefunden: *zeichensatzliste*. Der importierte Wert ist *zeichensatz*.

### **Erläuterung:**

#### **Benutzeraktion:**

Diese Nachricht dient nur zur Information. Es ist keine Aktion erforderlich.

## **FFQW0159I**

Die Konfigurationsdatei *datei* wurde erstellt. Rückkehrcode: *rückkehrcode*.

### **Erläuterung:**

#### **Benutzeraktion:**

Diese Nachricht dient nur zur Information. Es ist keine Aktion erforderlich.

# <span id="page-388-0"></span>**Glossar der Begriffe für die Unternehmenssuche**

Dieses Glossar enthält die in der Schnittstelle für die Unternehmenssuche und der zugehörigen Dokumentation verwendeten Begriffe.

### **Abfrage in natürlicher Sprache**

Eine Art der Suche, bei der geschriebene Ausdrücke (z. B. ″Wer leitet die Finanzabteilung?″) und nicht eine einfache Gruppe von Schlüsselwörtern analysiert werden.

## **Administrator für die Unternehmenssuche**

Eine Verwaltungsrolle, mit der ein Benutzer die gesamte Unternehmenssuche verwalten kann.

**Alert** Eine Nachricht oder eine andere Meldung, die einen Fehler bzw. einen bevorstehenden Fehler anzeigt.

### **Ankertext**

Der einem Hyperlink zugeordnete Text.

## **Aus Warteschlange entfernen**

Einträge aus einer Warteschlange entfernen.

### **Aufspürfunktion**

Eine Crawlerfunktion, die feststellt, welche Datenquellen dem Crawler zum Abrufen von Informationen zur Verfügung stehen.

### **Bereich**

Eine Gruppe zusammengehöriger URIs, mit denen die Reichweite einer Suchanforderung definiert wird.

### **Bewertung**

Ein Wert (normalerweise zwischen 0 und 1), der den Grad der Übereinstimmung eines Dokuments mit den Suchbedingungen in Bezug auf die anderen gefundenen Dokumente anzeigt.

### **Boolesche Suche**

Eine Suche, bei der mehrere Suchbegriffe mit Hilfe von Operatoren wie AND, NOT und OR kombiniert werden.

## **Begriffsextraktion**

Eine Suchfunktion, die signifikante Vokabularelemente (z. B. Personen, Orte oder Produkte) in Textdokumenten identifiziert und eine Liste dieser Elemente erstellt. Siehe auch [Themenextraktion.](#page-393-0)

### **Benutzeragent**

Eine Anwendung, die das Internet durchsucht und Informationen zu sich selbst auf den besuchten Sites hinterlässt. In der Unternehmenssuche ist der Web-Crawler ein Benutzeragent.

### **Benutzer-ID**

Ein Name, mit dem das Benutzerprofil einem Benutzer zugeordnet wird, wenn sich ein Benutzer bei einem System anmeldet.

## **Crawlerbereich**

Eine bestimmten Mustern (wie Datenbanknamen, Dateisystempfaden, Domänennamen, IP-Adressen und URLs) entsprechende Gruppe von Quellen, die ein Crawler liest, um Elemente zum Indexieren abzurufen. Ein Crawlerbereich könnte beispielsweise eine Reihe von relationalen Datenbanktabellen, die Elementtypen auf einem oder mehreren DB2 Content Manager-Servern oder auch mehrere Notes-Datenbanken enthalten.

### <span id="page-389-0"></span>**Crawler**

Ein Softwareprogramm, das Dokumente aus Datenquellen abruft und Informationen zusammenstellt, mit denen Suchindizes erstellt werden können.

### **Datenquelle**

Jedes Datenrepository, aus dem Dokumente abgerufen werden können, z. B. das Internet, relationale und nicht relationale Datenbanken sowie Content-Management-Systeme.

#### **Datenquellentyp**

Eine Zusammenfassung von Datenquellen nach dem Protokoll, mit dem auf die Daten zugegriffen wird.

### **Dynamische Rangfolge**

Ein Rangfolgetyp, bei dem die Begriffe in der Abfrage in Hinblick auf die durchsuchten Dokumente analysiert werden, um die Rangfolge der Ergebnisse zu ermitteln. Siehe auch [textbasierte](#page-392-0) Bewertung. Vergleiche [statische](#page-392-0) [Rangfolge.](#page-392-0)

### **Dynamische Zusammenfassung**

Eine Art der Zusammenfassung, bei der die Suchbegriffe hervorgehoben werden und die Suchergebnisse Ausdrücke enthalten, die die Konzepte des gesuchten Dokuments am besten darstellen. Vergleiche [statische](#page-392-0) Zusam[menfassung.](#page-392-0)

### **Escapezeichen**

Ein Zeichen, das eine spezielle Bedeutung für mindestens ein nachfolgendes Zeichen unterdrückt oder auswählt.

### **Extensible Markup Language (XML)**

Eine textbasierte Tagsprache für die Dokumentbearbeitung und für die Bereitstellung von Informationen im Internet.

#### **Feldspezifische Suche**

Eine auf ein bestimmtes Feld beschränkte Abfrage.

### **Freiformatsuche**

Eine Suche, in der der Suchbegriff als unformatierter Text dargestellt wird. Dabei kann es sich um eine Wortfolge oder einen Satz handeln, die bzw. der in natürlicher Sprache das gesuchte Thema beschreibt.

#### **Hybridsuche**

Eine Kombination aus Boolescher Suche und Freiformatsuche.

## **Hyperlink**

Ein Bereich einer Webseite (eine Zeichenfolge oder eine Abbildung), dem ein URI zugeordnet ist. Ein Hyperlink öffnet den URI, wenn er angeklickt wird.

### **Hypertextanker**

Der Code in einem HTML-Dokument, mit dem eine Hypertextverbindung zu einer anderen Seite oder zu einer anderen Stelle im Dokument definiert wird.

**Index** Eine Datenstruktur, die auf Datenelemente verweist, um einer Suche ein schnelles Auffinden von Dokumenten zu ermöglichen, die die Abfragebegriffe enthalten.

### <span id="page-390-0"></span>**Indexierungswarteschlange**

Eine Liste mit Indexreorganisationsanforderungen oder Indexaktualisierungen, die verarbeitet werden sollen.

### **Indexaktualisierung**

Das Hinzufügen neuer Informationen zu einem vorhandenen Index in einem System für die Unternehmenssuche. Vergleiche Indexreorganisation.

### **Indexreorganisation**

Das Aufbauen des Index in einem System für die Unternehmenssuche. Vergleiche Indexaktualisierung.

### **Informationsextraktion**

Eine Art der Begriffsextraktion, bei der signifikante Vokabularelemente in Textdokumenten (z. B. Namen, Begriffe und Ausdrücke) automatisch erkannt werden.

## **In Warteschlange stellen**

Einträge in eine Warteschlange einfügen.

### **Kategorie**

Eine Gruppe von Dokumenten mit ähnlichen Merkmalen.

### **Kategoriebaum**

In der Unternehmenssuche eine Kategoriehierarchie, die an der Verwaltungskonsole für die Unternehmenssuche angezeigt wird.

### **Lexikalische Affinität**

Die wechselseitige Beziehung der Suchbegriffe in einem Dokument. Mit der lexikalischen Affinität wird die Relevanz eines Ergebnisses berechnet.

### **Linguistische Suche**

Eine Art der Suche, bei der ein Dokument mit auf ihre Grundformen reduzierten Begriffen durchsucht, abgerufen und indexiert wird. ″Mäuse″ wird beispielsweise als ″Maus″ indexiert.

### **Linkanalyse**

Eine Verfahren, bei dem festgestellt wird, welche Seiten in der Objektgruppe für Benutzer von Bedeutung sind.

### **Modellbasierte Kategorie**

Eine Taxonomie mit vordefinierten Begriffen, mit der das Thema eines Dokuments bestimmt wird, damit das Dokument zusammen mit Dokumenten ähnlichen Inhalts indexiert und durchsucht werden kann.

#### **Objektgruppe**

Eine Gruppe von Datenquellen und Optionen für die Crawlersuche, die Syntaxanalyse, das Indexieren und das Durchsuchen dieser Datenquellen. Die Datenquellen in einer Objektgruppe können mit einer einzigen Abfrage durchsucht werden. Die Optionen, die die Crawlersuche, die Syntaxanalyse, das Indexieren und Durchsuchen der Daten in einer Objektgruppe steuern, werden von Administratoren für die Unternehmenssuche angegeben.

## **Operator**

Ein Benutzer in der Unternehmenssuche, der über die Berechtigung zum Beobachten, Starten und Stoppen von Prozessen auf Objektgruppenebene verfügt.

## **Parametrische Suche**

Eine Art der Suche, bei der Objekte gesucht werden, die einen numeri-

schen Wert oder ein numerisches Attribut enthalten (Datumgsangaben, ganze Zahlen oder andere numerische Datentypen).

**Parser** Ein Programm, das Dokumente interpretiert, die dem Datenspeicher für die Unternehmenssuche hinzugefügt werden. Der Parser extrahiert Informationen aus den Dokumenten und bereitet sie für Indexierungs-, Suchund Abrufvorgänge vor.

## **Platzhalterzeichen**

Ein Zeichen, das optionale Zeichen am Anfang, in der Mitte oder am Ende eines Suchbegriffs darstellt.

#### **Platzhalterzeichen**

Ein Zeichen, das optionale Zeichen am Anfang, in der Mitte und am Ende eines Suchbegriffs darstellt. Mit Platzhalterzeichen werden normalerweise Varianten eines Begriffs in einem präzisen Index gesucht.

### **Popularitätsrangfolge**

Ein Rangfolgetyp, der die vorhandene Rangfolge eines Dokuments gemäß der Popularität des Dokuments ergänzt.

### **Rangfolge**

Die Zuordnung eines ganzzahligen Werts zu jedem Dokument in den Suchergebnissen einer Abfrage. Die Reihenfolge der Dokumente in den Suchergebnissen basiert auf der Relevanz für die Abfrage. Eine höhere Einstufung in der Rangfolge bedeutet eine größere Übereinstimmung. Siehe auch [dynamische](#page-389-0) Rangfolge und statische [Rangfolge.](#page-392-0)

### **Regelbasierte Kategorie**

Durch Regeldefinition erstellte Kategorien. Die Regeln legen fest, welche Dokumente Kategorien zugeordnet werden. Sie können beispielsweise Regeln definieren, mit denen Dokumente, die bestimmte Wörter enthalten oder nicht enthalten oder die einem URI-Muster entsprechen, bestimmten Kategorien zugeordnet werden.

### **Spracherkennung**

Eine Funktion der Unternehmenssuche, die die Sprache eines Dokuments bestimmt.

### **Suchanwendung**

Ein Programm, das Abfragen verarbeitet, den Index durchsucht, die Suchergebnisse zurückgibt und die Quellendokumente für Objektgruppen in einem System für die Unternehmenssuche abruft.

#### **Suchcache**

Ein Puffer, der die Daten und Ergebnisse vorangegangener Suchanforderungen enthält.

### **Suchmaschine**

Ein Programm, das eine Suchanforderung annimmt und eine Dokumentenliste an den Benutzer zurückgibt.

## **Suchindexdatei**

Die Datei, in der ein Index in der Suchmaschine gespeichert wird.

#### **Suchergebnisse**

Eine Liste der Dokumente, die der Suchanforderung entsprechen. Suchergebnisse sind häufig nach Relevanz sortiert, die darauf beruht, welchen Grad der Übereinstimmung mit der Abfrage die Suchmaschine für ein Dokument ermittelt. Viele Ergebnislisten enthalten die URL zum Abrufen des Dokuments, den Dokumenttitel und eine kurze Zusammenfassung.

Einige enthalten außerdem das Datum, die Dateigröße und andere Dokumentattribute (z. B. die Kategorie, zu der das Dokument gehört).

### <span id="page-392-0"></span>**Sicherheitstoken**

Informationen zu Identität und Sicherheit, mit denen der Zugriff auf Dokumente in einer Objektgruppe berechtigt wird. Verschiedene Datenquellentypen unterstützen verschiedene Sicherheitstokentypen. Beispiele: Benutzerrollen, Benutzer-IDs, Gruppen-IDs und andere Informationen für die Datenzugriffssteuerung.

### **Statische Rangfolge**

Ein Rangfolgetyp, bei dem Faktoren der eingestuften Dokumente (z. B. das Datum, die Anzahl der Links, die auf das Dokument verweisen usw.) den Rang erhöhen. Vergleiche [dynamische](#page-389-0) Rangfolge.

### **Statische Zusammenfassung**

Ein Zusammenfassungstyp, bei dem die Suchergebnisse eine angegebene, gespeicherte Zusammenfassung aus dem Dokument enthalten. Vergleiche dynamische [Zusammenfassung.](#page-389-0)

### **Verwaltungsrolle**

Die Klassifizierung eines Benutzers, die die Funktionen festlegt, die dieser Benutzer über die Verwaltungskonsole für die Unternehmenssuche ausführen kann. Die Rolle legt außerdem fest, welche Objektgruppen der Benutzer verwalten kann.

### **Stammbildung**

Siehe [Wortstammbildung.](#page-393-0)

### **Stoppwort**

Ein häufig verwendetes Wort (z. B. der, ein, und), das von einer Suchanwendung bei der Verarbeitung einer Abfrage ignoriert wird.

### **Stoppwortentfernung**

Das Entfernen von Stoppwörtern aus dem Index, um den Textindex zu verkleinern.

### **Suche mit Begriffsgewichtung**

Eine Abfrage, bei der bestimmten Begriffen größere Bedeutung beigemessen wird.

## **Suche nach grober Übereinstimmung**

Eine Suche, bei der Wörter zurückgegeben werden, deren Schreibweise der des Suchbegriffs ähnlich ist.

### **Syntaktisch analysieren**

In der Unternehmenssuche das Extrahieren des nützlichen Textes und der Metadaten aus einem Dokument. Dieser Prozess beinhaltet das Ausführen von Algorithmen für die Einstufung von Dokumenten und eine linguistische Analyse, bei der zusammengesetzte Wörter zerlegt und Synonyme aktiviert werden.

## **Taxonomie**

Eine auf Ähnlichkeiten basierende Klassifikation von Objekten zu Gruppen. In der Unternehmenssuche fasst eine Taxonomie Daten zu Kategorien und Unterkategorien zusammen. Siehe auch [Kategoriebaum.](#page-390-0)

### **Textanalyse**

Das Extrahieren der Semantik und anderer Informationen aus Text, um die Abrufbarkeit von Daten in einer Objektgruppe zu verbessern.

### <span id="page-393-0"></span>**Textbasierte Bewertung**

Die Zuordnung eines ganzzahligen Werts zu einem Dokument, der die Relevanz des Dokuments in Bezug auf die Abfragebegriffe anzeigt. Ein hoher ganzzahliger Wert zeigt eine große Übereinstimmung mit der Abfrage an. Siehe auch [dynamische](#page-389-0) Rangfolge.

### **Themenextraktion**

Eine Art der Begriffsextraktion, bei der signifikante Vokabularelemente in Textdokumenten automatisch erkannt werden, um das Thema eines Dokuments zu extrahieren. Siehe auch [Begriffsextraktion.](#page-388-0)

**Token** Die syntaktische Basiseinheit einer Maschinensprache. Ein Token besteht aus mindestens einem Zeichen. Das Leerzeichen und Zeichen innerhalb einer Zeichenfolgekonstante oder eines begrenzten Bezeichners sind dabei ausgeschlossen.

### **Tokenizer**

Ein Syntaxanalyseprogramm, das Text überprüft und bestimmt, wann und ob eine Zeichenfolge als Token erkannt werden kann.

### **Benutzeragent**

Eine Anwendung, die das Internet durchsucht und Informationen zu sich selbst auf den besuchten Sites hinterlässt. In der Unternehmenssuche ist der Web-Crawler ein Benutzeragent.

### **Überwachungsbeauftragter**

Ein Benutzer in der Unternehmenssuche, der über die Berechtigung zum Beobachten von Prozessen auf Objektgruppenebene verfügt.

### **Uniform-Resource-Identifier (URI)**

Eine kompakte Zeichenfolge, die eine abstrakte oder physische Ressource identifiziert. Die häufigste Form eines URI ist die Adresse einer Webseite, eine spezielle Form (Untergruppe) des URI, die als URL (Uniform-Resource-Locator) bezeichnet wird. Ein URI beschreibt normalerweise, wie auf die Ressource zugegriffen werden kann, den Computer, der die Ressource enthält, sowie den Namen der Ressource (ein Dateiname) auf dem Computer.

### **Uniform-Resource-Locator (URL)**

Eine Zeichenfolge, die Informationsquellen auf einem Computer oder in einem Netz wie dem Internet darstellt. Diese Zeichenfolge enthält den abgekürzten Namen des Protokolls, mit dem auf die Informationsquelle zugegriffen wird, sowie die Informationen, mit denen das Protokoll die Informationsquelle lokalisiert.

### **Verknüpfte Suche**

Eine Art der Suche, bei der nach bestimmten Wörtern im selben Satz, Absatz oder Dokument gesucht wird.

### **Wortstammbildung**

Ein Prozess der linguistischen Normalisierung, in dem die Varianten eines Worts auf eine allgemeine Form reduziert werden. Wörter wie ″Verbindungen″, ″Verbund″ und ″verbunden″ werden beispielsweise auf ″verbinden″ reduziert.

**XML** Siehe [Extensible](#page-389-0) Markup Language.

### **Zusammenfassung**

Das Einfügen von Sätzen in Suchergebnisse, die den Inhalt eines Dokuments kurz beschreiben. Siehe auch dynamische [Zusammenfassung](#page-389-0) und statische [Zusammenfassung.](#page-392-0)

# **DB2 Information Integrator-Dokumentation**

Diese Thema enthält Informationen zu der Dokumentation, die für DB2 Information Integrator zur Verfügung steht.

Die Tabellen in den folgenden Themen enthalten den offiziellen Dokumenttitel, die IBM Formummer sowie die Speicherposition des jeweiligen PDF-Buchs. Für die Bestellung einer gedruckten Ausgabe müssen Sie entweder den offiziellen Buchtitel oder die IBM Formnummer des Dokuments kennen. Außerdem sind Titel, Dateinamen und Speicherpositionen der Release-Informationen und der Installationsvoraussetzungen für DB2 Information Integrator aufgeführt.

# **Dokumentation zur Event-Publishing-Funktion für DB2 Universal Database unter z/OS**

Dokumentation zur Event-Publishing-Funktion für DB2 Universal Database unter z/OS

## **Zweck**

Dokumentation zur Event-Publishing-Funktion für DB2 Universal Database unter  $z$ /OS.

*Tabelle 3. DB2 Information Integrator-Dokumentation zur Event-Publishing-Funktion für DB2 Universal Database unter z/OS*

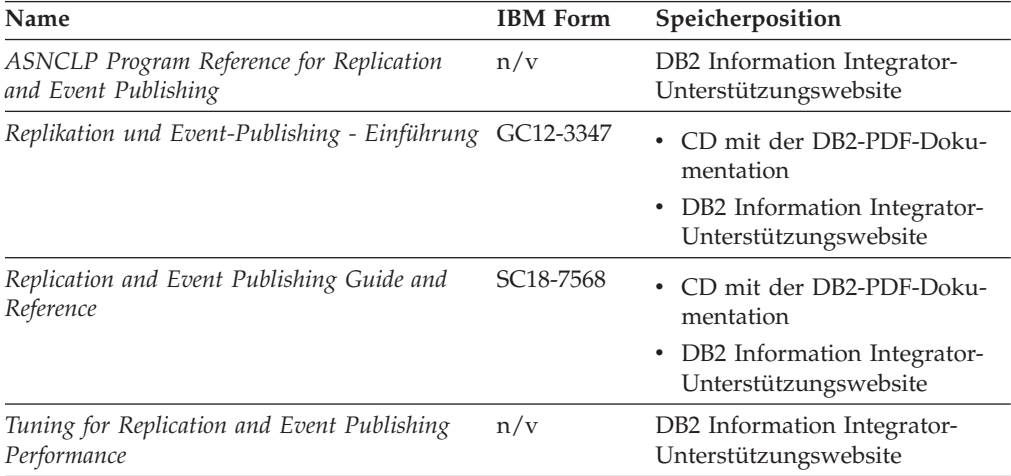

| Name                                                                                                    | <b>IBM</b> Form | Speicherposition                                                                                                    |
|----------------------------------------------------------------------------------------------------|-----------------|----------------------------------------------------------------------------------------------------|
| Release Notes for IBM DB2 Information Inte-<br>grator Standard Edition, Advanced Edition,<br>and Replication for z/OS | n/v             | • In DB2 Information - Unter-<br>stützung: Produktübersicht ><br>Informationsintegration ><br>DB2 Information Integrator -<br>Übersicht > Probleme,<br>Problemumgehungen und<br>Aktualisierungen der Doku-<br>mentation |
|                                                                                                    |                 | • DB2 Information Integrator -<br>Klickstartleiste für Installation                                                                                                    |
|                                                                                                    |                 | • DB2 Information Integrator-<br>Unterstützungswebsite                                                                                                    |
|                                                                                                    |                 | • Produkt-CD von DB2 Informa-<br>tion Integrator                                                                                                    |

*Tabelle 3. DB2 Information Integrator-Dokumentation zur Event-Publishing-Funktion für DB2 Universal Database unter z/OS (Forts.)*

# **Dokumentation zur Event-Publishing-Funktion für IMS und VSAM unter z/OS**

Dokumentation zur Event-Publishing-Funktion für IMS und VSAM unter z/OS

## **Zweck**

Dokumentation zur Event-Publishing-Funktion für IMS und VSAM unter z/OS.

*Tabelle 4. DB2 Information Integrator-Dokumentation zur Event-Publishing-Funktion für IMS und VSAM unter z/OS*

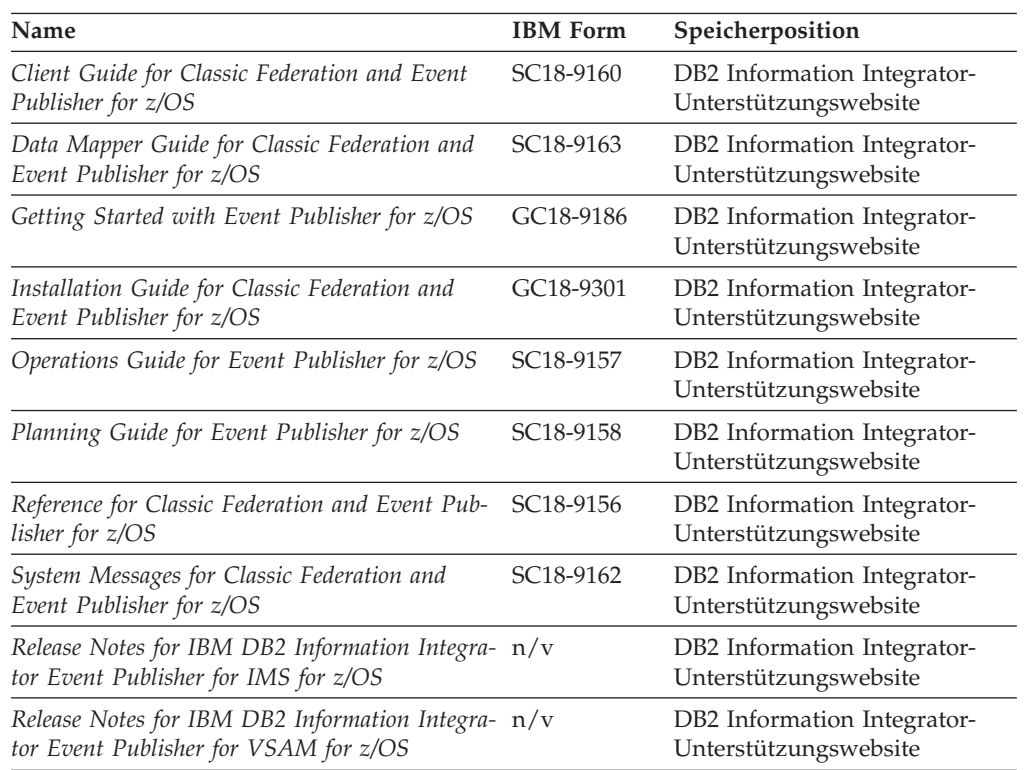
## **Dokumentation zur Event-Publishing-Funktion und Replikationsfunktion unter Linux, UNIX und Windows**

Dokumentation zur Event-Publishing-Funktion und Replikationsfunktion unter Linux, UNIX und Windows

#### **Zweck**

Dokumentation zur Event-Publishing-Funktion und Replikationsfunktion unter Linux, UNIX und Windows.

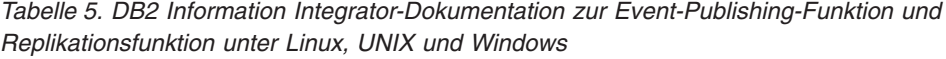

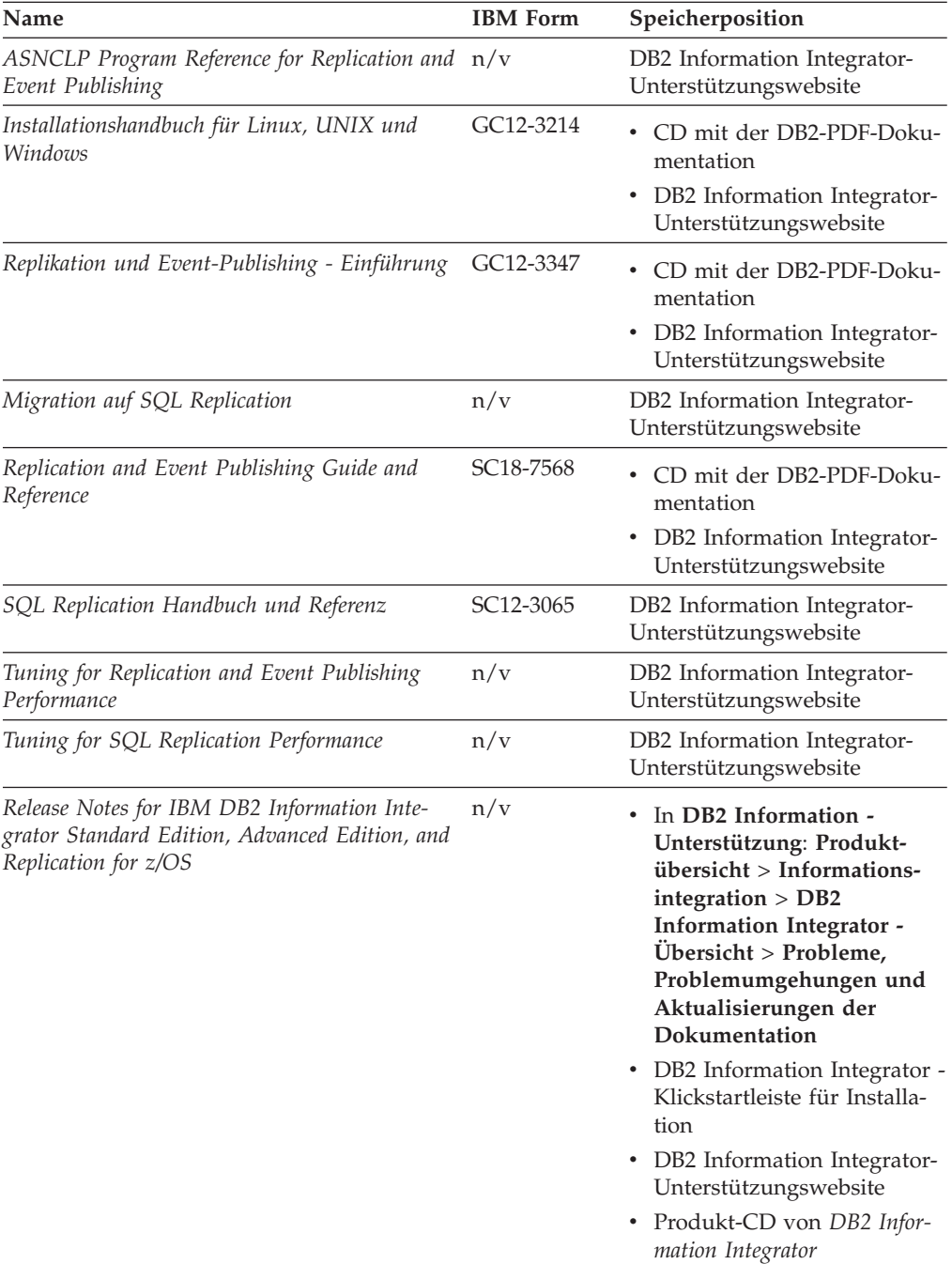

## **Dokumentation zur Funktion für Systeme zusammengeschlossener Datenbanken unter Linux, UNIX und Windows**

Dokumentation zur Funktion für Systeme zusammengeschlossener Datenbanken unter Linux, UNIX und Windows

#### **Zweck**

Dokumentation zur Funktion für Systeme zusammengeschlossener Datenbanken unter Linux, UNIX und Windows.

*Tabelle 6. DB2 Information Integrator-Dokumentation zur Funktion für Systeme zusammengeschlossener Datenbanken unter Linux, UNIX und Windows*

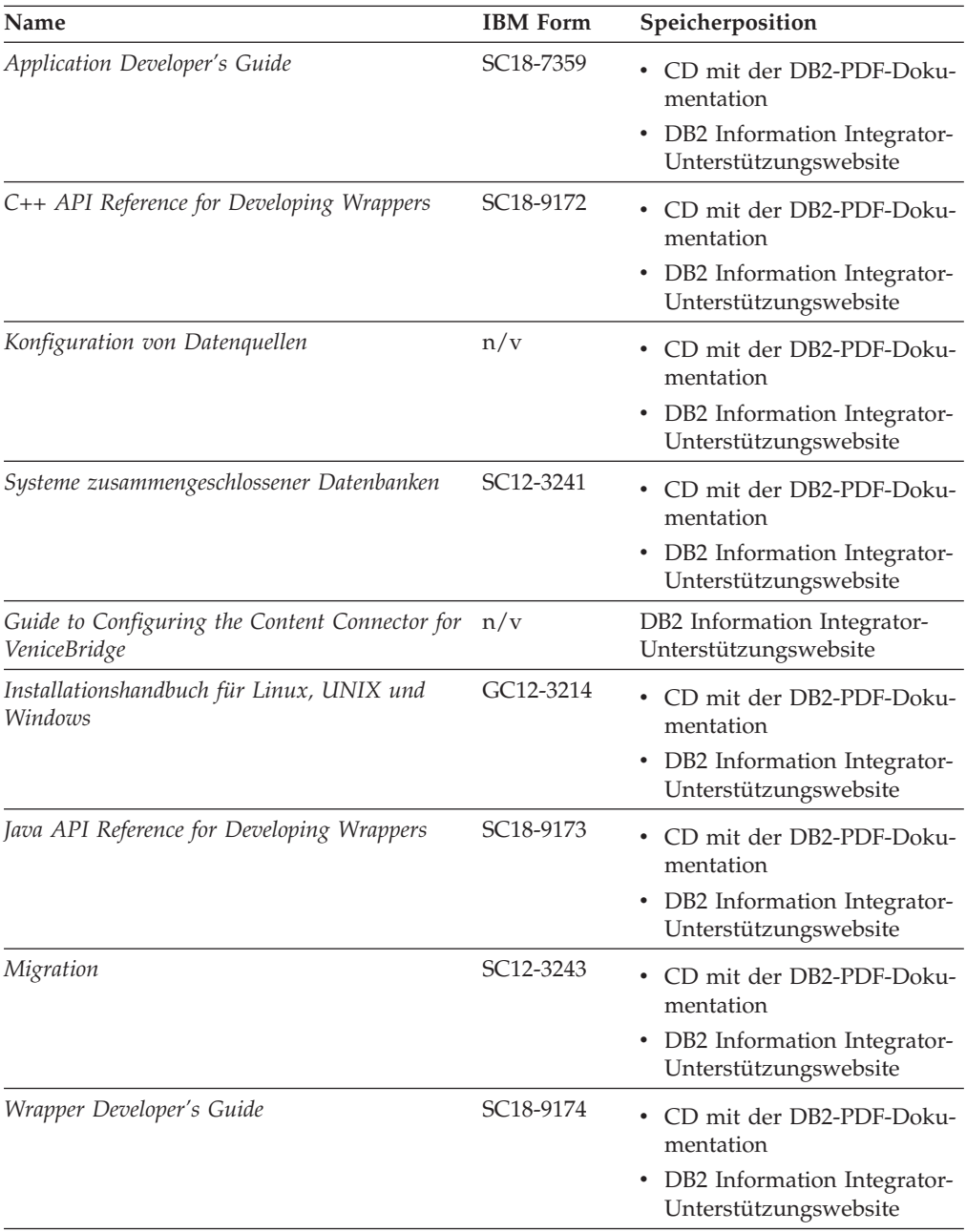

| Name                                                                                                    | <b>IBM</b> Form | Speicherposition                                                                                                    |
|----------------------------------------------------------------------------------------------------|-----------------|----------------------------------------------------------------------------------------------------|
| Release Notes for IBM DB2 Information Integra- $n/v$<br>tor Standard Edition, Advanced Edition, and<br>Replication for z/OS |                 | • In DB2 Information - Unter-<br>stützung: Produktübersicht<br>$>$ Informations integration $>$<br><b>DB2</b> Information Integrator<br>- Übersicht > Probleme,<br>Problemumgehungen und<br>Aktualisierungen der<br>Dokumentation |
|                                                                                                    |                 | • DB2 Information Integrator -<br>Klickstartleiste für Installa-<br>tion                                                                                                    |
|                                                                                                    |                 | • DB2 Information Integrator-<br>Unterstützungswebsite                                                                                                    |
|                                                                                                    |                 | • Produkt-CD von DB2 Infor-<br>mation Integrator                                                                                                    |

*Tabelle 6. DB2 Information Integrator-Dokumentation zur Funktion für Systeme zusammengeschlossener Datenbanken unter Linux, UNIX und Windows (Forts.)*

## **Dokumentation zur Funktion für Systeme zusammengeschlossener Datenbanken unter z/OS**

Dokumentation zur Funktion für Systeme zusammengeschlossener Datenbanken unter z/OS

#### **Zweck**

Dokumentation zur Funktion für Systeme zusammengeschlossener Datenbanken unter z/OS.

*Tabelle 7. DB2 Information Integrator-Dokumentation zur Funktion für Systeme zusammengeschlossener Datenbanken unter z/OS*

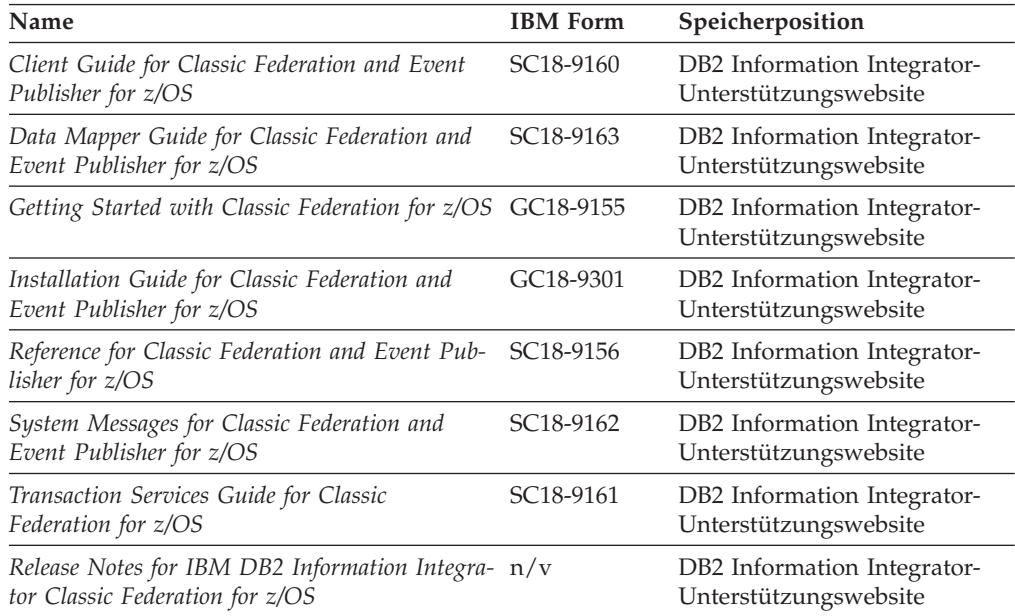

### **Dokumentation zur Replikationsfunktion unter z/OS**

Dokumentation zur Replikationsfunktion unter z/OS

#### **Zweck**

Dokumentation zur Replikationsfunktion unter z/OS.

*Tabelle 8. DB2 Information Integrator-Dokumentation zur Replikationsfunktion unter z/OS*

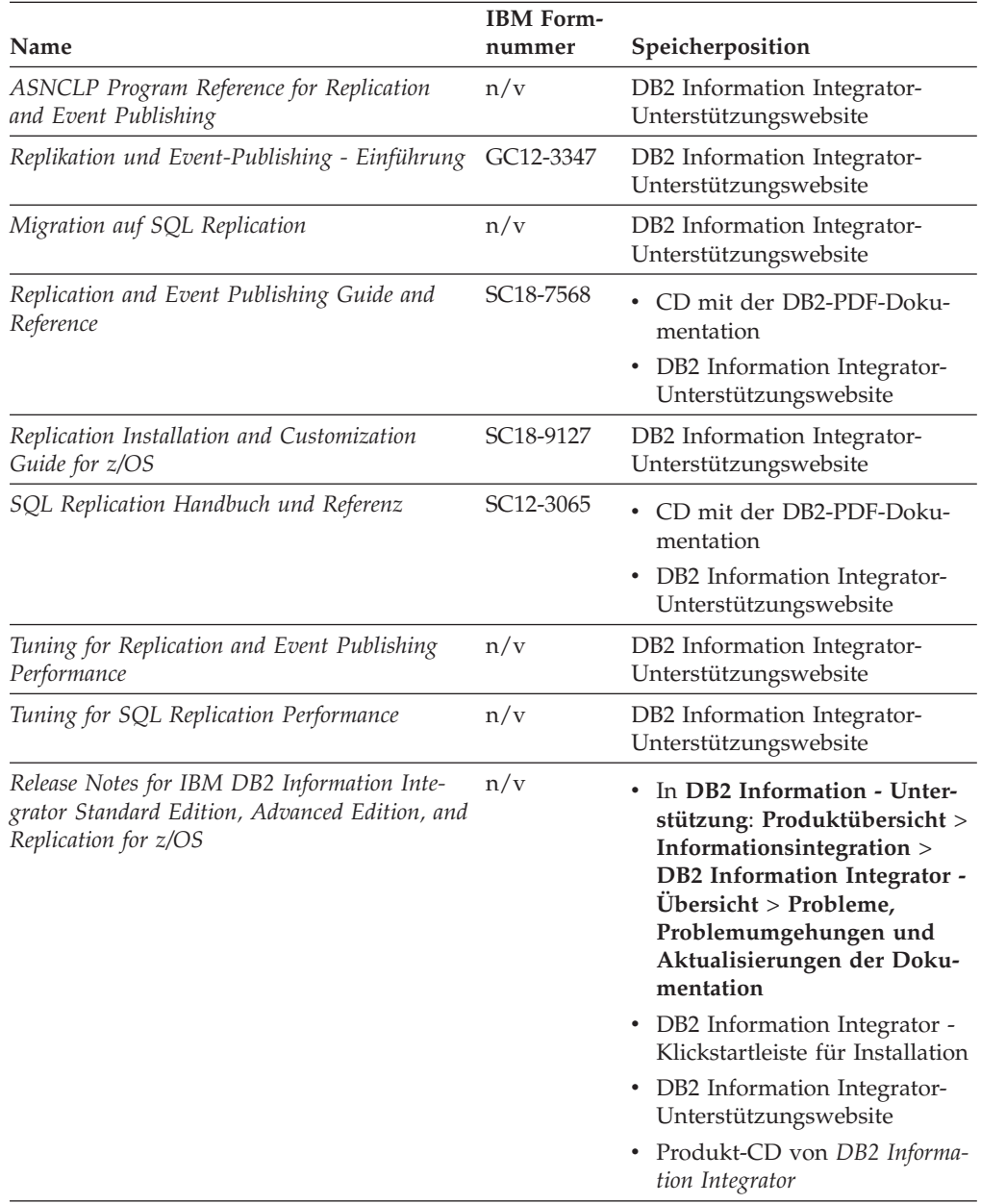

## **Dokumentation zur Unternehmenssuchfunktion unter Linux, UNIX und Windows**

Dokumentation zur Unternehmenssuchfunktion unter Linux, UNIX und Windows

#### **Zweck**

Dokumentation zur Unternehmenssuchfunktion unter Linux, UNIX und Windows.

*Tabelle 9. DB2 Information Integrator-Dokumentation zur Unternehmenssuchfunktion unter Linux, UNIX und Windows*

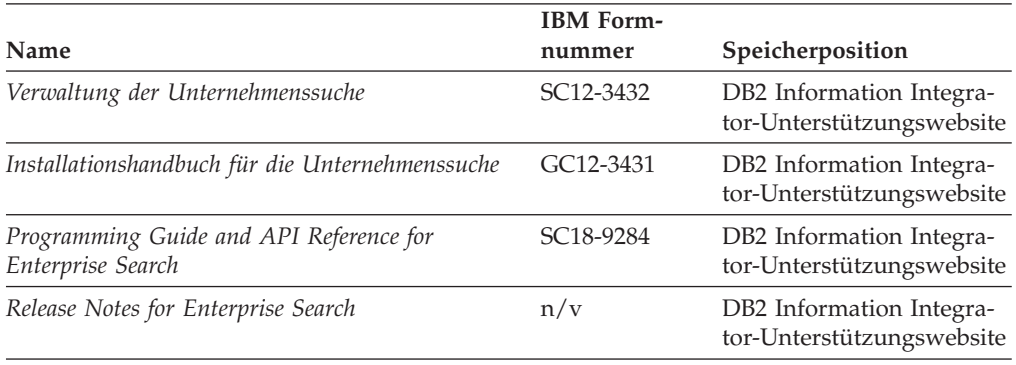

### **Release-Informationen und Installationsvoraussetzungen**

Release-Informationen enthalten die für die jeweilige Release- und FixPak-Stufe des verwendeten Produkts spezifischen Informationen sowie die neuesten Dokumentationskorrekturen für das jeweilige Release. Die Installationsvoraussetzungen enthalten Informationen, die für das jeweilige Release des verwendeten Produkts spezifisch sind.

*Tabelle 10. DB2 Information Integrator Release-Informationen und Installationsvoraussetzungen*

| Name                                                                                                    | Dateiname    | Speicherposition                                                                                                    |
|----------------------------------------------------------------------------------------------------|--------------|----------------------------------------------------------------------------------------------------|
| Installation Requirements for IBM<br>DB2 Information Integrator Event<br>Publishing Edition, Replication Edi-<br>tion, Standard Edition, Advanced Edi-<br>tion, Advanced Edition Unlimited,<br>Developer Edition, and Replication for<br>z/OS | Prereqs      | Produkt-CD von DB2 Information<br>٠<br>Integrator<br>DB2 Information Integrator - Klickst-<br>artleiste für Installation                                                                                                    |
| Release Notes for IBM DB2 Informa-<br>tion Integrator Standard Edition,<br>Advanced Edition, and Replication for<br>z/OS                                                                                                    | ReleaseNotes | In DB2 Information - Unterstüt-<br>$\bullet$<br>zung: Produktübersicht ><br>Informationsintegration > DB2<br>Information Integrator - Übersicht ><br>Probleme, Problemumgehungen<br>und Aktualisierungen der Doku-<br>mentation |
|                                                                                                    |              | • DB2 Information Integrator - Klickst-<br>artleiste für Installation                                                                                                    |
|                                                                                                    |              | • DB2 Information Integrator-<br>Unterstützungswebsite                                                                                                    |
|                                                                                                    |              | Produkt-CD von DB2 Information<br>٠<br>Integrator                                                                                                    |
| Release Notes for IBM DB2 Informa-<br>tion Integrator Event Publisher for<br>IMS for z/OS                                                                                                    | n/v          | DB2 Information Integrator-<br>Unterstützungswebsite                                                                                                    |

*Tabelle 10. DB2 Information Integrator Release-Informationen und Installationsvoraussetzungen (Forts.)*

| <b>Name</b>                                                                                | <b>Dateiname</b> | Speicherposition                                     |
|--------------------------------------------------------------------------------------------|------------------|------------------------------------------------------|
| Release Notes for IBM DB2 Informa-<br>tion Integrator Event Publisher for<br>VSAM for z/OS | n/v              | DB2 Information Integrator-<br>Unterstützungswebsite |
| Release Notes for IBM DB2 Informa-<br>tion Integrator Classic Federation for<br>z/OS       | n/v              | DB2 Information Integrator-<br>Unterstützungswebsite |
| Release-Informationen für die Unter-<br>nehmenssuche                                       | n/v              | DB2 Information Integrator-<br>Unterstützungswebsite |

### **Anzeigen der Release-Informationen und Installationsvoraussetzungen**

Anzeigen der Release-Informationen und Installationsvoraussetzungen

#### **Zweck**

Geben Sie Folgendes ein, um Release-Informationen und Installationsvoraussetzungen von der CD auf Windows-Betriebssystemen anzuzeigen:

*x*\doc\*%L*

#### **Parameter**

- *x* Buchstabe des Windows-CD-Laufwerks
- *%L*

Die Ländereinstellung der Dokumentation, die Sie verwenden wollen, z. B. en\_US.

#### **Zweck**

Geben Sie Folgendes ein, um Release-Informationen und Installationsvoraussetzungen von der CD auf UNIX-Betriebssystemen anzuzeigen:

/*cdrom*/doc/*%L*

#### **Parameter**

*cdrom*

Der UNIX-Mountpunkt der CD

*%L*

Die Ländereinstellung der Dokumentation, die Sie verwenden wollen, z. B. en\_US.

#### **Anzeigen und Drucken der PDF-Dokumentation**

Anzeigen und Drucken der PDF-Dokumentation

Gegen Sie wie folgt vor, um die DB2 Information Integrator-PDF-Bücher von der CD mit DB2-PDF-Dokumentation anzuzeigen und zu drucken:

1. Öffnen Sie im Stammverzeichnis der CD mit der DB2-PDF-Dokumentation die Datei index.htm.

- 2. Klicken Sie die Sprache an, die Sie verwenden wollen.
- 3. Klicken Sie den Link für das Dokument an, das Sie anzeigen wollen.

### **Zugriff auf die DB2 Information Integrator-Dokumentation**

Zugriff auf die DB2 Information Integrator-Dokumentation

Alle Handbücher und Release-Informationen für DB2 Information Integrator sind als PDF-Dateien auf der DB2 Information Integrator-Unterstützungswebsite unter [www.ibm.com/software/data/integration/db2ii/support.html](http://www.ibm.com/software/data/integration/db2ii/support.html) verfügbar.

Sie können über die DB2 Information Integrator-Unterstützungswebsite auf die neueste DB2 Information Integrator-Produktdokumentation zugreifen, indem Sie den Produktinformationslink (**Product Information**) anklicken, wie in [Abb.](#page-403-0) 2 auf [Seite](#page-403-0) 388 dargestellt.

<span id="page-403-0"></span>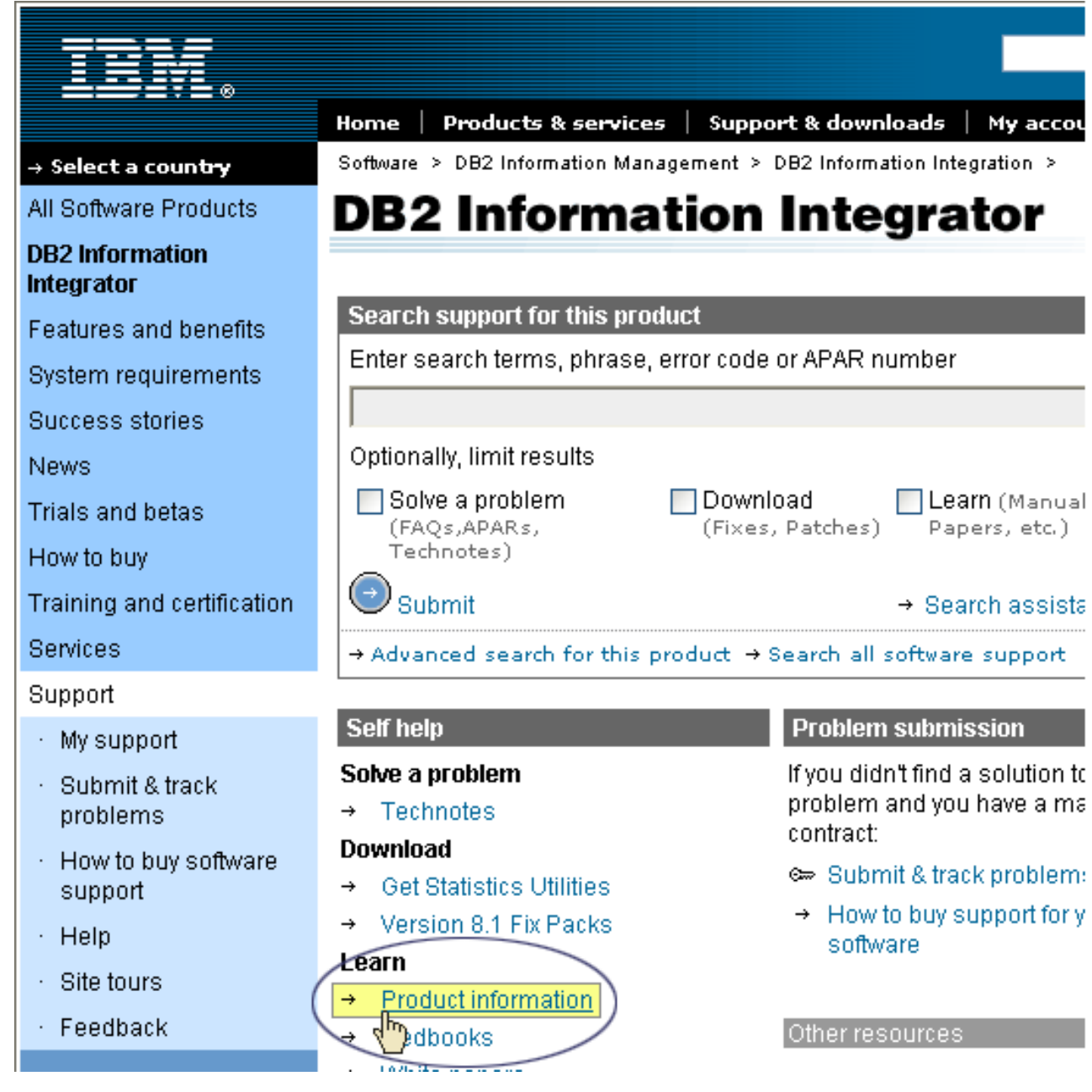

*Abbildung 2. Zugriff auf den Produktinformationslink über die DB2 Information Integrator-Unterstützungswebsite*

Über den Produktinformationslink besteht Zugriff auf die aktuelle DB2 Information Integrator-Dokumentation in allen unterstützten Sprachen:

- DB2 Information Integrator-Produktdokumentation in PDF-Dateien
- v Produktdokumentation zu FixPaks, einschließlich Release-Informationen
- v Anweisungen zum Herunterladen und Installieren von 'DB2 Information Unterstützung' für Linux, UNIX und Windows
- v Links auf die Onlineversion von 'DB2 Information Unterstützung'

Die DB2 Information Integrator-Unterstützungswebsite stellt außerdem Unterstützungsdokumentation, IBM Redbooks, White Papers, Produktdownloads, Links zu Benutzergruppen sowie Neuigkeiten zu DB2 Information Integrator zur Verfügung.

## **Behindertengerechte Bedienung**

Funktion zur behindertengerechten Bedienung unterstützen Benutzer mit körperlichen Beeinträchtigungen, wie z. B. eingeschränkter Mobilität oder eingeschränkter Sicht, Softwareprodukte erfolgreich zu verwenden. In der folgenden Liste werden die Hauptfunktionen zur behindertengerechten Bedienung in Produkten von DB2® Version 8 angegeben:

- v Die gesamte DB2-Funktionalität ist mit Hilfe der Tastatur an Stelle der Maus zur Navigation verfügbar. Weitere Informationen finden Sie in "Tastatureingabe und Navigation".
- v Sie können die Größe und Farbe der Schriftarten in DB2-Benutzerschnittstellen anpassen. Weitere Informationen finden Sie in ["Behindertengerechte](#page-405-0) Anzeige" auf [Seite](#page-405-0) 390.
- v DB2-Produkte unterstützen Anwendungen zur behindertengerechten Bedienung, die die Java™-API zur behindertengerechten Bedienung verwenden. Weitere Informationen finden Sie in ["Kompatibilität](#page-405-0) mit Technologien zur behindertengerechten [Bedienung"](#page-405-0) auf Seite 390.
- v Der Zugriff auf die DB2-Dokumentation ist problemlos möglich. Weitere Infor-mationen finden Sie in ["Behindertengerechte](#page-405-0) Dokumentation" auf Seite 390.

### **Tastatureingabe und Navigation**

### **Tastatureingabebereich**

Tastatureingabebereich

In UNIX®-Betriebssystemen wird der Bereich des aktiven Fensters hervorgehoben, in dem Ihre Tastatureingabe wirksam sind.

### **Tastatureingabe**

Tastatureingabe

Sie können die DB2-Tools ausschließlich mit der Tastatur bedienen. Sie können Tasten oder Tastenkombinationen verwenden, um Operationen auszuführen, die auch mit einer Maus ausgeführt werden können. Standardtastatureingaben des Betriebssystems werden für Standardoperationen des Betriebssystems verwendet.

Weitere Informationen zur Verwendung von Tasten und Tastenkombinationen zum Ausführen von Operationen finden Sie in Keyboard shortcuts and accelerators: Common GUI help.

### **Tastaturnavigation**

Tastaturnavigation

Sie können mit Hilfe von Tasten oder Tastenkombinationen in der Schnittstelle der DB2-Tools navigieren.

Weitere Informationen zur Verwendung von Tasten und Tastenkombinationen zum Navigieren in den DB2-Tools finden Sie in Keyboard shortcuts and accelerators: Common GUI help.

### <span id="page-405-0"></span>**Behindertengerechte Anzeige**

Behindertengerechte Anzeige

#### **Zweck**

Behindertengerechte Anzeige

### **Schriftarteneinstellungen**

Schriftarteneinstellungen

Mit Hilfe des Notizbuchs **Tools - Einstellungen** können Sie die Farbe, Größe und Schriftart für den Text in Menüs und Dialogfenstern auswählen.

Weitere Informationen zum Angeben von Schriftarteinstellungen finden Sie in Changing the fonts for menus and text: Common GUI help.

### **Unabhängigkeit von Farben**

Unabhängigkeit von Farben

Sie müssen keine Farben unterscheiden können, um beliebige Funktionen in diesem Produkt zu verwenden.

### **Kompatibilität mit Technologien zur behindertengerechten Bedienung**

Kompatibilität mit Technologien zur behindertengerechten Bedienung

Die Schnittstellen der DB2-Tools unterstützen die Java-API für behindertengerechte Bedienung, mit der Sie Sprachausgabeprogramme und andere unterstützende Technologien mit DB2-Produkten verwenden können.

### **Behindertengerechte Dokumentation**

Behindertengerechte Dokumentation

Die Dokumentation für DB2 wird im Format XHTML 1.0 zur Verfügung gestellt, das in den meisten Web-Browsern angezeigt werden kann. Mit XHTML können Sie die Dokumentation entsprechend der Anzeigeeinstellungen in Ihrem Browser anzeigen. Es ermöglicht außerdem die Verwendung von Sprachausgabeprogrammen und anderer unterstützender Technologien.

Syntaxdiagramme sind in Schreibweise mit Trennzeichen angegeben. Dieses Format ist nur verfügbar, wenn Sie mit Hilfe eines Sprachausgabeprogramms auf die Onlinedokumentation zugreifen.

## **Kontaktaufnahme mit IBM**

Unter 0180 3 313233 erreichen Sie Hallo IBM, wo Sie Antworten zu allgemeinen Fragen erhalten.

Telefonische Unterstützung erhalten Sie über folgende Nummern:

- v Unter 0180 3 313233 erreichen Sie Hallo IBM, wo Sie Antworten zu allgemeinen Fragen erhalten.
- Unter 0190 7 72243 erreichen Sie die DB2 Helpline, wo Sie Antworten zu DB2spezifischen Problemen erhalten.

Informationen zur nächsten IBM Niederlassung in Ihrem Land oder Ihrer Region finden Sie im IBM Verzeichnis für weltweite Kontakte, das Sie im Web unter [www.ibm.com/planetwide](http://www.ibm.com/planetwide) abrufen können.

### **Abrufen von Produktinformationen**

Informationen zu DB2 Information Integrator-Produkten sind telefonisch oder über das Web verfügbar.

Informationen zu DB2 Information Integrator-Produkten sind telefonisch oder über das Web verfügbar. Die hier angegeben Telefonnummern gelten für Deutschland.

- 1. Unter 0180 3 313233 erreichen Sie Hallo IBM, wo Sie Antworten zu allgemeinen Fragen erhalten.
- 2. Unter 0180 5 5090 können Sie Handbücher telefonisch bestellen.
- 3. Rufen Sie die Website unter [www.ibm.com/software/data/integration/db2ii/support.html](http://www.ibm.com/software/data/integration/db2ii/support.html) auf.

Diese Site umfasst die folgenden aktuellen Informationen:

- v Technische Hinweise
- Bestellen von Handbüchern
- Client-Downloads
- Newsgroups
- Fixpacks
- Neuerungen
- Links zu Webressourcen

### **Kommentare zur Dokumentation**

Bitte senden Sie uns Ihre Kommentare zu diesem Handbuch oder zu anderer Dokumentation von DB2 Information Integrator.

Ihre Rückmeldung unterstützt IBM, hochwertige Informationen anzubieten. Bitte senden Sie uns Ihre Kommentare zu diesem Handbuch oder zu anderer Dokumentation von DB2 Information Integrator. Sie können Ihre Kommentare wie folgt senden:

1. Senden Sie Ihre Kommentare mit Hilfe des Kommentarformulars für Onlinedokumentation unter [www.ibm.com/software/data/rcf.](http://www.ibm.com/software/data/rcf/)

2. Senden Sie Ihre Kommentare als E-Mail an comments@us.ibm.com. Geben Sie den Namen des Produkts, die Versionsnummer des Produkts sowie den Namen und die Teilenummer des Handbuchs (falls vorhanden) an. Wenn Sie Kommentare zu bestimmtem Text haben, geben Sie die Position des Texts (z. B. einen Titel, eine Tabellennummer oder eine Seitenzahl) an.

## **Bemerkungen**

Diese Informationen wurden für Produkte und Services entwickelt, die in Deutschland angeboten werden. Möglicherweise bietet IBM die in dieser Dokumentation beschriebenen Produkte, Services oder Funktionen nicht in allen Ländern an. Informationen über die gegenwärtig im jeweiligen Land verfügbaren Produkte und Services sind beim IBM Ansprechpartner erhältlich. Hinweise auf IBM Lizenzprogramme oder andere IBM Produkte bedeuten nicht, dass nur Programme, Produkte oder Services von IBM verwendet werden können. An Stelle der IBM Produkte, Programme oder Services können auch andere ihnen äquivalente Produkte, Programme oder Services verwendet werden, solange diese keine gewerblichen oder anderen Schutzrechte der IBM verletzen. Die Verantwortung für den Betrieb von Fremdprodukten, Fremdprogrammen und Fremdservices liegt beim Kunden.

Für in diesem Handbuch beschriebene Erzeugnisse und Verfahren kann es IBM Patente oder Patentanmeldungen geben. Mit der Auslieferung dieses Handbuchs ist keine Lizenzierung dieser Patente verbunden. Lizenzanforderungen sind schriftlich an folgende Adresse zu richten (Anfragen an diese Adresse müssen auf Englisch formuliert werden): IBM Europe, Director of Licensing, 92066 Paris La Defense Cedex, France

Trotz sorgfältiger Bearbeitung können technische Ungenauigkeiten oder Druckfehler in dieser Veröffentlichung nicht ausgeschlossen werden. Die Angaben in diesem Handbuch werden in regelmäßigen Zeitabständen aktualisiert. Die Änderungen werden in Überarbeitungen oder in Technical News Letters (TNLs) bekannt gegeben. IBM kann ohne weitere Mitteilung jederzeit Verbesserungen und/oder Änderungen an den in dieser Veröffentlichung beschriebenen Produkten und/oder Programmen vornehmen.

Verweise in diesen Informationen auf Websites anderer Anbieter dienen lediglich als Benutzerinformationen und stellen keinerlei Billigung des Inhalts dieser Websites dar. Das über diese Websites verfügbare Material ist nicht Bestandteil des Materials für dieses IBM Produkt; die Verwendung dieser Websites geschieht auf eigene Verantwortung.

Werden an IBM Informationen eingesandt, können diese beliebig verwendet werden, ohne dass eine Verpflichtung gegenüber dem Einsender entsteht.

Lizenznehmer des Programms, die Informationen zu diesem Produkt wünschen mit der Zielsetzung: (i) den Austausch von Informationen zwischen unabhängigen, erstellten Programmen und anderen Programmen (einschließlich des vorliegenden Programms) sowie (ii) die gemeinsame Nutzung der ausgetauschten Informationen zu ermöglichen, wenden sich an folgende Adresse:

IBM Corporation J46A/G4 555 Bailey Avenue San Jose, CA 95141-1003 U.S.A.

Die Bereitstellung dieser Informationen kann unter Umständen von bestimmten Bedingungen - in einigen Fällen auch von der Zahlung einer Gebühr - abhängig sein.

Die Lieferung des im Handbuch aufgeführten Lizenzprogramms sowie des zugehörigen Lizenzmaterials erfolgt im Rahmen der Allgemeinen Geschäftsbedingungen der IBM, der Internationalen Nutzungsbedingungen der IBM für Programmpakete oder einer äquivalenten Vereinbarung.

Alle in diesem Dokument enthaltenen Leistungsdaten stammen aus einer gesteuerten Umgebung. Die Ergebnisse, die in anderen Betriebsumgebungen erzielt werden, können daher erheblich von den hier erzielten Ergebnissen abweichen. Einige Daten stammen möglicherweise von Systemen, deren Entwicklung noch nicht abgeschlossen ist. Eine Gewährleistung, dass diese Daten auch in allgemein verfügbaren Systemen erzielt werden, kann nicht gegeben werden. Darüber hinaus wurden einige Daten unter Umständen durch Extrapolation berechnet. Die tatsächlichen Ergebnisse können abweichen. Benutzer dieses Dokuments sollten die entsprechenden Daten in ihrer spezifischen Umgebung prüfen.

Alle Informationen zu Produkten anderer Anbieter stammen von den Anbietern der aufgeführten Produkte, deren veröffentlichen Ankündigungen oder anderen allgemein verfügbaren Quellen. IBM hat diese Produkte nicht getestet und kann daher keine Aussagen zu Leistung, Kompatibilität oder anderen Merkmalen machen. Fragen zu den Leistungsmerkmalen von Produkten anderer Anbieter sind an den jeweiligen Anbieter zu richten.

Die oben genannten Erklärungen bezüglich der Produktstrategien und Absichtserklärungen von IBM stellen die gegenwärtige Absicht der IBM dar, unterliegen Änderungen oder können zurückgenommen werden, und repräsentieren nur die Ziele der IBM.

Diese Veröffentlichung enthält Beispiele für Daten und Berichte des alltäglichen Geschäftsablaufes. Sie sollen nur die Funktionen des Lizenzprogrammes illustrieren; sie können Namen von Personen, Firmen, Marken oder Produkten enthalten. Alle diese Namen sind frei erfunden; Ähnlichkeiten mit tatsächlichen Namen und Adressen sind rein zufällig.

#### COPYRIGHTLIZENZ:

Diese Veröffentlichung enthält Musteranwendungsprogramme, die in Quellensprache geschrieben sind. Sie dürfen diese Musterprogramme kostenlos kopieren, ändern und verteilen, wenn dies zu dem Zweck geschieht, Anwendungsprogramme zu entwickeln, verwenden, vermarkten oder zu verteilen, die mit der Anwendungsprogrammierschnittstelle konform sind, für die diese Musterprogramme geschrieben werden. Diese Beispiele wurden nicht unter allen denkbaren Bedingungen getestet. Daher kann IBM die Zuverlässigkeit, Wartungsfreundlichkeit oder Funktion dieser Programme weder zusagen noch gewährleisten.

Kopien oder Teile der Musterprogramme bzw. daraus abgeleiteter Code müssen folgenden Copyrightvermerk beinhalten:

Outside In ( ®) Viewer Technology, © 1992-2004 Stellent, Chicago, IL., Inc. Alle Rechte vorbehalten.

IBM XSLT-Prozessor Lizenziertes Material - Eigentum der IBM © Copyright IBM Corporation, 1999-2004. Alle Rechte vorbehalten.

### **Marken**

In diesem Abschnitt werden IBM Marken und bestimmte Marken anderer Hersteller aufgelistet.

Folgende Namen sind in gewissen Ländern (oder Regionen) Marken der International Business Machines Corporation:

IBM AIX AIX 5L DB2 DB2 Universal Database Domino Domino.doc Hummingbird Informix Lotus Lotus Notes **Notes** OmniFind POWER4 POWER5 RS/6000 Tivoli WebSphere Workplace xSeries z/OS

Die folgenden Begriffe sind Marken oder eingetragene Marken anderer Unternehmen:

Java und alle Java-basierten Marken und Logos sind in gewissen Ländern Marken oder eingetragene Marken von Sun Microsystems, Inc.

Microsoft, Windows, Windows NT und das Windows-Logo sind in gewissen Ländern Marken der Microsoft Corporation.

Intel, Intel Inside (Logos), MMX und Pentium sind in gewissen Ländern Marken der Intel Corporation.

UNIX ist in gewissen Ländern eine eingetragene Marke von The Open Group.

Linux ist in gewissen Ländern eine Marke von Linus Torvalds.

Andere Namen von Unternehmen, Produkten oder Services können Marken anderer Unternehmen sein.

## **Index**

### **A**

Abfragen [erweiterte](#page-168-0) Verfahren 153 [feldspezifische](#page-168-0) Suche 153 [Freiformatsuche](#page-168-0) 153 [parametrische](#page-168-0) 153 [Rechtschreibprüfung](#page-168-0) 153 [Abfragevalidierung](#page-184-0) 169 Active [Directory-Server](#page-186-0) 171 Administrator für die Unternehmenssuche [Beschreibung](#page-175-0) 160 Kennwort auf einem [Einzelserver](#page-37-0) [ändern](#page-37-0) 22 [Kennwort](#page-38-0) auf mehreren Servern [ändern](#page-38-0) 23 [Rollenkonfiguration](#page-177-0) 162 Administratorkennwort auf einem [Einzelserver](#page-37-0) ändern 22 auf [mehreren](#page-38-0) Servern ändern 23 [Adressenregeln](#page-81-0) für Web-Crawler 66 [ads.add.ldif,](#page-186-0) Datei 171 AIX Content [Manager-Crawler](#page-59-0) konfigurie[ren](#page-59-0) 44 [Notes-Crawler](#page-69-0) konfigurieren 54 [VeniceBridge-Crawler](#page-76-0) konfigurie[ren](#page-76-0) 61 Aktive Websites [überwachen](#page-212-0) 197, [198](#page-213-0) Aktivieren der [Indexzeitpläne](#page-139-0) 124 Alerts [Beschreibung](#page-226-0) 211 [durchsuchte](#page-227-0) Dokumente 212 [E-Mail-Empfang](#page-232-0) 217 [E-Mail-Optionen](#page-227-0) 212, [214](#page-229-0) freier [Speicherbereich](#page-229-0) auf Ser[vern](#page-229-0) 214 [Indexbegrenzungen](#page-206-0) 191 indexierte [Dokumente](#page-227-0) 212 [Objektgruppenebene](#page-206-0) 191, [212](#page-227-0) [SMTP-Serverkonfiguration](#page-231-0) 216 [Suchantwortzeit](#page-227-0) 212 [Systemebene](#page-229-0) 214 Alerts zu freiem [Speicherbereich](#page-229-0) 214 Allgemeine Analysestrukturen dem Index [zuordnen](#page-124-0) 109 [XML-Elemente](#page-122-0) zuordnen 107 Analyse auf doppelte Dokumente [Beschreibung](#page-174-0) 159 globale [Analyse](#page-180-0) 165 Sicherheit [aktivieren](#page-180-0) 165 Analysesteuerkomponenten [Analyseergebnisse](#page-124-0) zuordnen 109 [Beschreibung](#page-119-0) 104 dem System [zuordnen](#page-120-0) 105 [Objektgruppen](#page-121-0) zuordnen 106 [XML-Elemente](#page-122-0) zuordnen 107 Angepasste Textanalyse allgemeine [Analysestrukturen](#page-124-0) zuord[nen](#page-124-0) 109

Angepasste Textanalyse *(Forts.)* [Analyseergebnisse](#page-124-0) dem Index zuord[nen](#page-124-0) 109 [Analysesteuerkomponenten](#page-120-0) 105, [106](#page-121-0) [Beschreibung](#page-119-0) 104 [XML-Elemente](#page-122-0) zuordnen 107 Ankertextanalyse [Beschreibung](#page-174-0) 159 [Dokumente](#page-181-0) indexieren 166 globale [Analyse](#page-180-0) 165 [Objektgruppensicherheit](#page-180-0) 165 Anmelden an der [Verwaltungs](#page-35-0)[konsole](#page-35-0) 20 [Antwortzeitprotokoll](#page-223-0) überwachen 208 Anzeigen [Protokolldateien](#page-234-0) 219 [URI-Details](#page-209-0) 194 APIs [Beschreibung](#page-26-0) 11 [Datenempfangsfunktion](#page-16-0) 1, [11](#page-26-0) [Search](#page-26-0) and Index 11, [145](#page-160-0) Ausgeblendete Suchergebnisse [Beschreibung](#page-145-0) 130 [konfigurieren](#page-147-0) 132 Ausgeblendete URIs [Beschreibung](#page-145-0) 130 [konfigurieren](#page-147-0) 132 Authentifizierung [Beschreibung](#page-177-0) 162 [inaktivieren](#page-178-0) 163

### **B**

Bearbeiten Anwendungen für [Datenempfangs](#page-98-0)[funktion](#page-98-0) 83 [Crawlerbereiche](#page-56-0) 41 [Crawlermerkmale](#page-55-0) 40 [Objektgruppen](#page-48-0) 33 [Suchanwendungsmerkmale](#page-163-0) 148 [Benutzeragenten](#page-80-0) 65 [Benutzerprofile](#page-185-0) 170 Bereiche [Beschreibung](#page-143-0) 128 [erstellen](#page-144-0) 129 [suchen](#page-143-0) 128 [URI-Formate](#page-99-0) 84 [URI-Muster](#page-143-0) 128, [129](#page-144-0)

# **C**

Chinesisch [N-Gram-Segmentierung](#page-126-0) 111 Syntaxanalyse von [Zeilenvorschub](#page-127-0)[zeichen](#page-127-0) 112 [config.properties,](#page-163-0) Datei 148 Content Manager-Crawler [konfigurieren](#page-57-0) 42 unter AIX [konfigurieren](#page-59-0) 44 unter Linux [konfigurieren](#page-60-0) 45

Content Manager-Crawler *(Forts.)* unter Windows [konfigurieren](#page-62-0) 47 [URI-Formate](#page-99-0) 84 Cookies für Web-Crawler-Suche [Beschreibung](#page-91-0) 76 [Format](#page-92-0) 77 [konfigurieren](#page-93-0) 78 cookies.ini, Datei [Beschreibung](#page-91-0) 76 [Format](#page-92-0) 77 [konfigurieren](#page-93-0) 78 [crawl.rules,](#page-93-0) Datei 78 Crawler [Anfangswerte](#page-54-0) 39 Anwendungen für [Datenempfangs](#page-98-0)[funktion](#page-98-0) 83 [Basiswerte](#page-52-0) 37 [Beschreibung](#page-18-0) 3 Content [Manager](#page-57-0) 42 [Crawlerbereiche](#page-56-0) bearbeiten 41 [Crawlermerkmale](#page-55-0) bearbeiten 40 [Crawlertypen](#page-52-0) kombinieren 37 [DB2](#page-63-0) 48 [Dokumenttypen](#page-99-0) 84 [erstellen](#page-54-0) 39 [Exchange](#page-65-0) Server 50 externe [unterstützen](#page-98-0) 83 [Konfigurationsüberblick](#page-52-0) 37 [löschen](#page-57-0) 42 [NNTP](#page-66-0) 51 [Notes](#page-67-0) 52 Sicherheit auf [Dokumentebene](#page-183-0) 168 Sicherheit auf [Dokumentebene](#page-52-0) aktivie[ren](#page-52-0) 37 [Standardmigrationseinstellungen](#page-200-0) 185 [starten](#page-202-0) 187, [195](#page-210-0) [stoppen](#page-204-0) 189, [195](#page-210-0) [Systemstatus](#page-210-0) 195 [terminieren](#page-52-0) 37 [überwachen](#page-210-0) 195 [UNIX-Dateisystem](#page-74-0) 59 [Unterstützung](#page-26-0) für externe 11 [URI-Formate](#page-99-0) 84 [VeniceBridge](#page-75-0) 60 [Web](#page-79-0) 64 [Windows-Dateisystem](#page-96-0) 81 Crawler, [Seitenbeschreibung](#page-32-0) 17 Crawler für das UNIX-Dateisystem [konfigurieren](#page-74-0) 59 [URI-Formate](#page-99-0) 84 Crawler für das Windows-Dateisystem [konfigurieren](#page-96-0) 81 [URI-Formate](#page-99-0) 84 Crawlerbereich [Alerts](#page-227-0) 212 [bearbeiten](#page-56-0) 41 [Beschreibung](#page-18-0) 3 [Web-Crawler-Konfiguration](#page-81-0) 66 Crawlermerkmale [bearbeiten](#page-55-0) 40 [Beschreibung](#page-18-0) 3

Crawlertypen Basiswerte [auswählen](#page-52-0) 37 in [Objektgruppe](#page-52-0) kombinieren 37 Crawlerverlaufsbericht [Beschreibung](#page-212-0) 197 [erstellen](#page-215-0) 200 [HTTP-Rückkehrcodebericht](#page-215-0) 200 [Sitebericht](#page-215-0) 200

# **D**

Dateierweiterungen aus [Web-Crawler-Bereichen](#page-81-0) ausschlie[ßen](#page-81-0) 66 von [Objektgruppenparsern](#page-128-0) unter[stützt](#page-128-0) 113, [115](#page-130-0) von [Stellent-Sitzungen](#page-131-0) unter[stützt](#page-131-0) 116, [118](#page-133-0) Datenempfangsfunktion erneut [starten](#page-98-0) 83, [210](#page-225-0) [konfigurieren](#page-98-0) 83 [überwachen](#page-225-0) 210 [Datenempfangsfunktions-API](#page-16-0) 1, [11](#page-26-0) [Datenfluss,](#page-29-0) System für die Unter[nehmenssuche](#page-29-0) 14 Datenquellentypen DB2 Content [Manager-Element](#page-57-0)[typen](#page-57-0) 42 [DB2-Datenbanken](#page-63-0) 48 Exchange Server, [allgemein](#page-65-0) zugängliche [Ordner](#page-65-0) 50 [NNTP-Newsgroups](#page-66-0) 51 [Notes-Datenbanken](#page-67-0) 52 relationale [Datenbanken](#page-63-0) 48 [UNIX-Dateisysteme](#page-74-0) 59 [Unterstützung](#page-16-0) für externe 1, [11](#page-26-0) [VeniceBridge-Elementklassen](#page-75-0) 60 von der [Unternehmenssuche](#page-16-0) unter[stützt](#page-16-0) 1 [Websites](#page-79-0) 64 [Windows-Dateisysteme](#page-96-0) 81 DB2-Crawler [konfigurieren](#page-63-0) 48 [URI-Formate](#page-99-0) 84 DB2 II OmniFind Edition [APIs](#page-26-0) 11 [Crawler-Server](#page-18-0) 3 [Datenflussdiagramm](#page-29-0) 14 [Indexserver](#page-21-0) 6 Integration in [WebSphere](#page-192-0) Portal 177 [Komponenten](#page-17-0) 2 [Nachrichten](#page-240-0) 225 [Parser](#page-19-0)<sub>4</sub> [Portletimplementierung](#page-194-0) 179 [Suchanwendungen](#page-27-0) 12 [Suchserver](#page-23-0) 8 [Überblick](#page-16-0) 1 [Verwaltungskonsole](#page-24-0) 9 [DIC-Dateien](#page-155-0) 140 [DIIOP-Protokoll,](#page-73-0) Konfiguration des [Notes-Crawlers](#page-73-0) 58 [Discovery](#page-18-0) 3 Dokumentrang für eine [Objektgruppe](#page-46-0) aktivieren 31 in migrierten [Objektgruppen](#page-198-0) 183 Dokumenttypen für [Parserservices](#page-128-0) 113

Dokumenttypen *(Forts.)* für [Stellent-Sitzungen](#page-131-0) 116, [118](#page-133-0) [Standardeinstellungen](#page-130-0) für Parser[services](#page-130-0) 115 syntaktisch [analysieren](#page-127-0) 112 [Domänenregeln](#page-81-0) für Web-Crawler 66 [Dynamische](#page-170-0) Rangfolge 155 Dynamische [Zusammenfassung](#page-172-0) 157

## **E**

E-Mail-Benachrichtigungen [Alerts](#page-232-0) 217 [Nachrichten](#page-232-0) 217 [SMTP-Serverkonfiguration](#page-231-0) 216 [Einstiegs-URL-Adressen](#page-81-0) für Web-Craw[ler](#page-81-0) 66, [71](#page-86-0) Erstellen [Bereiche](#page-144-0) 129 [Crawler](#page-54-0) 39 [HTML-Suchfelder](#page-118-0) 103 [Objektgruppen](#page-45-0) 30, [31](#page-46-0) [Quick](#page-158-0) Links 143 [regelbasierte](#page-112-0) Kategorien 97 [Web-Crawler-Berichte](#page-215-0) 200 [XML-Suchfelder](#page-115-0) 100 [es.cfg,](#page-37-0) Datei 22, [23](#page-38-0) [ES\\_INSTALL\\_ROOT,](#page-37-0) Beschreibung 2[2,](#page-38-0) [23](#page-38-0) [ES\\_NODE\\_ROOT,](#page-37-0) Beschreibung 22, [23](#page-38-0) ESAdmin, Anwendung [anmelden](#page-35-0) an 20 Sicherheit [inaktivieren](#page-178-0) 163 [esbackup.bat,](#page-236-0) Prozedur 221, [223](#page-238-0) [esbackup.sh,](#page-236-0) Prozedur 221, [223](#page-238-0) [eschangepw,](#page-37-0) Prozedur 22, [23](#page-38-0) [escrcm.sh,](#page-59-0) Prozedur 44, [45](#page-60-0) [escrcm.vbs,](#page-62-0) Prozedur 47 [escrnote.sh,](#page-69-0) Prozedur 54 [escrnte.vbs,](#page-71-0) Prozedur 56 [escrvbr.sh,](#page-76-0) Prozedur 61 [escrvbr.vbs,](#page-77-0) Prozedur 62 [esrestore.bat,](#page-237-0) Prozedur 222, [223](#page-238-0) [esrestore.sh,](#page-237-0) Prozedur 222, [223](#page-238-0) ESSearchApplication, Anwendung erneut [starten](#page-163-0) 148, [151](#page-166-0) [Merkmaldatei](#page-163-0) 148 Sicherheit [aktivieren](#page-166-0) 151 Sicherheit [inaktivieren](#page-178-0) 163 [ESSearchServer,](#page-178-0) Anwendung 163 [essyndictbuilder.bat,](#page-155-0) Script 140 [essyndictbuilder.sh,](#page-155-0) Script 140 Exchange Server-Crawler [konfigurieren](#page-65-0) 50 [URI-Formate](#page-99-0) 84 Externe Crawler Anwendungen für [Datenempfangs](#page-98-0)[funktion](#page-98-0) 83 [Datenempfangsfunktions-API](#page-26-0) 11 [konfigurieren](#page-98-0) 83

### **F**

Fehlernachrichten [E-Mail-Empfang](#page-230-0) 215, [217](#page-232-0) [Protokolldateien](#page-234-0) anzeigen 219 Fehlernachrichten *(Forts.)* [SMTP-Serverkonfiguration](#page-231-0) 216 [Unternehmenssuche](#page-240-0) 225 [Feldabfragen](#page-168-0) 153 followindex.rules, Datei [Beschreibung](#page-95-0) 80 [konfigurieren](#page-96-0) 81 Formularbasierte [Authentifizierung](#page-89-0) 7[4,](#page-91-0) [76](#page-91-0) [Freiformatabfragen](#page-168-0) 153

## **G**

Gemeinsame Analysestrukturen [Beschreibung](#page-119-0) 104 [Gleichzeitig](#page-140-0) ablaufende Indexer[stellung](#page-140-0) 125 [global.rules,](#page-93-0) Datei 78 Globale Analyse Analyse auf doppelte [Dokumen](#page-174-0)te [159,](#page-174-0) [165](#page-180-0) [Ankertextanalyse](#page-174-0) 159, [165](#page-180-0) [Beschreibung](#page-21-0) 6 Globaler [Web-Crawler-Bereich](#page-93-0) 78

# **H**

Häufige Abfragen [überwachen](#page-223-0) 208 [HTML-Dokumente](#page-117-0) suchen 102 HTML-Suchfelder [Beschreibung](#page-117-0) 102 Elemente [zuordnen](#page-117-0) 102, [103](#page-118-0) [erstellen](#page-118-0) 103 [HTTP-Basisauthentifizierung](#page-89-0) 74 [HTTP-Proxy-Server](#page-88-0) 73 HTTP-Rückkehrcodes von [Web-Crawlern](#page-215-0) empfangen 200 [Web-Crawler-Bericht](#page-215-0) 200

## **I**

[Identitätsmanagement](#page-186-0) 171 Inaktivieren der [Indexzeitpläne](#page-139-0) 124 Index, [Seitenbeschreibung](#page-32-0) 17 Indexaktualisierung [Beschreibung](#page-21-0) 6, [121](#page-136-0) [terminieren](#page-137-0) 122, [123](#page-138-0) Indexerstellungen [starten](#page-221-0) 206 [stoppen](#page-221-0) 206, [207](#page-222-0) [Systemstatus](#page-222-0) 207 [Indexierungswarteschlange](#page-222-0) 207 Indexreorganisation [Beschreibung](#page-21-0) 6, [121](#page-136-0) [terminieren](#page-137-0) 122, [123](#page-138-0) Indizes [Alerts](#page-227-0) 212 [Ankertext](#page-181-0) 166 aus der [Warteschlange](#page-222-0) löschen 207 [ausgeblendete](#page-141-0) URIs 126, [130,](#page-145-0) [132](#page-147-0) [Bereiche](#page-141-0) 126, [128](#page-143-0) [Beschreibung](#page-21-0) 6, [121](#page-136-0) [gleichzeitig](#page-140-0) ablaufende Erstellun[gen](#page-140-0) 125 [Platzhalterzeichen](#page-141-0) 126, [128](#page-143-0) [starten](#page-202-0) 187

Indizes *(Forts.)* [stoppen](#page-204-0) 189 [terminieren](#page-137-0) 122 [überwachen](#page-221-0) 206, [207](#page-222-0) URIs [entfernen](#page-141-0) 126, [133](#page-148-0) Zeitplan [aktivieren](#page-139-0) 124, [206](#page-221-0) Zeitplan [inaktivieren](#page-139-0) 124, [206](#page-221-0) [Zeitplanänderung](#page-138-0) 123 Indizes [aktualisieren](#page-21-0) 6, [121](#page-136-0) Indizes [reorganisieren](#page-21-0) 6, [121](#page-136-0) Intervalle für [Web-Crawler](#page-85-0) für erneute [Suche](#page-85-0) 70 [IP-Adressenregeln](#page-81-0) für Web-Crawler 66

## **J**

Japanisch [N-Gram-Segmentierung](#page-126-0) 111 Syntaxanalyse von [Zeilenvorschub](#page-127-0)[zeichen](#page-127-0) 112 [Java-Connector](#page-59-0) für Content Manager 4[4,](#page-60-0) [45,](#page-60-0) [47](#page-62-0)

# **K**

Kategoriebäume aus [WebSphere](#page-196-0) Portal migrieren 18[1,](#page-198-0) [183](#page-198-0) [Beschreibung](#page-110-0) 95 Kategorien aus [WebSphere](#page-196-0) Portal migrieren 18[1,](#page-198-0) [183](#page-198-0) [Beschreibung](#page-107-0) 92 [erstellen](#page-112-0) 97 [Kategoriebäume](#page-110-0) 95 [Kategorisierungstyp](#page-111-0) 96 [modellbasiert](#page-110-0) 95, [96](#page-111-0) [regelbasiert](#page-108-0) 93, [96](#page-111-0) [suchen](#page-107-0) 92 [Unterkategorien](#page-110-0) verschachteln 95 [URI-Formate](#page-99-0) 84 Kategorisierungsregeln [Dokumentinhalt](#page-108-0) 93, [97](#page-112-0) [konfigurieren](#page-112-0) 97 [URI-Muster](#page-108-0) 93, [97](#page-112-0) Kategorisierungstyp [auswählen](#page-46-0) 31, [96](#page-111-0) [modellbasiert](#page-110-0) 95 [regelbasiert](#page-108-0) 93 Kennwort, [Administrator](#page-37-0) für die Unter[nehmenssuche](#page-37-0) 22, [23](#page-38-0) [Kennwortgeschützte](#page-89-0) Websites 74 [formularbasierte](#page-91-0) Authentifizie[rung](#page-91-0) 76 [HTTP-Basisauthentifizierung](#page-89-0) 74 [Kommentatoren](#page-119-0) 104 Koreanisch, [N-Gram-Segmentierung](#page-126-0) 111

# **L**

LDAP-Server Active [Directory-Server](#page-186-0) 171 [Benutzerprofile](#page-185-0) 170, [173](#page-188-0) [Konfiguration](#page-188-0) 173 Schemata [importieren](#page-186-0) 171 Tivoli [Directory](#page-186-0) Server 171

LDAP-Server *(Forts.)* [Unterstützung](#page-186-0) für Identitäts[management](#page-186-0) 171 [ldapadd,](#page-186-0) Befehl 171 [ldifde,](#page-186-0) Befehl 171 Letzte Abfragen [überwachen](#page-223-0) 208 Linguistische [Unterstützung,](#page-152-0) Synonym[verzeichnisse](#page-152-0) 137 Linux Content [Manager-Crawler](#page-60-0) konfigurie[ren](#page-60-0) 45 [Notes-Crawler](#page-69-0) konfigurieren 54 [VeniceBridge-Crawler](#page-76-0) konfigurie[ren](#page-76-0) 61 Löschen [Crawler](#page-57-0) 42 Indizes aus der [Warteschlange](#page-222-0) 207 [Objektgruppen](#page-49-0) 34

### **M**

Maximale [Crawlersuchtiefe](#page-81-0) 66 [Maximales](#page-85-0) Intervall für erneute [Suche](#page-85-0) 70 Migration [modellbasierte](#page-196-0) Taxonomie 181 [Objektgruppen](#page-198-0) 183 [regelbasierte](#page-198-0) Taxonomie 183 Migrationsassistent [Beschreibung](#page-196-0) 181 [modellbasierte](#page-196-0) Taxonomien 181 [Objektgruppen](#page-198-0) 183 [Protokolldatei](#page-201-0) 186 [regelbasierte](#page-198-0) Taxonomien 183 [Standardcrawlereinstellungen](#page-200-0) 185 [Standardobjektgruppeneinstel](#page-200-0)[lungen](#page-200-0) 185 [starten](#page-196-0) 181, [183](#page-198-0) MIME-Typen in [Web-Crawler-Bereiche](#page-81-0) [einschließen](#page-81-0) 66 [Minimales](#page-85-0) Intervall für erneute [Suche](#page-85-0) 70 Modellbasierte Kategorien [Beschreibung](#page-110-0) 95 [Kategorisierungstyp](#page-111-0) auswählen 96 [Modellbasierte](#page-196-0) Taxonomie aus WebSphere Portal [migrieren](#page-196-0) 181 Mustersuchanwendung [Beschreibung](#page-27-0) 12, [147](#page-162-0) globale Sicherheit in [WebSphere](#page-166-0) 151 [Merkmaldatei](#page-163-0) 148 Sicherheit [aktivieren](#page-166-0) 151 Sicherheit [inaktivieren](#page-178-0) 163 [Standardimplementierung](#page-163-0) 148 [starten](#page-165-0) 150 [Suchfunktionen](#page-160-0) 145, [147](#page-162-0) [zugreifen](#page-165-0) 150

### **N**

[N-Gram-Segmentierung](#page-126-0) 111 Nachrichten für die [Unternehmens](#page-240-0)[suche](#page-240-0) 225 Native [XML-Suche](#page-125-0) 110 [NNTP-Crawler](#page-66-0) konfigurieren 51

no-follow, Anweisung [Beschreibung](#page-95-0) 80 [konfigurieren](#page-96-0) 81 no-index, Anweisung [Beschreibung](#page-95-0) 80 [konfigurieren](#page-96-0) 81 Notes-Crawler [Konfiguration](#page-73-0) für DIIOP-Proto $koll$  58 [konfigurieren](#page-67-0) 52 [NRPC-Protokoll](#page-69-0) 54, [56](#page-71-0) unter AIX [konfigurieren](#page-69-0) 54 unter Linux [konfigurieren](#page-69-0) 54 unter Windows [konfigurieren](#page-71-0) 56 [URI-Formate](#page-99-0) 84 [NRPC-Protokoll,](#page-69-0) Konfiguration des [Notes-Crawlers](#page-69-0) 54, [56](#page-71-0)

# **O**

Objektgruppen [Ankertextsicherheit](#page-180-0) 165 aus [WebSphere](#page-196-0) Portal migrieren 18[1,](#page-198-0) [183](#page-198-0) [bearbeiten](#page-48-0) 33 [Beschreibung](#page-17-0) 2 [Entwurf](#page-45-0) 30 [Erstellungsmöglichkeiten](#page-44-0) 29 Größe [schätzen](#page-46-0) 31 [löschen](#page-49-0) 34 [MigrationWizard.log,](#page-198-0) Datei 183 mit dem [Objektgruppenassistenten](#page-45-0) [erstellen](#page-45-0) 30 mit der Sicht ['Objektgruppen'](#page-46-0) erstel[len](#page-46-0) 31 [Ressourcen](#page-206-0) schätzen 191 [Sicherheit](#page-180-0) 165 Sicherheit für doppelte [Dokumen](#page-180-0)te [165](#page-180-0) [Standardmigrationseinstellungen](#page-200-0) 185 [Suchanwendungen](#page-161-0) zuordnen 146 [Suchanwendungs-ID,](#page-182-0) Sicherheit 167 [suchen](#page-168-0) 153 [Suchserver](#page-150-0) 135 [Syntaxanalyse](#page-106-0) 91 [Systemstatus](#page-208-0) 193 [überwachen](#page-208-0) 193 [Zugriffssteuerung](#page-190-0) auf Dokumentebene [umgehen](#page-190-0) 175 [Zusammenschluss](#page-44-0) von Daten[quellen](#page-44-0) 29 Objektgruppen, Sicht [Beschreibung](#page-32-0) 17 [Objektgruppen](#page-46-0) erstellen 31 [Objektgruppen-ID,](#page-46-0) Syntaxregeln 31 Objektgruppenadministrator [Beschreibung](#page-175-0) 160 [Rollenkonfiguration](#page-177-0) 162 [Objektgruppenassistent](#page-45-0) 30 Operator [Beschreibung](#page-175-0) 160 [Rollenkonfiguration](#page-177-0) 162

### **P**

[Parametrische](#page-168-0) Suche 153

Parser [Beschreibung](#page-19-0) 4, [91](#page-106-0) [Datenanalysetasks](#page-19-0) 4 [Dokumenttypen](#page-128-0) für Parser[services](#page-128-0) 113, [115](#page-130-0) [Dokumenttypen](#page-131-0) für Stellent-Sitzun[gen](#page-131-0) 116, [118](#page-133-0) [Dokumenttypen](#page-127-0) syntaktisch analysieren [112](#page-127-0) [Leerzeichen](#page-127-0) 112 [N-Gram-Segmentierung](#page-126-0) 111 native [XML-Suche](#page-125-0) 110 [starten](#page-202-0) 187, [205](#page-220-0) [stoppen](#page-204-0) 189, [205](#page-220-0) [Systemstatus](#page-220-0) 205 [überwachen](#page-220-0) 205 [Zeilenvorschubzeichen](#page-127-0) 112 [parserTypes.cfg,](#page-128-0) Datei 113 Platzhalterzeichen [Abfrageerweiterung](#page-141-0) 126, [128](#page-143-0) [Indexerweiterung](#page-141-0) 126, [128](#page-143-0) Portal Search Engine [Beschreibung](#page-192-0) 177 für [Unternehmenssuche](#page-194-0) konfigurieren [179](#page-194-0) Sicherheit auf [Dokumentebene](#page-195-0) 180 Übergabe von [Sicherheitstoken](#page-195-0) 180 Portlet für die [Dokumentsuche](#page-194-0) 179 Portlet zur [Taxonomieverwaltung](#page-196-0) 181 Portlets [Beschreibung](#page-192-0) 177 [implementieren](#page-194-0) 179 [Katalogwebsite](#page-194-0) 179 Portlet zur [Taxonomie](#page-196-0)[verwaltung](#page-196-0) 181 [Unternehmenssuche](#page-192-0) 177 [unterstützte](#page-192-0) Versionen von WebSphere [Portal](#page-192-0) 177 Präfixregeln für [Web-Crawler](#page-81-0) 66 Protokoll, [Seitenbeschreibung](#page-32-0) 17 Protokoll zum [Ausschluss](#page-80-0) von [Robots](#page-80-0) 65 Protokolldateien [anzeigen](#page-234-0) 219 [Beschreibung](#page-226-0) 211 [E-Mail-Optionen](#page-232-0) 217 [filtern](#page-234-0) 219 [maximale](#page-230-0) Größe 215 [Migrationsassistent](#page-201-0) 186 [Prioritätsstufen](#page-230-0) 215 [rollieren](#page-230-0) 215 [SMTP-Serverkonfiguration](#page-231-0) 216 [Standardposition](#page-226-0) 211 [überwachen](#page-234-0) 219 [Proxy-Server](#page-88-0) 73 Prozeduren [esbackup.bat](#page-236-0) 221, [223](#page-238-0) [esbackup.sh](#page-236-0) 221, [223](#page-238-0) [escrcm.sh](#page-59-0) 44, [45](#page-60-0) [escrcm.vbs](#page-62-0) 47 [escrnote.sh](#page-69-0) 54 [escrnte.vbs](#page-71-0) 56 [escrvbr.sh](#page-76-0) 61 [escrvbr.vbs](#page-77-0) 62 [esrestore.bat](#page-237-0) 222, [223](#page-238-0) [esrestore.sh](#page-237-0) 222, [223](#page-238-0) [essyndictbuilder](#page-155-0) 140

Prozeduren *(Forts.)* [startccl](#page-237-0) 222

## **Q**

Quick Links [Beschreibung](#page-157-0) 142 [erstellen](#page-158-0) 143 [suchen](#page-157-0) 142 [URI-Formate](#page-99-0) 84

## **R**

Rangfolge [dynamische](#page-170-0) 155 [statische](#page-171-0) 156 [textbasierte](#page-170-0) Bewertung 155 [Rechtschreibprüfung](#page-168-0) in Abfragen 153 Regelbasierte Kategorien [Beschreibung](#page-108-0) 93 [erstellen](#page-112-0) 97 [Kategorisierungstyp](#page-111-0) auswählen 96 [Regelbasierte](#page-196-0) Taxonomie aus WebSphere Portal [migrieren](#page-196-0) 181, [183](#page-198-0) [robots.txt,](#page-80-0) Datei 65 [runtime-generic.properties,](#page-172-0) Datei 157

# **S**

[Schemata,](#page-186-0) LDAP 171 [Schlüsselwörter](#page-157-0) in Quick Links 142, [143](#page-158-0) [Search](#page-26-0) and Index API 11, [145](#page-160-0) Seiten mit normalen Fehlern, [Web-Craw](#page-87-0)[ler](#page-87-0) 72 [Semantische](#page-119-0) Suche 104, [107](#page-122-0) SIAPI [\(Search](#page-26-0) and Index API) 11, [145](#page-160-0) Sicherheit Analyse auf doppelte [Dokumen](#page-180-0)te [165](#page-180-0) [Ankertextanalyse](#page-180-0) 165 [Authentifizierung](#page-177-0) 162, [163](#page-178-0) [Benutzerprofile](#page-185-0) 170 [Beschreibung](#page-174-0) 159 [Dokumentebene](#page-183-0) 168, [169,](#page-184-0) [173,](#page-188-0) [175](#page-190-0) für eine [Objektgruppe](#page-46-0) aktivieren 31 für [Objektgruppe](#page-174-0) aktivieren 159 globale Sicherheit in [WebSphere](#page-178-0) 163 [LDAP-Schemata](#page-186-0) 171 [LDAP-Server](#page-186-0) 171, [173](#page-188-0) [Mustersuchanwendung](#page-166-0) 151 [Objektgruppenebene](#page-180-0) 165, [175](#page-190-0) [Suchanwendungs-IDs](#page-182-0) 167 [Unternehmensanwendungen](#page-178-0) in WebSphere [Application](#page-178-0) Server 163 [Verwaltungsrollen](#page-177-0) 162 [Zugriffssteuerung](#page-177-0) 162 [Zugriffssteuerung](#page-190-0) auf Dokumentebene [umgehen](#page-190-0) 175 Sicherheit, [Sichtbeschreibung](#page-32-0) 17 Sicherheit auf Dokumentebene aktuellen [Berechtigungsnachweis](#page-184-0) vali[dieren](#page-184-0) 169 [Benutzerprofile](#page-185-0) 170 [Beschreibung](#page-174-0) 159, [168](#page-183-0) [Crawlerkonfiguration](#page-52-0) 37 [Echtzeitvalidierung](#page-184-0) 169

Sicherheit auf Dokumentebene *(Forts.)* [Identitätsmanagement](#page-186-0) 171 indexierte [Zugriffssteuerung](#page-184-0) 169 [LDAP-Serverkonfiguration](#page-188-0) 173 Portal Search [Engine-Unterstüt](#page-195-0)[zung](#page-195-0) 180 [Sicherheitstokens](#page-184-0) 169 Sicherheit auf Objektgruppenebene [aktivieren](#page-46-0) 31 Analyse auf doppelte [Dokumen](#page-180-0)te [165](#page-180-0) [Ankertextanalyse](#page-180-0) 165 [Beschreibung](#page-174-0) 159, [165](#page-180-0) [Suchanwendungs-IDs](#page-182-0) 167 Sicherheitstoken für eine [Objektgruppe](#page-190-0) inaktivieren [175](#page-190-0) Sicherheitstokens [Crawlerkonfiguration](#page-184-0) 169 Portal Search [Engine-Verarbei](#page-195-0)[tung](#page-195-0) 180 Sicherheit auf [Dokumentebene](#page-184-0) 16[9,](#page-195-0) [180](#page-195-0) Sicherungsprozeduren [ausführen](#page-236-0) 221, [223](#page-238-0) [Beschreibung](#page-236-0) 221 Siteverlaufsberichte [Beschreibung](#page-212-0) 197 [erstellen](#page-215-0) 200 [SMTP-Serverkonfiguration](#page-231-0) 216 [Standardsuchanwendung](#page-163-0) 148 startccl, [Prozedur](#page-237-0) 222 Starten [Crawler](#page-210-0) 195 [Datenempfangsfunktion](#page-225-0) 210 [Indexerstellungen](#page-221-0) 206 Komponenten für die [Unternehmens](#page-202-0)[suche](#page-202-0) 187 [Migrationsassistent](#page-196-0) 181, [183](#page-198-0) [Mustersuchanwendung](#page-165-0) 150 [Parser](#page-220-0) 205 [Suchserver](#page-223-0) 208 Statische Rangfolge [Beschreibung](#page-171-0) 156 für eine [Objektgruppe](#page-46-0) aktivieren 31 in migrierten [Objektgruppen](#page-198-0) 183 [stellent.properties,](#page-131-0) Datei 116 Stellent-Sitzungen [Dokumenttypen](#page-127-0) syntaktisch analysieren [112](#page-127-0) [Dokumenttypen](#page-131-0) zuordnen 116 [Standarddokumenttypen](#page-133-0) 118 [stellenttypes.cfg,](#page-131-0) Datei 116 Stoppen [Crawler](#page-210-0) 195 [Indexerstellungen](#page-221-0) 206, [207](#page-222-0) Komponenten für die [Unternehmens](#page-202-0)[suche](#page-202-0) 187, [189](#page-204-0) [Parser](#page-220-0) 205 [Suchserver](#page-223-0) 208 Suchantwortzeit [Alerts](#page-227-0) 212 [überwachen](#page-223-0) 208 Suchanwendungen [angepasste](#page-160-0) 145 [Beschreibung](#page-27-0) 12 [Muster](#page-160-0) 145, [147](#page-162-0)

Suchanwendungen *(Forts.)* [Objektgruppen](#page-161-0) zuordnen 146 Sicherheit auf [Objektgruppen](#page-182-0)[ebene](#page-182-0) 167 [Suchanwendungs-IDs](#page-182-0) 167 [Synonymunterstützung](#page-153-0) 138 Suchcache [Beschreibung](#page-151-0) 136 [konfigurieren](#page-151-0) 136 Suche, [Seitenbeschreibung](#page-32-0) 17 Suchen [HTML-Dokumente](#page-117-0) 102, [103](#page-118-0) [Kategorien](#page-107-0) 92 [Objektgruppen](#page-168-0) 153 [Quick](#page-157-0) Links 142 [XML-Dokumente](#page-114-0) 99, [100,](#page-115-0) [107](#page-122-0) Suchergebnisse [ausblenden](#page-145-0) 130, [132](#page-147-0) [Beschreibung](#page-168-0) 153 [dynamische](#page-170-0) Rangfolge 155 dynamische [Zusammenfassung](#page-172-0) 157 [gruppieren](#page-145-0) 130, [132](#page-147-0) [Platzhalterzeichenerweiterung](#page-141-0) 12[6,](#page-143-0) [128](#page-143-0) statische [Rangfolge](#page-171-0) 156 [textbasierte](#page-170-0) Bewertung 155 [Zusammenfassungen](#page-172-0) 157 [Zusammenfassungen](#page-172-0) anpassen 157 Suchrate [überwachen](#page-214-0) 199 Suchserver [Antwortzeitprotokoll](#page-223-0) 208 [Beschreibung](#page-23-0) 8, [135](#page-150-0) häufige [Abfragen](#page-223-0) 208 letzte [Abfragen](#page-223-0) 208 [starten](#page-202-0) 187, [208](#page-223-0) [stoppen](#page-204-0) 189, [208](#page-223-0) [Suchcache](#page-151-0) 136 [Synonymverzeichnisse](#page-152-0) 137 [Synonymverzeichnisse](#page-155-0) erstellen 140 [Synonymverzeichnisse](#page-156-0) zuord[nen](#page-156-0) 141, [142](#page-157-0) [Systemstatus](#page-223-0) 208 [überwachen](#page-223-0) 208 XML-Datei mit [Synonymen](#page-154-0) 139 Suchzentrale für WebSphere Portal [Beschreibung](#page-192-0) 177 [Registrierungsportlet](#page-192-0) 177 [synonyms.xml,](#page-196-0) Datei 181 Synonymverzeichnisse [Beschreibung](#page-152-0) 137 dem System [zuordnen](#page-156-0) 141 [DIC-Datei](#page-155-0) erstellen 140 einer [Objektgruppe](#page-157-0) zuordnen 142 Unterstützung in [Suchanwendun](#page-153-0)[gen](#page-153-0) 138 [XML-Datei](#page-154-0) erstellen 139 Syntaxanalyse, [Seitenbeschreibung](#page-32-0) 17 System, [Sichtbeschreibung](#page-32-0) 17 Systemressourcen [schätzen](#page-206-0) 191 [überprüfen](#page-207-0) 192 [Systemressourcen](#page-206-0) schätzen 191 [Systemsicherung](#page-236-0) 221 Systemstatus [Crawler](#page-210-0) 195 [Indexerstellungen](#page-222-0) 207 [Objektgruppen](#page-208-0) 193

Systemstatus *(Forts.)* [Parser](#page-220-0) 205 [Suchserver](#page-223-0) 208 [Web-Crawler](#page-212-0) 197 [Systemwiederherstellung](#page-236-0) 221, [222,](#page-237-0) [223](#page-238-0)

### **T**

Taskübersicht, [Verwaltungskonsole](#page-32-0) 17 [Taxonomien](#page-196-0) aus WebSphere Portal mig[rieren](#page-196-0) 181, [183](#page-198-0) [tds.add.ldif,](#page-186-0) Datei 171 Terminierung [Crawler](#page-52-0) 37 [Indexerstellungen](#page-137-0) 122, [123](#page-138-0) Textanalyse allgemeine [Analysestrukturen](#page-124-0) 109 [Analysesteuerkomponenten](#page-119-0) 104, [105](#page-120-0)[,](#page-121-0) [106](#page-121-0) gemeinsame [Analysestrukturen](#page-119-0) 104 [Kommentatoren](#page-119-0) 104 [XML-Elemente](#page-122-0) zuordnen 107 [Textbasierte](#page-170-0) Bewertung 155 [Threaddetails](#page-212-0) überwachen 197, [198](#page-213-0) [titles.xml,](#page-196-0) Datei 181 Tivoli [Directory](#page-186-0) Server 171 [treenodes.xml,](#page-196-0) Datei 181

### **U**

Überprüfen, [Systemressourcen](#page-207-0) 192 Überwachen [Antwortzeitprotokoll](#page-223-0) 208 [Beschreibung](#page-175-0) 160 [Crawler](#page-210-0) 195 [Datenempfangsfunktion](#page-225-0) 210 häufige [Abfragen](#page-223-0) 208 letzte [Abfragen](#page-223-0) 208 [Objektgruppen](#page-208-0) 193 [Parser](#page-220-0) 205 [Protokolldateien](#page-234-0) 219 [Suchserver](#page-223-0) 208 Überwacher [Rollenkonfiguration](#page-177-0) 162 Überwachung aktive [Web-Crawler-Sites](#page-213-0) 198 Details von [Web-Crawler-](#page-213-0)[Threads](#page-213-0) 198 Suchrate des [Web-Crawlers](#page-214-0) 199 [Unternehmenssuche](#page-206-0) 191 [Web-Crawler](#page-212-0) 197 Überwachung, [Sichtbeschreibung](#page-32-0) 17 UIMA allgemeine [Analysestrukturen](#page-124-0) 109 [Analyseergebnisse](#page-124-0) dem Index zuord[nen](#page-124-0) 109 [Analysesteuerkomponenten](#page-120-0) zuordnen [105,](#page-120-0) [106](#page-121-0) [Beschreibung](#page-119-0) 104 [XML-Elemente](#page-122-0) zuordnen 107 [Unternehmensanwendungen](#page-178-0) in WebSphere [Application](#page-178-0) Server 163 Unternehmenssuche [APIs](#page-26-0) 11 aus Sicherung [wiederherstellen](#page-237-0) 222 [Crawler-Server](#page-18-0) 3

Unternehmenssuche *(Forts.)* [Datenflussdiagramm](#page-29-0) 14 [Indexserver](#page-21-0) 6 Integration in [WebSphere](#page-192-0) Portal 177 [Komponenten](#page-17-0) 2 [Komponenten](#page-202-0) starten 187 [Komponenten](#page-202-0) stoppen 187, [189](#page-204-0) [Nachrichten](#page-240-0) 225 [Parser](#page-19-0) 4 Portal Search [Engine-Portlets](#page-194-0) konfigu[rieren](#page-194-0) für 179 [Portletimplementierung](#page-194-0) 179 [Portlets](#page-192-0) 177 [Protokolldateien](#page-226-0) 211 [Sicherheit](#page-174-0) 159 Sicherheit auf [Dokumentebene](#page-183-0) 168 Sicherheit auf [Objektgruppen](#page-180-0)[ebene](#page-180-0) 165 [sichern](#page-236-0) 221 [Suchanwendungen](#page-27-0) 12 [Suchserver](#page-23-0) 8 Systemdateien [wiederherstellen](#page-238-0) 223 [Überblick](#page-16-0) 1 [Überwachung](#page-206-0) 191 [URI-Formate](#page-99-0) 84 [Verwaltungskonsole](#page-24-0) 9 [Verwaltungsrollen](#page-175-0) 160 [wiederherstellen](#page-236-0) 221 [Unternehmenssuche](#page-236-0) sichern 221 [Unterstützung](#page-81-0) für JavaScript in Web-[Crawlern](#page-81-0) 66 URIs aus dem Index [entfernen](#page-148-0) 133 ausgeblendet in den [Suchergebnis](#page-145-0)sen [130](#page-145-0) [Bereiche](#page-143-0) 128, [129](#page-144-0) Details [anzeigen](#page-209-0) 194 Formate in der [Unternehmens](#page-99-0)[suche](#page-99-0) 84 in [Suchergebnissen](#page-147-0) ausgeblendet 132 [Kategorisierungsregeln](#page-108-0) 93, [97](#page-112-0) [Quick](#page-157-0) Links 142, [143](#page-158-0) URIs aus dem Index [entfernen](#page-148-0) 133 [URL-Adressen](#page-86-0) so schnell wie möglich [aufrufen](#page-86-0) 71 [URL-Adressen](#page-86-0) so schnell wie möglich erneut [aufrufen](#page-86-0) 71

## **V**

Validierung aktueller [Berechtigungsnach](#page-184-0)[weise](#page-184-0) 169 [vbr\\_access\\_services.jar,](#page-76-0) Datei 61, [62](#page-77-0) VeniceBridge-Crawler [konfigurieren](#page-75-0) 60 unter AIX [konfigurieren](#page-76-0) 61 unter Linux [konfigurieren](#page-76-0) 61 unter Windows [konfigurieren](#page-77-0) 62 [URI-Formate](#page-99-0) 84 Verwaltungskonsole [anmelden](#page-35-0) 20 [Beschreibung](#page-24-0) 9 [Schnittstelle](#page-32-0) 17 [Taskübersicht](#page-32-0) 17 Verwaltungsrollen Administrator für die [Unternehmens](#page-175-0)[suche](#page-175-0) 160, [162](#page-177-0)

Verwaltungsrollen *(Forts.)* [Beschreibung](#page-175-0) 160 [konfigurieren](#page-177-0) 162 [Objektgruppenadministrator](#page-175-0) 160, [162](#page-177-0) [Operator](#page-175-0) 160, [162](#page-177-0) [überwachen](#page-175-0) 160 [Überwacher](#page-177-0) 162

### **W**

Web-Crawler [aktive](#page-212-0) Sites 197, [198](#page-213-0) [Benutzeragenten](#page-80-0) 65 Berichte [erstellen](#page-215-0) 200 [Cookieformat](#page-92-0) 77 [Cookiekonfiguration](#page-93-0) 78 [Cookies](#page-91-0) 76 [Crawlerbereich](#page-81-0) begrenzen 66 [Crawlersuchregeln](#page-81-0) 66 [Crawlerverlauf](#page-212-0) 197 [Einstiegs-URL-Adressen](#page-81-0) 66, [71](#page-86-0) [followindex.rules,](#page-95-0) Datei 80, [81](#page-96-0) globaler [Crawlerbereich](#page-93-0) 78 [Intervalle](#page-85-0) für erneute Suche 70 [kennwortgeschützte](#page-89-0) Websites 74, [76](#page-91-0) [konfigurieren](#page-79-0) 64 no-follow, [Anweisung](#page-95-0) 80, [81](#page-96-0) no-index, [Anweisung](#page-95-0) 80, [81](#page-96-0) [Proxy-Server](#page-88-0) 73 Seiten mit [normalen](#page-87-0) Fehlern 72 [Siteverlauf](#page-212-0) 197 [Suchrate](#page-214-0) 199 [Systemstatus](#page-212-0) 197 [Threaddetails](#page-212-0) 197, [198](#page-213-0) [Überwachung](#page-212-0) 197 [Unterstützung](#page-81-0) für JavaScript 66 [URL-Adressen](#page-86-0) so schnell wie möglich [aufrufen](#page-86-0) 71 [URL-Status](#page-212-0) 197 zuletzt [durchsuchte](#page-212-0) URLs 197 [Web-Crawler-Bereich](#page-81-0) begrenzen 66 WebSphere, globale Sicherheit [inaktivieren](#page-178-0) 163 [Suchanwendungsmerkmale](#page-163-0) 148 WebSphere Portal [Katalog-Website](#page-194-0) 179 [Kategoriebaummigration](#page-196-0) 181 [Modellbasierte](#page-196-0) Taxonomien 181 [Objektgruppenmigration](#page-196-0) 181 Portlet zur [Taxonomie](#page-196-0)[verwaltung](#page-196-0) 181 [Portletimplementierung](#page-194-0) 179 [Standardmigrationseinstellungen](#page-200-0) 185 [Taxonomiemigration](#page-196-0) 181 [Unternehmenssuche,](#page-192-0) Integration in [177](#page-192-0) WebSphere [Portal-Suchzentrale](#page-192-0) 177 [Beschreibung](#page-192-0) 177 [Registrierungsportlet](#page-192-0) 177 Wiederherstellen aus [Sicherung](#page-237-0) 222 [Systemdateien](#page-238-0) auf neuen Ser[vern](#page-238-0) 223 Wiederherstellungsprozeduren [ausführen](#page-237-0) 222, [223](#page-238-0) [Beschreibung](#page-236-0) 221

Windows-Betriebssystem Content [Manager-Crawler](#page-62-0) konfigurie[ren](#page-62-0) 47 [Notes-Crawler](#page-71-0) konfigurieren 56 [VeniceBridge-Crawler](#page-77-0) konfigurie[ren](#page-77-0) 62 [WpsMigratorLog.log,](#page-201-0) Protokolldatei 186

## **X**

[XML-Abfragesyntax,](#page-125-0) nativ 110 [XML-Dokumente](#page-115-0) suchen 100 XML-Elemente allgemeinen [Analysestrukturen](#page-122-0) zuord[nen](#page-122-0) 107 [suchen](#page-114-0) 99, [107](#page-122-0) [XML-Fragmente,](#page-125-0) native XML-Suche 110 XML-Suchfelder [Beschreibung](#page-114-0) 99, [107](#page-122-0) Elemente [zuordnen](#page-114-0) 99, [100,](#page-115-0) [107](#page-122-0) [erstellen](#page-115-0) 100 XPath, native [XML-Suche](#page-125-0) 110

### **Z**

Zugriffssteuerung aktuelle [Validierung](#page-184-0) 169 [Benutzerprofile](#page-185-0) 170 [Beschreibung](#page-177-0) 162 für eine [Objektgruppe](#page-190-0) inaktivieren [175](#page-190-0) Portal Search [Engine-Unterstüt](#page-195-0)[zung](#page-195-0) 180 Sicherheit auf [Dokumentebene](#page-184-0) 16[9,](#page-195-0) [180](#page-195-0) Zuletzt [durchsuchte](#page-212-0) URLs überwa[chen](#page-212-0) 197 Zuordnen allgemeine [Analysestrukturen](#page-124-0) 109 [HTML-Suchfelder](#page-118-0) 103 [XML-Elemente](#page-122-0) zu allgemeinen [Analysestrukturen](#page-122-0) 107 [XML-Suchfelder](#page-115-0) 100 Zusammenfassungen [anpassen](#page-172-0) 157 [dynamische](#page-172-0) 157 [Zusammengeschlossene](#page-44-0) Objekt[gruppen](#page-44-0) 29

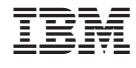

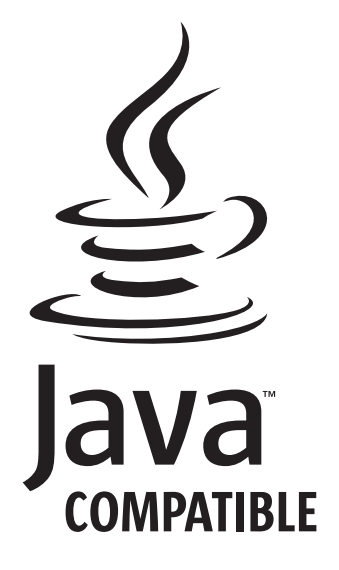

GC12-3432-01

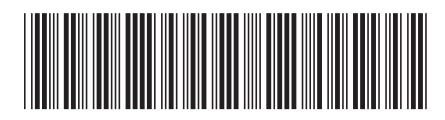